**File No. S370-37 Order No. GC20-1807-3** 

# **Systems**

# **IBM Virtual Machine Facility /370: System Programmer's Guide**

## **Release 2 PLC 13**

This publication is intended for VM/370 system programmers. A debugging section describes the procedures, commands, and utilities useful in debugging and provides guidance in dump reading. A Control Program (CP) section describes how CP works and tells how to modify or better utilize CP. A Conversational Monitor System (CMS) section describes how CMS works, and describes in detail some special features of CMS. The last two sections describe teleprocessing support for VM/370: one section describes the IBM 3704 and 3705 Communications Controllers and the other describes the Remote Spooling Communications Subsystem (RSCS).

For the titles and abstracts of related publications, refer to the latest *IBM System/360 and System/370 Bibliography,* GA22-6822, and its *Virtual Storage Supplement,* GC20-0001.

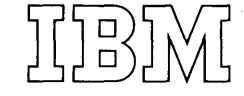

#### Fourth Edition (January 1975)

This edition, together with Technical Newsletter GN20-2662 dated March<br>31, 1975, is a major revision of GC20-1807-2 and makes that edition and<br>Technical Newsletter GN20-2643 obsolete. This edition corresponds to<br><u>Release</u>

Changes are periodically made to the specifications herein; before using<br>this publication in connection with the operation of IBM systems,<br>consult the latest IBM System 2360 and System 2370 Bibliography, Order No.<br>GA22-682

Technical changes and additions to text and illustrations are indicated by a vertical bar to the left of the change.

Requests for copies of IBM publications should be made to your IBM representative or to the IBM branch office serving your locality.

A form for readers' comments is provided at the back of this publication. If the form has been removed, comments may be addressed to IBM Corporation, VM/370 Publications, 24 New England Executive Park, Burlington, Massachusetts 01803. Comments become the property of IBM.

© Copyright International Business Machines Corporation 1972, 1973, 1974, 1975

This publication describes how to debug VM/370 and how to modify, extend or<br>implement Control Program (CP) and implement Control Program<br>Conversational Monitor Sy: Monitor System (CMS) functions. This information is intended and program personnel.

and two appendixes.

"Part 1: Debugging with VM/370" discusses the CP and CMS debugging tools and procedures to follow when debugging. This part is logically divided into three topics. The first section "Introduction to Debugging" tells you how to identify a problem and lists guidelines to follow to "Debugging with CP" describes the CP | bebugging with of describes the of appricable to the find 5707 Comments and utilities, debugging | Terminal unless noted otherwise. CP in a virtual machine, the internal trace table and restrictions. A detailed description of CP dump reading is also included. The third section "Debugging with CMS" describes the CMS debugging commands and utilities, load maps, and restrictions and tells you what fields to examine when reading a CMS dump.

"Part 2: Control Program (CP)" contains an introductory and functional description publication. of CP as well as guidance in implementing some CP features.

"Part 3: Conversational Monitor System program, Program No. 360P-UT-056. (CMS) " contains an introductory and functional description of CMS including how CMS handles interrupts and SVC calls, structures its nucleus and its storage, and manages free storage. Information on saving the CMS system and implementing the Batch Facility is also included.

"Part 4. IBM 3704 and 3705 Communications Controllers" describes the functions and uses of these programmable units. Information is included on loading, testing, and updating the control program.

"Part 5. Remote Spooling Communications Subsystem (RSCS)" describes the functions and does of the component of the solution prince in the transmission of files between | corequisite. VM/370 users and remote programmable and | non-programmable stations.

"Appendix A: System/370 Information" describes the System/370 extended PSW and and I extended control register usage.

for system programmers, system analysts, detailed description of MULTI-LEAVING1, a This publication consists of five parts | system and used by the RSCS component of "Appendix B: MULTI-LEAVING" provides a computer-to-computer communications technique developed for use by the HASP VM/370.

proside and finds gardenines to form to phead storage, housing and 2. anso, any find the cause. The second section preference to the IBM 2741 Terminal is also In this publication, the term 3330 series is used in reference to both the IBM 3330 Disk Storage, Models 1, 2, and 11, and the IBM 3333 Disk storage and Control, Models 1 and 11. The term 2305 series is used in reference to the IBM 2305 Fixed Head storage, Models 1 and 2. Also, any applicable to the IBM 3767 Communications

> The Glossary has been eliminated from this publication. An expanded glossary is available in the IBM Virtual Machine Facility/370: Glossary and Master Index, Order No. GC20-1813.

> Knowledge of Assembler Language and experience with programming concepts and techniques are prerequisite to using this

> References to a standalone dump occur in several places in this publication. One such program is the BPS Storage Print

PREREQUISITE PUBLICATIONS

 $\mathbf{I}$ 

IBM System/360 Principles of Operation,  $G_A22 - 6821$ .

IBM System/370 Principles of Operation,

IBM <u>OS/VS</u> and VM/370 Assembler Programmer's Guid§, GC33-4021.

IBM OS/VS, DOS/VS, and VM/370 Assembler Language, GC33-4010.

and uses of the component of VM/370 that functions of CP, CMS, and RSCS is Knowledge of the commands and system

> ............... 1 IBM Unregistered Trademark

COREQUISITE PUBLICATIONS <u>OS/VS Data Management Macro Instructions</u>, Order No. GC26-3793. IBM Virtual Machine Facility/370: and Macro <u>rianning and System Generation Guide</u>,<br>Order No. GC20-1801 IBM 2821 Control Unit Component Description <u>Command fanañaaas êniğê tor Geveral</u> Order No. GA24-3312. Users, Order No. GC20-1804 Operator's Guide, Order No. GC20-1806 IBM 3211 Printer, 3216 Interchangeable Train Cartridge, and 3811 Printer Control Unit Component Description and Operator's Terminal User's Guide, Order No.  $GC20 - 1810$ Guide, Order No. GA24-3543. EXEC User's Guide, Order No. GC20-1812 IBM OS/VS Linkage Editor and Loader, Order No. GC26-3813. Remote Spooling Communications Subsystem Introduction to the IBM 3704 and *1105*  Communications controllers, order No.  $1$  GA27-3051. £~n!!~! R!Qgf~~ *(£R)* Order No. SY20-0880 1 IBM 3704 and 3705 Communications I Controllers Operator's Guide, Order No. Conversational Monitor System (CMS) | GA27--3055.<br>Program Logic, Order No. SY20-0881 If the IBM 3767 Communication Terminal If the IBH 3707 Communication Terminal<br>is used by the system programmer as a <u>Remote Spooling Communications Subsystem</u> virtual machine console, the IBM 3767 (RSCS) Program Logic, Order No.  $\mathbf{I}$ SY20-0883 Qperator's Guide, Order No. GA18-2000 is<br>also a corequisite publication. Note: References in text to titles of coreguisite VM/370 publications will be

given in abbreviated form.

ł ı  $\mathbf i$ 

> ı ı

> > $\mathcal{L}_{\mathcal{A}}$

Summary of Amendments for GC20-1807-3 VM/370 Release 2 PLC 13

#### VM/370 MEASUREMENT FACILITY

#### New: Program Feature

A new commmand (INDICATE) and an expansion of the MONITOR command provide<br>a way to dynamically measure system performance. The general user can have displayed, at his terminal, certain certain system load conditions and his virtual system's usage of system resources. The system analyst can sample and record a wide variety of system load data, I/O activity, resource<br>utilization. response data and utilization, response data simulation data.

A new section, "Performance Observation and Analysis" has been added to "Part 2: Control Program (CP)."

#### VM/VS HANDSHAKING FEATURE

New: Program Feature

The VM/VS Handshaking feature is a communication path between VM/370 and OS/VS1 that makes each system control program aware of certain capabilities and requirements of the other. The following changes to this manual reflect this support:

- A new operand, PAGEX, is added to the CP SET command in "Part 1: Debugging with VM/370."
- A new section, "VM/VS Handshaking" is added to "Part 2: Control Program<br>(CP)."
- A new Diagnose code 0 is added to the "Diagnose Instruction in a virtual Machine" section in "Part 2: Control Program (CP)."

### IBM 3270 REMOTE SUPPORT

#### New: Program Feature

VM/370 now supports the IBM 3270 Information Display System as a remote virtual machine console attached via nonswitched point-to-point lines to a<br>2701 Data Adapter Unit, 2703  $k$ dapter

Transmission Control Unit, or a 3704/3705 Communications Controller in emulation mode. The remote 3270 user also has the capability of copying an entire screen display on a 3284, 3286, or 3288 printer at the remote location.

The followinq changes to this manual reflect this new support:

- A new operand, PFnn COPY is added to the CP SET command in "Part 1: Debugging with VM/370."
- The section on "CP Restrictions" is updated to include restrictions to this new support.
- "Figure 11. CP Control Block Relationships" is updated.<br>"Part 4: IBM 3704 and
- "Part 4: IBM 3704 and 3705 Communications Controllers" is updated to include remote support.

#### NEW OPERANDS FOR SET COMMAND

#### New: Program Feature

Two new operands to the SET command described in "Part 1: Debugging with VM/370" allow the virtual machine user to enable and disable the ECMODE and/or ISAME options, dynamically.

#### USER FORMATTED ACCOUNTING RECORDS

#### New: Program Feature

A virtual machine user may now initiate the punching of an accounting card containing up to 70 bytes of data, the content and format of which he can determine. The fcllowing changes to this manual reflect this support:

- "Accounting Records for Virtual Machine Users" in "Part 2: Control Program (CP) " is updated to describe the implementaticn of this support.
- The section "Diagnose Instruction in a Virtual Machine" in "Part 2: Control Program (CP)" is updated to expand the function of Diagnose code X'4C' to include this new support.

Summary of Amendments for  $GC20 - 1807 - 3$ VM/370 Release 2 PLC 11

#### **NEW DEVICE SUPPORT**

New: Program Feature

The 3340 Direct Access Storage Facility<br>is now supported by VM/370. This supported by  $VM/370.$ support includes:

- 3348 Data Module, Models 35 and 70
- Rotational Position Sensing
- Fixed Head Feature

This device support is reflected in the following changes to this publication:

- "Figure 12. Types, updated. CP Device Classes,<br>and Features" is Models and
- The INPUT AND OUTPUT control statements for the DASD Dump Restore Program, described in "Part 2: Control Program (CP)," are changed.
- New: Documentation Only

VM/370 support for the IBM 3767 Communications Terminal (at 300bps) as an IBM 2741 Communications Terminal is reflected in an update to "Figure 12. CP<br>Device Classes, Types, Models and Device Classes, Types, Fea tures".

#### New VM/370 Component

New: Program Feature

The Remote Spooling Communications Subsystem (RSCS) has been included as a component of the VM/370 system. Together with the Control Program (CP) of VM/370, it manages telecommunication I/O devices and lines used to automatically transfer files between:

- VM/370 users and remote stations.
- Remote stations and stations. other remote
- VM/370 users and remote HASP/ASP type batch systems.
- Remote stations and remote HASP/ASP type batch systems.
- Remote stations and virtual machine. a CMS Batch

The addition of this new component is reflected in the following changes and additions to this publication:

- The Spooling Functions" section in "Part 2: Control Program (CP)" has been updated to include the remote spooling capabilities of RSCS and the addition of the spool file tag field to all output spool files.
- The "Diagnose Instruction in a virtual Machine" section in "Part 2: Control Program (CP)" has been updated to include a new subfunction code X'OFFF' to Diagnose code 14. RSCS uses this new option to retrieve spool file block and tag data for<br>files that it is to process for transmission.
- The "CMS Batch Facility" section in "Part 3: Conversational Monitor System (CMS) has been updated to include remote job entry via RSCS.
- **"Part 5: Remote Spooling<br>Communications Subsystem (RSCS)" has** Communications Subsystem been added to provide the system programmer with pertinent information on the new component of VM/370.

### CMS USERS CAN READ DOS FILES

#### New: Program Feature

CMS now supports the reading of DOS files as well as OS data sets. This support is described in the "OS Data Management Simulation" section of "Part 3: Conversational Monitor System (CMS) ". The "VM/370: Restrictions" section in<br>"Part 1: Debugging with VM/370" is "Part 1: Debugging with VM/370" is to remove against reading DOS files.

### ENHANCEMENTS TO THE VIRTUAL MACHINE

**New: Program Feature** 

Programs such as DOS/VS, VS1 and VS2 that use block multiplexer channel operations can now be run under VM/370 in virtual block multiplexer mode. The mode of operation for all channels, except channel 0 and any channel to<br>which a channel-to-channel Adapter a channel-to-channel Adapter (CTCA) is attached, is selectable via a DIRECTORY option or the DEFINE Command.

This new feature is described under "Functional Information" in "Part 2: Control Program (CP)".

Changed: Documentation Only

PUBLICATION CONTENT CHANGED

Information on planning considerations and generation of the 3704/3705 control program, formerly in "Part 4: IBM 3704 and 3705 Communications Controllers" has been moved to the *VM/370*: **Planning and** System Generation Guide.

The information about generating and testing the standalone program that controls the 2780 formerly in "Part 5: IBM 2780 Data Transmission Terminal" has been moved to the  $\underline{v}\underline{n}/370$ : Planning and System Generation Guide.

## MISCELLANEOUS CHANGES

Maintenance: Program and Documentation

Two new ABEND codes, PGT008 and PRG019, have been added to "Figure 10. CP ABEND Codes". Many other changes, to numerous to detail, have also been included in this publication.

Summary of Amendments for  $GC20 - 1807 - 2$ as updated by TNL GN20-2643 VM/370 Release 2 PLC 4

IBM 3704/3705 COMMUNICATIONS CONTROLLERS NETWORK CONTROL PROGRAM NETWORK CONTROL PROGRAM (NCP) AND<br>PARTITIONED EMULATION PROGRAM (PEP)

VM/370 now supports all three of the 3704/3705 control programs:

- Emulation Program (EP)
- Network Control Program (NCP)
- Partitioned Emulation program (PEP)

The following support: changes reflect this

- The Preface is updated.
- A new CP ABEND code, NLDOO1, is added to "Figure 10. CP ABEND Codes" in "Part 1: Debugging with VM/370".

The following changes to "Part 4: IBM<br>3704 and 3705 Communications Communications Controllers" also reflect this support:

- A new section, "VM/370 Support of the 3704/3705" is added to the "Planning Considerations" section. section describes the extent to which VM/370 supports the three 3704/3705 control programs.
- The NAMENCP macro is updated in the "Planning Considerations" section.
- The required options for the SYSCNTRL macro are updated in Step 4 of the "Generating and Loading the 3704/3705 Control Program" section.
- The considerations for the use of the<br>
Multiple Terminal Access (MTA) Terminal Access feature with a PEP control program are updated in Step 4 of the "Generating and Loading the 3704/3705 Control Program" section.
- The "Special Considerations for the Stage 1 Assembly" section of "Step 6. The stage 1 Generation Procedure" is updated.
- A new section, "Special Considerations for Loading the EP 3704/3705 Control Program", is added to Step 10 of the "Generating and<br>Loading the 3704/3705 Control Loading the  $3704/3705$ Program" section.
- A new step, "step 11. Logging On Through the 3704/3705", is added to the "Generating and Loading the 3704/3705 Control Program" section.
- The "Testing the 3704/3705 Control Program" section is updated to add information about using the NETWORK command.

#### MISCELLANEOUS

Changed: Documentation only

A new section "CMS Interface for Display Terminals", is included in "Part 3: Conversational Monitor System (CMS)."

The index is corrected.

#### NEW DEVICE SUPPORT

New: Program Feature

The following IBM devices are now supported:

- IBM 3330 Disk Storage, Model 11
- IBM 3333 Disk Storage and Control, Model 11
- IBM 3420 Magnetic Tape Units, Models 4, 6, and 8
- IBM 3272 Control Unit, Model 2 (local attachment)
- IBM 3277 Display Station, Model 2 (local attachment)
- IBM 3066 System Console, Model 2

This device support caused the following changes to this publication:

- "Figure 11. Types, updated. CP Device Classes,<br>and Features" is Models and Features"
- The SET command described in "Part 1: Debugging with VM/370" contains support for the 3270 program function keys.
- The INPUT AND , OUTPUT control statements for the DASD Dump Restore program, described in "Part 2: Control Program (CP)," are changed.
- The "DIAGNOSE Code 58 -- 3270 Virtual Console Interface" section of "Part 2: Control Program (CP)" describes the DIAGNOSE interface for a 3270.

## OS/VS2 RELEASE 2 UNIPROCESSOR SUPPORT

New: Program Feature

new section, "OS/VS2 Release 2 Uniprocessor under VM/370," in "Part 2: Control Program (CP)," describes this support.

### VM/370 SUPPORTS FETCH PROTECTION

New: Program Feature

A new section, "Storage Protection," in<br>"Part 2: Control Program (CP)," "Part 2: Control describes both store and fetch storage protection.

## VIRTUAL MACHINE ASSIST FEATURE

## New: Program Feature

The virtual machine assist feature is a combination of a CPU feature and VM/370<br>programming which improves the programming which improves the<br>performance of VM/370. The discussion, performance of  $VM/370$ . "virtual Machine Assist Feature," in the "preferred Machines" section of "Part 2: Control Program (CP)," describes this feature.

Changes for this feature appear in "Part 1: Debugging with VM/370" in the<br>descriptions of the following CP descriptions of the following commands:

- ADSTOP
- SET
- TRACE<br>• OUERY
- QUERY

The "Program States" section of "Part 2: Control Program (CP) " is also updated.

#### SVC 76 ERROR RECORDING

#### New: Program Feature

All virtual machines that issue an SVC 76 to record errors signal VM/370 to do the recording for them. SVC 76 support<br>caused changes to "Part 2: Control caused changes to Program  $(CP)^{n}$  in

- The "SVC Interrupts" section
- "Figure 20. SVC Interrupt Handling"

## TERMINAL SPOOLING ENHANCEMENT

## New: Program Feature

All terminal input and output (not just the input and output from the virtual **machine operating system) is now**<br>spooled. This spooling change is spooled. This spooling change is described in the "Spooling Facilities" section of "Part 2: Control Program (CP) ."

#### CMS USERS CAN READ OS DATA SETS

#### New: Program Feature

CMS now supports the reading of OS data sets. This change is described in the "OS Macro Siaulation under CMS" section of "Part 3: Conversational Monitor System (CMS)." The restriction list in "Part 1: Debugging with VM/370" is also to remove the restriction against reading OS data sets.

#### CMS MACROS DESCRIBED

New: Documentation Only

Four CMS documented, are described in pUblication: macros, previously not this

- DMSABI is described in the "CMS ABEIDs" section of "Part 1: Debugging with VM/370."
- DMSFREE, DMSFRET, and DMSFRES are described in the "Free Storage  $M$ anagement" section of "Part  $3:$ Conversational Monitor System (CMS) ."

### IBM 3704/3705 COMMUNICATIONS CONTROLLERS CONTROL PROGRAM

#### New: Program Feature

This publication is updated to describe the 3704/3705 control program under the control of VM/370. The changes are:

• A new chapter, "Part 4: IBM 3704 and 3705 Communications Controllers," contains an introduction, planning considerations, guidelines for generating and loading the 3704/3705 control program, and a description of the commands used for testing the 3704/3705 control program.

- Two new abnormal teraination codes (BNH001 and RNH002) are described in "Figure 9. CP ABEND Codes."
- "Figure 11. CP Device Classes, Types, Models, and Features" is updated.
- A new DIAGNOSE code the "DIAGBOSE Code 3704/3705 Control Program Image (Privilege Class  $A$ , B, or C  $Only'$ " section of "Part 2: Control Program (CP) • " is described in  $50$  -- Save the

#### CP AND CMS INTERNAL CHANGES

New: Program and Documentation

Programaing changes have caused control block changes for both CP and CMS. The changes to the CP control blocks are described in:

- The "Virtual and Real Control Block Status" section of "Part 1: Debugging with VM/370."
- "Figure 10. Control Block Relationships."
- "Figure 11. CP Device Classes, Types, Models, and Features."

The changes to the CMS control blocks are described in:

- "Figure 15. CMS Control Blocks."
- "Figure 36. CMS Storage Map."

For CP, the abnormal termination codes have changed. "Figure 9. CP ABEND Codes" reflects the following changes:

- Codes CFM001, CNSOOl through CNSOOS, PTR006, QCN001, QCN002 and VATOOl have been deleted from CP.
- Codes PRG016, PRG017, PRG01S, PTR011, PTR012, RNB001, and RNB002 have been added to CP.

For CP, the internal trace table now traces machine checks, entry to the scheduler, and the unstacking of IOBLOKs and TRQBLOKs. "Figure S. CP Trace Table Entries" reflects these changes.

### **ATTENTION HANDLING**

New: Program and Documentation

Attention handling has been revised. Not all terminals have "attention" keys. The number of attention interrupts required depends on command settings and the environment of the virtual machine. Consequently, the phrase "signal attention" is used instead of "press the attention key [onceltwice]."

### CP COMMAND ENHANCEMENTS

Changed: Program and Documentation

Several CP commands have additional operands and features. The commands (DCP, DISPLAY, DMCP, and DUMP) are described in "Part 1: Debugging with VK/370." Also, "Figure 6. Summary of VK/370 Debugging Tools" is updated to reflect the command changes.

#### PUBLICATION CONTENT CHANGED

Changed: Documentation Only

Information about the Assembler virtual<br>storage reguirements and overlav requirements and overlay structures has been added to "Part 3: Conversational Monitor System (CMS) ." This information was in the VM/370: Command Language Guide for General Users previously.

The information about generating and testing the standalone program that controls the 2780 has been moved from the <u>YM/370</u>: <u>Planning</u> a<u>nd System</u><br><u>Generation Guide</u>fto the "Part 5. IBM 2780 Data Transmission Terminal" section of this publication.

#### MISCELLANEOUS CHANGES

Changed: Program and Documentation

Changes to "Part 1: Debugging with

- The VDUMP command has been renamed the VMFDUMP command.
- The description of the PAGING operand of the QUERY command contains more detailed information.

Changes to "Part 2: Control Program  $\overline{(CP)}$  ":

- The description of the PRIORITY operand of the SET command described in the "Preferred Machines" section contains more detailed information.
- The KINIDASD command is no longer supported. The IBCDASDI Virtual Disk<br>Initialization program replaces Initialization MINIDASD.
- The Set Page Boundary (SPB) card is no longer required for every page boundary in the loadlist. See the "CP Loadlist Requirements" section.
- A new section, "Removing Optional Support from the CP Nucleus," has been added.

Changes to "Part 3:<br>Monitor System (CMS)": **Conversational** 

- ~Pigure 37. CMS Command (and Request) Processing" has been redrawn to include more detail.
- The "BATEXIT2: Processing the Batch Facility /JOB Control Card" section contains additional information.

# **Contents**

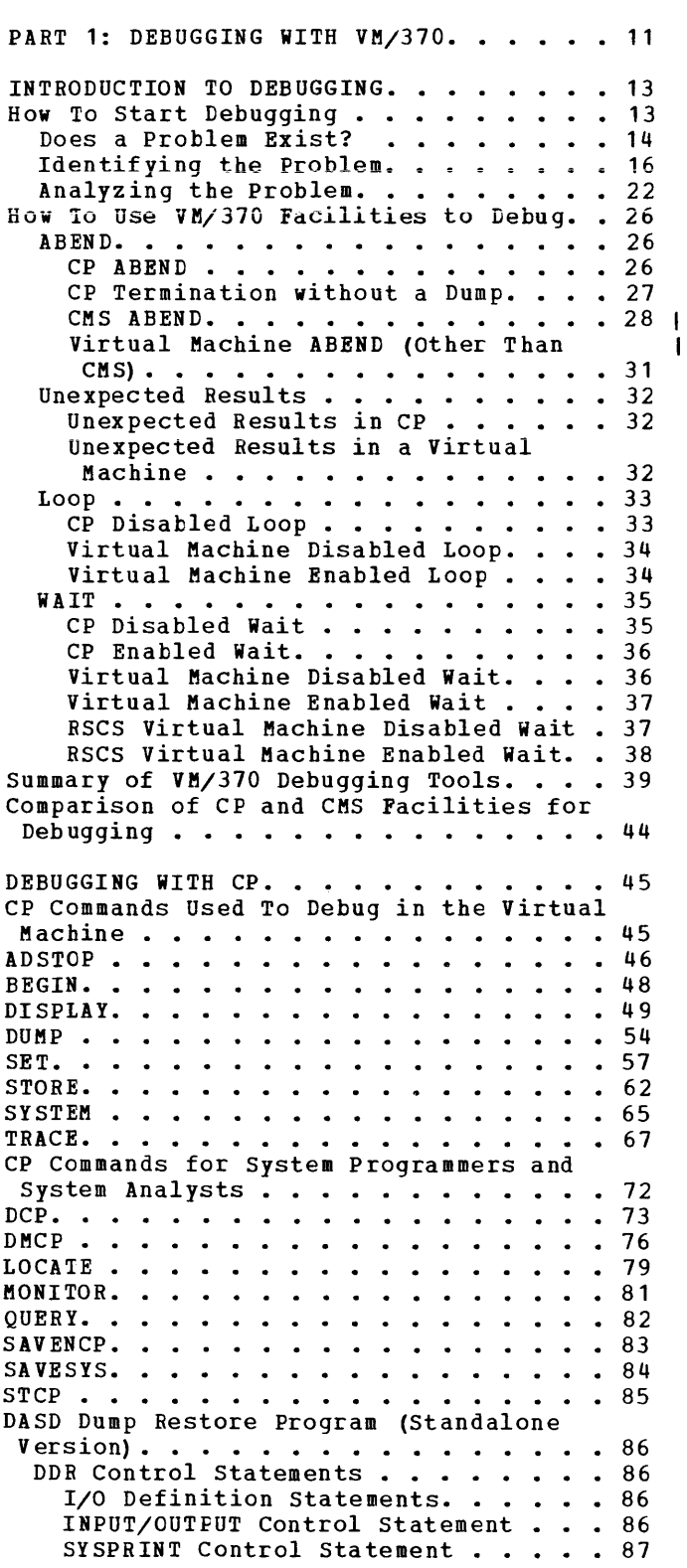

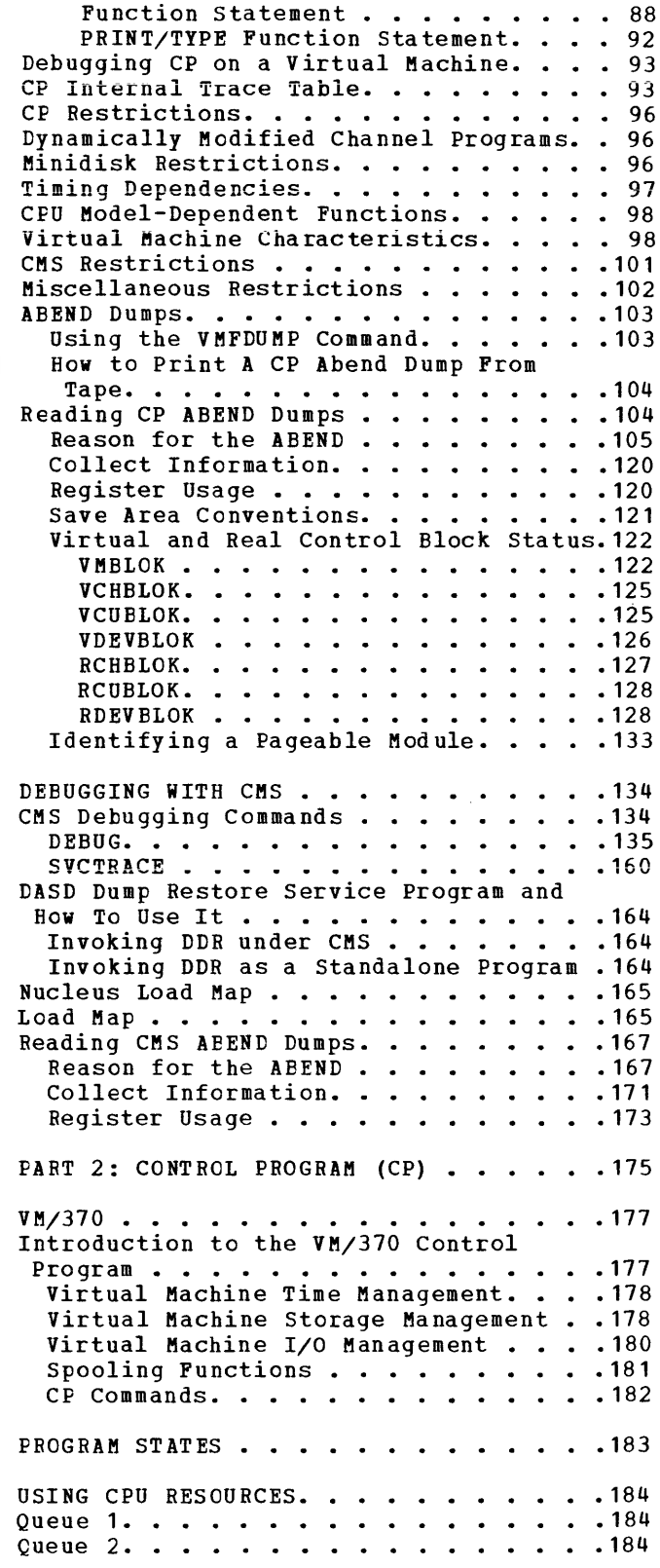

**INTERRUPTION HANDLING. . . . . . . . . . 186** Program Interrupt. • • • • 186 Machine Check Interrupt. . . . . . . . . 186 SVC Interrupt. . . . . . . . . . . . . . 186 External Interrupt . . . . . . . . . . . 187 FUNCTIONAL INFORMATION . . . . . . . . . 188 Performance Guidelines . . . . . . . . . 200 General Information. . . . . . . . . 200 Virtual Machine I/0. . . . . . . . . . 201 Paging Considerations. . . . . . . . 202 Preferred Virtual Machines . . . . . 204 The Virtual Block Multiplexer Channel Option. . . . . . . . . . . . . . . . 210 PERFORMANCE OBSERVATION AND ANALYSIS .210.1<br>Load Indicators .................210.1 **I PERFORMANCE OBSERVATION AND ANALYSIS .210.1 |** ad Indicators. . . . . . . . . . . . . 210.1<br>The Indicate Command (1998) . . . . . . . . 210.1 The Class G INDICATE Command . . . .210.2<br>The Class E INDICATE Command . . . .210.4 The Class E INDICATE Command . . . . 210.4<br>The MONITOR Command. . . . . . . . . . 210.8<br>Implemented Classes. . . . . . . . 210.12  $\mathbf{I}$ VM Monitor Response to Unusual Tape Conditions  $\cdots$   $\cdots$   $\cdots$   $\cdots$  210.14 VM Monitor Considerations. . . . . 210.14 VM Monitor Data Volume and<br>Overhead..............210.15  $\mathbf{I}$ Overhead. . . . . . . . . Load Environments of VM/370.  $\ldots$  210.16 ACCOUNTING RECORDS . . . . . . . . . . . 211 Users • • .. • • • ••• • • • • • .211 Accounting Records for Virtual Machine Devices • • • •• ••••• .211 Accounting Records for Dedicated User Formatted Accounting Records. . . . 212<br>Operational Notes. . . . . . . . . . . . . 212 Operational Notes. . . . . . . . . . . . . 212<br>User Accounting Options. . . . . . . . . . 213 User Accounting Options. . . . . . . . . 213 GENERATING NAMED SYSTEMS . . . . . . . . . 214 Configuring the NAMESYS Macro (Module DMK SNT)<br>Using the SAVESYS Command.........215 .215 Using the SAVESYS Command. . . . . . . . 215<br>Determining When To Save a System. . . .216 Special Considerations for Shared Segments. . . . . . . . . . . . . . . . 216<br>Saving OS. . . . . . . . . . . . . . . . 216 .216 VM/VS HANDSHAKING. . . . . . . . . . . 218.1 Pseudo Page Faults ••••• VS 1 Nonpaging Mode • • • • .218.2 • •• 218.2 I Closing CP Spool Files . . . . . . . . 218.2  $\cdot$  . 218.2 Miscellaneous Enhancements . . . . . . 218.3 OS/VS2 RELEASE 2 UNIPROCESSOR UNDER VM/370. • • • • • ••• .219 DOS UNDER VM/370 . . . . . . . . . . . . 220 System Generation. . . . . . . . . . . 220 Standard Label Cylinder. . . . . . . . . 220 System Residence . . . . . . . . . . . . 220 VM/370 OPERATING IN A VIRTUAL MACHINE ENVIRONMENT . . . . . . . . . . . . . 221 VM/370 Directory Definition. • • • • • .221 Virtual Machine Configuration •••••• 222 Virtual Machine Configuration. . . . . . 222<br>Virtual System Residence Considerations. 222 Virtual IPL and Operation. . . . . . . 223 Accessing Devices. . . . . . . . . . 224

Spooling Considerations. . . . . . . . 225 An Example of VM/370 Running under VM/370. • • • • • • • • • • • .225 TIMERS IN A VIRTUAL MACHINE. . . . . . . 236 TIMERS IN A VIRTUAL MACHINE. . . . . . . . 236<br>Interval Timer . . . . . . . . . . . . . . 236<br>CPU Timer. . . . . . . . . . . . . . . . . 236<br>PU Timer. . . . . . . . . . . . . . . . . 236 TOD Clock. . . . . . . . . . . . . . . 237 Clock Comparator  $\cdots$  . . . . . . . . . 237 Pseudo Timer  $\cdots$   $\cdots$   $\cdots$   $\cdots$   $\cdots$   $\cdots$   $\cdots$   $\cdots$   $\cdots$   $\cdots$   $\cdots$   $\cdots$   $\cdots$   $\cdots$ Pseudo Timer Start I/O . . . . . . . . 238 Pseudo Timer DIAGNOSE. . . . . . . . 238 DIAGNOSE INSTRUCTION IN A VIRTUAL CPU Timer. . . . . . . . . . . . . . . . 236 MACHINE . . . . . . . . . . . . . . . 239 DIAGNOSE Code 0 -- Store Extended-Identification Code. . . . . . 239 DIAGNOSE Code 4 -- Examine Real Storage.240 DIAGNOSE Code 8 -- virtual Console TAGNOSE Code 8 -- Virtual Console<br>Function..........................240 Function. . . . . . . . . . . . . . . . 240<br>DIAGNOSE Code C -- Pseudo Timer. . . . 240.1 DIAGNOSE Code C -- Pseudo Timer. . . .240.1<br>DIAGNOSE Code 10 -- Release Pages. . .240.1 DIAGNOSE Code 14 -- Input Spool File DIAGNOSE Code 14 -- Input Spool File<br>Manipulation............240.2<br>DIAGNOSE Code 18 -- Standard DASD I/O..241 DIAGNOSE Code 1C -- Clear I/O Recording. 242 DIAGNOSE Code 20 -- General  $I/O$ . . . . . 242 DIAGNOSE Code  $24$  -- Device Type and DIAGNOSE Code 24 -- Device Type and<br>Features. . . . . . . . . . . . . . . 243<br>DIAGNOSE Code 28 -- Channel Program Modification. . . . . . . . . . . . . 244 DIAGNOSE Code 2C -- Return DASD Start of LOGREC . . . . . . . . . . . . . . . 245 DIAGNOSE Code 30 -- Read One Page of DIAGNOSE Code 30 -- Read One Page of<br>LOGREC Data . . . . . . . . . . . . . . . 245<br>DIAGNOSE Code 34 -- Read System Dump<br>Spool File. . . . . . . . . . . . . . . . . 245 DIAGNOSE Code 38 -- Read System Symbol Table ••••••••••••••••• 246 Table . . . . . . . . . . . . . . . . . 246<br>DIAGNOSE Code 3C -- VM/370 Directory . . 246 DIAGNOSE Code 4C -- Generate Accounting<br>
Cards for the Virtual User.......246 Cards for the Virtual User.  $\ldots$ ,  $\ldots$ ,  $246$ <br>DIAGNOSE Code 50 -- Save the 3704/3705 Control Program Image . . . . . . . . . 247 DIAGNOSE Code 58 -- 3270 Virtual Console Interface . . . . . . . . . . 247 DIAGNOSE Code 5C: Error Message Editing.248 CP CONVENTIONS . . . . . . . . . . . . . 249 CP Coding Conventions. . . CP Coding Conventions. . . . . . . . . . 249<br>CP Loadlist Requirements . . . . . . . . 251  $\ddotsc 251$ HOW TO ADD A CONSOLE FUNCTION TO  $CP$ . . . 253 PRINT BUFFERS AND FORMS CONTROL. . . . . 254 Adding New Print Buffer Images . . . . . 255 ding New Print Buffer Images . . . . . 255<br>UCS Buffer Images. . . . . . . . . . . . 255<br>UCS Buffer Images. . . . . . . . . . . . . . 255 USCB Buffer Images  $\ldots \ldots \ldots \ldots 257$ Forms Control Buffer . . . . . . . . . . 260 PART 3: CONVERSATIONAL MONITOR SYSTEM (CMS) . . . . . . . . . . . . . . . . . 263 **INTRODUCTION TO CMS. . . . . . . . . . . . 265** The CMS Command Language  $\ldots$  . . . . . 265 The CMS Command Languag<br>The File System. . . .<br>-The File System. . . . . . . . . . . . . . 266<br>Program Development. . . . . . . . . . . 268 Program Development. . . . . . . . . . . 268

INTERRUPT HANDLING IN CMS. . . . . . . . . 269<br>SVC Interruptions. . . . . . . . . . . . . . . 269 Internal Linkage SVCs. • • .269 at her SVCs . . . . . . . . . . . . . . . 269 Input/Output Interruptions .270 Terminal Interruptions • • .271 Reader/Punch/Frinter Interruptions . . . 271 User Controlled Device Interruptions • .271 User Controlled Device Interruptions • ••••••<br>Program Interruptions • •••••••••••••••••••<br>Program Interruptions • •••••••••••••••• External Interruptions • • • • • • • • • 272<br>Machine Check Interruptions • • • • • • • • 272 FUNCTIONAL INFORMATION . . . . . . . . . 273 Register Usage . . . . . **structure of DMSNUC. .**  USERSECT (User Area) . . . . . . . . . 274 USERSECT (User Area) . . . . . . . . . 274<br>DEVTAB (Device Table) . . . . . . . . . 274 structure of CMS Storage . . . . . . . . 275 Structure of CMS Storage . . . . . . . . 275<br>Pree Storage Management. . . . . . . . . 278 GETMAIN Free Storage Management. .278 DMSFREE Free Storage Management. . . . 279 Releasing Allocated Storage. . . . . . 284 DMSFREE Service Routines . . . Error Codes from DMSFRES, DMSFREE, ency Codes from DMSFRES, DMSFREE,<br>and DMSFRET . . . . . . . . . . . . . . . . 286 CMS Handling of PSW Keys  $\ldots$   $\ldots$   $\ldots$ CMS SVC Handling  $\cdots$   $\cdots$   $\cdots$   $\cdots$ CMS SVC Handling . . . . . . . . . . . . 288<br>SVC Types and Linkage Conventions. . .288 Search Hierarchy for SVC 202 . . . . . 290 User and Transient Program Areas . . . 291 Called Routine Start-up Table. . . . . 294 Returning to the Calling Routine . . . 295 Returning to the Calling Routine . . .295<br>CMS Interface for Display Terminals. . .297 HOW TO ADD A COMMAND OR EXEC PROCEDURE TO CMS. • • • • • • • • • .299 OS MACRO SIMULATION UNDER CMS. . . . . .300 OS Data Management Simulation. . . . . . 300 Handling Files that Reside on CMS Disks . . . . . . . . . . . . . . . . 300 Handling Files that Reside on 05 or DOS Disks • • • • • • .301 Simulation Notes . . . . . . . . . . 303 Simulation Notes . . . . . . . . . . . 303<br>Access Method Support. . . . . . . . . 307 Reading OS Data Sets and DOS Files • .309 The FILEDEF Command. . . . . . . . . . 311 **SAVING THE CMS SYSTEM.** . . . . . . . . . . 312 Saved System Restrictions for CMS. . . .312 SVC Interruptions. . . . . . . . . . . . 269 Machine Check Interruptions. . . . . . 272 .273 .273  $. . . 284$ .287 .288 CMS BATCH FACILITY . . . . . . . . . . . 313 Resetting Batch Facility System Limits .313 Writing Routines To Handle Special<br>
Installation Input.............313 Installation Input. . . . . . . . . . . 313<br>BATEXIT1: Processing User-Specified Control Language. . . . . . . . . . 314 BATEXIT2: Processing the Batch Facility /JOB Control Card. . . . . . 314 EXEC Procedures for the Batch Facility Virtual Machine •••••••••••• 314 Virtual Machine . . . . . . . . . . . . 314<br>Data Security under the Batch Facility .315 | IPL Performance Using a Saved System . . 315 AUXILIARY DIRECTORIES..........316 AUXILIARY DIRECTORIES. . . . . . . . . . 316<br>How To Add an Auxiliary Directory. . . .316 How To Add an Auxiliary Directory. . . .316<br>Generation of the Auxiliary Directory.316 Initializing the Auxiliary Directory .316 Establishing the Proper Linkage. . . . 317

An Example of Creating an Auxiliary<br>Directory . . . . . . . . . . . . . . . . 318 ASSEMBLER VIRTUAL STORAGE REQUIREMENTS .320 Overlay structures • • • • • .320 Prestructured Overlay. . . . . . . . . 320 Dynamic Load Overlay  $\cdots$   $\cdots$   $\cdots$   $\cdots$   $\cdots$  322 PART 4: IBM 3704 AND 3705 COMMUNICATIONS CONTROLLERS. . . . . . . 323 INTRODUCTION TO THE IBM 3704 and 3705 COMMUNICATIONS CONTROLLERS. . . . . . 325 VM/370 Support of the 3704 and 3705. . . 325 .<br>Emulation Program (EP) with VM/370 . .326 Network Control Program (NCP) with vm/370. . . . . . . . . . . . . . . . 326 Partitioned Emulation Program (PEP) with VM/370 . . . . . . . . . . . . . 327 Generating a VM/370 System that Supports the  $3704$  and  $3705$ .  $\ldots$   $\ldots$  .327 LOADING THE  $3704/3705$  CONTROL PROGRAM. . 328 Save the 3704/3705 Control Program ave the 3704/3705 Conflict Flooran. .328<br>Image on Disk . . . . . . . . . . . . . . . . 328 mage on Disk •••••••••••••••••••••••••<br>The SAVENCP Command ••••••••••••••••••••<br>The SAVENCP Command •••••••••••••••••••• The SAVENCP Command. . . . . . . . . . 328<br>Execution of the SAVENCP Program . . .329 Execution of the SAVENCP Program . . . 329<br>Load the 3704/3705 Control Program . . . 330<br>The NETWORK LOAD Command Line. . . . . 330 The NETWORK LOAD Command Line. . . . . 330<br>Execution of the NETWORK LOAD Command.330 Special Considerations for Loading the EP 3704/3705 Control Program.  $. 331$ special considerations for Loading the NCP and PEP 3704/3705 Control Programs. . . . . . . . . . . . . . . 331 Logging on Through the  $3704/3705$  . . . . 332 deging on Through the 3704/3705 . . . . 332<br>Turn the Power On . . . . . . . . . . . . . . 332 Turn the Power On..........332<br>Check for an Online Message.......332 Check for an Online Message.  $\ldots$  . . . 332<br>Follow the Special Sign-on Procedures for 3704/3705 Lines that Are in NCP Mode and also Have the MTA Feature. . 333 Logging on After an NCP Control Program Has Abnormally Terminated . . 334 Applying PTFs to the 3704/3705 Load Library . . . . . . . . . . . . . . . . 334 The ZAP Service Program. . . . . . . . . 334<br>ZAP Input Control Records. . . . . . . . 336 Special Considerations For Using The ZAP Service Program . . . . . . 336.6 TESTING THE 3704/3705 CONTROL PROGRAM. .337 .337 NETWORK. . . . . . . . . . . . . . . . 337<br>How to Use the NETWORK Command . . . .337 NCPDUMP Service Program and How to Use It. • • • • • • • • • • • • • • • .345 Using the NCPDUMP Command. . . . . . 345 PART 5: REMOTE SPOOLING COMMUNICATIONS SUBSYSTEM (RSCS). . . . . . . . . . . . 347 INTRODUCTION TO RSCS . . . . . . . . . 349 INTRODUCTION TO RSCS . . . . . . . . . . . 349<br>Locations And Links . . . . . . . . . . . 349 Remote Stations ••• • .349 Remote Stations. . . . . . . . . . . . . 349<br>VM/370 Spool System Interface. . . . . .350 WM/370 Spool System Interface. . . . . . 350<br>RSCS Command Language. . . . . . . . . . 350 STRUCTURE OF RSCS VIRTUAL STORAGE. . . . 352

GC20-1807-3 Page Modified by TNL GN20-2662, March 31, 1975

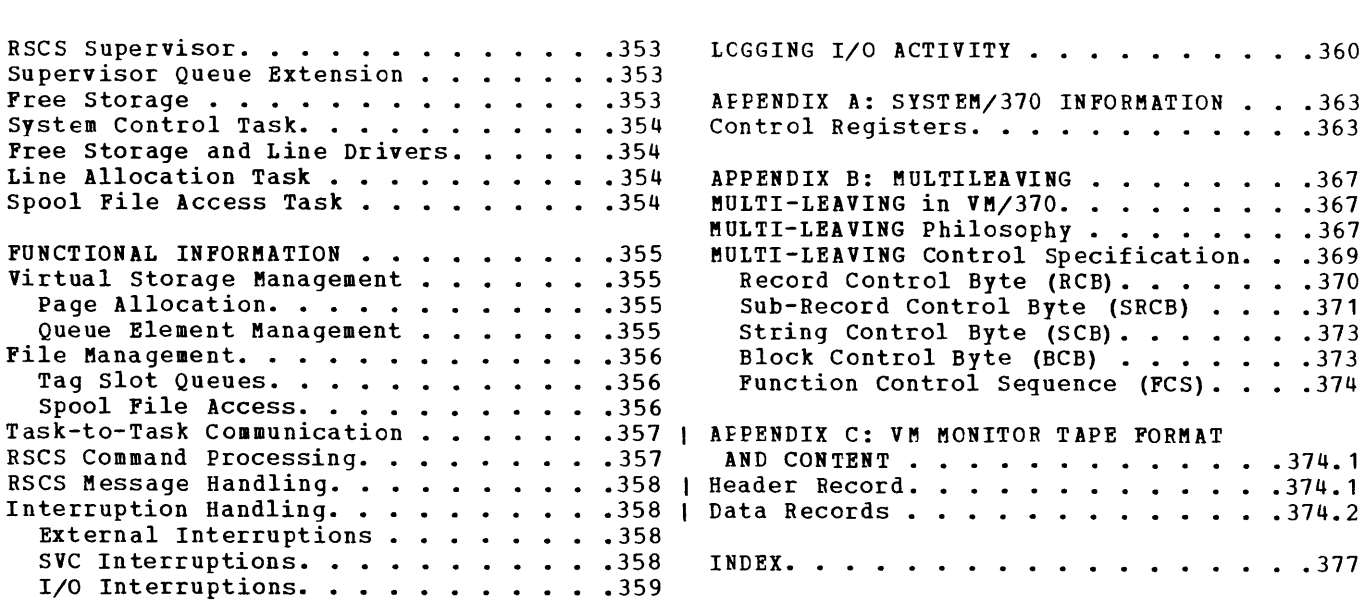

## FIGURES

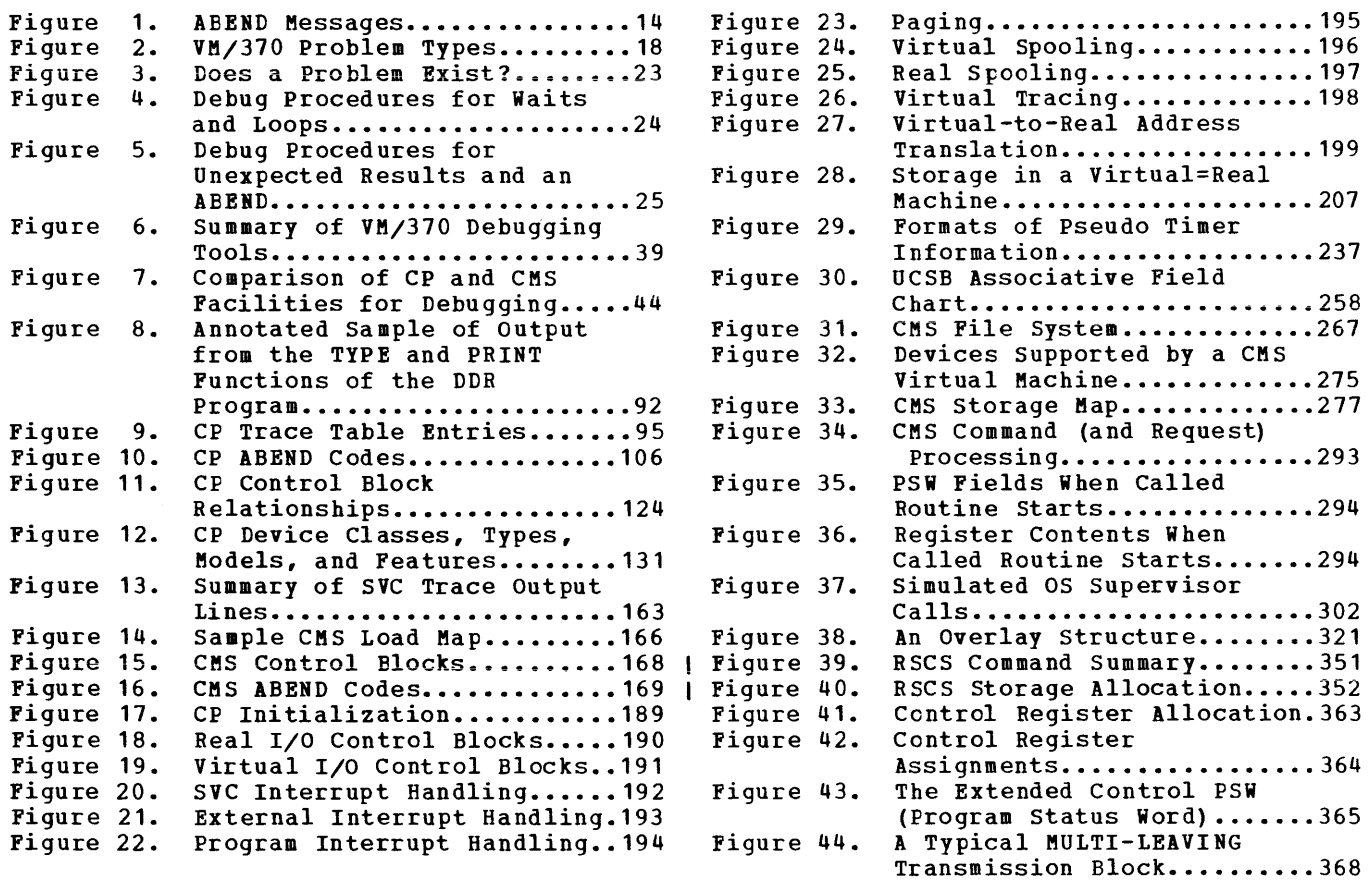

# Part 1: Debugging with VM/370

This debugging section contains the following information:

## Introductory Information

- How to start debugging
- How to use VM/370 facilities to debug ABE8Ds, unexpected results, loops, and waits
- Summary of VM/370 debugging tools
- Comparison of CP and CMS debugging tools

## Control Program Information

- Debugging CP on a virtual machine
- Commands useful in debugging
- DASD Dump Restore program
- Internal trace table
- Restrictions
- ABEND dumps
- Reading CP ABEND dumps
- Control block summary

## Conversational Monitor System Information

- Debugging commands
- DASD Dump Restore Program
- Nucleus load map
- Reading CMS ABEND dumps
- Control block summary

The VM/370 Control Program manages the resources of a single computer such that multiple computing systems appear to exist. Each "virtual computing system," or virtual machine, is the functional equivalent of an IBM System/370. Therefore, the person trying to determine the cause of a VM/370 software problem must consider three separate areas:

- 1. The Control Program (CP) which controls the resources of the real machine.
- 2. The virtual machine operating system running under the control of CP, such as CMS, RSCS, OS, or DOS.
- 3. The problem program, which executes under the control of a virtual machine operating system.

Once the area causing the problem is identified, the appropriate person should take all available information and determine the cause of the problem. Most likely, the IBM Field Engineering Program Systems I Representative or system programmer handles all problems with CP, CMS, and RSCS; information that is helpful in debugging CP and CMS is contained in this publication. The application programmer handles all problem program errors; techniques for application program debugging are found in the YM/370: Command Language Guide for General Users.

If the problem is caused by a virtual machine operating system (other than CMS and RSCS), refer to the publications pertaining to that operating system for specific information. However, use the CP debugging facilities, such as the CP commands, to perform the recommended debugging procedures discussed in that other publication. The IBM Field Engineering Program systems Representative or system programmer most likely handles problems with virtual machine operating systems.

If it becomes necessary to apply a PTP (Program Temporary Fix) to a component of VM/370, refer to the *VM/370*: <u>Planning and System Generation</u> Guide for detailed information on applying PTFs.

## **HOW TO START DEBUGGING**

 $\mathbf{I}$ 

Before you can correct any problem, you must recognize that one exists. Next, you must identify the problem, collect information and determine the cause so that the problem can be fixed. When running VM/370, you must also decide whether the problem is in CP, the virtual machine, or the problem program.

- A good approach to debugging is:
- 1. Recognize that a problem exists.
- 2. Identify the problem type and the area affected.
- 3. Analyze the data you have available, collect more data if you need it, then isolate the data that pertains to your problem.
- 4. Pinally, determine the cause of the problem and correct it.

There are four types of problems:

1. Loop

 $\mathbf{I}$  $\mathbf{I}$  $\mathbf{I}$  $\mathbf{I}$  $\mathbf{I}$  $\mathbf{I}$  $\mathbf{I}$  $\mathbf{I}$  $\mathbf{I}$ -1  $\mathbf{I}$ -1 1

-1 -1 Ħ -1  $\mathbf{I}$ -1  $\mathbf{I}$  $\mathbf{I}$ 

- 2. wait state
- 3. ABEND (Abnormal End)
- 4. Incorrect results

The most obvious indication of a problem is the abnormal termination of a program. Whenever a program abnormally terminates, a message is issued. Figure 1 lists the possible ABEND messages and identifies the type of ABEND for these messages.

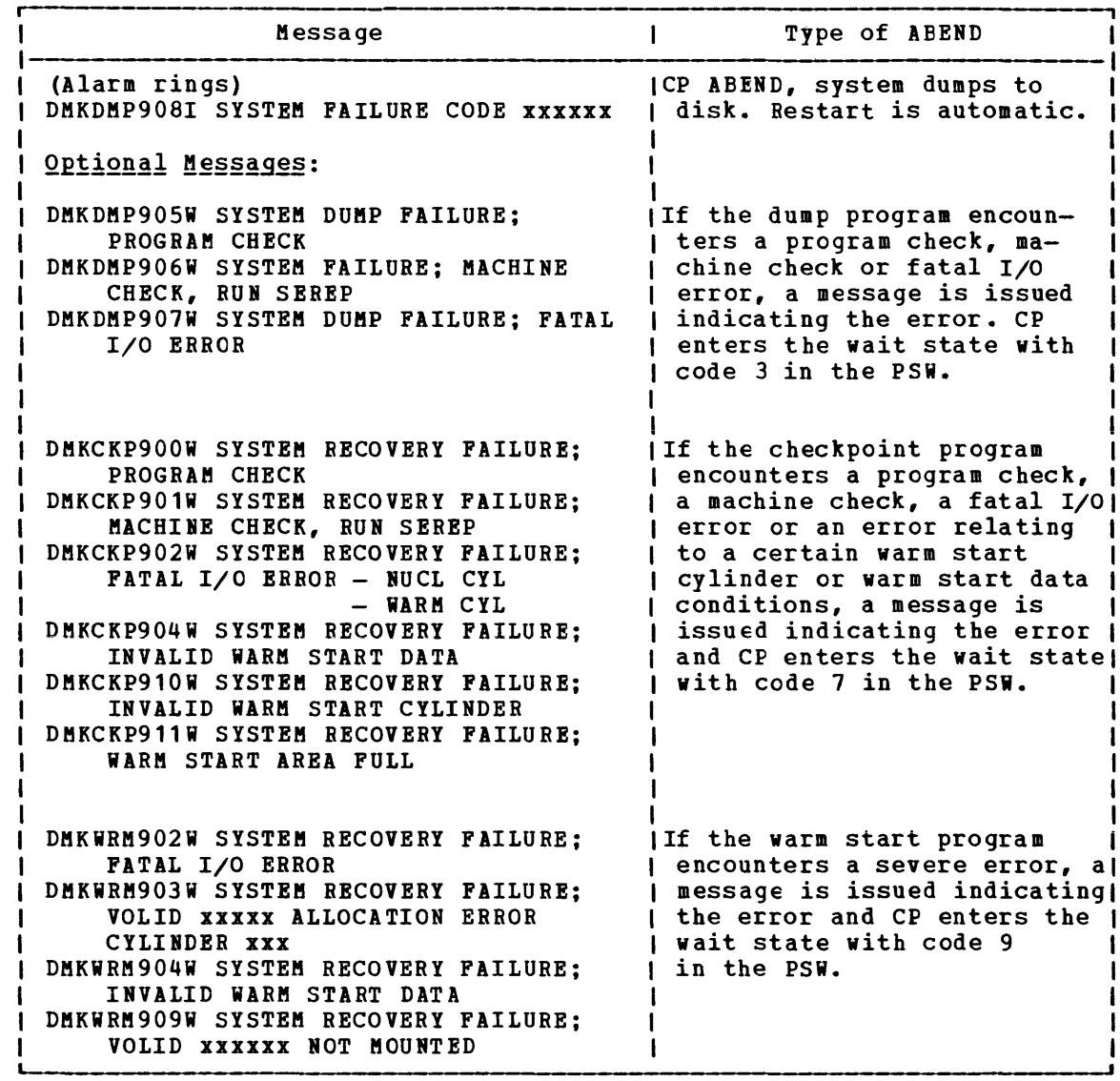

Figure 1. ABEND Messages (Part 1 of 3)

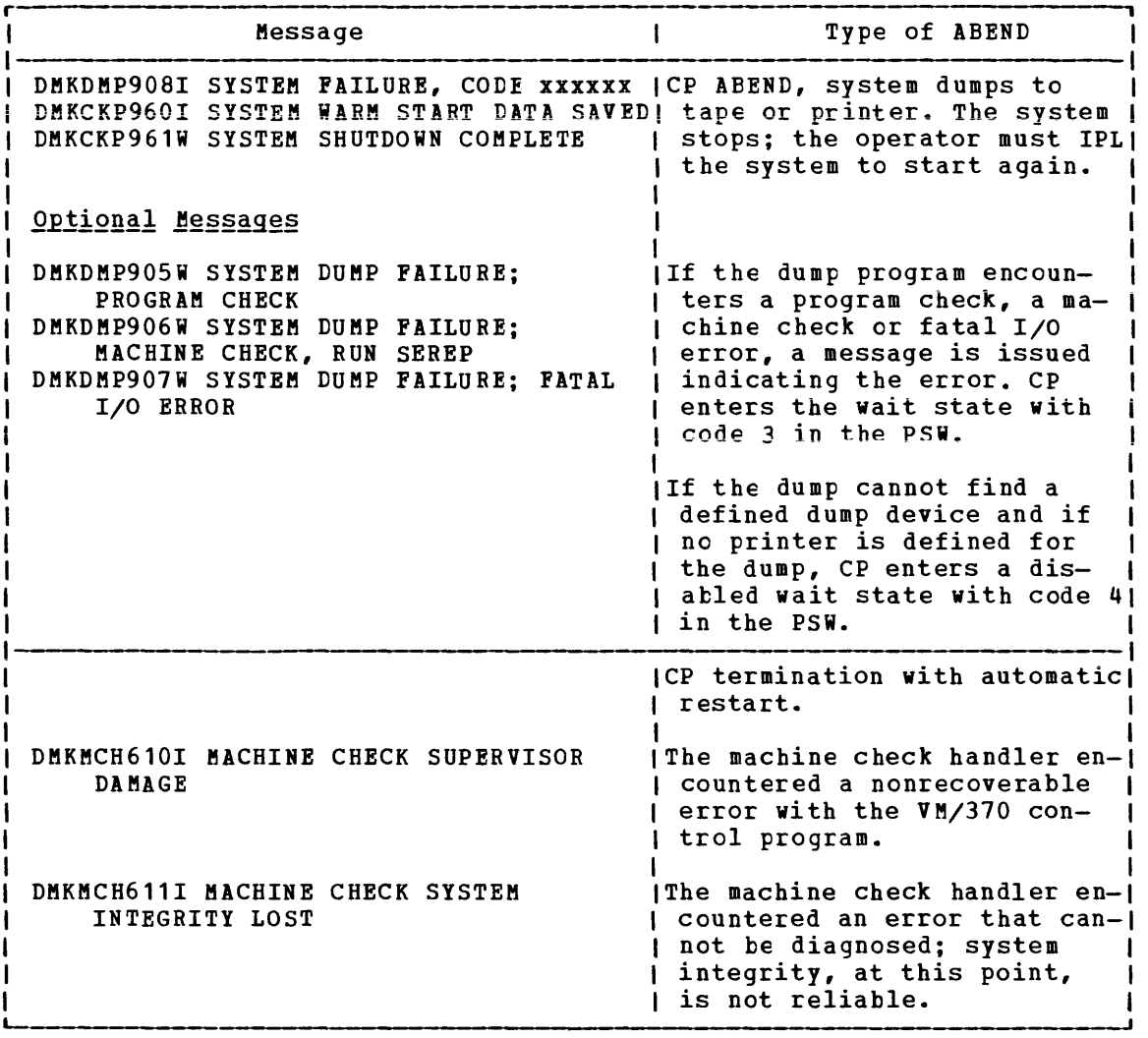

Figure 1. ABEND Messages (Part 2 of 3)

 $\mathcal{L}^{\text{max}}_{\text{max}}$  and  $\mathcal{L}^{\text{max}}_{\text{max}}$ 

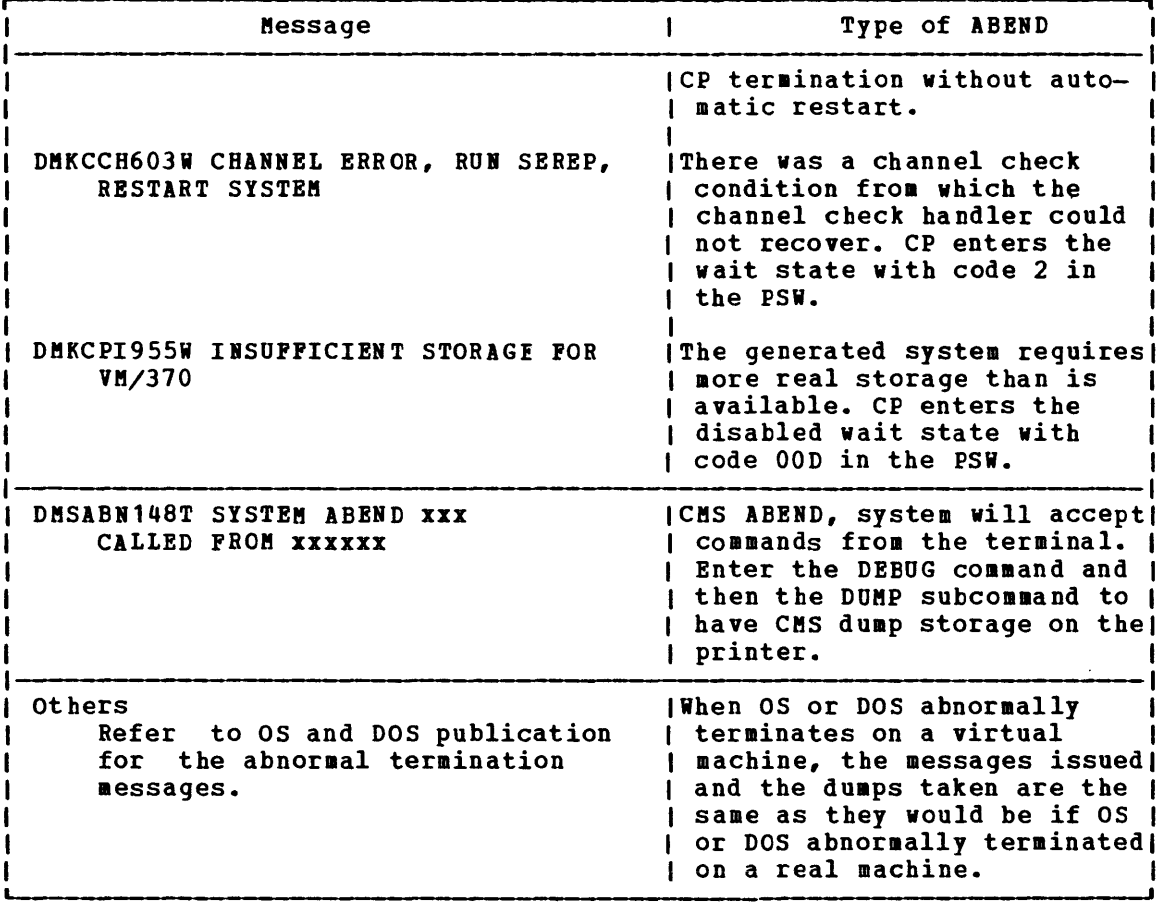

Figure 1. ABEND Messages (Part 3 of 3)

Another obvious indication of a problem is unexpected output. If your output is missing, incorrect, or in a different format than expected, some problem exists.

Unproductive processing time is another symptom of a problem. This problem is not as easily recognized, especially in a time sharing environment.

#### IDENTIFYING THE PROBLEM

Two types of problems are easily identified: abnormal termination is indicated by an error message, and unexpected results become apparent once the output is examined. The looping and wait state conditions are not as easily identified.

When using VM/370, you are normally sitting at a terminal and do not have the lights of the CPU control panel to help you. You may have a looping condition if your program takes longer to execute than you anticipated. Also, check your output. If the number of output records or print lines is greater than expected, the output may really be the same information repeated many times. Repetitive output usually indicates a program loop.

Another way to identify a loop is to periodically examine the current PSW. If the PSW instruction address always has the same value, or if the instruction address has a series of repeating values, the program probably is looping.

The wait state is also difficult to recognize when at the terminal. Again, the console lights are unavailable. If your program is taking longer than expected to execute, the virtual machine may be in a wait state. Display the current PSW on the terminal. periodically, issue the CP command

QUERY TIME

and compare the elapsed processing time. When the elapsed processing time does not increase, the wait state probably exists.

Figure 2 helps you to identify problem types and the areas where they aay occur.

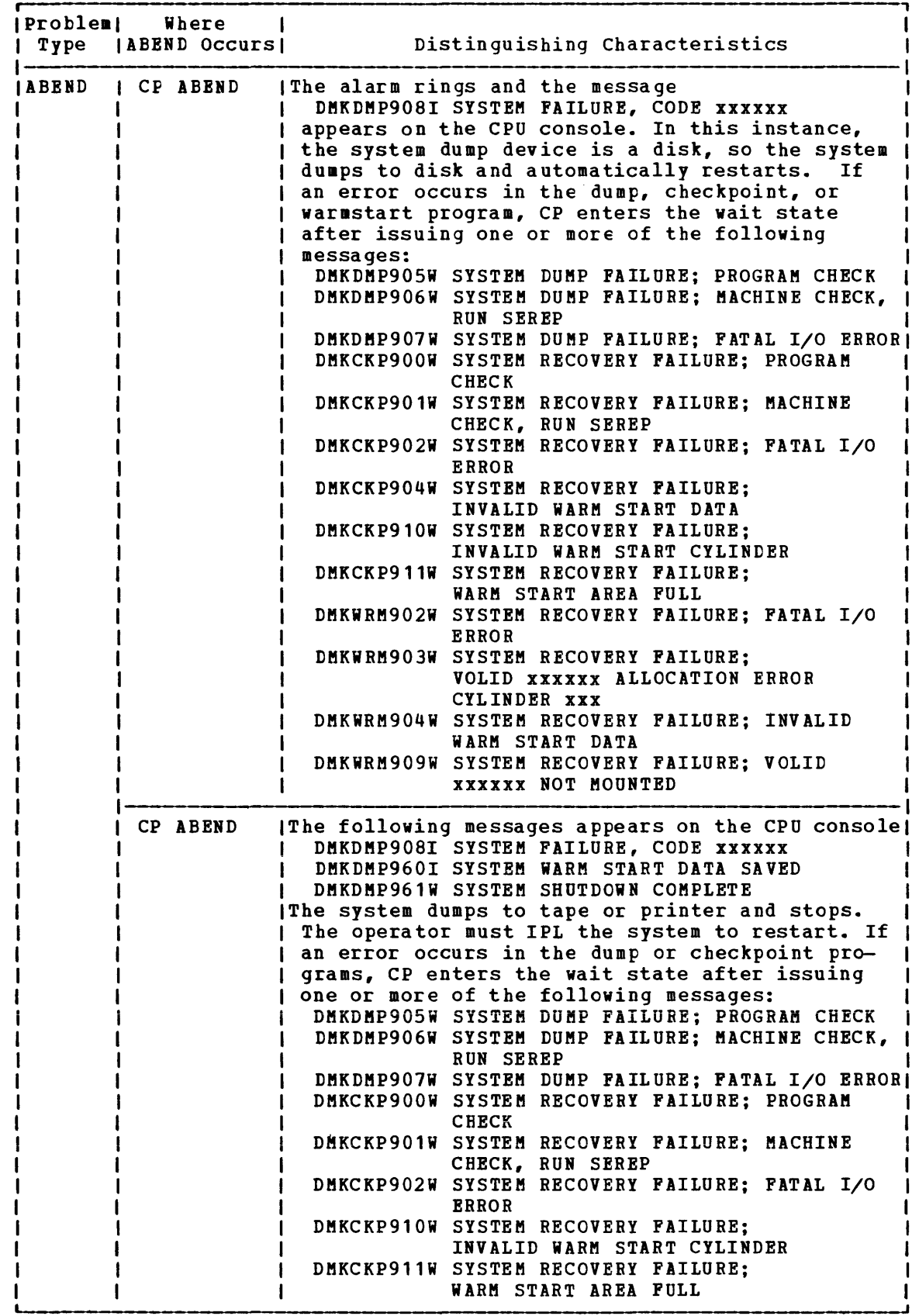

igure 2. VM/370 Problem Types (Part 1 of 5)

 $\mathbf{I}$  $\mathbf{I}$ -1  $\mathbf{l}$  $\mathbf{I}$  $\mathbf{I}$  $\mathbf{I}$  $\mathsf{l}$  $\mathbf{I}$  $\mathbf{I}$ 1  $\mathbf{I}$  $\mathbf{I}$  $\mathbf{I}$  $\mathbf{I}$  $\mathbf{l}$  $\mathbf{I}$  $\mathbf{I}$ 

 $\mathbf{I}$ 

1

 $\mathbf{I}$ 

 $\mathbf{I}$  $\mathbf{I}$  $\mathbf{I}$  $\mathbf{I}$ 

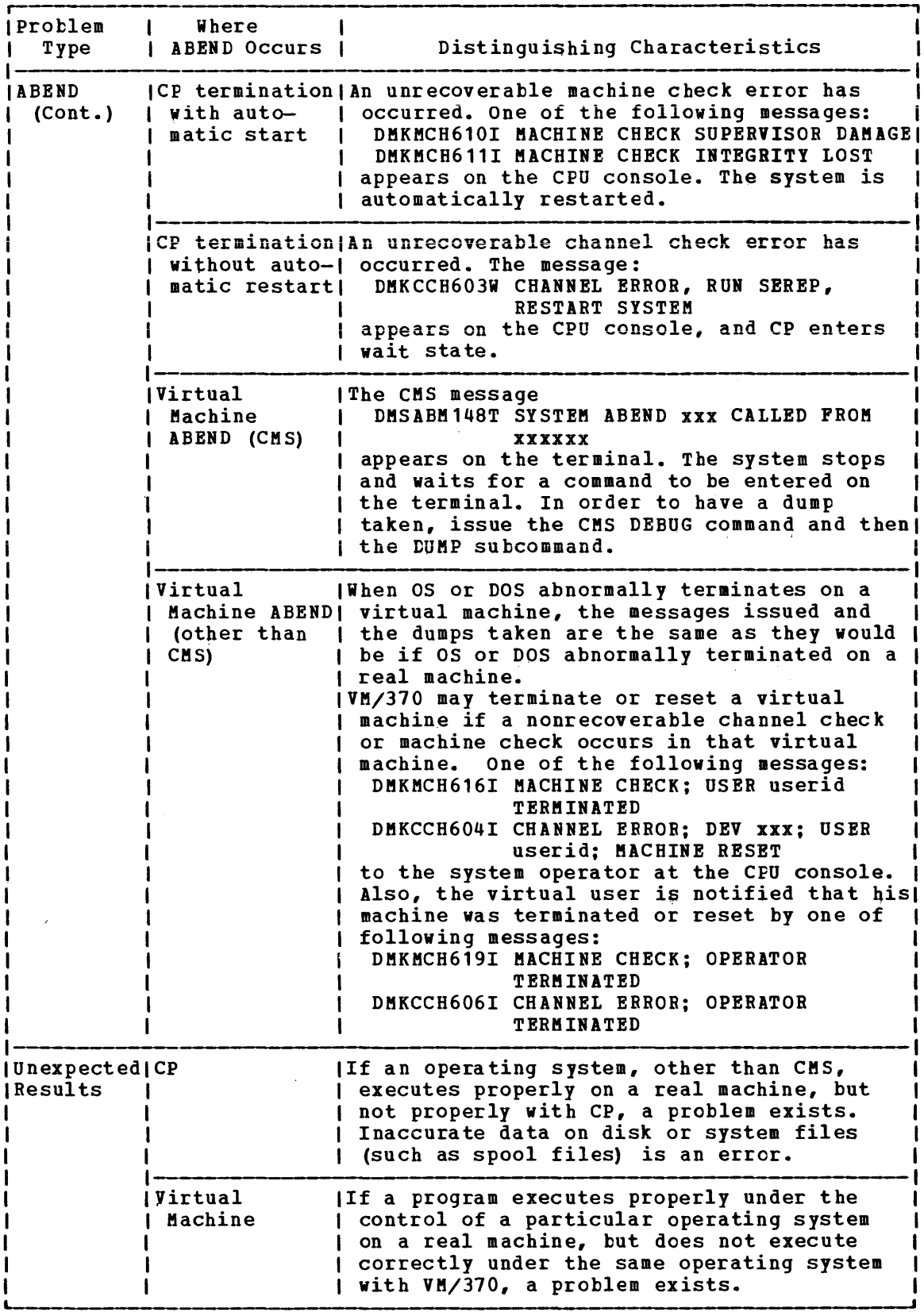

Figure 2. VM/370 Problem Types (Part 2 of 5)

 $\mathcal{L}_{\text{max}}$  ,  $\mathcal{L}_{\text{max}}$ 

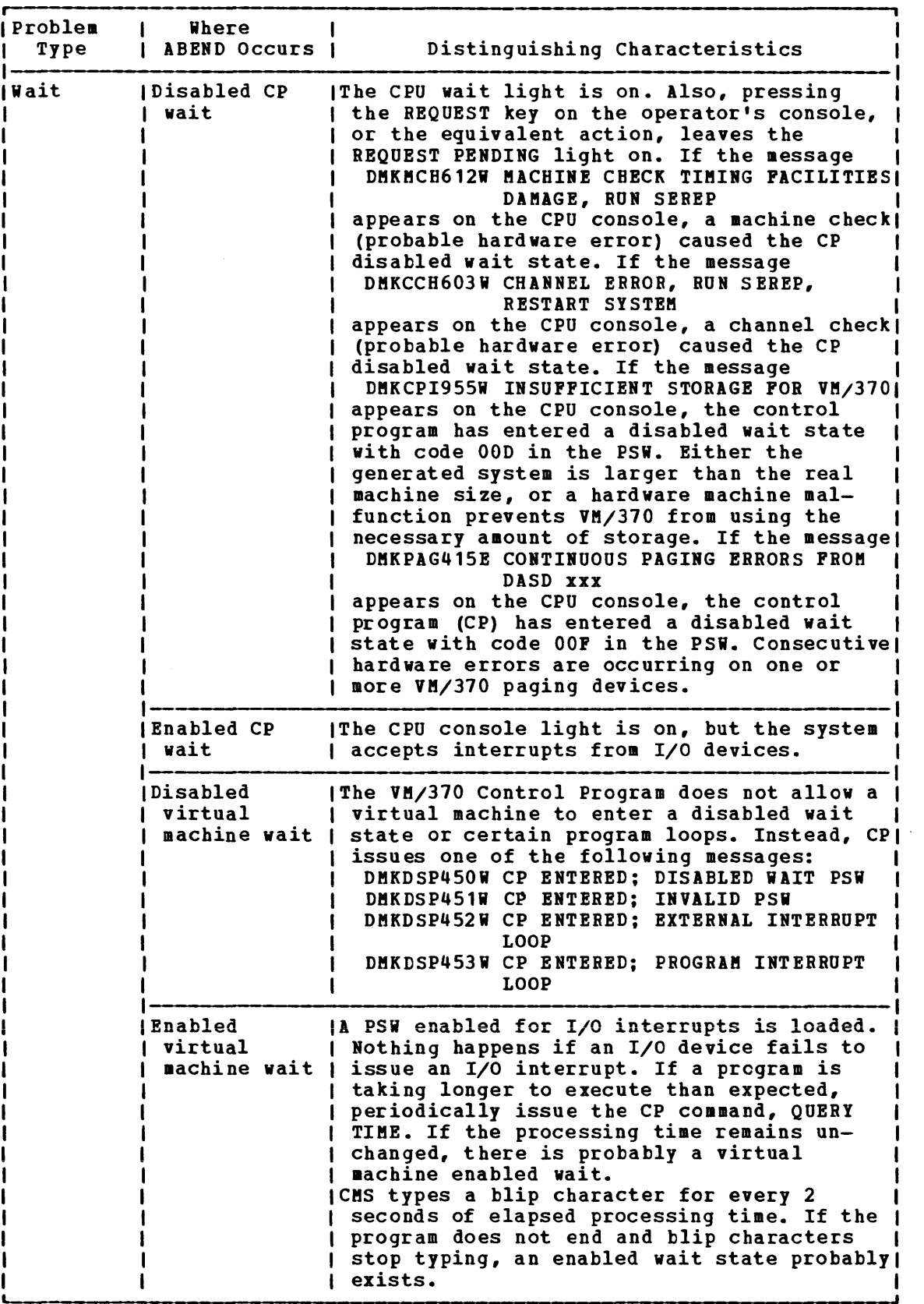

Figure 2. VM/370 Problem Types (Part 3 of 5)

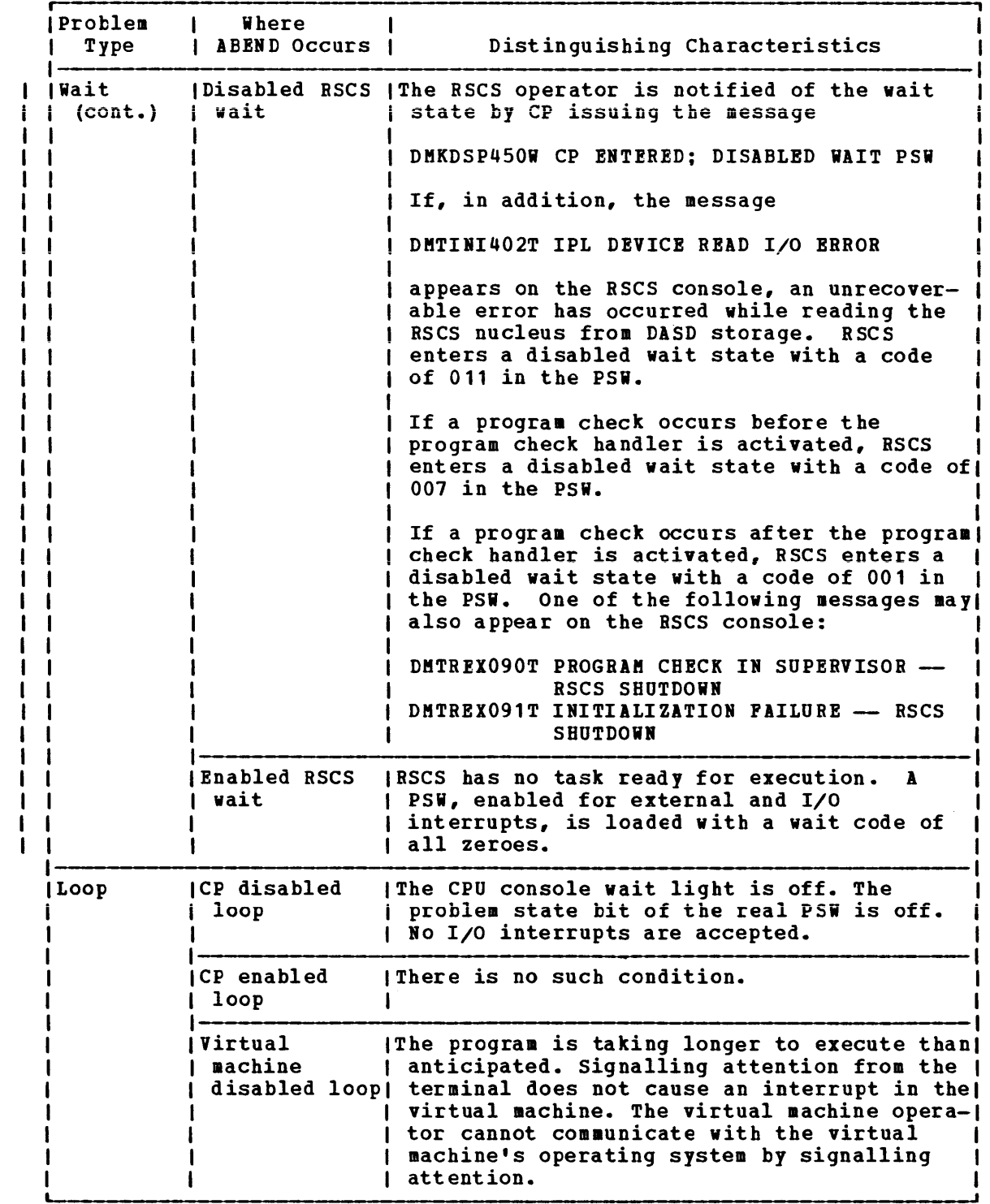

Pigure 2. VM/370 Problem Types (Part 4 of 5)

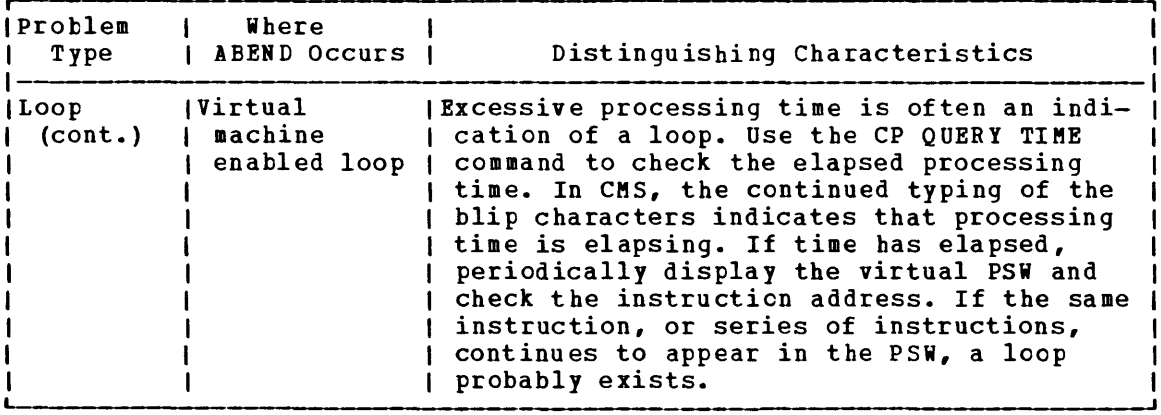

Figure 2. VM/370 Problem Types (Part 5 of 5)

#### ANALYZING THE PROBLEM

Once the type of problem is identified, the cause of it must be determined. There are recommended procedures to follow. These procedures are helpful, but do not identify the cause of the problem in everwhere the needpath, who are headward, one cannot the problem in the cause of the problem is not found after the recommended debugging procedures are followed, it may be necessary to undertake the tedious job of desk-checking.

The section, "How To Use VM/370 Facilities To Debug," describes procedures to follow in determining the cause of various problems that can occur in the Control Program or in the virtual machine. (See the VM/370: Command Language Guide for General Users for information on using VM/370 facilities to debug a problem program.)

If it becomes necessary to apply a Program Temporary Fix (PTF) to a VM/370 component, refer to the *VM/370*: <u>Planning and System Generation</u>  $guide for detailed information on applying PTS. Figure 3, Figure 4, and Figure 5.$ </u> Figure 5 summarize the debugging process from identifying the problem to finding the cause.

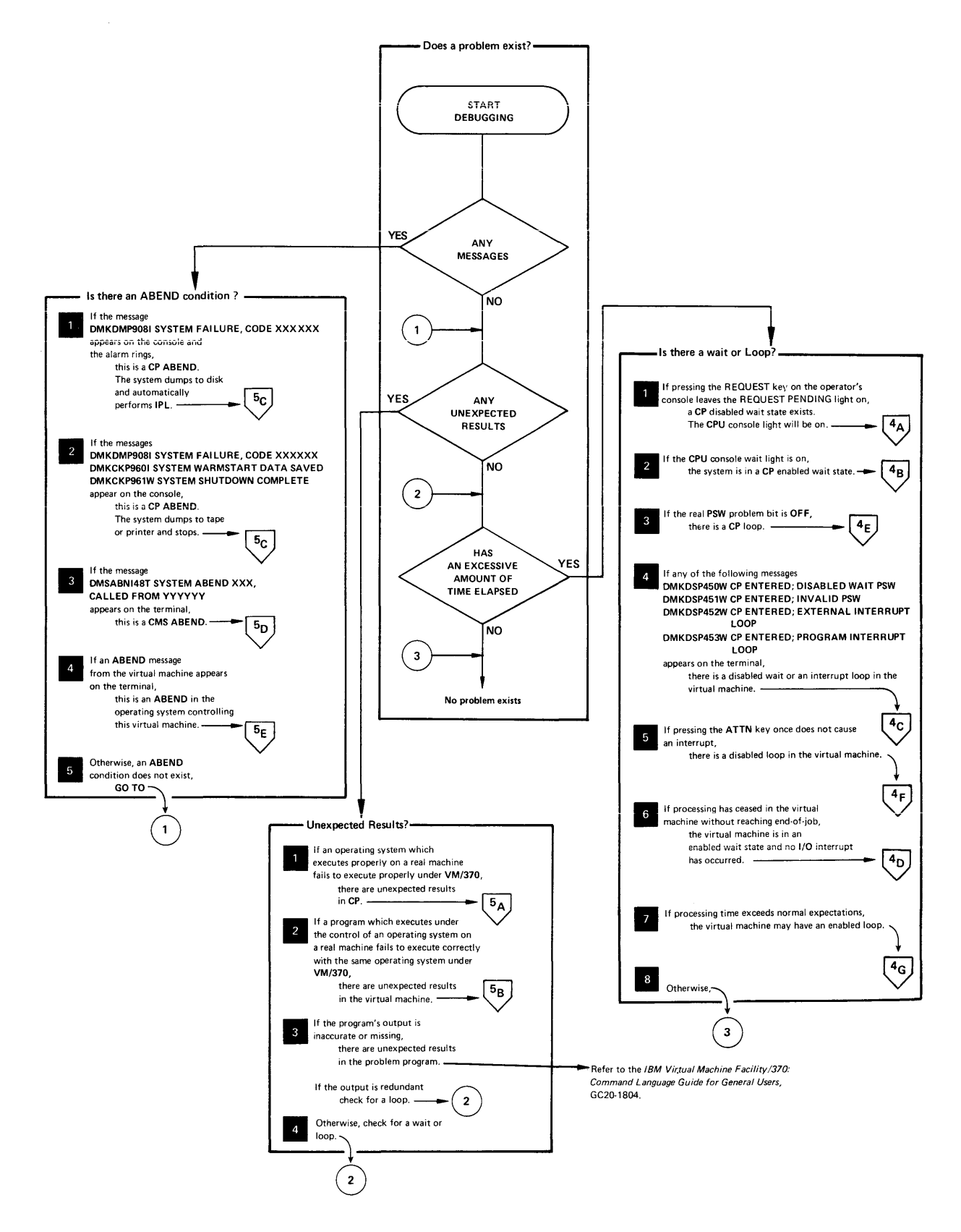

Figure 3. Does a Problem Exist?

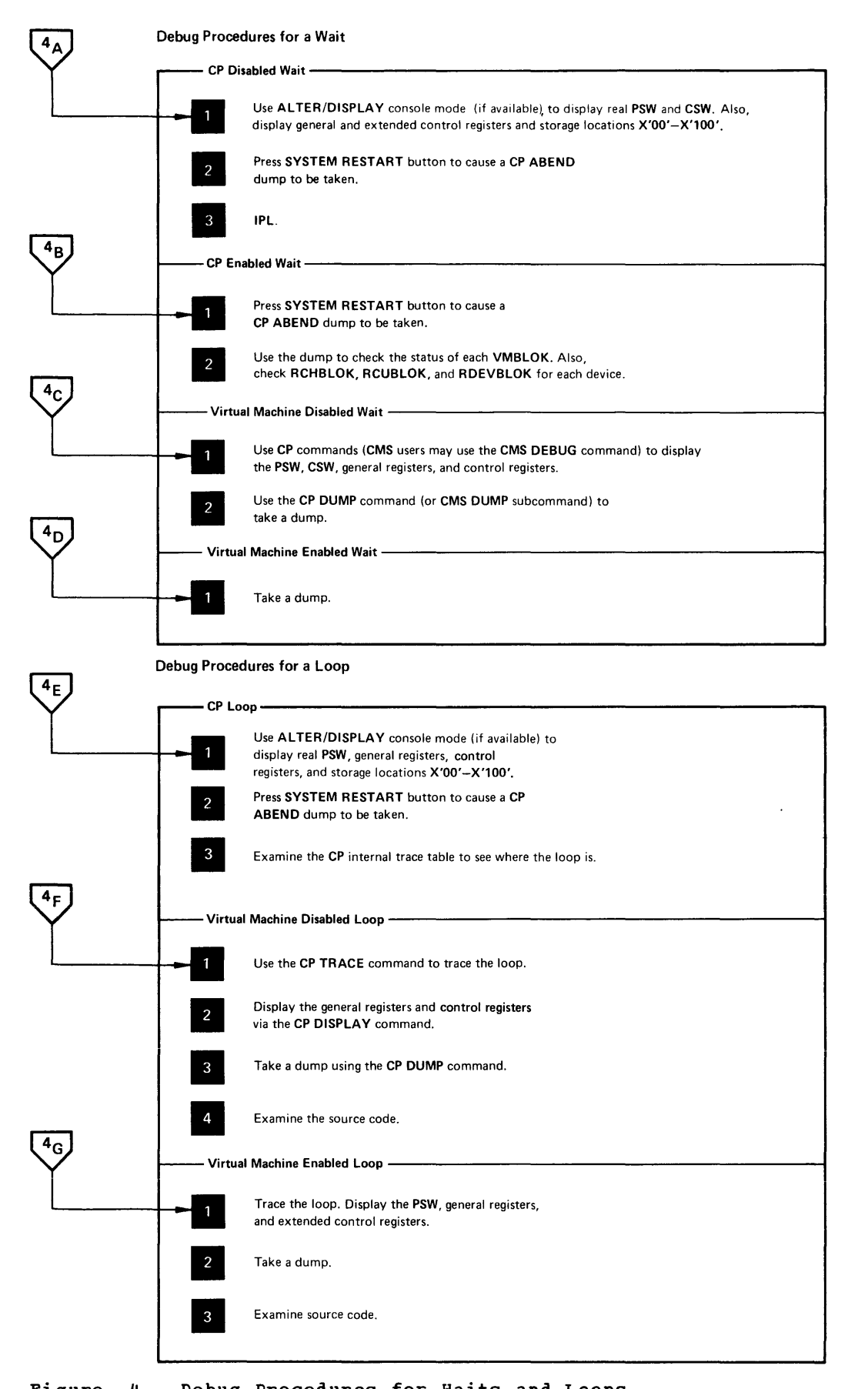

Figure 4. Debug Procedures for Waits and Loops

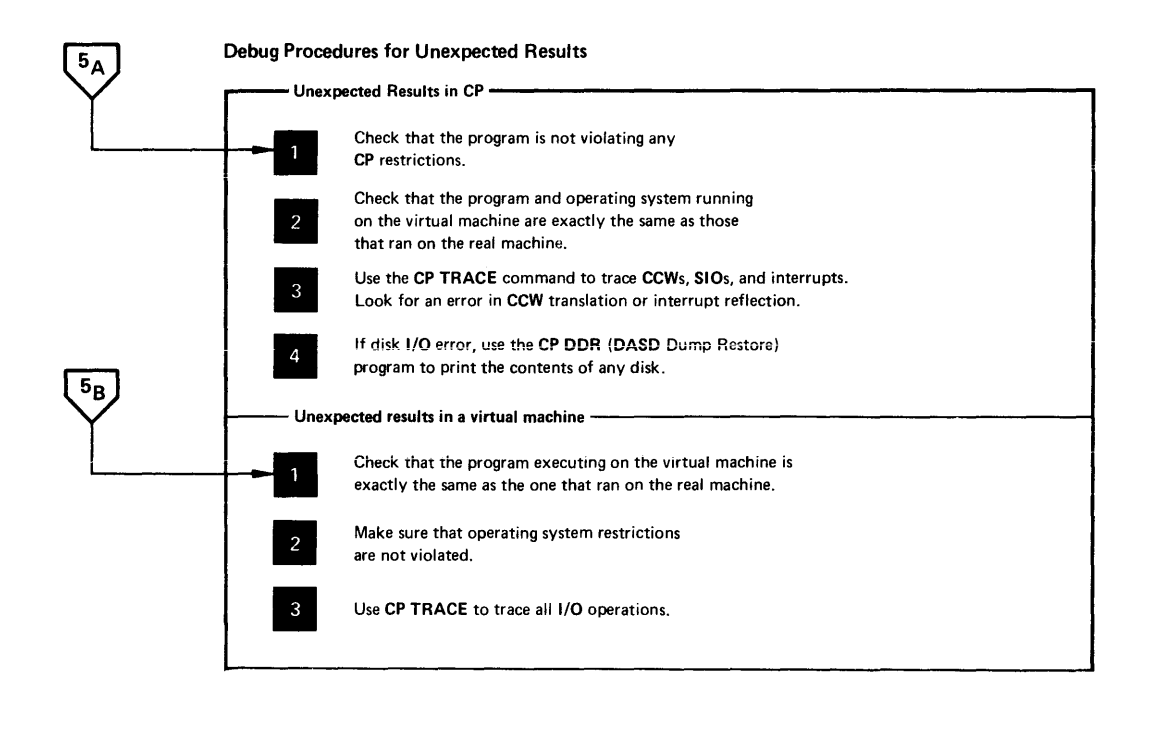

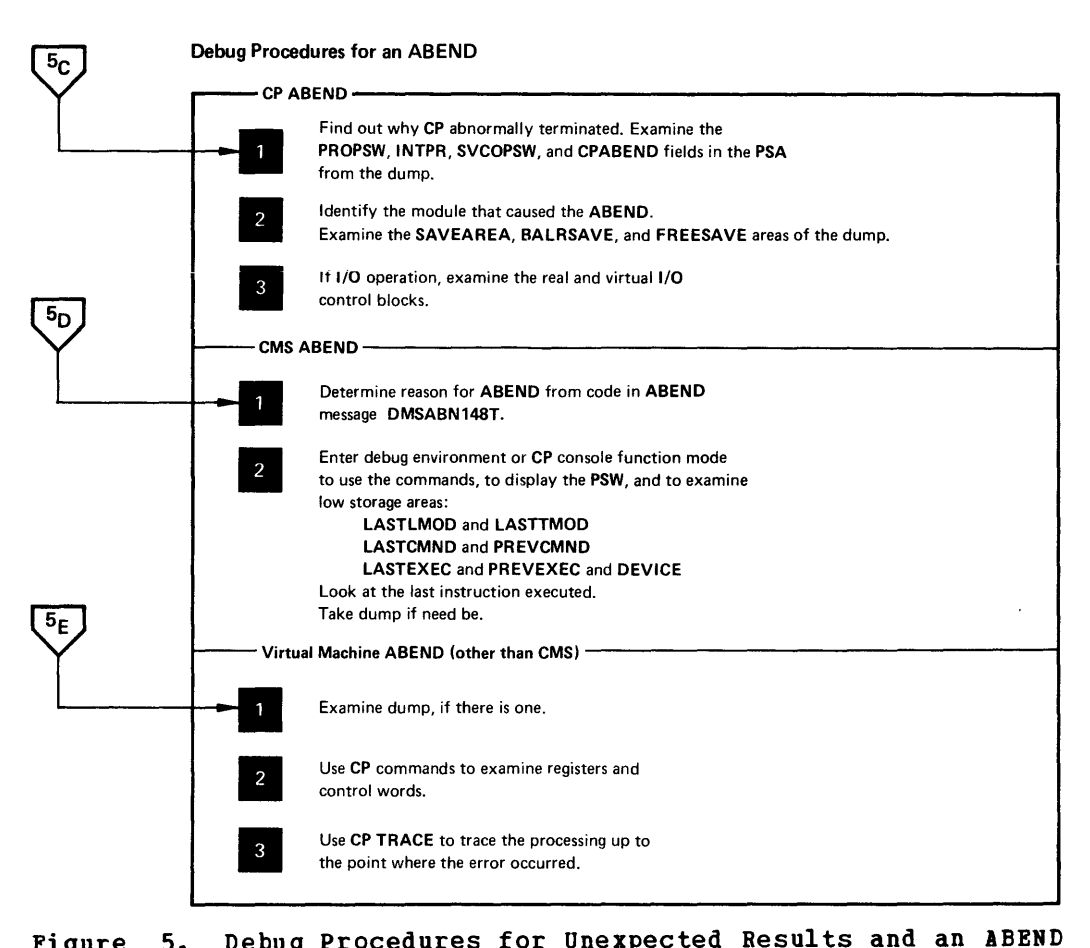

Figure 5. Debug Procedures for Unexpected Results and an ABEND

### HOW TO USE VM/370 FACILITIES TO DEBUG

Once the problem, and the area where it occurs, is identified, you can gather the information needed to determine the cause of the problem. The type of information *you* want to look at varies with the type of problem. The tools used to gather the information vary depending upon the area in which the problem occurs. For example, if the problem is looping, you will want to examine the PSW. For a CP loop, *you* have to use the operator's console to display the PSW, but for a virtual machine loop you can display the PSW via the CP DISPLAY command.

The following sections describe specific debugging procedures for the various error conditions. The procedures will tell *you* what to do and what debug tool to use. For example, the procedure may say dump storage using the CP DUMP command. The procedure will not tell you how to use the debug tool. Refer to the "CP Commands to Debug the virtual Machine" and "CMS Debugging Commands" sections for a detailed description of each debug tool, including how to invoke it.

#### AEEND

When a system does not know how to continue, it abnormally terminates.

### CP ABEND

When the VM/370 Control Program abnormally terminates, a dump is taken. This dump can be directed to tape or printer or dynamically allocated to a direct access storage device. The output device for a CP ABEND dump is spec:fied by the CP SET command. See the "ABEND Dumps" section for a description of the SET and VMFDUMP commands.

Use the dump to find what caused the Control Program to terminate. First, find why the system abnormally terminated and then see how the condition can be corrected. See the "Reading CP ABEND Dumps" discussion for detailed information on reading a CP ABEND dump.

REASON FOR THE ABEND: CP will terminate and take an abnormal termination dump under three conditions:

1. Program Check in CP

Examine the PROPSW and INTPR fields in the Prefix Storage Area to determine the failing module.

2. Module Issuing an SVC 0

Examine the SVC old PSW (SVCOPSW) and ABEND code (CPABEND) fields in the Prefix Storage Area to determine the module that issued the SVC 0 and the reason it was issued.

CPABEND contains an abnormal termination code. characters identify the failing module (for example, ABEND code TRC00? indicates DMKTRC is the failing module). The first three

5. Operator Pressing SYSTEM RESTART Button on CPU Console

Examine the old PSW at location  $X'08'$  to find the location of the instruction that was executing when the operater pressed SYSTEM RESTART. The operator presses SYSTEM RESTART when CP is in a disabled wait state or loop.

EXAMINE LOW STORAGE AREAS: The information in low storage tells you the status of the system at the time CP terminated. Status information is status of the system at the true of terminated: Status Information is<br>stored in the Prefix Storage Area (PSA). You should be able to tell the module that was executing by looking at the PSA. Refer to the appropriate save area (SAVEAREA, BALRSAVE, or FREESAVE) to see how that module started to execute. The Prefix Storage Area is described in the VM/370: Control Program (CP) Program Logic publication.

Examine the real and virtual control blocks to find the status of I/O operations. Figure 11 shows the relationship of CP Control Blocks.

Examine the CP internal trace table. This table can be extremely helpful in determining the events that preceded the ABEND. The "CP Internal Trace Table" description tells you how to use the trace table.

The values in the general registers can help you tc locate the current IOBLOK and VMBLOK and the save area. Refer to "Reading CP ABEND Dumps" for detailed information on the contents of the general registers.

If the program check old PSW (PROPSW) or the SVC old PSW (SVCOPSW) points to an address beyond the end of the resident nucleus, the module that caused the ABEND is a pageable module. Refer to "Reading CP ABEND Dumps" to find out how to identify that pageable module. Use the CP load map that was created when the VM/370 system was generated to find the address of the end of the resident nucleus.

## CP Termination without a Dump

Two types of severe machine checks can cause the VM/370 control program to terminate:

- An unrecoverable machine check in the control program
- A machine check that cannot be diagnosed

A machine check error cannot be diagnosed if either the machine check old PSW or the machine check interrupt code is invalid. These severe machine checks cause the control program to terminate, but no dump is taken since the error is recorded on the error recording cylinders. The system is automatically restarted and a message is issued identifying the machine check error.

If an unrecoverable machine check occurs in the control program, the message

#### DMKMCH610I MACHINE CHECK SUPERVISOR DAMAGE

appears on the CPU console. The control program is terminated and automatically restarted.

If the machine check handler cannot diagnose a certain machine check, the integrity of the system is questionable. The message

#### DMKMCH6111 MACHINE CHECK SYSTEM INTEGRITY LOST

appears on the CPU console, the control program is terminated and automatically restarted.

Hardware errors are probably the cause of these severe aachine checks. The system operator should run the CPFREP program and save the output for the installation hardware aaintenance personnel.

## CHS ABEND

When CMS abnormally terminates, the following error message appears on the terminal:

DMSABN148T SYSTEM ABEND xxx CALLED FROM YYYYYY

where xxx is the ABEND code and yyyyyy is the address of the instruction causing the ABERD. The DMSABR module issues this message. Then, CMS waits for a command to be entered from the terminal.

Because CMS is an interactive system, you will probably want to use its debug facilities to examine status. You may be able to determine the cause of the ABEND without taking a dump.

The debug program is located in the resident nucleus of CMS and has its own save and work areas. Because the debug program itself does not alter the status of the system, you can use its options knowing that routines and data cannot be overlaid unless you specifically request it. Likewise, you can use the CP commands in debugging knowing that you cannot inadvertently overlay storage because the CP and CMS storage areas are completely separate.

REASON FOR THE ABEND: First determine the reason CMS abnormally terminated. There are four types of CMS abnormal terminations:

1. program Exception

Control is given to the DMSITP routine whenever a hardware program exception occurs. If a routine other than a SPIE exit routine is in control, DMSITP issues the message

DMSITP141T xxxxxxxx EXCEPTION OCCURRED AT xxxxxx IN ROUTINE xxxxxxxx

and invokes DMSABN (the ABEND routine). The ABEND code is OCx, where x is the program exception number (O-F). The possible programming exceptions are:

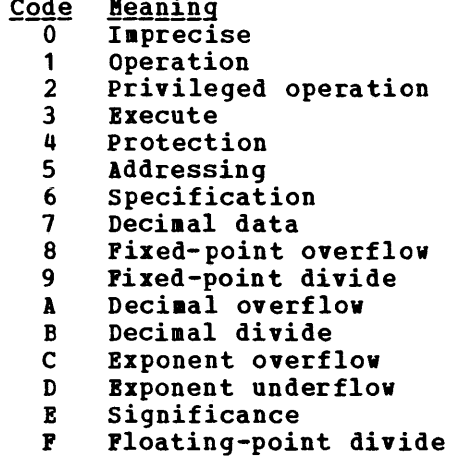

2. ABEND Macro

Control is given to the DMSSAB routine whenever a user routine executes the ABEND macro. The ABEND code specified in the ABEND macro appears in the abnormal termination message DMSABN148T.

3. Halt Execution (HX)

Whenever the virtual machine operator signals attention and types HX, CMS terminates and types "CMS".

**4. System AEEID** 

A CMS system routine can abnormally terminate by issuing the DMSABN macro. The first three hexadecimal digits of the system ABEND code type in the CMS ABEND message, DMSABN148T. The format of the DMSABN macro is:

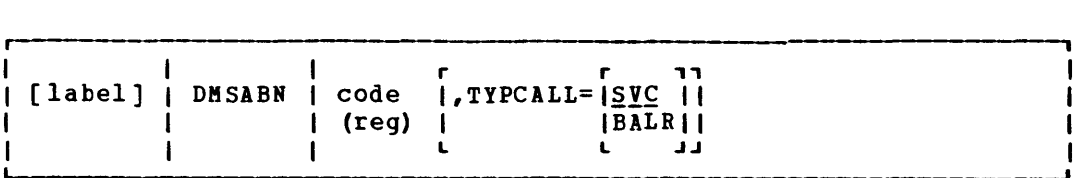

where:

- label is any valid assembler language label.
- code is the abnormal termination appears in the DMSABN149T system message. code (0-FFF) that termination
- (reg) is the register containing the abnormal termination code.
- TYPCALL=SVC TYPCALL= BALR specifies how control is passed to the abnormal termination routine, DMSABN. Routines that do not reside in the nucleus should use TYPCALL=SVC to generate CMS SVC 203 linkage. Nucleus-resident routines should specify TYPC1LL=BALR 50 that a direct branch to DMSABN is generated.

If a CMS SVC handler abnormally terminates, that routine can set an ABEND flag and store an ABEND code in NUCON (the CMS nucleus constant area). After the SVC handler has finished processing, the ABEND condition is recognized. The DMSABN ABEND routine types the ABEND message, DMSABN148T, with the ABEND code stored in NUCON.

WHAT TO DO WHEN CMS ABNORMALLY TERMINATES: After an ABEND, two courses of action are available in CMS. In addition, by signalling attention, you can enter the CP command mode and use CP's debugging facilities.

Two courses of action available in CMS are:

- 1. Issue the DEBUG command and enter the debug environment. After using all the DEBUG subcommands that you wish, exit from the debug environment. Then, either issue the RETURN command to return to DMSABN so that ABEND recovery will occur, or issue the GO command to resume processing at the point the ABEND occurred.
- 2. Issue a CMS command other than DEBUG and the ABEND routine, DMSABN, performs its ABEND recovery and then passes control to the DMSINT routine to process the command just entered.

The ABEID recovery function performs the following:

- 1. The SVC handler, DMSITS, is re-initialized, and all stacked save areas are released.
- 2. "FINIS \* \* \*" is invoked by means of SVC 202, to close all files, and to update the master file directory.
- 3. If the EXECTOR module is in real storage, it is released.
- 4. All link blocks allocated by DMSSLB are freed.
- 5. All FCB pointers are set to zero.
- 6. All user storage is released.
- 7. The amount of system free storage which should be allocated is computed. This figure is compared to the amount of free storage that is actually allocated.
- 8. The console input stack is purged.  $\mathbf{1}$

When the amount of storage actually allocated is less than the amount that should be allocated, the message

DMSABN149T xxxx DOUBLEWORDS OP SYSTEM STORAGE HAVE BEEN DESTROYED

appears on the terminal. If the amount of storage actually allocated is greater than the amount that should be allocated, the message

DMSABN150W nnn (HEX xxx) DOUBLEWORDS OP SYSTEM STORAGE WERE NOT RECOVERED

appears on the terminal.

A DEBUGGING PROCEDURE: When a CMS ABEND occurs, you will probably want to use the DEBUG subcommands or CP commands to examine the PSW and certain areas of low storage. Refer to "CMS Debugging Commands" for detailed description of how to use the CMS DEBUG subcommands. See "CP Commands Used to Debug the Virtual Machine" and "CP Commands Used to Debug CP" for a detailed description of how to use the CP commands. Also refer to Pigure 7 for a comparison of the CP and CMS debugging facilities.

The following procedure may be useful in determining the cause of a CMS ABEND:

1. Display the PSW. (Use the CP DISPLAY command or CMS debug PSW subcommand.) Compare the PSW instruction address to the current CMS load map trying to determine the module that caused the ABEND. The CMS storage-resident nucleus routines reside in fixed storage locations.

Also check the interruption code in the PSW.

2. Examine areas of low storage. The information in low storage can tell you more about the cause of the ABEND.

**Field Contents**<br>**LASTLMOD Contains** Contains the name of the last module loaded into storage via the LOADMOD command.

LASTTMOD Contains the name of the last module loaded into the transient area.

- <u>Field</u> <u>Field contents</u><br>LASTCMND Contains the name of the last ccmmand issued.
- PREVCMND Contains the name of the next to the last command issued.
- LASTEXEC Contains the name of the last EXEC procedure.
- PREVEXEC Contains the name of the next to last EXEC procedure.
- DEVICE Identifies the device that caused the last I/O interrupt.

The'low storage areas examined depend on the type of ABEND.

- 3. Once you have identified the module that caused the ABEND, examine the specific instruction. Refer to the listing.
- 4. If you have not identified the problem at this time, take a dump by issuing the debug DUMP subcommand. Refer to "Reading CMS ABEND Dumps" for information on reading a CMS dump. If you can reproduce the problem, try the CP or CMS tracing facilities.

## Virtual Machine ABEND (Other Than CMS)

The abnormal termination of an operating system (such as OS or DOS) running under VM/370 appears the same as a like termination on a real machine. Refer to publications for that operating system for debugging information. However, all of the CP debugging facilities may be used to help you gather the information you need. Because certain operating systems (OS/VS1, OS/VS2, and DOS/VS) manage their virtual storage themselves, CP commands that examine or alter virtual storage locations should be used only in virtual=real storage space with OS/VS1, OS/VS2, and DOS/VS.

If a dump was taken, it was sent to the virtual printer. Issue a CLOSE command to the virtual printer to have the dump print on the real printer.

If you choose to run a standalone dump program to dump the storage in your virtual machine, be sure to specify the NOCLEAR option when you issue the CP IPL command. At any rate, a portion of your virtual storage is overlaid by CP's virtual IPL simulation.

If the problem can be reproduced, it can be helpful to trace the processing using the CP TRACE command. Also, you can set address stops, and display and alter registers, control words (such as the PSi), and data areas. The CP commands can be very helpful in debugging because you can gather information at various stages in processing. A dump is static and represents the system at only one particular time. Debugging on a virtual machine can often be more flexible than debugging on a real machine.

VM/370 may terminate or reset a virtual machine if a nonrecoverable channel check or machine check occurs in that virtual machine. Hardware
errors usually cause this type of virtual machine termination. One of the following messages:

DMKMCH616I MACHINE CHECK; USER userid TERMINATED

DMKCCH604I CHANNEL ERROR; DEV XXX; USER userid; MACHINE RESET

appears on the CPU console.

UNEXPECTED RESULTS

The type of errors classified as unexpected results vary from operating systems improperly functioning under VM/370 to printed output in the wrong format.

## Unexpected Results in CP

If an operating system executes properly on a real machine but does not execute properly with VM/370, a problem exists. Also, if a program executes properly under the control of a particular operating system on a real machine but does not execute correctly under the same operating system with VM/370, a problem exists.

First, there are conditions (such as time-dependent programs) that CP does not support. Be sure that one of these conditions is not causing the unexpected results in CP. Refer to the "CP Restrictions" section for a list of the restrictions.

Next, be sure that the program and operating system running on the virtual machine are exactly the same as the one that ran on the real machine. Check for

- The same job stream
- The same copy of the operating system (and program)
- The same libraries

If the problem still is not found, look for an I/O problem. Try to reproduce the problem, this tiae tracing all CCWs, SIOs, and interrupts via the CP TRACE command. Compare the real and virtual CCWs from the trace. A discrepancy in the CCWs may indicate that one of the CP restrictions was inadvertently violated, or that an error occurred in the Control Program.

# Unexpected Results in a Virtual Machine

When a program executes correctly under the control of a particular operating system on a real machine but has unexpected results executing under the control of the same operating system with VM/370, a problem exists. Usually you will find that something was changed. Check that the job stream, the operating system, and the system libraries are the same.

If unexpected results occur (such as TEXT records interspersed in printed output), you may wish to examine the contents of the system or user disk files. Non-CMS users may execute any of the utilities included in the operating system they are using to examine and rearrange

files. Refer to the utilities publication for the operating system running in the virtual machine for information on how to use the utilities.

CMS users should use the DASD Dump Restore (DDR) service program to print or move the data stored on direct access devices. The VM/370 DASD Dump Restore (DDR) program can be invoked by the CMS DDR command in a virtual machine controlled by CMS. The DDR program has five functions:

- 1. DUMP -- dumps part, or all of the data from a DASD device to magnetic tape.
- 2. RESTORE -- transfers data from tapes created by DDR DUMP to a direct access device. The direct access device that the data is being restored to must be the same type of device as the direct access device originally containing that data.
- 3. COPY -- copies data from one device to another device of the same type. Data may be reordered, by cylinder, when copied from disk to disk. In order to copy one tape to another, the original tape must have been created by the DDR DUMP function.
- 4. PRINT -- selectively prints the hexadecimal and EBCDIC representation of DASD and tape records on the virtual printer.
- 5. TYPE -- selectively displays the hexadecimal and EBCDIC representation of DASD and tape records on the terminal.

CMS users should refer to the "Debugging with CMS" section for instructions on using the DDR command. The "Debugging with CP" section contains information about executing the DDR program in a real or virtual machine and a description of the DDR control statements.

#### LOOP

The real cause of a loop usually is an instruction that sets or branches on the condition code incorrectly. The existence of a loop can usually be recognized by the ceasing of productive processing and a continual returning of the PSW instruction address to the same address. If I/O operations are involved, and the loop is a very large one, it may be extremely difficult to define, and may even comprise nested loops. Probably the most difficult case of looping to determine is entry to the loop from a wild branch. The problem in loop analysis is finding either the instruction that should open the loop or the instruction that passed control to the set of looping instructions.

## CP Disabled Loop

The CPU operator should perform the following sequence when gathering information to find the cause of a disabled loop.

- 1. Use the alter/display console mode to display the real PSW, general registers, control registers and storage locations X'OO' - X'100'.
- 2. Press the SYSTEM RESTART button to cause an ABEND dump to be taken.
- 3. Save the information collected for the system programmer or IBK Field Engineering Program Systems Representative.

After the CPU operator has collected the information, the system programmer or Field Engineering representative examines it. If the cause of the loop is not apparent,

- 1. Examine the CP internal trace table to determine the modules that may be involved in the loop.
- 2. If the cause is not yet determined, assume that a wild branch caused the loop entry and search the source code for this wild branch.

# Virtual Machine Disabled Loop

When a disabled loop in a virtual machine exists, the virtual machine operator cannot communicate with the virtual machine's operating system. That means that signalling attention does not cause an interrupt.

Enter the CP console function mode.

- 1. Use the CP TRACE command to trace the entire loop. Display general and extended control registers via the CP DISPLAY command.
- 2. Take a dump via the CP DUMP command.
- 3. Examine the source code.

Use the information just gathered, along with listings, to try to find the entry into the loop.

I Note: You can IPL a standalone dump program such as the BPS Storage Print to dump the storage of your virtual machine. If you choose to use a standalone dump program, be sure to specify NOCLEAR on the IPL command. Also, be aware that the CP IPL simulation destroys a page of storage in your virtual machine and the standalone dump alters your virtual storage while the CP DUMP command does not.

However, if the operating system in the virtual machine itself mowever, it the operating system in the virtual machine itself<br>manages virtual storage, it is usually better to use that operating system's dump program. CP does not retrieve pages which exist only on the virtual machine's paging device.

### Virtual Machine Enabled Loop

The virtual machine operator should perform the following sequence when attempting to find the cause of an enabled lcop:

- 1. Use the CP TRACE command to trace the entire loop. Display the PSW and the general registers.
- 2. If your virtual machine has the Extended Control (EC) mode and the EC option, also display the control registers.
- 3. Use the CP DUMP command to dump your virtual storage. CMS users can use the debug DUMP subcommand. A standalone dump may be used, but be aware that such a dump destroys the contents of some areas of storage.
- 4. Consult the source code to search for the faulty instructions, examining previously executed modules if necessary. Begin by scanning for instructions that set the condition code or branch on it.
- 5. If the manner of loop entry is still undetermined, assume that a wild branch has occurred and begin a search for its origin.

### WAIT

No processing occurs in the virtual machine when it is in a wait state. When the wait state is an enabled one, an I/O interrupt causes processing to resume. Likewise, when the Control Program is in a wait state, its processing ceases:

# CP Disabled Wait

A disabled wait state usually results from a hardware malfunction. During the IPL process, normally correctable hardware errors may cause a wait state because the operating system error recovery procedures are not accessible at this point. These conditions are recorded in the current PSW.

CP may be in an enabled wait state with channel 0 disabled when it is attempting to acquire more free storage. Examine EC register 2 to see whether or not the multiplexer channel is disabled. A severe machine check could also cause a CP disabled wait state.

If a severe machine check or channel check caused a CP disabled wait, one of the following mesSages will appear:

DMKMCH612W MACHINE CHECK TIMING FACILITIES DAMAGE; RUN SEREP

DMKCCH603W CHANNEL ERROR, RUN SEREP, RESTART SYSTEM

If the generated system cannot run on the real machine because of insufficient storage, CP enters the disabled wait state with code OOD in the PSW. The insufficient storage condition occurs if:

1. The generated system is larger than the real machine size  $QR$ 

2. A hardware malfunction occurs which reduced the available amount of real storage to less than that required by the generated system.

The message

DMKCPI955W INSUFFICIENT STORAGE FOR VM/370

appears on the CPU console.

If CP cannot continue because consecutive hardware errors are occurring on one or more VM/370 paging devices, the message

DMKPAG415E CONTINUOUS PAGING ERRORS FROM DASD xxx

appears on the CPU console and CP enters the disabled wait state with code OOF in the PSW.

If more than one paging device is available, disable the device on which the hardware errors are occurring and IPL the system again. If the VM/370 system is encountering hardware errors on its only paging device, move the paging volume to another physical device and IPL again.

Rote: This error condition may occur if the VM/370 paging volume was not properly formatted.

The following procedure should be followed by the CPU operator to record the needed information.

- 1. Using the alter/display mode of the CPU console, display the real PSW and CSW. Also, display the general registers and the control registers.
- 2. Press the SYSTEM RESTART button in order to get a system ABEND dump.
- 3. IPL the system.

Examine this information and attempt to find what caused the wait. If you cannot find the cause, attempt to reconstruct the situation that existed just before the wait state was entered.

# CP Enabled Wait

If you determine that CP is in an enabled wait state, but that no I/O interrupts are occurring, there may be an error in CP routine or CP may be failing to get an interrupt from a hardware device. Press the SYSTEM RESTART button on the operator's console to cause an ABEND dump to be taken. Use the ABERD dump to determine the cause of the enabled (and noninterrupted) wait state. After the dump is taken, IPL the system.

Using the dump, examine the VMBLOK for each user and the real device, channel, and control unit blocks. If each user is waiting because of a request for storage and no more storage is available, there is an error in CP. There may be looping in a routine that requests storage. Refer to "Reading CP ABEND Dumps" for specific informaticn on how to analyze a CP dump.

# Virtual Machine Disabled Wait

The VM/370 Control Program does not allow the virtual machine to enter a disabled wait state or certain interrupt loops. Instead, CP notifies the virtual machine operator of the condition with one of the following aessages:

DMKDSP450W CP ENTERED; DISABLED WAIT PSW DMKDSP451W CP ENTERED: INVALID PSW DMKDSP452W CP ENTERED; EXTERNAL INTERRUPT LOOP DMKDSP453W CP ENTERED; PROGRAM INTERRUPT LOOP

and enters the console function mode. Use the CP commands to display the following inforaation on the terainal.

- PSW
- CSW
- General registers
- Control registers

Then use the CP DUMP command to take a dump.

If you cannot find the cause of the wait or loop from the inforaation just gathered, try to reproduce the problem, this time tracing the processing via the CP TRACE command.

If CMS is running in the virtual machine, the CMS debugging facilities may also be used to display information, take a dump, or trace the processing. The CMS SVCTRACE and the CP TRACE commands record different information. Figure 7 compares the two.

# Virtual Machine Enabled Wait

If the virtual machine is in an enabled wait state, try to find out why no I/O interrupt has occurred to allow processing to resume.

The Control Program treats one case of an enabled wait in a virtual .achine the same as a disabled wait. If the virtual machine does not have the "real timer" option and loads a PSW enabled only for external interrupts, CP issues the message

DMKDSP450W CP ENTERED; DISABLED WAIT STATE

since the virtual timer is not decremented while the virtual machine since the virtual timer is not decremented while the virtual machine<br>is in a wait state, it cannot cause the external interrupt. A "real timer" runs in both the problem state and wait state and can cause an external interrupt which will allow processing to resume.

## I RSCS Virtual Machine Disabled Wait

Three disabled wait conditions can occur during the operation of the RSCS component of VM/370. They can result from either hardware malfunctions or system generation errors. CP notifies the RSCS operator of the wait condition by issuing the message

DMKDSP450W CP ENTERED; DISABLED WAIT PSW

to the RSCS operator's console. Using CP commands, the operator can display the virtual machine's PSW. The rightmost three hexadecimal characters indicate the error condition.

| WAIT STATE CODE X'001': If no RSCS message was issued, a program check interrupt occurred during the execution of the program check handler. A programming error is the probable cause.

If the RSCS message

DMTREX091T INITIALIZATION FAILURE -- RSCS SHUTDOWN  $\mathbf{I}$ 

was issued, RSCS operation has been terminated due to an error in the | loading of DMTAXS or DMTLAX. A dump of virtual storage is automatically | taken. Verify that the CMS files 'DMTAXS TEXT' and 'DMTLAX TEXT' are correctly written and resident on the RSCS system-residence device.

If the RSCS message

DMTREX090T PROGRAM CHECK IN SUPERVISOR -- RSCS SHUTDOWN  $\mathbf{I}$ 

was issued, the program check handler has terminated RSCS due to a program check interrupt in other than a dispatched line driver. 1 dump I of virtual storage is automatically taken. A programming error is the probable cause.

The wait state code is loaded by DMTREX at RSCS termination or automatically during program check handling.

If neither of the last two command to dump the contents of Load to restart the system. installation support personnel. messages was issued, use the CP DUMP virtual storage. Do an Initial Program If the problem persists, notify the

I WAIT STATE CODE X'007': A program check interrupt has occurred during initial processing, before the program check handler could be activated. This may be caused by a programming error or by an attempt to load RSCS into an incompatible virtual machine. The latter case can  $\int$  occur if the virtual machine has (1) an incomplete instruction set, (2) less than 512K of virtual storage, or (3) does not have the required Ve/370 DIAGNOSE interface support. The wait state code is loaded automatically during the initial loading and execution of the RSCS  $i$  supervisor, DMTINI, DMTREX, DMTAXS or DMTLAX.

verify that the RSCS virtual machine configuration has been correctly specified and that the "retrieve subsequent file descriptor" function of Diagnose code 1'14' is supported. Dump the contents of virtual storage via the CP DUMP command. If the problem persists, notify the installation support personnel.

I WAIT STATE CODE X'011': An unrecoverable error occurred when reading the I RSCS nucleus from DASD storage. This may be caused by a hardware malfunction of the DASD device. It may also be the result of an incorrect virtual DASD device definition, an attempt to use a system residence device unsupported by RSCS, incorrect RSCS system generation procedures, or the subsequent overwriting of the RSCS nucleus on the procedures, of the Subsequent overwriting of the RSCS hacieas on the system residence device. The wait state code is loaded by DMTINI after an attempt, successful or not, to issue the message:

DeTINI402T IPL DEVICE READ I/O ERROR  $\mathbf{I}$ 

Verify that the RSCS system residence device has been properly defined as a virtual DASD device and that the real DASD device is mounted and operable. If the problem persists, dump virtual storage via i the CP DUMP command and notify the installation support personnel. The RSCS system residence device may have to be restored or the RSCS system may have to be regenerated.

#### I RSCS Virtual Machine Enabled Wait

Whenever RSCS has no task ready for execution, DMTDSP loads a masked-on whenever hoos has no cash ready rer execution, shipsi reads a mashed on normal Rses operation and does not indicate an error condition. An external interrupt due to command entry or an I/O interrupt due to the arrival of files automatically resumes processing.

# SUMMARY OF VM/370 DEBUGGING TOOLS

Figure 6 summarizes the VM/370 commands that are useful in debugging. The CP and CMS commands are classified by the function they perform.

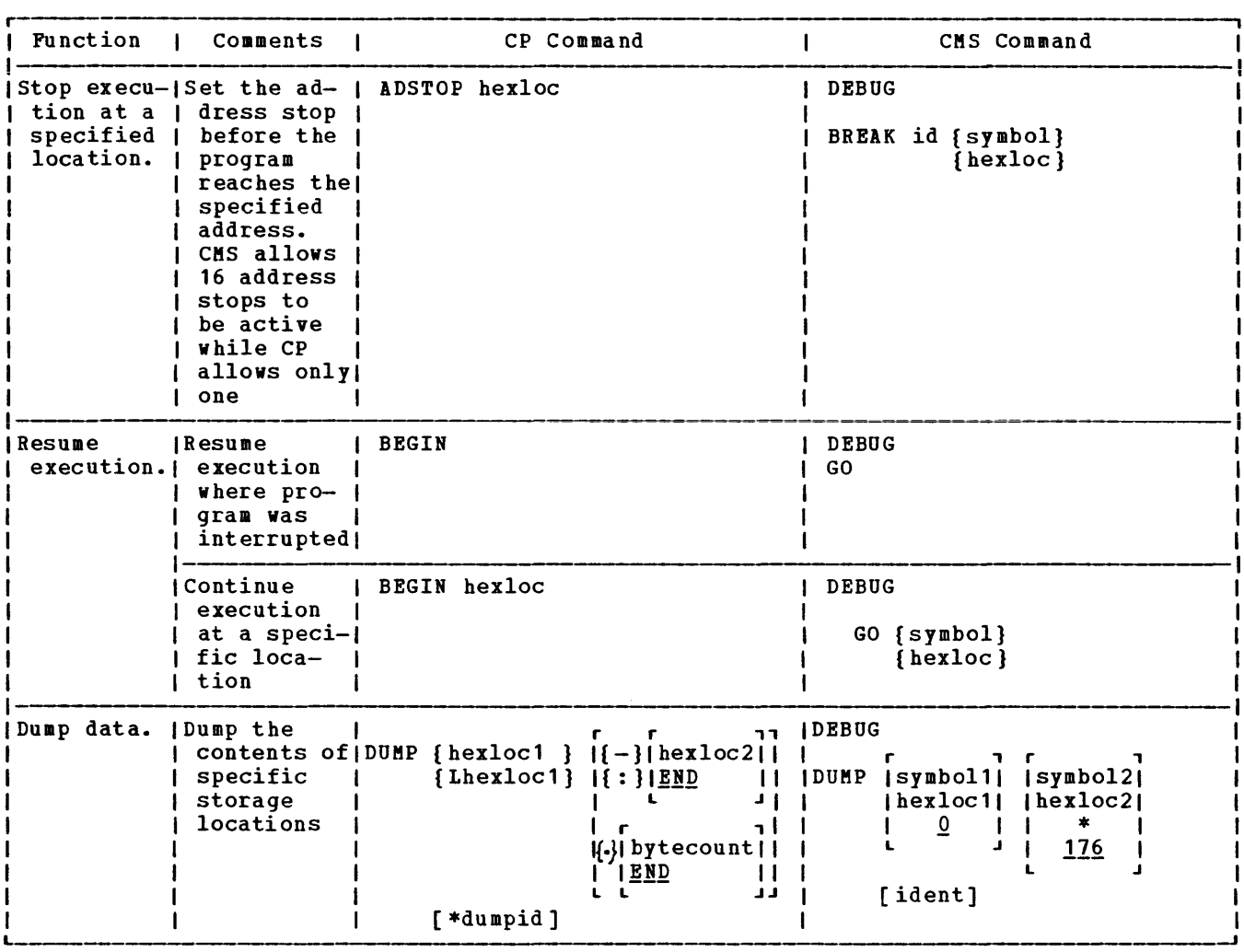

Figure 6. Summary of VM/370 Debugging Tools (Part 1 of 5)

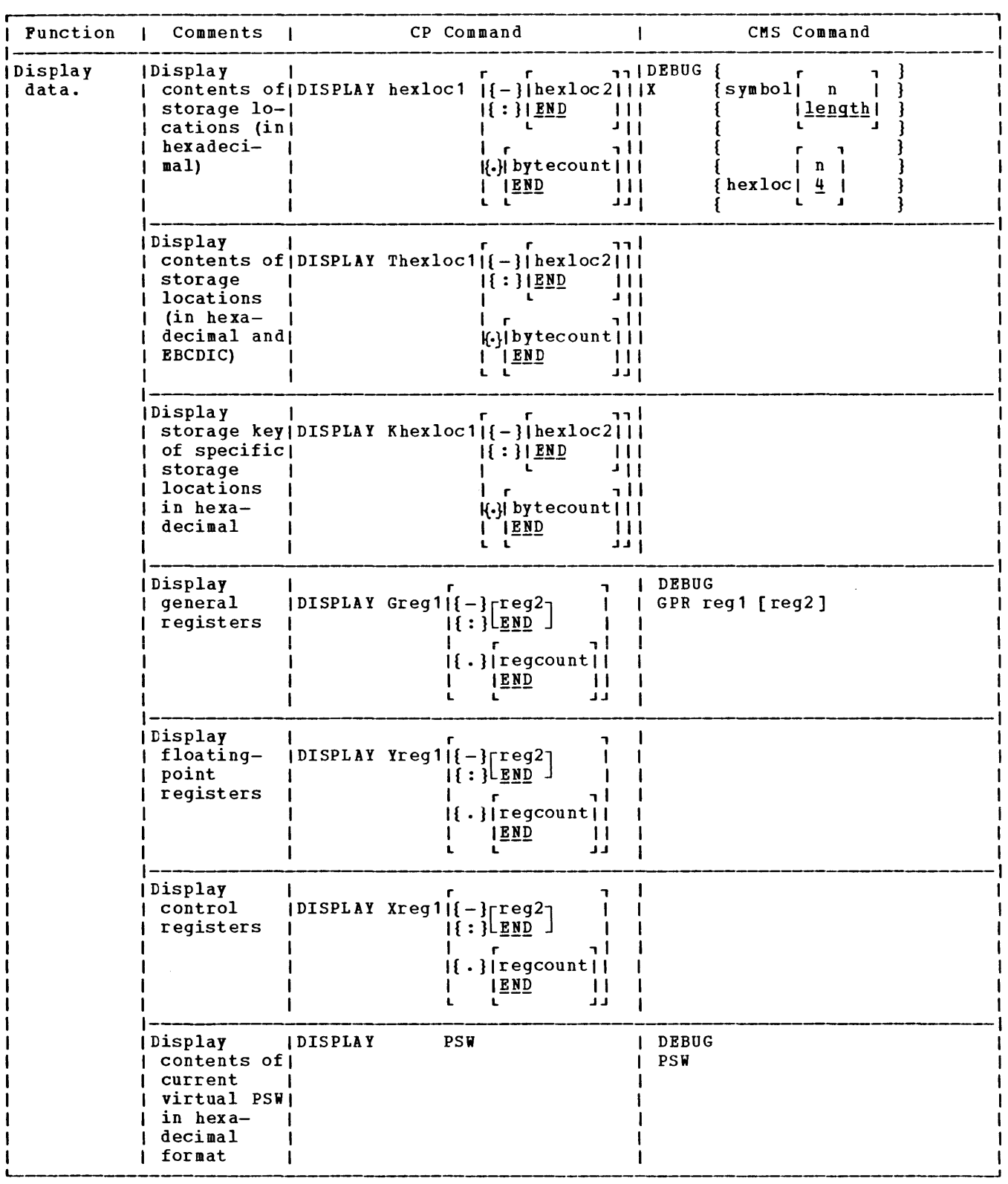

Figure 6. Summary of VM/370 Debugging Tools (Part 2 of 5)

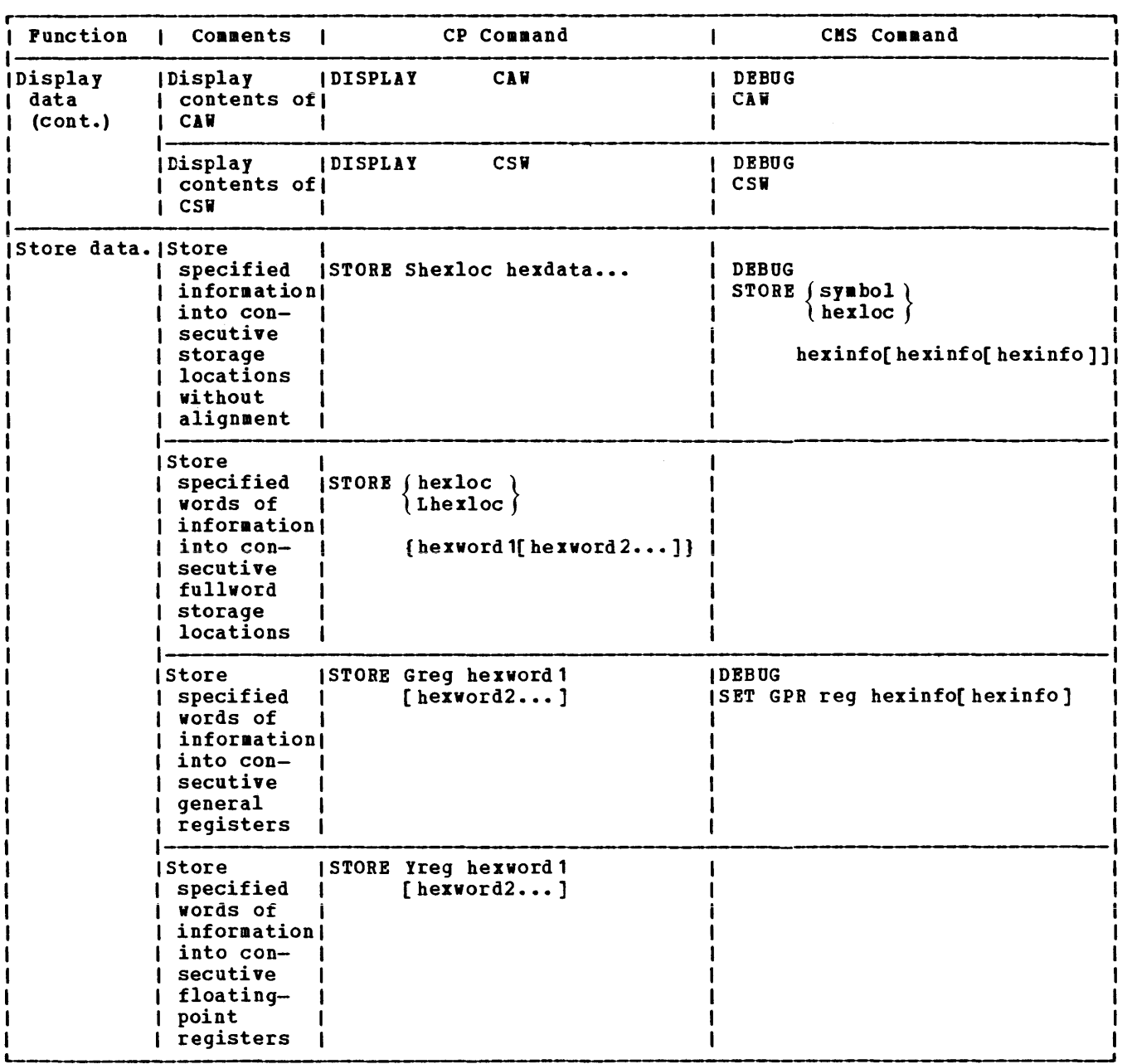

 $\mathcal{L}(\mathcal{L})$  and  $\mathcal{L}(\mathcal{L})$ 

Figure 6. Sumaary of V8/370 Debugging Tools (Part 3 of 5)

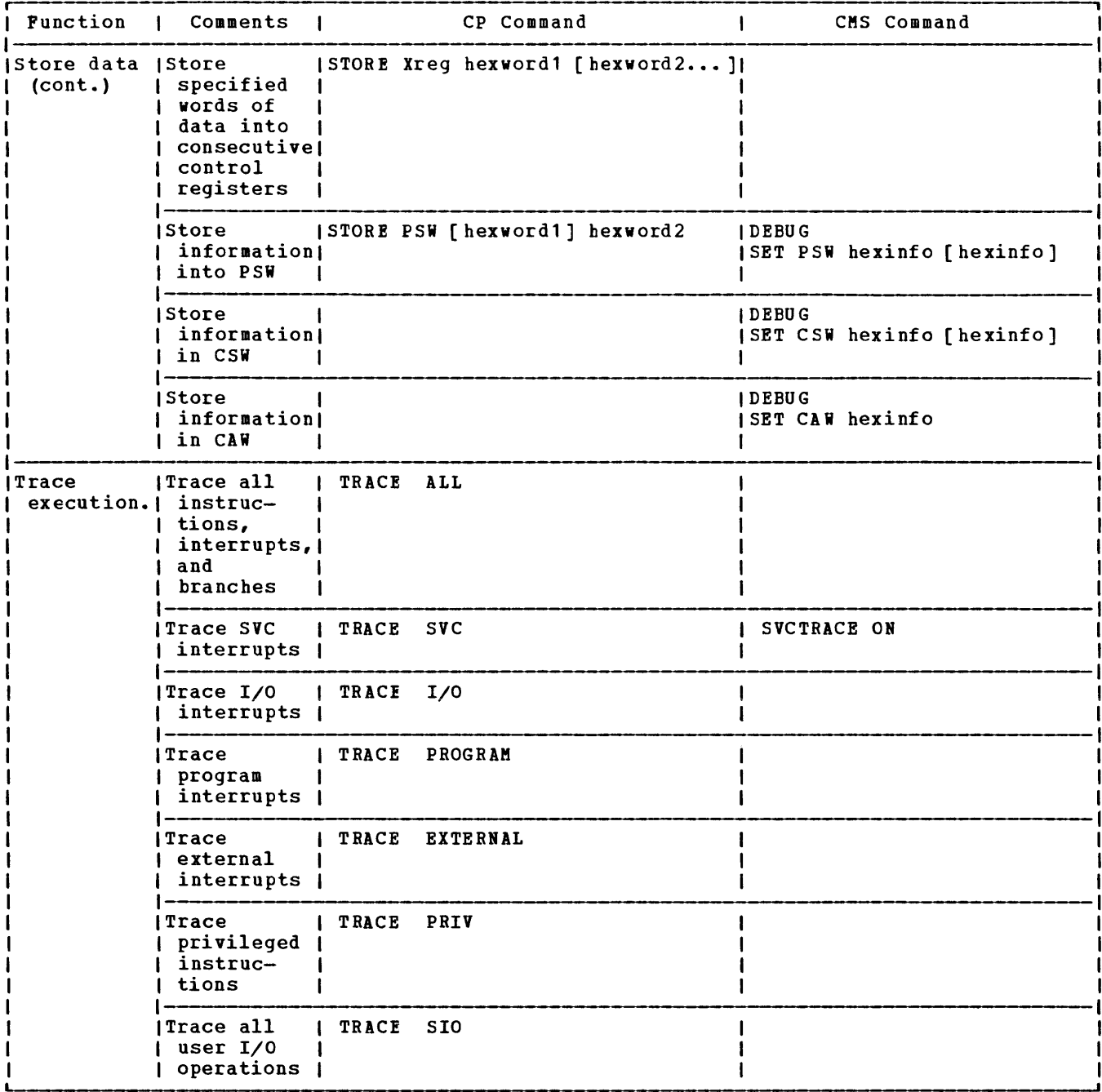

Figure 6. Summary of VM/370 Debugging Tools (Part 4 of 5)

 $\sim$ 

 $\sim 400$ 

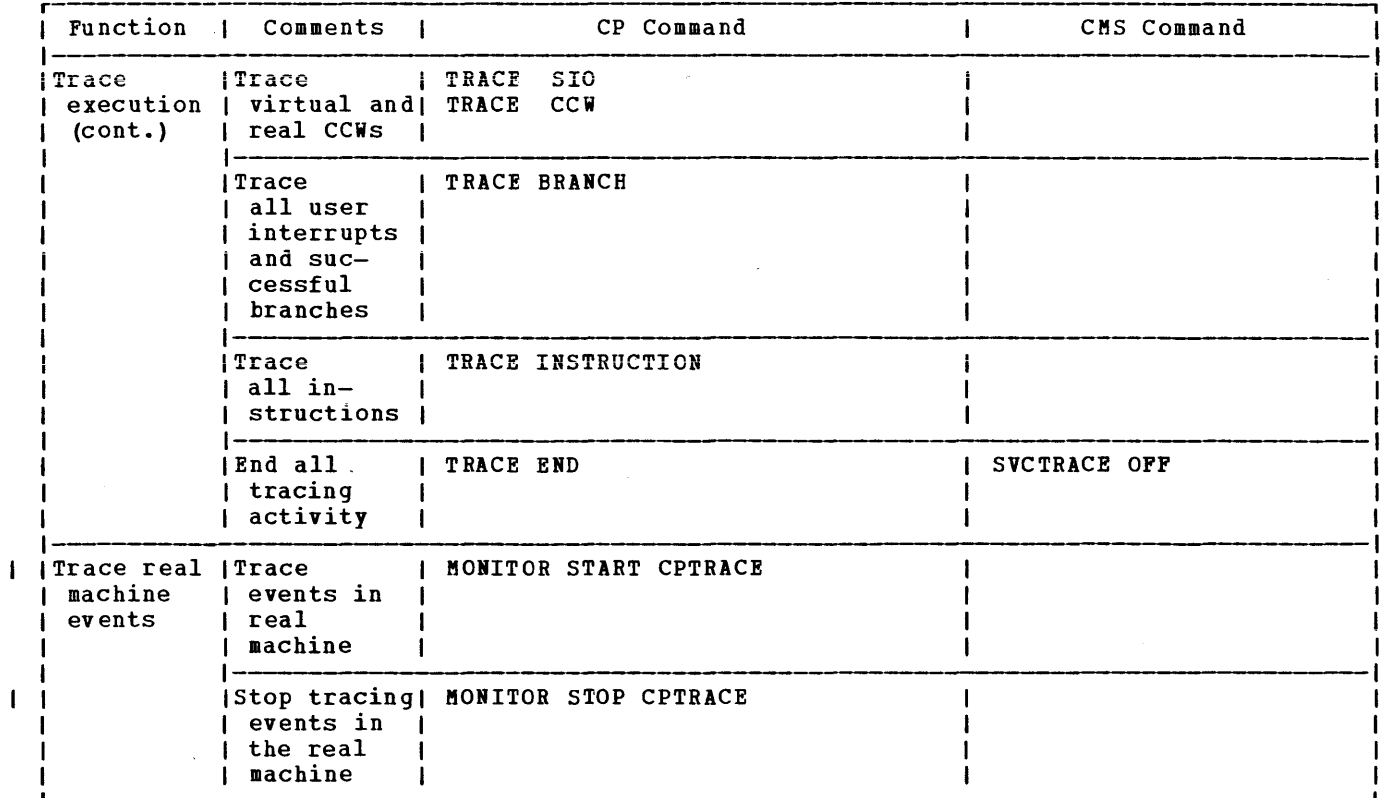

Figure 6. Summary of VM/370 Debugging Tools (Part 5 of 5)

 $\hat{\mathcal{E}}$ 

GC20-1807-3 Page Modified by TNL GN20-2662, March 31, 1975

# COMPARISON OF CP AND CMS FACILITIES FOR DEBUGGING

If you are debugging problems while running CMS, you can choose the CP or CMS debugging tools. Refer to Figure 7 for a comparison of the CP and CMS debugging tools.

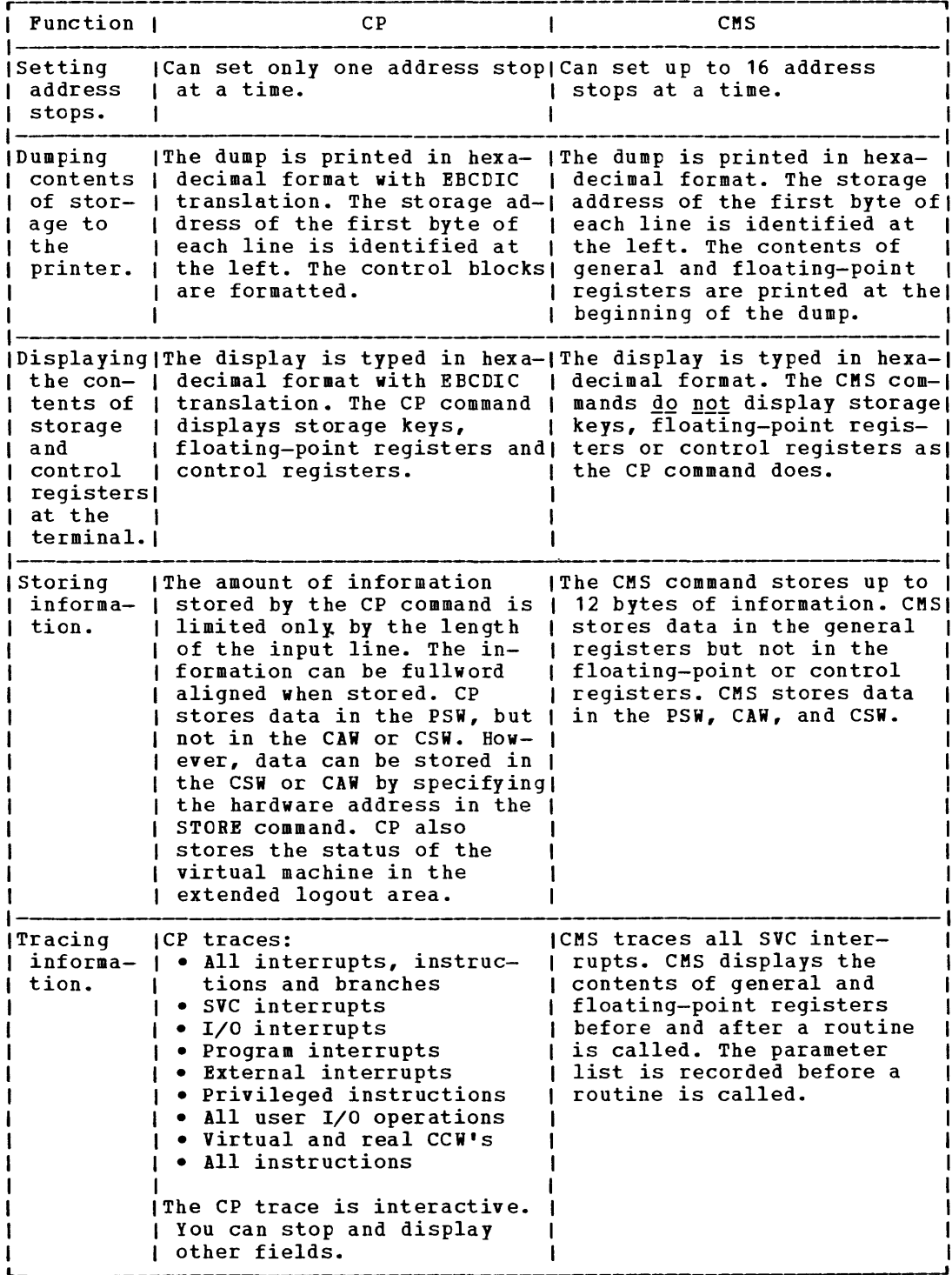

Figure 7. Comparison of CP and CMS Facilities for Debugging

44 IBM VM/370: System Programmer's Guide

This section contains information you may want to refer to while debugging and a discussion of when and how to use the CP debugging tools. Also included is a discussion of how to read a CP ABEND dump.

The first section, "Introduction to Debugging," described the debugging procedures to follow and this section tells you how to use the<br>debugging tools and commands mentioned in that first section. The debugging tools and commands mentioned in that first section. following topics are discussed in this section.

- Debugging CP in a virtual machine
- CP commands useful for debugging
- DASD dump restore program
- CP Internal Trace Table
- CP restrictions
- ABEND dumps
- Reading ABEND dumps
- Control block summary

## CP COMMANDS USED TO DEBUG IN THE VIRTUAL MACHINE

The VM/370 Control Program has a set of interactive commands that control the VM/370 system and enable the user to control his virtual machines and associated control program facilities. The virtual machine operator using these commands can gather much the same information about his virtual machine that an operator of a real machine gathers using the CPU console.

The CP commands are eight characters or less in length. The commands can be abbreviated by truncating them to the minimum permitted length shown in the format description. When truncation is permitted, the shortest acceptable version of the command is represented by capital letters, with the optional part represented by lower case letters. Note, however, that you can enter any CP command with any mixture of upper and lower case letters.

The operands, if any, follow the command on the same line and must be separated from the command by a blank. Lines cannot be continued. Generally, the operands are positional, but some commands have reserved<br>words and keywords to assist processing. Blanks must separate the words and keywords to assist processing. command from any operands and the operands from each other.

several of these commands (for example, STORE or DISPLAY) examine or alter virtual storage locations. When CP is in complete control of virtual storage (as in the case of .DOS, MFT, MVT, PCP, CMS, and RSCS) these commands execute as expected. However, when the operating system in the virtual machine itself manipulates virtual storage (OS/VS1, 05/V52, or DOS/VS), these CP commands should not be used.

Each CP user has one or more privilege classes as indicated in his VM/370 directory entry. Class G commands useful for debugging are discussed in the following paragraphs. For a discussion of all the CP Class G commands and the CP command privilege classes, refer to the VM/370: Command Language Guide for General Users. The remainder of this section discusses the CP Class G commands that provide material and techniques that are useful in debugging.

#### **ADSTOP**

## Privilege Class: G

Use the ADSTOP command to halt execution at a virtual instruction address. Execution halts when the instruction at the specified address is. the next instruction to be executed.

When execution halts, the CP command mode is entered and a message is displayed. At this point, you may invoke other CP debugging commands. To resume operation of the virtual machine, issue the BEGIN command. Once an ADSTCP location is set, it may be removed by one of the following:

- Reaching the virtual storage location specified in the ADSTOP command
- Performing a virtual IPL or SYSTEM RESET
- Issuing the ADSTOP OFF command
- Specifying a different location with a new ADSTOP hexloc command

The format of the ADSTOP command is:

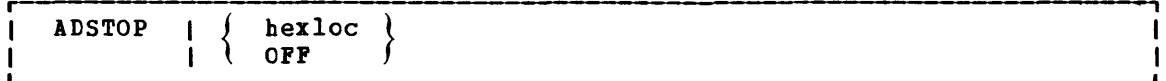

where:

hexloc is the hexadecimal representation of the virtual instruction address where execution is to be halted. The specified address cannot be in a storage segment shared with other users, since the ADSTOP function modifies storage.

OFF cancels any previous ADSTOP setting.

# Notes:

- 1. Since the ADSTOP function modifies storage (by placing a CP SVC x'B3' at the specified location) your program should not examine the two bytes at the instruction address. CP does not verify that the location specified contains a valid CPU instruction.
- 2. Address stops may not be set in an OS/VS or DOS/VS virtual machine's virtual storage; address stops may only be set in the virtual equals real partitions or regions of those virtual machines.

3. If the SVC handling portion of the virtual machine assist feature is enabled on your virtual machine, CP turns it off when an address stop is set. After the address stop is removed, CP returns the assist feature SVC handling to its previous status.

#### Response

#### ADSTOP AT xxxxxx

The instruction whose address is xxxxxx is the next instruction scheduled for execution. The virtual machine is in a stopped state. Any CP command (including an ADSTOP command to set the next address stop) can be issued. Enter the CP command BEGIN to resume execution at the instruction location xxxxx, or at any other location desired.

# Using the ADSTOP Command

Use the ADSTOP command to stop the execution of a program at a specific instruction location. The address stop should be set after the program is loaded, but before it executes. When the specified location is reached during program execution, execution halts and the CP environment is entered. The message

#### ADSTOP AT xxxxxx

appears on the terminal indicating that program execution has halted. The virtual machine operator may issue other CP commands to examine and alter the status of the program at this time.

set an address stop at a location in the program where an error is suspected. Then display registers, control words, and data areas to check the program at that point in its execution. This procedure helps you to locate program errors. You may be able to alter the contents of storage in such a way that the program will execute correctlv. The detected error is then corrected and the program is compiled, if necessary, and executed again.

Note: In order to successfully set an address stop, the virtual Instruction address must be in real storage at the time the ADSTOP command is issued.

# **BEGIN**

Privilege Class: G

Use the BEGIN command to continue or resume execution in the virtual machine at either a specified storage location or the location pointed to be the virtual aachine's current PSi. The format of the BEGIN command is:

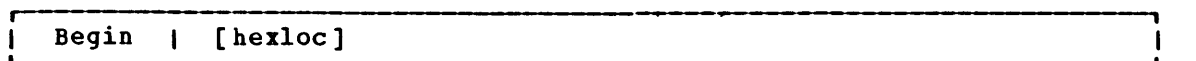

## $where:$

hexloc is the hexadecimal storage location where execution is to begin. When BEGIN is issued without hexloc, execution begins at the storage address pointed to by the current virtual machine PSW. Unless the PSW has been altered since the CP command mode was given control, the location stored in the PSi is the location where the virtual machine stopped.

> ihen BEGIN is issued with a storage location specified, execution begins at the specified storage location. The specified address replaces the instruction address in the PSi, then the PSW is loaded.

### **Responses**

None. The virtual machine begins execution.

# Using the BEGIN Command

Use the BEGIN command to continue or resume program execution. When BEGIN is issued without an operand, execution begins at the storage address pointed to by the current virtual machine PSW. Unless the PSW has been altered since the CP environment was given control, the location stored in the PSW is the location where the virtual machine stopped. When BEGIN is issued with a storage location specified,<br>execution begins at the specified storage location. The specified execution begins at the specified storage location. address replaces the instruction address in the PSW, then the PSW is loaded.

**DISPLAY** 

Privilege Class: G

Use the DISPLAY command to examine the following virtual machine components:

- Virtual storage locations<br>General registers
- 
- General registers<br>• Floating-point registers
- Control registers
- Program status word (PSW)
- Channel address word (CAW)
- Channel status word (CSW)

If a command line with an invalid operand is entered, the DISPLAY command terminates when it encounters the invalid operand; however, any previous valid operands are processed tefore termination occurs. storage locations, registers, and control words can be displayed using a single command line. The format of the DISPLAY command is:

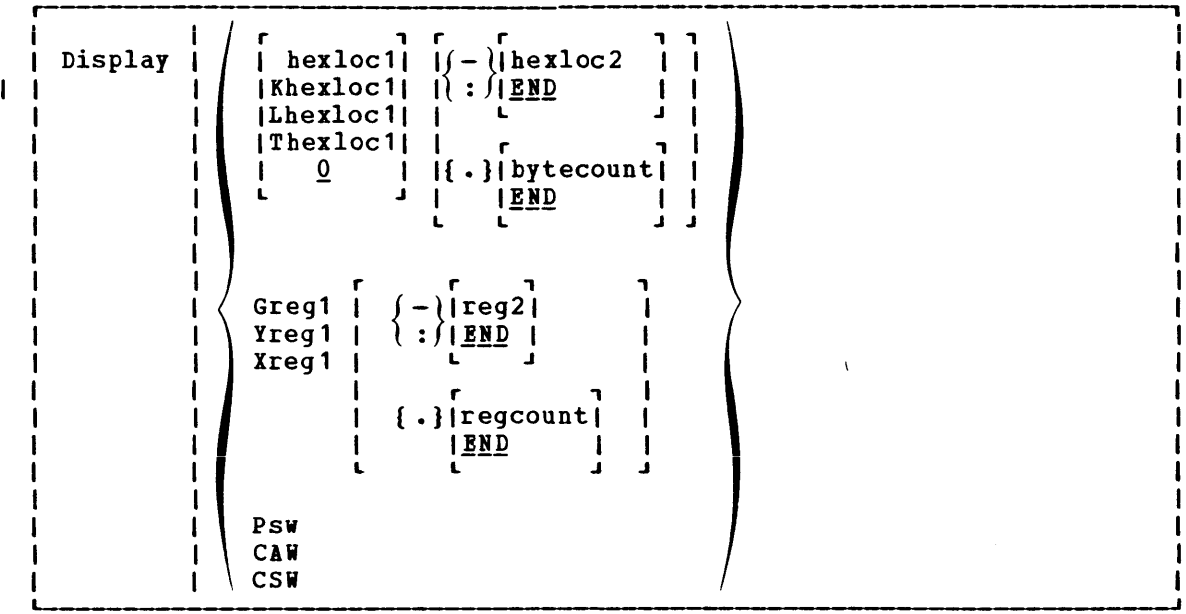

where:

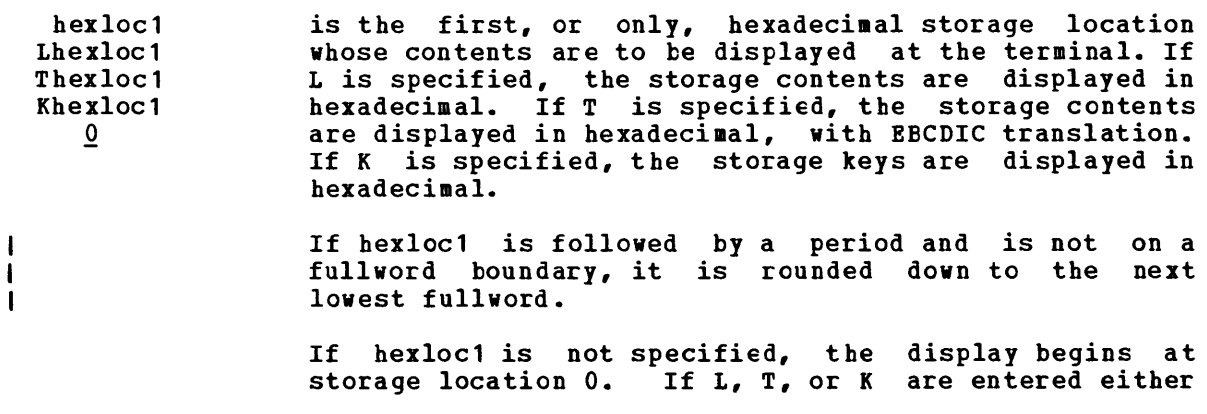

without any operands, or followed immediately by a blank, the contents of all storage locations are displayed. If L, T, or K are not specified and this is the first operand, then the default value of zero is assumed. The address, hexloc1, may be one to six hexadecimal digits; leading zeros are optional.

- $($   $)$ hexloc2  $i : f$ <u>end</u> is the last of the range of hexadecimal storage locations whose contents are to be displayed at the terminal. Either - or: must be specified to display the contents of more than one location by storage address. If hexloc2 is not specified, the contents of all storage locations from hexloc1 to the end of virtual storage are displayed. If specified, hexloc2 must be equal to or greater than hexloc1 and within the virtual storage size. The address, hexloc2, may be from one to six hexadecimal digits; leading zeros are optional.
- is a hexadecimal integer designating the number of { ·lbytecount bytes of storage (starting with the byte at hexloc1) to  $END$ be displayed at the terminal. The period, ., must be specified to display the contents of more than one storage location by byte count. The sum of hexloc1 and bytecount must be an address that does not exceed the virtual machine size. If this address is not on a  $\mathbf{I}$ fullword boundary, it is rounded up to the next highest fullword. The value, bytecount, must have a value of ł at least one and may be from one to six hexadecimal digits; leading zeros are optional.
	- Greg1 is a decimal number from 0-15 or a hexadecimal integer from O-F representing the first, or only, general register whose contents are to be displayed at the terminal. If G is specified without a register number, the contents of all the general registers are displayed at the terminal.
	- Yreg1 is an integer (0, 2, 4, or 6) representing the first, or only, floating-point register whose contents are to be displayed at the terminal. If Y is specified without a register number, the contents of all of the<br>floating-point registers are displayed at the floating-point registers are terminal.
	- xreg1 is a decimal number from 0-15 or a hexadecimal number from O-F representing the first, or only, control register whose contents are to be displayed at the terminal. If X is specified without a register number, the contents of all of the control registers are displayed at the terminal. If Xreg1 is specified for a virtual machine without extended mode operations available, only control register 0 is displayed.
	- $(-)$ reg2  $\iota$  :  $\iota$  is nd is a number representing the last register whose contents are to be displayed at the terminal. Either or : must be specified to display the contents of more than one register by register number. If reg2 is not specified, the contents of all registers from reg1 through the last register of this type are displayed.

 $\mathbf{I}$ 

The operand, reg2, must be equal to or greater than reg1. If Greg1 or Xreg1 are specified, reg2 may be a decimal number from 0-15 or a hexadecimal number from decimal number from 0-15 or a hexadecimal number from<br>0-F. If Yreg1 is specified, reg2 may be 0, 2, 4, or<br>6. The contents of registers reg1 through reg2 are<br>displayed at the terminal. 6. The contents of reqisters reql throuqh reg2 are

- { }regcount **END** is a decimal number from 1 to 16 or a hexadecimal number from 1 to F specifying the number of registers (starting with reg1) whose contents are to be displayed at the terminal. If the display type G or X is specified, regcount can te a decimal number from 1 to 16 or a hexadecimal number from 1 to F. If display type Y is specified, regcount must be 1, 2, 3, or 4. The sum of reg1 and regcount must be a number that does not exceed the maximum register number for the type of registers being displayed.
- PSW displays the current virtual machine status word) as two hexadecimal words. PSW (program
- CAW displays as one hexadecimal word the contents of hexadecimal location 48 (channel address word).
- CSW displays as two hexadecimal words the contents of the channel status word (double word at hexadecimal location 40) •

When multiple operands are entered on a line for location or register displays, the default display type is the same as the previous explicit display type. The explicit specification of a display type defines the default for subsequent operands for the current display function. Blanks are used to separate operands or sets of operands if more than one operand is entered on the same command line. Blanks must not be used to the right or left of range or length delimiters (: - .),<br>unless it is intended to take the default value of the missing operand defined by the blank. For example:

display 10 20 T40 80 G12 5 L60-100

displays the following:

hexadecimal location 10 hexadecimal location 20 hexadecimal location 40 with EBCDIC translation hexadecimal location 80 with EBCDIC translation general register 12 general register 5 hexadecimal locations 60 through 100

### Responses

One or more of the following responses is displayed, depending upon the operands specified.

#### Locations

#### xxxxxx word1 word2 word3 word4 [key] \*EBCDIC TRANSLATION\*

This is the response you receive when you display storage locations; XXXXXX is the hexadecimal storage location of word1. Word1 is displayed (word-aligned) for a single location specification. Up to four words are displayed on a line, followed, optionally, by an EBCDIC translation of those four words. Periods are printed for unprintable characters. Multiple line are used (if required) for a range of locations. If translation to EBCDIC is required, for a range of focations. In translation to EDCDIC is<br>requested (Thexloc), alignment is made to the next lower 16-byte boundary; otherwise, alignment is made to the next lower fullword boundary. If the location is at a 2K page boundary, the key for that page is also displayed.

## Keys:

#### xxxxxx TO XXXXXX KEY = kk

This is the response you receive when you display storage keys; xxxxxx is a storage location and kk is the associated storage key.

## General Registers

#### GPR n = genreg1 genreg2 genreg3 genreg4

This is the response you receive when you display general<br>registers: n is the register whose contents are-genreg1. The registers; n is the register whose contents are genreg1. contents of the following consecutive registers are genreg2 and so on. The contents of the registers are displayed in hecadecimal. Up to four registers per line are displayed for a range of registers. Multiple lines are displayed if required, with a maximum of four lines needed to display all 16 general registers.

# Floating-Point Registers

## FPR n = xxxxxxxxxxxxxx .xxxxxxxxxxxxxxx E xx

This is the response you receive when you display floating-point registers; n is the even-number floating-point register whose contents are displayed on this line. The contents of the requested floating-point registers are displayed in both the internal hexadecimal format and the E format. One register is displayed per line. Multiple lines are displayed for a range of registers.

#### Control Registers

# ECR n = ctlreg1 ctlreg2 ctlreg3 ctlreg4

This is the response you receive when you display control<br>registers: n is the register-whose contents are-ctlreg1. The registers; n is the register whose contents are ctlreg1. contents of the following consecutive registers are ctlreg2 and so on. The contents of the requested control registers are displayed in hexadecimal. Up to four registers per line are displayed. Multiple lines are displayed if required.

## **PSW**

#### $PSW = XXXXXXXX$  xxxxxxxx

The contents of the PSW are displayed in hexadecimal.

### CAW

#### $CAW = XXXXXX$

The contents of the CAW (hexadecimal location 48) are displayed in hexadecimal.

## **CSW**

#### $CSW = XXXXXXXXX$  XXXXXXX

The contents of the CSW (hexadecimal location 40) are displayed in hexadecimal.

Press the Attention key (or its equivalent) function while data is being displayed at the display terminates, another command may be entered. to terminate terminal. When this the

### Using the Display Command

Use the DISPLAY command to display the contents of various storage locations, registers, and control words at the terminal. By examining this type of information during the program's execution, you may be able to determine the cause of program errors. Usually, an address stop is set to stop the program execution at a specified point. The system enters the CP environment and you may then issue the DISPLAY command.

The DISPLAY command terminates if an invalid operand is specified however, all operands preceding the invalid operand are processed before DISPLAY terminates. To intentionally terminate the DISPLAY console function, signal attention. The display terminates and another command may be entered.

DUMP

Privilege Class: G

Use the DUMP command to print the contents of various components of the virtual machine on the virtual spooled printer. The following items are printed:

- virtual program status word (PSi)
- General registers
- Floating-point registers
- control registers (if you have the ECMODE option specified in your VM/370 directory entry)
- storage keys
- virtual storage locations

The DUMP command prints the virtual PSW and the virtual registers (general, floating-point, and control) • If only this information is desired, at least one virtual address must be specified, such as:

DUMP 0

The output format for the virtual storage locations is eight words per line with EBCDIC translation on the right. Each fullword consists of eight hexadecimal characters. All the rest of the information (PSi, general floating-point and storage keys) is printed in hexadecimal. If you have the ECMODE option in your VM/370 directory entry, the control registers are also printed. To print the dump on the real printer, a CLOSE command must be issued for the spooled virtual printer. The format of the DUMP command is:

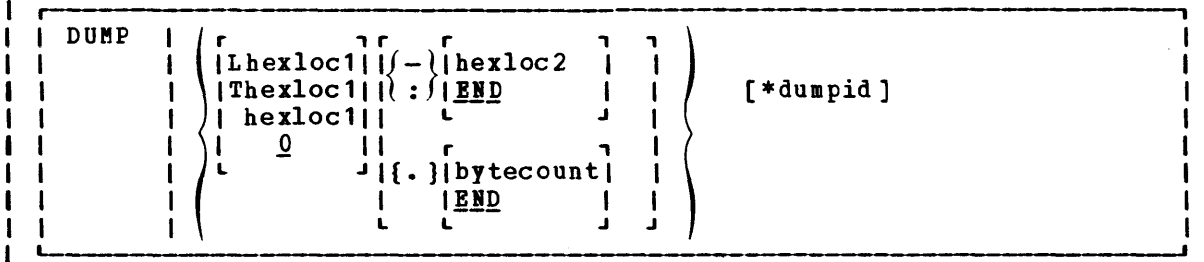

 $where:$ </u>

-1

-1 l -1

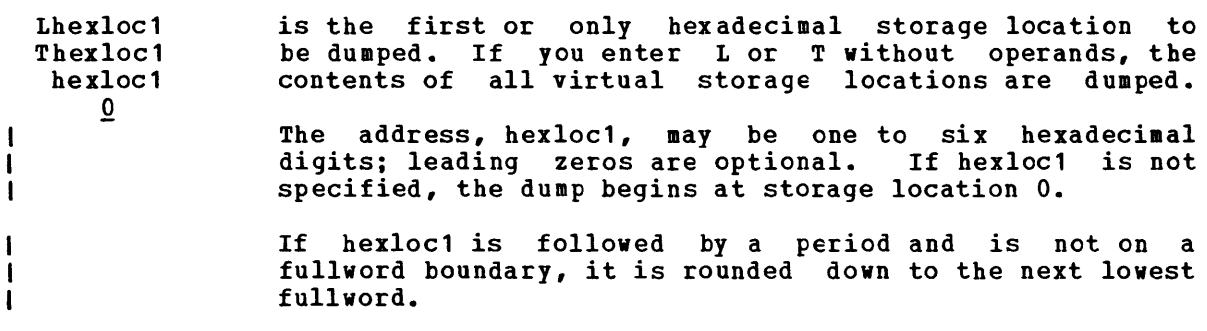

- $(-)$ hexloc 2  $\ell$ :  $\ell$  En D is the last hexadecimal storage location whose contents are to be dumped to the printer. The operand, hexloc2, must be equal to or greater than hexloc1 and within the virtual storage size. To dump to the end of storage, you can specify END instead of hexloc2 or you can leave the field blank, since the default is END. If you specify :END or -END, the contents of storage from hexloc1 to END are dumped. The contents of storage locations hexloc1 through hexloc2 are printed with EBCDIC translation at the printer. The operand, hexloc2, may be from one to six hexadecimal digits; leading zeros are optional.
- { }bytecount  $<sub>BND</sub>$ </sub> is a hexadecimal integer designating the number of bytes of storage (starting with the byte at hexloc1) to be dumped to the printer. The period, ., must be specified to dump the contents of more than one storage location by byte count. The sum of hexloc1 and bytecount must be an address that does not exceed the virtual machine size.<br>If this address is not on a fullword boundary, it is rounded up to the next highest fullword. The value, bytecount, must be one or greater and can be no longer<br>than six hexadecimal digits. Leading zeros are than six hexadecimal optional.
- \*dumpid can be entered for descriptive purposes. If specified, it becomes the first line printed preceding the dump data. Up to 100 characters, with or without blanks, may be specified after the asterisk prefix. No error messages are issued, but only 100 characters are used, including asterisks and embedded blanks.

Usage:

 $\mathbf{I}$  $\mathbf{I}$  $\mathbf{I}$ 

> Normally, you should define beginning and ending dump locations in the following manner:

> > dump Lhexloc1-hexloc2 dump Lhexloc1.bvtecount dump Lhexloc1-hexloc2 hexloc1.bytecount \* dumpid

If, however, a blank follows the type character (L or T) or the character and the hexloc, the default dump starting and ending locations are assumed to be the beginning and/or end of virtual storage. Blanks are used to separate operands or sets of operands if more than one operand is entered on the same command line. Blanks must not be used to the right or left of range or length delimiters  $( : - | \cdot )$ , unless it is intended to take the default value of the missing operand defined by the blank. Thus, all of the following produce full storage dumps:

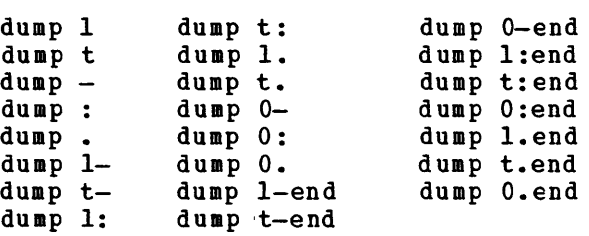

The following produces three full dumps:

dump 1 . <sup>t</sup>  $dump - . :$ 

## **Responses**

DUMPING LOC hexloc

As the dump is processing, the following message is displayed at the terminal indicating that the dump is continuing from the next 64K boundary: where hexloc is the segment  $(64K)$  boundary address for the dump continuation, such as 020000, 030000, or 040000.

If you press the Attention key, while the message is being terminated. or its equivalent, on the terminal displayed, the dump function is

## COMMAND COMPLETE

This response indicates normal completion of the dump function.

# Using the DUMP Command

Use the DUMP command to dump to the virtual spooled printer the contents of the specified storage locations. Issue the CLOSE command to the spool printer to have the dump print at the real printer.

When debugging, issue the DUMP command to print information you want to look at after the program executes. Because the real printer may be at a different location than your terminal, you cannot always look at the printed output while the program is executing.

When you must examine large portions of storage, use the DUMP command rather than the DISPLAY command. Because the terminal operates at a much slower speed than the printer, only limited amounts of storage should be printed (via the DISPLAY command) at the terminal.

The CP DUMP command executes in an area of storage separate from your virtual machine storage and does not destroy any portion of your storage.

# $$

# Privilege Class: G

Use the SET command to control various functions within your virtual system. The format of the SET command is:

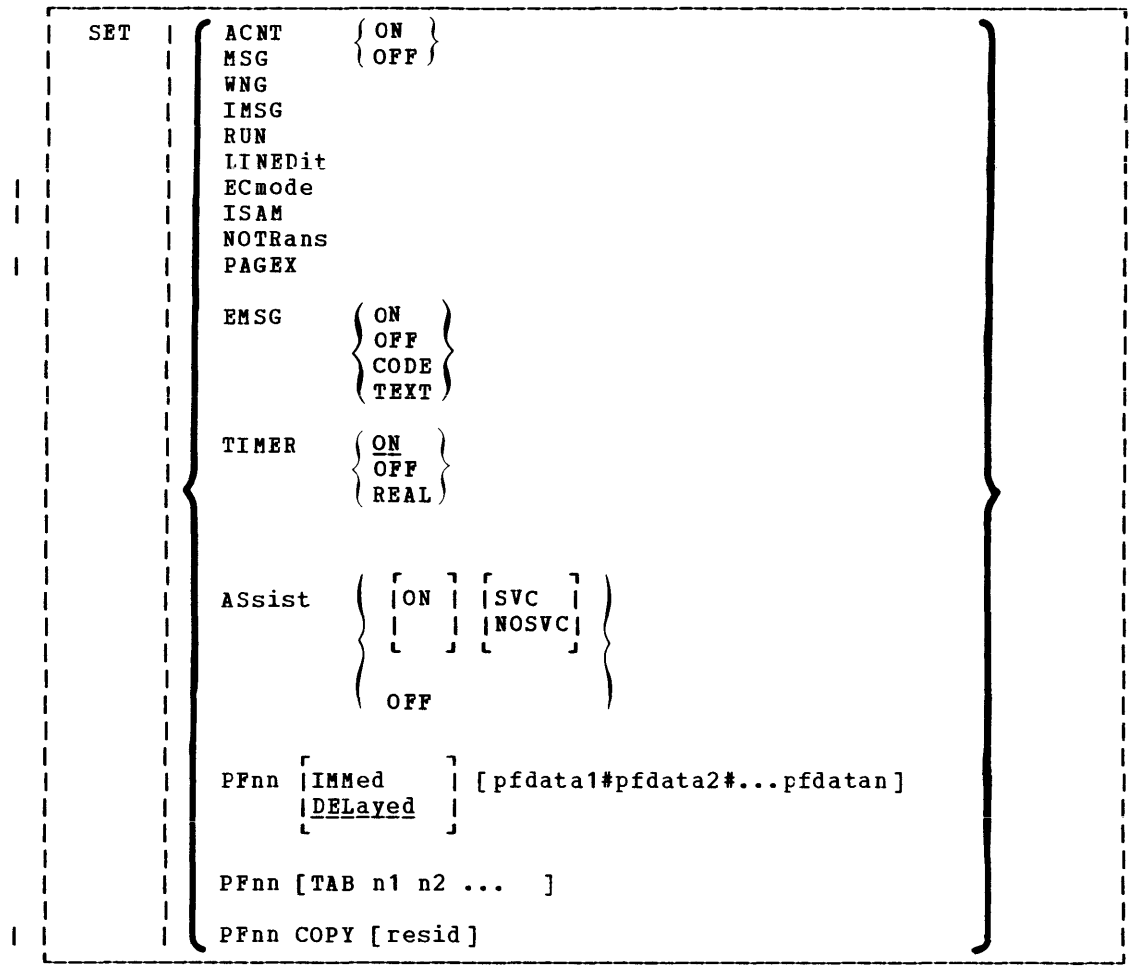

 $where$ :</u>

- ACNT  $\int$  ON  $\int$  $\overrightarrow{0}$ controls whether accounting information is displayed at the terminal or not (ON and OFF respectively) when the operator issues the CP ACNT command. When you log on VM/370, ACNT is set on.
- $MSG / ON$ <br>(OFF) controls whether messages sent by the MSG command from other users are to be received at the terminal. If ON is specified, the messages are displayed. OFF specifies that no messages are received. When you log on VM/370, MSG is set on.
- WNG  $\{ \begin{smallmatrix} \texttt{ON} \\ \texttt{OFF} \end{smallmatrix} \}$ controls whether warning messages are displayed at the terminal. If ON is specified, all warning messages sent

Part 1: Debugging with VM/370 57

GC20-1807-3 Page Modified by TNL GN20-2662, March 31, 1975

via the CP WARNING command from the system operator are received at the terminal. If OFF is specified, no warning messages are received. When you log on VM/370. WNG is set on.

- IMSG  $\{ON \}$ controls whether certain informational responses issued by the CP CHANGE, DEFINE, DETACH, ORDER, PURGE, and TRANSFER commands are displayed at the terminal or not. The descriptions of these CP commands tell which responses are affected. If ON is specified the informational responses are displayed. If OFF is specified, they are not. The SET IMSG ON or OFF command line has no effect on the handling of error messages set by the SET EMSG command. When you log on VM/370, IMSG is set on.
- RUN  $\{ON \}$ OFF $\}$ controls whether the virtual machine stops when the Attention key is pressed. ON allows you to activate the Attention key (causing a read of a CP command) without<br>stopping your virtual machine. When the CP command is<br>entered, it is immediately executed and the virtual machine resumes execution. OFF places the virtual machine in the normal CP environment, so that when the Attention key is pressed, the virtual machine stops. When you log on VM/370, RUN is set off.
- LINEDIT  $\begin{Bmatrix} ON \\ OFF \end{Bmatrix}$ controls the line editing functions. ON specifies that the line editing functions and the symbols of the VM/370 system are to be used to edit virtual CPU console input requests. This establishes line editing features in systems that do not normally provide them. OFF specifies that no character or line editing is to be used for the virtual machine operating system. When you log on VM/370, LINEDIT is set on.
- controls whether the virtual machine operating ECMODE  $(ON)$ I  $($  OFF  $)$ system may use System/370 extended control mode and control registers 1 through 15. Control register zero may be used with ECMODE either ON or OFF. When you log on л VM/370, ECMODE is set according to the user's directory option; ON if ECMODE was specified and OFF if not. I.
	- Note: Execution of the SET ECMODE {ON|OFF} command always causes a virtual system reset.
- controls whether additional checking is performed ISAM  $(ON)$  $\mathbf{I}$ on virtual I/O requests to DASD in order to support the **(OFF)** use of the OS Indexed Sequential Access Method (ISAM). When you log on VM/370, ISAM is set according to the x user's directory options; ON if ISAM was specified and ı OFF if not. ł
	- NOTRANS  $(ON \)$  controls CCW translation for CP. NOTRANS can be OFF SURFIED CONTROLLERS CONTROLLERS ON A SERVICE SERVICE SERVICE SERVICE SERVICE SERVICE SERVICE SERVICE SERVICE SERVICE SERVICE SERVICE SERVICE SERVICE SERVICE SERVICE SERVICE SERVICE SERVICE SERVICE SERVICE SERVICE SERVI virtual=real space. It causes all virtual I/O from the issuing virtual machine to bypass the CP CCW effect in the virtual=real

```
58 IBM VM/370: System Programmer's Guide
```
ľ

environment, SET NOTRANS ON must be issued after the virtual=real machine is loaded via the IPL command. (IPL virtual=real machine is loaded via the IPL command. sets the NOTRANS option to an OFF condition.)

- PAGEX  $\{ON \atop OFF}$ controls the pseudo page fault portion of the VM/VS Handshaking feature. PAGEX ON or OFF should only be issued for an OS/VS1 virtual machine that has the VM/VS ı Handshaking feature active. It can only be specified for a virtual machine that has the extended control mode (ECMODE) option. PAGEX ON sets on the pseudo page fault portion of handshaking; PAGEX OFF sets it off. When you log on to VM/370, PAGEX is set OFF.
	- $msc$  (  $\circ$   $N$  $\frac{1}{2}$ CODE' (TEXT<sup>)</sup> controls error message handling. ON specifies that both the error code and text are displayed at the terminal. EXT specifies that only text is displayed. CODE specifies that only the error code be displayed. OFF specifies that no error message is to be displayed. When you log on VM/370, EMSG is set to TEXT.

Note, CMS recognizes EMSG settings for all error (E), information (I), and warning (W) messages, but ignores the EMSG setting and displays the complete message (error code and text) for all response (R), severe error (S), and terminal (T) messages.

TIMER  $\Big\{$  ON OFF (REAL) controls the virtual timer. ON specifies that the virtual timer is to be updated only when the virtual CPU is running. OFF specifies that the virtual timer is not be updated. REAL specifies that the virtual timer is to be updated during virtual CPU run time and also during virtual wait time. If the REALTIMER option is specified in your VM/370 directory entry, TIMER is set to REAL when you log on; otherwise it is set to ON when you log on.

$$
\begin{array}{c}\n\texttt{ASSIST}\n\left\{\n\begin{array}{c}\n\texttt{[ON]} & \texttt{[SVC]} \\
\texttt{[ON]} & \texttt{[SVC]} \\
\texttt{[NOSVC]} \\
\texttt{[NOSVC]}\n\end{array}\n\right\} \\
\texttt{OFF}\n\end{array}
$$

controls the availability of the virtual machine assist feature for your virtual machine. The assist feature is available to your virtual machine when you log on if (1) the real CPU has the feature installed and (2) the system operator has not turned the feature off. The SVC handling portion of the assist feature is invoked when *you* log on unless your VM/370 directory entry has the SVCOFF option. unless your vh/370 directory entry has the sveorr option.<br>Issue the QUERY SET command line to see if the assist feature is activated and whether the assist feature or VM/370 is handling SVC interrupts.

All SVC 76 requests are passed to CP for handling, regardless of the SVC and NOSVC operands.

If *you* issue the SET ASSIST command line and specify SVC or NOSVC while the virtual machine assist feature is turned off, the appropriate bits are set. Later, if the feature is turned on again, the operand *you* specified while it was off becomes effective.

CN sets the assist feature on for the virtual machine; OFF turns it off. SVC specifies that the assist feature handles all SVC interrupts except SVC 76 for the virtual machine; NOSVC means VM/370 handles the SVC interrupts. See the "Virtual Machine Assist Feature" discussion in "Part 2: Control Program (CP)" for information on how to use the assist feature.

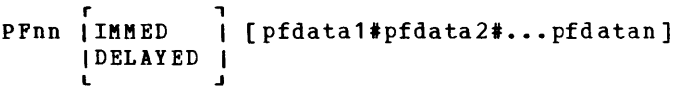

defines a program function for a program function key on a 3277 Display Station and indicates when that function is to be executed. See the VM/370: Terminal User's Guide for a description of how to use the 3277 program function keys.

The value, nn, is a number from 1 (or 01) to 12 that corresponds to a key on a 3277. The program function is a "function", or programming capability, you create by defining a series of VM/370 commands or data you want executed. This series of commands executes when you press the appropriate program function key.

IMMED specifes that the program function is executed immediately after you press the program function key.

DELAYED specifies that execution of the program function is delayed for a display terminal. When the program function is entered, it is displayed in the input area and not executed until you press the Enter key. DELAYED is the default value for display terminals.

pfdata1#pfdata2#...pfdatan defines the VM/370 command or data lines that constitute the program function. If more than one command line is to be entered, the pound sign (#) must separate the lines. If you use the pound sign (') to separate commands that you want executed with the designated PF key, you must precede the command line with ICP, turn line editing off, or precede each pound sign with the logical escape character ("). For further explanation, see the "Examples of setting Program Function Keys" section that follows. If no command lines are entered, PFnn is a null command. Program functions cannot be embedded within one another.

#### PFnn TAB n1 n2 ...

specifies a program function number to be associated with tab settings on a terminal. The number of the PF key, nn, can be a value from 1 (or 01) to 12. See the  $V_1/270$ : EDIT Guide for examples of how this feature is used.

TAB is a keyword identifying the tab setting function. The tab settings may be entered in any order.

PFnn COPY [resid]

 $\mathbf{I}$  $\mathbf{I}$ H

specifies that the program function key, numbered nn, performs a COpy function for a remote 3270 terminal. nn nust be a value of 1 or 01 to 12. The COPY function produces a printed output of the entire screen display at the time the PF key is actuated. The output is printed on an IBM 3284, 3286 or 3288 printer connected to the same control unit as your display terminal.

The resid operand may be specified if more than one printer is connected to the same control unit as your printer is connected to the same control unit as your<br>display terminal. It is a three-character hexadecimal resource identification number assigned to a specific printer. If resid is entered, the printed copy is printer. It resid is entered, the printed copy is<br>directed to a specific printer; if not, the copy is printed on the printer with the lowest resid number. The resid numbers of the printers available to your display terminal can be obtained from your system operator. If only one printer is available, resid need not be specified.

If the command is invalid or if the designated or default printer is not free (other display terminals may be using it) or is not connected to the same control unit as your display terminal, a NOT ACCEPTED message appears on the screen, If the printer was busy, retry the operation until the printer honors your request.

You may include your own identification on the printed output by entering the data into the user input area of the screen before you press the PF key. The identification appears in the lower left of the printed copy.

## Examples of Setting Program Function Keys

This example shows you how the SET PFnn command is processed if you do not turn line editing off or use the logical escape character.

Enter one of the following commands while in CMS mode:

SET PF02 IMMED Q RDR#Q PTR#Q PUN

 $--$  or  $--$ 

CP SET PF02 IMMED Q RDR'Q PTR'Q PUN

Now press the ENTER key:

- 1. The ENTER key causes immediate execution,
- 2. Only the Q PTR and Q PUN commands execute, and
- 3. Q PTR and Q PUN are stripped from the PF02 key assignment leaving Q RDR, which was not executed.

The following examples demonstrate two methods for avoiding the problem.

Example 1

 $\mathbf{I}$ ł

Enter one of the following commands while in CMS mode:

Part 1: Debugging with VM/370 60.1

#CP SET PF02 IMMED Q RDR#Q PTR#Q PUN  $\mathbf{I}$  $-- or - \mathbf{I}$ CP SET PF02 IMMED Q RDR"#Q PTR"#Q PUN  $\mathbf{I}$  $\overline{P}$  or  $\overline{P}$  $\mathbf{I}$ SET PF02 IMMED Q RDR"#Q PTR"#Q PUN  $\mathbf{i}$ Now press the ENTER key. CP assigns the three QUERY commands as functions of the PF02 key. Pressing the PF02 key executes the three QUERY commands. *I* Example 2 Enter the following command while in CMS mode: SET LINEDIT OFF  $\mathbf{I}$ and press the ENTER key. Then enter: SET PF02 IMMED Q RDR#Q PTR#Q PUN ı  $--$  or  $- \mathbf{I}$ CP SET PF02 IMMED Q RDR#Q PTR#Q PUN  $\mathbf{I}$ and press the ENTER key. CP assigns the three QUERY commands as functions of the PF02 key.  $\mathbf{I}$ Then enter:  $\mathbf{I}$ SET LINEDIT ON 1 and press the ENTER key. pressing the PF02 key executes the three QUERY commands.  $\mathbf{I}$ Response \* PFnn UNDEFINED This response appears in the user area of the screen on a 3277 Display station if a PF key that is undefined is pressed. 1 Using the SET Command

Use the SET command to control various systems options. In particular, set the MSG, WNG, and EMSG options ON when debugging. The messages printing at the terminal may provide information that is immediately helpful.

STORE

Privilege Class: G

Use the STORE command to alter the contents of specified registers and locations of the virtual aachine. The contents of the folloving can be al tered:

- Virtual storage locations
- General registers<br>• Floating-point re
- Floating-point registers
- Control registers (if available)
- program status vord

The STORE command can also save virtual machine data in lov storage.

The operands may be combined in any order desired, separated by one or more blanks, for up to one full line of input. If an invalid operand is encountered, an error aessage is issued and the store function is terminated. Hovever, all valid operands entered, before the invalid one, are processed properly.

Storage locations, registers, the PSW, and status can be stored using a single command line. When you combine the operands for storing into storage, registers, the PSW, or the status area on a single command line, all operands must be specified; default values do not apply in this case.

The format of the STORE command is:

STore hexloc Lhexloc hexword  $1$  [ hexword  $2...$  ] Shexloc hexdata... 1 Greg} Yreg hexword1 [ hexword2... ] ı (Xreg) 1 [ hexword 1] hexword 2 Psv **STATUS** 

 $where$ :</u>

hexloc

Lhexloc  $hexword1$  [hexword2...]

> stores the specified data (hexword1 [hexword2...]) in successive fullword locations starting at the address specified by hexloc. The smallest group of hexadecimal values that can be stored using this form is one fullvord. Alignment is made to the nearest fullvord boundary. Either form (hexloc or Lhexloc) can be used.

The operands (hexword1 hexword2...) each represent up to eight hexadecimal digits. If the value being stored is less than a fullvord (eight hexadecimal digits), it is right-adjusted in

the word and the high order bytes of the word are filled with zeros. If two or aore hexwords are specified, they must be separated by one or more blanks.

Shexloc hexdata...

stores the data specified (hexdata...) in the address specified by hexloc, without word alignment. The shortest string that can be stored is one byte (two hexadecimal digits). If the string contains an odd number of characters, the last character is not stored, an error message is sent, and the function is terminated.

The operand, hexdata, is a string of two or more hexadecimal digits with no embedded blanks.

```
Greg hexword1 [hexword2...]
```
stores the hexadecimal data (hexword1 [hexword2...]) in successive general registers starting at the register specified by reg. The reg operand must be either a decimal number from 0-15 or a hexadecimal digit from O-F.

The operands (hexword1 [hexword2 ••• ]) each represent up to eight hexadecimal digits. If less than eight digits are specified, the string is right justified in a fullword and left-filled with zeros. If two or more hexwords are specified, they must be separated by one or more blanks.

Yreg hexword1 [hexword2...]<br>stores the hexadecimal data

(hexword1 [hexword2...]) in successive floating-point registers starting at the register specified by reg. The reg operand must be a digit from 0-6. If reg is an odd number, it is adjusted to the preceding even number.

The operands (hexword1 [ hexword2... ] each represent up to eight hexadecimal digits. If less than eight digits are specified, the string is right justified in a fullword and left-filled with zeros. If two or more hexwords are specified, they must be separated by one or more blanks.

Xreg hexword1 [hexword2...]

stores the hexadecimal data (hexword1 [hexword2...]) in successive control registers starting at the register specified by reg. The reg operand must either be a decimal number from 0-15 or a hexadecimal digit from O-F. If the virtual machine is in basic control mode, you can store data in register 0 only.

The operands (hexword1 [hexword2...]) each represent up to eight hexadecimal digits. If less than eight digits are specified, the string is right justified in a fullword and left-filled with zeros. If two or more hexwords are specified, they must be separated by one or more blanks.

PSW [hexword1] hexword2

stores the hexadecimal data ([hexword1] hexword2) in the first and second words of the virtual machine's program status word ind second words or the "virtual machine's program status word<br>(PSW). If only hexword2 is specified, it is stored into the second word of the PSW. The operands hexword1 and hexword2 must be separated by one or more blanks. They represent up to eight hexadecimal digits. If less than eight digits are specified, the string is right justified and left-filled with zeros.

STATUS stores selected virtual machine data in certain low storage locations of the virtual machine, siaulating the hardware store status facility. These locations are peraanently assigned locations in real storage. To use the STATUS operand, your virtual machine must be in the Extended control Mode. The STATUS operand should not be issued for CMS virtual machines or for DOS virtual machines generated for a CPU smaller than a Systea/360 Model 40. The STATUS operand stores the following data in low storage:

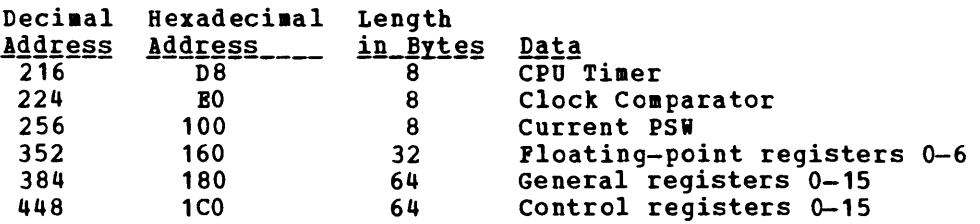

Response

STORE COMPLETE

# Using the STORE Command

Use the STORE command to alter the contents of virtual locations, registers, and the PSW. When debugging, you may advantageous to alter storage, registers, or the PSi and then execution. This is a good procedure for testing a proposed Also, you can make a temporary correction and then continue that the rest of execution is trouble-free. storage find it continue change. to check

With the STORE command, data is stored with fullword boundary alignment or in alignment. either in units of units of one byte one word without

The STORE STATUS command stores data in the extended logout area. The STORE STATUS command stores CPU Timer and Clock Comparator values that may then be displayed at the terminal via the DISPLAY command. The procedure is the only way to get timer information at the terminal.

One debugging use of STORE STATUS would be as follows:

- 1. Issue the STORE STATUS command before entering a routine you wish to debug.
- 2. When execution stops (because an address stop was reached or because of a failure) display the extended logout area. This area contains the status that was stored before entering the routine.
- 3. Issue STORE STATUS again and display the extended logout area again. You now have the status information before and after the failure. This inforaation could help you solve your problem.

### **SYSTEM**

# Privilege Class: G

Use the SYSTEM command to simulate the action of the RESET and RESTART buttons on the real computer console, and to clear storage. The RESET function and the CLEAR function leave the virtual machine in a stopped state. An IPI command must be issued after a SYSTEM CLEAR command. After a SYSTEM RESTART, the virtual machine is automatically restarted at the location loaded into the PSW from the doubleword at virtual location zero. The format of the SYSTEM command is:

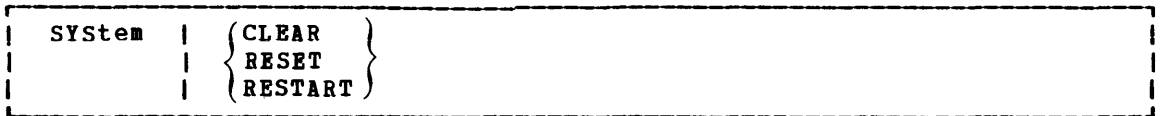

where:

- CLEAR clears virtual storage and virtual storage keys to binary zeros.
- RESET clears all pending interrupts and conditions in the virtual machine.
- RESTART simulates the hardware system RESTART function by storing the current PSW at virtual location eight and loading, as the new PSi, the doubleword from virtual location zero. Interrupt conditions and storage remain unaffected.

### **Responses**

#### STORAGE CLEARED - SYSTEM RESET

This response is given if the command SYSTEM CLEAR is entered.

#### SYSTEM RESET

This response is given if the command SYSTEM RESET is entered.

If the command SYSTEM RESTART is entered, no response is given; the virtual machine resumes execution at the address in the virtual PSW loaded from virtual storage location zero.

# Using the SYSTEM Command

Use the SYSTEM command to simulate the Reset and PSW Restart buttons on the computer console. Also, use the SYSTEM command to clear storage and its associated storage keys. It is a good practice to clear storage to binary zeros before you IPL a system.

After issuing the SYSTEM command with RESET or CLEAR specified, either STORE a PSW and issue BEGIN or issue BEGIN with a hexadecimal storage location specified, to resuae operation. The virtual machine automatically restarts at the location specified in the new PSi (which is loaded from the doubleword at location zero) after the SYSTEM RESTART command is processed.

 $\bar{z}$
#### TRACE

### Privilege Class: G

Use the TRACE command to trace specified virtual machine activity and to record the results at the terminal, on a virtual spooled printer, or on both terminal and printer. If trace output is being reccrded at the terminal, the virtual machine stops execution and CP command mode is entered after each output message. This simulates the single cycle function. To resume operation at the virtual machine, the BEGIN command must be entered. If the RUN operand is specified, the virtual machine is<br>not stopped after each output message. If trace output is being not stopped after each output message. recorded on a virtual spooled printer, a CLOSE command must be issued to that printer in order for the trace output to be printed. Successful branches to the next sequential instruction and branch-to-self instructions are not detected by TRACE. Instructions that modify or examine the first two bytes of the next sequential instruction cause erroneous processing for BRANCH and INSTRUCT tracing.

When tracing on a virtual machine with only one printer, the trace data is intermixed with other data sent to the virtual printer. To separate trace information from other data, define another printer with a lower virtual address than the previously defined printer. For example, on a system with OOE defined as the only printer, define a second printer as OOB. The regular output goes to OOE and the trace output goes to OOB.

When operation of a shared system is being traced, the following options cannot be used:

**BRANCH** 

- **INSTRUCT**
- ALL

I/O operations for virtual channel-to-channel adapters, with both ends connected to the same virtual machine, cannot be traced.

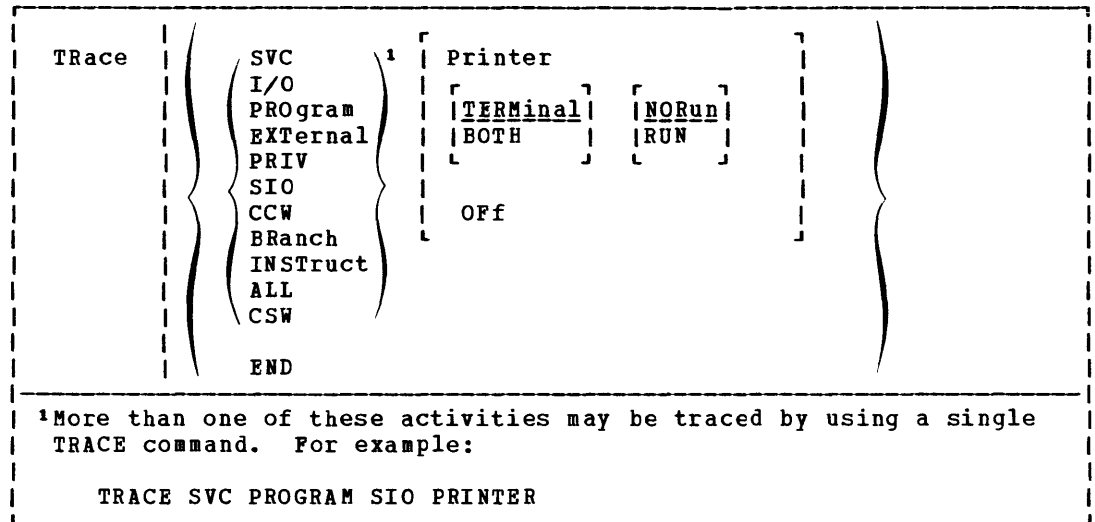

The format of the TRACE command is:

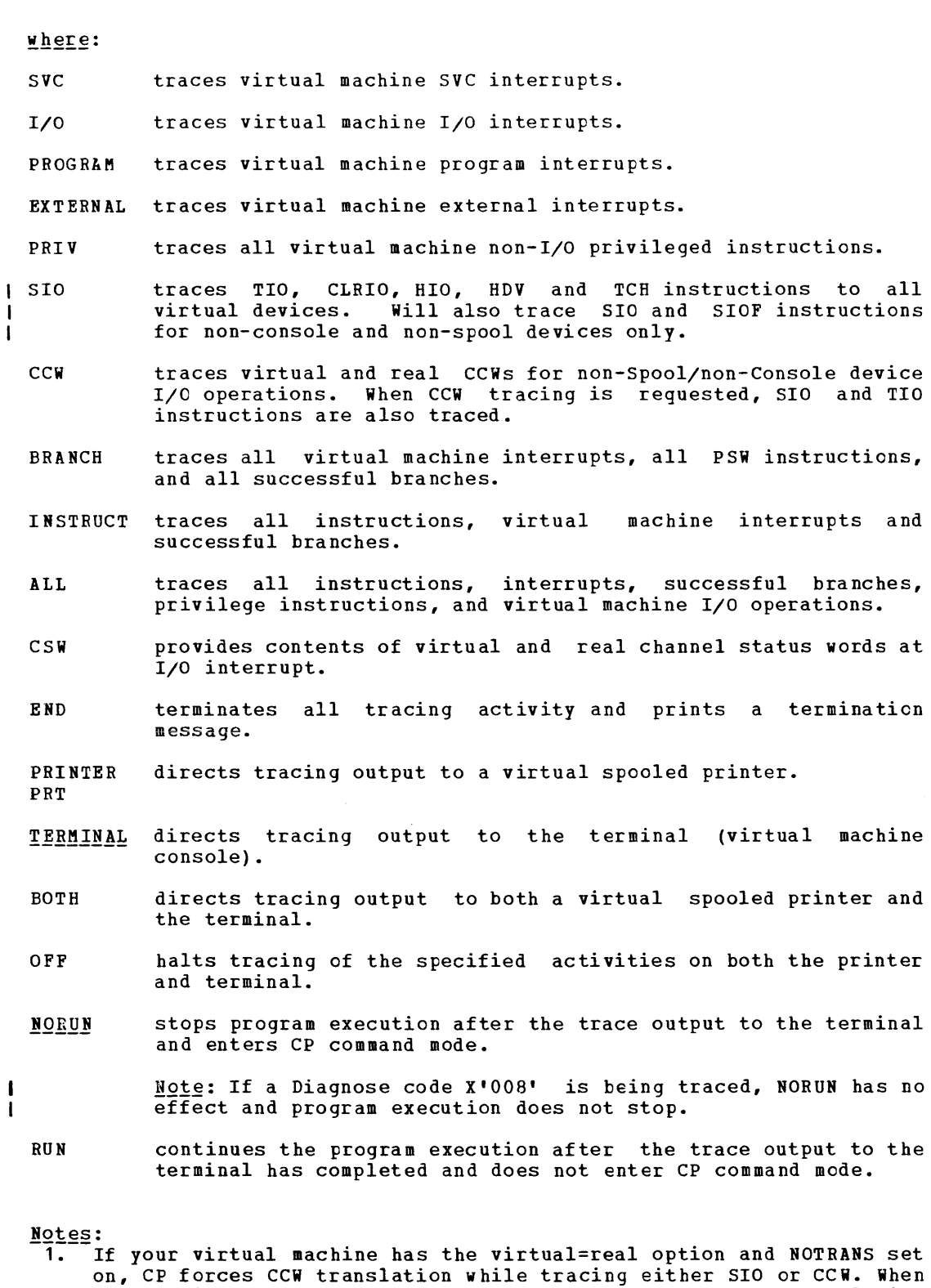

- on, of forces cow cransfaction while cracing create six of cows when<br>tracing is terminated with the TRACE END command, CCW translation is bypassed again.
- 2. If the virtual machine assist feature is enabled on your virtual machine, CP turns it off while tracing SVC and program interrupts

(SVC, PRIV, BRANCH, INSTRUCT, or ALL). After the terminated with the TRACE END command line, CP turns feature on again. tracing is the assist

# Responses

The following symbols are used in the responses received from TRACE:

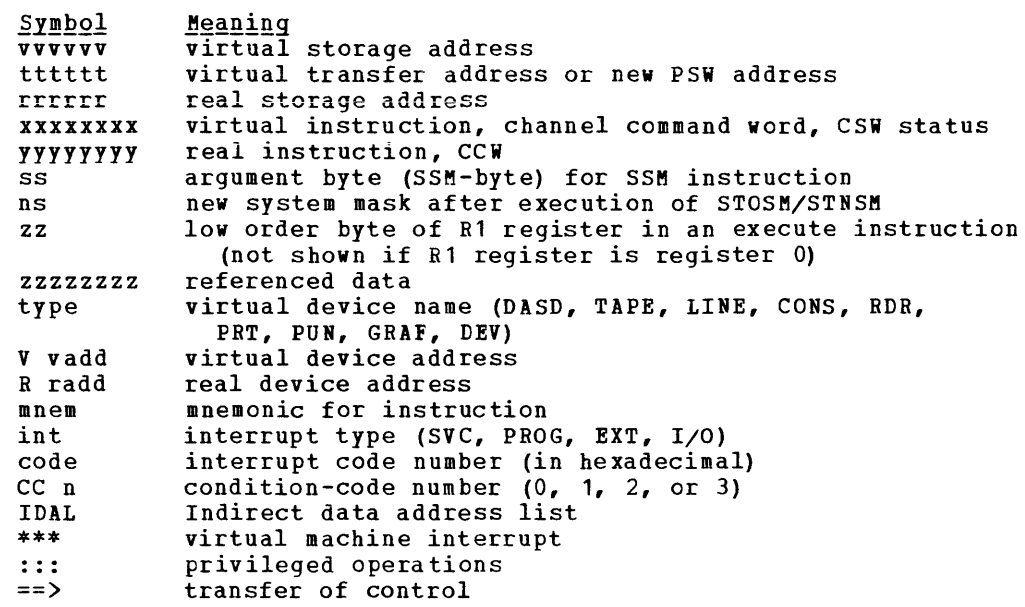

### TRACE STARTED

This response is issued when tracing is initiated.

TRACE ENDED

This response is issued when tracing is suspended.

- I TCH, TIO, CLRIO, HIO, HDV, SIO, OF SIOF
	- TCH

I/O vvvvvv TCH xxxxxxxx type vadd CC n

I TIO, CLRIO, HIO, OF HDV

I/O vvvvvv mnem xxxxxxxx type vadd CC n type radd CSW xxxx

SIO OF SIOF

I/O vvvvvv mnem xxxxxxxx type vadd CC n type radd CSW xxxx CAW vvvvvvvv  $CCW:$ 

CCW CCW vvvvvv xxxxxxx xxxxxxxx rrrrrr<br>CCW IDAL vvvvvvvv vvvvvvvv IDAL CCW SEEK xxxxxxxx xxxxxx SEEK *yyyyyyyy yyyy*  IDAL vvvvvvvv vvvvvvvv IDAL *yyyyyyyy yyyyy-!yy*  OOrrrrrr OOrrrrrr GC20-1807-3 Page Modified by TNL GN20-2662, March 31, 1975

The IDAL or SEEK line is included only if applicable. The virtual IDAL is not printed if the real CCW opcode does not match the real CCW.

#### INSTRUCTION TRACING:

Privileged Instruction:

::: vvvvvv SSM xxxxxxxx ss (normal SSM)<br>::: vvvvvv SSM xxxxxxxx ss tttttt (switch to/f  $(s$ witch to/from translate mode) (normal STOSM) ::: vvvvvv STOSM xxxxxxxx ns (normal STOSM)<br>::: vvvvvv STOSM xxxxxxxx ns tttttt (switch to translate mode) ::: vvvvvv STOSM xxxxxxxx ns tttttt (switch to translate: vvvvvv STNSM) · .. vvvvvv STNSM xxxxxxxx ns (normal STNSM) ::: vvvvvv STNSM xxxxxxxx ns (normal STNSM)<br>::: vvvvvv STNSM xxxxxxxx ns tttttt (switch from translate mode) ::: vvvvvv STNSH XXXXXXXX IS tttttt (SWItCH IFOM translate mo<br>::: vvvvvv LPSW XXXXXXXX tttttttt (ttttttt (WAIT bit on) ::: vvvvvv LPSW xxxxxxxx tttttttt tttttttt (WAIT bit on)<br>::: vvvvvv LPSW xxxxxxxx ==> tttttttt tttttttt (WAIT bit not on) · .. vvvvvv mnem xxxxxxxx (all others)

**Executed Instructions:** 

vvvvvv EX xxxxxxxx zz vvvvvv mnem xxxx xxxxxxxx

For an executed instruction, where zz (see preceding explanation of symbols) is nonzero, the mnemonic for the executed instruction is given as if the zz byte had been put into the instruction with an OR operation.

All Other Instructions:

vvvvvv mnem xxxxxxxx xxxx

SUCCESSFUL BRANCH:

vvvvvv mnem xxxxxxxx ==) tttttt

INTERRUPT (SVC, PROGRAM, OF EXTERNAL)

\*\*\* vvvvvv int code ==) tttttt

I/O INTERRUPT (First line given only if "CSW" was specified):

esw V vadd xxxxxxxx xxxxxxxx R radd *yyyyyyyy yyyyyyyy* \*\*\* vvvvvv I/O vadd ==) tttttt esw xxxx

BRANCH TRACE: (ALL option selected) Entry for 'branch from' instruction vvvvvv mnem xxxxxxxx tttttt Entry for 'branch to' instruction ==) vvvvvv mnem xxxxxxxxxxxx

70 IBM VM/370: System Programmer's Guide

# Using the TRACE Command

Use the TRACE command to trace specified virtual machine activity and to record the results at the terminal, at a virtual printer, or at both. This command is useful in debugging programs because it allows you to trace only the information that pertains to a particular problem.

When the terminal is used for the trace output, the virtual machine stops executing after each output message is printed and the system enters the CP environment. At this time, other commands may be issued to display, dump, or alter storage. Using the terminal for trace output thus simulates the single cycle execution function of the computer console. To resume execution, the BEGIN command must be issued.

When the virtual printer is used for trace output, a CLOSE command must be issued to the virtual printer in order for the trace information to print at the real printer.

A successful branch to the next sequential instruction and a branch to self instruction are not traced. Any instruction that modifies or examines the first two bytes of the next sequential instruction causes erroneous processing for BRANCH and INSTRUCT tracing.

# CP COMMANDS FOR SYSTEM PROGRAMMERS AND SYSTEM ANALYSTS

CP real machine debugging is reserved for Class C users (system programmers) and Class E users (system analysts). CP has facilities to examine data in real storage (via the DCP and DMCP commands) and to store data into real storage (via the STCP command). There is no facility to examine or alter real machine registers, PSW, or storage words.

Remember, real storage is changing even as you issue the CP commands to examine and alter it.

system programmers and analysts may also want to use the CP internal trace table. This table records events that occur on the real machine.

 $\Delta \sim 10^4$ 

# Privilege Class: B

Use the DCP command to display the contents of real storage locations at the terminal.

If an invalid argument is entered, the DCP command terminates however, any previous valid arguments are processed before termination occurs. The format of the DCP command is:

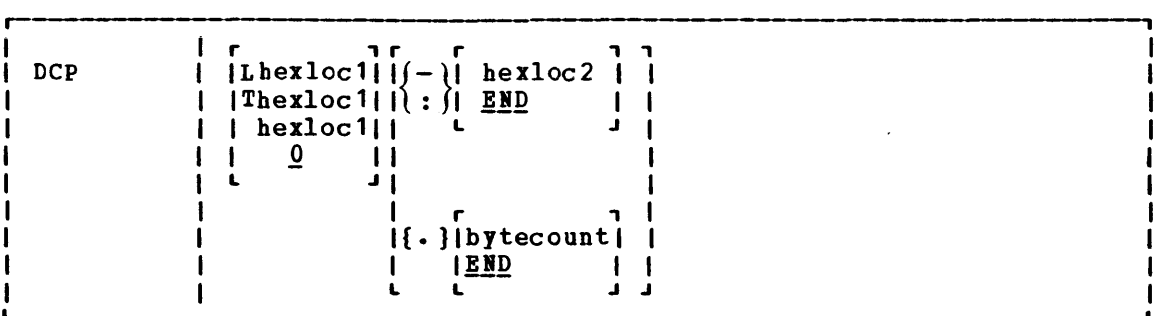

 $where:$ 

 $\mathbf{I}$ 

 $\mathbf{I}$ 

 $\mathbf{I}$ 

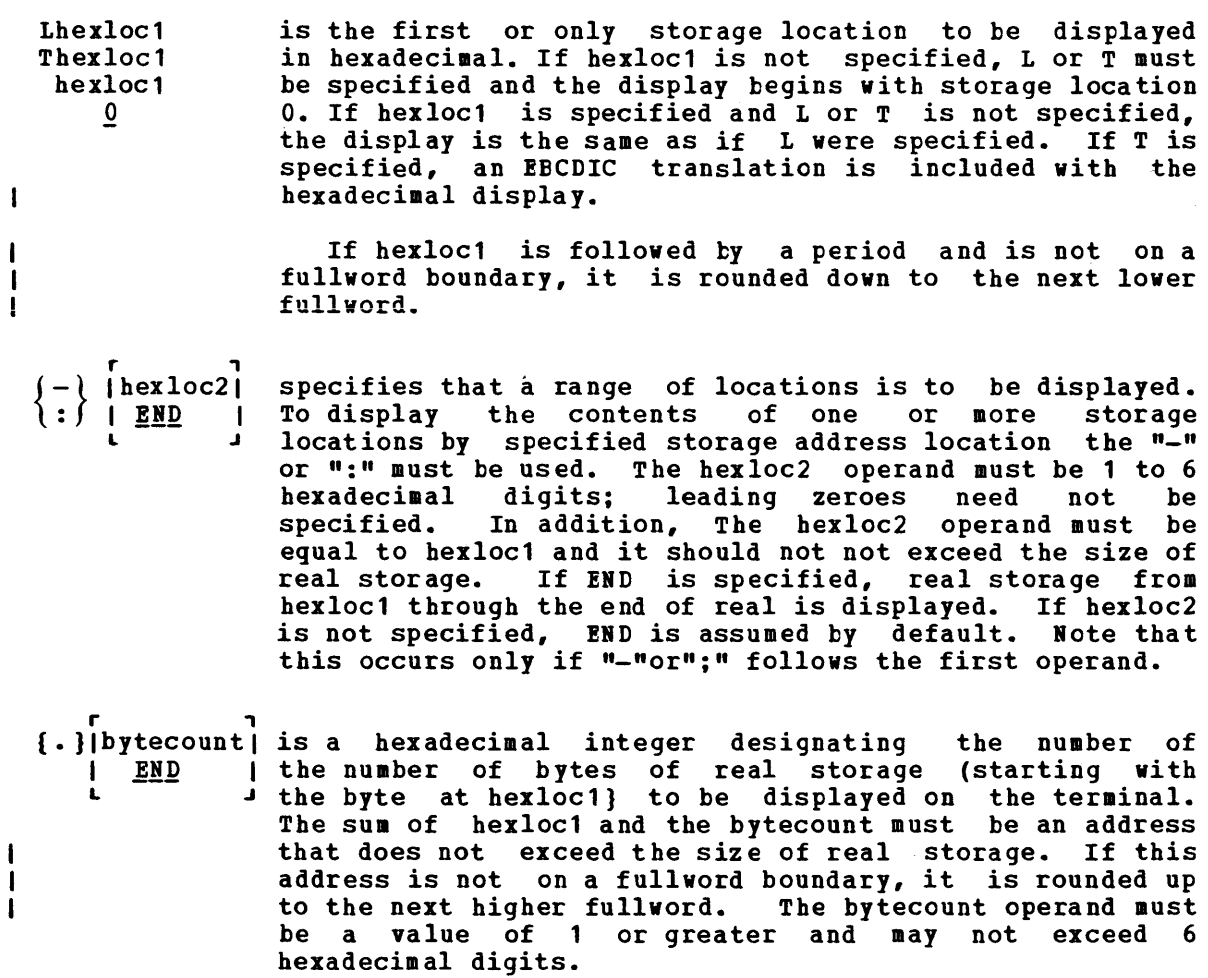

 $DCP$ 

Usage:

Normally, a user will or should define the beginning and ending locations of storage in the following aanner:

dcp Lhexloc1-hexloc2 dcp Thexlocl-hexloc2 dcp hexloc1: hexloc2 dcp. hexloc1.bytecount dcp hexloc1:hexloc2 hexlocl.bytecount

lote that no blanks can be entered between the liait or range symbols Note that no blanks can be entered between the limit of fange symbols<br>(:, -, or.) or any of the operands except for the blank or blanks between the command name and the first operand. A blank is also required between each set of operands when more than one set of operands are entered on one command line.

If, however, a blank immediately follows the designated type character (T or L) DCP displays all of real storage. If the next operand is either a colon (:), a hyphen (-), or a period (.) followed by a blank character, the system again defaults to a display of all storage locations as this operand assuaes a second set of operands.

Note: Blanks separate operands or sets of operands if more than one operand is entered on the same command line. Blanks should not occur on the right or left of range or length syabols, unless it is intended to take the default value of the missing operand defined by the blank.

The following are examples of DCP entries that produce full storage displays.

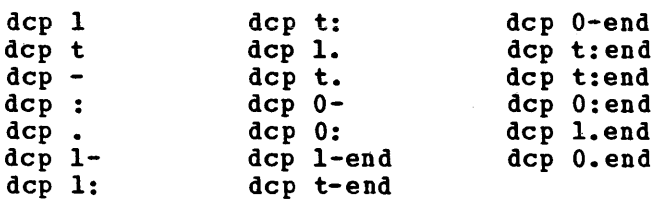

The following displays all of storage three times because of the eabedded blanks:

dcp 1 • t

# Response

Requested locations are displayed in the following format:

xxxxxx = wordl word2 word3 word4 [key] \*BBCDIC trans1ation\*

where xxxxxx is the real storage location of word1. "word1" is displayed (word aligned) for a single hexadecimal specification. Up to four words are displayed on a line. If required, multiple<br>lines are displayed. The EBCDIC translation is displayed aligned The EBCDIC translation is displayed aligned innes are displayed. The EBCDIC translation is displayed aligned<br>to the next lower 16-byte boundary if Thexloc is specified. Nonprintable characters display as a ".". If the location is at a somprimentie endicately display as a contribution in at a 2K page boundary the key for that page is also displayed. The output can be stopped and the command terminated by pressing the ATTN key (or its equivalent).

# Using the DCP Command

 $\ddot{\phantom{a}}$ 

Use the DCP command to display real storage locations at the terainal.

The requested locations are typed in the following format:

xxxxxx = WORD1 WORD2 WORD3 WORD4 [EBCDIC translation]

where XXXXXX is the real storage location of WORD1. WORD1 is displayed (word aligned) for a single hexloc specification. Up to four words are displayed on a line. If required, multiple lines are printed. The EBCDIC translation is displayed if Thexloc is specified.

DMCP

Privilege Class: E

Use the DMCP command to print the contents of real storage locations on the user's virtual spooled printer. The output format is eight words per line with EBCDIC translation. Multiple storage locations and ranges may be specified. To get the output printed on the real printer, the virtual spooled printer must be terminated with a CLOSE command. The format of the DMCP command is:

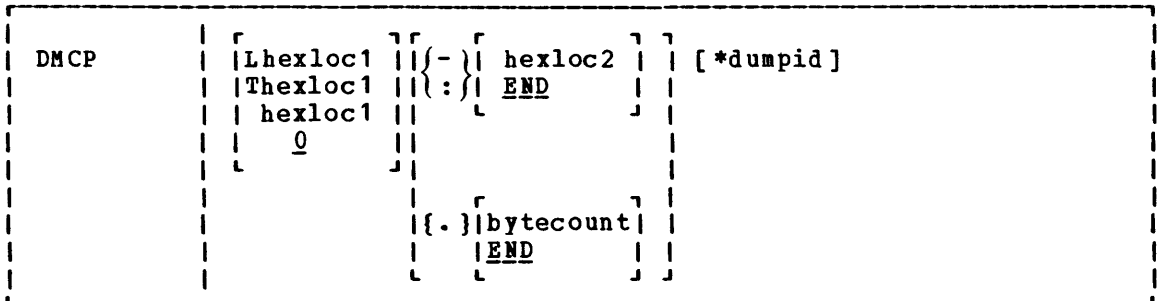

where:

 $\mathbf{I}$ 

 $\mathbf{I}$  $\mathbf{I}$  $\mathbf{I}$  r ,

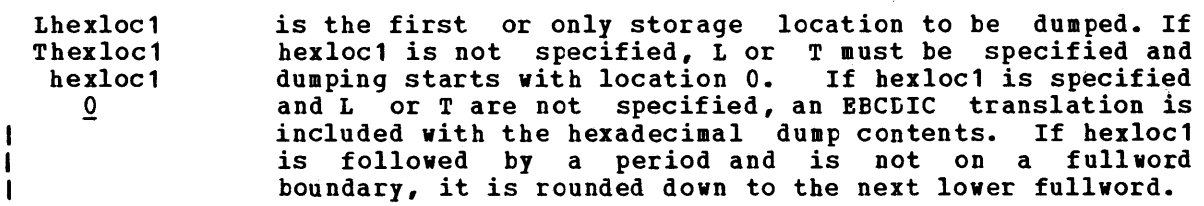

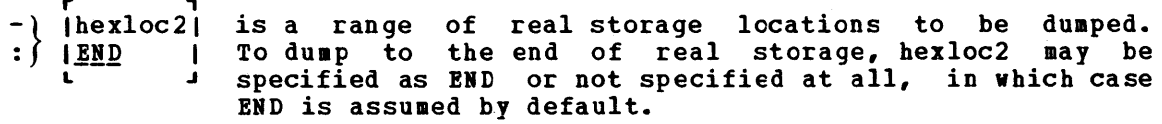

r , {. }Ibytecountl is a hexadecimal integer designating the number of IEND I bytes of real storage (starting with the byte  $\frac{12.2}{1}$  at hexloc1) to be typed at the printer. The sum of hexloc1 and the bytecount must be an address that does not exceed the size of real storage. If this address is<br>not on a fullword boundary, it is rounded up to the next higher fullword.

> If the "." is used for a range, hexloc2 is defined as the number of hexadecimal storage locations (in bytes) to be dumped starting at hexloc1. If hexloc2 is specified as a length, it must have a value such that when added to hexloc1 it will not exceed the storage size.

\*dum~id is specified for identification purposes. If specified, it becomes the first line printed preceding the dump data. Up to 100 characters with or without blanks may be specified after the asterisk prefix. If dumpid *is*  specified, hexloc2 or bytecount must be specified. The asterisk (\*) is required to identify the dumpid.

#### Usage:

Normally, a user would define beginning and ending dump locations in the following manner:

dmcp Lhexloc-hexloc

or

dmcp hexloc.bytecount

Note that there are no blanks between length or range symbols  $(-, :$ or.) or between any of the operands except for the blank(s) between the command and the first operand. A blank is also required between each set of operands when more than one set of operands are entered. Hote, only one ., :, or - or no delimiter may be used within each set of operands.

If, however, a blank immediately follows the designated type character, the default dump starting and ending locations are assumed to character, the derault dump starting and ending focations are assumed to<br>be the beginning and/or end of virtual storage. Similarly, if the range or length symbol separates the first character from a blank or END, all of real storage is dumped.

Note: Blanks separate operands or sets of operands if more than one operand is entered on the same command line. Blanks should not occur on the right or left of the range or length symbol, unless it is intended to take the default value of the missing operand defined by the blank. Thus, all of the following produce full storage dumps.

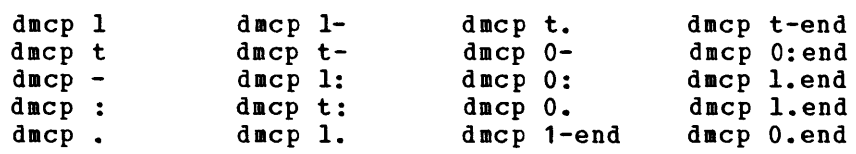

Each of the following produces three full dumps because of the embedded blanks:

dmcp 1. t  $dmcp - :$ .

Note: In cases where multiple storage ranges or limits are specified on asses. In cases where martiple seeinge ranges or finites are specified on successfully processes all correct operands to the encountered error. The encountered error and the remainder of the command line is rejected and an appropriate error message is displayed.

#### Responses

As the dump proceeds, the following message appears at the terminal indicating that the dump is continuing from the next 64K boundary:

DUMPING LOC hexloc

where "hexloc" is the segment (64K) address for the dump continuation, such as 020000, 030000, 040000.

If the user signals attention on the terminal  $\frac{while}{while}$  the above message is displayed, the dump ends.

#### COMMAND COMPLETE

indicates normal completion of the dump.

Using the DMCP Command

 $\bar{\chi}$ 

Use the DMCP command to dump the contents of real storage locations to your virtual spooled printer. The output format is eight words per line your virtual spooled princer. The output format is eight words per fine<br>with EBCDIC translation. If a dumpid is used, it may be up to 100 characters, including blanks. In order to print the output at the real printer, the virtual spooled printer must be terminated with a CLOSE.

# LOCATE

# Privilege Class: B

Use the LOCATE associated with system device. command to find the addresses of CP control blocks a particular user, a user's virtual device, or a real The control blocks and their use are described in the VM/370: Control Program (CP) Program Logic. The format of the LOCATE command is:

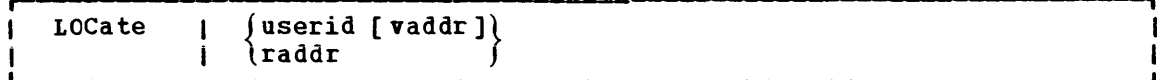

where:

- userid is the user identification of the logged on user. The address of this user's virtual machine block (VMBLOK) is printed.
- vaddr causes the virtual channel block (VCBBLOK), virtual control unit block (VCUBLOK), and virtual device block (VDEVBLOK) addresses associated with this virtual device address to be printed with the VMBLOK address.
- raddr causes the real channel block (RCBBLOK), real control unit block (RCUBLOK), and the real device block (RDEVBLOK) addresses associated with this real device address to be printed.

Responses

LOCATE userid

 $VMBLOK = XXXXX$ 

LOCATE userid vaddr

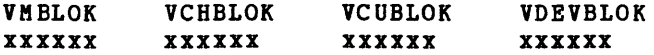

### LOCATE raddr

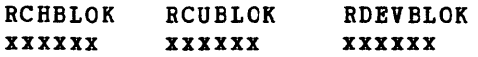

# Using the LOCATE Command

Use the LOCATE command to find the addresses of the system control blocks associated with a particular user, a user's virtual device, or a real system device.

Once you know the location of the system control blocks you can exaaine (dump or display) the block you want to see. When you want to examine specific control blocks, use the commands LOCATE and DUMP or DISPLAY to examine the control blocks, instead of taking a dump. A discussion of the most important fields of the VMBLOK, VCHBLOK, VCUBLOK, VDEVBLOK, BCHBLOK, BCOBLOK, and BDEVBLOK are included in the "Beading CP ABEND Dumps" section.

 $\hat{\phantom{a}}$ 

# MONITOR

Privilege Classes: A or E

Use the MONITOR command to initiate or terminate the recording of events that occur in the real machine. This recording is always active after a VM/370 IPL (manual or automatic). The events that are recorded in the CP internal trace table are:

- External interruptions
- SVC interruptions<br>Program interruptions
- 
- Machine check interruptions
- I/O interruptions
- Free storage requests
- Release of free storage
- Entry into scheduler<br>• Onene drop
- Queue drop
- Run user requests<br>Start I/O
- 
- Unstack  $I/O$  interruptions
- Storing a virtual CSW<br>Test I/0
- 
- 
- **Halt device<br>Unstack IOBLOK or TRQELOK**
- NCP BTU (Network control Program Basic Transmission Unit)

Use the trace table to determine the events that preceded a CP system failure. Refer to the "CP Internal Trace Table" section of this manual<br>for information on finding and using the internal trace table. The for information on finding and using the internal trace table. format of the MONITOR command for tracing events in the real machine is:

<sup>I</sup>r---------------·--------·----------- STArt CPTRACE'l I I MONitor ı  $\left( \begin{array}{ccc} 1 & \cdots & \cdots & \cdots \\ \vdots & \ddots & \ddots & \vdots \\ \end{array} \right)$  $\blacksquare$ 

#### $where:$ </u>

| START CPTRACE

starts the tracing of events that occur on the real machine. The events are recorded on the CP internal trace table in chronological order. When the end of the table is reached, recording continues at the beginning of the table, overlaying data previously recorded.

I STOP CPTRACE

terminates the internal trace table event tracing. Event recording ceases but the pages of storage containing the CP internal trace table are not released. Tracing can be restarted at any time by issuing the MONITOR START CPTRACE command.

Response:

#### COMMAND COMPLETE

The MONITOR command was processed successfully.

GC20-1807-3 Page Modified by TNL GN20-2662, March 31, 1975

# QUERY

Privilege Classes: A, B, C, D, E, and F

Use the QUERY command to request system status and machine configuration information. (For 3704 or 3705 Communication Controllers see also the<br>NETWORK command.) Not all operands are available in every privilege Not all operands are available in every privilege class. Operands available to the specified privilege classes are given below. The format of the Class A and E QUERY command is:

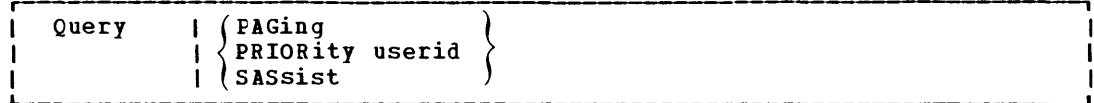

where:

PAGING displays the current system paging activity.

PRIORITY userid userid. but can be overridden by the SET PRIORITY nn command. the current priority of the specified This is established in the VM/370 directory

SASSIST displays the current status of the virtual Machine Assist feature for the VM/370 system.

Responses to the Class A and E Query Commands

#### QUERY PAGING

 $\mathbf{I}$  $\mathbf{I}$  PAGING nn, SET mm, RATE nnn/SEC INTERVAL= xx:xx:xx

- nn specifies the percentage of time the system was in page wait during this time interval.
- mm is the system paging activity index (threshold value). This value affects the paging rate and degree of multiprogramming that VM/370 tries to attain. The value mm is normally 16.

nnn/SEC is the current CP paging rate in pages per second.

xx:xx:xx is the time interval between the issuance of QUERY PAGING commands.

# QUERY PRIORITY userid

userid PRIORITY = nn

nn is the the assigned priority of the specified user. The  $\mathbf{I}$ lower the value, the higher the priority.  $\mathbf{I}$ 

QUERY SASSIST

SASSIST  $\{ON \space \}$ 

ON or OFF is indicative that the Virtual Machine Assist feature is enabled or disabled from the system.

# Using the QUERY Command

The QUERY command tells you the value of the paging activity index and the priority. This information can be useful in evaluating the usefulness of the performance options and in examining dispatching functions.

#### **SAVENCP**

See "Part 4. IBM 3704 and 3705 Communications Controllers" for a description of this command.

### **SAVESYS**

# Privilege Class: E

Use the SAVESYS command to save a virtual machine storage space with registers and PSi as they currently exist. The format of the SAVESIS command is:

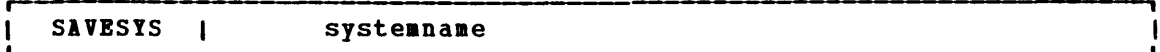

### $where:$

systemname must be a predefined name representing a definition of installation requirements of the named system. The definition indicates the number of pages to be saved, the DASD volume on which the system is to be saved, and the shared segments (if any). Refer to the discussion of named systems in Named systems" section of for further information concerning saved systems.

# **Response**

SYSTEM SAVED

 $\Delta$ 

# Using the SAVESYS Command

See the "Generating Named Systems" section of "Part 2. Control Program (CP)" for a complete discussion of when and how to save a named system.

# **STCP**

# Privilege Class: C

Use the STCP command to alter the contents of real storage. The real PSW or real registers cannot be altered with this command. The format of the STCP command is:

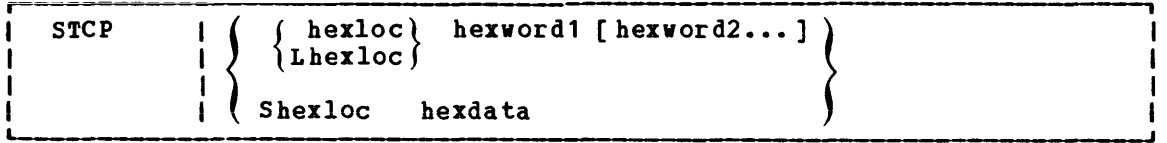

 $where:$ 

- hexloc Lhexloc stores the data given in hexword1 [hexword2...] in successive fullword locations starting at the address specified by hexloc. The smallest group of hexadecimal values that can be stored using this specification is one fullword. Data is aligned to the nearest fullword boundary. If the data being stored is less than a fullword (eight hexadecimal digits), it is right-adjusted in the word and the high order bytes of the word are filled with zeros. Either specification (hexloc or Lhexloc) may be used.
- Shexloc stores the data given in hexdata in the address specified by hexloc without word alignment. The shortest string that can be stored is one byte (two hexadecimal digits). If the string contains an odd nuaber of characters, the last character is not stored. An error message occurs and the function ends.
- hexword specifies up to eight hexadecimal digits. If less than eight digits are specified, the string is right justified in a fullword and left-filled with zeros. If two or more hexwords are specified, they must be separated by at least one blank.
- hex data specifies a string of two or aore hexadeciaal digits with no embedded blanks.

**Response** 

STORE COMPLETE

# <u>Using the STCP Command</u>

Use the STCP command to alter the contents of real storage. PSW or real registers may not be altered by this command. The real

# DASD DUMP RESTORE PROGRAM (STANDALONE VERSION)

The DASD Dump Restore (DDR) program can be run standalone in the real or virtual machine. To run DASD Dump Restore standalone, IPL an input device that contains all the necessary control statements. The centrol statements necessary to run the DDR program are:

- I/O Definition statements
- Function statements

DDR CONTROL STATEMENTS

Control statements describe the processing that is to take place and the I/O devices that are to be used. I/O definition statements must be specified first.

All control statements may be entered from the system console or a card reader. Only columns 1 to 71 are inspected by the program. All data after the last possible parameter in a statement is ignored. An output tape must have the DASD cylinder header records in ascending sequences; therefore, the extents must be entered in sequence by recorded cylinders. Only one type of function - dump, restore, or copy may be performed in one execution, but up to 20 statements describing cylinder extents may be entered. The function statements are delimited by detection of an input or output statement, or by a null line if the console is used for input. If additional additional functions are to be performed, the sequence must be repeated. Only those statements needed to redefine the I/O devices are necessary for subsequent steps. All other I/O definitions remain the same.

To return to CMS, enter a null line (carriage return) in response to the prompting message (ENTER:).

The PRINT and TYPE statements work differently in that they operate on only one data extent at a time. If the input is from a tape created by the dump function, it must be positioned at the header record for each step. The PRINT and TYPE statements have an implied output of either the console (type) or system printer (print). Therefore, PRINT and TYPE statements need not be delimited by an input or output statement.

# I/O Definition Statements

The I/O definition statements describe the tape, DASD, and printer devices used while executing the DASD Dump Restore program.

### INPUT/OUTPUT Control Statement

An INPUT or OUTPUT statement describes each tape and DASD unit used. The format of the INPUT/OUTPUT statement is:

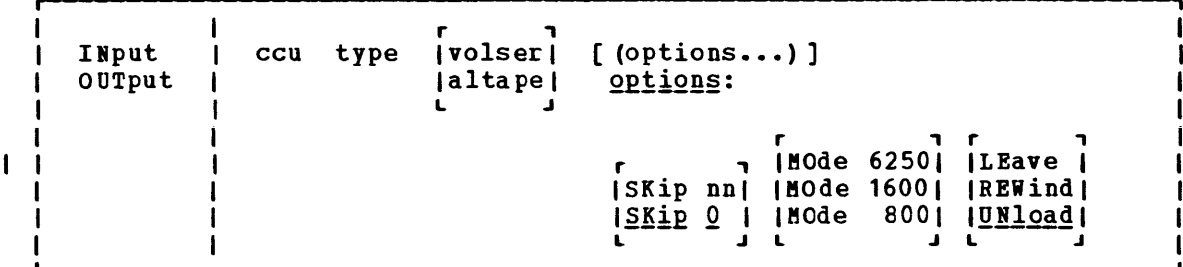

where:

**cell**  is the unit address of the device.

- type is the device type (2314, 2319, 3330, 3330-11, 3340-35 (3340 access device equipped with a 3348-35 megabyte disk pack), 3340-10 (3340 access device equipped with a 3348-10 megabyte disk pack), 2305-1, 2305-2, 2400, 2420, or 3420). There is no 1 track support.
	- volser is the volume serial number of a DASD device. If the keyword 'SCRATCH' is specified instead of the volume serial number, no label verification is performed.
	- altape is the address of an alternate tape drive.

Note: If multiple reels of tape are required and "altape" is not specified, DDR displays the following at the end of the reel: "END OF VOLUME CYL xxx HD xx, MOUNT NEXT TAPE." After the new tape is mounted, DDR continues automatically.

# Options

- SKIP nn forward spaces nn files on the tape. nn is any number up to 255. The SKIP option is reset to zero after the tape has been positioned.
- MODE 6250 causes all output tapes that are opened for the first time MODE 1600 and at the load point to be written or read in the specified MODE 800 mode. All subsequent tapes mounted are also set to the specified mode. If no mode option is specified, then no mode set is performed.
	- REWIND rewinds the tape at the end of a function.
	- UNLOAD rewinds and unloads the tape at the end of a function.
	- LEAVE leaves the tape positioned at the end of the file at the end of a function.

# SYSPRINT Control Statement

Use the SYSPRINT control statement to describe a printer device that is used to print data extents specified by the PRINT statement for the used to print data extents specified by the PRINI statement for the<br>standalone version of DDR. It is also used to print a map of the cylinder extents from the DUMP, RESTORE, or COPY statement. If the SYSPRINT statement is not provided, the printer assignment defaults to OOE. The SYSFRINT control statement is used by the standalone version of DDR to define the printer device if it is other than OOE. DDR, running under the control of CMS, ignores this control statement since the CMS printer is OOE. The format of the SYSPRINT control statement is:

SYsprint | ccu - 1

#### $where:$

ccu specifies the unit address of the device.

# **Function Statement**

The function statements tell the DDR program what action to perform. The function commands also describe the extents to be dumped, copied, or restored. The format of the DUMP/COPY/RESTORE control statement is:

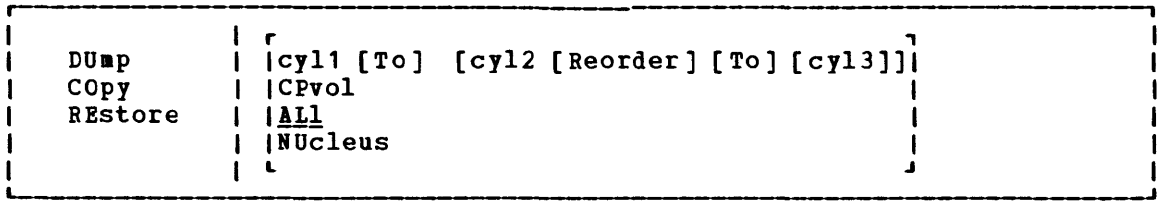

 $where$ :</u>

DUMP requests the program to move data from a direct access volume onto a magnetic tape or tapes. The data is moved cylinder by cylinder. Any number of cylinders may be moved. The format of the resulting tape is:

> Record 1: a volume header record, consisting of data Record 1: a volume<br>describing the volumes.

> Record 2: a track header record, consisting of a list of count fields to restore the track, and the number of data records written on tape. After the last count field the record wiltten on tape. Alter the last count lieru the contains key and data records to fill the 4K buffer.

> Record 3: track data records, consisting of key and data records packed into 4K blocks, with the last record truncated.

> Record 4: either the end of volume or end of job trailer label. The end of volume label contains the same information as the next volume header record except that the ID field as the heat voltage header record except that the 1b freid information as record 1 except that the cylinder number field contains the disk address of the last record on tape and the ID field contains EOJ.

- COpy requests the program to copy data from one device to another device of the same or equivalent type. Data may be recorded on<br>a cylinder basis from input device to output device. A a cylinder basis from input device to output device. tape-to-tape copy can be accomplished only with data dumped by this program.
- RESTORE requests the program to return data that has been dumped by this program. Data can be restored only to a DASD volume of the same or equivalent device type as it was dumped from. It is possible to dump from a real disk and restore to a minidisk.
- cyll [TO] [cyl2 [REORDER] [TO] [cyI3]

Only those cylinders specified are moved, starting with the first track of the first cylinder (cyll), and ending with the last track of the second cylinder (cy<sub>1</sub>), and chaing with the<br>last track of the second cylinder (cy12). If cy12 is not specified, only the first cylinder (cyll) is operated on. The REORDER operand causes the output to be reordered, starting at the specified cylinder (cyI3) or at the starting cylinder (cyll) if (cyl3) is not specified. The REORDER operand may not be used with the CPVOL, ALL, or NUCLEUS operands.

- CPVOL specifies that cylinder 0 and all active directory and permanent disk space are to be copied, dumped, or restored. This indicates that both source and target disks should be in CP format, that is, they must have been formatted by the CP ł Format/Allocate program.
	- ALL specifies that the operation is to be performed on all cylinders.
	- NUCLEUS specifies that record 2 on cylinder 0, track 0 and the nucleus cylinders will be dumped, copied, or restored.

Restrictions:

l l

f

- 1. Each track must contain a valid home address, containing the real cylinder and track location.
- 2. Record zero must not contain more than eight key and/or data characters.
- 3. For the IBM 2314, 2319, and 2305, flagged tracks will be treated as any other track , that is, no attempt will be made to substitute the alternate track data when a defective primary track is read. In addition, tracks will not be inspected to determine whether they were previously flagged when written. Therefore, volumes containing flagged tracks should be restored to the volume from which they were dumped. The message DMKDDR715E is displayed each time a defective track is dumped, copied, or restored, and the operation continues.
- 4. For the IBM 3330, flagged tracks are automatically handled by the -1 control unit and should never be detected by the program. However, if a flagged track is detected, message DMKDDR115E is displayed and the operation terminates.

Example:

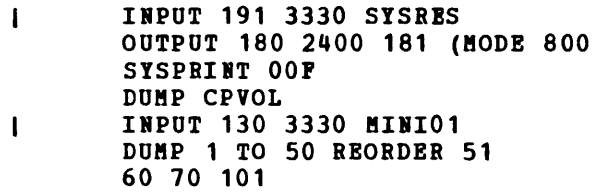

This example sets the mode to 800 bpi, then dumps all pertinent data from the volume labeled 'SYSRES' onto the tape that is mounted on unit 180. If the program runs out of room on the first tape, it continues dumping onto the alternate device (181). While dumping, a map of the cylinders dumped is printed on unit 00P. When the first function is cylinders dumped is printed on unit OOP. complete, the volume labeled 'MINI01' is dumped onto a new tape. Its cylinder header records are labeled 51 to 100. A map of the cylinders dumped is printed on unit OOP. lext, cylinders 60 to 70 are dumped and dumped is princed on dirt cor. Heat, cyrinuers of to 70 are dumped and labeled 101 to 111. This extent is added to the cylinder map on unit OOP. When the DDR processing is complete, the tapes are unloaded and the program stops.

If cylinder extents are being defined from the console, the following is displayed:

ENTER CYLINDER EXTENTS ENTER:

For any extent after the first extent, the message

ENTER NEXT EXTENT OR NULL LINE ENTER:

is displayed.

 $\sim$ 

The user may then enter additional extents to be dumped, restored, or copied. A null line causes the job step to start.

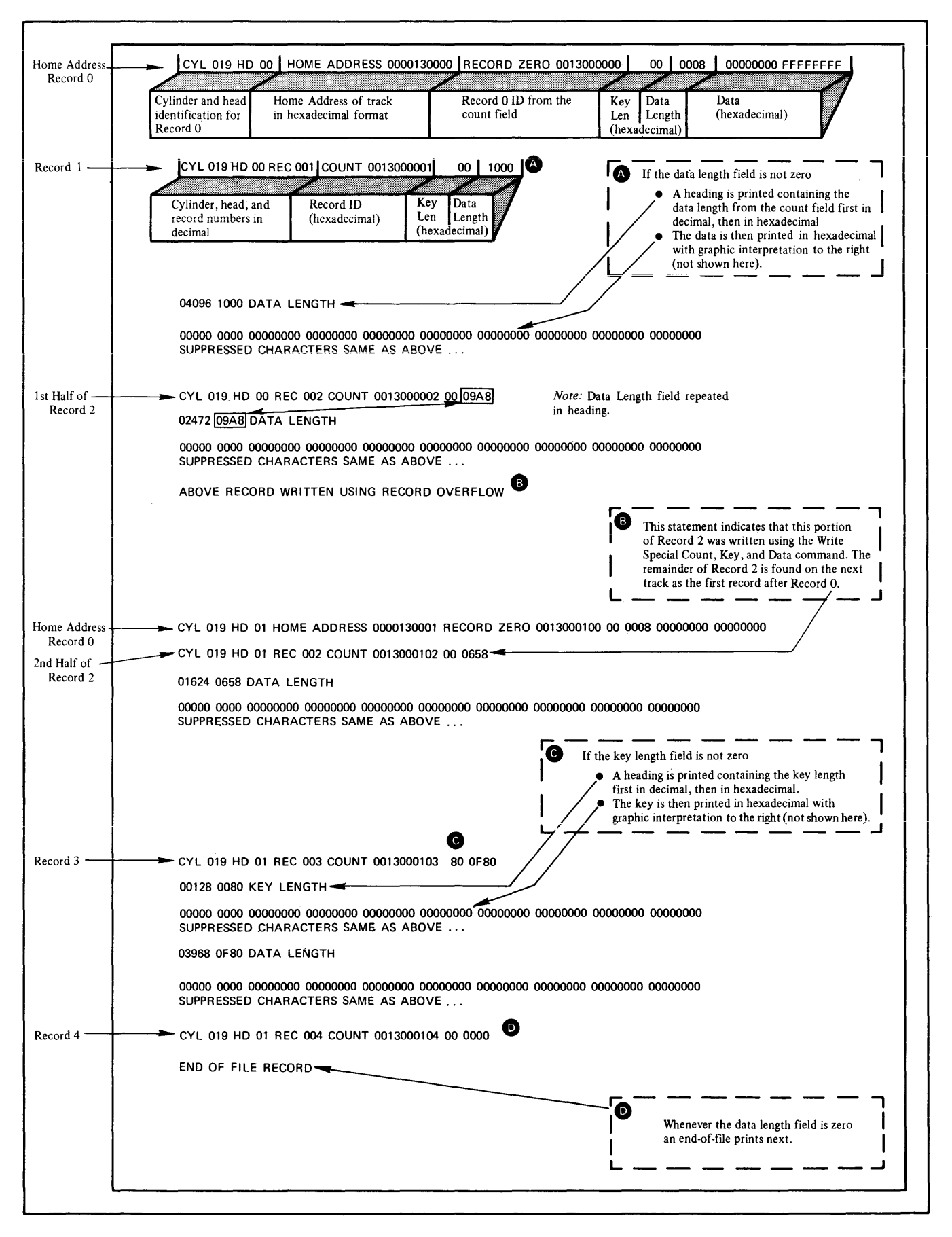

Figure 8. Annotated Sample of Output from the TYPE and PRINT Functions of the DDR Program

# **PRINT/TYPE Function Statement**

Use the PRINT and TYPE function statement to print or display a hexadecimal and EBCDIC translation of each record specified. The input device must be defined as direct access or tape. The output is directed to the system console for the TYPE function, or to the SYSPRIIT device for the PRINT function. (This does not cause redefinition of the output unit definition.) The format of the PRINT/TYPE control statement is:

PRint  $\mathbf{I}$ cc1 [hh1 [rr1]] [To cc2 [hh2 [rr2 ]]] [(options)] TYpe options: [Hex] [Graphic] [Count]  $\mathbf{I}$ 

#### $where:$

- ccl is the starting cylinder.
- hh1 is the starting track. If present, it must follow the cc1 operand. The default is track zero.
- rr1 is the starting record. If present, it must follow the hhl operand. The default is home address and record zero.
- [TO] cc2 is the ending cylinder. If more than 1 cylinder is to be printed or displayed "TO cc2" must be specified.
- hh2 is the ending operand. The cylinder. track. If present, it must track. If present, it must follow the cc2<br>default is the last track on the ending on the ending
- rr2 is the record ID of the last record to print. The default is the last record on the ending track.

#### Options:

- HEX prints or displays a hexadecimal representation of each record specified.
- GRAPHIC prints or displays an EBCDIC translation of each record specified.
- COUNT prints or displays only the count field for each record specified.

# **Examples:**

PRINT 0 TO 3

Prints all of the records from cylinders 0, 1, 2, and 3.

PRINT 0 1 3

Prints only one record, from cylinder 0, track 1, record 3.

PRINT 1 10 3 TO 1 15 4

92 IBM VM/370: System Programmer's Guide

prints all records starting with cylinder 1, track 10, record 3, and ending with cylinder 1, track 15, record 4.

The example in Pigure 8 shows the information that would be displayed at the console (TYPE function) or system printer (PRINT function) by the The listing has been annotated to describe some of the data fields.

### DEBUGGING CP ON A VIRTUAL MACHINE

Many CP problems can be isolated without standalone machine testing. It<br>is possible to debug CP by running it in a virtual machine. In most is possible to debug CP by running it in a virtual machine. instances, the virtual machine system is an exact replica cf the system running on the real machine. TO set up a CP system on a virtual machine, use the same procedure that is used to generate a CP system on a real machine. However, remember that the entire procedure of running service programs is now done on a virtual machine. Also, the virtual machine must be described in the real VM/370 directory. See the "VM/370 Operating in a virtual Machine Environment" section of "Part II. Control Program (CP)" for directions for setting up the virtual machine.

# CP INTERNAL TRACE TABLE

CP has an internal trace table which records events that occur in the real machine. The events that are traced are:

- External interruptions
- SVC interruptions
- program interruptions
- Machine check interruptions<br>• I/O interruptions
- I/O interruptions<br>• Pree Storage reque
- Pree Storage requests
- Release of free storage
- Entry into scheduler
- Queue drop
- Run user requests
- Start I/O
- Unstack I/O interruptions
- Storing a virtual CSW
- Test I/O
- BaIt Device
- Unstack IOBLOK or TRQBLOK<br>I NCP BTU (Network Control )
- I. RCP BTU (Network Control Program Basic Transmission Unit)

The size of the trace table depends on the amount of real storage available at IPL time. Por each 256K bytes (or part thereof) of real storage available at IPL time, one page (4096 bytes) is allocated to the CP trace table. Each entry in the CP trace table is 16 bytes long. There are 17 possible types of trace table entries; one for each type of event recorded. The first byte of each trace table entry, the identification code, identifies the type of event being recorded.

The trace table is allocated by the main initialization routine, DNKCPI. The first event traced is placed in the lowest trace table address. Each subsequent event is recorded 1n the next available trace table entry. Once the trace table is full, events are recorded at the lowest address (overlaying the data previously recorded there). Tracing continues with each new entry replacing an entry from a previous cycle.

Use the trace table to determine the events that preceded a CP system failure. An ABEND dump contains the CP internal trace table and the pointers to it. The address of the start of the trace table, TRACSTRT, pointers to it. The address of the start of the trace table, inacsini,<br>is at location X'OC'. The address of the byte following the end of the trace table, TRACEND, is at location X'10'. And the address of the next available trace table entry, TRACCURR, is at location X'14'. Substract 16 bytes (X'10') from the address stored at X'14' (TRACCURR) to obtain the trace table entry for the last event completed.

The CP internal trace table is initialized during IPL. If you do not wish to record events in the trace table, issue the MONITOR STOP command to suppress recording. The pages allocated to the trace table are not released and recording can be restarted at any time by issuing the MONITOR START command. If the *VM/370* system should abnormally terminate and automatically restart, the tracing of events on the real machine viII be active. After a *VM/370* IPL (manual or automatic), CP internal tracing is alway active.

There are 17 possible types of trace table entries, each uniguely identified by the value of the first byte. Figure 9 describes the format of each type of trace table entry.

| Type of Event                                                                                                    | Module                                          | Identification<br>Code<br>(hexadecimal) | Format of Trace Table Entry                                                                                                    |
|----------------------------------------------------------------------------------------------------|-------------------------------------------------|-----------------------------------------|----------------------------------------------------------------------------------------------------|
| External interrupt                                                                                                    | <b>DMKPSA</b>                                   | 01                                      | Interrupt<br>X'01'<br>X'0000000000'<br>External Old PSW<br>Code<br>$\Omega$<br>15                                                                                                    |
| <b>SVC</b> interrupt                                                                                                    | <b>DMKPSA</b>                                   | 02                                      | Instruction<br>Interrupt<br>X'02<br>GR 15<br>SVC Old PSW<br>Length Code<br>Code<br>$\mathbf{o}$<br>15                                                                                                    |
| Program interrupt                                                                                                    | <b>DMKPRG</b>                                   | 03                                      | First 3 bytes<br>Instruction<br>Interrupt<br>X'03'<br>Program Old PSW<br>of VMPSW<br>Length Code<br>Code<br>$^{\circ}$<br>я<br>15                                                                                                    |
| Machine Check<br>Interrupt                                                                                                    | <b>DMKMCH</b>                                   | 04                                      | First 4 bytes of<br>Address of<br>X'04'<br>8-byte Interrupt<br>Machine Check Old PSW<br><b>VMBLOK</b><br>Code<br>8<br>15<br>İŪ                                                                                                    |
| I/O interrupt                                                                                                    | <b>DMKIOS</b>                                   | 05                                      | Device<br>X'05'<br>X'00'<br>$1/O$ Old $PSW + 4$<br><b>CSW</b><br>Address<br>0 ا<br>15                                                                                                    |
| Free Storage (FREE)                                                                                                    | <b>DMKFRE</b>                                   | 06                                      | Address of<br>X'06<br>GR <sub>0</sub> at entry<br>GR 1 at exit<br><b>GR 14</b><br><b>VMBLOK</b><br>$\pmb{0}$<br>12<br>15<br>l٤                                                                                                    |
| Return storage (FRET)                                                                                                    | <b>DMKFRE</b>                                   | 07                                      | Address of<br>X'07'<br>GR 0 at entry<br>GR 1 at entry<br>GR 14<br><b>VMBLOK</b><br>12<br>0<br>я<br>15                                                                                                    |
| <b>Enter Scheduler</b>                                                                                                    | <b>DMKSCH</b>                                   | 08                                      | Value of VMRSTAT,<br>Value of VMQLEVEL,<br>Address of<br>Value of<br>Value of<br>X'08'<br>VMDSTAT, VMOSTAT,<br>VMCLEVEL, VMTLEVEL,<br><b>VMBLOK</b><br><b>VMIOINT</b><br><b>VMEXTINT</b><br>and VMOSTAT<br>$\Omega$<br>and VMPEND<br>12<br>15<br>я |
| Queue drop                                                                                                    | <b>DMKSCH</b>                                   | 09                                      | Number of<br>Current<br>Projected<br>Number of<br>New<br>X'09<br>Address of VMBLOK<br>X'0000'<br>Page load<br>Resident<br>Working<br>Referenced<br>Priority<br>(PSA)<br>Pages<br>Set<br>Pages<br>$\mathbf 0$<br>10<br>14<br>15<br>R<br>12          |
| Run user                                                                                                    | <b>DMKDSP</b>                                   | 0A                                      | <b>RUNUSER</b> value<br>X'000000'<br>X'OA'<br><b>RUNPSW</b> value from PSA<br>from PSA<br>$\mathbf{o}$<br>4<br>15                                                                                                    |
| Start 1/O                                                                                                    | <b>DMKCNS</b><br><b>DMKIOS</b><br><b>DMKVIO</b> | OB                                      | For $CC = 1$ , $CSW + 4$<br>Condition<br>Device<br>X'0B'<br>Address of IOBLOK<br>CAW<br>otherwise this field is<br>Code<br><b>Address</b><br>not used<br>15<br>$\Omega$<br>12                                                                      |
| Unstack I/O interrupt                                                                                                    | <b>DMKDSP</b>                                   | 0C                                      | Virtual<br>X'00'<br>X'OC'<br>Device<br>Address of VMBLOK<br>Virtual CSW<br>Address<br>15<br>$\mathbf 0$                                                                                                    |
| Virtual CSW store                                                                                                    | <b>DMKVIO</b>                                   | 0D                                      | Instruction<br>Virtual<br>X'OD'<br>Address of VMBLOK<br>Virtual CSW<br>Operation<br>Device<br><b>Address</b><br>Code<br>$\Omega$<br>15                                                                                                    |
| Test I/O                                                                                                    | <b>DMKCNS</b><br><b>DMKIOS</b><br><b>DMKVIO</b> | 0E                                      | For CC = 1, CSW + 4<br>Condition<br>Device<br>X'OE'<br>Address of IOBLOK<br>CAW<br>otherwise this field is<br>Code<br><b>Address</b><br>$\mathbf 0$<br>12<br>not used<br>15<br>8                                                                   |
| <b>Halt Device</b>                                                                                                    | <b>DMKCNS</b><br><b>DMKIOS</b><br><b>DMKVIO</b> | 0F                                      | For $CC = 1$ , $CSW + 4$<br>Condition<br>Device<br>X'OF'<br>Address of IOBLOK<br>CAW<br>otherwise this field is<br><b>Address</b><br>Code<br>not used<br>15<br>$\Omega$<br>ı۱<br>я<br>12                                                           |
| Unstack<br>IOBLOK or<br><b>TROBLOK</b>                                                                                                    | <b>DMKDSP</b>                                   | 10                                      | Value of VMRSTAT,<br>Address of<br><b>Interrupt Return</b><br>X'10'<br>Address of VMBLOK<br>VMDSTAT, VMOSTAT,<br><b>IOBLOK or TROBLOK</b><br>Address<br>and VMQSTAT<br>15<br>$\mathbf{0}$<br>l 1                                                   |
| <b>NCP BTU</b><br>(see note)                                                                                                    | <b>DMKRNH</b>                                   | 11                                      | <b>CONSYSR</b><br><b>CONFUNC</b><br><b>CONSRID</b><br>CONDEST<br>CONRTAG<br>CONDCNT<br>X'11<br>X'00'<br>CONTCMD<br>CONEXTR<br>CONDFLG<br>12<br>14<br>8<br>10<br>i۵<br>6<br>15                                                                      |
| Bytes 2 through 15 of a code 11 trace record represent a Basic Transmission Unit, sent or received by a 3704/3705. If CONSYSR/CONEXTR are zero,<br>Note:<br>the BTU was transmitted to the 3704/3705. If they are non-zero, the BTU was received. If CONTCMD equals X'7700', this is an unsolicited BTU response. |                                                 |                                         |                                                                                                    |

Figure 9. CP Trace Table Entries

### CP RESTRICTIONS

1 virtual aachine created by *'8/310* is capable of running an IBB System/360 or System/370 operating system as long as certain VM/370 restrictions are not violated. If your virtual aachine produces unexpected results, be sure that none of the following restrictions are violated.

# DYMAMICALLY MCDIFIED CHANNEL PROGRAMS

In general, virtual aachines aay not execute channel prograas that are dynaaically aodified (that is, channel prograas that are changed between the tiae the ST1BT *1/0* (510) is issued and the end of the input/output occurs, either by the channel prograa itself or by the CPO). Bowever, soae dynaaically aodified channel prograas are given special handling by CP: specifically, those generated by the Indexed seguential lccess 8ethod (lSI!) running under OS/PCP, OS/8PT, and OS/B'T: those generated by ISAM running in an OS/VS virtual=real partition; and those generated by the *OS/VS* Telecommunications Access Hethod (TCAH) Level 5, with the '8/310 option.

The self-modifying channel programs that ISAM generates for some of its. operations receive special handling if *'B/310* is generated with the 1518 option and if the virtual aachine using 1518 has that option specified in its 'B/310 directory entry. There is no such restriction for DOS ISAH, or for ISAH if it is running in an OS/VS virtual=virtual partition. If ISAM is to run in an OS/VS virtual=real partition, you **a** must specify the ISAM option in the VM/370 directory entry for the 0S/VS virtual aachine.

Virtual machines using OS/VS TCAM (Level 5, generated or invoked with the VM/370 option) issue a DIAGNOSE instruction when the channel program is modified. This instruction causes CP to reflect the change in the virtual CCI string to the real CCI string being executed by the channel. CP is then able to execute the dynamically modified channel program<br>properly.

The restriction against dynaaically aodified channel prograas does not apply if the virtual aachine has the virtual=real perforaance option and the NOTBIIS option has been set on.

# **MINIDISK RESTRICTIONS**

The following restrictions exist for ainidisks:

- In the case of Read Home Address with the skip bit off, VM/370 modifies the home address data in user storage at the completion of the channel prograa because the addresses aust be converted for minidisks: therefore, the data buffer area aay not be dynaaically modified during the input/output operation.
- 2. On a minidisk, if a CCW string uses multitrack search on input/output operations, subseguent operations to that disk aust have preceding seeks or continue to use aultitrack operations. There is no restriction for dedicated disks.
- 3. OS/PCP, MFT, and MVT ISAM may be used with a minidisk only if the ainidisk is located at the beginning of the physical disk (that is,

at cylinder zero). ISAM. There is no such restriction for DOS or OS/VS

- 4. VM/370 does not return an end of cylinder condition to a virtual machine that has a virtual 2311 mapped to the top half (that is, tracks 0 through 9) of 2314 or 2319 cylinders.
- 5. If the user's channel program (CCWs) for a minidisk do not perform a Seek operation, then to prevent accidental accessing, VM/370 inserts a positioning Seek operation into the user's CCWs. Thus, certain channel programs may generate a condition code (CC) of zero on a SIO instead of an expected CC of one, which is reflected to the virtual machine. The final status is reflected to the virtual machine as an interrupt.
- 6. DASD channel programs directed to minidisks on 3330 or 3340 devices may give different results than on dedicated drives if the channel program includes multiple-track operations and depends on a Search ID High or a Search ID High or Equal to terminate the program. This is because the record 0 count fields on the 3330 and 3340 must contain the real cylinder number of the track on which they reside; therefore, a Search ID High based on a low virtual cylinder number may terminate prematurely if a real record 0 is encountered. This restriction does not apply to minidisks with a relocation factor of zero. This restriction does apply to minidisks with a VTOC greater than one track that are used with OS (Release 20.6 and later) or OS/VS (any release), since the VTOC Locate function uses a Search ID High to stop at the end of the VTOC.

Note: If the 'R' byte of 'CCHHR' is equal to zero at the time a wirtual Start  $I/O$  is issued, but the 'CCHHR' field is read in dynamically by the channel program before the SEARCH ID CCW is executed, then the real SEARCH ID CCW uses the relocated 'CCHHR' field instead of the 'CCHHR' field that was dynamically read in. This causes erroneous results. To avoid this problem, the virtual machine should not default the'R' byte of 'CCHHR' to binary zero if the search arguments are to be read in dynamically and a SEARCH ID on Record RO is not intended.

7. The IBCDASDI program cannot assign alternate tracks for a 3330.

#### TIMING DEPENDENCIES

Timing dependencies in input/output devices or programming do not function consistently under VM/370:

- 1. The following telecommunication access methods (or the designated option) violate the restriction on timing dependency by using program-controlled interrupt techniques and/or the restriction on dynamically modified channel programs:
	- OS Basic Telecommunications Access Method (BTAM) with the dynamic buffering option.
	- OS Queued Telecommunications Access Method (QTAM).
	- DOS Queued Telecommunications Access Method (QTAM).
	- OS Telecommunications Access Method (TCAM).
	- OS/VS Telecommunications Access Method osyvs rerecommunications access method (ican) hever  $\frac{1}{2}$  of earlier, and Level 5 if TCAM is not generated or invoked with the VM/370 option. (TCAM) Level 4 or

These access methods may run in a virtual=real machine with CCW translation suppressed by the SET NOTRANS ON command. (OS BTAM can be generated without dynamic buffering, in which case no virtual machine execution violations occur. However, the BTAM reset poll<br>macro will not execute under VM/370 if issued from third level macrowing not execute under value in issued from third rever executed from a virtual=virtual storage under VS1 which is running under VM/370.)

- 2. Programming that makes use of the PCI channel interrupt for channel program modification or processor signalling must be written so that processing can continue normally if the PCI is not recognized until I/O completion or if the modifications performed are not executed by the channel.
- 3. Devices that expect a response to an interrupt within a fixed period of time may not function correctly because of execution delays caused by normal VM/370 system processing. An example of such a device is the IBM 1419 Magnetic Character Reader.
- 4. The operation of a virtual block multiplexer channel is timing dependent. For this reason, the channel appears available to the virtual machine operating system, and channel available interrupts are not observed. However, operations on virtual block-multiplexing devices should use the available features like Rotational Position Sensing to enhance utilization of the real channels.

 $\chi$ 

#### CPU MODEL-DEPENDENT FUNCTIONS

 $\mathbf{I}$ 

On the System/370 Model 158 only, the virtual Machine Assist feature cannot operate concurrently with the 7070/7074 compatibility feature  $(Feature #7117)$ .

Programs written for CPU model-dependent functions may not execute properly in the virtual machine under VM/370. The following points should be noted:

- 1. Programs written to examine the machine logout area do not have meaningful data since VM/370 does not reflect the machine logout data to a virtual machine.
- 2. Programs written to obtain CPU identification (via the Store CPU ID instruction, STIDP) receive the real machine value. When the STIDP instruction is issued by a virtual machine, the version code contains the value 256 in hexadecimal ("PP") to represent a virtual machine.
- 3. Programs written to obtain channel identification (via the Store Channel ID instruction, STIDC) receive information from the virtual channel block. Only the virtual channel type is reflected; the only the virtual channel type is reflected; the other fields contain zeroes.
- 4. No simulation of other CPU models is attempted by VM/370.

# VIRTUAL MACHINE CHARACTERISTICS

Other characteristics that exist for a virtual machine under VM/370 are as follows:

98 IBM VM/370: System Programmer's Guide

- 1. If the virtual=real option is selected for a virtual machine, input/output operations specifying data transfer into or out of the virtual machine's page zero, or into or out of storage locations **whose addresses are greater than the storage allocated by the**  virtual=real option, must not occur. mechanism of the IBM System/370 CPU and channels operates in these situations but is unable to provide predictable protection to other virtual machines. In addition, violation of this restriction may compromise the integrity of the system. The results are unpredictable.
- 2. VM/370 has no multiple path support and, hence, does not take advantage of the two-channel switch. However, a two-channel switch can be used between the IBM system/370 running a virtual machine under VM/370 and another CPU.
- 3. The DIAGNOSE instruction cannot be issued by the virtual machine for its normal function. VM/370 uses this instruction to allow the virtual machine to communicate system services requests. The virtual machine to communicate system services requests. Diagnose interface requires the operand storage addresses passed to it to be real to the virtual machine issuing the DIAGNOSE instruction. For more information about the DIAGNOSE instruction in a virtual machine, see the VM/370: System Programmer's Guide.
- 4. A control unit normally never appears busy to a virtual machine. An exception exists when a forward space file or backward space file command is executed for a tape drive. Subsequent I/O operations to the same virtual control unit result in a control unit busy condition until the forward space file or backward space duit busy condition ducin the forward space file of backward space<br>file command completes. If the real tape control unit is shared by more than one virtual machine, a control unit busy condition is reflected only to the virtual machine executing the forward space file or backward space file command. When a virtual machine attempts an I/O operation to a device for which its real control unit is busy, the virtual machine is placed in I/O wait (non-dispatchable) until the real control unit is available. If the virtual machine executed a SIOF instruction (rather than SIO) and was enabled for block-multiplexing, it is not placed in I/O wait for the above condition.
	- 5. The number of pages used for input/output must not exceed the total **number of user pages available in real storage; violation of this**  restriction causes the real computing system to be put into an enabled wait state.
	- 6. The CP IPL command cannot simulate self-modifying IPL sequences off dedicated unit record devices or certain self-modifying IPL sequences off tape devices.
	- 7. The VM/370 spooling facilities do not support punch-feed-read, stacker selection, or column binary operations. Detection of carriage control channels is supported for a virtual 3211 only.
	- 8. VM/370 does not support count control on the virtual 1052 operator's console.
	- 9. Programs that use the integrated emulators function only if the real computing system has the appropriate compatibility feature. VM/370 does not attempt simulation. The DOS emulators are not supported.
- 10. The READ DIRECT and WRITE DIRECT instructions are not supported for a virtual machine.
- 11. The system/370 SET CLOCK instruction cannot be simulated and,

hence, is ignored if issued by a virtual machine. The System/370 STORE CLOCK instruction is a nonprivileged instruction and cannot be trapped by VM/370; it provides the true TOD clock value from the real cpu.

- 12. The 1050/1052 Model 2 Data Communication system is supported only as a keyboard operator's console. Card reading, paper tape I/O, and other modes of operation are not recognized as unique, and hence may not work properly. This restriction applies only when the 1050 system is used as a virtual machine operator's console. It does not apply when the 1050 system is attached to a virtual machine via a virtual 2701, 2702, or 2703 line.
- 13. The pseudo-timer (usually device address OFF, device type TIMER) does not return an interrupt from a start I/O; therefore, do not use EXCP to read this device.
- 14. A virtual machine IPL with the NOCLEAR option renders one page of the virtual machine invalid. The IPL simulator uses one page of the virtual machine to initiate the IPL function. The starting address of the invalid page is either the result of the following formula:

virtual machine size ------------------- = starting address of invalid page  $\mathcal{L}$ 

or the hexadecimal value 20,000, whichever is smaller.

15. To maintain system integrity, data transfer sequences to and from a virtual system console are limited to a maximum of 2032 bytes. Channel programs containing data transfer sequences that violate this restriction are terminated with an interrupt whose CSW status indicates incorrect length and a channel program check.

Note: A data transfer sequence is defined as one or more read or write CCWs connected via chain data. The introduction of command chaining defines the start of a new data transfer sequence.

- 16. If you intend to define more than 73 virtual devices for a single virtual machine, be aware that any single request for free storage in excess of 512 doublewords (a full page) will cause the VM/370 system to abnormally terminate (ABEND code PTR007) if the extra storage is not available on a contiguous page. Therefore, two contiguous pages of free storage must be available in order to log on a virtual machine with more than 73 virtual devices (three contiguous pages for a virtual machine with more than 146 virtual devices, etc.). Contiguous pages of free storage are sure to be available only immediately after IPL, before other virtual machines have logged on. Therefore, a virtual machine with more than 73 devices should be the first to log on after IPt.
- 17. When an I/O error occurs on a device, the System/370 hardware maintains a contingent connection for that device until a SENSE channel command is executed and sense data is recorded. That is, no other I/O activity can occur on the device during this time. Under VM/370, the contingent connection is maintained until the SENSE command is executed, but I/O activity from other virtual machines can begin on the device while the sense data is being reflected to the virtual machine. Therefore, the user should be aware that on a shared disk, the access mechanism may have moved during this time.
- 18. The mode setting for 7-track tape devices is maintained by the control unit. Therefore, when a virtual machine issues the SET

MODE channel command to a 7-track tape device, it changes the mode setting of all 7-track tape devices attached to that control unit.

This has no effect on virtual machines (such as OS or DOS) that issue SET MODE each time a CCW strinq is to be executed. However, it can cause a problem if a virtual machine fails to issue a SET mode with each CCW string executed. Another virtual machine may change the mode setting for another device on the same control unit, thereby changing the mode setting of all 7-track tape devices attached to that control unit.

- 19. OS/VS2 is supported in uniprocessor mode only:
- 20. For remote 3270s, VM/370 supports a maximum of 16 binary  $\mathbf{I}$ synchronous lines, minus the number of 3704/3705 Communications Controllers in NCP mode minus one (if there are any 3704/3705 Communications Controllers in emulation mode).  $\mathbf{I}$

 $\mathbf{I}$ 21. If an I/O device (such as a disk or tape drive) drops ready status It an 1/0 device (such as a disk or tape drive) drops ready status<br>while it is processing virtual I/O activity, any virtual machine users performing I/O on that device are unable to continue -1 processing or to log off. Also, the LOGOFF and FORCE commands are  $\mathbf{I}$ not effective because they do not complete until all outstanding  $\mathbf{I}$ I/O is finished. The system operator should determine which I/O  $\mathbf{I}$ device is involved and make that device ready once more.  $\mathbf{1}$ 

### CMS RESTRICTIONS

The following restrictions apply to CMS, the conversational subsystem of VM/370:

- 1. CMS executes only on a virtual IBM system/370 provided by VM/370.
- 2. The maximum sizes of CMS minidisks are as follows:

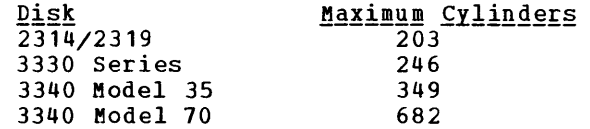

- 3. Unit record equipment cannot be dedicated to CMS; facilities of VM/370 must be used. the spooling
- 4. Only those OS facilities that are simulated by CMS can be used to execute OS programs produced by language processors under CMS.
- 5. Many types of object programs produced by CMS (and OS) languages can be executed under CMS using CMS's simulation of OS supervisory functions. The following functions, although supported in DOS and OS virtual machines under VM/370, are not supported under CMS:
	- The execution of DOS object programs. Although DOS programs can be assembled under CMS (using the VM/370 Assembler), DOS object programs cannot execute under CMS.
	- The writing or updating of OS data sets and DOS files.
- 6. CMS can read sequential and partitioned OS data sets and sequential DOS files, by simulating certain OS macros.

The following restrictions apply when CMS reads OS data sets that reside on OS disks:

- Read-password-protected data sets are not read.
- VSAM, BDAM, and ISAM data sets are not read.
- Multi-volume data sets are read as single-volume data sets. End-of-volume is treated as end-of-file and there is no end-of-volume switching.
- Keys in data sets with keys are ignored and only the data is read.
- User labels in user-labeled data sets are bypassed.

The following restrictions apply when CMS reads DOS files that reside on DOS disks:

- No DOS macros are simulated.
- Only DOS sequential files can be read. CMS options and operands that do not apply to OS sequential data sets {such as the MEMBER and CONCAT options of FILEDEF and the PDS option of MOVEFILE) also do not apply to DOS sequential files.
- The following types of DOS files cannot be read:

--DOS VSAM, DAM, and ISAM files.

--DOS core image, relocatable, source statement and procedure libraries.

--Files with the input security indicator on.

- --DOS files that contain more than 16 user label and/or data extents. (If the file has user labels, they occupy the first extent; therefore the file must contain no more than 15 data extents.)
- Multi-volume files are read End-of-volume is treated as end-of-volume switching. as single-volume files. end-of-file. There is no
- User labels in user-labeled files are bypassed.
- Since DOS files do not contain BLKSIZE, 'RECFM, or LRECL parameters, these parameters must be specified via FILEDEF or DCB parameters, otherwise, defaults of BLOCKSIZE=32760 and RECFM=U are assigned. LRECL is not used for RECFM=U files.

#### MISCELLANEOUS RESTRICTIONS

If you intend to run VM/370 Release 1 and Release 2 systems alternately, apply Release 1 PLC 14 or higher (APAR Vl179) to your Release 1 system, to provide compatibility and to prevent loss of spool files in case of a warm start.
#### **ABEND DUMPS**

There are three kinds of abnormal termination dumps possible when using CP. If the problem program cannot continue, it terminates and in some cases attempts to issue a dump. Likewise, if the operating system for cases attempts to issue a dump. Likewise, if the operating system for<br>your virtual machine cannot continue, it terminates and, in some cases, attempts to issue a dump. In the VM/370 environment, both the problem program and the virtual machine's operating system dumps go to the virtual printer. A CLOSE must be issued to the virtual printer to have either dump print on the real printer.

The third type of dump occurs when the CP system cannot continue. The CP abnormal termination dumps can be directed to a printer or tape or be dynamically allocated to DASD. If the dump is directed to a tape, the dumped data must fit on one reel of tape. Multiple tape volumes are not supported by VM/370. The historical data on the tape is in print line format and can be processes by user created programs or via CMS commands. Specify the output device for CP ABEND dumps with the CP SET command. The format of the SET command used is:

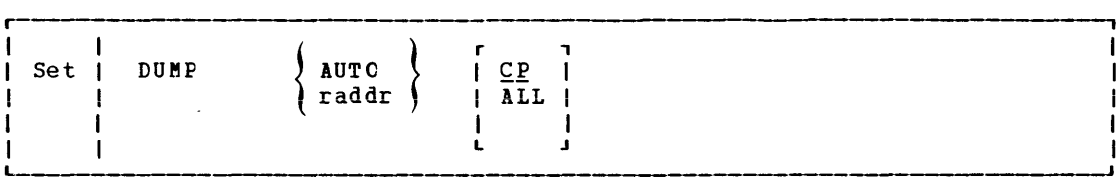

 $where:$ 

AUTO automatically directs the ABEND dump to disk.

raddr directs the ABEND dump to the specified unit address (either a printer or a tape unit). If the address specifies a tape princer of a cape unit). It the address specifies a tape<br>device, the dump data must fit on one reel; VM/370 does not support multiple tape volumes.

CP dumps only the CP storage area.

ALL dumps all of real storage.

I USING THE VMFDUMP COMMAND

When the CP ABEND dump is sent to a disk, use the CMS VMFDUMP command to print the dump on the real printer. The format of the VMFDUMP command is:

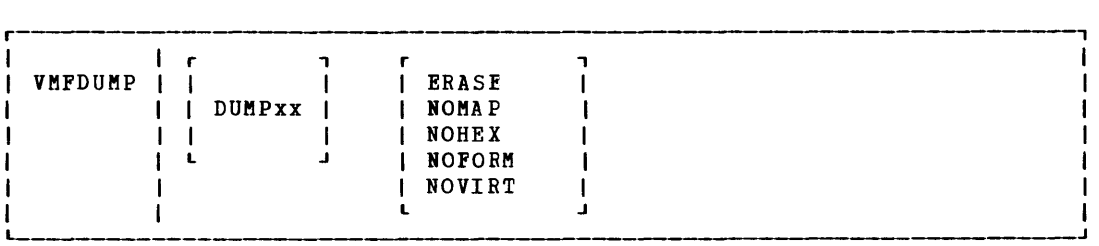

Part 1: Debugging with VM/370 103

 $where:$ 

- DUMPxx specifies the name of the CP dump file to be formatted and printed. xx may be any value from 00 to 09. Class 0 spool files will contain only CP dump files. These files are searched for the indicated dump file. When the file is found, it is used to create a CMS file which, in turn, is formatted and printed.
- ERASE specifies that the CMS file which is being formatted and printed is to be erased at the conclusion of the program.
- NOMAP specifies that a load map is not to be printed.
- NOBEX specifies that a hexadecimal dump is not to be printed.
- NOFORM specifies that no formatted control blccks are to be printed.
- NOVIRT specifies that only the real machine control blocks are to be<br>formatted. This option is ignored if NOFORM is also This option is ignored if NOFORM is also specified.

Use the VMFDUMP command to format and print a current or previous VM/370 system ABEND dump. specify

VMFDUMP

to obtain a complete formatted, hexadecimal printout.

When the dump has been printed, one of two messages will be printed.

DUMP FILE - DUMP xx - PRINTED AND KEPT

 $--$  or  $--$ 

DUMP FILE - DUMP xx - PRINTED AND ERASED.

BOW TO PRINT A CP ABEND DUMP FROM TAPE

When the CP ABEND dump is sent to a tape, the records are 133 characters long, unblocked, and contain carriage control characters.

To print the tape, first make sure the tape drive is attached to your system. Next, define the printer and tape file.

FILEDEF ddname1 PRINTER (RECFM F LRECL 133)

FILEDEF ddname2 {TAP2} (9-track DEN 1600 RECFM F LRECL 133 BLOCK 133) **≀TAP1** 

 $\mathbf{I}$ Then use the MOVEFILE command to print the tape:

MOVEFILE ddname2 ddname1  $\mathbf{I}$ 

### READING CP ABEND DUMPS

Two types of printed dumps occur when CP abnormally ends, depending on the options specified in the CP SET DUMP command. When the dump is

104 IBM VM/370: System Programmer's Guide

directed to a direct access device, VMFDUMP must be used to format and print the dump. VMFDUMP formats and prints:

- control blocks
- General registers
- Floating-point registers
- Control registers
- TOD (Time of Day) Clock
- CPU Timer
- storage

Storage is printed in hexadecimal notation, eight words to the line, with EBCDIC translation at the right. The hexadecimal address of the first byte printed on each line is indicated at the left.

If the CP SET DUMP command directed the dump to tape or the printer, the printed format of the dump is the same as with VMFDUMP, except that the control blocks are not formatted and printed.

When the Control Program can no longer continue terminates, you must first determine the condition ABEND, and then find the cause of that condition. You structure and function of the Control Program. "Part 2: (CP) " contains information that will help you understand the major and abnormally that caused the should know the Control Program

functions of CP. The following discussion on reading CP dumps includes many references to CP control blocks and control block fields. Refer to VM/370: Control Program (CP) Program Logic for a description of the CP control blocks. Pigure 11 shows the relationships of the CP control blocks. Also, you will need the current load map for CP to be able to identify the modules from their locations.

#### REASON POR THE ABEND

Determine the immediate reason for the ABEND. You need to examine several fields in the PSA (prefix storage Area) which is located in low storage, to find the reason for the ABEND.

- 1. Examine the program old PSi and program interrupt code to find out if a program check occurred in CP. The program old PSW (PROPSW) is located at X'2S' and the program interrupt code (INTPR) is at X'SE'. If a program check has occurred in supervisor mode, use the CP system load map to identify the module. If you cannot find the module using the load map, refer to "Identifying a pageable Module." Pigure 43 in "Appendix A: System/370 Information" describes the format of an Extended Control PSW.
- 2. Examine the SVC old PSW, the SVC interrupt code, and the ABEND code Examine the SVC old PSW, the SVC interrupt code, and the ABEND code<br>to find out if a CP routine issued an SVC 0. The SVC old PSW (SVCOPSi) is located at X'20', the SVC interrupt code (INTSVC) is at  $X'BA'$ , and the ABEND code (CPABEND) is at  $X'374'$ .

The modules that may issue an SVC 0 are:

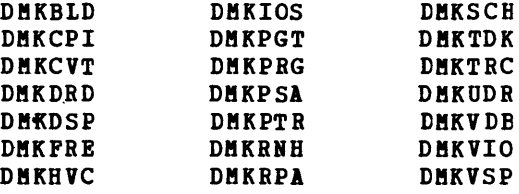

The ABEND code (CPABEND) is a fullword in length. The first three bytes identify the module that issued the SVC 0 and the fourth byte is a binary field whose value indicates the reason for issuing an SVC 0. See Figure 10 for the possible values of CPABEND.

Use the CP system load map to identify the module issuing the SVC O. If you cannot find the module using the CP system load map, refer to "Identifying a Pageable Module". Pigure 43 in Appendix A describes the format of an Extended Control PSW.

- 3. Examine the old PSi at X'OS'. If the operator has pressed the System Restart button on the CPU console, the old PSW indicates the instruction executing when the ABEND (caused by pressing the System Restart button) was recognized. Pigure 43 in Appendix A describes the format of an Extended Control PSW.
- 4. Por a machine check, examine the machine check old PSi and the logout area. The machine check old PSi (MCOPSi) is found at X'30' and the fixed logout area is at X'100'. Also examine the machine check interrupt code (IITHC) at X'ES'.

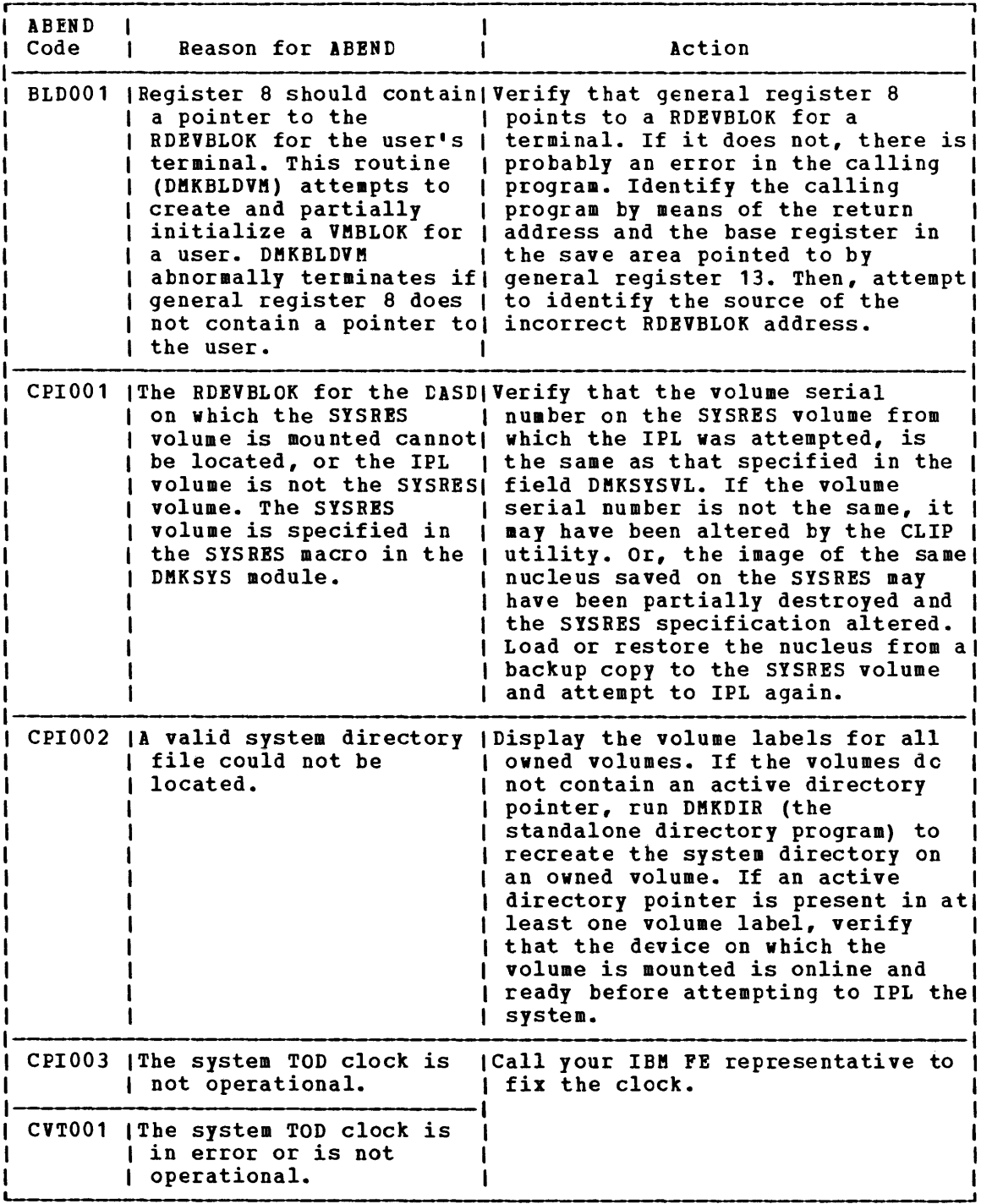

Figure 10. CP ABEND Codes (Part 1 of 14)

| <b>ABEND</b><br>Code | <b>Reason for ABEND</b>                                                                                                    | Action                                                                                                    |
|----------------------|----------------------------------------------------------------------------------------------------|----------------------------------------------------------------------------------------------------|
|                      | the compressed DASD<br>address for the system<br>dump file points to a<br>RDEVBLOK for an invalid<br>DASD. The valid DASDs<br>are 2305 series, 3330<br>series, or 2314/2319.                                                                                                    | DRD001 (The device code index in (Verify that the contents and order<br>of the owned list have not been<br>altered since the dump was taken.<br>If these fields have not been<br>altered, the SFBLOK for the dump<br>file may have been destroyed. The<br>owned list is specified by the<br>SYSOWN macro in the DMKSYS module.                                                                                                    |
| <b>DSP001</b>        | During I/O Interrupt<br>Unstack and Reflection,<br>DMKSCNVU could not<br>locate all of the<br>virtual control blocks<br>for the interrupting<br>unit.                                                                                                    | (The integrity of the user's virtual)<br>I/O configuration has probably<br>been violated. The unit addresses<br>or indexes in the virtual control<br>blocks are in error, or the<br>virtual configuration has been<br>altered by ATTACH/DETACH while I/O <br>Check for a<br>was in progress.<br>device reset failure in DMKCFPRD.                                                                                                    |
|                      | DSP002   The dispatcher (DMKDSP)<br>is attempting to<br>dispatch a virtual<br>relocate user whose<br>shadow segment tables or<br>virtual extended control!<br>register 0 are invalid.                                                                                                    | Most likely, a free storage<br>violation has occurred. First look!<br>at the DMKPRV and DMKVAT modules.<br>Examine the real, virtual, and<br>shadow translation tables for<br>consistency of entry size and<br>format. Also compare page and<br>segment size.                                                                                                    |
| <b>DSP003</b>        | The interval timer was<br>not incremented<br>properly. This is most<br>likely a hardware error.<br>The dispatcher tests for<br>interval timer errors<br>and abnormally<br>terminates if such error!<br>occurs. Results would be!<br>unpredictable if CP<br>continued when the<br>interval timer was in<br>error. | (Check the timer fields in real<br>storage. The value of the real<br>interval timer is at real storage<br>location X'50'. The dispatcher<br>loads the value of the real<br>interval timer in real storage<br>location X'54' when a user is<br>dispatched. The value of the real<br>interval timer is loaded into real!<br>storage location X'4C' when an<br>interrupt occurs. If the value<br>stored at X'4C' is not less than<br>the value stored at X'54', the<br>dispatcher abnormally terminates.<br>Check the routines that control<br>the value of the time fields at<br>$X^*4C$ , $X^*50$ , and $X^*54$ . |
| DSP004               | device was detached.<br>Now, the VDEVELOK cannot  device. Warn the person<br>be found.                                                                                                    | While tracing SIOs or I/O Examine the operator's console<br>interrupts, the virtual   sheet and the user's terminal<br>I sheet to see who detached the<br>I responsible that devices should<br>not be detached during I/O<br>tracing.                                                                                                    |

Figure 10. CP ABEND Codes (Part 2 of 14)

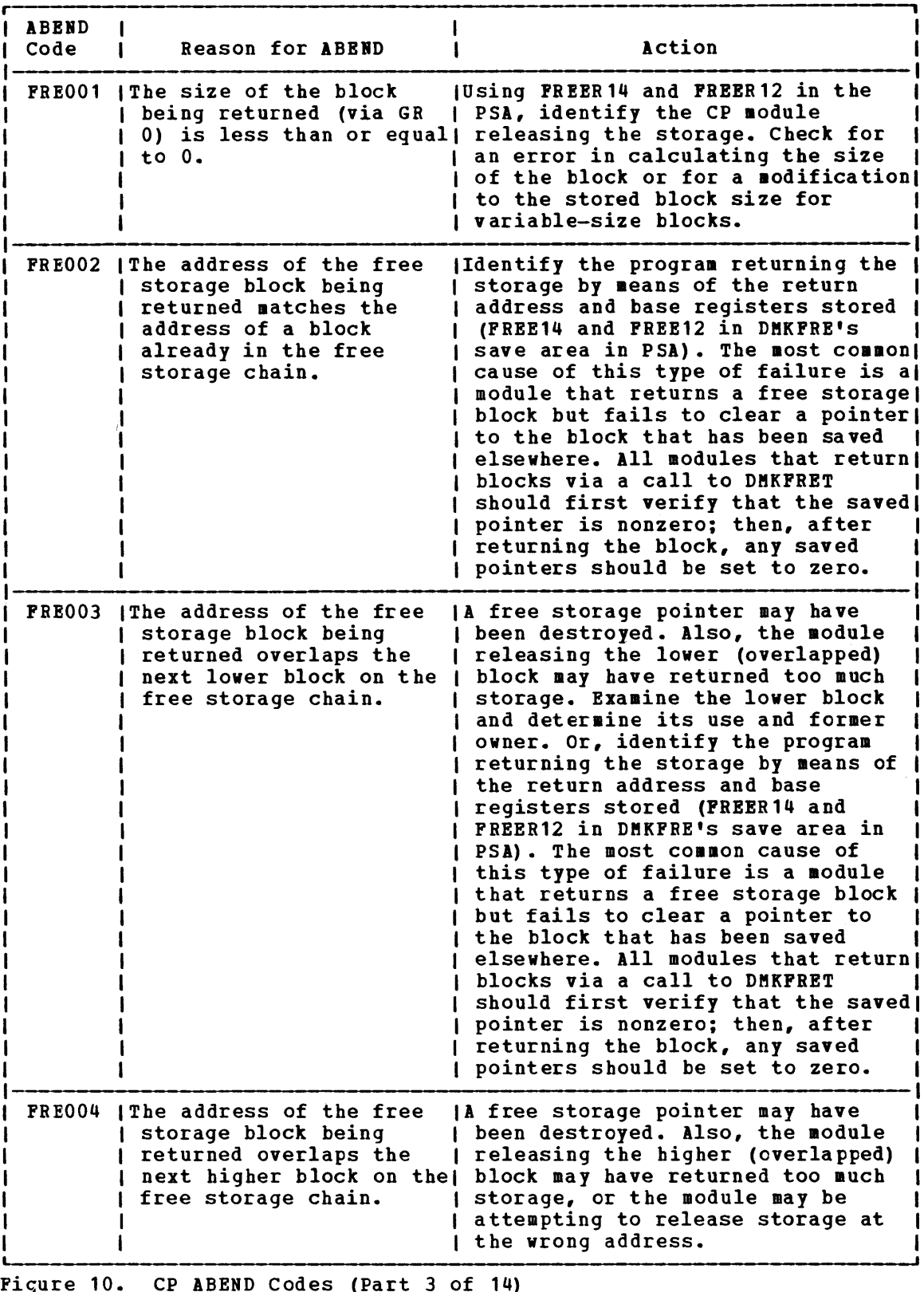

 $\sim 10^6$ 

Figure 10. CP ABEND Codes (Part 3 of 14)

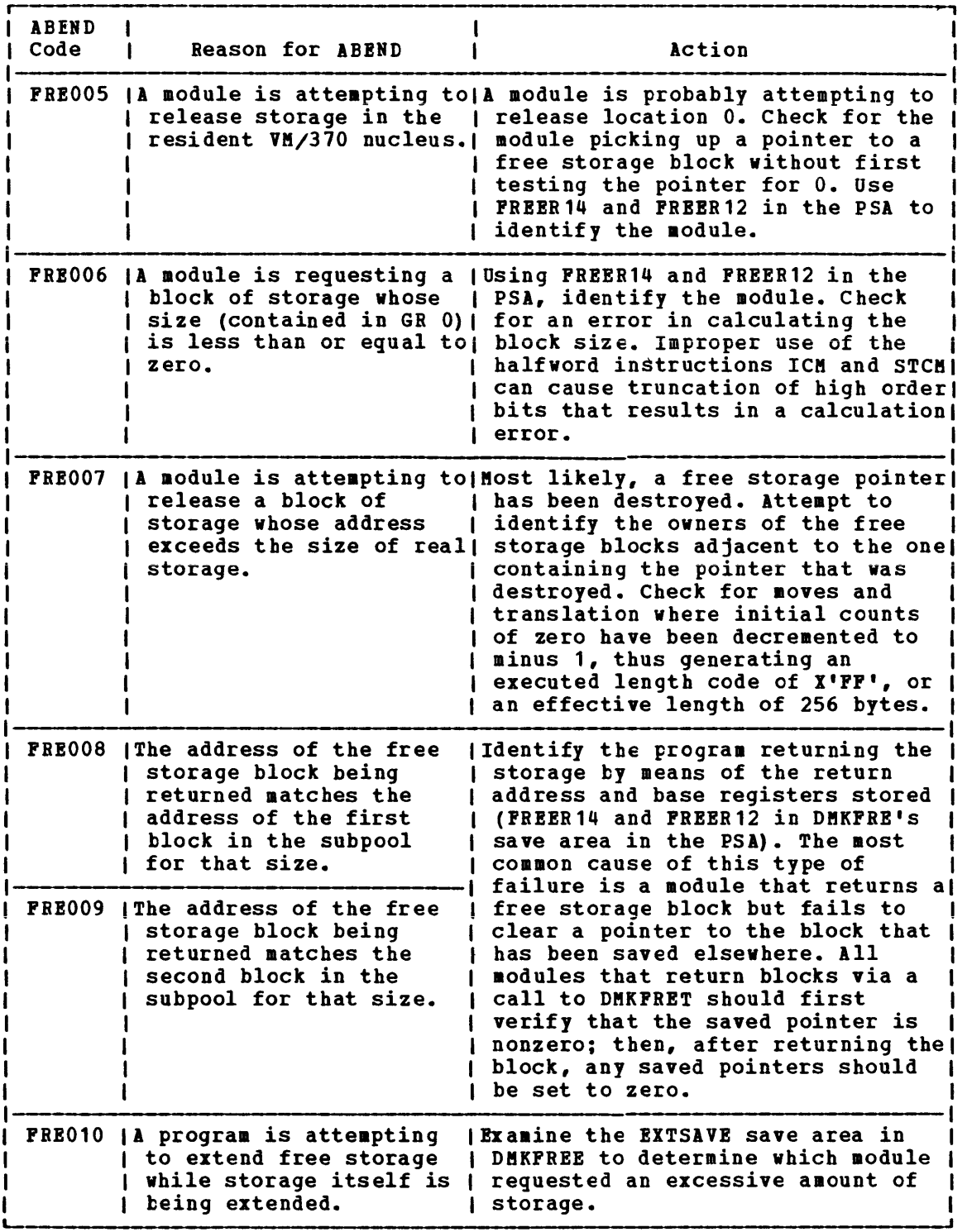

Figure 10. CP ABEND Codes (Part 4 of 14)

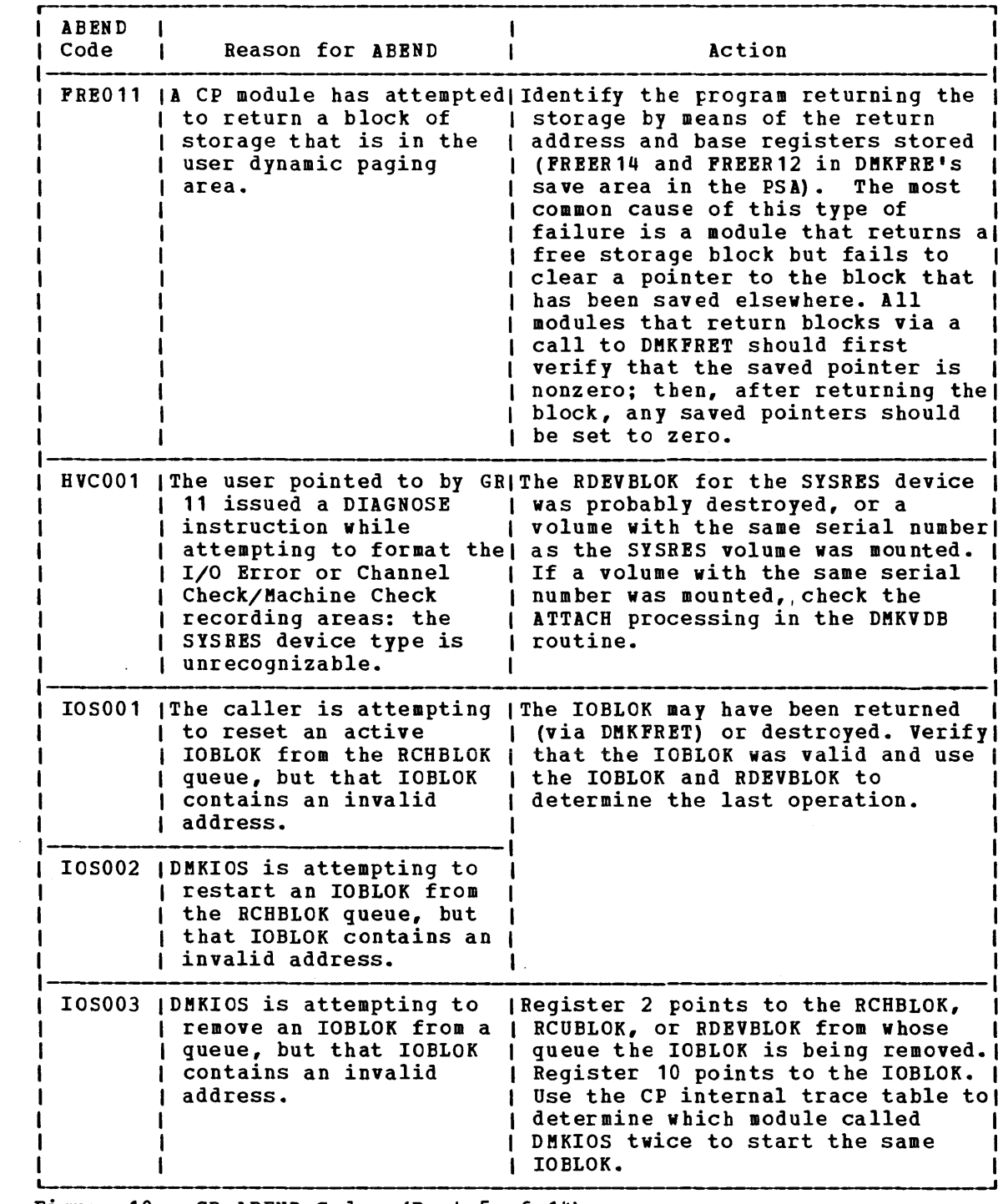

 $\sim 200$ 

Figure 10. CP ABEND Codes (Part 5 of 14)

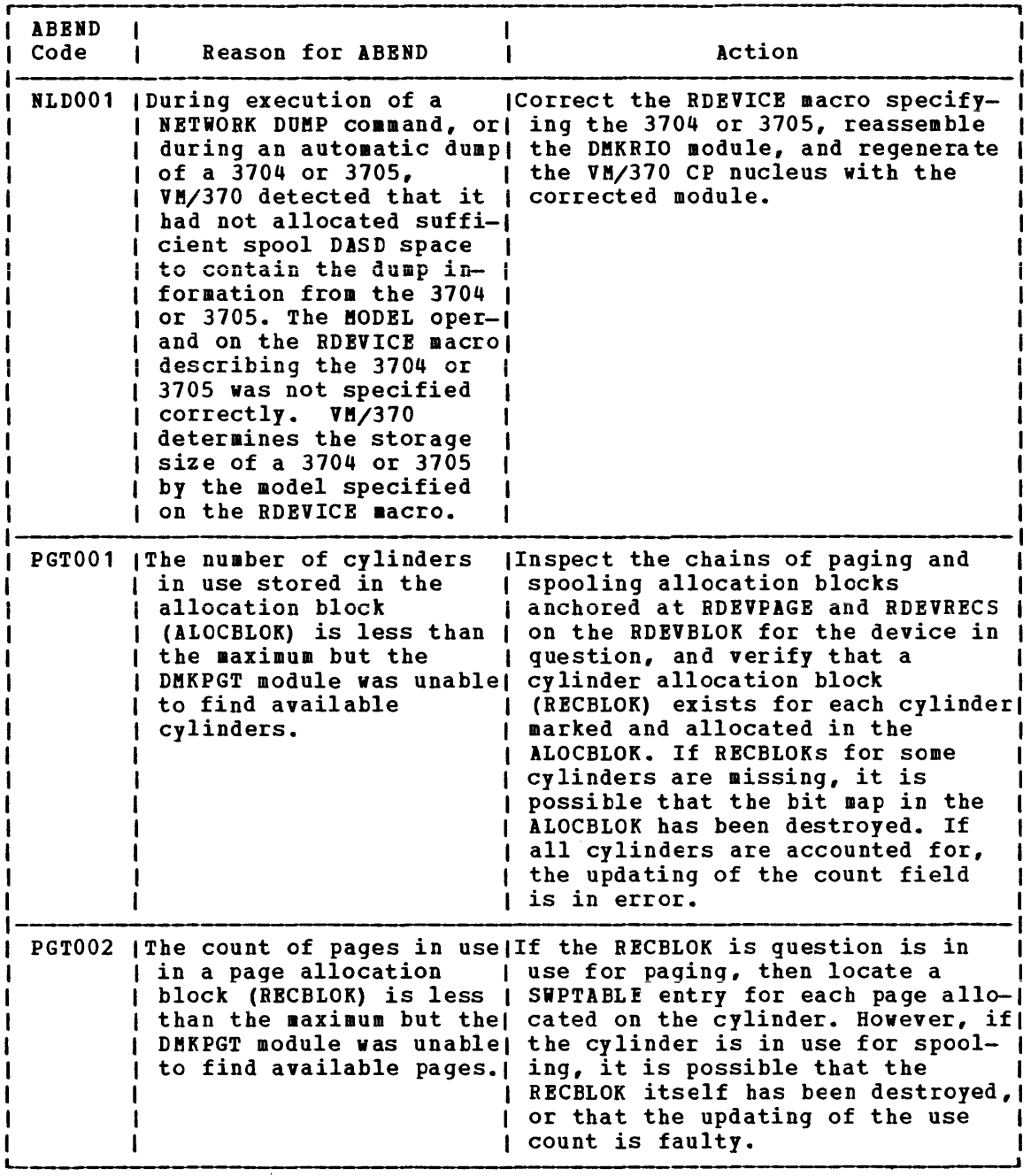

Figure 10. CP ABBND Codes (Part 6 of 14)

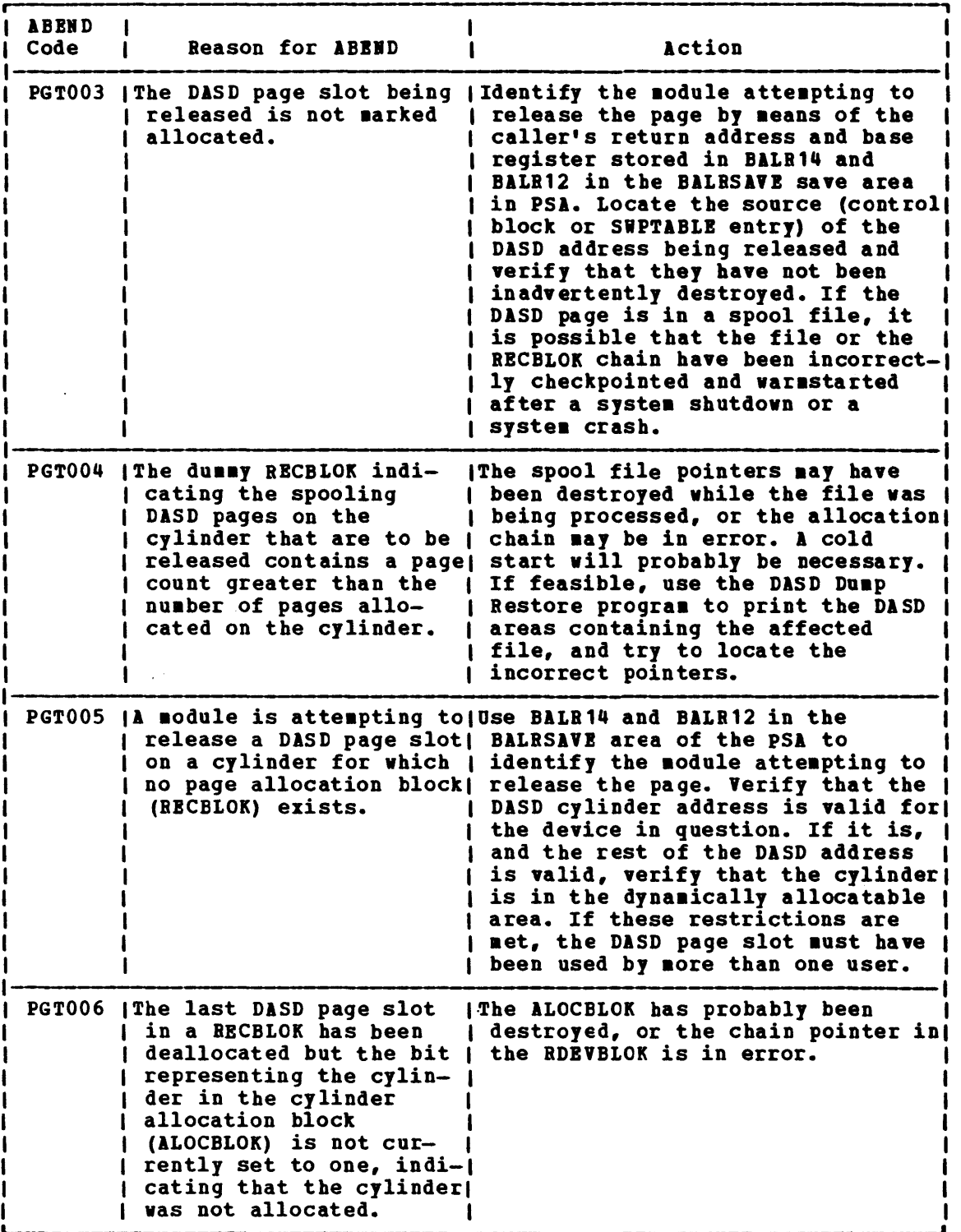

Pigure 10. CP ABBBD Codes (Part 7 of 14)

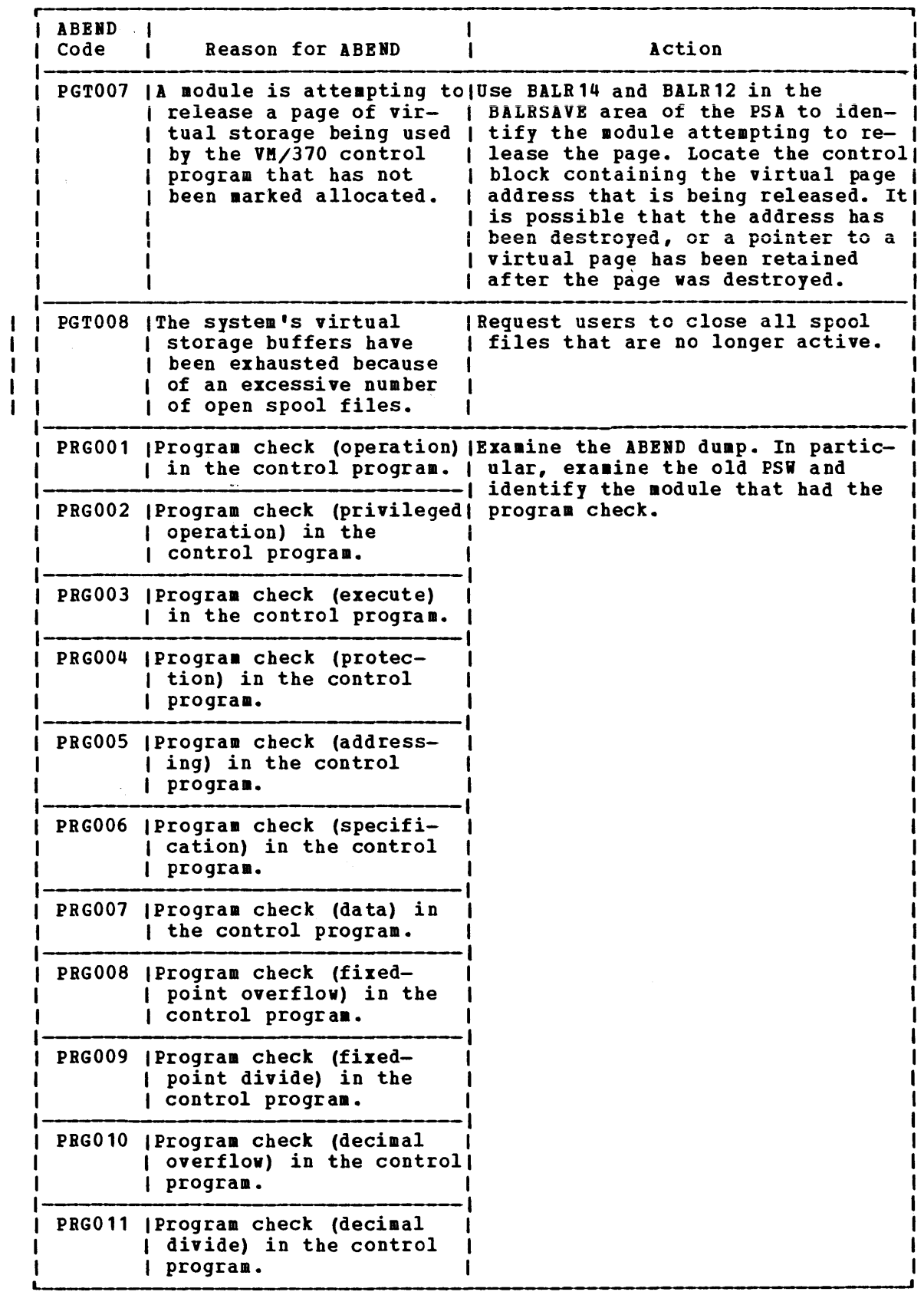

Figure 10. CP ABEND Codes (Part 8 of 14)

|  | <b>ABEND</b><br>Code | <b>Reason for ABEND</b>                                                                                                    | Action                                                                                                    |
|--|----------------------|----------------------------------------------------------------------------------------------------|----------------------------------------------------------------------------------------------------|
|  |                      | PRG012   Program check (exponen-<br>  tial overflow) in the<br>  control program.                                            | Examine the ABEND dump. In partic-<br>ular, examine the old PSW and<br>identify the module that had the<br>program check.                                                                                                    |
|  |                      | PRG013   Program check (exponen-<br>  tial underflow) in the<br>control program.                                             |                                                                                                    |
|  |                      | PRG014   Program check (signifi-<br>  cance) in the control<br>  program.                                                    |                                                                                                    |
|  |                      | PRG015   Program check (floating-<br>point divide) in the<br>  control program.                                              |                                                                                                    |
|  |                      | PRG016   Program check (segment)<br>in the control program.                                                                  |                                                                                                    |
|  |                      | PRG017 (Program check (paging)<br>in the control program.                                                                    |                                                                                                    |
|  |                      | PRG018   Program check (transla-<br>  tion) in the control<br>  program.                                                     |                                                                                                    |
|  | <b>PRG019</b>        | <b> Program check (special</b><br>operation) in the<br>control program.                                                      |                                                                                                    |
|  |                      | tion exception has been<br>received for a virtual<br>machine that is not in<br>Extended Control Mode.                        | PRG254   A translation specifica-   If the set of translation tables<br>pointed to by RUNCR1 is correct, a)<br>hardware failure has occurred,<br>possibly with Dynamic Address<br>Translation. Otherwise, call your<br>IBM FE representative for software<br>support.                                                                                                    |
|  |                      | PRG255   A PER (Program Event<br>ceived for a virtual<br>machine that is running<br>with PER disabled in its<br>virtual PSW. | (Retry the program causing the<br>Recording) has been re-   error; if the problem persists,<br>call your IBM FE representative.                                                                                                    |
|  | <b>PSA001</b>        | able for save areas.                                                                                                    | (No free storage is avail-(Try to identify the extreme load<br>condition that caused the problem.<br>Verify that a routine has not<br>requested an inordinate amount of<br>storage. If the storage requests<br>are valid and the problem occurs<br>regularly, alter the DMKCPI module!<br>to allocate more than six pages of<br>free storage per 256K bytes of<br>storage. |

Figure 10. CP ABEND Codes (Part 9 of 14)

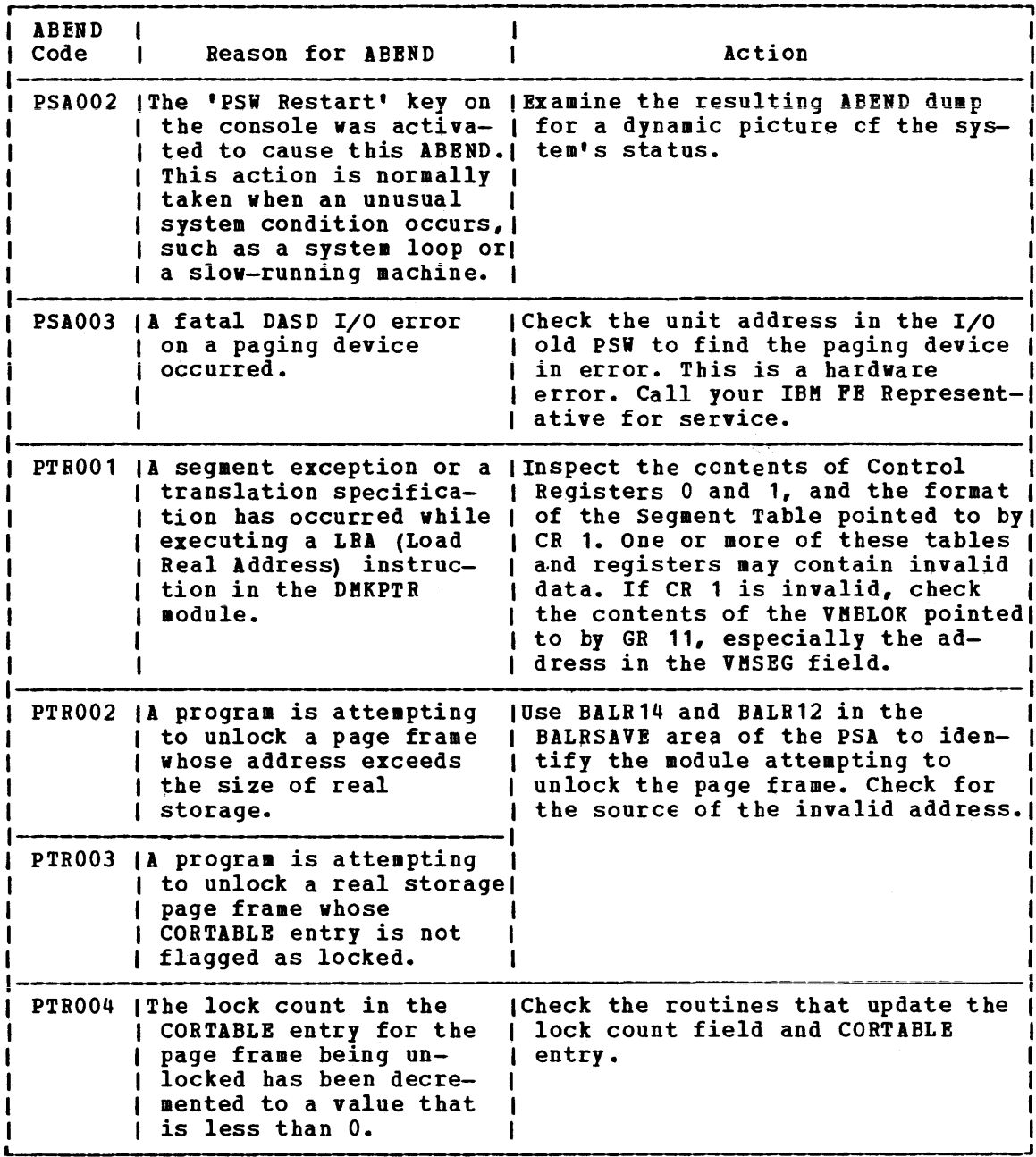

igure 10. CP ABEND Codes (Part 10 of 14)

| <b>ABEND</b><br>Code | <b>Reason for ABEND</b>                                                                                                    | Action                                                                                                    |
|----------------------|----------------------------------------------------------------------------------------------------|----------------------------------------------------------------------------------------------------|
| <b>PTR007</b>        | <b>IDUKFRE requested a page</b><br>for fixed free storage<br>but DMKPTR determined<br>that there were no pages<br>left in the dynamic<br>paging area.                                                 | <b>Examine the dump for one of the</b><br>following conditions:<br>1. Excessive amounts of free stor-<br>age have been allocated by CP<br>and not released via DMKFRET.<br>Look for blocks of identical<br>data and determine which mod-<br>ules built that data.<br>2. A block of storage greater than<br>4096 bytes was requested. Re-<br>quests for large blocks of free<br>storage require contiguous<br>pages from DMKPTR and as a<br>result have a higher probabil-<br>ity of failure than requests<br>for one page or less. If pos-<br>sible, change the application<br>to reduce the size of storage<br>Otherwise, schedule<br>requests.<br>the application when storage is<br>less fragmented. |
|                      | PTROO8  A CORTABLE entry on the<br>free list points to a<br>valid PTE (Page Table<br>Entry), but the page is<br>allocated.                                                                            | Pages on the free list should not<br>contain valid PTEs. Examine the<br>dump to determine which module<br>called DMKPTRFR. The module that<br>called DMKPTRFR probably contains<br>an error.                                                                                                    |
|                      | PTR009 I The count of the number<br>of resident shared pages!<br>was incorrectly decre-<br>. mented so that the count!<br>is now less than zero.                                                      | <b>The field DMKPTRSC contains the</b><br>number of resident shared pages<br>and the field DMKDSPNP contains<br>the number of pageable pages.<br>DMKDSPNP must always be greater<br>than DMKPTRSC. If ABEND PTR009<br>occurs, check the routines that<br>update these two count fields.                                                                                                    |
| PTRO10               | I The count of the number<br>of resident reserved<br>pages was incorrectly<br>decremented so that the<br>count is now less than<br>zero.                                                              | (The field, DMKPTRRC, contains the<br>number of reserved pages. DMKPTRRC <br>must always be less than DMKDSPNP.<br>If ABEND PTR010 occurs, check the<br>routines that update these two<br>count fields (DMKDSPNP and<br>DMKPTRRC).                                                                                                    |
|                      | PTR011   A CORTABLE entry to be<br>placed on the free list<br>points to a valid PTE<br>(page table entry), but<br>the page is allocated.<br>An ABEND occurs trying<br>to honor a deferred<br>request. | Pages to be put on the free list<br>should not contain valid PTEs.<br>Examine the dump to determine why<br>the page was not marked invalid<br>before the call to DMKPTRFT.                                                                                                    |

Pigure 10. CP ABEND Codes (Part 11 of 14)

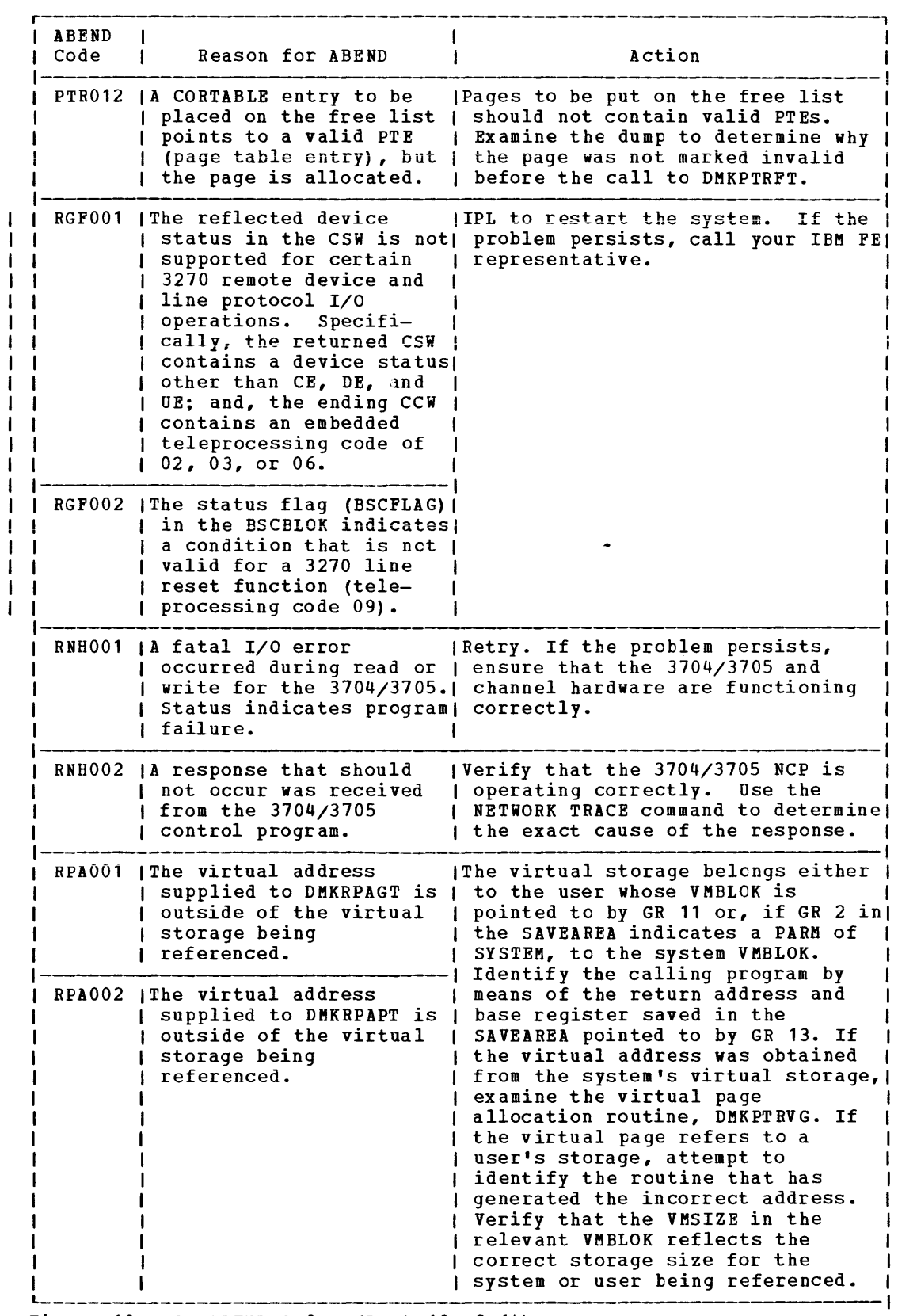

Figure 10. CP ABEND Codes (Part 12 of 14)

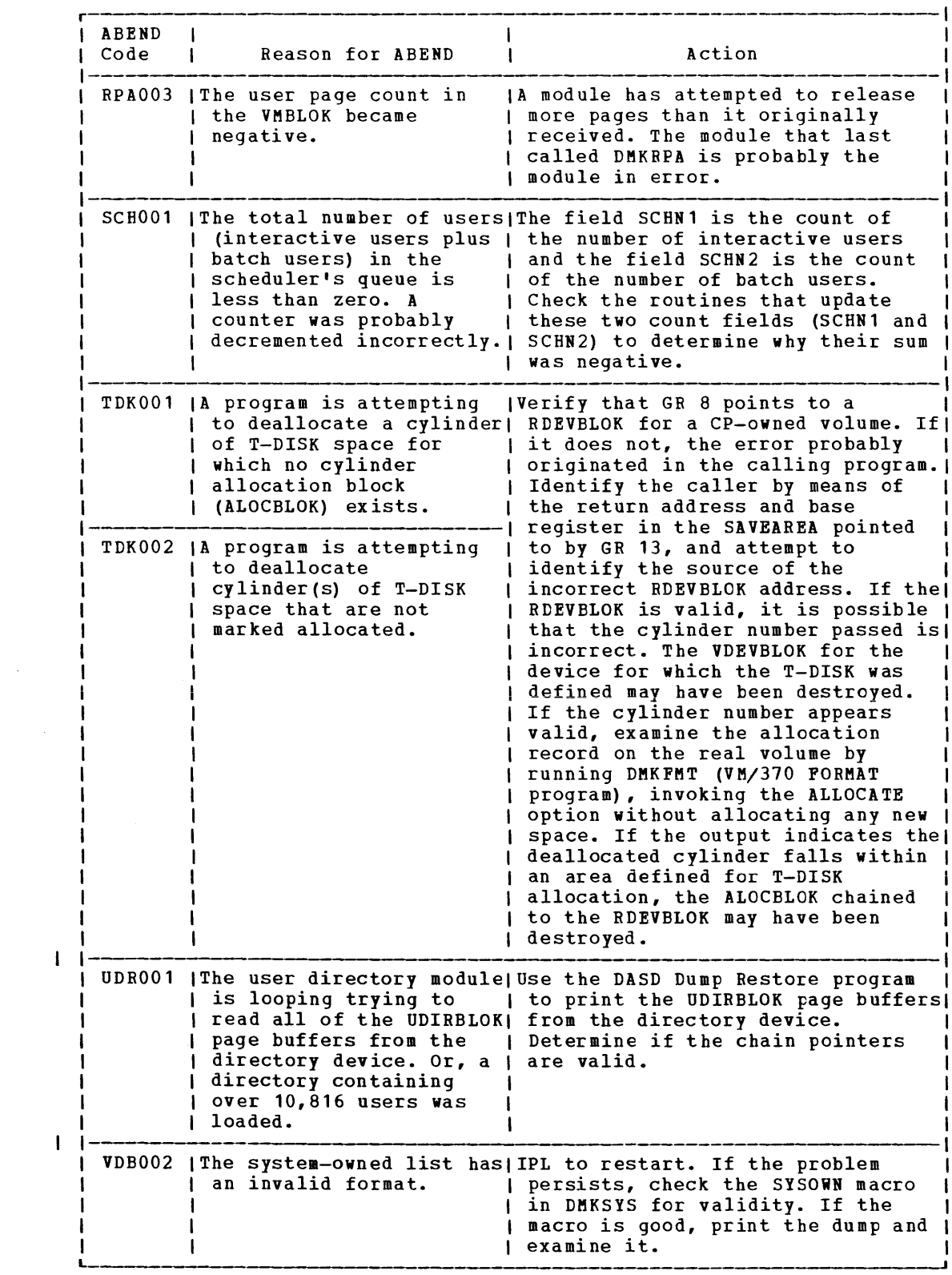

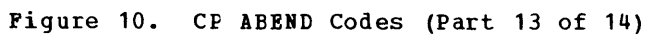

**118** IBM VM/370: system Programmer's Guide

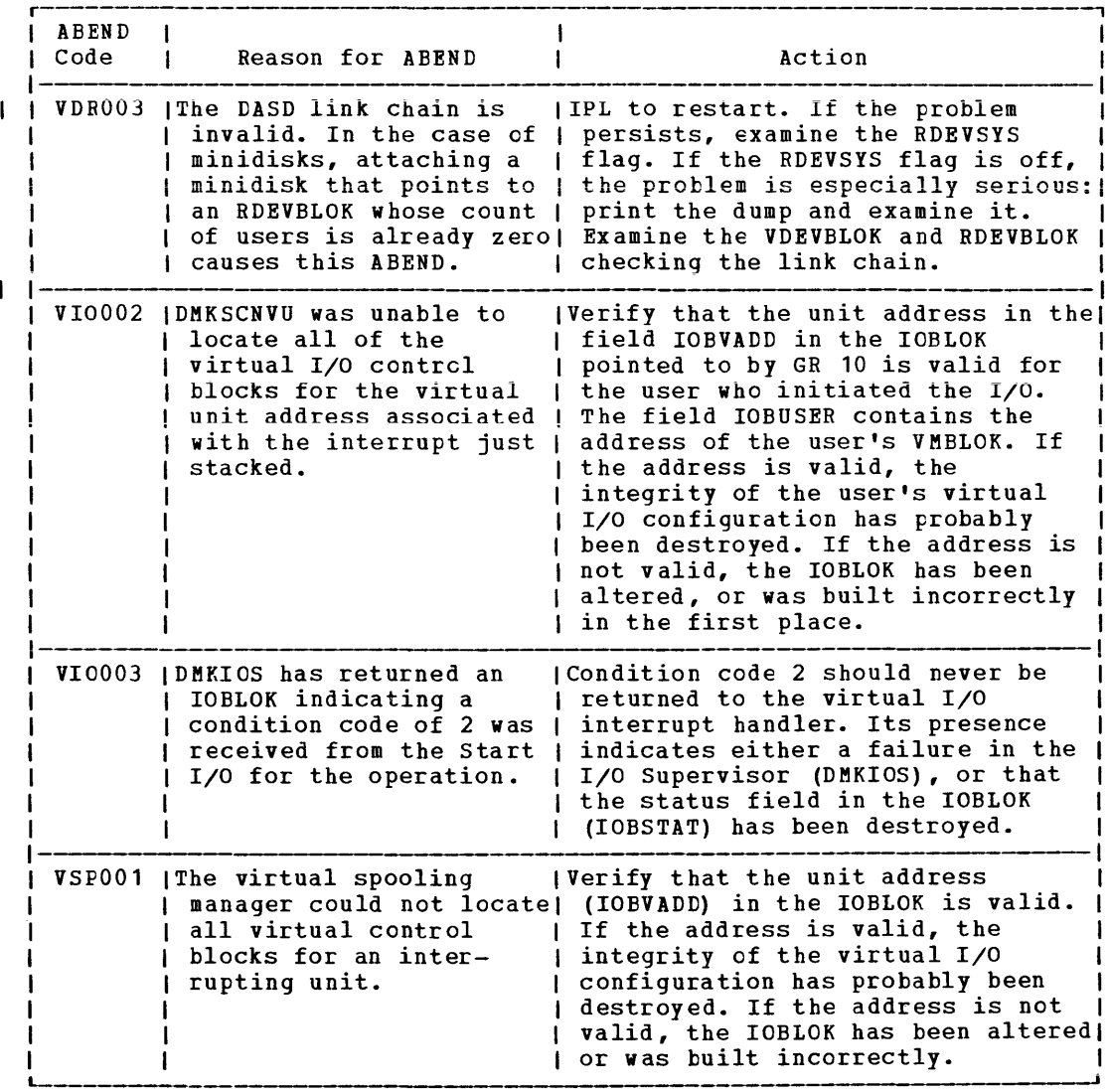

Figure 10. CP ABEND Codes (Part 14 of 14)

COLLECT INFORMATION

Examine several other fields in the PSA to analyze the status of the system. As you progress in reading the dump, you may return to the PSA to pick up pointers to specific areas (such as pointers to the real control blocks) or to examine other status fields.

The following areas of the PSA may contain useful debugging information.

1. CP Running status Field

The CP running status is stored in CPSTAT at location X'34S'. The value of this field indicates the running status of CP since the last entry to the dispatcher.

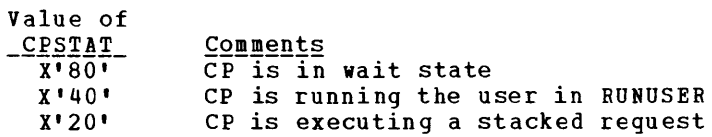

2. Current User

The PSW that was most recently loaded by the dispatcher is saved in RUNPSW at location X'330', and the address of the dispatched VMELOK is saved in RUNUSER at location X'33S'. Also, examine the contents of control registers 0 and 1 as they were when the last PSi was dispatched. See RUBCRO (X'340') and RUNCRl (X'344') for the control registers.

Also, examine the CP internal trace table to determine the events that preceded the abnormal termination. start with the last event recorded in the trace table and proceed backward through the trace table entries. The last event recorded is the last event that was completed.

The trace table is at least one page (4096 tytes) long. One page is allocated to the trace table for each block of 256K bytes of real arrocated to the trace table for each brock of 2500 bytes of fear storage available at IPL time. Each trace table entry is 16 bytes long. The TRACSTRT field (location X'OC') contains the address of the start of the trace table. The TRACEND field (location X'10') contains the address of the byte following the end of the trace table. And, the address of the next available trace table entry is found in the TRACCURR field (location X'14').

Subtract 16 (X'10') bytes from the value at X'14' (TRACCURR) to find the address of the last trace table entry recorded. Figure 9, earlier in this section, describes the format of each of the 16 possible types of trace table entries.

#### REGISTER USAGE

In order to trace control blocks and modules, it is necessary to know the CP register usage conventions.

The 16 general registers have many uses that vary depending upon the operation. The following table shows the general use of some of the general registers.

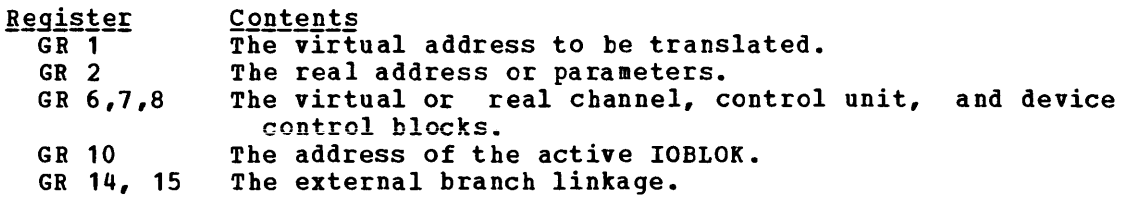

The following general registers always contain the same information.

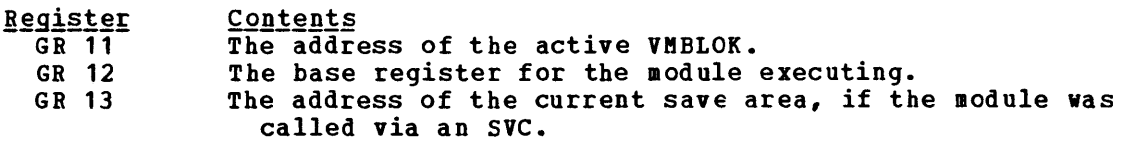

Use these registers along with the CP contrcl blocks and the data in the Prefix storage Area to determine the error that caused the CP ABERD •

### . SAVE AREA CONVENTIONS

There are three save areas that may be helpful in debugging CP. If a module was called by an SVC, examine the SAVEAREA. SAVEAREA is not in the PSA; the address of the SAVEAREA is found in general register 13. If a module was called by a branch and link, the general registers are saved in the PSA in an area called BALRSAVE (X'240'). The DftKFRE save area and work area is also in the PSA: these areas are only used by the DMKFREE and DMKFRET routines. The DMKFRE save area (FREESAVE) is at location X'280' and its work area (FREEWORK) follows at location  $X'$  2CO'.

Use the save areas to trace backwards and find the previous module executed.

1. SAVEAREA

An active save area contains the caller's return address in SAVERETN (displacement X'OO'). The caller's base register is saved in SAVER12 (displacement X'04'), and the address of the save area for the caller is saved in SAVER13 (displacement X'08'). Using SAVER13, you can trace backwards again.

## 2. BALRSAVE

All the general registers are saved in BALRSAVE after branching and linking (via BALR) to another routine. Look at BALR14 for the return address saved, BALR13 for the caller's save area, and BALR12 for the caller's base register, and you can trace module control backwards.

3. FREESAVE

All the general registers are saved in FREESAVE before DMKFRE executes. Use this address to trace module control backwards.

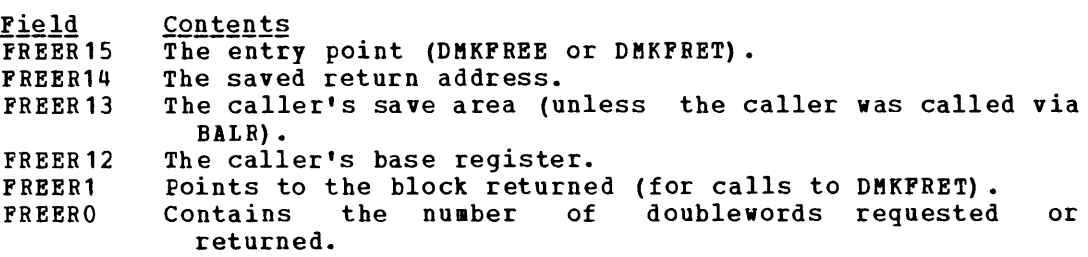

## VIRTUAL AND REAL CONTROL BLOCK STATUS

Examine the virtual and real control blocks for more informaticn on the status of the CP system. Figure 11 describes the relationship of the CP control blocks; several are described in detail in the following paragraphs.

# VMBLCK

The address of the VMBLOK is in general register 11.

Examine the following VMBLOK fields:

1. The virtual machine (displacement X'5S'). running status: running status The value of is this contained in VMRSTAT field indicates the

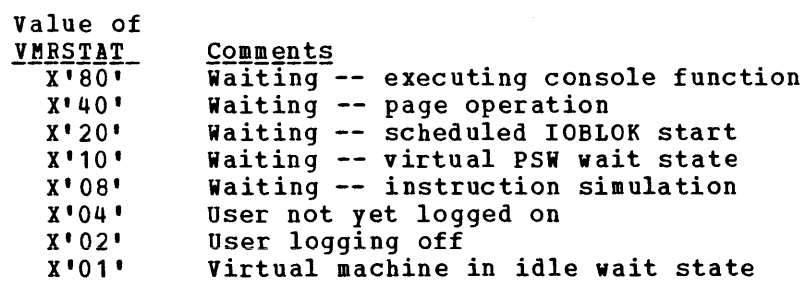

2. The virtual machine dispatching status is (displacement X'59'). The value of this dispatching status: contained in VMDSTAT field indicates the

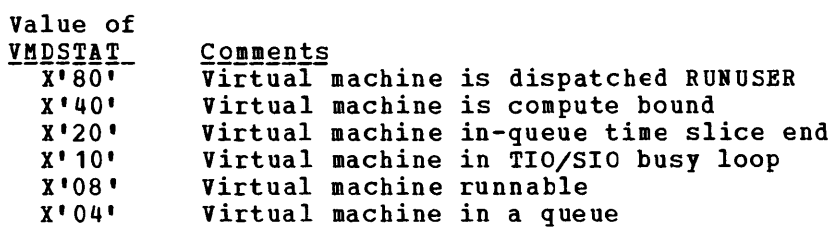

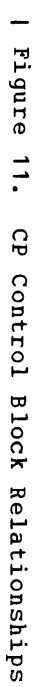

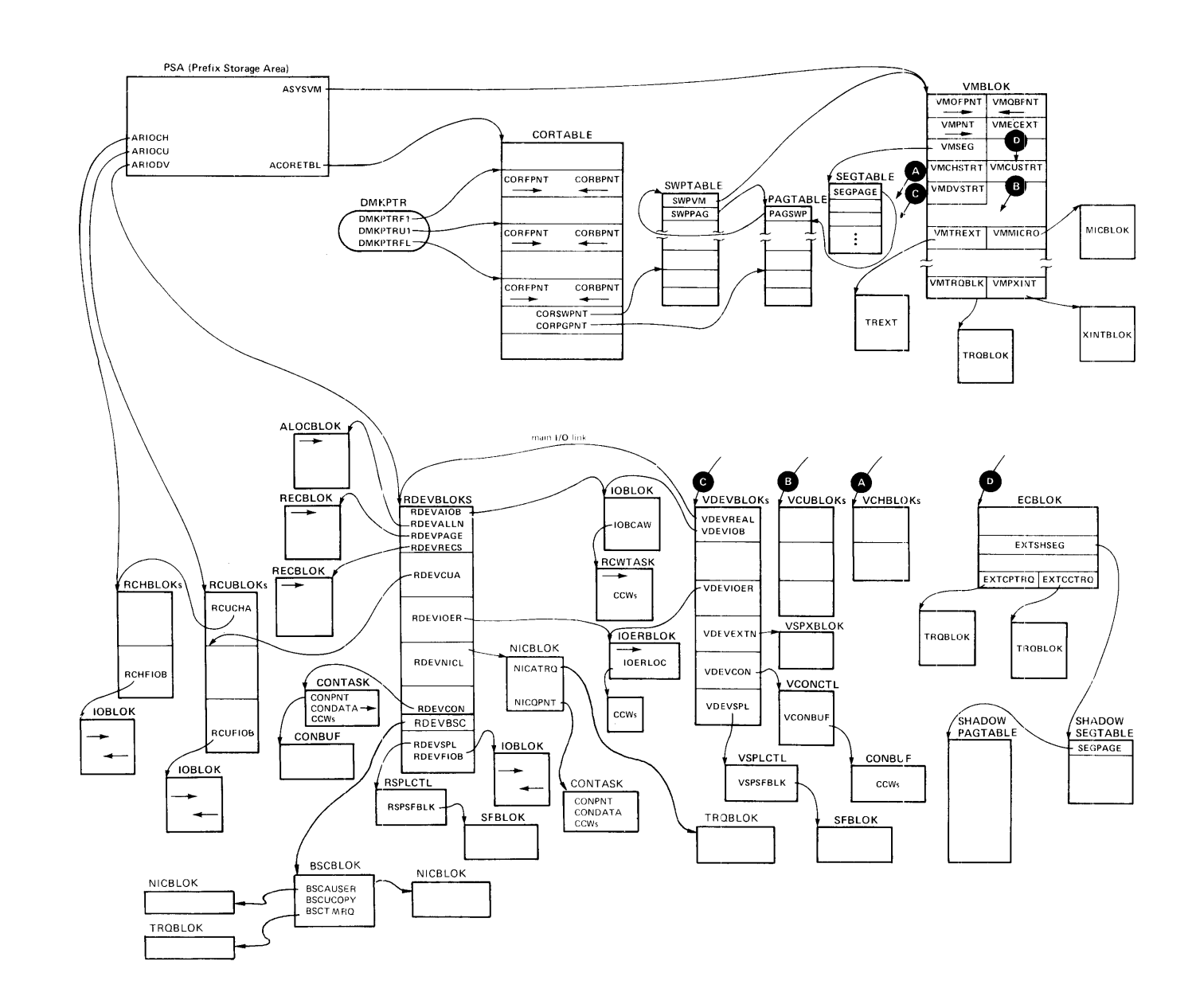

GC20-1807-3 Page Modified by TNL GN20-2662, March 31, 1975

- 3. Examine the virtual PSW and the last virtual machine privileged instruction. The virtual machine PSW is saved in VMPSW (displacement X'A8') and the virtual machine privileged or tracing instruction is saved in VMINST (displacement X'98').
- 4. Find the name of the last CP command that executed in VMCOMND (displacement X' 148') •
- 5. Check the status of I/O activity. The following fields contain pertinent information.
	- a. VMPEND (displacement X'63') contains summary flag. The value of VMPEND interrupt. the interrupt pending identifies the type of

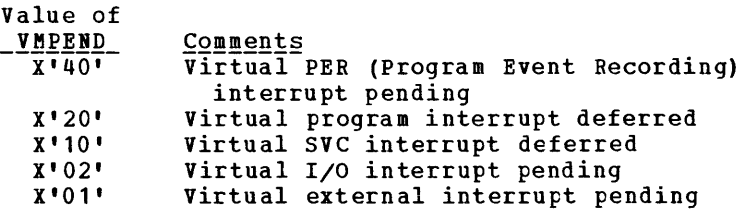

b. VMEXTINT (displacement X'68') contains the external interrupt pending flags. The value of the flag identifies the external interrupt.

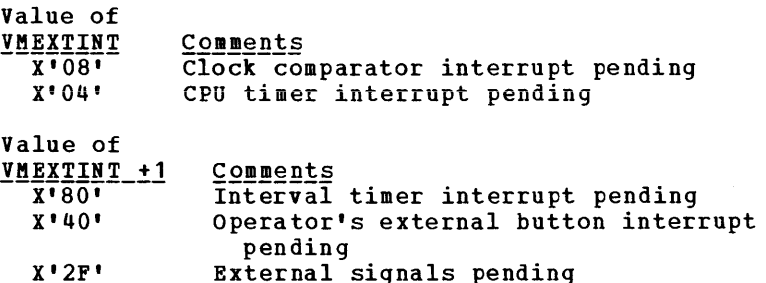

c. VMIOINT (displacement X'6A') contains the I/O interrupt pending flag. Each bit represents a channel (0-15). An interrupt pending is indicated by a 1 in the corresponding bit position.

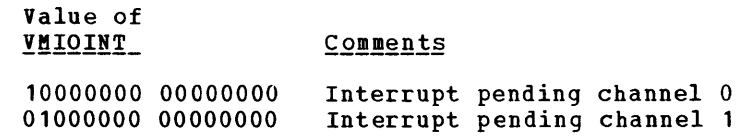

00000000 00000001 Interrupt pending channel 15

d. VMIOACTV (displacement X'36') active channel is indicated position. is the active channel mask. An by a 1 in the corresponding bit

## VCHBLOK

The address of the VCBBLOK table is found in the VMCHSTRT field (displacement X'18') of the VMBLOK. General register 6 contains the address of the active VCBBLOK. Examine the following fields:

- 1. The virtual channel address is contained in VCHADD (displacement  $X'00'$ ).
- 2. The status of the virtual channel is found in the VCHSTAT field (displacement  $X^{\dagger}06^{\dagger}$ ). The value of this field indicates the virtual channel status:

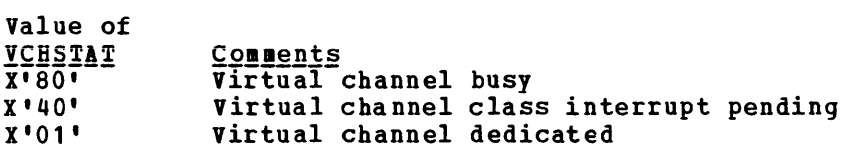

3. The value of the VCHTYPE field (displacement X'07') indicates the virtual channel type:

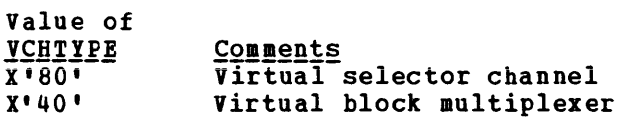

 $\sim 10^{11}$  m  $^{-1}$ 

#### **VCUBLOK**

The address of the VCUBLOK table is found in the VCUSTRT field (displacement X'lC') of the VMBLOK. General register 7 contains the address of the active VCUBLOK. Useful information is contained in the following fields:

- 1. The virtual control unit address is found in the VCUADD field  $(displacement X'00'')$ .
- 2. The value of the VCUSTAT field (displacement X'06') indicates the status of the virtual control unit:

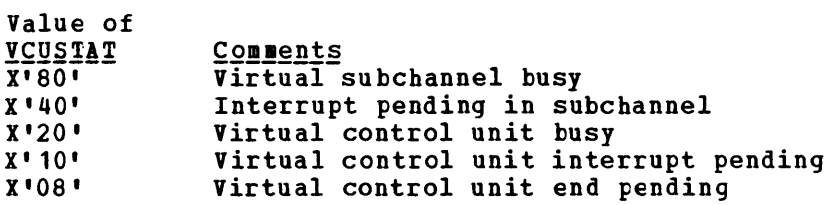

3. The value of the VCUTYPE field (displacement X'07') indicates the type of the virtual control unit:

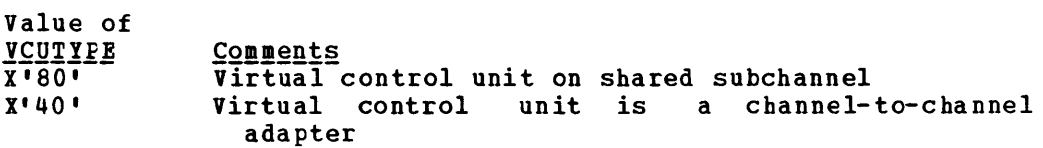

#### **VDEVBLOK**

 $\overline{v}$ alue of

The address of the VDEVBLOK table is found in the VMDVSTRT field (displacement X'20') of the VMBLOK. General register 8 contains the address of the active VDEVBLOK. Useful information is contained in the following fields:

- 1. The virtual device (displacement X'OO'). address is found in the VDEVADD field
- 2. The value of the VDEVSTAT field (displacement X'06') describes the status of the virtual device:

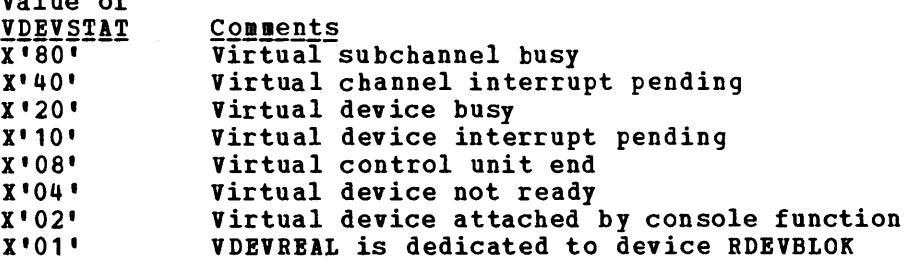

3. The value of the VDEVFLAG field (displacement X'07') indicates the device dependent information:

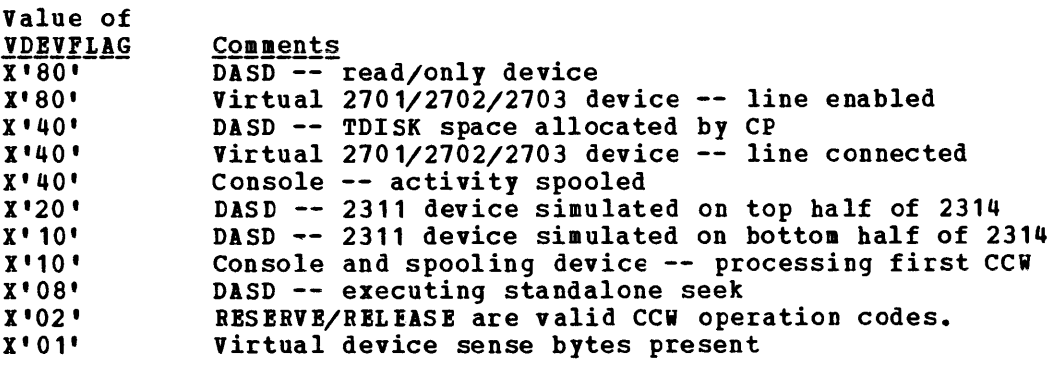

- 4. The VDEVCSW field (displacement X'OS') contains the virtual channel status word for the last interrupt.
- 5. The VDEVREAL field (displacement X'24') contains the pointer to the real device block, RDEVBLOK.
- 6. The VDEVIOB field (displacement X'34') contains the pointer to the active IOBLOK.
- 7. For console devices, the value of the VDEVCFLG field (displacement X'26') describes the virtual console flags:

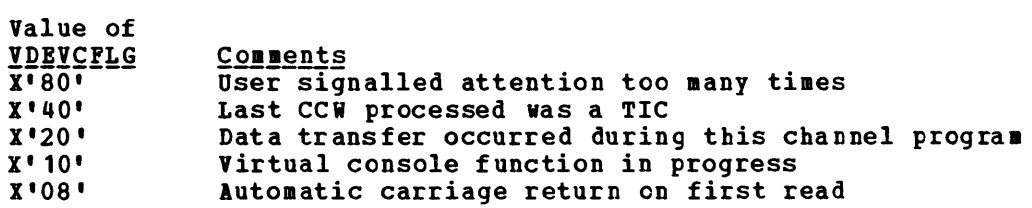

8. For spooling devices, the value of the VDEVSFLG field (displacement X'27') describes the virtual spooling flags:

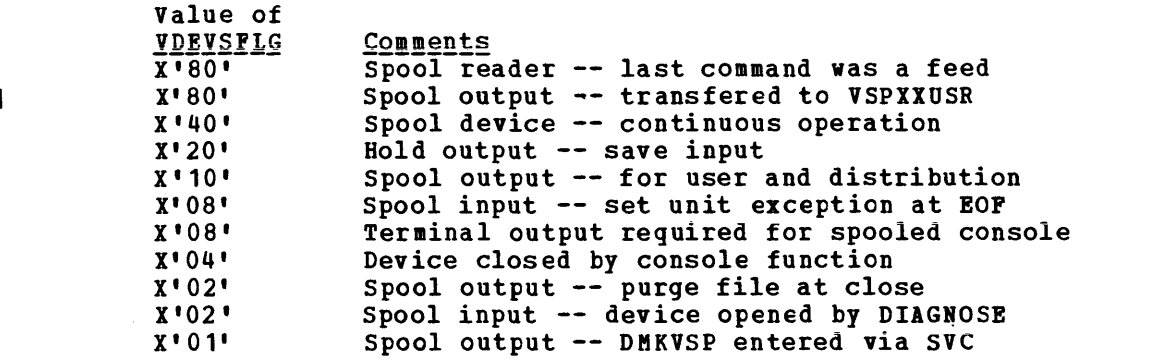

9. For output spooling devices, the VDFVEXTN field (displacement  $\mathbf{I}$ X'10') contains the pointer to the virtual spool extension block,  $\mathbf{I}$ VSPXBLOK.  $\mathbf{I}$ 

## **RCHBLOK**

The address of the first RCHBLOK is found in the ARIOCH field (displacement X'3B4') of the PSA (Prefix storage Area). General register 6 contains the address of the active RCHBLOK. Examine the following fields:

- 1. The real channel address is found in the RCHADD field (displacement  $X'00'$ ).
- 2. The value of the RCHSTAT field (displacement X'04') describes the status of the real channel.

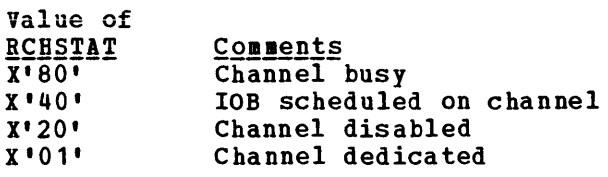

3. The value of the RCHTYPE field (displacement X'OS') describes the real channel type:

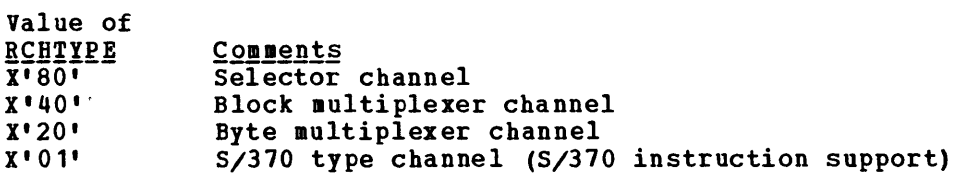

4. The RCHFIOB field (displacement X'08') is the pointer to the first IOBLOK in the queue and the RCHLIOB field (displacement X'OC') is the pointer to the last IOBLOK in the queue.

#### RCUBLOK

 $\mathbb{Z}$  value of  $\mathbb{Z}$ 

The address of the first RCUBLOK is found in the (displacement X'3BS') of the PSA. General register 7 current RCUBLOK. Exaaine the following fields: ARIOCU field points to the

- 1. The RCUAtD field (displacement X'OO') contains the real control unit address.
- 2. The value of the RCUSTAT field (displacement X'04') describes the status of the control unit:

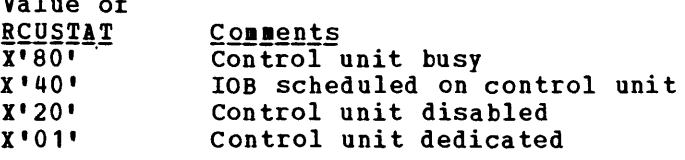

3. The value of the RCUTYPE field (displacement X'OS'} describes the type of the real control unit:

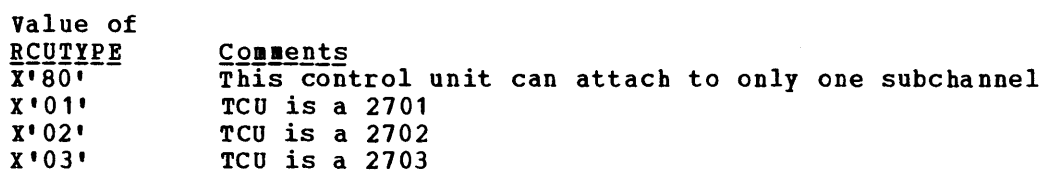

4. The RCUFIOB field (displacement X'OS') points to in the queue and the RCULIOB field (displacement the last IOBLOK in the queue. the first IOBLOK X'OC') points to

# **RDEVBLOK**

Value of

The address of the first RDEVBLOK is found in the ARIODV field (displacement X'3BC') of the PSA. General register 8 peints to the current RDEVBLOK. Also, the VDEVREAL field (displacement X'24') of each VDEVBLOK contains the address of the associated RDEVBLOK. Examine the following fields of the RDEVBLOK:

- 1. The RDEVADD field (displacement X'00') contains the real device address.
- 2. The values of the RDEVSTAT (displacement X'04') and RDEVSTA2 (displacement X'45') fields describe the status of the real device:

 $\sim 10^7$ 

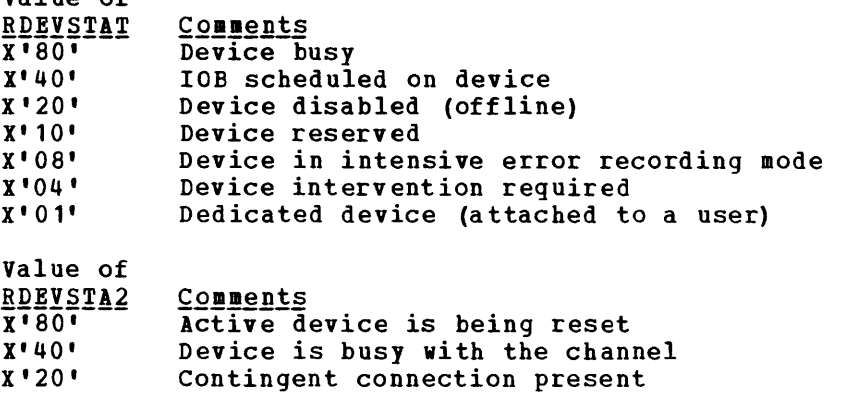

3. The value of the RDEVFLAG field (displacement X'05') indicates device flags. These flags are device dependent.

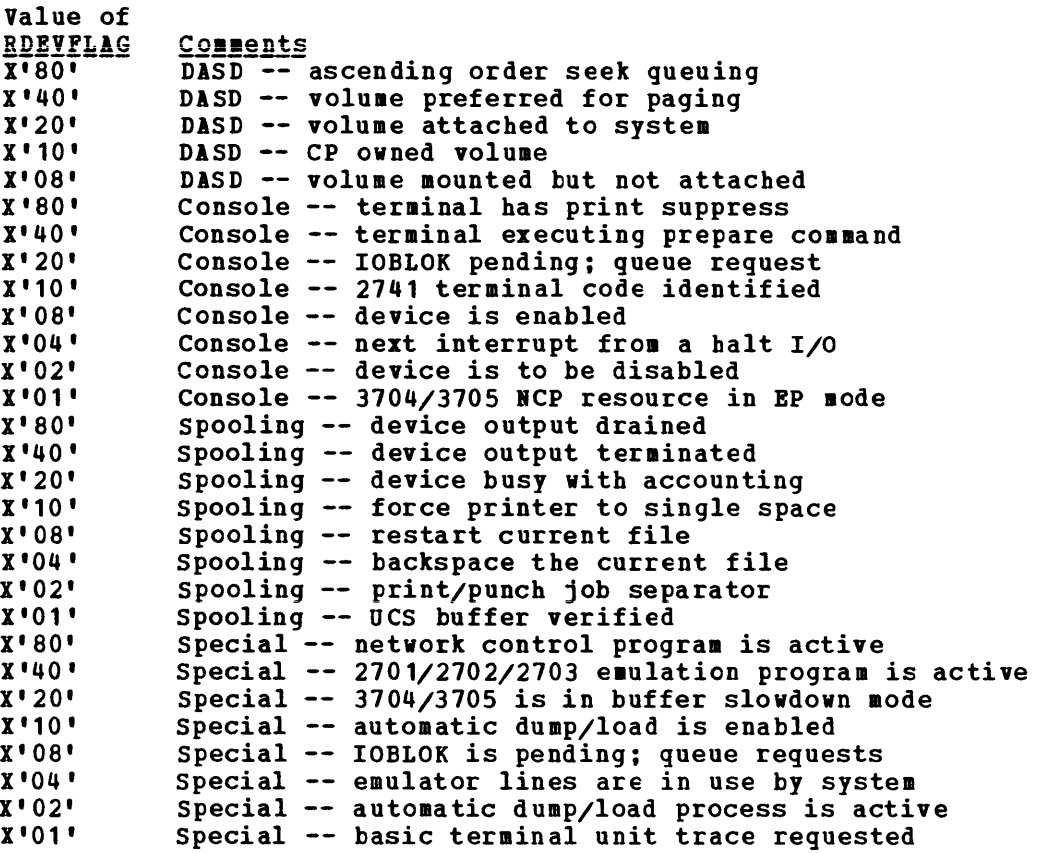

- 4. The value of the RDEVTYPC field (displacement X'06') describes the device type class and the value of the RDEVTYPE field (displacement X'07') describes the device type. Refer to Figure 12 for the list of possible device type class and device type values.
- S. The RDEVAIOB field (displacement X'24') contains the address of the active IOBLOK.
- 6. The RDEVUSER field (displacement X'28') points to the VMBLOK for a dedicated user.
- 7. The BDEVITT field (displacement X'2C') contains the attached virtual address.
- 8. The BDEVIOEB field (displacement X'48') contains the address of the IOERBLOK for the last CP error.
- 9. For spooling unit record devices, the RDEVSPL field (displacement X'18') points to the active RSPLCTL block.
- 10. For real 3704/370S Communications Controllers, several pointer fields are defined. The RDEVEPDV field (displacement X'lC') points to the start of the free RDEVBLOK list for EP lines. The RDEVNICL field (displacement X'38') points to the network control list and the RDEVCKPT field (displacement X'3C') points to the CKPBLOK for re-enable. Also, the RDEVMIX field (displacement X'2E') is the highest valid ICP resource name and the RDEVICP field (displacement X'30') is the reference name of the active 370S RCP.

11. For terminal the RDEVTFLG flags: devices, additional flags are defined. The value of field (displacement X'3E') describes the additional

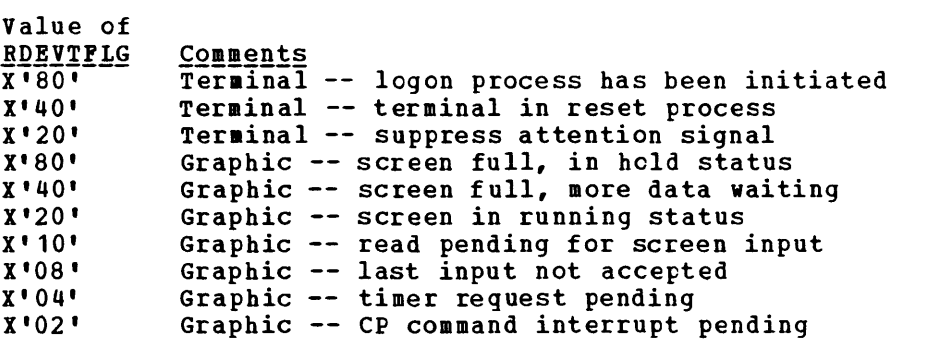

12. For terminals, an additional RDEVTMCD field (displacement translation to be used: flag is X'46') defined. The value of the describes the line code

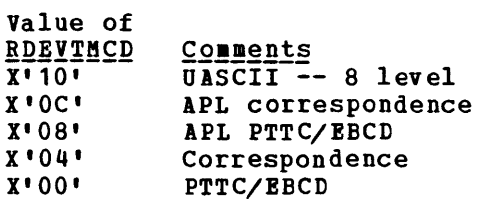

 $\mathcal{L}^{\mathcal{L}}(\mathcal{L}^{\mathcal{L}})$ 

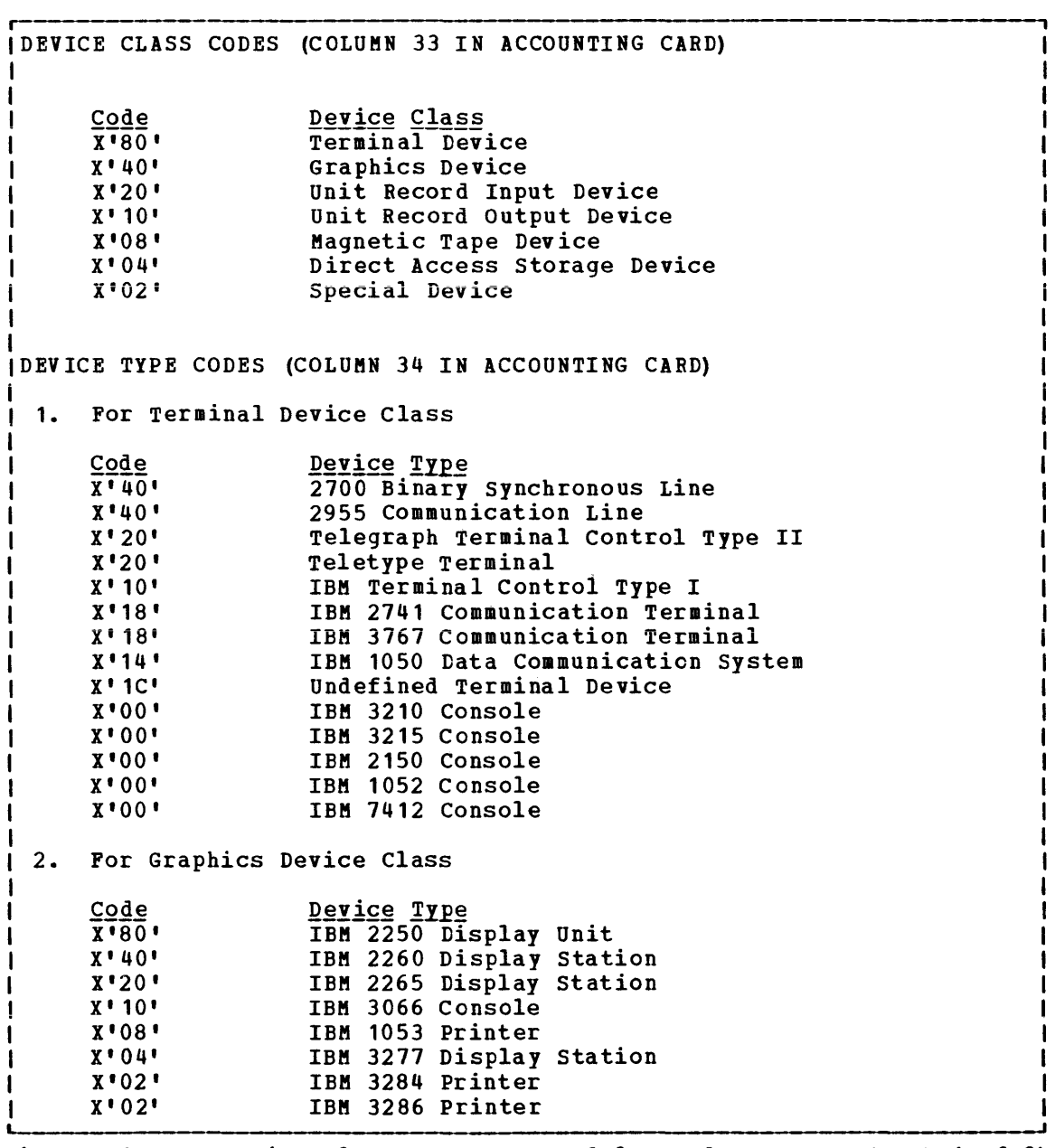

 $\mathbf{I}$ 

 $\mathcal{L}(\mathcal{L})$ 

Figure 12. CP Device Classes, Types, Models, and Features (Part 1 of 3)

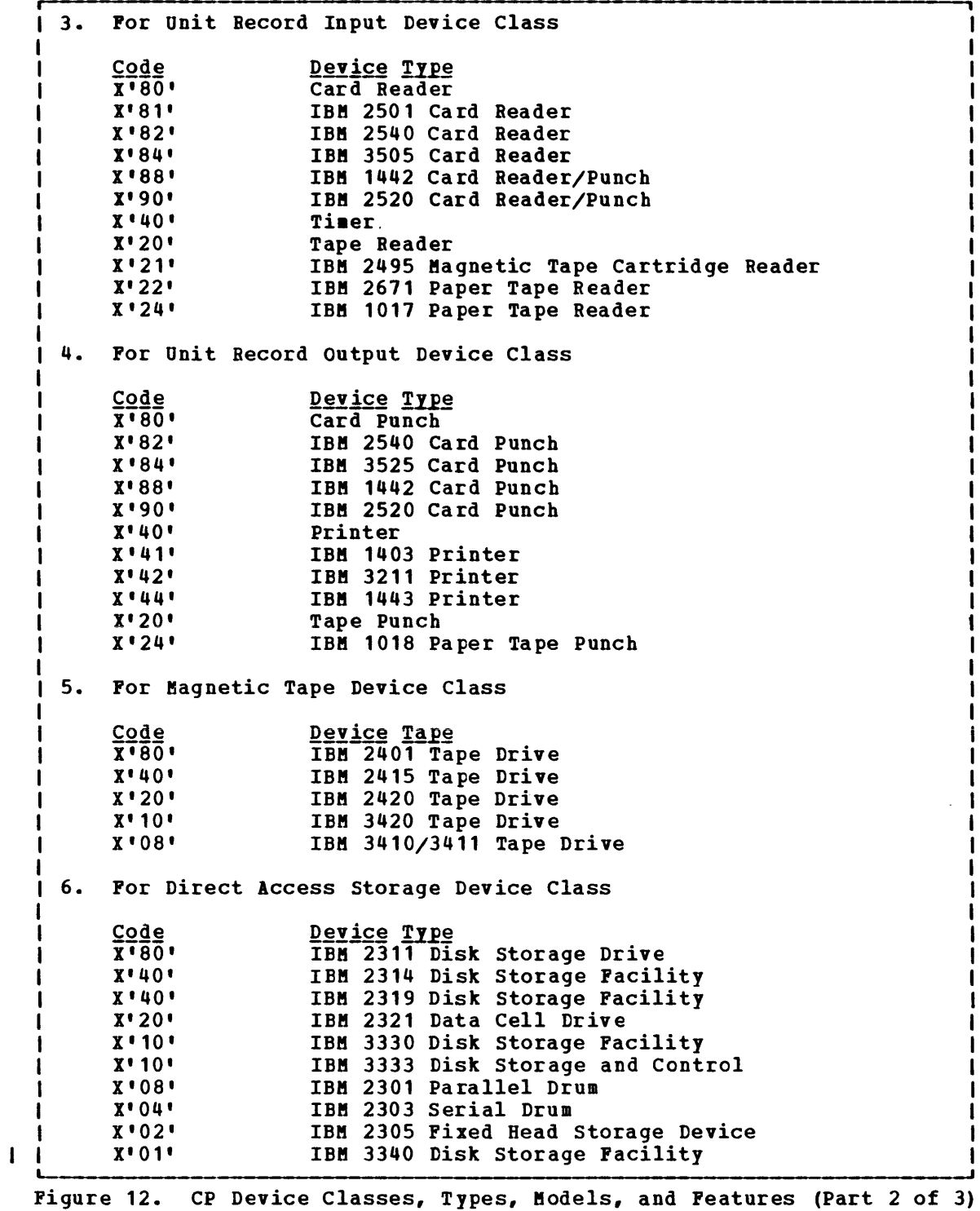

7. For Special Device Class **Code Device Type**<br>Channel-to-Channel Adapter (CTCA) X'80' X'40' 3704/3705 programmable-Communications Controller X' 01' Device unsupported by VM/370 MODEL CODES (CCLUMN 35 IN ACCOUNTING CARD) As specified in the RDEVICE macro at system generation. FEATURE CODES (COLUMN 36 IN ACCOUNTING CARD) 1. For printer Devices  $Code$ **Feature**  $X$ <sup>\*</sup> 01' **UCS** 2. For Magnetic Tape Devices  $Code$ Feature<br>7-Track X'SO' X '40 ' Dual Density X' 20' Translate  $X'$  '10' Data Conversion 3. For Direct Access Storage Devices Code Feature X'8Q' Rotational Position Sensing (RPS) installed (3340)  $\overline{\phantom{a}}$ X' 20' Top Half of 2314 Used as 2311  $X'$  10' Bottom Half of 2314 Used as 2311 X' OS' 35MB Data Module (mounted) X'04' 70MB Data Module (mounted) - I X' 02' Reserved/Release are valid CCi operation codes 4. For special devices  $\overline{Code}$ Feature  $\overline{X}$ <sup> $\overline{10}$ </sup> Type I channel adapter for 3704/3705 X'20' Type II channel adapter for 3704/3705

Figure 12. CP Device Classes, Types, Models, and Features (Part 3 of 3)

### IDENTIFYING A PAGEABLE MODULE

ł

ł  $\mathbf{I}$ 

> If a program check PSW or SVC PSW points to an address beyond the end of the CP resident nucleus, the failing module is a pageable module. The CP system load map tells you where the end of the resident nucleus is.

> Go to the address indicated in the PSW. Backtrack to the beginning of that page frame. The first eight bytes of that page frame (the page frame containing the address pointed to by the PSW) contains the name of the failing module. If multiple modules exist within the same page frame, identify the module using the load map and failing address displacement within the page frame.

# Debugging with CMS

This section describes the debug tools that CMS provides. These tools can be used to help you debug CMS or a problem program. In addition, a CMS user can use the CP commands to debug. Information that is often useful in debugging is also included. The following topics are discussed in this section:

- CMS debugging commands
- DASD dump restore program
- Load maps
- Reading CMS dumps
- control block summary

CMS DEBUGGING COMMANDS

CMS provides two commands that are useful in debugging: DEBUG and SVCTRACE. Eoth commands execute from the terminal.

The debug environment is entered whenever:

- The DEBUG command is issued
- A breakpoint is reached
- An external or program interrupt occurs

CMS will not accept other commands while However, while in the debug environment, command can: in the the debug environment. options of the DEBUG

- Set breakpoints (address stops) which stop program execution at specific locations.
- Display the contents of the CAW (channel address word), CSW (channel status word), old PSW (program status word), or general registers at the terminal.
- Change the contents of the control words (CAW, CSW and PSW) and general registers.
- Dump all or part of virtual storage at the printer.
- Display the contents of up to 56 bytes of virtual storage at the terminal.
- store data in virtual storage locations.
- Allow an origin or base address to be specified for the program.
- Assign symbolic names to specific storage locations.
- Close all open files and I/O devices and update the master file directory.
- Exit from the debug environment.

The SVCTRACE command records information for all SVC calls. When the trace is terminated, the information recorded up to that point is printed at the system printer.

In addition, several CMS commands produce or print load maps. These load maps are often used to locate storage areas while debugging programs.

# DEBU G

The DEBUG command provides support for debugging programs at a terminal. The virtual machine operator can stop the program at a specified location and examine and alter virtual storage, registers, and various control words. Once CMS is in its debug environment, the virtual machine operator can request the various DEBUG options. However, in the debug environment, all of the other CMS commands are considered invalid.

Any DEBUG subcommand may be environment and if the keyboard is to DEBUG subcommands: entered if CMS is in the debug unlocked. The following rules apply

- 1. No operand should be longer than eight characters. No operand should be longer than eight characters. All operands<br>longer than eight characters are left justified and truncated on the right after the eighth character. truncated on
- 2. The DEFINE subcommand must be used to create all entries in the DEBUG symbol table.
- 3. The DEBUG subcommands can be truncated. The following is a list of all valid DEBUG subcommands and their minimum truncation.

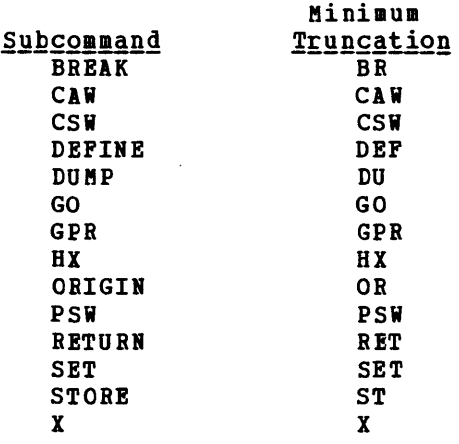

One way to enter the debug environment is to issue the DEBUG command. The message

### DMSDBG7281 DEBUG ENTERED

appears at the terminal. Any of the DEBUG subcommands may be entered. To continue normal processing, issue the RETURN subcommand.

Whenever a program check occurs, the DMSABN routine gains control. Issue the DEBUG command at this time if you wish CMS to enter its debug environment.

Whenever a breakpoint is encountered, a program check occurs. The .essage

DMSDBG7281 DEBUG ENTERED BREAKPOINT YY AT XXXXX

appears on the terminal. Follow the same procedure to enter subcommands and resume processing as with a regular program check.

An external interrupt, which occurs when the CP EXTERNAL command is In external interlupt, which occurs when the CF EXIERNAL C.<br>Issued, causes CHS to enter its debug environment. The message

DMSDBG7281 DEBUG ENTERED EXTERNAL INTERRUPT

appears on the console. Any of the DEBUG subcommands may be issued. To exit from the debug environment after an external interrupt, use GO.

While CMS is in its Debug environment, the control words and low storage locations contain the Debug program values. The Debug program saves the control words and low storage contents  $(X<sup>100</sup>)<sup>1</sup> - X<sup>1100</sup>$ ) of the interrupted routine at location X'CO'.

The following is a detailed discussion of the possible DEBUG subcommands.

### **BREAK**

•

The format of the BREAK subcommand is

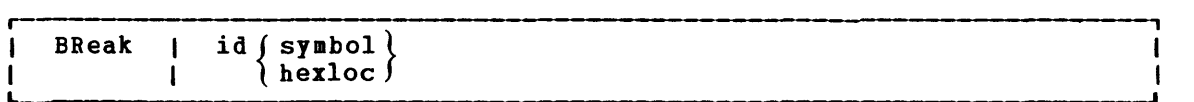

where:

id is a decimal number, from 0 to 15, which identifies the breakpoint.

- symbol is a name assigned to the storage location where the breakpoint is set. The symbolic name must be previously assigned to the storage address using the DEF subcommand of the DEBUG command.
- hexloc is the hexadecimal storage location (relative to the current origin) where the breakpoint is set.

Use the BREAK subcommand to set breakpoints which stop execution of a program or module at specific instruction locations, called breakpoints. Issuing the BREAK subcommand causes a single breakpoint to be set. A separate BREAK subcommand must be issued for each breakpoint desired. A maximum of 16 breakpoints (with identification numbers 0 through 15) may be in effect at one time; any attempt to set more than 16 breakpoints is' rejected.

Breakpoints should be set after a program is loaded, but before it executes. When a breakpoint is encountered during program execution,

execution stops and the debug environment is entered. The virtual machine operator can then use the other DEBUG subcommands to analyze the prograa at that particular point. Registers, storage, and control words can be examined and altered. After the virtual machine operator finishes analyzing the program at this point in its execution, he issues the GO subcommand to resume program execution.

## Setting Breakpoints

Breakpoints are set before the program executes. They are set on instruction (halfword) boundaries at locations that contain operation codes. After setting all the desired breakpoints, issue the RETURN subcommand to exit from the debug environment. Then issue the CMS START command to begin program execution.

The first operand of the BREAK subcommand (id) assigns an identification number (0-15) to the breakpoint. If the identification number specified is the same as a currently set breakpoint, the previous breakpoint is cleared and the new one is set.

The second operand of the BRBAK subcommand (symbol or hexloc) indicates the storage location of the breakpoint. If the operand contains any nonhexadecimal characters, the DEBUG symbol table is searched for a matching symbol entry. If a match is found, the breakpoint is set at the storage address corresponding to that symbol, provided that the storage address is on an even (halfword) boundary. If no match is found in the DEBUG symbol table (and the operand is a valid hexadecimal number), the second operand is treated as the hexadecimal representation of the storage address. When the second operand is a valid hexadecimal number, this number is added to the program origin. If the resulting storage address is on a halfword boundary and is not greater than the user's virtual storage size, the breakpoint is set.

## **How Breakpointing Works**

When the debug program sets a breakpoint, it saves the contents of the halfword at the location specified by the second operand of the BREAK<br>subcommand. This halfword is replaced by B2Ex, where x is the This halfword is replaced by B2EX, where x is the hexadecimal equivalent of the identification number, specified in the first operand of the BRBAK subcommand. The storage location specified for a breakpoint must contain an operation code. It is the user's responsibility to see .that breakpoints are set only at locations containing operation codes. After breakpoints are set and during program execution, the value B2EO through B2BP is encountered at a location where an operation code should appear. A program check occurs because all values B2EO through B2EP are invalid operation codes and control is transferred to the debug environment. DEBUG recognizes the invalid operation code as a breakpoint. The original operation code replaces the invalid operation code, and a message

DMSDBG728I DEBUG ENTERED BREAKPOINT yy AT xxxxxx

appears at the terminal. "yy" is the breakpoint identification number and xxxxxx is the storage address of the breakpoint. After the message is typed, the keyboard is unlocked to accept any DEBUG subcommands except RETURN. A breakpoint is cleared when it is encountered during program execution.
It is the responsibility of the user to ensure that breakpoints are set only at operation code locations. Otherwise, the breakpoint is not recognized; data or some part of the instruction other than the operation code is overlaid. Thus, errors may be generated if breakpoints are set at locations that do not contain operation codes.

# **Error Messages**

The following error messages may appear while entering the BREAK subcommand.

#### INVALID OPERAND

This message indicates that the breakpoint identification number specified in the first operand is not a decimal number between 0 and 15 inclusive, or the second operand cannot be located in the DEBUG symbol table and is not a valid hexadecimal number. If the second operand is intended to be a symbol, a DEF subcommand must have been previously issued for that symbol; if not, the operand must be a valid hexadecimal storage location.

## INVALID STORAGE REFERENCE

The location indicated by the second operand is uneven (not on a halfword boundary) or the sum of the second operand and the current origin value is greater than the user's virtual storage size. If the current origin value is unknown, it may be reset to the desired value by issuing the ORIGIN subcommand.

## MISSING OPERAND

The minimum number of operands has not been supplied.

### TOO MANY OPERANDS

The user entered more than two operands.

### HEXLOC 'hexaddr' IN SHARED STORAGE

A shared system was loaded (via IPL) and an attempt was made to modify a storage location between X'10000' and X'20000', the shared storage. To set a breakpoint in this address range, IPL a nonshared system.

The format of the CAW subcommand is:

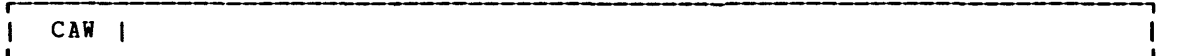

The CAW subcommand has no operands.

The CAW subcommand may be issued whenever the debug environment is entered. Issuing the CAW subcommand causes the contents of the CAW (channel address word), as it existed at the time the debug environment was entered, to appear at the terminal. The CAW located at storage location X'48' is saved at the time the debug environment is entered and displayed on the terminal whenever the CAW subcommand is issued. If the subcommand is issued correctly, the contents of the CAW are typed in hexadecimal representation at the terminal.

The format of the CAW is:

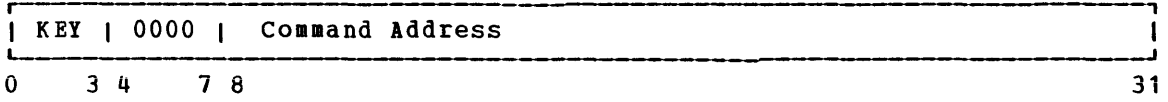

- Contents <u>Bits</u>
- $0 3$ The protection key for all commands associated with Start I/O. The protection key in the CAW is compared to a key in storage whenever a reference is made to storage.
- $4 7$ This field is not used and must contain binary zeros.
- 8-31 The command address field contains the storage address (in hexadecimal representation) of the first CCW (channel command word) associated with the next or most recent start I/O.

The three low-order bits of the command address field must be zeros in order for the CCW to be on a doubleword boundary. If the CCW is not on a doubleword boundary or if the command address specifies a location protected from fetching or outside the storage of a particular user, start I/O causes the status portion of the CSW to be stored with the program check or protection check bit on. In this event, the I/O operation is not initiated.

Issue the CAW subcommand to check that the command address field contains a valid CCW address, or to find the address of the current CCW so you can examine it.

# **Error Mesages**

The following error subcommand. message may appear while entering the CAW

TOO MANY OPERANDS

An operand was entered on the command line; the CAW subcommand has no operands.

**CAW** 

The format of the CSW subcommand is:

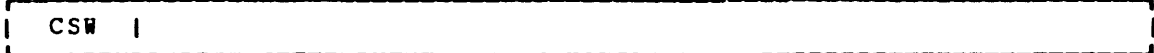

The CSW subcommand has no operands.

The CSW subcommand may be issued whenever the debug environment is entered. Issuing the CSW subcommand causes the contents of the CSW (channel status word), as it existed at the time the debug environment was entered, to appear at the terminal. The CSW indicates the status of the channel or an input/output device, or the conditions under which an I/O operation terainated. The esw is formed in the channel and stored in storage location X'40' when an I/O interrupt occurs. If I/O in storage focation  $\lambda$  40° when an 1/0 fileflapt occurs. If 1/0<br>interruptions are suppressed, the CSW is stored when the next Start I/O, Test I/O, or Halt I/O instruction is executed. The CSW is saved when DEBUG is entered.

If the subcommand is issued correctly, the contents of the  $CSW$  are displayed at the terminal in hexadecimal representation.

The format of the CSW is:

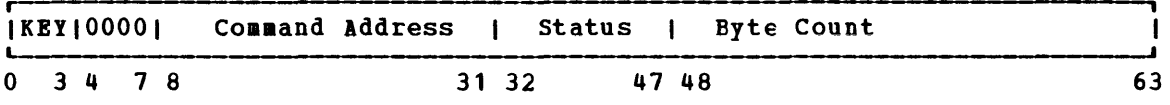

<u>Bits</u> Contents

- $0 3$ The protection key is moved to the CSW from the CAW. It indicates the protection key at the time the I/O started. The contents of this field are not affected by programming errors detected by the channel or by the condition causing termination of the operation.
- $4 7$ This field is not used and must contain binary zeros.
- $8 31$ The command address contains a storage address (in hexadecimal representation) eight bytes greater than the address of the last CCW executed.
- 32-47 The status bits indicate the conditions in the device or channel that caused the CSW to be stored.
- 48-63 The residual count is the difference between the number of bytes specified in the last executed CCW and the number of bytes that were actually transferred. When an input operation is terminated, the difference between the original count in the CCW and the residual count in the CSW is equal to the number of bytes transferred to storage; on an output operation, the difference is equal to the number of bytes transferred to the I/O device.

Whenever an I/O operation abnormally terminates, issue the CSW subcommand. The status and residual count information in the CSW is very useful in debugging. Also, use the CSW to calculate the address of the last executed CCW (subtract 8 bytes from the command address to find the address of the last CCW executed).

# **Error Messages**

The following error message may appear when you enter the CSW subcommand.

TOO MANY OPERANDS

An operand was entered on the command line; the CSW subcommand has no operands.

#### **DEFINE**

# The format of the DEFINE subcommand is:

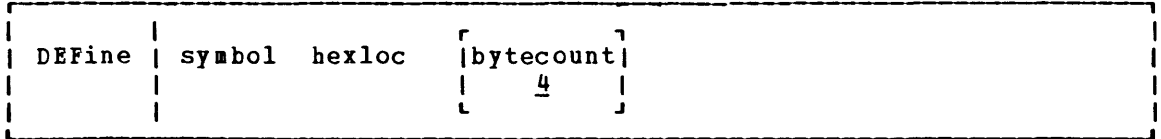

where:

 $\bullet$ 

- symbol is the name to be assigned to the storage address derived from the second operand, hexloc.
- hexloc is the hexadecimal storage location, in relation to the current origin, to which the name specified in the first operand (symbol), is assigned.
- bytecount is a decimal number, between 1 and 56 inclusive, which specifies the length in bytes of the field whose name is specifed by the first operand (symbol) and whose starting location is specified by the second operand (hexloc). When the bytecount operand is not specified, a default bytecount of 4 is assumed.

Use the DEFINE subcommand to assign symbolic names to a specific storage address. Once a symbolic name is assigned to a storage address, that symbolic name can be used to refer to that address in any of the other DEBUG subcommands. However, the symbol is valid only in the debug environment.

The first operand (symbol) may be from one to eight characters long. It must contain at least one nonhexadecimal character. Any symbolic name longer than eight characters is left-justified and truncated on the right after the eighth character.

The second operand (hexloc), a hexadecimal number, is added to the current origin established by the ORIGIN subcommand. The sum of the second operand (hexloc) and the origin is the storage address to which the symbolic name is assigned. In order to assign the symbolic name to the correct location be sure to know the current origin. The existing DEBUG symbol table entries remain unchanged when the ORIGIN subcommand is issued.

The third operand (bytecount), a decimal number between 1 and 56 inclusive, specifies the length of the field whose name is specified by symbol and whose starting address is specified by hexloc.

Issuing the DEFINE subcommand creates an entry in the DEBUG symbol table. The entry consists of the symbol name, the storage address, and the length of the field. A maximum of 16 symbols can be defined in the DEBUG symbol table at a given time.

When a DEFINE subcommand specifies a symbol that already exists in the DEBUG symbol table, the storage address derived from the current request replaces the previous storage address. Several symbols may be assigned to the same storage address, but each of these symbols constitutes one entry in the DEBUG symbol table. The symbols remain defined until a new DEF is issued for them or until an IPt request loads a new copy of CMS.

### **Error Messages**

The following error messages may appear when the DEFINE subcommand is issued:

# INVALID OPERAND

This message indicates that the name specified in the first operand contains all numeric characters, the second operand is not a valid hexadecimal number, or the third operand is not a decimal number between 1 and 56 inclusive.

#### INVALID STORAGE ADDRESS

The sum of the second operand and the current origin is greater than the user's virtual storage size. If the current origin size is unknown, reset it to the desired value by issuing the ORIGIN subcommand and then reissue the DEF subcommand.

### 16 SYMBOLS ALREADY DEFINED

The DEBUG symbol table is full and no new symbols may be defined until the current definitions are cleared by obtaining a new copy of eMS. However, an existing symbol may be assigned to a new storage location by issuing another DEF subcommand for that symbel.

### MISSING OPERAND

The DEFINE subcommand requires at least two operands and less than two were entered.

## TOO MANY OPERANDS

Three is the maximum number of operands for the DEFINE subcommand and more than three were entered.

The format of the DUMP subcommand is:

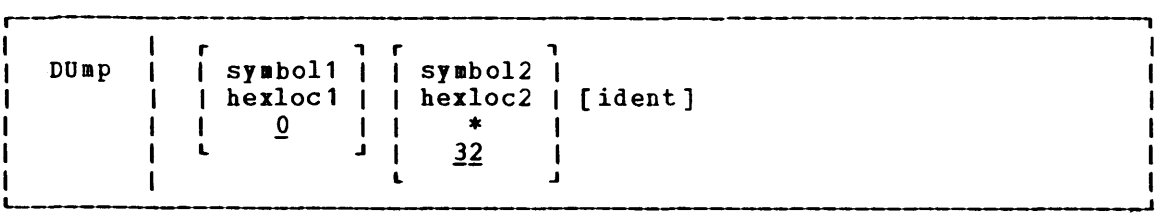

where:

- symbol<sup>1</sup> is the name assigned (via the DEFINE subcommand) to the storage address that begins the dump.
- hexlocl is the hexadecimal storage location, in relation to the current origin, that begins the dump.
- symbo12 is the name assigned (via the DEFINE subcommand) to the storage address that ends the dump.
- hexloc2 is the hexadecimal storage location, in relation to the current origin, that ends the dump.
- \* indicates that the dump ends at the user's last virtual storage address.
- ident is the name (up to eight characters) that identifies this particular printout.

Use the DUMP subcommand to print part or all of a user's virtual storage on the printer. The requested information is printed offline as soon as the printer is available. First, a heading:

ident FROM starting location TO ending location

is printed. Next, the general registers 0-7 and 8-15, and the floating-point registers 0-6 are printed. Then the specified portion of virtual storage is printed with the storage address of the first byte in the line printed at the left, followed by the alphameric interpretation of 32 bytes of storage.

The first and second operands specify the starting and ending addresses, respectively, of the area of storage to be dumped. If DUMP is issued without the first and second operands, 32 bytes of storage are dumped starting at the current origin. If DUMP is issued without the second operand, 32 bytes of storage are dumped starting at the location indicated by the first operand.

The first and second operands, if specified, must be either valid symbols or hexadecimal numbers. When a symbol is specified, the DEBUG symbol table is searched. If a match is found, the storage location corresponding to that symbol is used as the starting or ending address<br>for the dump. When a hexadecimal number is specified, it is added to When a hexadecimal number is specified, it is added to the current origin to calculate the starting or ending storage address ene current origin to carculate the starting or ending storage address<br>for the dump. The first and second operands must designate storage addresses that are not greater than the user's virtual storage size.

144 IBM VM/370: System Programmer's Guide

DUMP

Also, the storage address derived from the second operand must be greater than the storage address derived from the first operand. An greater than the storage address derived from the first operand. In storage from the starting address (first operand) to the end of storage is dumped to the printer.

# **Error Messages**

The following error messages may appear when you issue the DUMP subcommand.

INVALID OPERAND

This message is issued if the address specified by the second operand is less than that specified by the first operand, or if the first or second operands cannot be located in the DBBUG symbol table and are not valid hexadecimal numbers. If either operand is intended to be a symbol, a DBFINB subcommand must previously have been issued for that syabol: if not, the operand must specify a valid hexadecimal location.

# INVALID STORAGE ADDRESS

The hexadecimal number specified in the first or second operand, when added to the current origin, is greater than the user's virtual storage size. If the current origin value is unknown, reset it to the desired value by issuing the ORIGIN subcommand and then reissue the DUMP subcommand.

#### TOO MANY OPERANDS

Three is the maximua number of operands for the DUMP subcommand; aore than three operands were entered.

The format of the GO subcommand is:

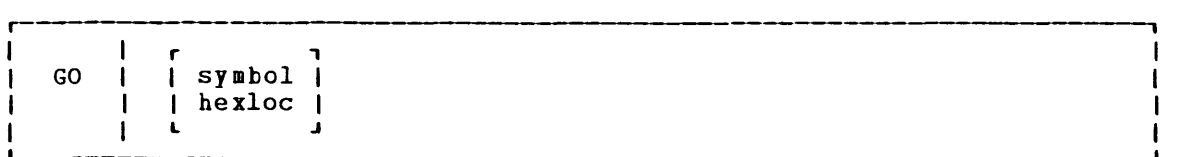

 $where:$ 

- symbol is the name, already assigned by the DEFINE subcommand, to a storage location where execution begins.
- hexloc is the hexadecimal location, in relation to the current origin, where execution begins.

Use the GO subcommand to exit from the debug environment and begin execution in the CMS environment. The old PSW for the interrupt that caused the debug environment to be entered is saved and later loaded to resume processing. Issuing the GO subcommand loads the old PSi.

When the GO subcommand is issued, the general registers, CAW (channel address word), and CSW (channel status word) are restored either to their contents upon entering the debug environment, or, if they have been modified while in the debug environment, to their modified contents. Then the old PSW is loaded and becomes the current<br>PSW, Bxecution begins at the instruction address contained in bits PSW. Execution begins at the instruction address contained in bits 40-63 of the PSW.

By specifying an operand with the GO subcommand, it is possible to alter the address where execution is to begin. This operand must be specified whenever the GO subcommand is issued if the debug environment is entered by issuing the DEBUG command.

The operand may be a symbol or a hexadecimal location. When a symbol is specified, the DEBUG symbol table is searched. If a match is found, the storage address corresponding to the symbol replaces the instruction address in the old PSW. When a hexadecimal number is specified, it is added to the current origin to calculate the storage address that replaces the instruction address in the old PSW. In either case, the derived storage address must not be greater than the user's virtual storage size. Further, it is the user's responsibility to make sure that the address referred to by the operand of the GO subcommand contains an operation code.

If the debug environment was entered due to a breakpoint, external interrupt, or program interrupt, then the GO subcommand does not need an operand specifying the starting address.

# **Error Messages**

The following error subcommand. messages may appear while entering the GO

# INVALID OPERAND

An operand specified in the GO subcommand cannot be located in the DEBUG symbol table and is not a valid hexadecimal number. If the

 $\underline{GO}$ 

operand is intended to be a symbol, a DEFINE subcommand must have been previously issued for that symbol; if not, the operand must specify a valid hexadecimal storage location.

# INVALID STORAGE ADDRESS

The address at which execution is to begin is not on a halfword boundary (indicating that an operation code is not located at that address) or the sum of the GO operand and the current origin value is greater than the user's virtual storage size. If the current value is unknown, it may be reset to the desired value by issuing the ORIGIN subcommand.

# INCORRECT DEBUG EXIT

The GO subcommand without an operand has been issued when DEBUG had not been entered due to a breakpoint or external interrupt. The RETURN subcommand must be issued if DEBUG had been entered via the DEBUG command.

### TOO MANY OPERANDS

The GO subcommand has a maximum of one operand; more than one operand was entered.

The format of the GPR subcommand is:

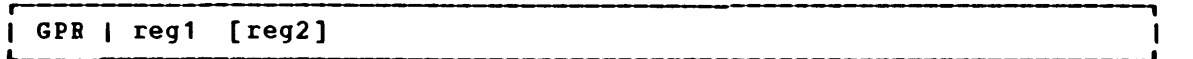

where:

- reg1 is a decimal number (from 0-15 inclusive) indicating the first or only general register whose contents are to be typed.
- reg2 is a decimal number (from 0-15 inclusive) indicating the last general register whose contents are to be typed. This operand is optional and is only specified when more than one register's contents are to be printed •.

Use the GPB subcommand to print the contents of one or more general registers at the terminal. When only one operand is specified, only the contents of that general register are typed at the terminal. When two registers are specified, the contents of all general registers from the registers are specified, the contents of air general fegisters from the<br>register indicated by the first operand through the register indicated by the second operand are typed at the terminal. Both operands must be decimal numbers from 0-15 inclusive, and the second operand must be greater than the first.

### **Error Messages**

The following error messages may appear on the terminal when the GPR subcommand is entered.

# INVALID OPERAND

The operand (s) specified are not decimal numbers between 0 and 15 inclusive, or the second operand is less than the first.

### **MISSING OPERAND**

The GPR subommand requires at least one operand, and none was entered.

### TOO MANY OPERANDS

The GPR subcommand has a maximum of two operands, and more than two **operands vere entered.** 

148 IBK VK/370: System Programmer's Guide

**GPR** 

The format of the HX subcommand is:

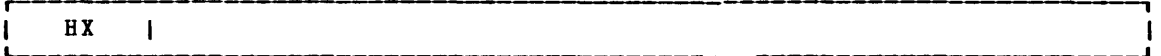

The HX subcommand has no operands.

**Use the HX subcommand to close all open files and I/O devices, and to**  update the master file directory. This subcommand may be issued whenever the keyboard is unlocked in the debug environment, regardless of the reason the debug environment was entered.

# **Error Messages**

The following error message may appear on the terminal while entering the HX subcommand.

TOO BANY OPERANDS

The HX subcommand has no operands, and one or more operands were entered.

 $HX$ 

### ORIGIN

The format of the ORIGIN subcommand is:

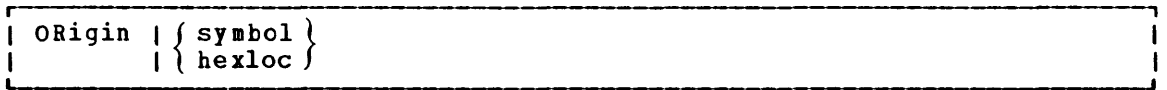

#### $where:$ </u>

symbol is a name that was previously assigned (via the DEFINE subcommand) to a storage address.

hexloc is a hexadecimal location within the limits of the user's virtual storage.

The ORIGIN subcommand sets an origin or base address to be used in the debug environment. Use the ORIGIN subcommand to set the origin equal to the program load point, then in all debug subcommands you can specify instruction addresses in relation to the program load point, rather than to O. The hexadecimal location specified in DEBUG subcommands then represents a specific location within a program, the origin represents the storage location of the beginning of the program; and the two values added together represent the actual storage location of that specific point in the program.

When the ORIGIN subcommand specifies a symbol, the DEBUG symbol table is searched. If a match is found, the value corresponding to the symbol becomes the new origin. When a hexadecimal location is specified, that value becomes the origin. In either case, the operand cannet specify an address greater than the user's virtual storage size.

Any origin set by an ORIGIN subcommand remains in effect until another ORIGIN subcommand is issued, or until you obtain a new copy of chotate chose becomes the subcommand is issued, the value specified in that subcommand overlays the previous origin setting. If you obtain a new copy of CMS (via IPL), the origin is set to 0 until a new ORIGIN subcommand is issued.

## **Error Messages**

The following error messages may appear while you enter the ORIGIN su bcommand.

# INVALID OPERAND

The operand specified in the ORIGIN subcommand cannot be located in the DEBUG symbol table and is not a valid hexadecimal number. If the operand is intended to be a symbol, a DEFINE subcommand must have operand is intended to be a symbol, a brink subcommand must have<br>been previously issued for that symbol; if not, the operand must specify a valid hexadecimal location.

INVALID STORAGE ADDRESS

The address specified by the ORIGIN operand is greater than the user's virtual storage size.

# MISSING OPERAND

The ORIGIN subcommand requires one operand, and none was entered.

TOO MANY OPERANDS

The ORIGIN subcommand requires only one operand, and more than one was entered.

The format of the PSW subcommand is:

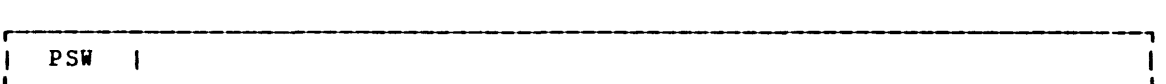

The PSW subcommand has no operands.

Use the PSW subcommand to type the contents of the old PSW (program status word) for the interrupt that caused DEBUG to be entered. If DEBUG was entered due to an external interrupt, the PSW subcommand causes the contents of the external old PSi to be typed at the terminal. If a program interrupt caused DEBUG to be entered, the contents of the program old PSW are typed. If DEBUG was entered for any other reason, the following is typed in response to the PSW subcommand:

01000000 xxxxxxxx

where the 1 in the first byte means that external interrupts are allowed and xxxxxxxx is the hexadecimal storage address of the DEBUG program.

The PSW contains some information not contained in storage or registers but required for proper program execution. In general, the PSi is used to control instruction sequencing and to hold and indicate the status of the system in relation to the program currently executing. Refer to Figure 43 in "Appendix A: System/370 Information" for a description of the PSW.

**Error Messages** 

The following error message may appear while entering the PSW subcommand.

### TOO MANY OPERANDS

The PSW subcommand has no operands and one or more was entered.

PSN

# **RETURN**

The format of the RETURN subcommand is:

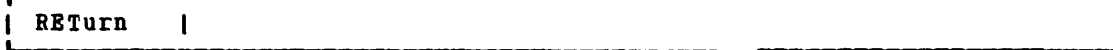

The RETURN subcommand has no operands.

Use the RETURN subcommand to exit from the debug environment to the CMS command environment. RETURN should be used only when DEBUG is entered by issuing the DEBUG command.

When RETURN is issued, the information contained in the general registers at the time DEBUG was entered is restored or, if this information was changed while in the debug environment, the changed information is restored. In either case, register 15, the error code register, is set to zero. A branch is then made to the address contained in register 14, the normal CMS return register. If DEBUG is entered by issuing the DEBUG command, register 14 contains the address of a central CMS service routine and control transfers directly to the CftS command environment. The Ready message followed by a carriage return and an unlocked keyboard indicates that the RETURN subcommand has successfully executed and that control has transferred from the DEBUG environment to the CMS command environment.

# **Error Messages**

The following error messages may appear while entering the RETURN subcommand.

TOO MANY OPERANDS

The RETURN subcommand has no operands, and one or more were specified.

#### INCORRECT DEBUG EXIT

If DEBUG is entered due to a program or external interrupt, breakpoint or an unrecoverable error, this message is displayed in response to the RETURN subcommand. To exit from the DEBUG environment under the above circumstances, issue GO.

The format of the SET subcommand is:

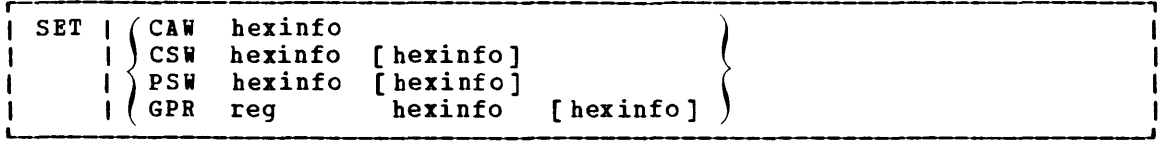

 $where:$ 

CAW hexinfo **indicates** that the specified information (hexinfo) is stored in the CAW (channel address word) that existed at the time DEBUG was entered.

- CSW hexinfo [hexinfo] indicates that the specified information (hexinfo [hexinfo]) is stored in the CSW (channel status word) that existed at the time DEBUG was entered.
- PSW hexinfo [hexinfo] indicates that the specified information (hexinfo [hexinfo]) is stored in old PSW (program status word) for the interrupt that caused DEBUG to be entered.
- GPR reg hexinfo [hexinfo] indicates that the specified information<br>(hexinfo [hexinfo]) is stored in the (hexinfo)) is stored in the specified general register (reg).

Use the SET subcommand to change the contents of the control words and general registers which are saved when the debug environment is entered. The contents of these registers are restored when control transfers from DEBUG to another environment. If register contents were modified in DEBUG, the changed contents are stored.

The SET subcommand can only change the contents of one control word at a time. For example, the SET subcommand must be issued three times:

SET CAW hexinfo SET CSW hexinfo [hexinfo] SET PSW hexinfo [ hexinfo]

to change the contents of the three control words.

The SET subcommand can change the contents of one or two general registers each time it is issued. When four or less bytes of information are specified, only the contents of the specified register are changed. When more than four bytes of information is specified, the contents of the specified register and the next sequential register are changed. For example, the SET subcommand:

SET GPR 2 XXXXXXX

changes only the contents of general register 2. But, the SET su bcommand:

# SET GPR 2 XXXXXXXX XXXXXXXX

changes the contents of general registers 2 and 3.

154 IBM VM/370: System Programmer's Guide

SET

Each hexinfo operand should be from one to four bytes long. If an operand is less than four bytes and contains an uneven number of hexadecimal digits (representing half-byte information), the information is right-justified and the left half of the uneven byte is set to zero. If more than eight hexadecimal digits are specified in a single operand, the information is left-justified and truncated on the right after the eighth digit.

The number of bytes that can be stored using the SET subcommand varies depending on the form of the subcommand. with the CAW form, up to four bytes of information may be stored. with the CSW, GPR, and PSW forms, up to eight bytes of information may be stored, but these bytes must be represented in two operands of four bytes each. When two operands of information are specified, the information is stored in consecutive locations (or registers), even it one or both operands contain less than four bytes of information. '

The contents of registers changed using the SET subcommand are not displayed after the subcommand is issued. TO inspect the contents of control words and registers, the CAW, CSW, PSW, or GPR subcommands must be issued.

### **Error Messages**

The following error messages may appear while entering the SET subcommand.

#### INVALID OPERAND

The first operand is not CAW, CSW, PSW, or GPR, or the first operand is GPR and the second operand is not a decimal number between 0 and 15 inclusive, or one or more of the hexinfo operands does not contain hexadecimal information.

#### **MISSING OPERAND**

The minimum number of operands has not been entered;

### TOO MANY OPERAIDS

More than the required number of operands were specified.

### **STORE**

The format of the STORE subcommand is:

STore |  $\{synbol\}$  hexinfo [hexinfo [hexinfo]]  $\theta$  hexloc

where:

- symbol is the name assigned (via the DEFINE subcommand) to the storage address where the first byte of specified inforaation is stored.
- hexloc is the hexadecimal location, relative to the current origin, where the first byte of information is stored.
- hexinfo is any hexadecimal information, four bytes or less in length, to be stored.

Use the STORE subcommand to store up to 12 bytes of hexadecimal information in any valid virtual storage address. The information is stored starting in the location derived from the first operand (symbol or hexloc).

If the first operand contains any nonhexadecimal characters, the DEBUG symbol table is searched for a matching symbol entry. If a match is found in the DEBUG symbol table, or if the first operand contains only hexadecimal characters, the current or1g1n is added to the specified operand and the resulting storage address is used, provided it is not greater than the user's virtual storage size.

The information to be stored is specified in hexadecimal format in the second through the fourth operands. Each of these operands is from one to four bytes (that is, two to eight hexadeciaml digits) long. If an operand is less than four bytes long and contains an uneven number of hexadecimal digits (representing half-byte information), the information is right-justified and the left half of the uneven byte is set to zero. If more than eight hexadecimal digits are specified in a single operand, the information is left-justified and truncated on the right after the eighth digit.

The STORE subcommand can store a maximum of 12 bytes at one time. By specifying all three information operands, each containing four bytes of information, the maximum 12 bytes can be stored. If less than four bytes are specified in any or all of the operands, the information given bytes are specified in any of any of the operands, the information given<br>is arranged into a string of consecutive bytes, and that string is stored starting at the location derived from the first operand. Stored information is not typed at the terminal. To inspect the changed contents of storage after a STORE subcommand, issue an X subcommand.

### **ETIOL Nessages**

The following error messages may appear on the terminal while entering the STORE subcommand.

# INVALID OPERAND

The first operand cannot be located in the DEBUG symbol table and is not a valid hexadecimal number, or the information specified in the second, third, or fourth operands is not in hexadecimal format. If the first operand is intended to be a symbol, a DEFINE subcommand must have been previously issued for that symbol; if not, the operand must specify a valid hexadecimal storage location.

INVALID STORAGE ADDRESS

The current origin value, when added to the hexadecimal number specified as the first operand, gives an address greater than the specified as the first operand, gives an address greater than the<br>user's virtual storage size. If the origin value is unknown, reset it to the desired value using the ORIGIN subcommand and reissue the STORE subcommand.

MISSING OPERAID

Less than two operands were specified.

TOO MANY OPERANDS

More than four operands were specified.

HEXLOC 'hexaddr' IN SHARED STORAGE

A shared system has been loaded (via IPL) and an attempt was made to modify a storage location between X'10000' and X'20000'. To store into this address range, IPL a nonshared system.

Note: Data was stored up to the point where the address violation was detected. Shared storage remains the same.

The format of the X (examine) subcommand is:

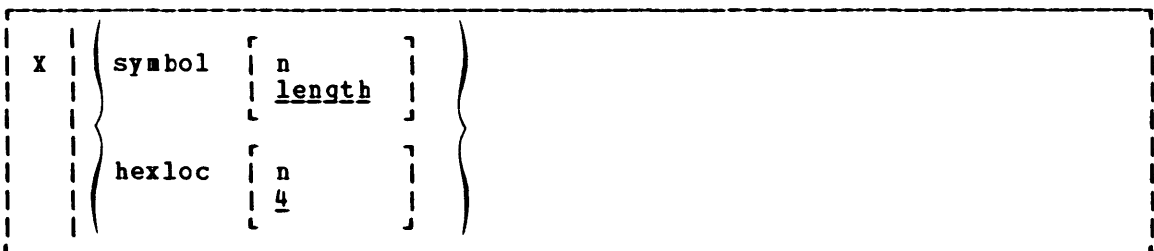

 $where:$ </u>

- symbol is the name assigned (via the DEFINE subcommand) to the storage address of the first byte to be examined.
- hexloc is the hexadecimal location, in relation to the current origin, of the first byte to be examined.
- n is a decimal number from 1 to 56 inclusive, that specifies the number of bytes to be examined. If a symbol is specified without a second operand, the length attribute associated with that symbol in the DEBUG symbol table specifies the number of bytes to be examined. If a hexadecimal location is specified without a second operand, four bytes are examined.

Use the X subcommand to examine and display the contents of specific<br>locations in virtual storage. The information is displayed at the The information is displayed at the terminal in hexadecimal format.

The first operand of the subcommand specifies the beginning address of the portion of storage to be examined. If the operand contains any nonhexadeciaal characters, the DEBUG symbol table is searched for a matching symbol entry. If a match is found, the storage address to which that symbol refers is used as the location of the first byte to be examined. If no match is found, or if the first operand contains only hexadecimal characters, the current origin as established by the ORIGIN subcommand is added to the specified operand and the resulting storage address is used as the location of the first byte to be examined. The derived address must not be greater than the user's virtual storage size.

The second operand of the X subcommand is optional. If specified, it indicates the number of bytes (up to a maximum of 56) whose contents are to be displayed. If the second operand is omitted and the first operand is a hexadecimal location, a default value of four bytes is assumed. If the second operand is omitted and the first operand is a symbol, the length attribute associated with that symbol in the DEBUG symbol table is used as the number of bytes to be displayed.

#### **Error Messages**

The following error messages may appear on the terminal when the X subcommand is entered.

 $\underline{\mathbf{X}}$ 

# INVALID OPERAND

The first operand cannot be located in the DEBUG symbol table and is not a valid hexadecimal number, or the second operand is not a decimal number between 1 and 56 inclusive. If the first operand is intended to be a symbol, it must have been defined in a previous DEFINE subcommand; otherwise, the operand must specify a valid hexadecimal number.

### INVALID STORAGE ADDRESS

The hexadecimal number specified in the first operand, when added to the current origin, is greater than the storage size of the machine being used. If the current origin value is unknown, reset it to the desired value by issuing the ORIGIN subcommand and reissue the X subcommand.

# 8ISSING OPERAND

No operands were entered; at least one is required.

## TOO MANY OPERANDS

More than the maximum of two operands were entered.

### SUCTRACE

The SVCTRACE command traces internal transfers of information resulting from SVC (supervisor call) instructions. Issuing the SVCTRACE command causes switches to be set. These switches, in turn, cause inforaation to be recorded at appropriate times. When the trace is terminated, the recorded information is printed at the system printer.

The information recorded for a normal SVC call is:

- storage address of the SVC calling instruction
- Bame of the program being called
- Contents of the SVC old PSW
- storage address of the return from the called program
- The general registers and floating-point registers
- The parameter list at the time the SVC is issued.

The format of the SVCTRACE command is:

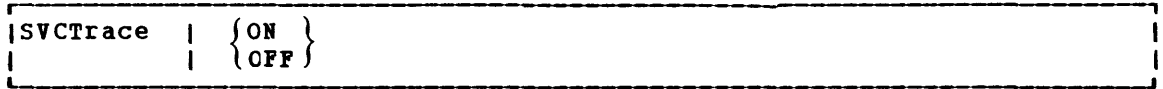

# where:

- ON indicates tracing for all SVC calls.
- OFF discontinues all SVC tracing.

The trace information is:

- The general registers both before the SVC-called program is given control and after a return from that program.
- The floating-point registers both before the SVC-called program is given control and after a return from that program.
- The parameter list, as it existed when the SVC was issued.

To terminate tracing set by the SYCTRACE command, issue the HO or SVCTRACE OFF command. Both SYCTRACE OFF and HO cause all trace information recorded up to the point they are issued to be printed at the system printer. SYCTRACE OFF can be issued only when the keyboard is unlocked to accept input to the CftS command environment. To terminate tracing at any other point in system processing, HO must be issued. If a HX subcommand to the DEBUG environment or a logout from the control program is issued before terminating SVCTRACE, the switches **are cleared automatically and all recorded trace information is printed**  at the system printer.

Interpreting the Output

A variety of information is printed whenever the

SVCTRACE OB

command is issued.

The first line of trace output starts with  $a -$ ,  $+$ , or  $*$ . The format of the first line of trace output is:

```
N/D = xxx/dd name FROM loc OLDPSW = psw1 GOPSW = psw2 [RC = rc]
```
where:

- indicates information recorded before processing the SVC.
- indicates information recorded after processing the SVC, unless  $*$ applies.
- indicates information recorded after processing a CMS SVC which had an error return.
- I/D is an abbreviation for SVC lumber and Depth (or level).
- xxx is the number of the SVC call (they are numbered sequentially).
- dd is the nesting level of the SVC call.
- name is the macro or routine being called.
- loc is the program location from which the SVC was issued.
- psw1 is the PSi at the time the svc was called.
- psw2 the PSi with which the routine (e.g. BDBUF) being called is invoked, if the first character of this line is a minus sign (-). If the first character of this line is a plus sign or asterisk (+ or \*), PSi2 represents the PSi which returns control to the user. rc is the return code passed from the svc handling routine in general
- register 15. This field is omitted if the first character of this line is a minus sign (-), or if this is an OS SVC call. For a CHS SVC, this field is zero if the line begins with a plus sign (+), and nonzero for an asterisk (\*). Also, this field equals the contents of Register 15 in the "GPRS AFTER" line.

The next two lines of output are the contents of the general The next two fines of output are the contents of the general output is identified at the left by "eGPRSB". The format of the output is:

 $\bullet$ GPRSB = h h h h h h h  $\bullet$   $\bullet$  ddddddd $\bullet$  $=$  h h h h h h h \*ddddddd\*

where h represents the contents of a general register in hexadecimal format<sup>-</sup>and <u>d</u> represents the EBCDIC translation of the contents of a general register. The contents of general registers 0-7 are printed on the first line, with the contents of registers 8-F on the second line. The hexadecimal contents of the registers are printed first, following by the EBCDIC translation. The EBCDIC translation is preceded and followed by an asterisk (\*).

The next line of output is the contents of general registers 0, 1 and 15 when control is returned to the user's program. The output is identified at the left by ". GPRS AFTER :". The format of the output is:

 $\bullet$ GPRS AFTER : RO-R1 = h h \*dd\* R15 = h \*d\*

where  $\underline{h}$  represents the hexadecimal contents of a general register and  $\underline{d}$ is the EBCDIC translation of the contents of a general register. The only general registers that CMS routines alter are registers  $0, 1,$  and 15 so only those registers are printed when control returns to the user program. The EBCDIC translation is preceded and followed by an asterisk  $(*)$ .

The next two lines of output are the contents of the general registers when the SVC handling routine is finished processing. This output is identified at the left by "-GPRSS". The format of the output is:

 $\bullet$ GPRSS = h h h h h h h  $\bullet$  \*ddddddd\*  $=$  h h h h h h h \*ddddddd\*

where h represents the hexadecimal contents of a general register and d represents the EBCDIC translation of the contents of a general register. General registers 0-7 are printed on the first line with registers 8-F on the second line. The EBCDIC translation is preceded and followed by an asterisk (\*). '

The next line of output is the contents of the caller's floating-point registers. The output is identified at the left by "-PPRS." The format of the output is:

 $\bullet$  FPRS = f f f f \*gggg\*

where  $f$  represents the hexadecimal contents of a floating-point register<br>and g is the RBCDIC translation of a floating-point register. Rach and g is the EBCDIC translation of a floating-point register. floating-point register is a doubleword: each f and g represents a doubleword of data. The EBCDIC translation is preceded and followed by an asterisk (\*).

The next line of output is the contents of floating-point registers when the SVC-handling routine is finished processing. The output is identified by ".PRESS" at the left. The format of the output is:

 $\bullet$  FPRSS = f f f f \*gggg\*

where f represents the hexadecimal contents of a floating-point register and g is the EBDCIC translation. Each floating-point register is a doubleword and each f and g represents a doubleword of data. The EBCDIC translation is preceded and followed by an asterisk (\*).

The last two lines of output are only printed if the address in Register 1 is a valid address for the virtual machine. If printed, the output is the parameter list passed to the SVC. The output is identified by ".PARM" at the left. The output format is:

 $\begin{array}{rcl}\n\bullet \texttt{PARM} & = & h \quad h \quad h \quad h \quad h \quad h \quad h \quad * \texttt{d} \texttt{d} \texttt{d} \texttt{d} \texttt{d} \texttt{d}^* \\
& = & h \quad h \quad h \quad h \quad h \quad h \quad h \quad * \texttt{d} \texttt{d} \texttt{d} \texttt{d} \texttt{d} \texttt{d}^* \end{array}$ 

where  **represents a word of hexadecimal data and**  $**d**$  **is the EBCDIC** translation. The parameter list is found at the address contained in register 1 before control is passed to the SVC-handling program. The EBCDIC translation is preceded and followed by an asterisk (\*).

Pigure 13 summarizes the types of SVC trace output.

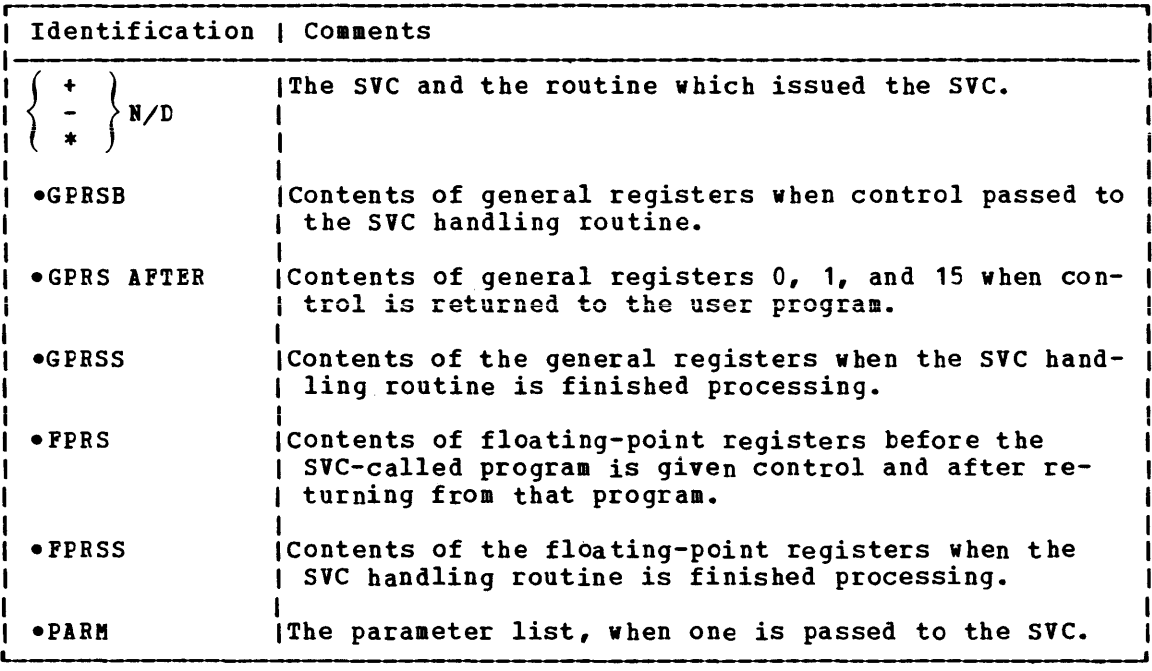

Figure 13. Summary of SVC Trace Output Lines

 $\sim 10^{-1}$ 

 $\sim$ 

# DASD DUMP RESTORE SERVICE PROGRAM AND HOW TO USE IT

Use the DASD Dump Bestore (DDB) service program to dump, restore, copy, display, or print VM/370 user minidisks. The DDB program may run as a standalone program, or under CMS via the DDR command.

INVOKING DDR UNDER CMS

The format of the DDR command is:

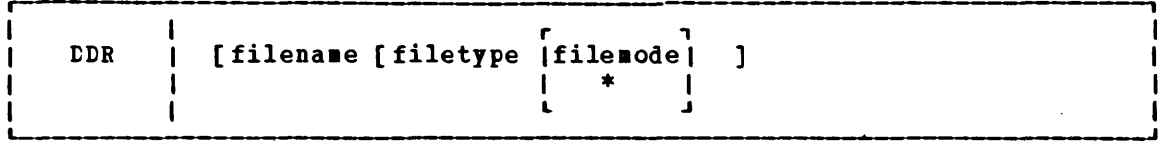

where:

filename filetype [filemode] is the identification of the file containing the control statements for the DDR program. If no file identification is provided, the DDR program attempts to obtain control statements from the console. The filemode defaults to  $*$  if a value is not provided.

### INVOKING DDR AS A STANDALONE PROGRAM

To use DDB as a standalone program, the operator should IPL it from a real or virtual IPL device as he would any other standalone program. Then indicate where the DDR program is to obtain its control statements by responding to prompting messages at the console.

See the "DDB Control Statements" discussion in the "Debugging with CP" section. The control statements for running standalone and under CMS are identical, except that CMS ignores the SYSPRINT control statement.

# **NUCLEUS LOAD MAP**

Each time the CMS resident nucleus is loaded on a DASD, and an IPL can be performed on that DASD, a load map is produced. Save this load map. It lists the virtual storage locations of nucleus-resident routines and work areas. Transient modules will not be included in this load map. When debugging CMS, you can locate routines using this map.

The load map may be saved as a disk file and printed at any time. A copy of the nucleus load map is contained on the system with file identification of 'filename NUCHAP'. Issue the

LISTF \* NUCMAP S

command to determine the filename. Then issue

PRINT filename NUCMAP

to obtain a copy of the current nucleus load map.

Figure 14 shows a sample CMS load map. Notice that the DEBUG work area (DBGSECT) and DMSINM module have been located.

#### LOAD MAP

The load map of a disk resident command module contains the location of control sections and entry points loaded into storage. It may also contain certain messages and card images of any invalid cards or replace cards that exist in the loaded files. The loadmap is contained in the third record of the MODULE file.

This load map is useful in debugging. When using the Debug environment to analyze a program, use the. program's load map to help in displaying information.

There are several ways to get a load map.

- 1. When loading relocatable object code into storage, make sure that the MAP option is in effect when the LOAD command is issued. Since ene hat operon is in criect when the hoab communicary system. Since specified. A load map is then created on the primary disk each time a LOAD command is issued.
- 2. When generating the absolute image form of files already loaded into storage, make sure that the MAP option is in effect when the GENMOD command is issued. Since MAP is the default option, just be sure that NOMAP is not specified. Issue the MODMAP command to type the load map associated with the specified MODULE file on the terminal. The format of the MODMAP command is:

MODmap I filename

where:

filename is the module whose map is to be displayed. The filetype must be MODULE.

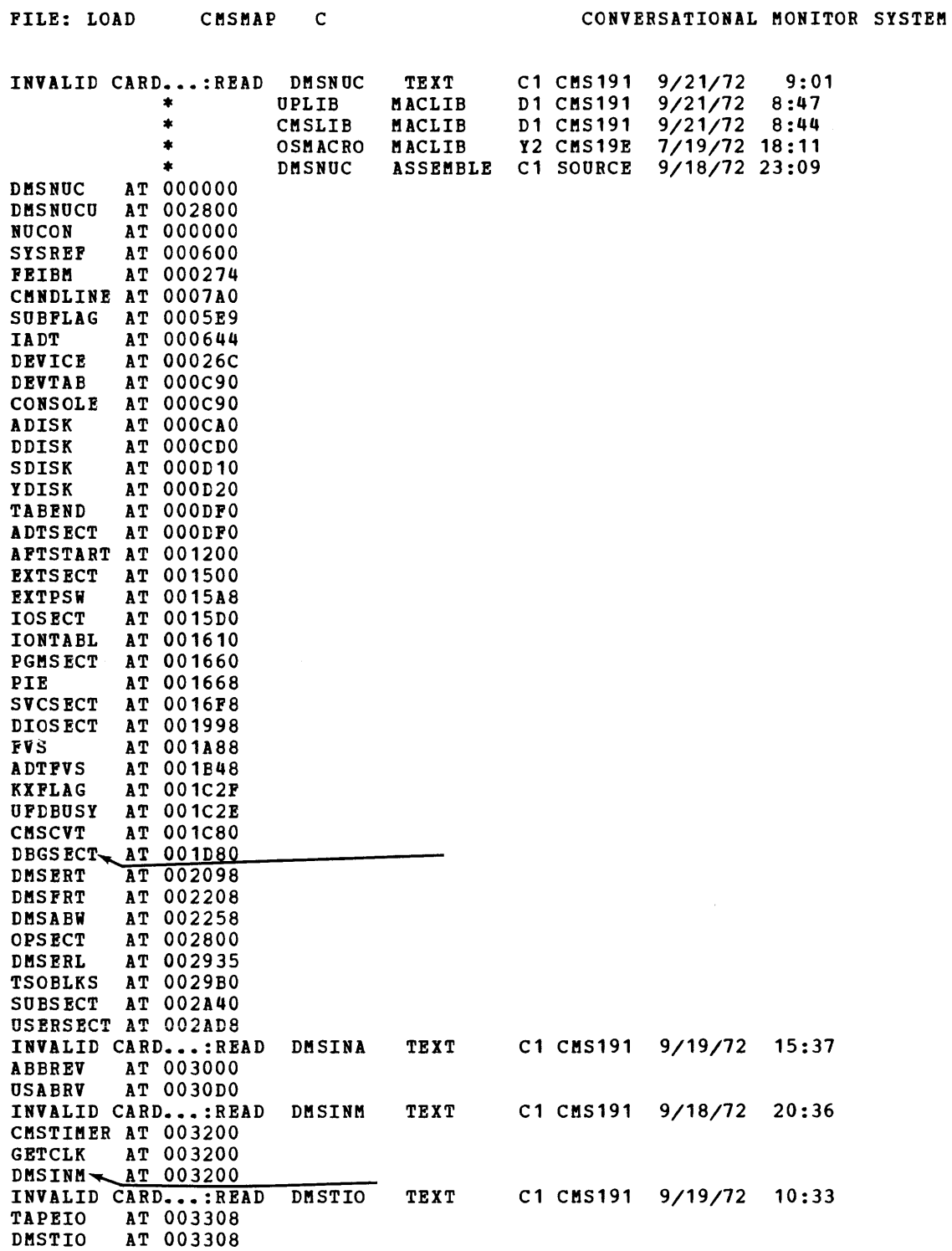

Figure 14. Sample CMS Load Map

# READING CMS ABEND DUMPS

ihen CMS abnormally terminates, the terminal operator must enter the DEBUG command and then the DUMP subcommand if an ABEND dump is desired. The DUMP formats and prints the following:

- General registers
- Extended control registers
- Ploating-point registers
- storage boundaries with their corresponding storage protect key
- Current PSi
- selected storage

storage is printed in hexadecimal representation, eight words to the line, with EBCDIC translation at the right. The hexadecimal storage address corresponding to the first byte of each line is printed at the left.

When the Conversational Monitor system can no longer continue, it abnormally terminates. You must first determine the condition that caused the ABEND and then find why the condition occurred. In order to find the cause of a CMS problem, you must be familiar with the structure and functions of CMS. Refer to "Part 3: Conversational Monitor System (CMS) " for functional information. The following discussion on reading CMS dumps will refer to several CMS control tlocks and fields in the control blocks. Refer to the VM/370: Conversational Monitor System (CMS) Program Logic for a description of each CMS control block. Pigure 15 shows the relationships of CftS control blocks. You will also need a current CMS nucleus load map in order to analyze the dump.

# REASON POR THE ABEND

Determine the immediate reason for the ABEND and identify the failing module. The ABEND message DMSABN148T contains an ABEND code and failing address. Figure 16 lists all the CMS ABEND codes, identifies the module that caused the module to ABEND, and describes the action that should be taken whenever CMS abnormally terminates.

You may have to examine several fields in the Nucleus Constant Area (NUCON) of low storage.

- 1. Examine the program old PSi (PGMOPSi) at location 1'28'. Using the PSW and current CMS load map, determine the failing address.
- 2. Examine the SVC old PSW (SVCOPSW) at location X'20'.
- 3. Examine the external old PSi (EXTOPSi) at location X'18'. If the virtual machine operator terminated CMS, this PSW points to the instruction executing when the termination request was recognized.
- 4. For a machine check, examine the machine check old PSW (MCKOPSW) at location X'30'. Refer to Figure 43 in "Appendix A: system/370 Information" for a description of the PSi.

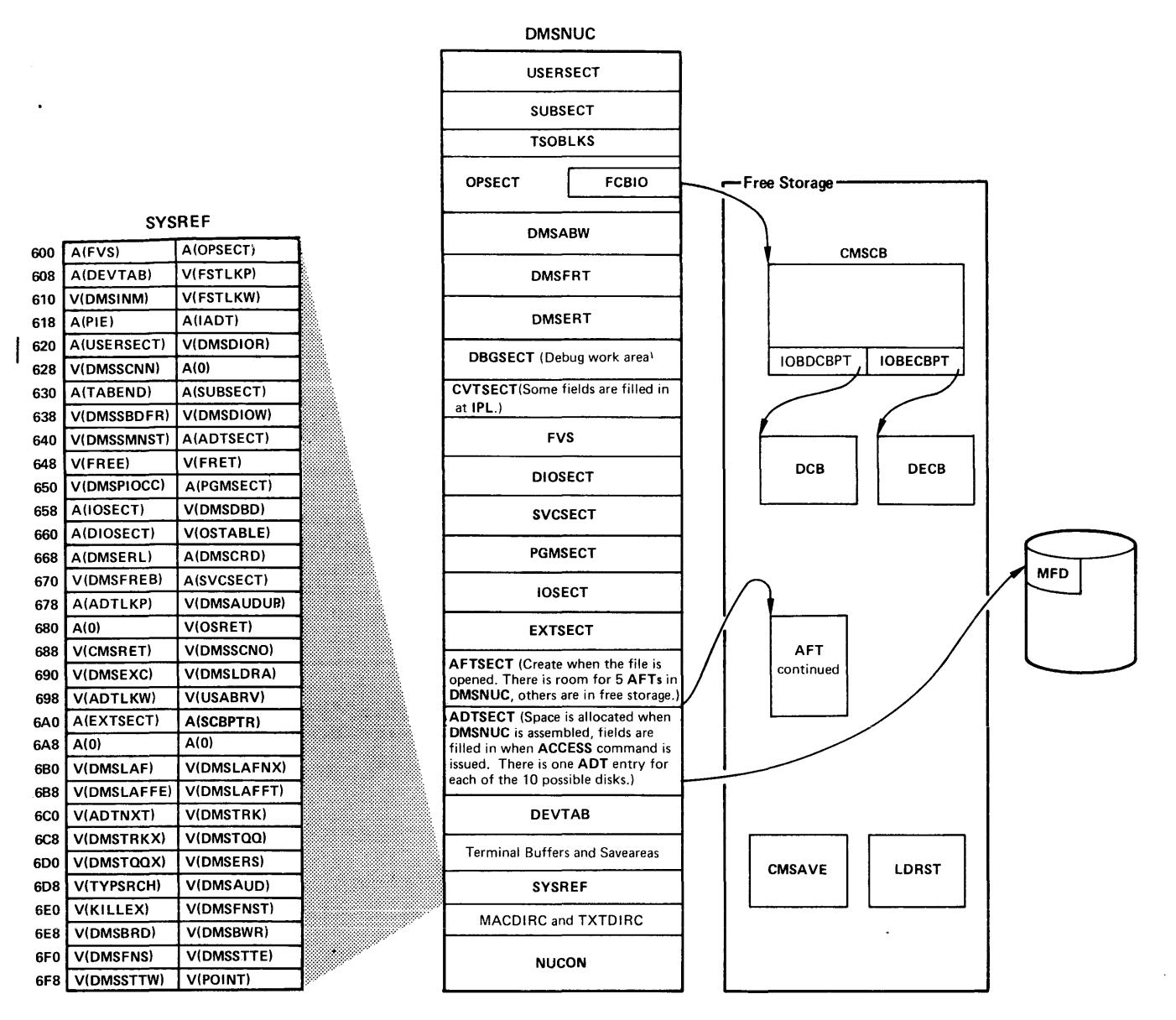

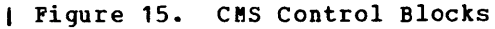

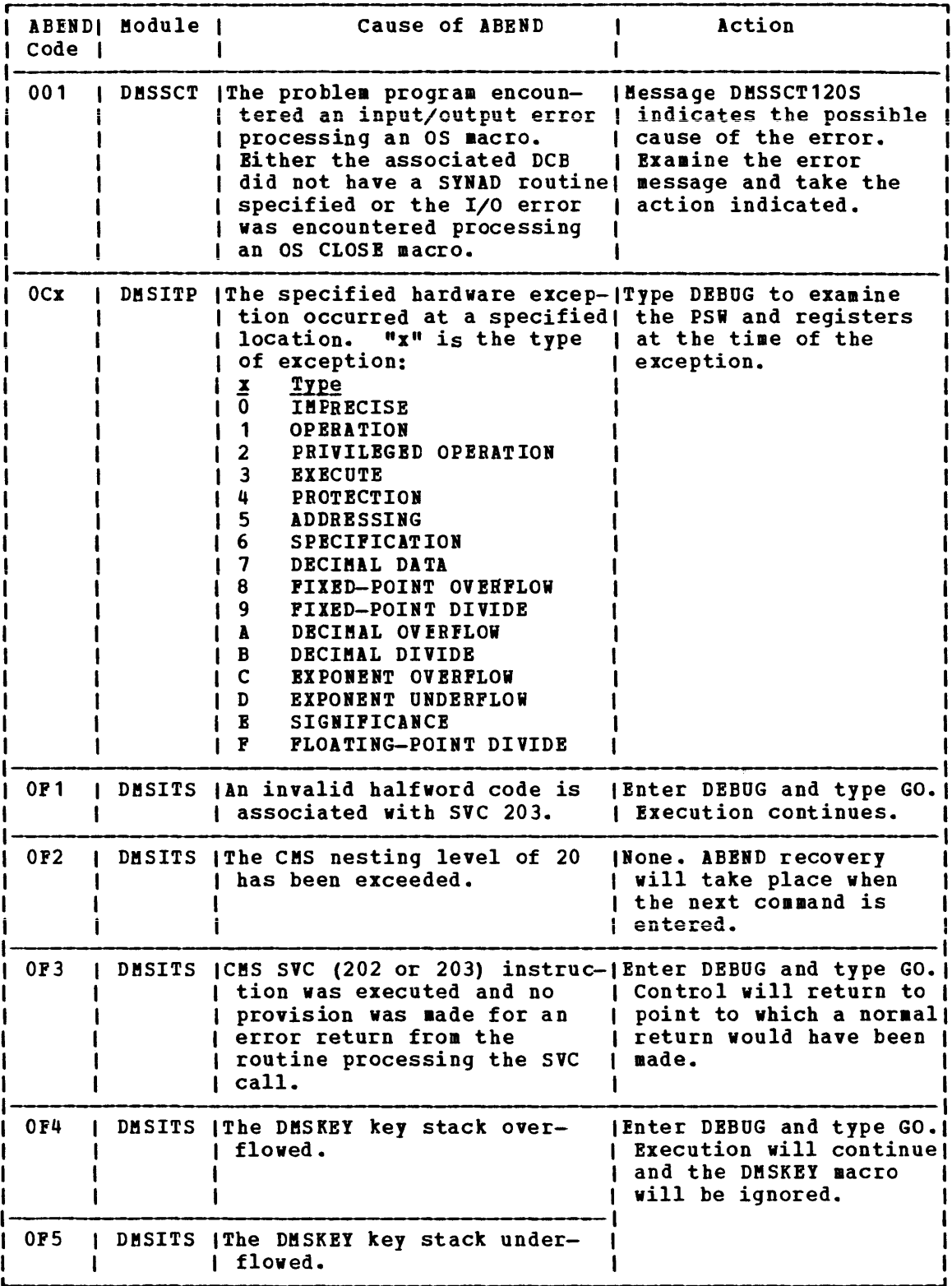

Pigure 16. CMS ABEND Codes (Part 1 of 2)

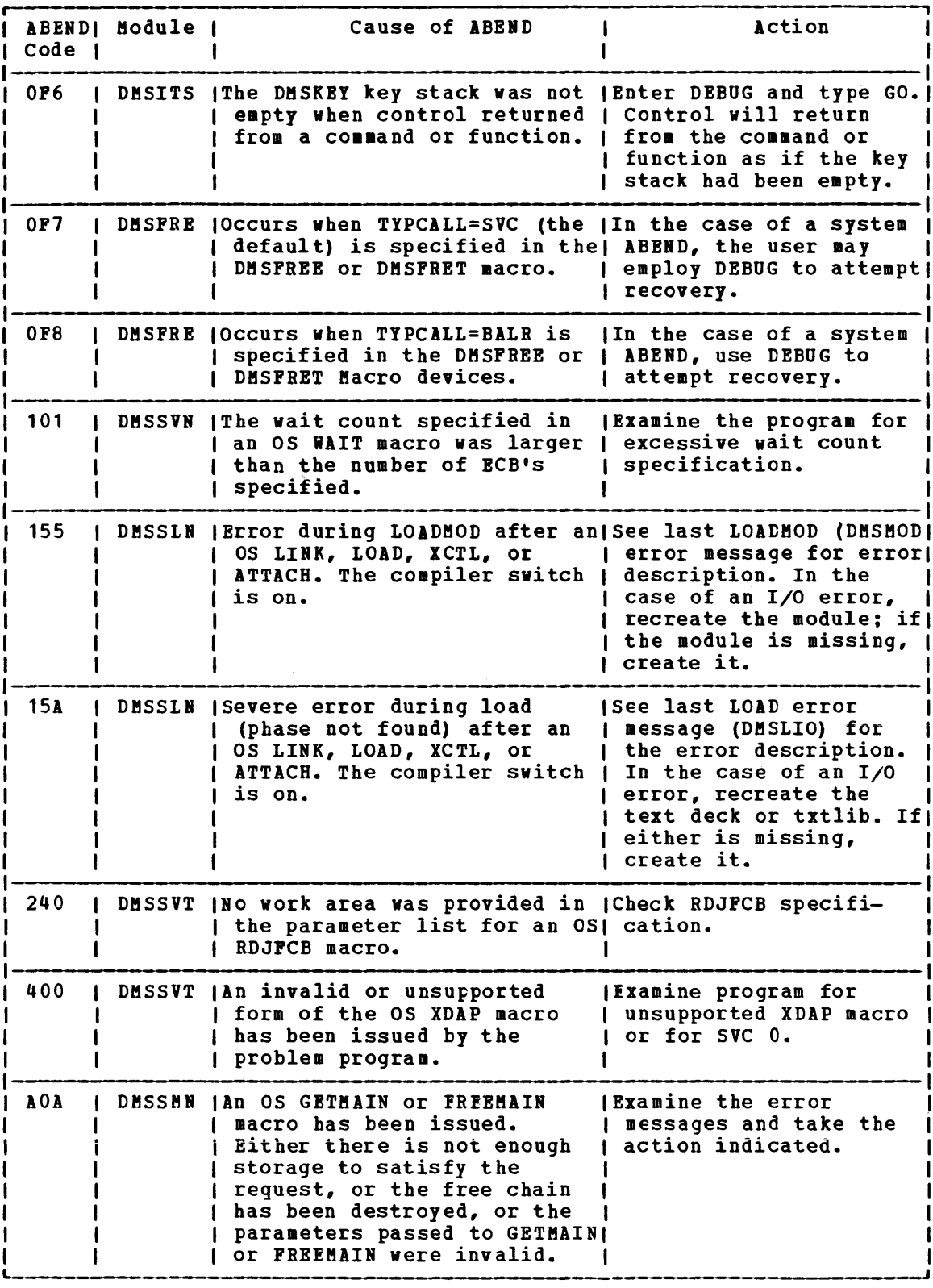

Figure 16. CMS Abend Codes (Part 2 of 2)

COLLECT INFORMATION

Examine several other fields in NUCON to analyze the status of the CMS system. As you proceed with the dump, you may return to NUCON to pick up pointers to specific areas (such as pointers to file tables) or to examine other status fields. The complete contents of NUCON and the other CMS control blocks are described in the VM/370: Conversational Monitor System (CMS) Program Logic. The following areas of NUCON may contain useful debugging information.

• Save area for low storage.

Before executing, DEBUG saves the first 160 bytes of low storage in a NUCON field called LOWSAVE. LOWSAVE begins at  $X^*C0^+$ .

• Register save area.

DMSABN, the ABEND routine, saves the user's floating-point and general registers.

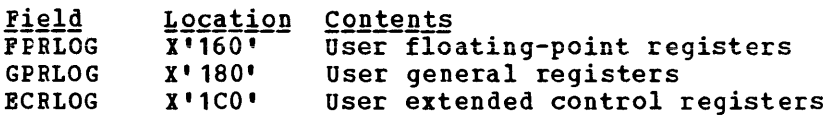

• Device.

The name of the device causing the last I/O interrupt is in the DEVICE field at X'26C'.

• Last Two Commands or Procedures Executed.

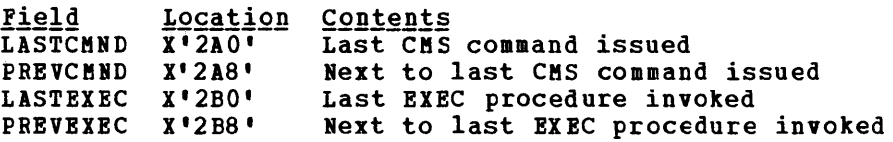

• Last module load into free storage and transient area.

The name of the last module loaded into free storage via a LOADMOD is in the field LASTLKOD (location X'2CO'). The name of the last module loaded into the transient area via a LOADMOD is in the field LASTTMOD (location X'2CS').

• Pointer to CKSCB.

The pointer to the CMSCB is in the FCBTAB field located at X'5CO'. CMSCB contains the simulated OS control blocks. These simulated OS control blocks are in free storage. The CMSCB contains a PLIST for CMS I/O functions, a simulated Job File Control Block (JFCB), a simulated Data Event Block (DEB), and the first in a chain of I/O Blocks (lOBs).

• The Last Command.

The last command entered from the terminal is stored in an area called CMNDLINE (X'7AO'), and its corresponding PLIST is stored at CMNDLIST  $(X'848')$ .

• External Interrupt Work Area.

EXTSECT (X'1550') is a vork area for the external interrupt handler. It contains:

 $-$  The PSW, EXTPSW (X'15F8') -- Register save areas, EXSAVE1 (X'15B8') -- Separate area for timer interrupts, EXSAVE (X'1550')

• I/O Interrupt Work Area.

IOSECT (X'1620') is a vork area for the I/O interrupt oldest and nevest PSW and CSW are saved. Also, there save area. handler. The is a register

• Program Check Interrupt Work Area.

PGMSECT (X'16BO') is a vork area for the program check interrupt handler. The old PSW and the address of register 13 save area are stored in PGMSECT.

• SVC Work Area.

SVCSECT (X' 174S') is a vork area for the SVC interrupt handler. It also contains the first four register save areas assigned. The SFLAG (X'175S') indicates the mode of the called routine.

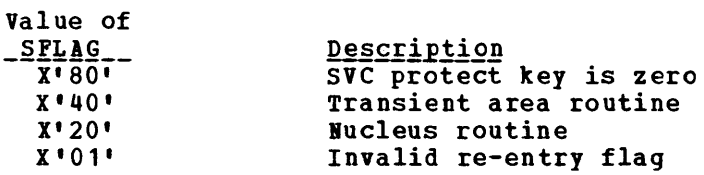

Also, the SVC ABEND code, SVCAB, is located at X'175A'.

• Simulated CVT (Communications vector Table) •

The CVT, as supported by CMS, is CVTSECT (X'lCCS'). Only the fields supported ty CMS are filled in.

• Active Device Table and Active File Table.

For file system problems, examine the ADT (Active Device Table), or AFT (Active File Table) in NUCON.

REGISTER USAGE

In order to trace control blocks and modules, it is important to know the CMS register usage conventions.

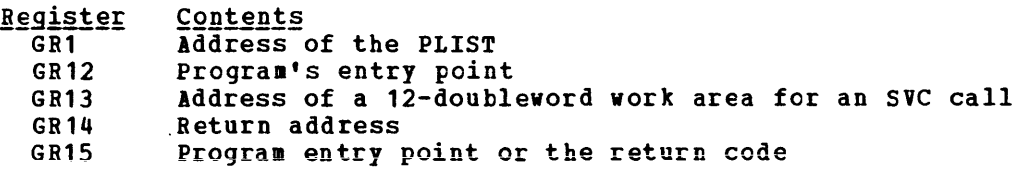

The preceding information should help you to read a CMS dump. If it becomes necessary to trace file system control blocks, refer to Figure 31 in "Part 2: Conversational Monitor System" for more information. With a dump, the control block diagrams, and a CMS load map you should be able to find the cause of the ABEND.

 $\hat{\mathbf{v}}$
# **Part 2: Control Program (CP)**

Part 2 contains the following information: • Introduction to VM/370 • Program states • Using CPU Resources • Interruption Handling • Functional Information • Performance Guidelines **• Performance Observation and Analysis**  • Accounting Information<br>• Generating Named System • Generating Named Systems and Saving Systems • VM/VS Handshaking • OS/VS2 Release 2 Uniprocessor under VM/370 • Running VM/370 in a Virtual Machine<br>• Timers • DIAGNCSE Instruction<br>• CP Conventions

 $\mathbf{I}$ 

 $\overline{1}$ 

- How to Add a Console Function
- How to Add a New print or Forms Buffer Image

The V8/370 Control Program manages the resources of a single computer in such a manner that multiple computing systems appear to exist. Each "virtual" computing system, or virtual machine, is the functional equivalent of an IBM System/370.

A virtual machine is configured by recording appropriate information in the VM/370 directory. The virtual machine configuration includes counterparts of the components of a real IB8 System/370:

- A virtual operator's console
- virtual storage
- A virtual CPU
- virtual I/O devices

CP makes these components appear real to whichever operating system is controlling the work flow of the virtual machine.

The virtual machines operate techniques. CP overlaps the idle execution in another. concurrently time of one via multiprogramming virtual machine with

Each virtual machine is managed at two levels. The work to be done by the virtual machine is scheduled and controlled by some System/360 or System/370 operating system. The concurrent execution of multiple virtual machines is managed by the control program.

## INTRODUCTION TO THE VM/370 CONTROL PROGRAM

A virtual machine is created for a user when he logs on VM/370, on the basis of information stored in his V8/370 directory entry. The entry for each user identification includes a list of the virtual input/output devices associated with the particular virtual machine.

Additional information about the virtual machine is kept in the V8/370 directory entry. Included are the VM/370 command privilege class, accounting data, normal and maX1mum virtual storage sizes, dispatching priority, and optional virtual machine characteristics such as extended control mode.

The Control Program supervises the execution of virtual machines by (1) permitting only problem state execution except in its own routines, and (2) receiving control after all real computing system interrupts. CP intercepts each privileged instruction and simulates it if the current program status word of the issuing virtual machine indicates a virtual supervisor state; if the virtual machine is executing in virtual problem state, the attempt to execute the privileged instruction is reflected back to the virtual machine as a program interrupt. All virtual machine interrupts (including those caused by attempting privileged instructions) are first handled by CP, and are reflected to the virtual machine if an analogous interrupt would have occurred on a real machine.

#### VIRTUAL MACHINE TIME MANAGEMENT

The real CPU simulates multiple virtual CPUs. virtual machines that are executing in a conversational manner are given access to the real CPU more frequently than those that are not; these conversational machines are inequencity chan below that are not, these conversational machines execution characteristics of a virtual machine at the end of each time slice on the basis of the recent frequency of its console requests or terminal interrupts. The virtual machine is queued for subsequent CPU<br>utilization according to whether it is a conversational or utilization according to whether it is a conversational nonconversational user of system resources.

A virtual machine can gain control of the CPU only if it is not waiting for some activity or resource. The virtual machine itself may enter a virtual wait state after an input/output operation has begun. The virtual machine cannot gain control of the real CPU if it is waiting for a page of storage, if it is waiting for an input/output operation to be translated and started, or if it is waiting for a CP command to finish execution.

A virtual machine can be assigned a priority of executicn. priority is a parameter affecting the execution of a particular virtual machine as compared with other virtual machines that have the same general execution characteristics. Priority is a parameter in the virtual<br>machine's VM/370 directory entry. The system operator can reset the machine's VM/370 directory entry. value with the Class A SET command.

### VIRTUAL MACHINE STORAGE MANAGEMENT

The normal and maximum storage sizes of a virtual machine are defined as part of the virtual machine configuration in the VM/370 directory. You may redefine virtual storage size to any value that is a multiple of 4K and not greater than the maximum defined value. VM/370 implements this storage as virtual storage. The storage may appear as paged or unpaged to the virtual machine, depending upon whether or not the extended control mode option was specified for that virtual machine. This option is required if operating systems that control virtual storage, such as OS/VS1 or VM/370, are run in the virtual machine.

Storage in the virtual machine is logically divided into 4096 byte areas called pages. A complete set of segment and page tables is used to describe the storage of each virtual machine. These tables are updated by CP and reflect the allocation of virtual storage pages to blocks of real storage. These page and segment tables allow virtual storage addressing in a System/370 machine. storage in the real machine is logically and physically divided into 4096 byte areas called page frames.

only referenced virtual storage pages are kept in real storage, thus optimizing real storage utilization. Further, a page can be brought into any available page frame; the necessary relocation is done during program execution by a combination of VM/370 and dynamic address translation on the System/370. The active pages from all logged on virtual machines and from the pageable routines of CP compete for available page frames. When the number of page frames available for allocation falls below a threshold value, CP determines which virtual storage pages currently allocated to real storage are relatively inactive and initiates suitable page-out operations for them.

Inactive pages are kept on a direct access storage device. inactive page has been changed at some time during virtual machine If an execution, CP assigns it to a paging device, selecting the fastest such device with available space. If the page has not changed, it remains allocated in its original direct access location and is paged into real storage from there the next time the virtual machine references that page. A virtual machine program can use the DIAGNOSE instruction to tell CP that the information from specific pages of virtual storage is no longer needed; CP then releases the areas of the paging devices which were assigned to hold the specified pages.

Paging is done on demand by CP. This means that a page of virtual storage is not read (paged) from the paging device to a real storage block until it is actually needed for virtual machine execution. CP makes no attempt to anticipate what pages might be required by a virtual machine. While a paging operation is performed for one virtual machine, another virtual machine can be executing. initiated by CP is transparent to the virtual machine.

If the virtual machine is executing in extended control mode with translate on, then two additional sets of segment and page tables are kept. The virtual machine operating system is responsible for mapping the virtual storage created by it to the storage of the virtual machine. CP uses this set of tables in conjunction with the page and segment tables created for the virtual machine at logon time to build shadow page tables for the virtual machine. These shadow tables map the virtual storage created by the virtual machine operating system to the storage of the real computing system. The tables created by the virtual machine operating system may describe any page and segment size permissible in the IBM System/370.

### Storage Protection

VM/370 provides both fetch and store protection for real storage. The contents of real storage are protected from destruction or misuse caused by erroneous or unauthorized storing or fetching by the program. Storage is protected from improper storing or from both improper storing and fetching, but not from improper fetching alone.

When protection applies to a storage access, the key in storage is compared with the protection key associated with the request **for storage**  access. A store or fetch is permitted only when the key in storage aatches the protection key.

When a store access is prohibited because of protection, the contents of the protected location remain unchanged. On fetching, the protected information is not loaded into an addressable register, moved to another storage location, or provided to an I/O device.

When a CPU access is prohibited because of protection, the operation is suppressed or terminated, and a program interruption for a protection exception takes place. When a channel access is prohibited, a protection-check condition is indicated in the channel status word (CSW) stored as a result of the operation.

When the access to storage is inhibited by the CPU, and protection applies, the protection key of the CPU occupies bit positions 8-11 of the PSi. When the reference is made by a channel, and protection applies, the protection key associated with the I/O operation is used as the comparand. The protection key for an I/O operation is specified in bit positions 0-3 of the channel-address word (CAW) and is recorded in bit positions 0-3 of the channel status word (CSW) stored as a result of the I/O operation.

To use fetch protection, a virtual machine must execute the set storage key (SSK) instruction referring to the data areas to be<br>protected, with the fetch protect bit set on in the key. VM/370 protected, with the fetch protect bit set on in the key. subsequently:

- 1. Checks for a fetch protect violation in handling privileged and nonprivileged instructions.
- 2. Saves and restores the fetch protect bit (in the virtual storage key) when writing and recovering virtual machine pages from the paging device.
- 3. Checks for a fetch protection violation on a write CCW (except for spooling or console devices).

The CMS nucleus resides in a shared segment. This presents a special case for storage protection since the nucleus must be protected and case for storage protection since the increus must be protected and<br>still shared among many CMS users. To protect the CMS nucleus in the shared segment, user programs and disk-resident CMS commands run with a different key than the nucleus code.

### Storage and CPU Utilization

The system operator may assign the reserved page frames option to a single virtual machine. This option, specified by the SET RESERVE command, assigns a specific amount of the storage of the real machine to the virtual machine. CP will dynamically build up a set of reserved real storage page frames for this virtual machine during its execution until the maximum number "reserved" is reached. Since other virtual machines' pages are not allocated from this reserved set, the effect is that the most active pages of the selected virtual machine remain in real storage.

During CP system generation, the installation may specify an option called virtual=real. With this option, the virtual machine's storage is allocated directly from real storage at the time the virtual machine logs on (if it has the VIRT=REAL option in it's directory). All pages except page zero are allocated to the corresponding real storage locations. In order to control the real computing system, real page zero must be controlled by CP. Consequently, the real storage size must be large enough to accommodate the CP nucleus, the entire virtual=real virtual machine, and the remaining pageable storage requirements of CP and the other virtual machines.

The virtual=real option improves performance in the selected virtual machine since it removes the need for CP paging operations for the selected virtual machine. The virtual=real option is necessary whenever programs that contain dynamically modified channel programs (excepting those of OS ISAM and OS/VS TCAM Level 5) are to execute under control of<br>
| CP. For additional information on running systems with dynamically For additional information on running systems with dynamically modified channel programs, see "Dynamically Modified Channel Programs" in "part 1: Debugging with VM/370."

### VIRTUAL MACHINE I/O MANAGEMENT

A real disk device can be shared among multiple virtual machines. Virtual device sharing is specified in the VM/370 directory entry or by a user command. If specified by the user, an appropriate password must be supplied before gaining access to the virtual device. A particular virtual machine may be assigned read-only or read/write access to a shared disk device. CP checks each virtual machine input/output operation against the parameters in the virtual machine configuration to ensure device integrity.

The virtual machine operating system is responsible for the operation of all virtual devices associated with it. These virtual devices may be defined *in* the VM/370 directory entry of the virtual machine, or they may be attached to (or detached from) the virtual machine's configuration while it remains logged on. Virtual devices may be configuration while it remains logged on. Virtual devices may be<br>dedicated, as when mapped to a fully equivalent real device; shared, as when mapped to a minidisk or when specified as a shared virtual device; or spooled by CP to intermediate direct access storage.

In a real machine running under control of OS, input/output operations are normally initiated when a problem program requests OS to issue a START I/O instruction to a specific device. Device error recovery is bandIed by the operating system. In a virtual machine, os can perform these same functions, but the device address specified and the storage locations referenced will both be virtual. It is the responsibility of CP to translate the virtual specifications to real.

In addition, the interrupts caused by the input/output operation are reflected to the virtual machine for its interpretation and processing. If input/output errors occur, CP records them but does not initiate error recovery operations. The virtual machine operating system must handle error recovery, but does not record the error (if SVC 76 is used).

Input/output operations initiated by CP for its own purposes (paging and spooling), are performed directly and are not subject to translation.

### SPOOLING FUNCTIONS

A virtual unit record device, which is mapped directly to a real unit record device, is said to be dedicated. The real device is then controlled completely by the virtual machine's operating system.

CP facilities allow multiple virtual machines to share unit record devices. since virtual machines controlled by CMS ordinarily have modest requirements for unit record input/output devices, such device sharing is advantageous, and it is the standard mode of system operation.

Spooling operations cease if the direct access storage space assigned to spooling is exhausted, and the virtual unit record devices appear in a not ready status. The system operator may make additional spooling space available by purging existing spool files or by assigning additional direct access storage space to the spooling function.

Specific files can be transferred from the spooled card punch or printer of a virtual machine to the card reader of the same or another virtual machine. Files transferred between virtual unit record devices by the spooling routines are not physically punched or printed. with this method, files can be made available to multiple virtual machines, or to different operating systems executing at different times in the same virtual machine.

Files may also be spooled to remote stations via the Remote spooling Communications Subsystem (RSCS), a component of VM/370. For a description of RSCS and the remote stations that it supports see "Part 5. Remote Spooling Communications Subsystem (RSCS)."

CP spooling includes many desirable options for the virtual machine user and the real machine operator. These options include printing and the fear machine operator. Inche operator increase princing<br>multiple copies of a single spool file, backspacing any number of printer pages, and defining spooling classes for the scheduling of real output. Each output spool file has, associated with it, a 136 byte area known as the spool file tag. The information contained in this area and its syntax are determined by the originator and receiver of the file. For example, whenever an output spool file is destined for transmission  $\mathbf i$  to a remote location via the Remote Spooling Communications Subsystem, RSCS expects to find the destination identification in the file tag. Tag data is set, changed, and queried using the CP TAG command.

It is possible to spool terminal input and output. All data sent to It is possible to spool terminal input and output. All data sent to<br>the terminal, whether it be from the virtual machine, the control program or the virtual machine operator, can be spooled. Spooling is particularly desirable when a virtual machine is run with its console disconnected.

### CP COMMANDS

The CP commands allow you to control the virtual machine from the terminal, much as an operator controls a real machine. virtual machine execution can be stopped at any time by use of the terminal's attention key (for 3066 and 3270 terminals, the ENTER key is used); it can be restarted by entering the appropriate CP command. External, attention, and device ready interrupts can be simulated on the virtual machine. Virtual storage and virtual machine registers can be inspected and modified, as can status words such as the PSi and the CSi. Extensive trace facilities are provided for the virtual machine, as well as a single-instruction mode. Commands are available to invoke the spooling and disk sharing functions of CP.

CP commands are classified by privilege classes. The VM/370 directory entry for each user assigns one or more privilege classes. The classes are primary system operator, system resource operator, system programmer, spooling operator, system analyst, service representative, and general user. Commands in the system analysts class may be used to inspect real storage locations, but may not be used to make modifications to real storage. Commands in the operator class provide real resource control capabilities. System operator commands include all commands related to virtual machine performance options, such as assigning a set of reserved page frames to a selected virtual such as assigning a set of reserved page frames to a serected virtual<br>machine. For descriptions of all the CP commands, see the VM/370: Command Language Guide for General Users and the VM/370: Operator's Guide.

When instructions in the Control Program are being executed, the real computer is in the supervisor state; at all other times, when running virtual machines, the real computer is in the problem state. Therefcre, privileged instructions cannot be executed by the virtual machine. Programs running on a virtual machine can issue privileged instructions; but such an instruction either (1) causes an interruption that is handled by the Control Program, or (2) is intercepted and handled by the CPU, if the virtual machine assist feature is enabled and supports that instruction. CP examines the operating status of the virtual machine PSi. If the virtual aachine indicates that it is functioning in supervisor mode, the privileged instruction is simulated according to its type. If the virtual machine is in problem mode, the privileged interrupt is reflected to the virtual machine.

Only the Control Program may operate in the supervisor state on the real machine. All programs other than CP operate in the problem state on the real machine. All user interrupts, including those caused by attempted privileged operations, are handled by either the control program or the CPU (if the virtual machine assist feature is available). Cnly those interrupts that the user program would expect from a real machine are reflected to it. A problem program will execute on the virtual machine in a manner identical to its execution on a real system/370 CPU, as long as it does not violate the CP restrictions. See the "CP Restrictions" discussion in "part 1: Debugging with CP" for a list of the restrictions.

## **Using CPU Resources**

CP allocates the CPU resource to virtual machines according to their operating characteristics, priority, and the system resources available.

Virtual machines are dynamically categorized at the end of each time slice as interactive or noninteractive, depending on the frequency of operations to or from either the virtual system console or a terminal controlled by the virtual machine.

Virtual machines are dispatched from one of two queues, called Queue 1 and Queue 2. To be dispatched from either queue, a virtual machine must be considered executable (that is, not waiting for some activity or for some other system resource). Virtual machines are not considered dispatchable if the virtual machine:

- 1. Enters a virtual wait state after an I/O operation has begun.
- 2. Is waiting for a page frame of real storage.
- 3. Is waiting for an I/O operation to be translated by CP and started.
- 4. Is waiting for CP to simulate its privileged instructions.
- 5. Is waiting for a CP console function to be performed.

## QUEUE 1

Virtual machines in Queue 1 (Q1) are considered conversational or interactive users, and enter this queue when an interrupt from a Interactive users, and enter this quede when an interlupt from a terminal is reflected to the virtual machine. There are two lists of users in Q1, executable and nonexecutable. The executable users are stacked in a first in, first out (FIFO) basis. When a nonexecutable user becomes executable, he is placed at the bottom of the executable list. If a virtual machine uses more than 50 milliseconds (ms) of CPU time without entering a virtual wait state, that user is placed at the bottom of the executable list.

Virtual machines are dropped from Q1 when they complete their time<br>ce of CPU usage, and are placed in an "eligible list". Virtual slice of CPU usage, and are placed in an "eligible list". Virtual<br>machines entering CP command mode are also dropped from Q1. When the machines entering CP command mode are also dropped from Q1. machines entering tr command mode are aiso dropped from Q1. When the<br>virtual machine becomes executable again (returns to execution mode) it is placed at the bottom of the executable list in Q1.

### QUEUE<sub>2</sub>

Virtual machines in Queue 2 (Q2) are considered noninteractive users. virtual machines in queue z (qz) ale considered noninteractive users.<br>Users are selected to enter Q2 from a list of eligible virtual machines (the "eligible list"). The list of eligible virtual machines is sorted on a FIFO basis within user priority (normally defined in the USER record in the VM/370 directory, but may be altered by the system opera tor) •

A virtual machine is selected to enter Q2 only if its "working set" is not greater than the number of real page frames available for allocation at the time. The working set of a virtual machine is calculated and saved each time a user is dropped from Q2 and is based on the number of virtual pages referred to by the virtual machine during its stay in 02, and the number of its virtual pages that are resident in real storage at the time it is dropped from the queue.

If the calculated working set of the highest priority virtual machine in the eligible list is greater than the number of page frames available for allocation, CP continues through the eligible list in user priority order.

There are two lists of users in 02, executable and nonexecutable. Executable virtual machines are sorted by "dispatching priority". This priority is calculated each time a user is dropped from a queue and is the ratio of CPU time used while in the queue to elapsed time in the queue. Infrequent CPU users are placed at the top of the list and are followed by more frequent CPU users. When a nonexecutable user becomes executable, he is placed in the executable list based on his dispatching priority.

When a virtual machine completes its time slice of CPU usage, it is dropped from Q2 and placed in the eligible list by user priority. When<br>a user in 02 enters CP command mode, he is removed from 02. When he a user in  $Q2$  enters CP command mode, he is removed from  $Q2$ . becomes executable (returns to virtual machine execution mode) he is placed in the eligible list based on user priority.

If a user's virtual machine is not in  $Q1$  or  $Q2$ , it is because:

- 1. The virtual machine is on the "eligible list", waiting to be put on 02, or
- 2. The virtual machine execution is suspended because the user is in CP mode executing CP commands.

To leave CP mode and return his virtual machine to the "eligible list" for Q2, the user can issue one of the CP commands that transfer control to the virtual machine operating system for execution (for example, BEGIN, IPL, EXTERNAL, and RESTART).

In CP, interactive users  $(Q1)$ , if any, are considered for dispatching before noninteractive users  $(Q2)$ . This means that CMS users entering commands which do not involve disk or tape I/O operations should get fast responses from the VM/370 system even with a large number of active users.

An installation may choose to override the CP scheduling and dispatching scheme and force allocation of the CPU resource to a specified user, regardless of its priority or operating characteristics. The favored execution facility allows an installation to:

- 1. Specify that one particular virtual machine is to receive up to a specified percentage of CPU time.
- 2. Specify that any number of virtual machines are to remain in the queues at all times. Assignment of the favored execution option is discussed in the "Preferred virtual Machines" section.

## Interruption Handling

Input/output interrupts from completed I/O operations initiate various completion routines and the scheduling of further I/O requests. The I/O interrupt handling routine also gathers device sense information.

### PROGRAM INTERRUPT

Program interrupts can occur in two states. If the CPU is in supervisor state, the interrupt indicates a system failure in the CP nucleus and causes the system to abnormally terminate. If the CPU is in problem state, a virtual machine is executing. CP takes control to perform any required paging operations to satisfy the exception, or to simulate the instruction. The fault is transparent to the virtual machine execution. Any other program interrupt is a result of the virtual machine processing and is reflected to the machine for handling.

## MACHINE CHECK INTERRUPT

When a machine check occurs, the CP Recovery Management Support (RMS) gains control to save data associated with the failure for the Field Engineer. RMS analyzes the failure to determine the extent of damage.

Damage assessment results in one of the following actions being taken:

- System termination (with automatic restart)
- system termination (CP disabled wait state)
- Selective virtual user termination
- selective virtual machine reset
- Refreshing of configuration damaged information with no effect on system
- Refreshing of damaged information with the defective storage page removed from further systems use.
- Error recording only for certain soft machine checks

The system operator is informed of all actions taken by the RMS routines. When a machine check occurs during VM/370 startup (before the<br>system is sufficiently initialized to permit RMS to operate is sufficiently initialized to permit RMS to operate successfully), the CPU goes into a disabled wait state and places a completion code of X'OOB' in the high-order bytes of the current PSW.

## SVC INTERRUPT

When an SVC interrupt occurs, the SVC interrupt routine is entered. If the machine is in problem mode, the type of interrupt (if it is other

than an SVC 76 or ADSTOP SVC) is reflected back to the pseudo-supervisor (that is, the supervisor operating in the user's virtual machine). Control is transferred to the appropriate interrupt handler for ADSTOP SVCs and all SVC 76s.

If the machine determined, and a handler. is in supervisor mode, branch is taken to the the SVC interrupt code is appropriate SVC interrupt

## EXTERNAL INTERRUPT

If a timer interrupt occurs, CP processes it according to type. The interval timer indicates time slice end for the running user. The clock comparator indicates that a specified timer event occurred, such as midnight, scheduled shutdown, or user event reached.

The external console interrupt invokes CP processing tc switch from the 3210 or 3215 to an alternate operator's console.

## Functional Information

The functional diagraas that follow describe the prograa logic associated with various control program functions. Not all CP functions are described. These functional diagraas are aeant to describe the CP functions about which you may want more detailed inforaaticn if you are debugging, aodifying, or updating CP.

Figure 17 describes CP initialization process.

Figures 18 and 19 describe the real and virtual I/O control blocks used by CP in its I/O control.

Figures 20, 21, and 22 show how CP handles SVC, external, and prograa interrupts.

The CP paging function is described in Figure 23.

The CP spooling function (both virtual and real) is described in Figures 24 and 25.

Figure 26 shows how virtual tracing is performed.

Figure 27 shows the steps involved in translating a virtual address to a real address and gives an example of address translaticn.

The functional information contained in these diagrams is intended for system programmers and IBM Field Engineering program support representatives.

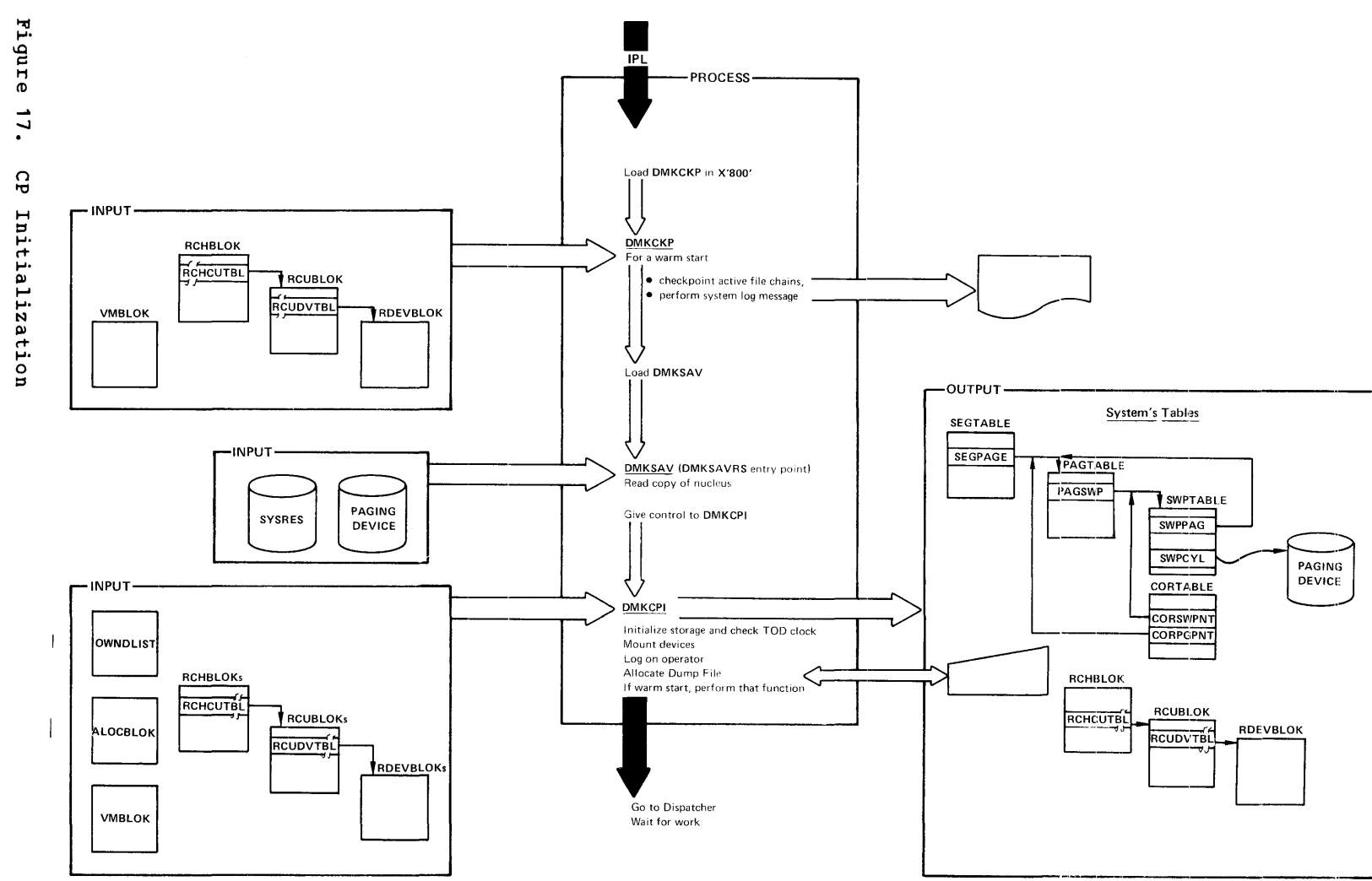

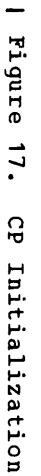

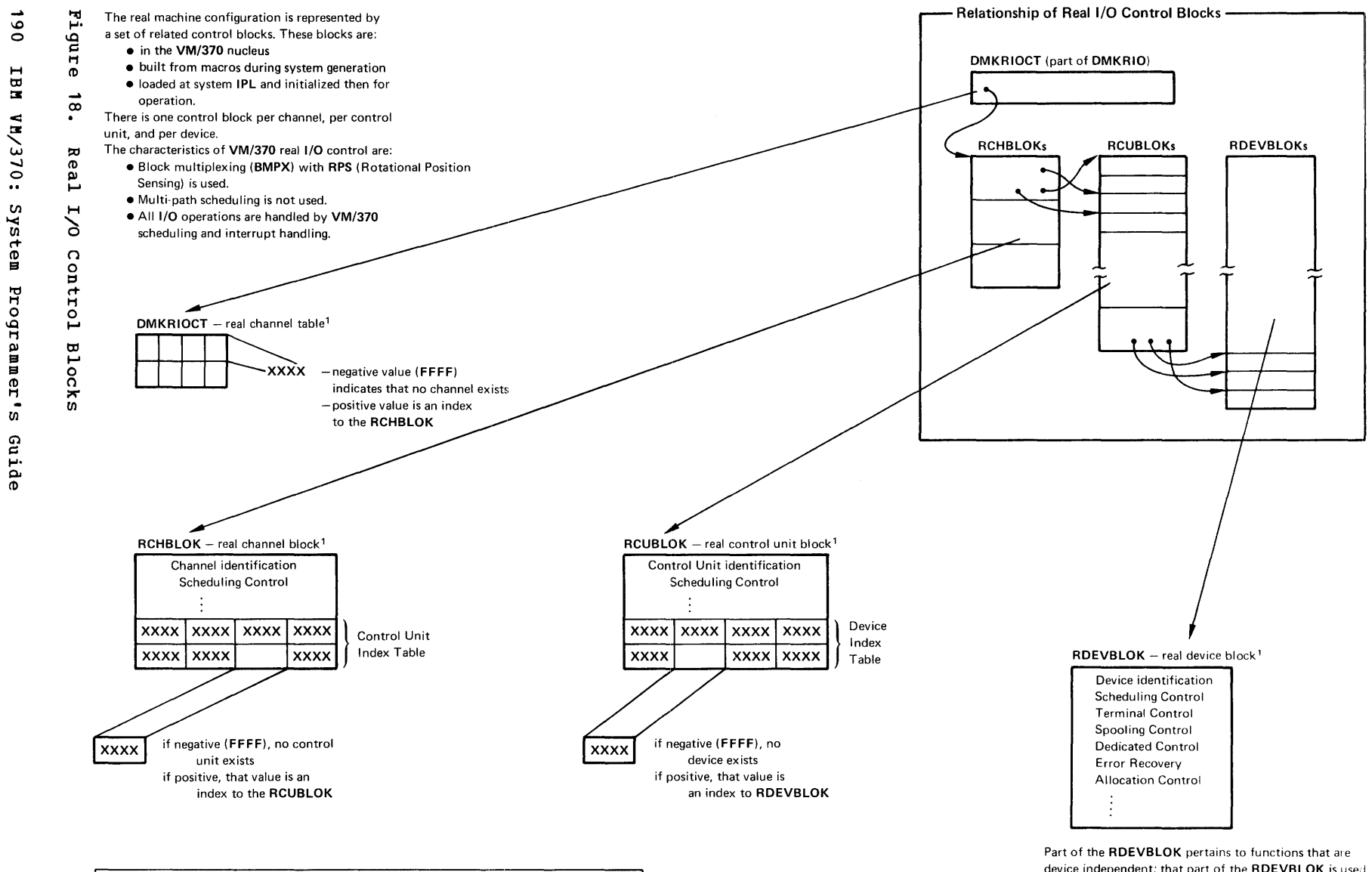

1 See IBM Virtual Machine Facility/370: Control Program (CP) Program Logic publication, SY20 - 0880, for a complete description of CP control blocks. device independent; that part of the RDEVBLOK is used in the same way for all devices. However, some of the fields in the RDEVBLOK have multiple uses, depending on the device type and function.

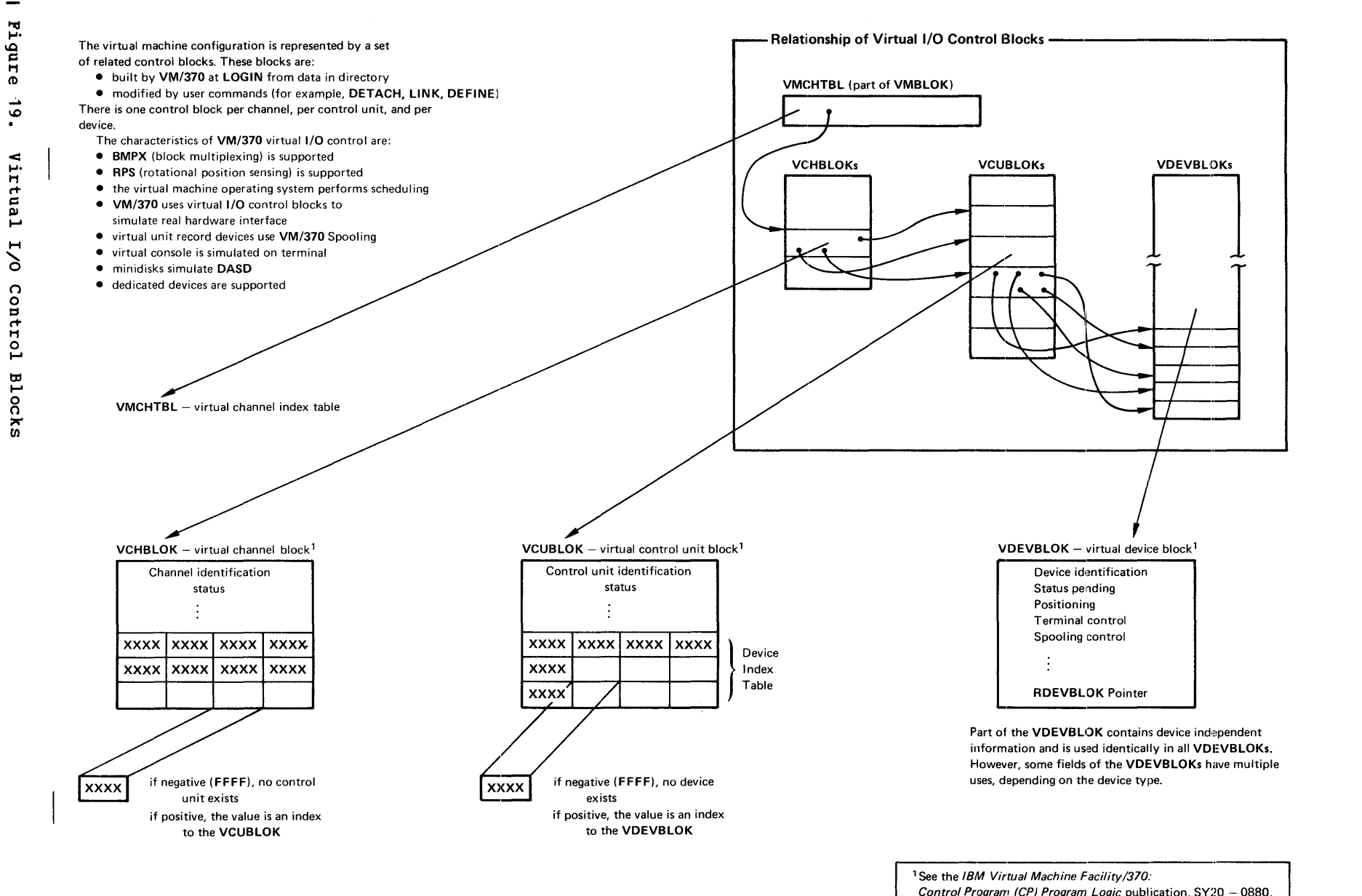

<sup>1</sup> See the *IBM Virtual Machine Facility/370:* Control Program (CP) Program Logic publication, SY20 - 0880, for a detailed description of the CP control blocks

 $\frac{1}{6}$ 

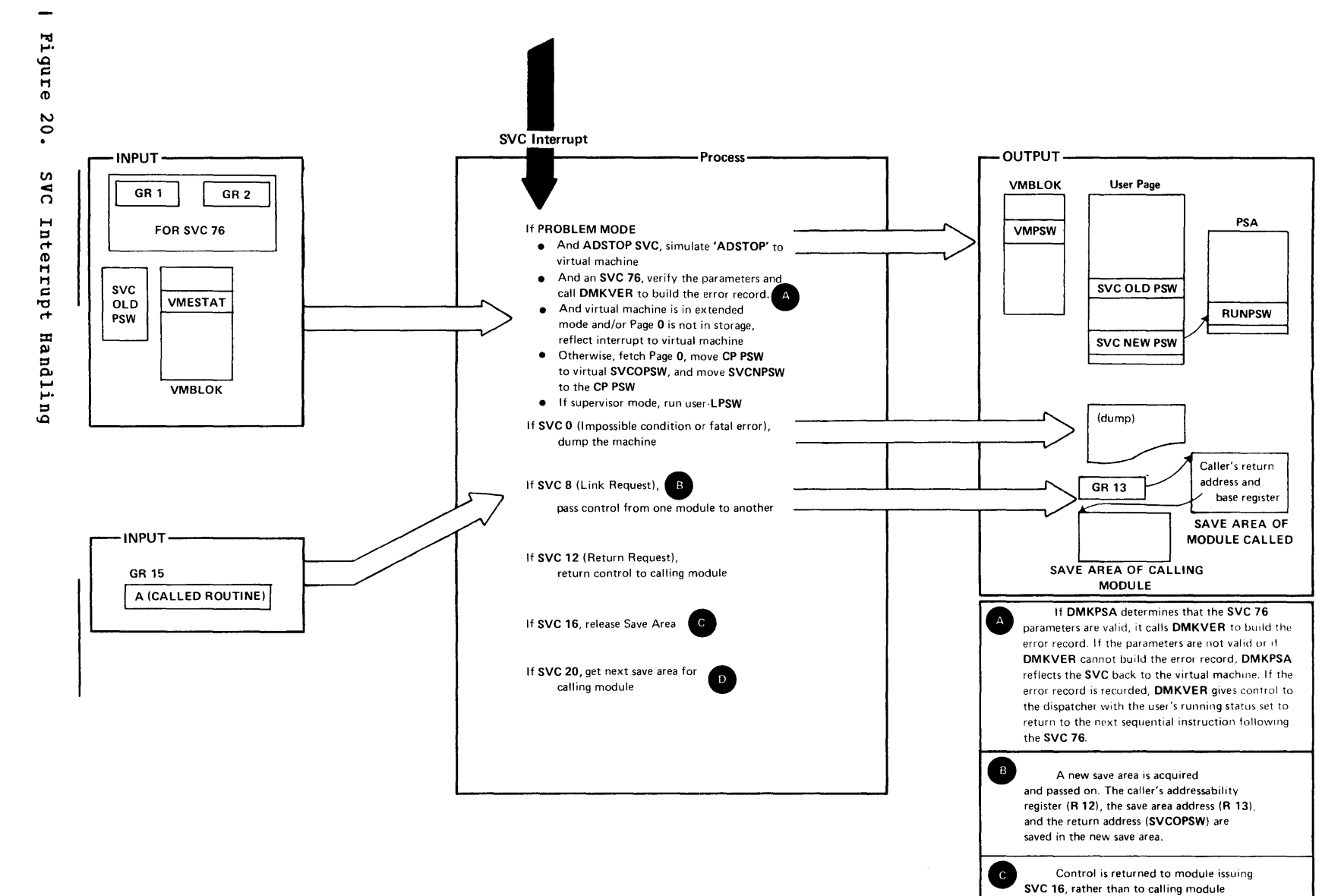

as in SVC 12.

Return is to module issuing SVC 20.

 $\overline{D}$ 

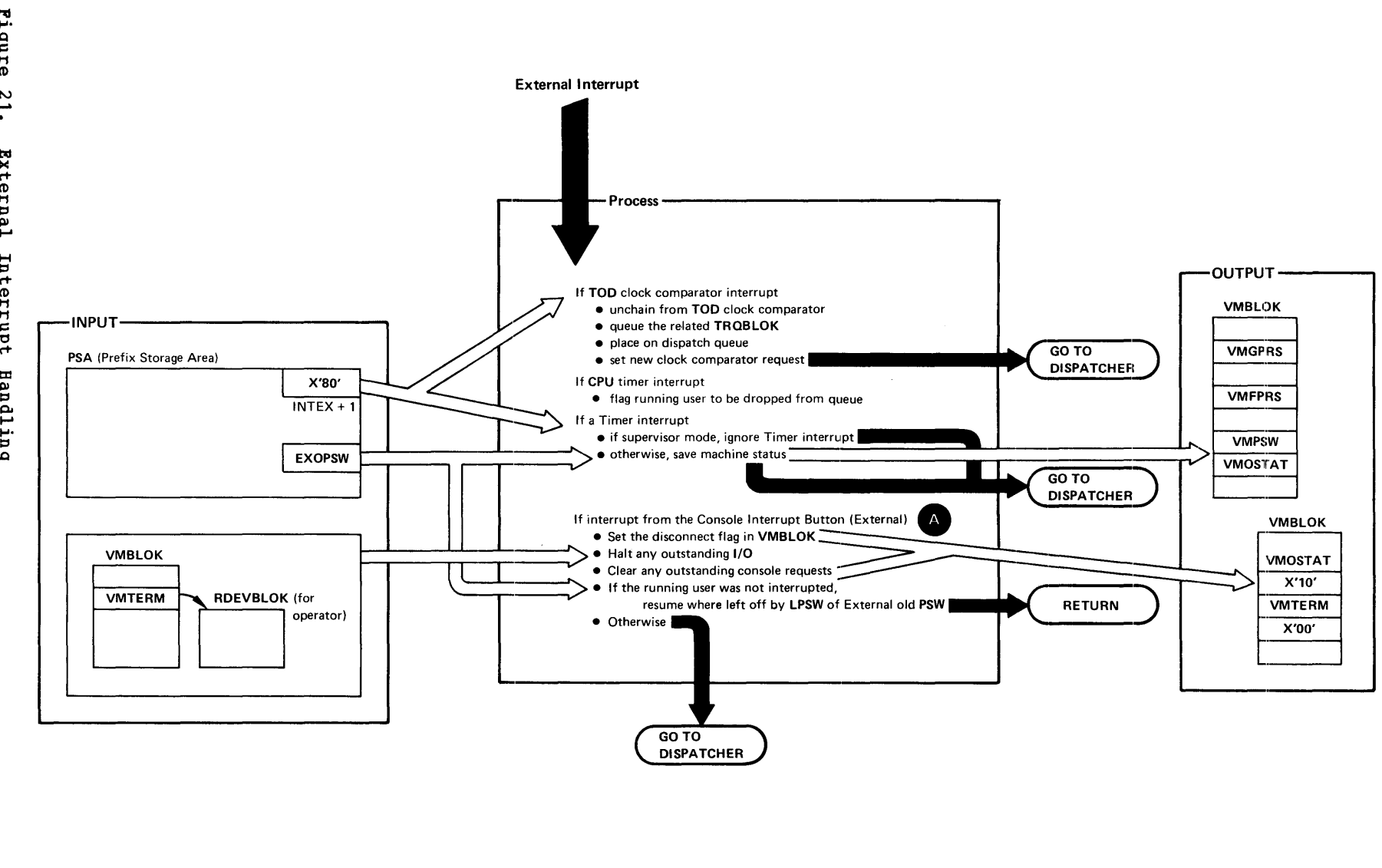

A<br>Exter<br>the sy<br>recon External interrupt from control panel is used to disconnect the system operator's terminal. The system operator may reconnect at any other terminal via the LOGON command.

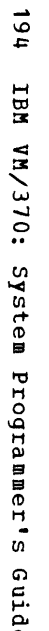

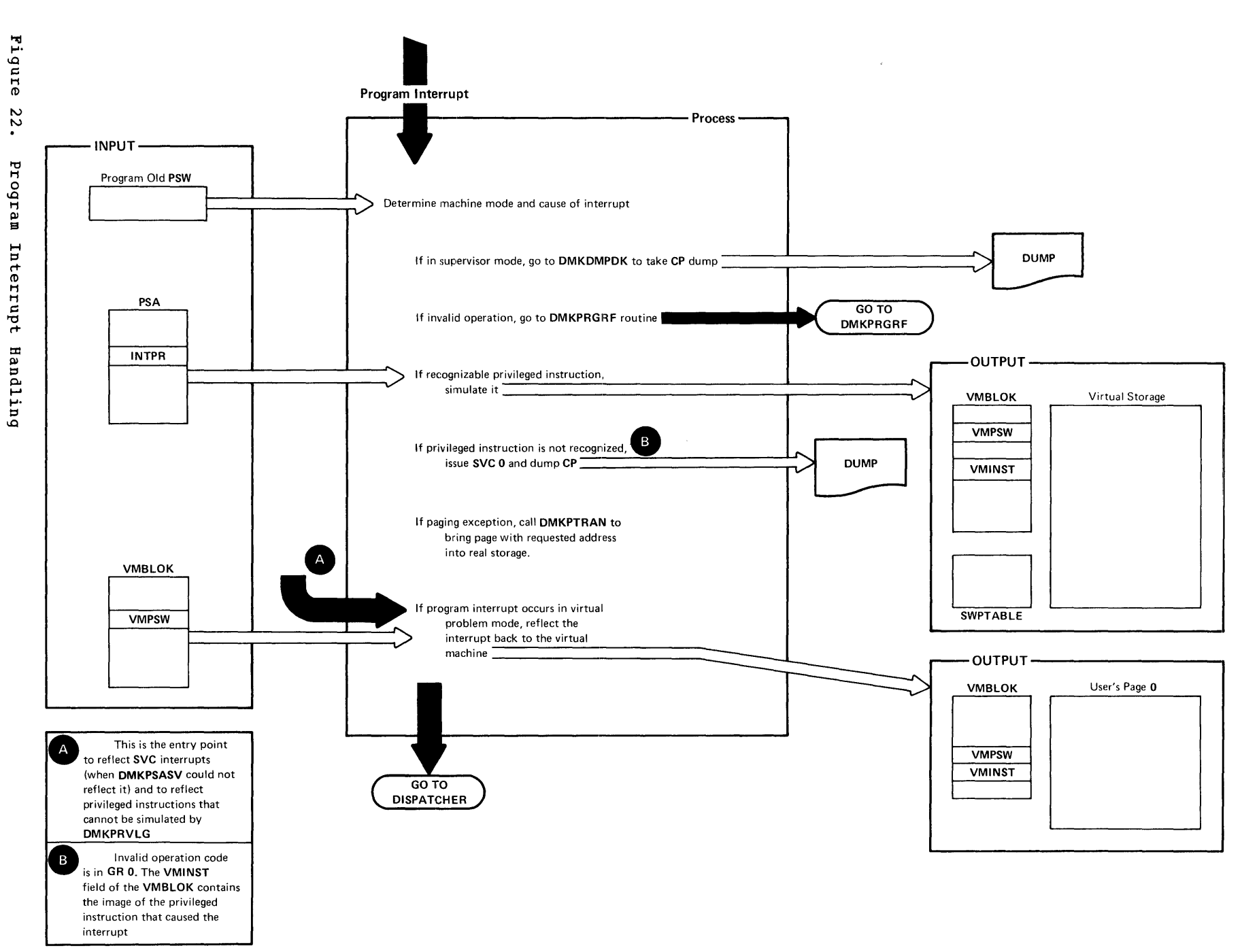

Programmer's Guide

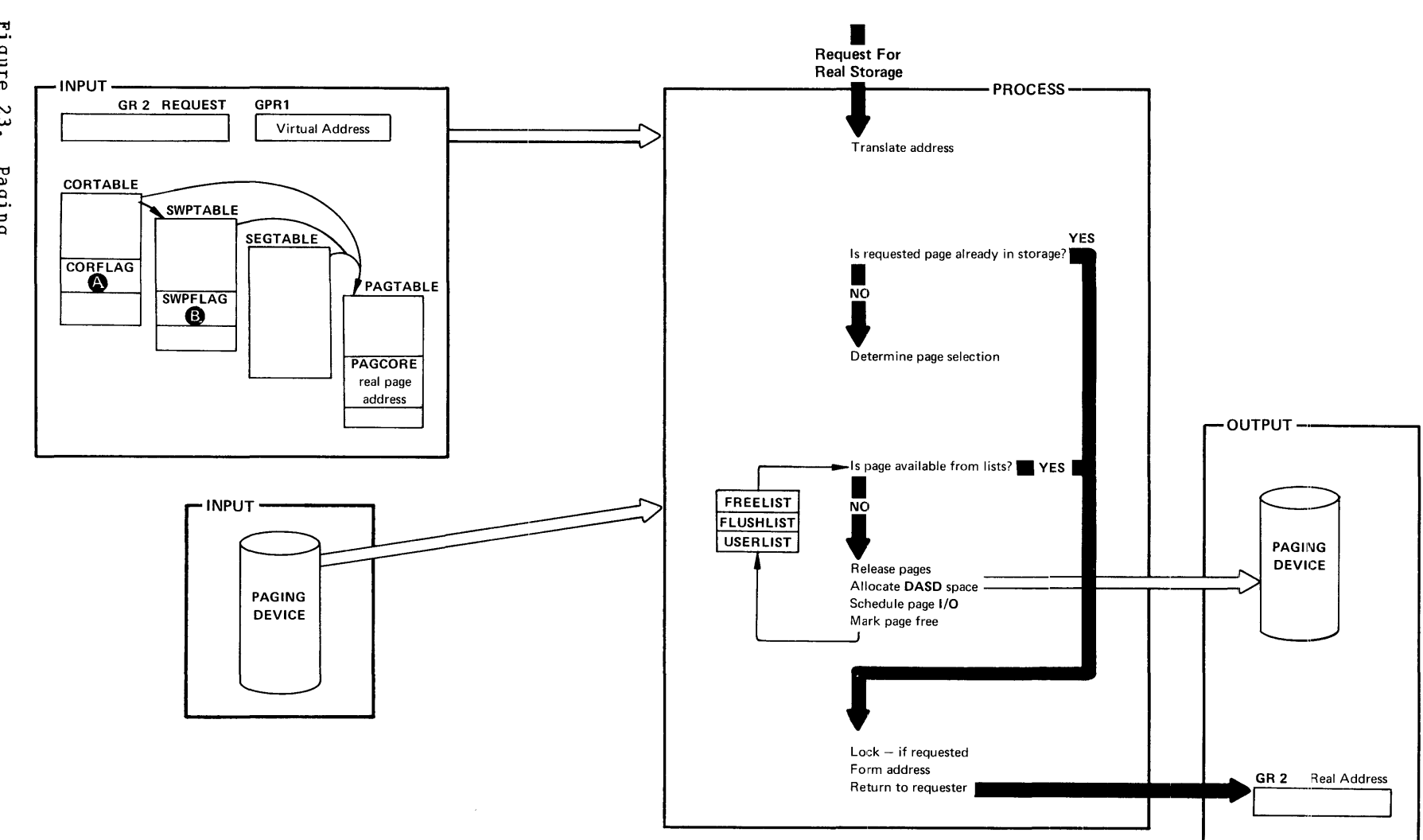

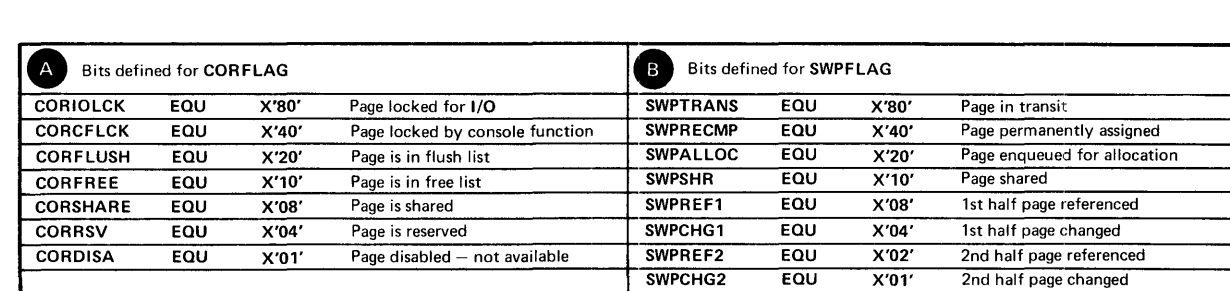

Figure **23.** Paging

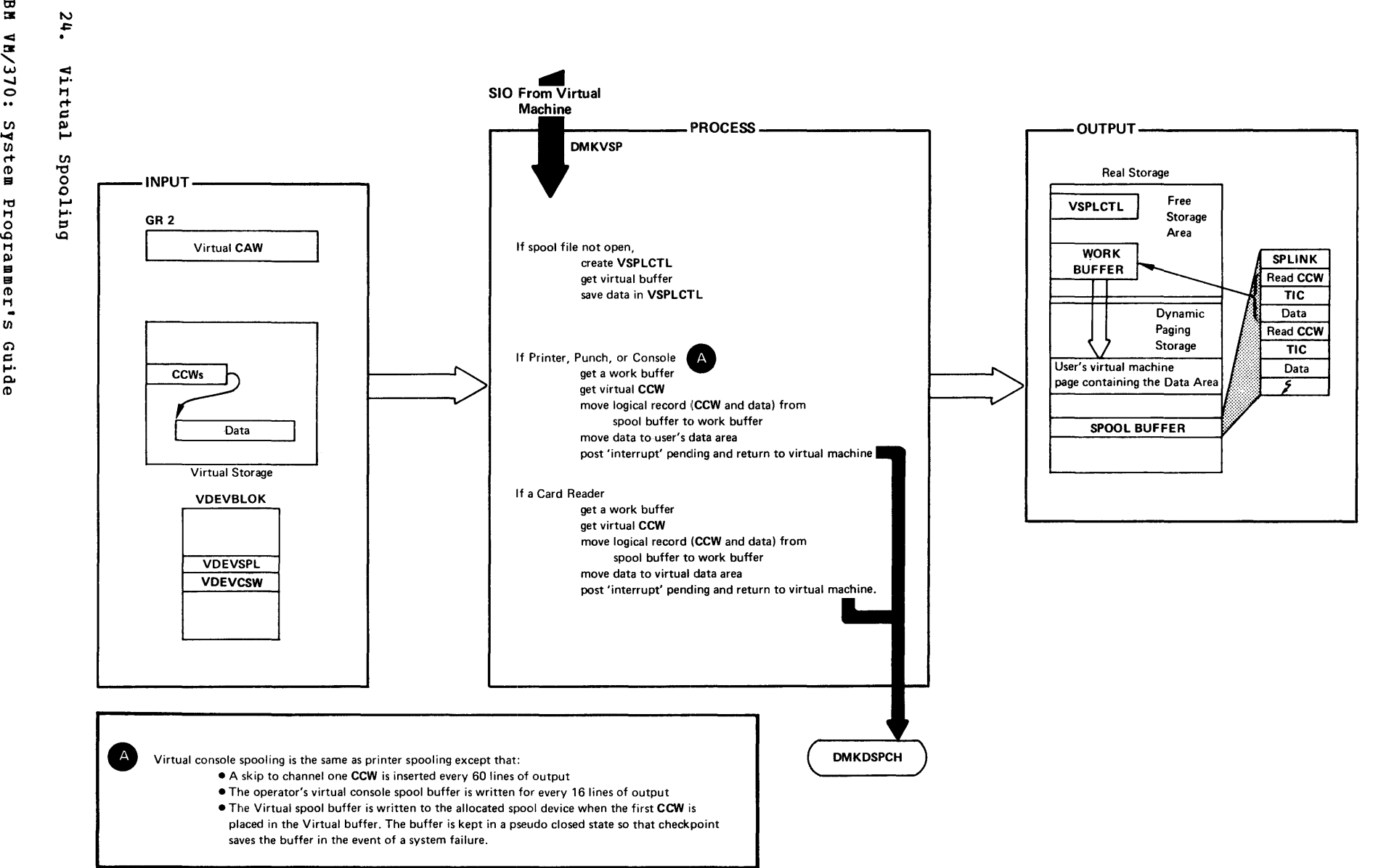

toll! ~ **....** 0'1 I.Q c: 1-1 ~ (t) i<del>u</del>i rammer

ທ

(j') c: **....**  Q" (t)

 $\sim$ 

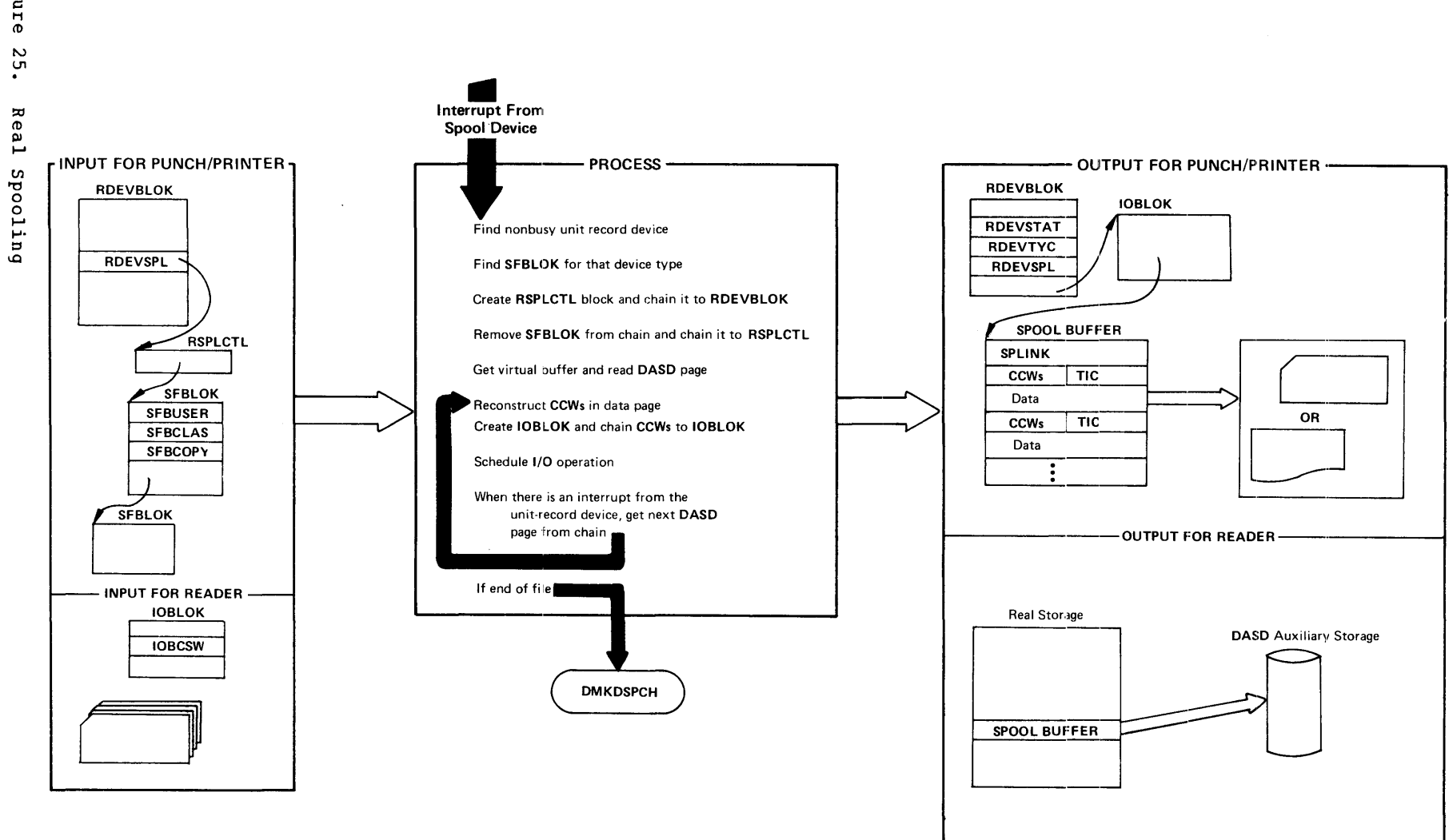

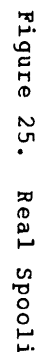

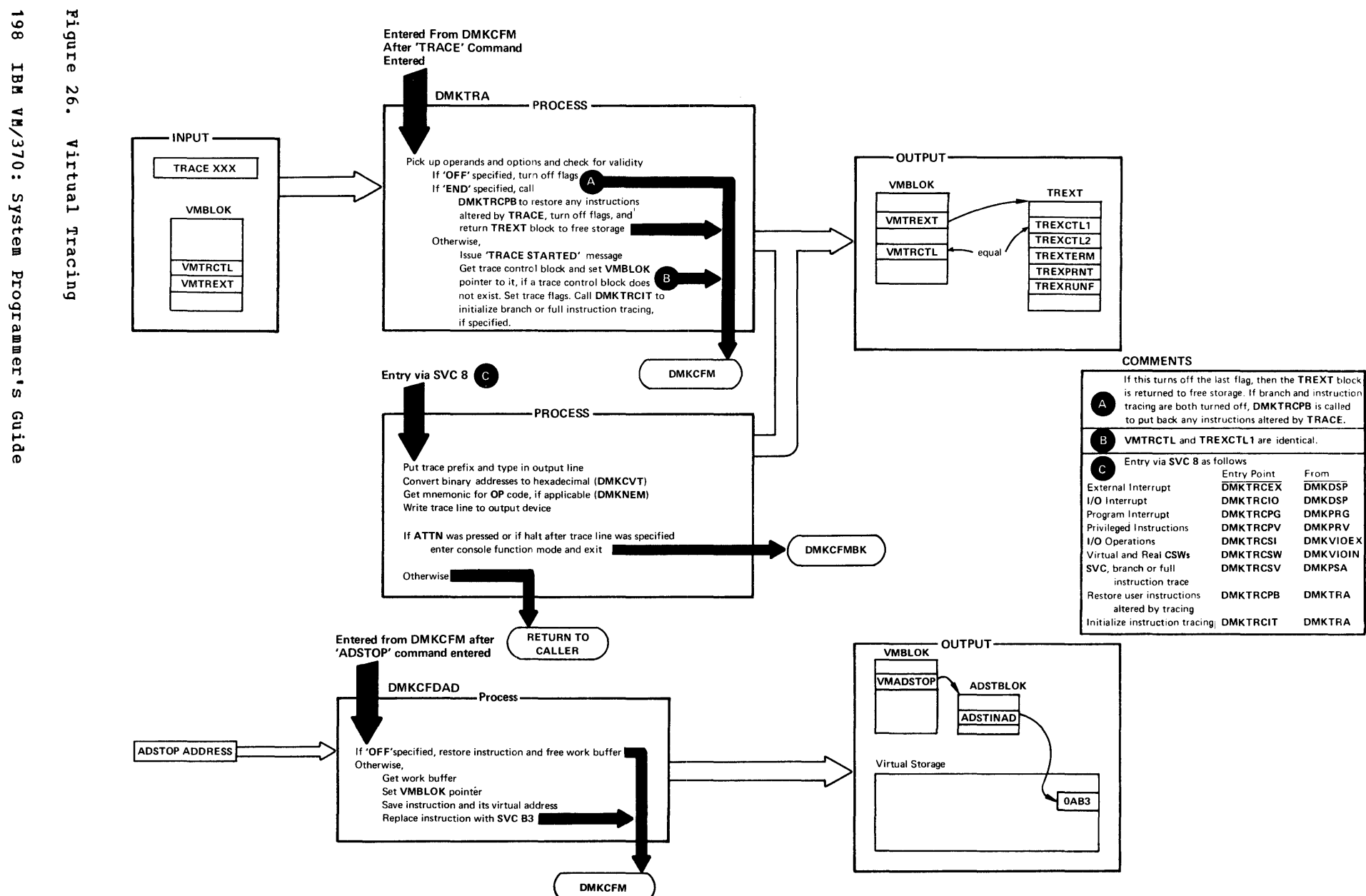

**198** I<br> **198** I<br> **198**  $\frac{36}{9}$ 0 H ~ til I» r<br>11-9<br>te

txt  $\mathbf{a}$  $\circ$   $\hspace{0.1cm}$   $\circ$ awam CD H  $\boldsymbol{v}$ en ~ **.....**  P-CD

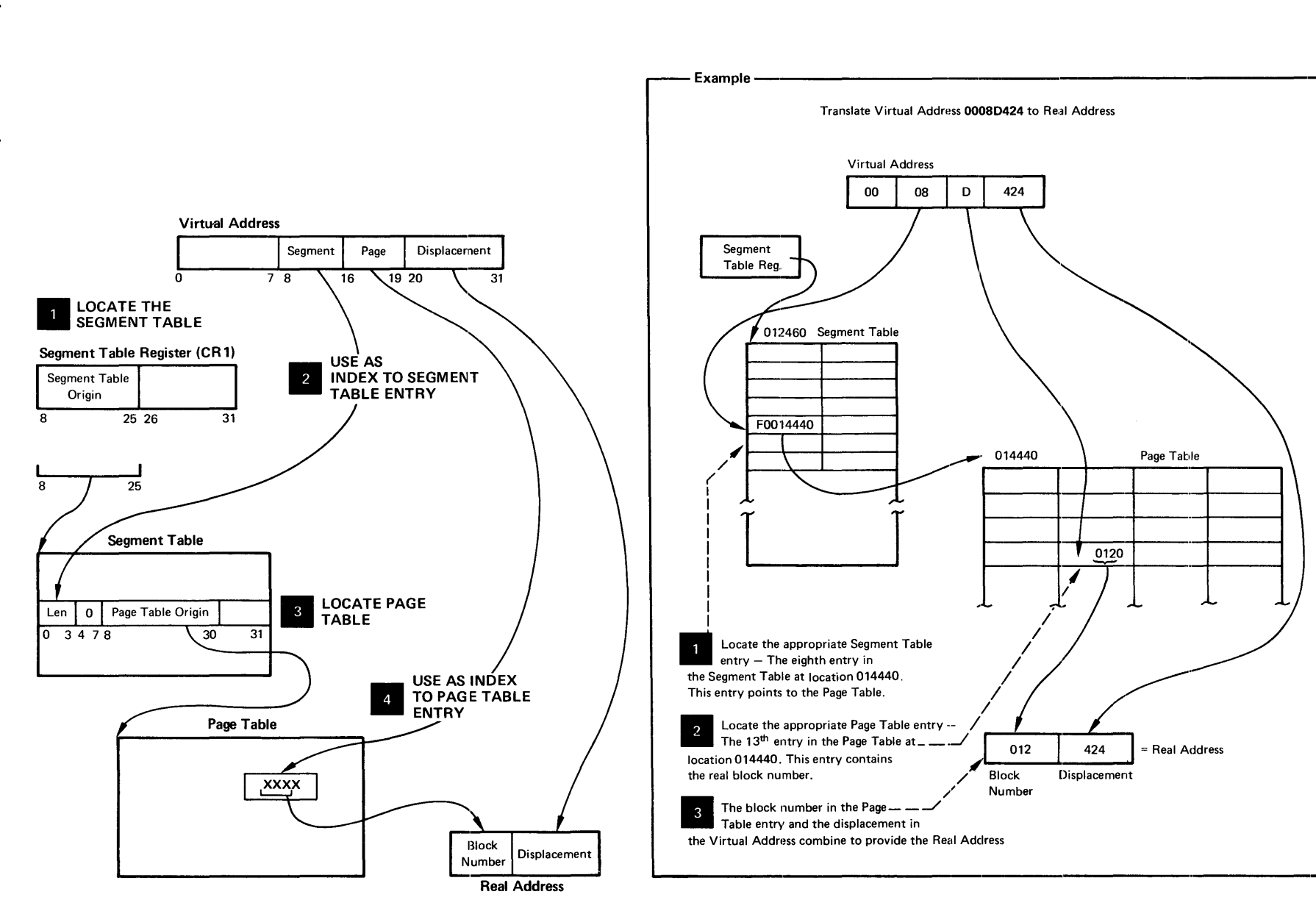

PERFORMANCE GUIDELINES

### GENERAL INFORMATION

The performance characteristics of an operating system when it is run in<br>a virtual machine environment are difficult to predict. This a virtual machine environment are difficult to unpredictability is a result of several factors:

- The System/370 model used.
- The total number of virtual machines executing.
- The type of work being done by each virtual machine.
- The speed, capacity, and number of the paging devices.
- The amount of real storage available.
- The degree of channel and control unit contention, as well as arm contention, affecting the paging device.
- The type and number of VM/370 performance options in use by one or more virtual machines.

Performance of any virtual machine may be improved up to some limit by the choice of hardware, operating system and VM/370 options. The topics discussed in this section address:

- 1. The performance options available in VM/370 to improve the performance of a particular virtual machine.
- 2. The system options and operational characteristics of operating systems running in virtual machines that will affect their execution in the virtual aachine environment.

The performance of a specific virtual machine may never equal that of the same operating system running standalone on the same system/370, but the total throughput obtained in the virtual machine environment may equal or better that obtained on a real aachine.

When executing in a virtual machine, any function that cannot be performed wholly by the hardware causes some degree of degradation in the virtual machine's performance. As the control program for the real ene virtual much as performance. As the control program for the fear operating system's instructions are always executed in problem state. Any privileged instruction issued by the virtual machine causes a real privileged instruction exception interruption. The amount of work to be done by CP to analyze and handle a virtual machine-initiated interrupt depends upon the type and coaplexity of the interrupt.

The simulation effort required of CP may be trivial, as for a supervisor call (SVC) interrupt (which is generally reflected back to the virtual machine), or may be more complex, as in the case of a start I/O (SIO) interrupt (which initiates extensive CP processing).

When planning for the virtual machine environment, consideration should be given to the number and type of privileged instructions to be executed by the virtual machines. Any reduction in the number of privileged instructions issued by the virtual machine's operating system will reduce the amount of extra work CP must do to support the machine.

To support I/O processing in a virtual machine, CP must translate all virtual machine channel command word (CCW) sequences to refer to real storage and real devices and, in the case of minidisks, real cylinders. When a virtual machine issues an SIO, CP must:

- 1. Intercept the virtual machine 510 interrupt.
- 2. Allocate real storage space to hold the real CCW list to be  $~\text{created.}$
- 3. Translate the virtual device addresses referred to in the virtual CCws to real addresses.
- 4. Page into real storage and lock for the duration of the I/O operation all virtual storage pages required to support the I/O operation.
- 5. Generate a new CCW sequence building a Channel Indirect Data Address list if the real storage locations cross page boundaries.
- 6. Schedule the I/O request.
- 7. Present the SIO condition code to the virtual machine.
- 8. Intercept, retranslate, and present the channel end and device end interrupts to the appropriate virtual machine, where they aust then be processed by the virtual machine operating system.

CP's handling of SIOs for virtual machines can be one of the most significant causes of reduced performance in virtual machines.

The number of SIO operations required by a virtual aachine can be significantly reduced in several ways:

- Use of large blocking factors (of up to 4096 bytes) for user data sets to reduce the total number of SIOs needed.
- Use of preallocated data sets.
- Use of virtual machine operating system options (such as chained scheduling in OS) that reduce the number of 510 instructions.
- substitution of a faster resource (virtual storage) for I/O operations, by building small temporary data sets in virtual storage rather than using an I/O device.

Frequently, there can be a performance gain when CP paging is substituted for virtual aachine I/O operations. The performance of an operating system such as as can be improved by specifying as resident as many frequently used as functions (transient subroutines, IS A" indexes, and so forth) as are possible. In this way, paging I/O is substituted for virtual machine-initiated I/O. In this case, the only work to be done by CP is to place into real storage the page which contains the desired routine or data.

Two CP performance options are available to reduce the CP overhead associated with virtual aachine I/O instructions or other privileged instructions used by the virtual machine's I/O supervisor:

- 1. The virtual=real option removes the need for CP to perform storage reference translation and paging before each I/O operation for a specific virtual machine.
- 2. The virtual machine assist feature reduces the real supervisor state time used by VM/370. It is available as a hardware feature on the System/370 Models 135, 145, and 158, and as an RPQ on the Model 168.

Assignment and use of these options is discussed in "Preferred Virtual Machines."

### PAGING CONSIDERATIONS

 $\mathbf{I}$ -1  $\mathbf{I}$ 

> When virtual machines refer to virtual storage addresses that are not currently in real storage, they cause a paging exception and the associated CP paging activity.

> The addressing characteristics of programs executing in virtual storage have a significant effect on the number of page exceptions experienced by that virtual machine. Routines that have widely scattered storage referenced tend to increase the paging load of a particular virtual machine. When possible, modules of cede that are dependent upon each other should be located in the same page. Reference tables, constants, and literals should also be located near the routines that use them. Exception or error routines that are infrequently used should not be place within main routines, but located elsewhere.

> When an available page of virtual storage contains only reenterable code, paging activity can be reduced, since the page, altheugh referred to, is never changed, and thus does not cause a write operation to the paging device. The first copy of that page is written on the paging device when that frame is needed for some other more active page. Only inactive pages that have changed must be paged out.

> Virtual machines that reduce their paging activity by controlling their use of addressable space improve resource management for that virtual machine, the VM/370 system, and all other virtual machines. The total paging load that must be handled by CP is reduced, and more time is available for productive virtual machine use.

> CF provides three performance options, locked pages, reserved page frames, and a virtual=real area, to reduce the paging requirements of virtual machines. Generally, these facilities require some dedication of real storage to the chosen virtual machine, and therefore improve its performance at the expense of other virtual machines.

## Locked Pages Option

The LOCK command, which is available to the system operator (with privilege class A), can be used to permanently fix or lock specific user pages of virtual storage into real storage. In doing so, all paging I/O for these page frames is eliminated.

Since this facility reduces total real storage resources (real page frames) that are available to support other virtual machines, only frequently used pages should be locked into real storage. Since page zero (the first 4096 bytes) of a virtual machine storage is referred to and changed frequently (for example, whenever a virtual machine

interrupt occurs or when a CSW is stored), it should be the first page of a particular virtual machine that an installation considers locking. The virtual machine interrupt handler pages might also be considered good candidates for locking.

other pages to be locked depend upon the work being done by the particular virtual machine and its usage of virtual storage.

The normal CP paging mechanism selects unreferenced page frames in real storage for replacement by active pages. Unreferenced page frames are those whose contents have not been referred to during the last 50 milliseconds. page frames belonging to inactive virtual machines will all eventually be selected and paged out if the real storage frames are needed to support active virtual machine pages.

When virtual machine activity is initiated on an infrequent or irregular basis, such as' from a remote terminal in a teleprocessing inquiry system, some or all of its virtual storage may have been paged out before the time the virtual machine must begin processing. Some pages will then have to be paged in so that the virtual machine can respond to the teleprocessing request compared to running the same teleprocessing program on a real machine. This paging activity may cause an increase in the time required to respond to the request compared to running the teleprocessing program on a real machine. Further response time is variable, depending upon the number of paging operations that must occur.

Locking specific pages of the virtual machine's program into real storage may ease this problem, but it is not always easy or possible to identify which specific pages will always be required.

## Reserved Page Frames Option

A more flexible approach than locked pages is the reserved page frames option. This option provides a specified virtual machine with an essentially private set of real page frames, the number of frames being designated by the system operator, when he issues the CP SET RESERVE command line. Pages will not be locked into these frames. They can be paged out, but only for other active pages of the same virtual machine. When a temporarily inactive virtual machine having this option is reactivated, these page frames are immediately available. If the program code or data required to satisfy the request was in real storage at the time the virtual machine became inactive, no paging activity is required for the virtual machine to respond.

This option is usually more efficient than locked pages in that the pages that remain in real storage are those pages with the greatest amount of activity at that moment, as determined automatically by the abound of decisity at east moment, as accordance adventured by spice. only one virtual machine at a time may have the reserved page frames option active. Assignment of this option is discussed further in "Preferred Virtual Machines."

The reserved page frames option provides performance that is generally consistent from run to run with regard to paging activity. This can be especially valuable for production-oriented virtual machines with critical schedules, or those running teleprocessing applications where response times must be kept as short as possible.

## Virtual=Real Option

The VM/370 virtual=real option eliminates CP paging for the selected virtual machine. All pages of virtual machine storage, except page zero, are locked in the real storage locations they would use on a real computer. CP controls real page zero, but the remainder of the CP nucleus is relocated and placed beyond the virtual=real machine in real storage. This option is discussed in more detail in "Preferred virtual Machines."

since the entire address space required by the virtual machine is locked, these page frames are not available for use by other virtual machines except when the virtual=real machine is not logged on. This option often increases the paging activity for other virtual machine users, and in some cases for VM/370. (Paging activity on the system may increase substantially, since all other virtual machine storage requirements must be managed with fewer remaining real page frames.)

The virtual=real option may be desirable or mandatory in certain situations. The virtual=real option is desirakle when running a virtual machine operating system (like DOS/VS or OS/VS) that performs paging of its own because the possibility of double paging is eliminated. The option must be used to allow programs that execute self-modifying channel programs or have a certain degree of hardware timing dependencies to run under VM/370.

### PREFERRED VIRTUAL MACHINES

VM/370 provides five functions that create a special virtual machine environment:

- Favored execution
- Priority
- Reserved page frames
- Virtual=real option
- virtual machine assist

The first four functions are designed to improve the performance of a selected virtual machine; the last function improves the performance of VM/370. Although each of the first four functions could be applied to a va/370. Although each of the first four functions could be applied to a<br>different virtual machine, usually they are applied to only one if optimum performance is required for that one specific virtual machine. The fifth function can be applied to as many virtual machines as desired.

### **Favored Execution**

The favored execution options allow an installation to modify the normal scheduling algorithms and force the system to devote more of its CPU resources to a given virtual machine than would ordinarily be the case. The options provided are:

1. The basic favored execution option.

2. The favored execution percentage option.

The basic favored execution option means that the virtual machine so designated is not to be dropped from the active (in queue) subset by the

scheduler, unless it becomes non-executable. When the virtual machine is scheduler, uniess it becomes non-executable. When the virtual machine is<br>executable, it is to be placed in the dispatchable list at its normal priority position. However, any active virtual machine represents either an explicit or implicit commitment of main storage. An explicit storage commitment can be specified by either the virtual=real option or the reserved page frames option. An implicit commitment exists if neither of these options is specified, and the scheduler recomputes the virtual machine's projected work-set at what it would normally have been at queue-drop time. Multiple virtual machines can have the basic favored execution option set. However, if their combined main storage requirements exceed the system's capacity, performance can suffer because of thrashing.

If the favored task is highly compute bound and must compete for the  $\mathbf{I}$ CPU with many other tasks of the same type, an installation can define the CPU allocation to be made. In this case, the favored execution percentage option can be selected for one virtual machine. This option specifies that the selected virtual machine, in addition to remaining in queue, is guaranteed a specified minimum percentage of the total CPU queue, is guaranteed a specified minimum percentage of the total CPU<br>time, if it can use it. The favored execution option can only be invoked by a system operator with command privilege class A. The format of the command is as follows:

r , SET FAVORED userid Inn I 10FFI  $\mathbf{L}$  and  $\mathbf{L}$ 

where:

-1

ı

 $\mathbf{I}$ 

<sup>-</sup>

ł -1

- userid identifies the virtual machine to receive favored execution status.
- nn is any value from 1 through 99 and specifies the percentage of the in-queue time slice that is guaranteed to this virtual machine.

OFF specifies that the virtual machine is to be removed from favored execution status.

The percentage option of the SET FAVORED command is administered as follows:

- 1. The in-queue time slice is multiplied by the specified percentage t to arrive at the virtual machine's guaranteed CPU time. -l
- 2. The favored virtual machine, when it is executable, is always placed at the top of the dispatchable list until it has obtained its guaranteed CPU time.
- 3. If the virtual machine obtains its guaranteed CPU time before the  $\mathbf{I}$ end of its in-queue time slice, it is placed in the dispatchable list according to its calculated dispatching priority. -1
- 4. In either case (2 or 3), at the end of the in-queue time slice the guarantee is recomputed as in step 1 and the process is repeated.

Whether or not a percentage is specified, a virtual machine with the favored execution option active is kept in the dispatching queues except under the following conditions:

- Entering CP console function mode
- Loading a disabled PSW
- Loading an enabled PSW with no active I/O in process
- Logging on or off

When the virtual machine becomes executable again, it is put back on the executable list in Q1. If dropped from Q1, the virtual machine is executable list in Q1. If diopped flow Q1, the virtual machine is<br>placed directly in Q2 and remains there even though it may exhaust its allotted amount of CPU usage. virtual machine with this option are thus considered for dispatching more frequently than other virtual machines.

Note, however, that these options, can impact the response time of  $\mathbf{I}$ interactive users and that only one favored percentage user is allowed I at any given time.

## Priority

> The VM/370 operator can assign specific priority values to different virtual machines. In doing so, the virtual machine with a higher priority is considered for dispatching before a virtual machine with a lower priority. User priorities are set by the following class A command:

### SET PRIORITY userid nn

where userid is the user's identification and nn is an integer value from 1 to 99. The value of nn affects the user's dispatching priority in relation to other users in the system. The priority value (nn) is one of the factors considered in VM/370's dispatching algorithm. Generally, the lower the value of nn, the more favorable the user's position in relation to other users in VM/370's dispatch queues.

### **Reserved Page Frames**

VM/370 uses chained lists of available and pageable pages. Pages for users are assigned from the available list, which is replenished from the pageable list.

Pages that are temporarily locked in real storage are not available or pageable. The reserved page function gives a particular virtual machine an essentially "private" set of pages. The pages are not locked; they can be swapped, but only for the specified virtual machine. Paging proceeds using demand paging with a "reference bit" algorithm to select the best page for swapping. The number of reserved page frames for the virtual machine is specified as a maximum. The page selection algorithm selects an available page frame for a reserved user and marks that page frame "reserved" if the maximum specified for the user has not been reached. If an available reserved page frame is encountered for the reserved user selection, it is used whether or not the maximum has been reached.

The maximum number of reserved page frames is specified by a class A command of the following format:

## SET RESERVE userid xxx

where xxx is the maximum number required. If the page selection algorithm cannot locate an available page for other users because they

are all reserved, the algorithm forces the use of reserved pages. This function can te specified in only one virtual machine at anyone time.

I Note: xxx should never approach the total available pages, since CP overhead is substantially increased in this situation, and excessive paging activity is likely to occur in other virtual machines.

### Virtual=Real

For this option, the VM/370 nucleus must be reorganized tc provide an area in real storage large enough to contain the entire virtual=real machine. In the virtual machine, each page from page 1 to the end is in district in the virtual machine, each page from page r to the end is in virtual machine is still run in dynamic address translaticn mode, but since the virtual page address is the same as the real page address, no ccw translation is required. Since CCW translation is not performed, no check is made to ensure that I/O data transfer does not occur into page zero or any page beyond the end of the virtual=real machine's storage.

systems that are generated with the virtual=real option use the system loader (DMKLDOOE). See the Y<u>M/370</u>: <u>Planning and System</u> Generation Guide for information about generating a virtual=real system.

Figure 28 is an example of a real storage layout with the virtual=real option.

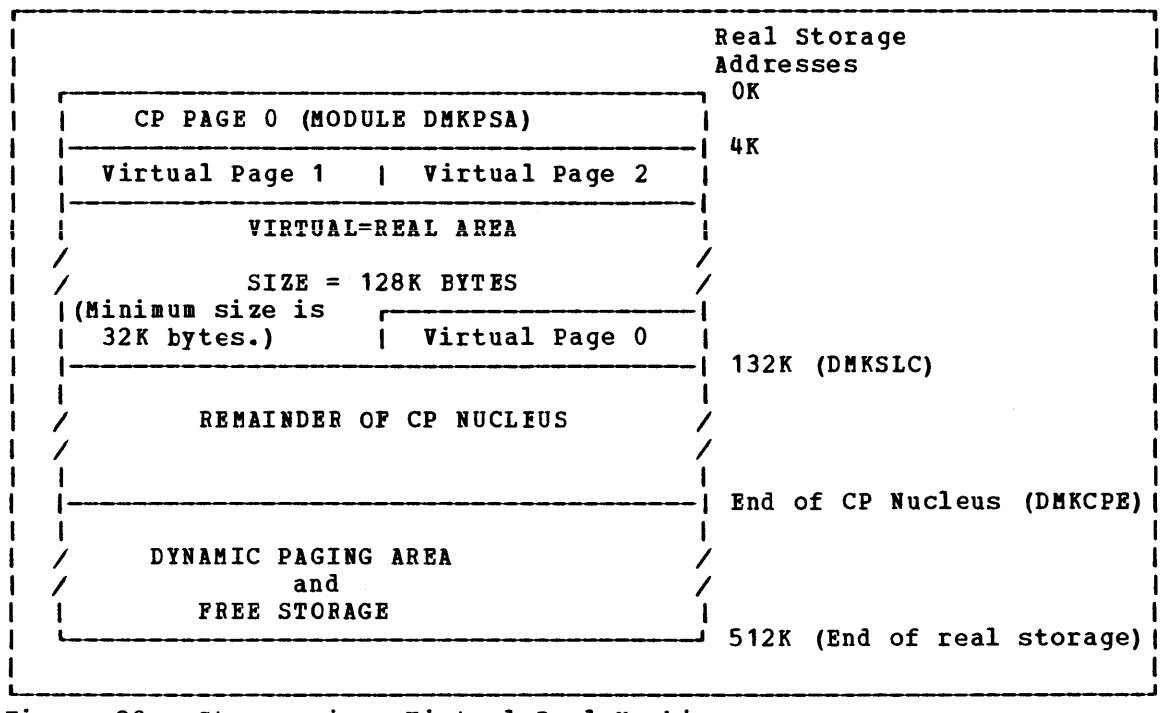

Figure 28. Storage in a virtual=Real Machine

There are several considerations for the virtual=real option that affect overall system operation:

- a. The area of contiguous storage built for the virtual=real machine must be large enough to contain the entire addressing space of the largest virtual=real machine. The virtual=real storage size that a VM/370 system allows is defined during system generation when the option is selected.
- b. The storage reserved for the virtual=real machine can only be used by a virtual machine with that option specified in the VM/370 directory. It is not available to other users for paging space, nor for VM/370 usage until released from virtual=real status by a system operator via the CP UNLOCK command. Once released, VM/370 must be loaded again before the virtual=real option can become active again.
- c. The virtual machine with the virtual=real option operates in the pre-allocated storage area with normal ccw translation in effect until the CP SET NOTRANS ON command is issued. At that time, all subsequent I/O operations are performed from the virtual CCWs in the virtual=real space without translation. In this mode, the virtual machine must not perform I/O operations into page zero, nor beyond its addressable limit. Violation of this requirement may cause damage to the  $VM/370$  system and to other virtual machines.
- d. since no CCW translation is being perfomed for virtual machine I/O when NOTRANS is ON, virtual machines cannot use minidisks while operating in this mode.
- e. If the virtual=real machine performs a virtual reset or IPL, then the normal CCW translation goes into effect until the CP SET NOTRANS ON command is again issued. This permits simulation of an IPL sequence by CP. only the virtual=real virtual machine can issue the command. A message is issued if normal translation mode is entered.

## Virtual Machine Assist Feature

The virtual machine assist feature is a combination of a CPU feature and<br>VM/370 programming. It improves the performance of VM/370. Virtual VM/370 programming. It improves the performance of VM/370. storage operating systems which run in problem state under the control of VM/370 use many privileged instructions and SVCs that cause interrupts which  $VA/370$  must handle. When the virtual machine assist feature is used, many of these interrupts are intercepted and handled by the CPU; and, consequently, VM/370 performance is improved.

The virtual machine assist feature is available with System/370 Models 135, 145, and 158. It intercepts and handles interruptions caused by SVCs (other than SVC 76), invalid page conditions, and several privileged instructions. An SVC 76 is never handled by the assist privileged instructions. An SvC 76 is never handled by the assist<br>feature; it is always handled by CP. The processing of the following privileged instructions are handled by this feature:

LRA STCTL (store control) RRB ISK SSK IPK (load real address) (reset reference bit) (insert storage key) (set storage key) (insert PSW key)

**STNSM** STOSM SSM LPSW SPKA (store then and system mask) (store then or system mask) (set system mask) (load PSW) (set PSW key from address)

Although the assist feature was designed to improve the performance of VMj370, virtual machines may see a performance improvement because more resources are available for virtual machine users.

<u>USING THE VIRTUAL MACHINE ASSIST FEATURE</u>: Whenever you IPL VM/370 on a<br>CPU with the virtual machine assist feature, the feature is available for all VMj370 virtual machines. However, the system operator's SET command can make the feature unavailable to  $VM/370$ , and subsequently available again. The format of the system operator's SET command is:

SET ASSIST  $\{ON \space \}$ 

If you do not know if the virtual machine assist feature is available to VM/370, use the class A and E QUERY command. See the VM/370: Operator's Guide for a complete description of the QUERY and SET **commands.** 

If the virtual machine assist feature is available to VM/370 when you log on your virtual machine, it is also supported for your virtual machine. If your VM/370 directory entry has the SVCOFF option, the SVC machine: if you thy situated by energy has energy specify the site of the assist feature is not available when you leg on. The class G SET command can disable the assist feature (or only disable Ine class we set command can disable the assist feature, or if the assist handling). It can also enable the assist feature, or if the assist feature is available, enable the SVC handling. The format of the command is:

SET ASSIST  $\{ON \}$  $(SVC \})$ <br>OFF  $\{SVC \}$ 

You can use the class G QUERY SET command line to find if you have full, partial, or none of the assist feature available. See the  $\underline{v}$  M $\geq$  10: **Command Language Guide for General Users for a complete description of** the QUERY and SET commands.

RESTRICTED USE OF THE VIRTUAL MACHINE ASSIST FEATURE: Certain interrupts must be handled by VM/370. Consequently, the assist feature is not available under certain circumstances. VM/370 automatically turns off the assist feature in a virtual machine if it:

- Has shared segments.
- Has an instruction address stop set.
- I Traces SVC and program interrupts.

If you IPL a virtual machine operating system that has shared segments, the assist feature is automatically turned off. For example, if you IPL CMS by system name, it has a shared segment and the assist feature is turned off. If you issue the QUERY SET command line, the response will indicate the feature is off. If you later IPL an operating system that can run with the assist feature, CP turns the operating system that can run with the assist reature, CP turns the<br>assist feature on again. However, if you IPL CMS by disk address, it does not have a shared segment and the assist feature is left on.

 $\sim$
#### $GC20-1807-3$  Page Modified by TNL  $GN20-2662$ , March 31, 1975

since an address stop is recognized by an SVC interrupt, VM/370 must handle SVC interrupts while address stops are set. Whenever you issue the ADSTOP command, VM/370 automatically turns off the SVC handling portion of the assist feature for your virtual machine. The assist feature is turned on again after the instruction is encountered and the address stop removed. If you issue the QUERY SET command line while an address stop is in effect, the response will indicate that the SVC handling portion of the assist feature is off.

Whenever a virtual machine issues a TRACE command with the SVC, PRIV, BRANCH, INSTRUCT, or ALL operands, the virtual assist feature is automatically turned off for that virtual machine. The assist feature is turned on again when the tracing is completed. If the QUERY SET command line is issued while SVCs or program interrupts are being traced, the response will indicate the assist feature is off.

#### THE VIRTUAL BLOCK MULTIPLEXER CHANNEL OPTION

Virtual machine SIO operations are simulated by CP in three ways: byte-multiplexer, selector, and block multiplexer channel mcde.

virtual byte-multiplexer mode is reserved for I/O operations that apply to devices allocated to channel zero.

Selector channel mode, the default mode, is the mode of operation for any channel that has an attached Channel to Channel Adapter (CTCA) , regardless of the selected channel mode setting (the CTCA is treated as a shared control unit and therefore it must be connected to a selector channel). The user need not concern himself as to the location of the CTCA since CP interrogates the related channel linkage and marks the channel as being in selector mode. As in real selector channel operations, CP reflects a busy condition (condition code 2) to the virtual machine's operating system if the system attempts a second SIO to the same device, or another device on the same channel, before the first SIO is completed.

Block multiplexer channel mode is a CP simulation of real block multiplexer operation; it allows the virtual machine's operating system to overlap S10 requests to multiple devices connected to the same channel. The selection of block multiplexer mode of operation may increase the virtual machine's through-put, particularly for those systems or programs that are designed to use the block multiplexer channels.

Note: CP simulation of block multiplexing does not reflect channel available interruptions (CAIs) to the user's virtual machine.

Selecting the channel mode of operation for the virtual machine can be accomplished by either a system generation DIRECTORY OPTION operand or by use of the CP DEFINE command.

# **Performance Observation and Analysis**

Two commands, INDICATE and MONITOR, provide a way to dynamically measure system performance.

| INDICATE: Provides the system analyst and general user with a method to observe the load conditions on the system while it is running.

| MONITOR: Provides the system analyst and the system operator with a data collection tool designed for sampling and recording a wide range of data. The collection of data is divided into functional classes. The different data collection functions can be performed seoaratelv or concurrently. Keywords in the MONITOR command enable the collection of data and identify the various data collection classes. Other keywords control the recording of collected data on tape for later examination and reduction.

#### I LOAD INDICATORS

 $\mathbf{I}$ 

The INDICATE command allows the system operator to check the system for persistently heavy loads. He can therefore judge when apply additional scheduling controls (if appropriate) or analyst to perform an analysis of the condition by using the INDICATE and MONITOR commands. it is best to call a system

The system analyst has a set of operands in the INDICATE command which enable him to understand the basic utilizations of and contentions for major system resources (possible bottleneck conditions) and to identify the userids and characteristics of the active users and the resources that they use.

Virtual machine users can use the INDICATE command to observe the basic smoothed conditions of contention and utilization of the primary resources of CPU and storage. The INDICATE command allows them to base their use of the system on an intelligent guess of what the service is likely to be. Over a period of time, virtual machine users relate certain conditions of service to certain utilization and contention figures, and know what kind of responses to expect when they start their terminal session.

#### I THE INDICATE COMMAND

The INDICATE command allows the general user and the system analyst to display at any time, at their consoles, the usage of and ccntention for major system resources.

The general user can display usage of and contention for the major system resources of CPU and storage. He can also display the total I amount of resources he has used during his terminal session and the number of I/O requests. If he uses the INDICATE command before and after the execution of a program, he can determines the execution characteristics of that program in terms of resource usage.

The system analyst can identify active users, the queues they are using, their I/O activity, their paging activity, and many other user characteristics and usage data.

The system analyst can use the data on system resource usage and contention to monitor the performance of his system. He can thus be aware of heavy load conditions or low performance situations that may require the use of more sophisticated data collection, reduction, and analysis techniques for resolution.

The VM/370 scheduler maintains smoothed values of CPU usage and main storage contention. specifically, every 30 seconds, the scheduler calculates the total wait time for the last interval and factors it into a smoothed wait value in the following way:

new smoothed wait value =  $(3*)$  old smoothed wait value + current interval wait)/4

Thus only 1/4 of the most recent interval wait is factored into the new smoothed wait which makes it predominantly the old smoothed wait value.

The remaining INDICATE components are sampled prior to a user being dropped from a queue. Because of the frequency of this event, the remaining components are subject to a heavier smoothing than the wait time. A general expression for the smoothing follows:

```
new smoothed value = (15 * oldsmoothed value + last intervalvalue) /16
```
other operands of the command allow users to obtain other performance information that enables them to understand the reasons for the observed conditions.

I THE CLASS G INDICATE COMMAND

<sup>I</sup>The format of the class G INDICATE command is:

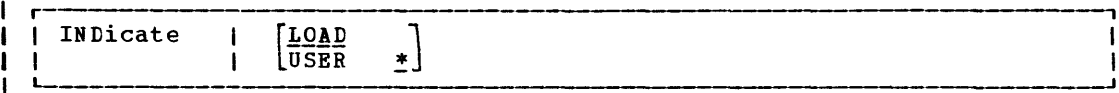

 $i$  where:

 $\mathbf{I}$ 

 $\mathbf{I}$  $\mathbf{I}$ 

 $\mathbf{I}$  $\mathbf{I}$ 

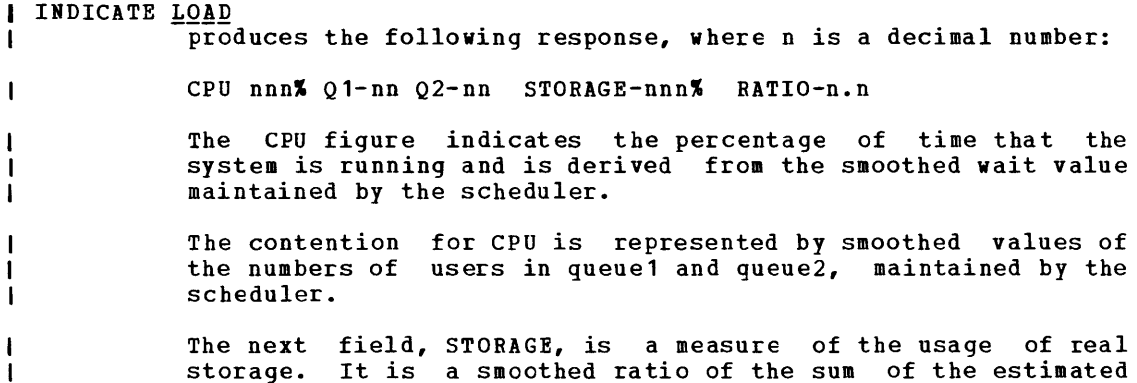

working sets of the users in queue1 and queue2, to the number of pageable pages in the system, expressed as a percentage.

210.2 IBM VM/370: System Programmer's Guide

Due to the algorithm used by the scheduler in determining entry to the active queues, the value of STORAGE can exceed 1001.

The scheduler contention ratio, RATIO, is a smoothed measure of the contention for real storage, and is defined as:

> E+M RATIO M

where

 $\mathbf{I}$  $\mathbf{I}$ 

-1

1 1

 $\mathbf{I}$ 

H ł

 $\mathbf{I}$ 

ı  $\mathbf{I}$ 

 $\mathbf{I}$ 

ł

ı

ł 1  $\mathbf{I}$  <sup>M</sup>is the number of users in queuel and queue2

E is the number of users waiting to be allocated real storage by the scheduler and therefore temporarily resident in the scheduler's eligible lists.

Thus, RATIO is the ratio of active users to users being serviced, and is 1.0 for optimum response. Optimum response occurs when enough real storage is available to accommodate all active users, assuming the CPU can process their commands. If E and M are both zero, the value of RATIO is set to 1.0.

Given the value of RATIO and M, (Ql+Q2) the number of users in the eligible list can be computed as:

 $E = M (RATIO-1)$ 

 $\mathbf{I}$ INDICATE USER \*

allows a user to determine the resources used and occupied by his virtual machine, and the I/O events that have taken place.

The following two line response is returned:

PAGES: RES-nnnn WS-nnnn READS=nnnnnn WRITES=nnnnnn DISK-nnnn DRUM-nnnn VTIME=nnn:nn TTIME=nnn:nn SIO=nnnnnn RDR-nnnnnn PRT-nnnnnn PCH-nnnnnn

I The first line of the response displays the data from the user's VMBLOK that is relevant to his virtual machine's paging activity and resource occupancy.

> RES is the current number of the user's virtual storage pages resident in real storage at the time the command is issued.

WS is the most recent system estimate of the user's working set size.

READS is the total number of page reads for this user since he logged on or since the last ACNT command was issued for his virtual machine.

WRITES is the total number of page writes for this user since he logged on or since the last ACNT command was issued for his virtual machine.

DISK is the current number of virtual pages allocated on the system paging disk for this user.

DRUM is the current number of virtual pages allocated on the system paging drum for this user.

GC20-1807-3 Page Modified by TNL GN20-2662, March 31, 1975

The second line of the response gives the user his CPU usage and accumulated I/O activity counts since logon or since the last ACNT command was issued for his virtual machine. VTIME is the total virtual CPU time for the user.  $\mathbf{I}$ TTIME is the total virtual CPU and simulation time for the  $\mathbf{I}$ user.  $\mathbf{I}$ SIO is the total number of non-spooled I/O requests issued by the user.  $\mathbf{I}$ RDR is the total number of virtual cards read.  $\mathbf{I}$ PRT is the total number of virtual lines printed. PCH is the total number of virtual cards punched.  $\mathbf{I}$ 

I THE CLASS E INDICATE COMMAND

The format of the class E INDICATE command is:

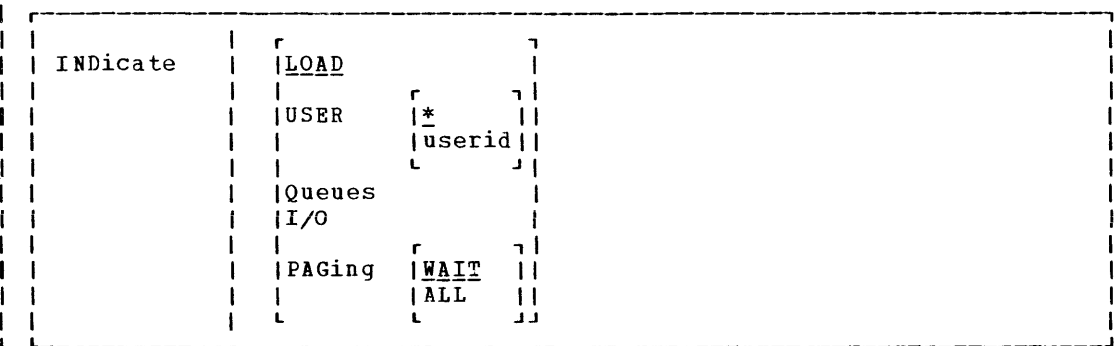

I where:

-1 H  $\mathbf{I}$ 1

 $\mathbf{I}$ 

-1

ı

INDICATE LOAD  $\overline{p}$  provides the same output as the INDICATE  $\underline{LQAD}$  option described  $\mathbf{I}$ under "The Class G Indicate Command."  $\mathbf{I}$ 

INDICATE USER \*

reflects activity of the system analyst's own virtual machine. The output of this option is the same as that of the INDICATE USER  $*$  option described under "The Class G Indicate Command."

INDICATE USER userid allows the system analyst to determine the activity of other virtual machines in terms of the resources used and occupied and events that have taken place. Users with class E authority can access data from the VMBLOK of any user currently logged onto the system in their attempts to understand an overload or poor performance situation.

> The output of this option is the same as that of the INDICATE USER \* option described under "The Class G Indicate Command".

210.4 IBM VM/370: system Programmer's Guide

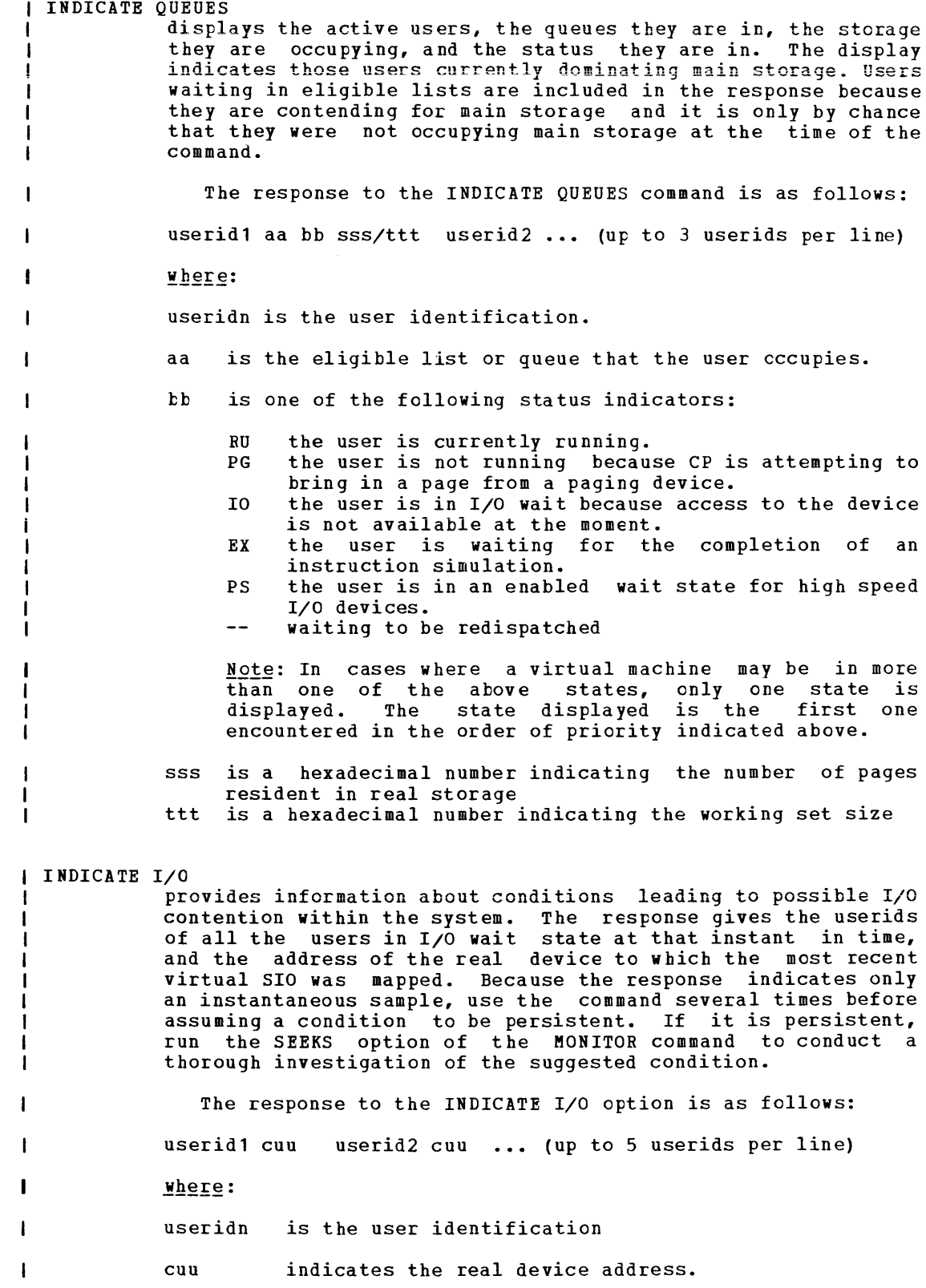

In the case where a virtual machine may have issued multiple SIOs, the response indicates the real device address corresponding to the most recent one issued.

INDICATE PAGING WAIT

ı  $\mathbf{I}$ 

п

ı. , 1

L

is provided for installations that have 2305s as primary paging devices and other direct access devices as secondary paging device. A full primary device and subsequent allocation of paging space on the slower device may be responsible for degradation in system performance. Use the INDICATE PAGING WAIT option when the INDICATE QUEUES option shows that a significant proportion of the users in queue1 and queue2 are persistently in page wait. The response to the command gives the userids of those users currently in page wait and the numbers of page frames allocated on drum and on disk.

The response to the INDICATE PAGING WAIT option is as follows:

userid1 nnn:mmm userid2 nnn:mmm ... (up to 4 userids per line)

 $where:$ 

useridn is the user identification.

- nnn is the hexadecimal number of pages allocated on drum for these users.
- mmm is the hexadecimal number of pages allocated on disk for these users.

Note: Consider, for example, the following response:

usera 010:054 userb 127:000

If the two users were to execute programs of similar characteristics, then usera would be expected to experience more pagewait than userb. Also, if the level multiprogramming were to be low during the execution of usera's program, then more system page wait would occur than during the execution of userb's program.

If users appear to have most of their pages allocated on disk, it would be useful to know which users are occupying most of the primary paging device space, and whether or not they are still active. (That is, a virtual machine that is running a large operating system may have been allocated large amounts of primary paging device space at IPL time but then may have become inactive. Consequently, the machine is occupying a critical resource that could be put to better use.

INDICATE PAGING ALL displays the page residency data of all users of the system<br>(including the system nucleus and pageable routines). The (including the system nucleus and pageable routines). response is identical to that of the INDICATE PAGING WAIT option.

I Other Responses:

The following response is issued for the INDICATE QUEUES option when appropriate:

 $\mathbf{I}$ NO USERS IN QUEUE

210.6 IBM VM/370: system Programmer's Guide

The following response is issued for the INDICATE *1/0* option when appropriate:

NO USERS IN I/O WAIT

The following response is issued for the INDICATE PAGING WAIT option when appropriate:

NO USERS IN PAGEWAIT

 $\mathcal{A}^{\mathcal{A}}$ 

 $\sim$   $\sim$ 

GC20-1807-3 Page Modified by TNL GN20-2662, March 31, 1975

I THE MONITOR COMMAND

VM Monitor collects data in two ways:

1. By handling interruptions caused by executing MONITOR CALL (MC) instructions.  $\mathbf{I}$ 

*2. By* using timer interruptions to give control periodically to  $\mathbf{I}$ sampling routines.

MONITOR CALL instructions with appropriate classes and codes are presently emtedded in strategic places throughout the main body of VM/370 code (CP). When a MONITOR CALL instruction executes, a program interruption occurs if the particular class of MONITOR CALL is enabled. The classes of MONITOR CALL that are enabled are determined by the mask in control register 8. For the format and function of the MONITOR CALL instruction, refer to the System/370 Principles of Operation manual, Order No. GA22-7000. The format of control register 8 is as follows:

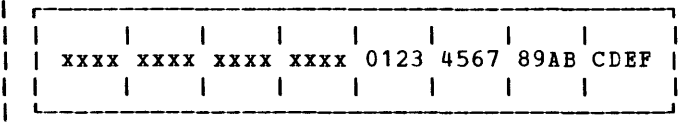

I where:

 $\mathbf{I}$ -

| x indicates unassigned bits

 $1 \quad 0-F$ (hexadecimal) the MONITOR CALL. indicates the bit associated with each possible class of

When a MONITOR CALL interruption occurs, the CP program interruption handler (DMKFRG) transfers control to the VM Monitor interruption handler, (DMKMON) where data collection takes place.

sixteen classes of separately enabled MONITOR CALL instructions are  $\mathbf{I}$ possible, but only eight are implemented in the VM Monitor~

Monitor output consists of event data and sampled data. Event data is obtained via MONITOR CALL instructions placed within the VM/370 code. Sampled data is collected following timer interruptions. All data is recorded on the output tape as though it were obtained through a MONITOR CALL instruction. This simplifies the identification of the ta pe records.

The following table indicates the type of collection mechanism for each Monitor class:

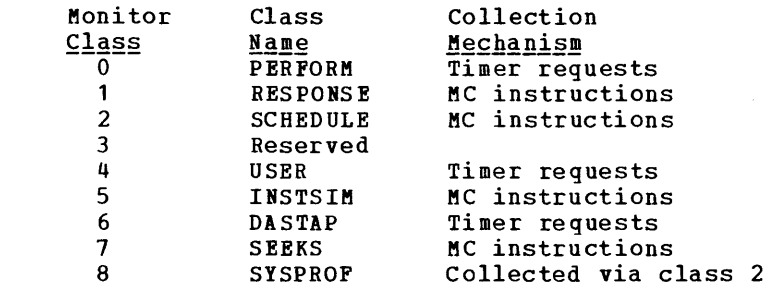

210.8 IBM VM/370: System Programmer's Guide

Another function, separate from the VM Monitor, is also handled by  $\mathbf{I}$ the MONITOR command. The MONITOR command can stop and start CP internal I trace table data collection, which is not initiated by MONITOR CALLs.

I Note: The VM Monitor tape record format and the contents of the tape record are shown in Appendix B in this manual.

The MONITOR command:

- ; **e stops and starts CP internal trace table data collection.**
- $\bullet$  Displays the status of the internal trace table and each implemented class of VM Monitor data collection. Enables one or more classes of I MONITOR CALL.
- ! Starts and stops data collection recording by VM Monitor onto tape.<br>! Specifies what interval is to be used for timer driven da
- I. Specifies what interval is to be used for timer driven data<br>I. collection. collection.

I The format of the class A and E MONITOR command is:

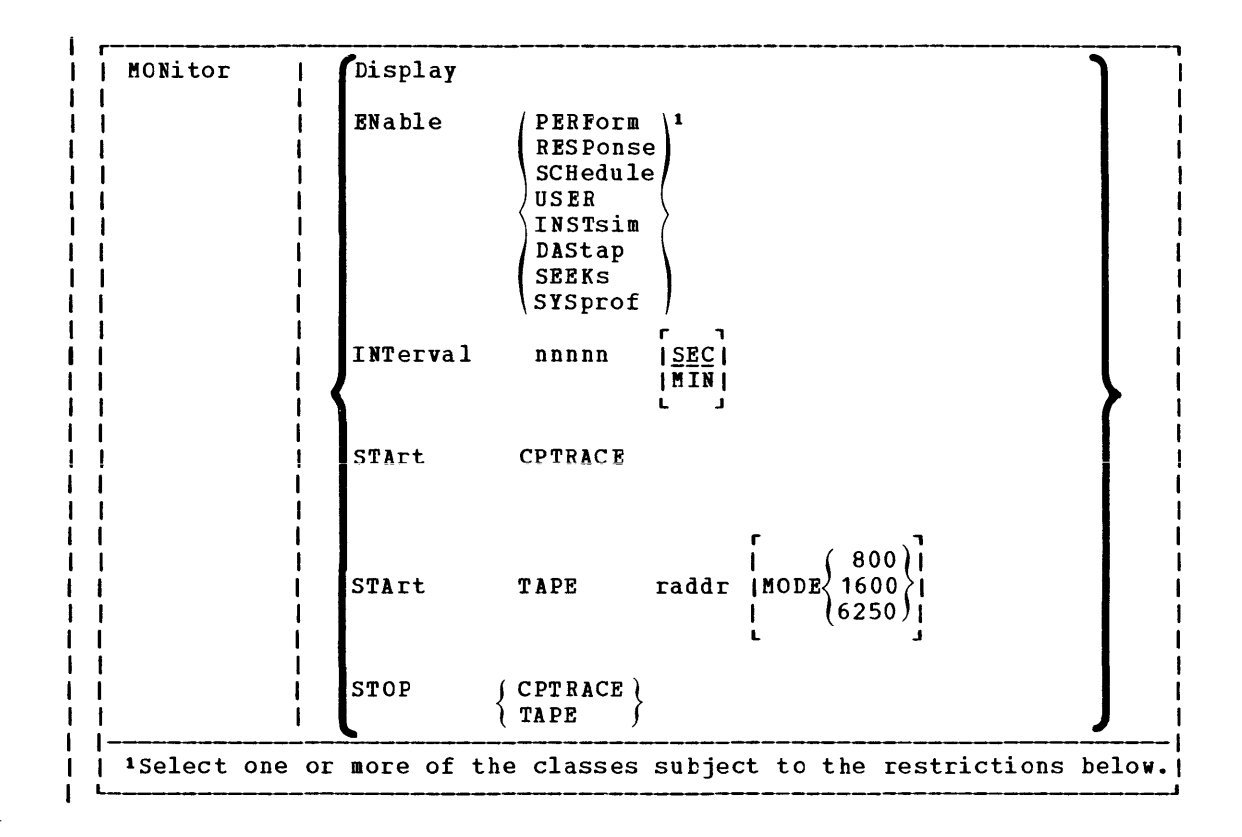

### I Where:

1

DISPLAY displays the status of the internal trace table and the implemented classes. A separate line of output for the internal trace table and each class of MONITOR CALL indicates the class and its status (enabled or disabled).

Part 2: Control Program (CP) 210.9

ENABLE / PERFOrm RESPonse SCHedule USER INSTsim DAStap SEEKs SYSprof enables the specified classes of MONITOR CALL. Each successful completion of this command creates a new mask for control register 8. The function of each class is described in the section "Implemented Classes." The effect of the MONITOR ENABLE command depends on whether J. data collection is active or inactive when the command is issued. If data collection is active (MONITOR START TAPE has been issued), the new mask is moved directly into control register 8, replacing the previous mask, and the new mask takes effect immediately. Collection then continues with the classes just entered. If data collection is not active at the time the command is issued, then the mask is saved until the MONITOR START TAPE command is issued. 1 MONITOR ENABLE Restrictions:  $\mathbf{I}$ Restrictions exist on issuing the MONITOR ENABLE command while the VM Monitor is collecting and recording data on tape. -1 Every MONITOR ENABLE command yields a new mask. Thus, for example, if PERFORM and USER classes are currently being collected, and you enter MONITOR ENABLE INSTSIM, then PERFORM and USER classes are stopped and INSTSIM is started.  $\mathbf{I}$ The DASTAP operand in the MONITOR ENABLE command must be specified prior to the MONITOR START TAPE command. DASTAP may ı be disabled at any time by respecifying the MONITOR ENABLE command with DASTAP absent from the class list. 1 ı The SYSPROF class cannot be activated unless both the DASTAP and SCHEDULE classes are also active. If data collection is in progress when you issue a MONITOR ENABLE command and an error occurs in the command line during  $\mathbf{I}$ processing, no change is made to the monitoring status. ł Unrecognizable keywords, conflicting or missing operands generate appropriately different error messages. -1 Due to the security exposure which potentially exists with collecting terminal input and output data, the RESPONSE class of data collection does not occur unless the system programmer sets the TRACE (1) bit in the LOCAL COPY to 1 and reassembles the CP module DMKMCC. If this is not done, the RESPONSE class is considered an invalid operand of the MONITOR ENABLE command. ר<br>INTERVAL nnnnn <u>ISEC</u>I  $\mathbf{I}$ IMINI L J specifies the time interval to be used for the three timer driven data collection classes: PERFORM, USER, and DASTAP. The value specified by nnnnn is the number of seconds or minutes between data collections. If no interval is specified

on the MONITOR INTERVAL command, an error message occurs. If

210.10 IBM VM/370: system Programmer's Guide

you give an interval but enter neither SEC nor MIN, the default is SEC. The maximum allowable interval is 9 hours (540 minutes or 32,400 seconds). The minimum is 30 seconds.

If the MONITOR INTERVAL command is not issued, the default interval is 60 seconds. The MONITOR INTERVAL command can be issued at any time; however, if data collection is already in progress, the new interval does not take effect until the current interval has elapsed.

The MONITOR interval is reset to the default of 60 seconds whenever any of the following occurs:

- the user issues MONITOR STOP
- the system stops the MONITOR because of an unrecoverable I/O error
- the end of tape is reached

Note: The information regarding the INTERVAL operand of the **MONITOR** command, contained in this publication, supersedes that found in the VM/370: Operator's Guide.

START CPTRACE

 $\mathbf{I}$ -1

-1

1

starts the tracing of events that occur on the real machine. The events are recorded in the CP internal trace table in chronological order. When the end of the table is reached, recording continues at the beginning of the table, overlaying data previously recorded.

 $\mathbf{I}$  $(800)$  |  $\frac{1}{1}$  START TAPE raddr  $\frac{1}{100DE}$ (1600)  $\frac{1}{1}$  (6250)

> L J starts the data collection by VM Monitor on to a tape. Specify "raddr" as the real hexadecimal address of the tape drive that you want to use. It activates data collection for those classes of MONITOR CALL previously specified in a MCNITOR ENABLE command. The mask that was saved by the MONITOR ENABLE command is moved into control register 8. The **data is collected in two buffer pages in real storage. These**  pages are separate from the internal trace table pages. As each data page is filled, it is written onto the tape.

> When the VM Monitor is started, CP issues a REWIND command followed by a Set Mode command for the reset value of tape density.

> The user can request a different mode setting by specifying<br>the MODE option in the MONITOR START TAPE command. Mode the MODE option in the MONITOR START TAPE command. values of 800, 1600, or 6250 BPI may be specified.

> Note: If a user specifies density mode that the tape cannot handle, the control unit may not return an error conditon; in this case the mode setting is ignored and the default control unit setting is used.

STOP CPTRACE  $\mathbf{I}$ 

1

terminates the tracing of events occurring on the real machine. Event recording ceases but the pages of storage containing the CP internal trace table are not released. Tracing can be restarted at any time by issuing MONITOR START CPTRACE.

STOP TAPE

-1 -1  $\mathbf{I}$ 

stops data collection by VM Monitor on to tape. A zero mask is immediately stored in control register 8, thus disabling MCNITOR CALL interruptions. The last partially filled page is written out, two tape marks are written, and the tape is rewound and unloaded. The two buffer pages, which were obtained at the time the MONITOR START TAPE command was issued, are released.

Note: The CPTRACE and TAPE operands completely separate functions. Commands function have no effect on the other. of the MONITOR f the MONITOR command<br>affecting the status of are one

#### | Responses:

The following response occurs if you issue the MONITOR DISPLAY command:

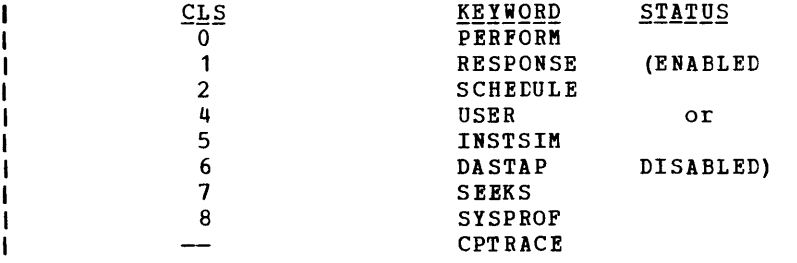

The following response occurs for MONITOR commands, except MONITOR DISPLAY, that successfully execute:

COMMAND COMPLETE  $\mathbf{I}$ 

I IMPLEMENTED CLASSES

The following MONITOR CALL classes correlate with the corresponding classes in control register 8. Refer to the System/370 Principles of 1 Operation, Order No. GA22-7000 for details of the MC instruction and the bits in control register 8.

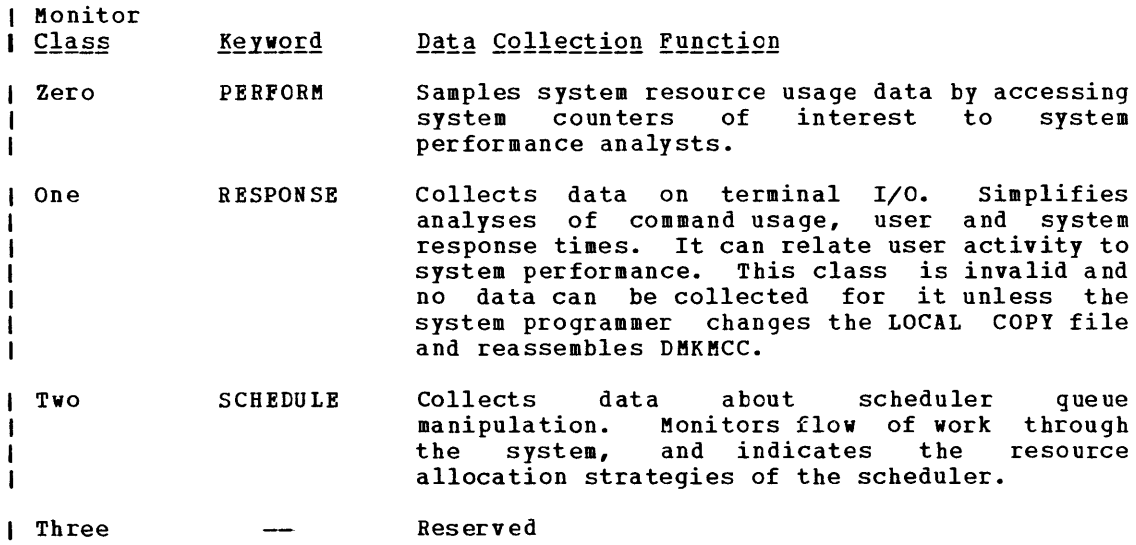

210.12 IBM VM/370: system Programmer's Guide

Page Modified by TNL GN20-2662, March 31, 1975

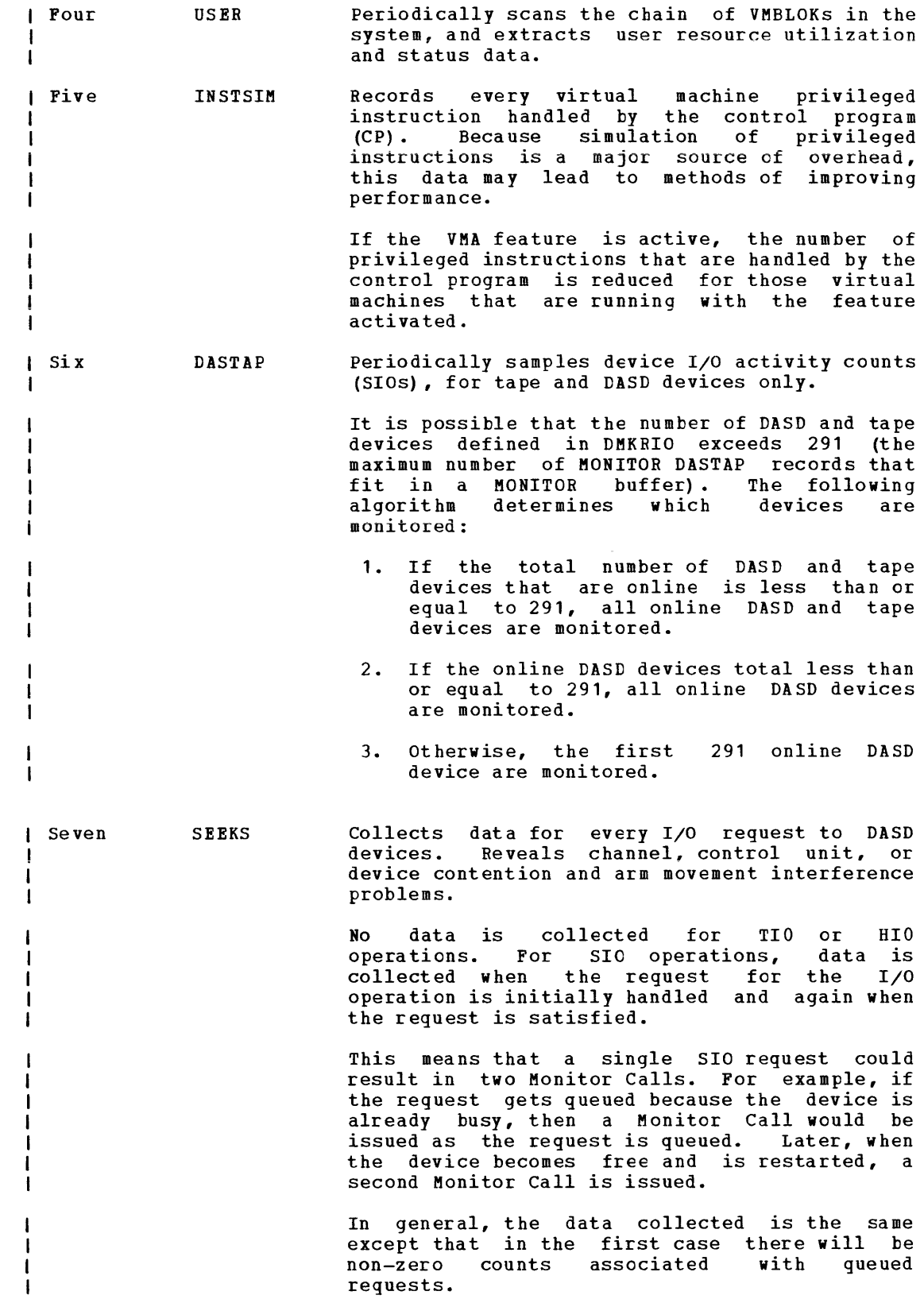

Part 2: Control Program (CP) 210.13

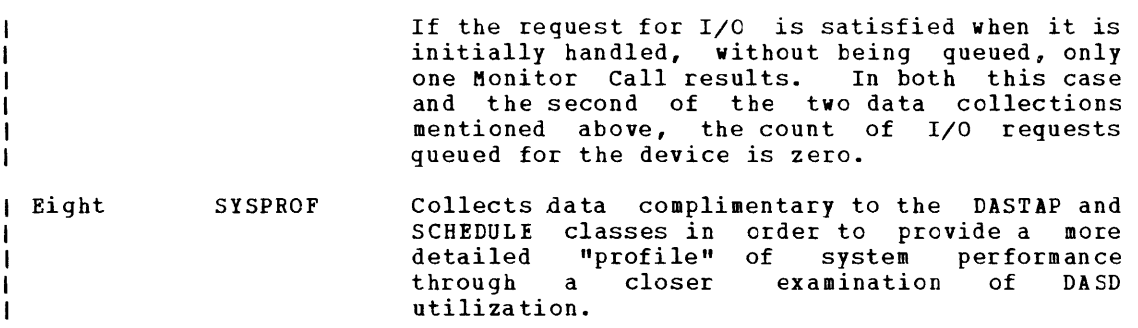

#### I VM MONITOR RESPONSE TO UNUSUAL TAPE CONDITIONS

### | Suspension

When I/O to the tape is requested, the device may still be busy from the previous request. If this occurs, two data pages are full and data collection must be temporarily suspended. Control register 8 is saved and then set to zero to disable MONITOR CALL program interruptions and timer data collection. A running count is kept of the number of times suspension occurs. The current Monitor event is disregarded. When the current tape I/O operation ends, the next full data page is scheduled for output. MONITOR CALL interruptions are re-enabled (control register 8 is restored), a record containing the time of suspension, the time of resumption and the suspension count is recorded and data collection continues. The suspension count is reset to zero when the MONITOR STOP TAPE is issued.

### I Unrecoverable Tape Error

When an unrecoverable error occurs, DMKMON receives control and attempts to write two tape marks, rewind and unload the tape. The use of the tape is discontinued and data collection stops. The operator is informed of the action taken. Whether or not the write-tape-marks, rewind and unload are successful, the tape drive is released.

### I End-of-Tape Condition

When an end-of-tape condition occurs, DMKMON receives control. A tape mark is written on the tape and it is rewound and unloaded. The VM | mark is written on the tape and it is rewound and unloaded. The VM<br>| Monitor is stopped and the operator is informed of the action taken.

I VM MONITOR CONSIDERATIONS

### I System Generation

The system programmer may want to set the TRACE(1) bit to 1 in the LOCAL COPY file and reassemble DMKMCC to allow RESPONSE data (MONITOR class 1) to be collected. See the information about security exposure in "MONITOR ENABLE Restrictions" in the MONITOR command description.

210.14 IBM VM/370: system Programmer's Guide

### I Initial Program Load

MONITOR START CPTRACE is active after real system IPL (manual or automatic). The VM Monitor tape data collection is off after IPL.

### I System Shutdown

System shutdown implies a MONITOR STOP TAPE command. Normal command processing for the MONITOR STOP TAPE function is performed by the system.

### I System Failure

If the VM/370 system fails and data collection is active, an attempt is made to write two tape marks, rewind and unload the tape. If the tape drive fails to rewind and unload, be sure to write a tape mark before rewinding and unloading the tape. VM Monitor data collection is terminated by the system failure.

### I I/O Devices

A supported tape drive must be dedicated to the system for the duration of the monitoring. For accounting purposes, all I/O is charged to the system.

#### I VM MONITOR DATA VOLUME AND OVERHEAD

Use of the VM Monitor requires that three pages be locked in storage for the entire time the VM Monitor is active; this reduces by three the number of page frames available for paging. This significantly affects the performance of the rest of the system when there is a limited number of page frames available for paging.

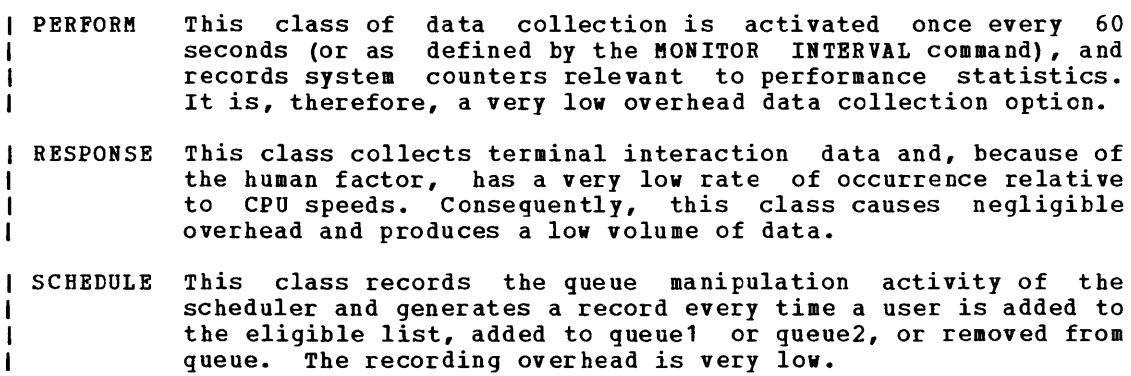

GC20-1807-3 Page Modified by TNL GN20-2662, March 31, 1975

- USER This class of data collection is active once every 60 seconds (or as defined by the MONITOR INTERVAL command). Data is extracted from each user's VMBLOK, including the system VMBLOK. The overhead incurred is comparable with that of the statistical data of the PERFORM class; however, it increases with the number of users logged onto the system.
- INSTSIM This class of data collection can give rise to large volumes of data because of the frequency of privileged instructions in some virtual machines. This may incur significant overhead. It should be activated for short periods of time and preferably, though not necessarily, when other classes of data collection are inactive. If the virtual Machine Assist feature is active for the virtual machine, the data volume and consequently the CP overhead may be reduced.
- This class of data collection samples device activity counts DASTAP  $\mathbf{I}$ once every 60 seconds (or as defined by the MONITOR INTERVAL command), and is a very low source of overhead, similar to the PERFORM and USER classes.
- SEEKS This class of data collection can give rise to large volumes of data because every start I/O request to DASD devices is recorded via a MONITOR CALL.
- SYSPROF This class of data collection is complementary to the SCHEDULE and DASTAP classes and results in a small amount of additional overhead. It obtains more refined data on DASD resource usage.

### I Monitoring Recommendations

For daily monitoring, to generate a data tape suitable for analyzing ver darry monicoling, to symphote a data tape bardance for didriming performance bottlenecks are suspected, run the RESPONSE and SCHEDULE classes to relate user activity to system scheduling decisions in terms of demands on system resources. If particular users are suspected of dominating the system, or if I/O activity is suspected of being concentrated on particular devices, then run the USER and DASTAP classes. If the DASTAP class does not give enough information to resolve possible I/O contention questions, activate the SEEKS class for a short period of time, for instance, ten minutes.

The SYSPROF class can be enabled along with SCHEDULE and DASTAP to give an additional breakdown of I/O device activity as it relates to queue manipulation by the scheduler. The INSTSIM class can be enabled to determine which users are incurring high amounts of system overhead due to instruction simulation.

#### I LOAD ENVIRONMENTS OF VM/370

Two distinct uses of VM/370 can be readily identified, and consequently some differences in criteria for acceptable performance may occur. The system may be required to time share multiple batch-type virtual machines with interactive machines performing minor support roles; or, the system may be primarily required to provide good interactive time-sharing services in the foreground, with a batch background absorbing spare resources of real storage and CPU.

210.16 IBM VM/370: system Programmer's Guide

### I Performance for Time-Shared Multi-Batch Virtual Machines

First you must determine how many similar users can be run concurrently on a given configuration before the throughput of individual users becomes unacceptable.

After determining this, you can perform external observations of turn-around time on benchmarks and specify a point beyond which the addition of more users would be unacceptable. However, when that point is reached, more sophisticated internal measurement is required to determine the most scarce resource and how the bottleneck can be relieved by additional hardware.

Several possible conditions can be identified resulting from different bottlenecks. They are:

- $\frac{1}{1}$ Real storage is the bottleneck; levels of multiprogramming compared with the number of contending users. Hence, each dispatched so infrequently that running time or response become intolerable. are low user is I dispatched so infrequently that running time or response time may I
- 1 . Storage may be adequate to contain the working sets of contending Iusers, but the CPU is being shared among so many users that each is<br>I receiving inadeguate attention for good throughput. receiving inadequate attention for good throughput.
- I. Real storage space may be adequate for the CPU, and a high speed drum is used for paging; however, some virtual storage pages of some users have spilled onto slower paging devices because the drum is full. I with low levels of multiprogramming, user page wait can become a I significant portion of system wait time. Consequently, CPU International constraint the second term of the second term of the second second terms of the second second second second second second second second second second second second second second second second second second se
- I. Storage, CPU, and paging resources are adequate, yet several users are heavily I/O bound on the same disk, control unit, or channel. In I these circumstances, real storage may be fully committed because the Icorrect level of multiprogramming is selected, yet device contention | correct level of multiprogramming is selected, yet device conte<br>| is forcing high I/O wait times and unacceptable CPU utilization.

Estimates of typical working set sizes are needed to determine how well an application may run in a multiprogramming environment on a given virtual storage system. A measure of the application's CPU requirements may be required for similar reasons. Measurements may be required on I the type and density of privileged instructions a certain programming system may execute, because, in the virtual machine environment, privileged instruction execution may be a major source of overhead. If the virtual machine environment is used for programming development, where the improvement in programmer productivity outweighs the disadvantages of extra overheads, the above points may not be too critical. However, if throughput and turnaround time are important, then the converse is true, and the points need close evaluation before allocating resources to a virtual machine operation.

High levels of multiprogramming and overcommitment of real storage space leads to high paging rates. High paging rates can indicate a healthy condition; but, be concerned about page stealing and get evidence that this rate is maintained at an acceptable level. A system with a high rate of page stealing is probably thrashing.

<u>| Performance - Mixed Mode Foreground/Background Systems with Emphasis on</u> I Good Interactive Response

Most of the conditions for good performance, established for the time-shared batch systems, apply equally well to mixed mode systems. However, two major factors make any determination more difficult to make. First, get evidence to show that, in all circumstances, priority is given to maintaining good interactive response, and that non-trivial tasks take place truly in the background. Second, background tasks, no matter how large, inefficient, or demanding should not be allowed to dominate the overall utilization of the time-sharing system. In other words, in mixed mode operation, get evidence that users with poor characteristics are discriminated against for the sake of maintaining a healthy system for the remaining users.

A number of other conditions are more obvious and straightforward.  $\mathbf{I}$ A number of other conditions are more obvious and straightforward. unacceptable and why. Studies of time-sharing systems have shown that a user's rate of working is closely correlated with the system response. When the system responds quickly, the user is alert, ready for the next interaction, and thought processes are uninterrupted. When the system response is poor, the user becomes sluggish.

For interactive environments, a need exists to analyze command usage. Average execution time of the truly interactive commands can provide data for validation of the queue1 execution time.

### Accounting Records

### ACCOUNTING RECORDS FOR VIRTUAL MACHINE USERS

Accounting cards are punched and selected to pocket 2 of any class C card punch when a user logs off of the system, detaches a dedicated device or T-disk or issues a Diagnose code x'4C' instruction. (If the real punch is a 2540, the accounting cards are put in pocket 3.) These records should be kept for system accounting purposes. The information on the accounting card is as follows (columns 1-28 contain character data; all other data is in hexadecimal form, except as noted):

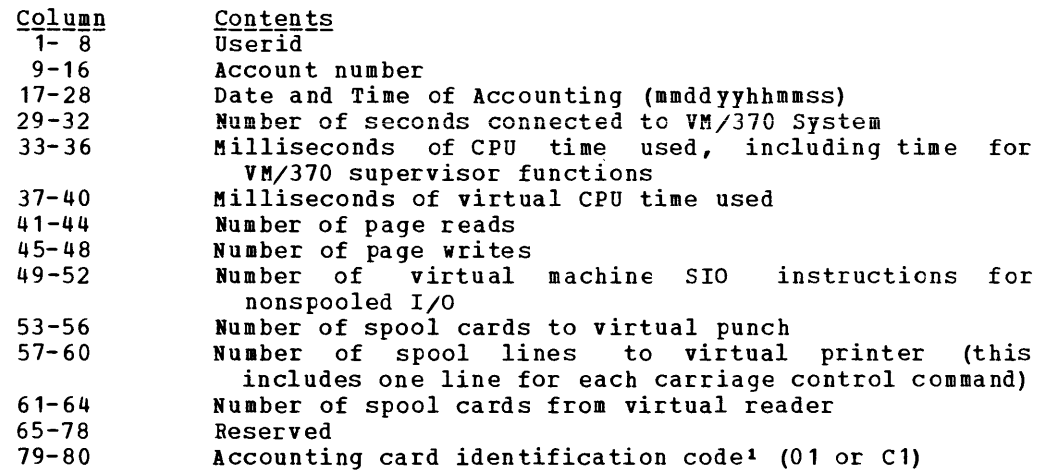

### ACCOUNTING RECORDS FOR DEDICATED DEVICES

 $\mathbf{I}$ 

Accounting cards are punched and selected to pocket 2 of any class C card punch when a previously dedicated device is released by a user via DETACH, LOGOFF, or releasing from DIAL; or, by a user lssuing a Diagnose code x'4C' instruction. A dedicated device is any device assigned to a virtual machine for that machine's exclusive use. These include devices dedicated by the ATTACH command, those being assigned at logon by directory entries, or by a user establishing a connection (via DIAL) with a system that has virtual 2702 or 2703 lines. The information on

#### --------------1 The accounting card identification code is one of the following: -1 co User formatted accounting card ı xl User virtual machine accounting card x2 User dedicated device accounting card  $\mathbf{I}$  $\mathbf l$ x3<br><u>whęr</u>e: User temporary disk space accounting card.  $\mathbf{I}$  $\frac{1}{\frac{1}{2}}\frac{1}{2}$  if the card is initiated via CP command processing -1  $f_i^2 = C$  if the card is initiated via a DIAGNOSE code  $x^14C$ .  $\sqrt{2}$

the accounting card is as follows (columns 1-28 contain character data; all other data is in hexadecimal form, except as noted):

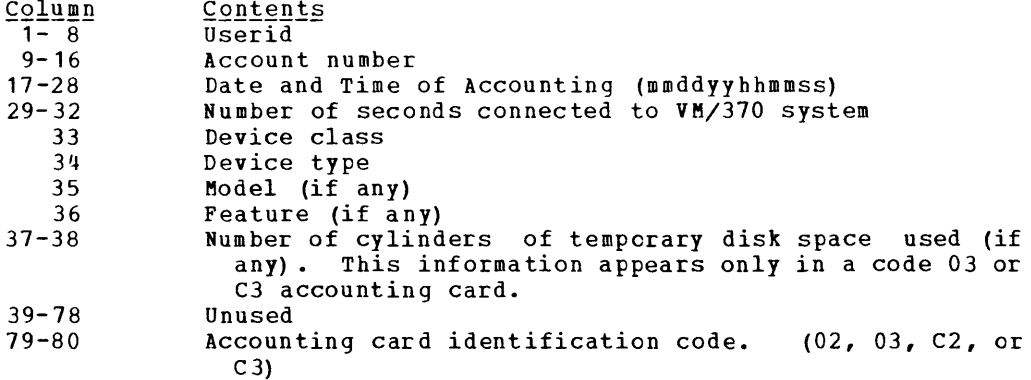

The device class, device type, model, and feature codes in columns 33-36 are shown in Figure 12.

#### I USER FORMATTED ACCOUNTING RECORDS

A virtual machine user can initiate the punching of an accounting card that contains up to 70 bytes of information of his own choosing. To do this, he issues a DIAGNOSE code x'4C' instruction with the following operands:

- $\blacksquare$ I The address of a data area in virtual storage containing the information, in the actual format, that he into columns 9 through 78 of the card. wishes to have punched I
- I A hexadecimal function code of x'10'
- I The length of the data area in bytes

The information on the accounting card is as follows:

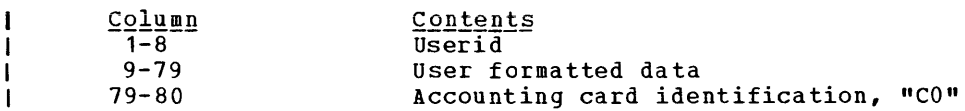

A complete description of the DIAGNOSE code x'4C' instruction can be  $\mathbf{I}$ a Virtual Machine" in this found under "DIAGNOSE Instruction in section.

#### I OPERATIONAL NOTES

 $\mathbf{I}$ 

If a punch is started for two classes with NOSEP specified, accounting cards are not uniquely separated from data decks. If started with NOSEP specified, the operator is prompted when a user has a deck to be punched. The operator can thus remove any accounting cards before starting the punch. After data is through punching, accounting cards may be punched.

212 IBM VM/370: System Programmer's Guide

If the amount of free storage (available page frames) is relatively small and the card punch is not periodically assigned to punch out CP's small and the card punch is not periodically assigned to punch out cress progressively use up a significant percentage of the available page frames and cause a page thrashing condition to occur in VM/370. This is because the accounting routine creates and updates accounting records in real storage, and does not free that storage space until the accounting records are punched out on the real system card punch. This situation is further aggravated when the accounting option for a batch virtual machine is in effect. due to the increased number of accounting records generated.

To eliminate this problem, it is recommended that one punch pocket be permanently dedicated to this accounting function, or if that is not feasible, to punch out all the accumulated accounting records every 1 to 2 hours.

#### USER ACCOUNTING OPTIONS

You may insert your own accounting procedures in the accounting routines. See the "CP Conventions" section for information on CP coding conventions and loadlist requirements. Operator responsibilities in such cases should be defined by the installation making the additions. When designing such accounting procedures, you should understand that:

1. The accounting routines are designed to be expanded. The entry point provided in the accounting module for installation use is called DMKACON. If you want to perform additional accounting functions, you should modify the following copy files:

ACCTON (account on) -- for action at logon time. This is provided as a null file. It can be expanded to provide additional functions at logon time. The ACCTON routine can request the system to force at fogon time. The ACCTON Foutfile can request the system to force the user off by returning a nonzero value in SAVER2. However, if the operator is automatically logged on during system initialization, the nonzero return code has no effect.

Note: The ACCTON COPY file distributed with VM/370 contains the basic logic required to enhance system security based on the 3277<br>Operator Identification Card Reader feature. Additional checking Operator Identification Card Reader feature. may be added to examine or validate the data read from the identification card.

ACCTOFF (account off) -- for action at logoff time. This section contains the code that fills in the account card fields. It does not reset any internal data. This file exists in both DMKACO and DMKCKP (checkpoint). If the ACCTOFF copy file is changed, both modules should be reassembled.

- 2. CP has no provision for writing the accounting records to disk.
- 3. In addition to CP accounting, your installation can use the accounting routines to supply virtual machine operating system accounting records. This provides a means of job accounting and operating system resource usage accounting.
- 4. If no punch is generated in the VM/370 system, accounting records are not queued for punching. The ACCTON and ACCTOFF copy files are still called, however.

### Generating Named Systems

By taking advantage of the SAVESYS command, system resources are not<br>committed to perform an IPL each time a saved system is requested. Instead, the named system is located and page tables are initialized according to its system name table entry. The named system is not automatically loaded at IPL time; however, its pages are brought into storage on demand as the virtual machine operating system executes.

In addition to saving time by avoiding an IPL, a saved system can share segments of reenterable code, thus making more efficient use of real storage. This technique is especially valuable when using CMS.

When adding, changing, or deleting, the DMKSNT module must be reassembled. The GENERATE EXEC procedure has a facility to reassemble only the DMKSNT module. See the description of the GENERATE EXEC procedure in the VM/370: Planning and System Generation Guide.

The procedure for generating a named system consists of two steps:

- 1. Configuring and assembling the NAMESYS macro (DMKSNT).
- 2. Loading the system to be saved and then invoking the SAVESYS command.

When allocating DASD space for named systems, provide an extra page for information purposes; do not overlay this area with subsequent named systems.

### CONFIGURING THE NAMESYS MACRO (MODULE DMKSNT)

The NAMESYS macro is assembled by the installation system programmer and is used to describe the location of the saved system. Shared segments may be specified, but they must consist of reenterable ccde, with no alteration of its storage space permitted.

A DMKSNT ASSEMBLE module supplied with the system contains a dummy<br>NAME TABLE. Either edit or update this module to include the NAMESYS Either edit or update this module to include the NAMESYS macros describing your installation's named systems. Note that this macros describing your installation s haved systems. Were that this force this module to a 4K boundary when the CP system is built (a 12-2-9 multipunch must be specified in column 1 of an SPB).

The format of the NAMESYS macro is:

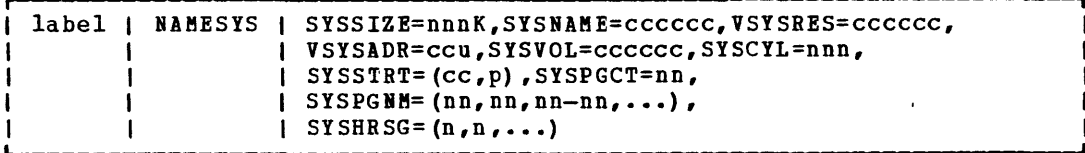

#### where:

label is any desired user label.

SYSSIZE is the minimum storage size needed to operate the saved system. K must be specified.

214 IBM VM/370: system Programmer's Guide

- SYSNAME is the name given the system to be used for identification by SAVESYS and 1PL. The name selected must never be one that could be interpreted as a hexadecimal device address (for example, 'A' or 'E').
- VSYSRES is the real volume serial number of the DASD volume containing the virtual disk that is the system residence volume for the system to be saved.
- VSYSADR is the virtual address of the virtual disk that is the system residence volume for the system to be saved.
- SYSVOL is the volume serial number of the DASD designated to receive the saved system. This must be a CP-owned volume.
- SYSCYL is the real starting cylinder of the virtual disk (specified by VSYSRES and VSYSADR) that is the system residence volume for the system to be saved.
- SYSSTRT designates the starting cylinder and page address on SYSVOL at which this named system is to be saved. During the SAVESYS and 1PL processing, this will be used to make up the "cylinder page and device" address for the DASD operations. numbers are to be specified in decimal.
- SYSPGCT is the total number of pages to be saved.
- SYSPGNM are the numbers of the pages to be saved. Specification may be done as groups of pages or as single pages. For example: if pages 0, 4, and 10 through 13 are to be saved, use the format: SYSPGNM  $(0, 4, 10-13)$ .
- SYSHRSG are the segment numbers designated as shared. The pages in these segments will be set up at 1PL time to be used by any user loading by this name. All segments to be shared must be reentrant.

For example, a DMKSNT module to create a named CMS could be coded as follows:

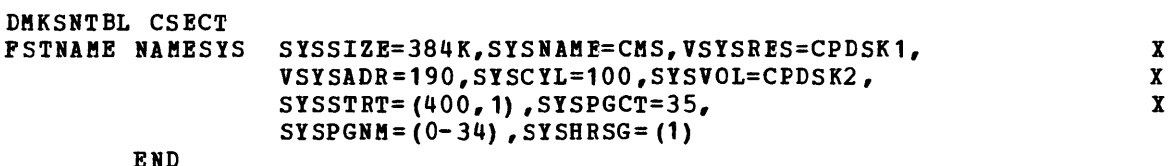

### USING THE SAVESYS COMMAND

The system to be saved must first be loaded by device address in the traditional manner. The system to be saved must have its execution stopped before its page-format image can be saved. The point at which the operating system is stopped should be determined by the installation system programmer. Then, the command "SAVESYS name" must be issued, where name corresponds to the identification of the saved system. The user must have a CP privilege class of E to issue the SAVESYS command. Hext, you should 1PL the saved system. The virtual machine will attempt to resume execution and immediately encounter a page fault. The required page is brought into storage and execution continues. As execution continues, subsequent page faults will bring the required pages into storage.

### DETERMINING WHEN TO SAVE A SYSTEM

A system should be saved as soon after IPL as possible. All pages to be saved must be resident at the time the SAVESYS command is issued. Also, before issuing the SAVESYS command, be sure that the system is stopped.

CMS was designed to run under CP and it was also designed 50 that it could easily be saved by CP. See "saving the CMS System" in "Part 3: Conversational Monitor System (CMS)" of this publication.

### I SPECIAL CONSIDERATIONS FOR SHARED SEGMENTS

When a saved system containing one or more shared segments is again saved, a problem can occur if the following conditions are present:

- 1. The previous system has been loaded by name before the new system was saved, and is still in use.  $\mathbf{I}$
- 2. The unshared segments contain at least one address pointing to data in a shared segment that has moved as a result of a change.
- 3. The new system has been loaded by name.  $\mathbf{I}$

The problem is that when the new system is loaded, it will use the old system's shared segaents if one or more users of the old system are still logged on. Therefore, new versions of named systems containing shared segments (for example, CMS) should not be saved as long as the above conditions exist.

#### SAVING OS

Since OS varies with system, release, and system generation options, it is impossible to outline a detailed procedure to save OS. The following considerations are only guidelines. It is up to you to determine when to save your installation's os.

The following steps should be performed:

- 1. Make the os system residence volume read-only. Some modification to Consider the following modifications to OS for a saved OS system:
	- .. Uncatalog SYS1.DUMP -- if needed, CP dumps can be taken. If your installation wants to have a shared OS system, SYS1.DUMP must be cataloged on a scratch disk.
	- Modify the RDR SYS1.PROCLIB entry to allocate only a small amount of space for IEFDATA (5 cylinders are adequate).
	- Eliminate the writing location of SYS1.PROCLIB on the system disk.
	- Eliminate LOGREC recording; CP does its own error recording.
	- If 2314s are used, eliminate all OS standalone seeks, and turn off all shared 2314 DASD bits (UCDTYP field, byte 2, bit 2).

For a 2314, if the first CCW in a channel program is a command chained seek, CP executes a split seek before starting the actual given CCW commands. This technique renders the OS standalone seek redundant. A shared DASD is a problem because OS prefaces data transfer CCW command sequences with a release command. As a result, CP does not do its split 2314 seek but just executes the given CCW commands. Thus for a shared DASD, since the CP split seek and the OS standalone seek both have been eliminated, the actual 2314 CCW commands always tie up the real channel for the duration of the seek (including arm movement).

- 2. Use the IBCDASDI program to initialize a virtual scratch disk.
- 3. IPL OS in the usual manner and then save it. You must save the os job queue, the VTOC in addition to the reload a saved OS it can be saved. when the saved OS required. of the scratch disk, contents of storage system. The following The job also causes a system is started no and the working data set in order to successfully job will spin OS so that reader interrupt so that operator intervention is

consider using the following job to help you save OS at the right moment:

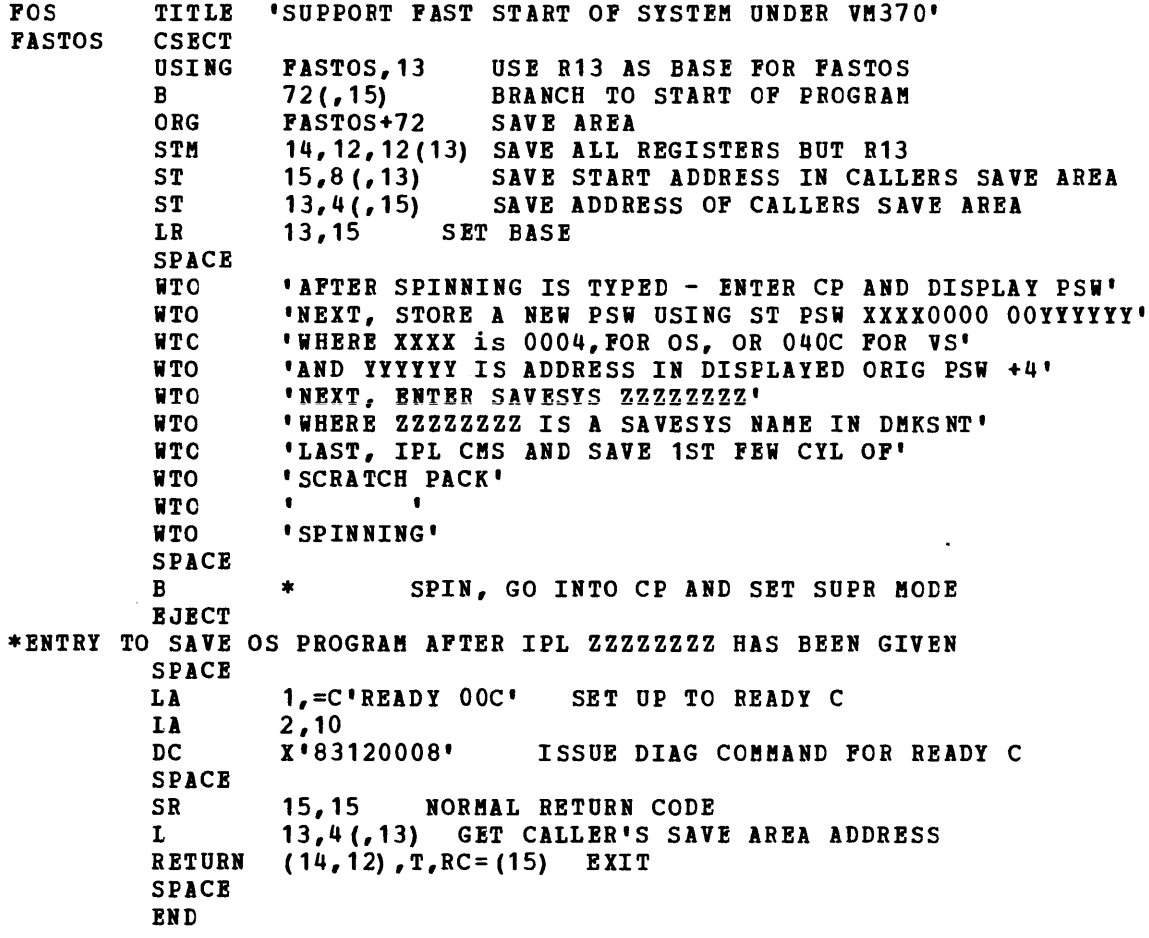

After the 'SPINNING' message types, issue the SAVESYS command. Then, enter CMS and use the DASD Dump Restore program to copy the job queue, VTOC of scratch disk, and working data set to a master scratch disk.

Several steps are also required to restart or activate a saved OS system. You must:

- 1. Build an identical configuration.
- 2. Use the D1SD Dump Bestore program to copy the master scratch disk to your working scratch disk. This ensures that the job queue, VTOC, and working data set are identical to those of the saved OS system.
- 3. Load the job stream you wish to execute into the virtual card reader.
- 4. IPL the named system. The job run in step 3 of "Saving OS" will cause an interrupt from the reader and allow OS to process the jobs placed in the virtual reader without additional user action.

# **VM/VS Handshaking**

iM/iS Handshaking is a communication path between the VM/370 Control Program and a virtual machine operating system (OS/VS1) that makes each system control program aware of any capabilities or requirements of the  $\blacksquare$  Other. VM/VS Handshaking consists of:

- I Closing CP spool files when VS1 job output from its DSO, terminator, and output writer is completed
- I Processing VS1 pseudo page faults
- I. Providing an optional nonpaging mode for VS1 when it is run under the control of VM/370
- I. Providing miscellaneous enhancements for VS1 when it is run under the control of VM/370

The handshaking feature improves the operational characteristics of VS1 with VM/370 and yet allows the same VS1 operating system to run without change in either (1) a real machine or (2) a virtual machine under the control of VM/370. When the VM/VS Handshaking feature is active, the operation of VS1 with VM/370 more closely resembles the I standalone operation of VS1. There is less need for virtual machine operator intervention because VSl closes its CP spool files so they can be processed by VM/370 when the job output from the VSl DSO, terminator, and output writer is complete. Also, one VSl task can be dispatched and output writer is complete. Also, one vsi task can be dispatched<br>while another is waiting for a page to be brought into real storage if I the pseudo page fault handling portion of handshaking is active. With nonpaging mode, duplicate paging can be eliminated.

Although handshaking is a system generation feature for VS1, it is active only when VS1 is run under the control of VM/370; it is disabled when that same VS1 operating system is run on a real machine. The VM/VS Handshaking feature is not active unless:

- I VSl is generated with the VM/370 option.
- I. VSl is run under the control of a version of VM/370 that supports the feature (VM/370 supports handshaking with Release 2 PLC 13.)

| The pseudo page fault portion of the handshaking feature is not active<br>| unless it is set on. It can be set on, and later set off, with the CP It can be set on, and later set off, with the CP I SET PAGEX command line.

When a VS1 virtual machine with the handshaking feature is loaded, its initialization routines determine whether the handshaking feature should be enabled or not. First, VSl checks to see if it is running under the control of VM/370 by issuing an STIDP (Store Processor ID) instruction. STIDP returns a version code; a version code of X'FF' indicates VS1 is running under VM/370. If VS1 finds a version code of Indicates vsi is running under vm/370. If vsi finds a version code of<br>X'FF', it then issues a DIAGNOSE code X'00' instruction to store the VM/370 extended-identification code. If an extended-identification code is returned to VS1, VSl knows that VM/370 supports handshaking; if nothing is returned to VS1, VM/370 does not support handshaking. At this point in the VS1 initialization process, VM/VS Handshaking support is available. If VSl is running in the nonpaging mode and if the virtual machine operator issues the CP SET PAGEX ON command, full VM/VS Handshaking support is available.

 $\mathbf{I}$ 

### I CLOSING CP SPOOL FILES

When the handshaking feature is active, VS1 closes the CP spool files when the job output from the VS1 DSO, terminator, and output writer is complete. Once the spool files are closed, they are processed by VM/370 and sent to the real printer or punch. With the VM/VS Handshaking feature, virtual machine operator intervention is not required to close CP spool files.

During its job output termination processing, VS1 issues DIAGNOSE code X'OS' instructions to pass the CP CLOSE command to VM/370 for each CP spool file.

#### I PSEUDO PAGE FAULTS

A page fault is a program interrupt that occurs when a page that is marked "not in storage" is referred to by an instruction within an active page. The virtual machine operating system referring to the page is placed in a wait state while the page is brought into real storage. without the handshaking feature, the entire VS1 virtual machine is placed in page wait by VM/370 until the needed page is available.

However, with the handshaking feature, a multiprogramming (or multitasking) VS1 virtual machine can dispatch one task while waiting for a page request to be answered for another task. VM/370 passes a pseudo page fault (program interrupt X'14') to VS1. When VS1 recognizes the pseudo page fault, it places only the task waiting for the page in page wait and can dispatch any other VS1 task. Thus, when VS1 uses page wait and can dispaced any other voltass. Thus, when voltases<br>pseudo page faults, its execution under the control of VM/370 more pheddo page faults, its execution under the conditional page of the condition of  $\alpha$  and  $\alpha$  resembles its execution on a real machine.

When a page fault occurs for a VS1 virtual machine, VM/370 checks that the pseudo page fault portion of handshaking is active and that the VS1 virtual machine is in EC mode and enabled for I/O interrupts. Then, VM/370 reflects the page faults to VS1 by:

- I. Storing the virtual machine address, that caused the page fault, at
	- location X'90', the translation exception address<br>• Reflecting a program interrupt (interrupt code X'
	- Reflecting a program interrupt (interrupt code X'14') to VS1
	- Removing the VS1 virtual machine from page and execution wait

When VS1 recognizes program interrupt code X'14', it places the associated task in wait state. VS1 can then dispatch other tasks.

When the requested page is available in real storage, VM/370 reflects the same program interrupt to VS1, except that the high order bit in the translation exception address field is set on to indicate completion. VS1 removes the task from page wait; the task is then eligible to be dispatched.

### I VS1 NONPAGING MODE

When VS1 is run under the control of VM/370, it executes in nonpaging mode if:

- Its virtual address space is equal to the size of the VM/370 virtual I machine
- Its virtual machine size is a least one megabyte

21S.2 IBM VM/370: System Programmer's Guide

### I. The VM/VS Handshaking feature is available

When VS1 executes in nonpaging mode, it uses fewer privileqed *i* instructions and avoids duplicate paging. The VS1 Nucleus Initialization Program (NIP) fixes all VS1 pages to avoid the duplicate paging. Note, that the working set size may be larger for a VS1 virtual machine in nonpaging mode than for one not in nonpaging mode.

### I MISCELLANEOUS ENHANCEMENTS

When OS/VS1 is run in the VM/370 environment without the handshaking i feature, some duplication results. VS1 must perform certain functions | when it is run on a real machine; it continues to perform all those functions in a VM/370 virtual machine even though VM/370 also provides services. However, with the handshaking feature, VS1 avoids many of the instructions and procedures that are redundant or less efficient in the VM/370 environment. For example, VS1 avoids:

 $\begin{array}{c} \n\cdot \\
\cdot\n\end{array}$ ISK (Insert storage Key) instructions and instead uses a key table

- Seek separation for 2314 direct access devices
- I The ENABLE/DISABLE sequence in the VS1 I/O Supervisor (lOS)

 $\blacksquare$ I TCH (Test Channel) instructions preceding SIO (Start I/O) instructions

'M/370 simulates five System/370 instructions required by OS/VS2 Release 2 operating in uniprocessor mode. These instructions included three privileged instructions and two nonprivileged instructions. The three privileged instructions are:

CLEAR I/e (CLRIC) INSERT PSW KEY (IPK) SET PSW KEY FROM ADDRESS (SPKA)

The two nonprivileged instructions, which are optional on the  $system/370$  Models 135 and 145, are:

COMPARE AID SWAP (CS) COMPARE DOUBLE AND SWAP (CDS)

The compare instructions are executed normally, that is, CP does not simulate them, when the machine is equipped with the appropriate hardware feature. However, VM/370 simulates the compare instructions (CS and CDS) if OS/VS2 Release 2 is run under the control of VM/370 on a System/370 machine without these instructions installed.

The following guidelines may be helpful if you wish to share a saved DOS system between users. The guidelines that follow ought to he considered when you are planning to share a DOS system.

### **SYSTEM GENERATION**

If at all possible, generate DOS with a minimum supervisor without the options that support multiprogramming.

In general, a DOS system which is to run in a virtual machine should have as few options as possible. very often, options that improve performance on a real machine have no effect (or possibly an adverse effect) in a virtual machine. For example, seek separation, which improves performance on the real machine, is redundant in a VM/370 virtual machine: CP itself issues a standalone seek for all disk I/O. If you plan to share the saved DOS system among users, you should specify Private Core Image Library support.

### STANDARD LABEL CYLINDER

If you intend to share the DOS system among virtual machines, you must provide a unique standard label cylinder for each such virtual DOS user. The individual standard label cylinders are at the end of the system residence volume (following the normal standard label cylinder).

Some modification to DOS is necessary to support unique standard label cylinders:

- The communication region in each DOS virtual machine must point to the appropriate label cylinder for each user. The IPL communication routines can be modified to do this.
- \$JOBCTLA updates the communication<br>standard label cylinder at the end should be bypassed. region pointer to of each job. This the normal procedure

### **SYSTEM RESIDENCE**

When users share a DOS system, you have several users writing to the system residence disk since it contains a standard label cylinder for each user. The system residence volume must be in "write multiple" mode to support a shared DOS system. Then, each user can write on its own label cylinder.

Bach user should have his own permanently assigned read/write private core image library where he can catalog his own programs. The relocatable and source statement libraries can be on virtual disks as well.

You can update and test a VM/370 system in a virtual machine. This procedure allows you to do all the time consuming work in processing for other users.

After you are through testing, use the DASD Dump Restore (DDR) program to dump the virtual CP system to tape. Then, restore that<br>virtual CP system to the real system disk and you are ready to execute the new version of VM/370 with a minimum amount of real computer time.

### VM/370 DIRECTORY DEFINITION

First, there must be a VM/370 directory entry for a VM/370 virtual machine. Assume TESTSYS is the userid for this virtual machine. TESTSYS contains the options REALTIMER and ECMODF, and would normally be used to check a new CP nucleus before moving that nucleus to the floor<br>system. It contains two MDISKs, 330 and 331. These disks would It contains two MDISKs, 330 and 331. These disks would normally be mirror images of the real SYSRES and SYSWORK volumes. They would be formatted and allocated so that the real system could speol and page on these disks. Any additional disks needed should be linked to before issuing IPL for the virtual system.

A sample VM/370 directory entry for TESTSYS would be:

USER TESTSYS PASSWORD 512K ACCOUNT NUMBER BIN11 OPTION ECHODE REALTIMER CONSOLE 01F 3215 SPOOL C 2540 RBADER SPOOL D 2540 PUNCH SPOOL B 1403 LINK CMSSYS 190 190 R MDISK 330 3330 1 15 SYSWRK WR RPASS WPASS MDISK 331 3330 16 20 SYSWRK WB RPASS WFASS

This user ID has the options and configuration necessary to minimally define a system that can IPL V8/370 in a virtual machine. The minimum storage required is 240K, but in a virtual machine environment any reasonable amount can be defined; in this example 512K is used. A 512K virtual machine is required to do a virtual VM/370 system load.

The OPTION card specifies ECMODE and REALTIMER, which is required for<br>virtual machine to operate in extended control mode. The console the virtual machine to operate in extended control mode. and spool device addresses must match the same addresses as the real and spool device addresses must match the same addresses as the fear operation, they must match whatever configuration is specified in the DMKRIO module.

The LINK card is specified so that this virtual machine may operate CMS, although special considerations have to be used for this function. The minidisk cards for 330 and 331 define disks that are used for CP system residence, paging, and spooling. Note that in this configuration no other user disks are defined, nor are there any definitions for teleprocessing lines or tape drives.

All additional devices required for testing in a virtual machine environment can be specified in the virtual machine by the proper use of the ATTACH, LINK, and DEFINE commands.

### VIRTUAL MACHINE CONFIGURATION

If the virtual machine that can run CP is also going to be used to run CMS, the configuration may be modified, once logged on. The spooling unit record equipment must have addresses that are recognized by CMS.

A LINK card can be specified for the CMS system residence or a link can be made to the C8S system residence disk, and a link can also be made if passwords are provided to other user's disks so that they can be used as primary disks by the CMS system. It is possible, for instance, under this one ID that can run V8/370 in a virtual machine, to link to all the disks necessary to do a virtual system VMFLOAD or any other similar function.

The V8/370 nucleus to be run in a virtual machine must be loaded onto the corresponding minidisk that represents the virtual system residence volume. Once this has been done, before IPL, the configuration of the virtual machine should be carefully set up and verified. This involves setting the console to the correct address, making sure that sufficient unit record equipment is available at the proper addresses and attaching or linking to enough disks so that a reasonable test can be made.

In setting up the virtual machine configuration, links can be made to other user disks so that the VM/370 system can use these disks in its virtual operation. Be careful to ensure that links to other disks are made with the correct addresses.

For instance, if the VM/370 system has 2314s defined as 130 to 137, then links to user disks that are 2314s must be in this range. 3330 or 3340 links should be in the range of 330 to 337, for example, or whatever is required to match the real machine configuration to 3330/3340 addresses. If a user disk is linked to as a 2314 address when it is actually a 3330 or 3340 device, errors will be encountered when trying to process that user disk.

It is probably not necessary to have a 2305 paging device in the<br>figuration unless the test specifically addresses that area. If this configuration unless the test specifically addresses that area. is required, and if the real configuration allows it, the user may define temporary 2305 space fer a paging volume. Depending upon the nature of virtual machine testing, one or more teleprocessing lines can be defined so that users may DIAL into the VM/370 system in a virtual machine. In most cases, simple tests do not require teleprocessing In most cases, simple tests do not require teleprocessing much in most cases, simple tests as not require temeprocessing<br>lines to be defined or enabled at the virtual machine level. Most testing can be performed by the operator's virtual machine from the virtual console.

## VIRTUAL SYSTEM RESIDENCE CONSIDERATIONS

Before any of the CP disks can be used in a virtual machine environment, they must be properly formatted and set up. This includes formatting and allocating the disks, and creating a virtual directory and a virtual and decodeding the disks formal disks to be used for virtual system residence, paging, and spooling must be formatted using the CP FORMAT program. This program can be run in a virtual machine environment, but does not operate under CMS.

To run the FORMAT program, make it available in the virtual machine's spool card reader and IPL it from that reader. Remember that it is a virtual disk that is being formatted, and hence the specification for the number of cylinders should reflect the size of the virtual disk that is being used.

In the sample directory for TESTSYS, virtual device 330 is only 15<br>inders: thus only 15 cylinders can be formatted. The label written cylinders; thus only 15 cylinders can be formatted. on the virtual disk should match the label in the installation-owned list if you are going to use the same DMKSYS module that the installation is using. In other words, if your installation has two volumes in the owned list (for instance, CPDSK1 and CPDSK3), then those must be the labels that are placed on the minidisks that are going to be used in a virtual machine.

Once the volumes are formatted, you must also allocate space on these volumes. Space must be allocated to hold a virtual directory, to allow for nucleus cylinders, warm start and error recording cylinders, and temporary space for paging and spooling. All space that is not accessible to the virtual CP system because it is beyond the bounds of the virtual disk must be assigned as permanent space or else the virtual system attempts to access temporary space beyond the size of the virtual disk and the real CP system reflects seek checks back to the virtual system. The installation's allocation for permanent space to hold the directory, CP nucleus, error recording area, and warm start cylinder should be organized so that all these cylinders are in the first available cylinders on the disk. If the real installation system residence volume is organized in this fashion, then the same DMKSYS and DMKRIO modules can be used in a virtual machine configuration.

If, for example, the real configuration specifies that one of the areas is beyond the range accessible by the virtual disk, then a special DMKSYS module has to be generated. It is preferable that the same installation modules are used when operating in a virtual machine environment in order to ensure that the testing environment matches the one to be used in the real machine configuration. The only exception to this rule is the directory that appears on the virtual disk. The this rule is the directory that appears on the virtual disk. directory on the virtual disk cannot be the same as the real system directory because none of the labels nor displacements for the user disks match.

A special directory must be created to handle the virtual  $V_{\text{H}}/370$ environment. The virtual directory need only specify a minimum number<br>of users, sufficient to perform testing. It is usually beneficial to of users, sufficient to perform testing. define an operator's virtual machine that is large enough and varied enough to perform all necessary functions. This will allow most virtual testing from one userid without requiring several userids to dial into this system to accomplish a test.

The virtual directory that is to be placed on the virtual system residence volume can be created by running CMS in the same virtual machine. This is accomplished by setting up a CMS file on one of the virtual disks to which the user linked with the desired filename and the<br>filetype of DIRECT. This file contains sufficient entries for testing This file contains sufficient entries for testing in the virtual machine environment. The DIRECT program that is invoked under CMS will use this file to create the virtual system's directory.

### VIRTUAL IPL AND OPERATION

Once you have verified (by using a QUERY VIRTUAL command) that the virtual machine configuration matches the one that you wish to test, you can perform a virtual IPL of the virtual disk containing the CP nucleus. In this example it is disk 330. Remember that a terminal is handled like a simulated virtual console. In this example a 2741 terminal is Each exclamation point (!) appearing in the sample terminal output indicates the Attention key has been pressed. The operation of the Attention (ATTN) key on the terminal remains the same as it weuld

have been if running any other system, but the operation of the virtual console is as though the device were an online console (3215) and not a 2741.

Note: Attention handling varies with the type of terminal used. See the VM/370: Terminal User's Guide for a supported by VM/370. description of the terminals

Proceed through the virtual machine IPL in the normal fashion, responding where required. You are not able to set the time-of-day clock, so always reply "no" to the change time-of-day-clock question. Under most circumstances, it is advisable to perform a cold start unless some specific function requiring a warm start is to be tested. Once the IPL is successfully completed, one of the first things you should do is specify that the dump go to the virtual printer. It is sometimes difficult to obtain a listing of a virtual machine dump once it has been placed on the virtual spool disk.

In this example, SET DUMP OOE causes virtual machine dumps to go to th chis example, SEI bonf ook causes virtual machine dumps to go to<br>the CP spool printer. This, of course, will be much faster than if on the real machine they went to an online printer. Once you IPL the virtual machine and logon the operator's virtual machine, you are free to operate virtual operating systems under this userid or to enable any virtual teleprocessing lines so that other users may dial into this system, log on to VM/370 in a virtual machine, and perform whatever actions they require.

#### ACCESSING DEVICES

Note that once you IPL the virtual machine, the devices that were not accessible to that machine at IPL time are considered offline. It is possible to attach more devices to this machine and have them placed<br>online, if required. For instance, tape drives can be attached by the For instance, tape drives can be attached by the real machine operator to the virtual machine configuration at the required address that matches the configuration of the virtual CP system. The same procedure can be used for teleprocessing lines, unit record equipment, or other devices.

Remember that teleprocessing lines (virtual 2701/2702/2703 for DIAL) and spool unit record devices can be created using DEFINE. Before these can be attached by the virtual CP operator to a virtual machine user in that environment, they aust first be placed online at the virtual machine level. Once they have been placed online they can be attached and used by virtual machines in the virtual CP system. Note also that in the virtual machine environment there are two ways of displaying and storing into real storage. The user can use the virtual CP system and perform DCP and STCP commands or, as a much faster approach, he can use the real CP system and use the functions of display and store. Remember that display and store are operating on virtual storage, which is in reality the real storage of the virtual CP system. Operating DCP and STCP at the virtual level appear to that machine to be operating on real storage, when in fact it is virtual storage managed by the real CP system. The virtual machine operating in the virtual CP system can, of course, do its own display and store function, which displays and stores into the third level virtual storage.

As was mentioned before, most testing can be accomplished if you IPL and run tests from the operator's virtual machine without enabling any virtual teleprocessing lines. Note also that teleprocessing lines, if required, can be attached directly to the virtual CP system for testing in that environment without using DIAL. Remember that disks that were linked to before this system IPL appear to the virtual system as disks
with a zero cylinder relocation factor; therefore, in order to access them via CMS in the operator's virtual machine, you must attach them at the virtual CP level to the operator so that he may access them as though they were dedicated disks. In reality they are virtual disks, but you will not normally access beyond your disk. If you do, the real CP system will present I/O errors in the form of seek checks to the virtual CP system, which will, in turn, reflect them back to the virtual operating system.

## Virtual Disks

It is possible to use virtual disks in the virtual CP system; however, their setup is complex and requires careful consideration to coordinate it with the real directory of the real system. If the real directory of the real system is changed, and a virtual disk is moved and the virtual directory is not changed, serious operating errors can occur; therefore, this practice is not advised unless a specific test of that function is required.

## SPOOLING CONSIDERATIONS

If the virtual machine performs any spooling operations, recognize that the virtual CP system is also doing spooling operations unless it has dedicated unit record equipment. This double spooling operation is not a problem; however, certain operational peculiarities exist. Por instance, when the virtual system specifies that a printer is producing output, the output is in fact being spooled. The user cannot easily determine when this spooling operation is complete. One way is to specify a DRAIN on the particular output device, and when the virtual CP system reports that the device is drained, the output has indeed stopped.

It is now necessary to specify a CLOSE for that device to the real CP system to see the real spooled output. Also be aware that double<br>separators will occur. For instance, the separator page on virtual For instance, the separator page on virtual printed output will include one page for the virtual CP system, and another page for the separator of the virtual machine the virtual CP system is running. The operation of virtual machines at this level is, to say the least, complex. There is no easy way of describing how to do all the functions. It requires careful study and analysis, and at all times an awareness of what level of virtual machine is operating, and what function you are trying to perform. If you keep all these things straight you will have no problem testing and operating virtual machines and systems themselves operating in a virtual machine environment.

# AN EXAMPLE OF VM/370 RUNNING UNDER VM/370

The following sample terminal session is taken directly from a system that was used to run a virtual CP system in a virtual machine environment, and is annotated to point out some of the considerations that have been previously outlined.

vm/370 online 1jh359 qsyosu

logon v145r ENTER PASSWORD:

LOGMSG - 17:20:14 EDT THURSDAY mm/dd/yy<br>\* RUNNING SYS061--IPL 7<br>\* QUERY LOG FOR RESTRICTIONS LOGON AT 18:38:06 EDT THURSDAY am/dd/yy

This segment shows a normal logon procedure for a user identified as V145R. This userid is defined in the real CP directory with sufficient options and configurations to run VM/370 in a virtual machine environment.

query virtual  $STORAGE = 00512K$ RDR OOC CLS A PUN OOD CLS A COPY 01 PRT OOE CLS A COPY 01 CONS *01l* ON DEV 051 DASD 190 2314 CMS370 R/O 056 CYL DASD 19A 2314 CMS190 R/O 055 CYL DASD 19E 2314 CMS190 R/O 026 CYL DASD 290 2314 PIDSK3 R/O 045 CYL DASD 330 3330 PIDSK4 R/W 020 CYL

Issuing the QUERY VIRTUAL command permits you to verify the virtual machine configuration after logging on. Note that the storage size is machine configuration diest logging ont hose chat one booking clients is the console address is *011.* Device OlP, a pseudo timer, is not required and could have been left out. Devices 190 and 19E are used to operate CMS in this virtual machine. Device 290 is not used and could have been deleted. Device 330 is the 3330, 20-cylinder, read/write minidisk that becomes the virtual system residence volume for this virtual system when it is running VM/370. The volume serial numbers (volids) are those of the real disks on the real computing system.

link usecms 191 191 rr ENTER READ PASSWORD:

DASD 191 LINKED R/O; R/W BY USECMS

The LINK command allows the user to access a userid that has a CMS disk containing certain directory files. This example uses one of these files to create a virtual system directory.

def 1f as 009 CONS 009 DEFINED i ems CMS...FLCOR...mm/dd/yy Y (19E) R/O. A (191) R/O. 013 USERS, 000 DIALED DMSACC113S 'B (196) ' NOT ATTACHED. DMSACC113S 'C (194) ' NOT ATTACHED. R;

This segment shows the redefinition of console 01F as 009 before issuing IPL. The error messages indicate that a PROFILE EXEC is running from the user's 191 disk; the PROFILE EXEC is attempting to access disks that are not defined in the virtual machine configuration. These disks are not required to do a directory load.

listf \* direct a FILENAME FILETYPE MODE V145A DIRECT USERTEST DIRECT<br>USER DIRECT USER DIRECT<br>USER1 DIRECT USER1 DIRECT A1 R; Al  $A<sub>2</sub>$ Al

This LISTFILE command, issued in the CMS environment, shows that there are four files with a filetype of DIRICT. This example uses the one named V145A.

type v145a direct

DIRECTORY 330 3330 CPDSK3 USER OPERATOR OPERATOR 256K 1M ABCDIFG ACCOUNT 12345678 COMP.RM CONSOLE 9 3215 SPOOL C 2540 READER A SPOOL D 2540 PUNCH A SPOOL E 1403 A LINK USECMS 191 191 WR MDISK 196 3330 0 10 SYS196 RR RDGDEV MDISK 190 2314 0 56 CMS190 RR RDGDEV MDISK 19E 2314 0 26 FLRCMS RR RDGDEV USER USECMS TOM 256K 1M G ACCOUNT 12345679 ROOM331 CONSOLE 9 3215 SPOOL C 2540 READER A SPOOL D 2540 PUNCH A SPOOL E 1403 A LINK OPERATOR 196 196 RR LINK OPERATOR 190 190 RR LINK OPERATOR 19E 19E RR MDISK 191 3330 0 9 USECMS WR RDGDEV WDGDEV MDGDEV MDISK 192 2314 T-DISK 5 DED 19A CMS19A

R;

This segment requests a type out of the file V145A DIRECT. Note that the DIRECTORY statement specifies that the directory is to be written on a 3330 device at address 330, and that its virtual label is CPDSK3. This corresponds to the 3330 virtual disk that was shown and discussed under the QUERY VIRTUAL command. Because this is a virtual disk, CPDSK3 is a virtual label, not a real label. In other words, the virtual 3330 disk (CPDSK3) is on the real disk labeled PIDSK4. This virtual disk was previously formatted, labeled, and allocated by the CP FORMAT service program (not shown in this example).

Note that the user identified as OPERATOR has all privilege classes to allow him to easily controi the virtual VM/370 system. The console and unit record devices are defined to allow him to operate CMS. The virtual disks defined for this userid have a displacement of zero and a size that does not exceed the bounds of the virtual disks that are<br>defined for the virtual VM/370 system. The volids specified on the defined for the virtual  $VM/370$  system. cards are the volids on the virtual disks for the virtual CP system and not the volids of the real disks on which those virtual disks for the virtual CP system are defined.

direct v145a EOJ DIRECTORY UPDATED  $R(00006)$ :

This segment shows the operation of the directory program in a virtual machine. The file used to create the virtual directory is V145A DIRECT, which was previously typed out. Note that the return code is 6. The directory has been updated on the disk, but since this disk is a virtual disk and not the real system residence disk, the real CP system directory has not been modified. The return code of 6 is the normal code indicating this fact. However, a return code of 4, 5, or 6 is acceptable.

det 191 DASD 191 DETACHED Ri

Since the 191 disk of user USECMS is no longer needed, it is now detached.

link cpsys 196 196 rr ENTER READ PASSWORD: Ri link cpsys 194 194 rr ENTER READ PASSWORD: Ri acc 196 a  $'196'$  REPLACES ' A (191) '. A (196) R/O. Ri acc 194 b/a B (194) R/O. Ri

Before doing a virtual VMFLOAD function, it is necessary to access the disks required to perform this function. These LINK commands define the disks that contain the CP system to be tested in a virtual machine environment. The ACCESS commands access those disks and place them in a read-only status.

```
spool pun * 
Ri
```
The CP SPOCL command transfers the output of the spool punch back to this userid. This is required so that the user may later IPL the virtual card reader to load the CP nucleus onto the virtual system residence disk.

vmfload cpload ptmx \*\*\*\*\*\*\*\*\*\*\*\*SYSTEM LOAD DECK COMPLETE PCB FILE 0189 TO V145R Ri

The VMPLOAD function is executed specifying the load list of CPLOAD and a control file of PTMX. PTMX is a special control file used to apply experimental updates and PTFs. The "\*" marks are the CMS blip character; at the completion of the load function, the spool file is transferred to V145R and is available as a reader file.

! ! CP def 009 as 01f CONS 01F DEFINED ipl OOc NUCLEUS LOADED ON CPDSK3 DMKDSP450W CP ENTERED; DISABLED WAIT PSW CP

You have now finished using CMS for the directory and IPL deck set up. Before you IPL the card deck and disk, the console must be redefined as 01F. (That is the address expected by the CP nucleus for its loading function and for typing responses.) The IPL of card reader OOC accomplishes the nucleus load function. The message "NUCLEUS LOADED ON CPDSK3" confirms that this nucleus has been loaded on the virtual disk. Note that the virtual minidisk label must be CPDSK3, or the label must be defined in the DMKSYS module. The virtual machine enters the disabled wait state producing the message from the real CP system.

query virtual  $STORAGE = 00512K$ RDR OOC CLS A PUN OOD CLS A TO V145R<br>PRT OOE CLS A COPY 01 PRT OOE CLS A CONS 01F ON DEV 051 DASD 190 2314 CMS370 R/O 056 CYL DASD 194 3330 PIDSK5 R/O 060 CIL DASD 196 3330 PIDSK7 R/O 010 CYL DASD 19A 2314 CMS190 R/O 055 CIL DASD 19E 2314 CMS190 R/O 026 CYL DASD 290 2314 PIDSK3 R/O 045 CYL DASD 330 3330 PIDSK4 R/W 020 CYL

The QUERY VIRTUAL command displays the current virtual machine configuration. This is the configuration that was used to run the CMS machine, except that the console address has been changed to 01F. Before you IPL the virtual 330 disk and bring in VM/370, it is necessary to redefine the disk addresses so that they can be recognized by the VM/370 system.

define 190 as 130 DASD 130 DEFINED define 194 as 331 DASD 331 DEFINED define 196 as 332 DASD 332 DEFINED define 1ge as 131 DASD 131 DEFINED link virtest 191 333 r ENTER READ PASSWORD:

DASD 333 LINKED R/O

These DEFINE commands and the LINK command change the configuration of the virtual machine so that it can be recognized by the virtual VM(370 nucleus. Note that devices that are 2314s are defined in the 2314 range of 130 to 137 and devices that are 3330s are defined in the 3330 range of 330 to 337. The LINK command is used to access another user's disk as a 3330 at address 333.

query virtual  $STORASE = 00512K$ RDR OOC CLS A PUN OOD CLS A TO V145R<br>PRT OOE CLS A COPY 01 PRT OOE CLS A CONS 01F ON DEV 051 DASD 130 2314 CMS370 R/O 056 CYL DASD 131 2314 CMS190 R/O 026 CYL DASD 19A 2314 CMS190 R/O 055 CYL DASD 290 2314 PIDSK3 R/O 045 CYL DASD 330 3330 PIDSK4 R/W 020 CYL DASD 331 3330 PIDSK5 R/O 060 CYL DASD 332 3330 PIDSK7 R/O 010 CYL DASD 333 3330 PIDSK7 R/O 010 CYL

A QUERY VIRTUAL is issued again to show that the virtual machine configuration has been redefined to match the one that can be recognized by the virtual VM/370 systea. Notice that the 330 disk has read/write status (this is required for  $V M/370$  to do virtual paging and spooling). All the others have read-only status. Disks 19A and 290 are not recognized by the virtual VM/370 system since they are not defined in the DMKRIO module; however, their inclusion in the configuration does not matter.

ipl 330

The virtual VM/370 system is loaded by an IPL of the virtual system residence volume (330).

VM/370 VERSION x LEVEL 1 PLC nnn mm/dd/yy hh:mm:ss

NOW 19:02:54 EDT THURSDAY mm/dd/yy CHANGE TOD CLOCK (YESINO) :no 19:03:15 DMKLNK018E USECMS 191 NOT LINKED: VOLID USECMS NOT MOUNTED RRRR....RING....GGGG 19:03:16 DMKLNK108E OPERATOR 19E NOT LINKED; VOLID FLRCMS NOT MOUNTED RRRR....RING....GGGG 19:03:16 LOGON AT 19:03:16 EDT THURSDAY mm/dd/yy 19:03:16 LINE 01F LOGON AS OPERATOR USERS = 001 19:03:16

This is the output from the VM/370 system running in a virtual machine. It is printing the responses on what appears to it to be a virtual 3215 console. Note that the response to the CHANGE TOD CLOCK (YES/NO) response is "no." If the response had been "yes," it would have requested a date and time to be set; however, the real time-of-day clock cannot be changed from a virtual machine environment. The LINK error messages are a result of the automatic operator logon and the directory not being able to find some disks defined in the operator's virtual machine. The "RING" message is the real CP simulation of the<br>virtual console alarm function. Finally, the operator receives alarm function. Finally, the operator receives confirmation of a logon.

DMKCPI9511 CP VOLID CPDRM1 NOT MOUNTED

RRRR....RING....GGGG 19:03:16

DMKCPI9511 CP VOLID PIDSK2 NOT MOUNTED

RRRR....RING....GGGG 19: 03: 16 START ((COLD | WARM) (DRAIN) ) | (SHUTDOWN) : cold 19:04:00 FILES: NO RDR, NO PRT, NO PUN

The messages indicating the CPDRM1 and PIDSK2 are not mounted are issued because the virtual DMKSYS module has an owned list that has three volumes specified, CPDRM1, PIDSK2, and PIDSK3. The only one available in the configuration at the time of the IPL was the system residence volume, CPDSK3. These error messages are not severe, since only a minimum amount of space is required by Cp to accomplish paging and spooling. The response to the start message in this case is cold, and that should be the normal response unless a specific test of warm start is required.

! 19:04:23 query dasd all 19:04:30 DASD 130 CP SYSTEM CMS190 001 19:04:30 DASD 131 FREE 19:04:30 DASD 132 OFFLINE 19:04:30 DASD 133 OFFLINE 19:04:30 DASD 134 OFFLINE 19:04:30 DASD 135 OFFLINE 19:04:30 DASD 136 OFFLINE 19:04:30 DASD 137 OFFLINE 19:04:30 DASD 250 OFFLINE 19:04:30 DASD 251 OFFLINE 19:04:30 DASD 252 OFFLINE 19:04:30 DASD 253 OFFLINE 19:04:30 DASD 254 OFFLINE 19:04:30 DASD 255 OFFLINE 19:04:30 DASD 256 OFFLINE 19:04:30 DASD 257 OFFLINE 19:04:30 DASD 2DO OFFLINE 19:04:30 DASD 2D1 OFFLINE 19:04:30 DASD 2D2 OFFLINE 19:04:30 DASD 330 CP OWNED PIDSK4 001 19:04:30 DASD 331 CP SYSTEM CPRL10 001 19:04:30 DASD 332 CP SYSTEM SYS196 001 19:04:30 DASD 333 FREE 19:04:30 DASD 334 OFFLINE 19:04:30 DASD 335 OFFLINE 19:04:30 DASD 336 OFFLINE 19:04:30 DASD 337 OFFLINE 19:04:30 DASD 350 OFFLINE 19:04:30 DASD 351 OFFLINE 19:04:30 DASD 352 OFFLINE 19:04:30 DASD 353 OFFLINE

In this example, the exclamation mark (!) indicates that an attention has been signalled on a 2741 terminal. This is reflected as an "attention" to the virtual machine. The virtual CP system responds to the attention by typing the time and issuing a read. The response to the read is the entry of the command QUERY CASE. The response to this command from the virtual CP system is the DASD status shown. Notice that most of the devices are in an off-line condition, since at the time of IPL these device address were not available in the virtual machine configuration. The devices that were availatle are now marked free,

owned, or system. The system volumes are ones that have minidisks in use by the operator. Notice that device 332 has a label of SYS196 in the virtual CP systea. A previous QUERY VIRTUAL showed that DA5D 332 is actually physically mounted on PID5K7. However, this label is the real system label and is not the one recognized by the virtual CP system. In order for users to access the 332 disk, it is necessary to have a virtual directory that refers to the virtual label of 5Y5196. Remember that the operator's virtual disk 196 refers to a zero cylinder displacement on volume SYS196.

19:06:34 q virtual  $19:06:40$  STORAGE = 00256K 19:06:40 CONS 009 ON DEV 01F 19:06:40 RDR 00C CLS A<br>19:06:40 PUN 00D CLS A 19:06:40 PUN 19:06:40 PRT OOE CLS A 19:06:40 DASD 190 2314 CMS190 R/O 056 CYL 19:06:40 DASD 196 3330 SYS196 R/O 010 CYL COpy 01 COpy 01

Again, you signal attention to the virtual CP system. The operator types in QUERY VIRTUAL, and the display is the virtual machine configuration for the virtual machine operator. Note that the operator has a configuration that is suitable for running CMS by loading (via IPL) virtual device 190.

19:07:38 att 131 operator 191 19:07:55 DASD 131 ATTACH TO OPERATOR 191

The operator attaches what appears to him as real disk 131 to himself as virtual address 191. The response indicates a successful attach.

 $\sim 10$ 

! ! CP q v 131 DASD 131 2314 CMS190 R/O 026 CYL

The attention signalled here, shown by two exclamation marks followed by the word CP, indicates that you are at the real CP level. At that level, issue a QUERY VIRTUAL 131. The response indicates that the virtual 131 disk is a 2314 with read-only status, with 026 usable cylinders.

! 19:08:40 q 131 19:08:50 DASD 131 ATTACH TO OPERATOR 191 ! 19:08:58 q v 191 19:09:04 DASD 191 ON DEV 131

5ignalling attention takes you back to the virtual machine level, where an attention interrupt is reflected. The virtual CF system then responds with the time and issues a read. At the virtual CP system, you issue a QUERY 131, which for the operator is a query of what appears to him as real disk 131. Note that the status is that of the disk attached to the operator as virtual address 191. This is the same disk that was previously noted; however, the virtual CP system thinks that the disk has read/write status. The single attention again causes a read, and you issue a QUERY VIRTUAL 191. The response indicates a dedicated disk on device 131 and assumed read/write status.

! 19:09:16 ipl 190 19:09:23 CMS..FLOOR..mm/dd/yy

DMSACC112S 'A (191) ' DEVICE ERROR R; T=O.02/0.04 19:11:29

Signalling attention again causes a CP read, and the operator performs a virtual IPL of the virtual 190 disk to bring in the CMS system. The response is from the CftS system operating in a virtual machine, under a virtual VM/370 system operating under a real VM/370 system. A carriage return to the ensuing read gives an error message from CMS. The reason for the error message is that CMS has an indication from the virtual CP system that it has write access to the disk, since it appears as a dedicated disk. However, the real CP system has the disk in read-only status and rejects the write attempt back to the virtual CP system, which in turn reflects it to CMS, causing the device error message.

! ! CP det 333 DASD 333 DETACHED link virtest 191 333 w ENTER WRITE PASSWORD:

DASD 333 LINKED R/W

You then enter the real CP mode by signalling attention and gain write access to another user's virtual disk. Device 333 is detached and linked as 333 in write aode. The fact that the operator detached and relinked is transparent to the virtual CP system at this level. You have accomplished a status change from read to write. The physical extent definition has not changed.

! 19:15:38 det 191'att 333 operator 191 19:15:52 DASD 131 DETACHED OPERATOR 191 19:15:52 DASD 191 DETACHED 19:15:43 DASD 333 ATTACH TO OPERATOR 191 19:15:53 b **CMS** ace 191 a

R; T=0.39/0.76 19:16:23

Signalling attention causes a read from the virtual CP system, where the operator detaches the virtual 191 disk and attaches the real 333 disk to his userid as 191. Remember that the 333 appears tc the virtual CP systea as a real disk, when it is actually a virtual disk. The BEGIN command changes the virtual machine environment to CMS. The ACCESS 191 command is then successfully completed, giving write access to the virtual 191 disk, which is the virtual CP system's 333 disk previously linked in write mode.

print profile exec 19:16:45 PRT OOE OUTPUT OF OPERATOR FILE = 0002 LINES= 00013' R; T=0.23/0.51 19:16:46 ! 19:17:05 drain OOe 19:17:04 PRT OOE SPOOL CLS IA DRAINED

From CMS, the PROFILE EXEC is printed. The virtual CP system responds with a printer output message for file 2, which is the output

from the previous print function. The ready message is the response from the CMS system. This example shows a virtual machine running from a virtual CPU console that is receiving both virtual machine output and CP output. Signalling attention places the virtual machine in virtual<br>CP mode, where you specify a drain of device 00E. The system responds CP mode, where you specify a drain of device 00E. The system responds<br>with a message indicating that the device is drained. This indicates with a message indicating that the device is drained. that the virtual CP system has completed printing on what it thinks is a real printer. This printer is actually spooled by the real CP system.

II CP close OOe b CMS

signalling attention returns you to the real CP system level, where you issue a CLOSE OOE command, followed by a BEGIN. This allows you to have the spooled output of the virtual VM/370 system printed on the real VM/370 system printer.

! 19:19:44 set dump OOe ! 19:19:51 q dump 19:19:55 PRT 00E DUMP UNIT CP

Signalling attention takes you to the virtual CP level, where you signaliting accention cakes you to the virtual of level, where you unstable system, this would have been one of the first commands that you would have entered after issuing the IPL for the virtual CP system. The would have entered after issuing the fill for the virtual of system. The query of the dump unit verifies that the dump is of the CP nucleus to the printer at address OOE.

! ! CP system restart RRRR....RING....GGGG 19:20:06 DMKDMP9081 SYSTEM FAILURE; CODE PSA002 RRRR....RING....GGGG RRRR....RING....GGGG DMKCKP9601 SYSTEM WARM START DATA SAVED DMKDSP450W CP ENTERED; DISABLED WAIT PSW CP DMKCKP961W SYSTEM SHUTDOWN COMPLETE CP

RRRR....RING....GGGG CP

Signalling attention takes you to the real CP level, where you enter the command SYSTEM RESTART. This is the equivalent of a system restart function on a real CPU console. The system restart function for a CP system automatically dumps the system and then issues 1PL again. The following messages indicate the abnormal termination code PSA002, which indicates a system dump due to pressing the system restart key. The virtual bell rings to indicate that the system has been reloaded when the SYSTEM WARM START DATA SAVED message is printed, followed by the SYSTEM SHUTDOWN COMPLETE message. The message indicating that CP has entered a disabled wait state is prematurely issued between these two messages because of a synchronization of the real CP system with the virtual CP system console output. Finally, you are in real CP mode, where you can issue a CLOSE to device OOE to receive on the real printer the spool printed output of the system ABEND dump.

If no further work is to be done, you can then log off the system.

This section describes the results obtained in using timers in a virtual machine created by CP.

# INTERVAL TIMER

Virtual location 80 (X'50'), the interval timer, contains different values than would be expected when operating in a real machine. A real interval timer is updated 60 times per second when enabled and when the real machine is not in manual state. A real interval timer thus reflects system time and wait state time. A virtual interval tiaer reflects only virtual CPU time, and not wait time. It is updated by CP whenever a virtual machine passed control to CP, and the one updating<br>reflects the entire time the virtual machine had control. Note that reflects the entire time the virtual machine had control. during the time a virtual machine has control, the virtual interval timer does not change; the virtual CPU time used is added to the virtual interval timer when CP regains control. For some privileged instructions, CF may be able to simulate the instructicn and still return control to the virtual machine before the end of that virtual machine's time slice. In such cases, the interval timer is not updated when CP gets control to perform the privileged instruction simulation, when of yeas control to perform the privinged instruction simulation of the time slice.

If the virtual machine assist feature is ON, more time is charged to the virtual interval timer than if the feature is OFF. When the virtual machine assist feature is OFF, the time spent by CP to simulate privileged instructions is not charged to the virtual interval timer: whereas, with the feature ON, the time spent by virtual machine assist to execute privileged instrictions is charged to the virtual interval timer.

VM/370 provides an option, called the REALTIMER option, which causes the virtual interval timer to be updated during virtual wait state as well. With the real timer option in effect, a virtual interval timer reflects virtual CPU time and virtual wait time, but not CP time used for services for that virtual machine, such as privileged instruction execution. The more services a virtual machine requires from CP, the greater the difference between its real timer and the actual elapsed time.

## CPU TIMER

A virtual machine must have the ECMODE directory option to use the System/370 CPU timer.

The CPU timer is supported in a virtual machine in much the same way as is the interval timer. That is, the CPU timer in a virtual machine as is the interval timer. That is, the CPU timer in a virtual machine<br>records only virtual CPU time, and it is updated when the virtual aachine passes control back to CP.

If the real timer option is specified, the CPU timer reflects all actual elapsed time except CP time used for services, such as privileged instruction execution, for that virtual machine.

The method of sampling the value in the CPU timer causes it to appear to a virtual machine to be updated more often than an interval timer. The privileged instructions set CPU Timer (STP) and Store CPU Timer (STPT) are used to set a doubleword value in the CPU timer and to store it in a doubleword location of virtual storage. When a virtual machine samples the value in the CPU timer by issuing a STPT instruction, CP regains control to execute the privileged instruction, and updates the time. The act of sampling the CPU timer from a virtual machine causes it to be brought up to date.

# TOD CLOCK

The System/370 time-of-day (TOD) clock does not require simulation in a virtual machine. The system/370 in which CP is operating has one real TOD clock, and all virtual machines can interrogate that real TOD clock. The store Clock (STCK) instruction is non-privileged; any virtual machine can execute it to store the current value of the TOD clock in its virtual storage. The set Clock (SCK) instruction, which is used to set the TOD Clock value can be issued from a virtual machine, but CP always returns a condition code of zero, and does not actually set the clock. Note that the TOD clock is the only true source of actual Note that the TOD clock is the only true source of actual elapsed time information for a virtual machine. The base value for the TOD clock in VM/370 is 00:00:00 GMT January 1, 1900.

## CLOCK COMPARATOR

The clock comparator associated with the TOD clock is used in virtual machines for generating interrupts based on actual elapsed time. The 'ECMODE' option must be specified for a virtual machine to use the clock<br>comparator feature. The Set Clock Comparator (SCKC) instruction Clock Comparator (SCKC) instruction specifies a doubleword value which is placed in the clock comparator. When the TOD clock passes that value, an interrupt is generated.

# PSEUDO TIMER

The pseudo timer is a special VM/370 timing facility. It provides 24 or 32 bytes of time and date information in the format shown in Figure 29.

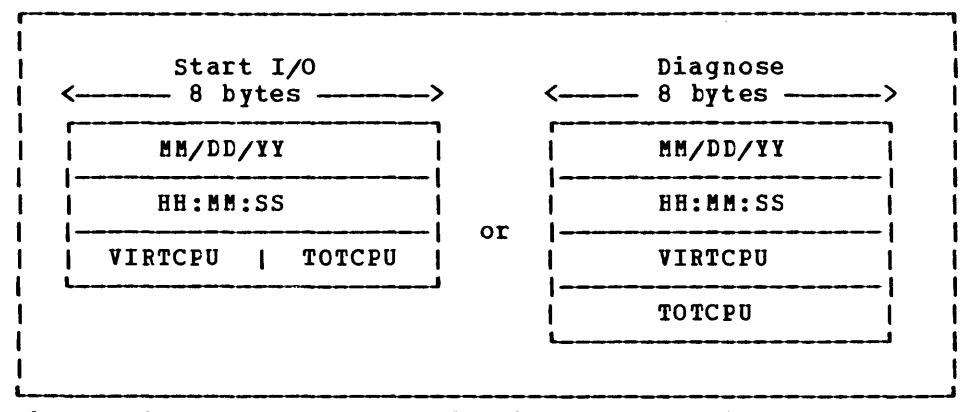

Figure 29. Formats of Pseudo Timer Information

The first eight-byte field is the date, in EBCDIC, in the fora Month/Day-of-Month/Year. The next eight-byte field is the Time of Day in Hours: Minutes: Seconds. The VIRTCPU and TOTCPU fields contain virtual CPU and total CPU time used. The units in which the CPU times are expressed and the length of the fields depend upon which of two methods is used for interrogating the pseudo timer.

#### PSEUDO TIMER START I/O

The pseudo timer can be interrogated by issuing a START I/O to the pseudo timer device, which is device type TIMER, and is usually at device address OFF. No I/O interrupt is returned from the SIO. The address in virtual storage where the timer information is to be placed is specified in the data address portion of the CCW associated with the SIO. This address must not cross a page boundary in the user's address space. If this method is used, the virtual CPU and the total CPU times are expressed as fu11words in high resolution interval timer units. One unit is 13 microseconds.

#### PSEUDO TIMER DIAGNOSE

The pseudo timer can also be interrogated by issuing DIAGNOSE with an operation code of C, as described under "DIAGNOSE Instruction in a Virtual Machine." If this method is used, the virtual and total CPU times are expressed as doub1ewords in microseconds.

## DIAGNOSE Instruction in a Virtual Machine

The DIAGNOSE instruction cannot· be used in a virtual machine for its normal function. If a virtual machine attempts to execute a DIAGNOSE instruction, a program interrupt returns control to CP. Since a DIAGNOSE instruction issued in a virtual machine results only in returning control to CP, and not in performing normal DIAGNOSE functions, the instruction is used for communication between a virtual machine and CP. The machine language format of DIAGNOSE is:

> $--- 4 bytes$   $--$ r------- 83 | R1 | R2 | CODE

(There is no Assembler language mnemonic for X'83')

The operand storage addresses, passed to the DIAGNOSE interface in Rl and R2, must be real addresses to the virtual machine issuing the DIAGNOSE.

The Code is a two-byte hexadecimal value that CP uses to determine what function to perform. The codes defined for the general VM/370 user are described in this section. The code must be a multiple of 4. Codes X'OO' through X'FC' are reserved for IBM use, and codes X'100' through X'lFC' are reserved for users.

Because DIAGNOSE operates differently in a virtual machine than in a real machine, a program should determine that it is operating in a virtual machine before issuing a DIAGNOSE, and prevent execution of a DIAGNOSE when in a real machine. The Store CPU ID (STIDP) instruction provides a program with information about the CPU in which it is executing, including the CPU version number. If STIDP is issued from a virtual machine the version number will be 'FF', in the first byte of the CPUID field.

A virtual machine issuing a Diagnose instruction should run with interrupts disabled. This prevents loss of status information  $\mathbf{I}$ pertaining to the Diagnose operation such as condition codes and sense data.

I DIAGNOSE CODE 0 -- STORE EXTENDED-IDENTIFICATION CODE

Execution of DIAGNOSE code 0 allows a virtual machine to examine the VMj370 extended-identification code. For example, an OS/VSl virtual machine issues a DIAGNOSE code 0 instruction to determine if the version | of VM/370 it is running with supports the VM/VS Handshaking feature. If the extended-identification code is returned to VS1, VMj370 supports handshaking; otherwise, it does not.

The register specified as Rl contains the doubleword aligned virtual  $\mathbf{I}$ storage address where the VMj370 extended-identification cede is to be stored. The R2 register contains the number of bytes to be stored.

If the VMj370 system currently running does not support the DIAGNOSE code 0 instruction, no data is returned to the virtual machine. If it does support the DIAGNOSE code 0 instruction, the following data is returned to the virtual machine (at the location specified by Rl) :

GC20-1807-3 Page Modified by TNL GN20-2662, Harch 31, 1975

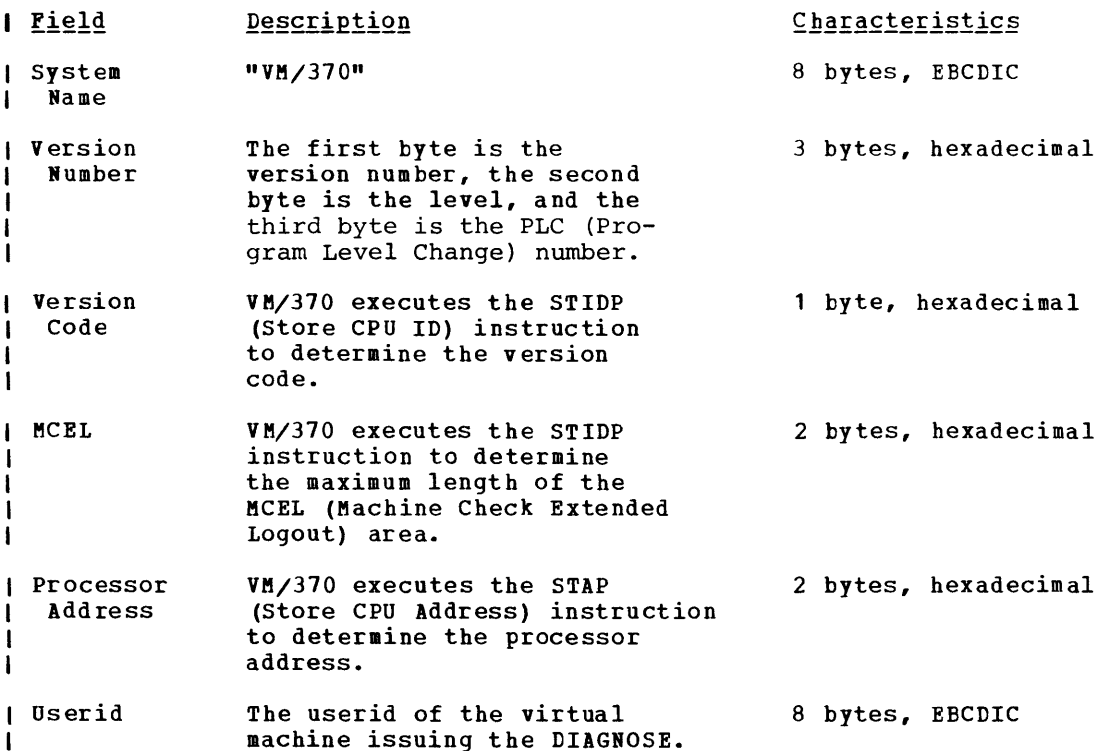

If VH/370 is executing in a virtual machine, another 24 bytes, or less, of extended identification data is appended to the first 24 bytes described above. Up to five nested levels of VH/370 virtual machines are supported by this Diagnose instruction resulting in a maximum of 120 bytes of data that can be returned to the virtual machine that initially issued the Diagnose instruction.

Upon return, R2 contains its original value less the number of bytes  $\mathbf{I}$ that were stored.

No completion code is returned, and the condition code remains  $\mathbf{I}$ unchanged.

### DIAGNOSE CODE 4 -- EXAMINE REAL STORAGE

 $\mathbf{I}$ 

Execution of a DIAGNOSE Code 4 allows a user with command privilege class C or E to examine real storage. The register specified as R1 contains the virtual address of a list of CP (real) addresses to be exaained. The R2 register, which cannot be register 15, contains the count of entries in the list. R2+1 contains the virtual address of the result field. The result field contains the values retrieved from the specified real locations.

## DIAGNOSE CODE 8 -- VIRTUAL CONSOLE FUNCTION

The execution of DIAGHOSE with code 8 allows a program executing in supervisor mode in a virtual machine to perform a CP command. The register specified as R1 contains the address, in virtual storage, of the data area defining the CP command and parameters. The R2 register

240 IBH VH/370: System Programmer's Guide

contains the length of the associated command input, which may be up to 132 characters. The following example illustrates how DIAGNOSE Code 8 would be issued to perform the CP command, QUERY, to determine the number of input and output spool files:

LA 6, CMMD<br>LA 10, CMMD  $\overline{L}$  10, CMMDL<br>DC  $X^*83^*$ ,  $X^*$ DC X'83',X'6A' ,XL2'0008'  $\bullet$  $\sim$ C'QUERY FILES' CMMD DC CMMDL EQU \*-CMMD

The output of the command is at the user's terminal. A completion code is returned to the user as a value in the register specified as R2. In the example above it would be register 10. A completion code of 0 signifies normal completion. If there is an error, the completion code is the binary value of the numeric portion of the error message. For instance, the error message

### DMKCFM045E userid NOT LOGGED ON

returns '045' in the R2 register. The condition code remains unchanged.

#### DIAGNOSE CODE C -- PSEUDO TIMER

 $\ddot{\phantom{a}}$ 

Execution of DIAGNOSE with Code C causes CP to store four doublewords of time information in the user's virtual storage. The register specified as R1 contains the address of the 32 byte area where the time information is to be stored. The address must be a doubleword boundary. The information returned is as shown in Figure 29.

The first eight bytes contain the Month/Day-of-Month/Year. The next eight bytes contain the time of day in Hours:Minutes:Seconds. The last 16 bytes contain the virtual and total CPU time usea Dy the virtual machine that issued the DIAGNOSE. These times are expressed as doubleword, unsigned integers, in microseconds. No completion code is returned, and the condition code remains unchanged.

#### DIAGNOSE CODE 10 -- RELEASE PAGES

Pages of virtual storage can be released by issuing a DIAGNOSE with Code 10. When a page is released it is considered all zero. The register specified by R1 contains the address of the first page to be released, and the R2 register contains the address of the last page to be released. Both addresses must be page boundaries. A page boundary is a storage address whose low order three digits, expressed in hexadecimal, are zero. No completion code is returned, and the condition code remains unchanged.

DIAGNOSE CODE 14 -- INPUT SPOOL FILE MANIPULATION

Execution of DIAGNOSE Code 14 causes DMKDRDER to perform input spool file manipulation. Depending on the value of the function subcode, the register specified as R1 contains a buffer address, a copy count, or a

240.2 IBM VM/370: System Programmer's Guide

spool file identifier. The R2 register, which cannot be register 15, contains either the virtual address of a spool input card reader or, if R2+1 contains X'OFFF', a spool file ID number. R2+1 contains a hexadecimal code indicating the file manipulation to be performed. The codes are:

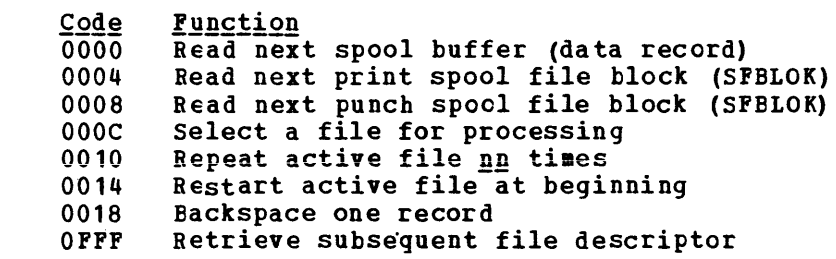

On return R2+1 may contain error codes which further define a returned condition code of 3.

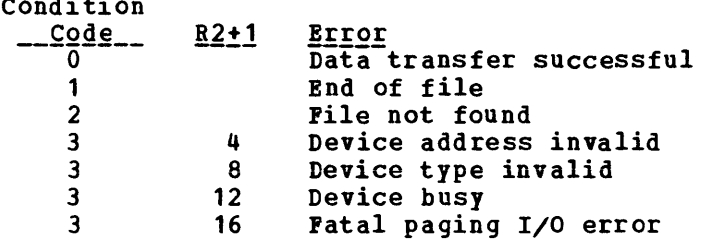

## DIAGNOSE CODE 18 -- STANDARD DASD I/O

Condition

 $\mathbf{I}$ 

Input/output operations to a direct access device of the type used by CMS, can be performed from a virtual machine using DIAGNOSE with Code 18. No I/O, interrupts are returned by CP to the virtual machine; the DIAGNOSE instruction is complete only when the Read or Write commands associated with the DIAGNOSE are completed. The R1 register contains the virtual device address of the direct access device. The R2 register contains the address of a chain of CCWs. The CCW chain must be in a standard format that CP expects when DIAGNOSE Code 18 is used, as shown below. Register 15 must be loaded by the user with the number of reads or writes in the CCW chain.

A typical CCW string to read or write two 800-byte records is as follows:

SEEK,A,CC,6 SET SECTOR (needed only for 3330) SRCB,A+2,CC,5 TIC,  $* - 8, 0, 0$ RD or WRT,DATA,CC+SILI,800 SEEK HEAD, B, CC, 6 (omitted if HEAD number unchanged) SET SECTOR (needed only for 3330) SRCB,B+2,CC,5  $TIC$ , \*-8, 0, 0 RD or WRT,DATA+800,SILI,800

A SEEK and SRCH arguments for first RD/WRT<br>B SEEK and SRCH arguments for second RD/WRT SEEK and SRCH arguments for second RD/WRT

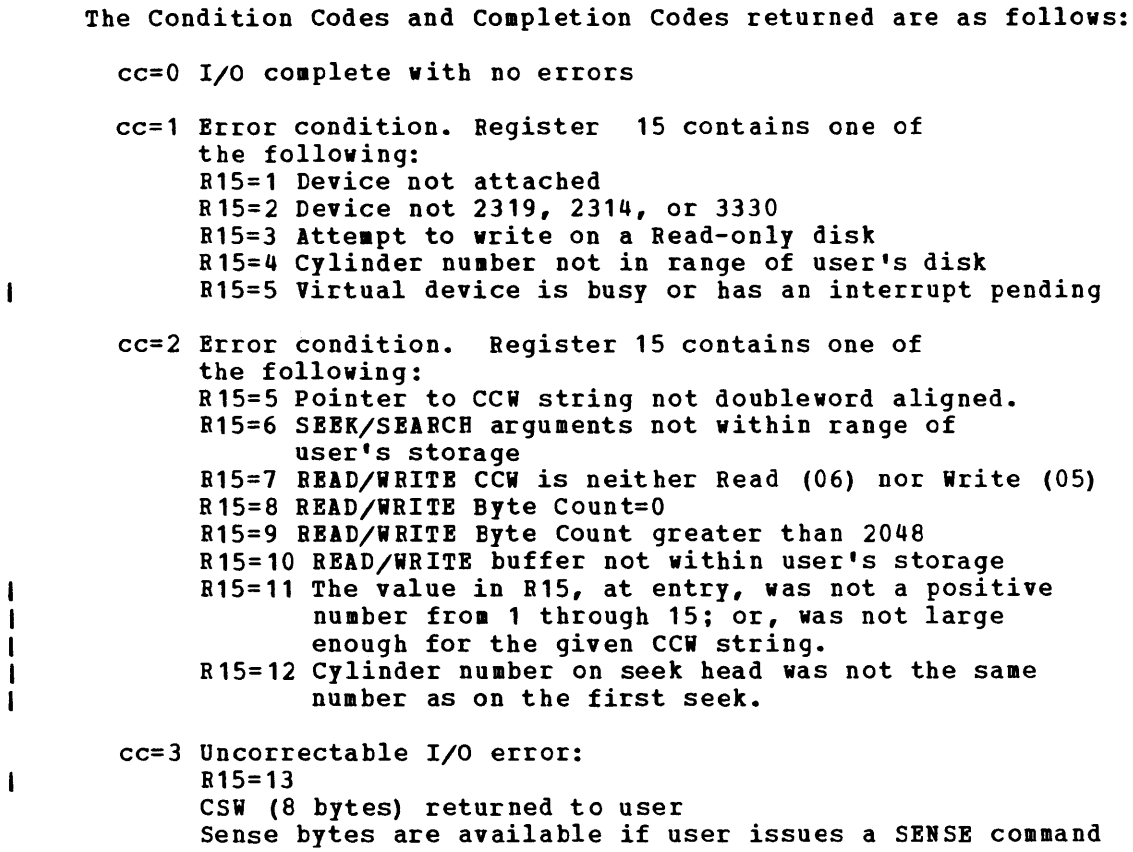

DIAGNOSE CODE 1C -- CLEAR I/O RECORDING

Execution of DIAGNOSE Code 1C allows a user with privilege class F to clear the  $I/C$  error recording data on disk. The DMKIOEFM routine performs the clear operation. The register specified as R1 contains a code value:

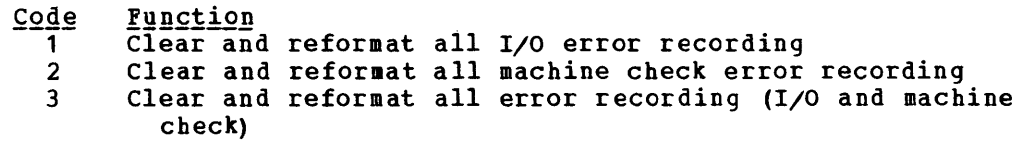

DIAGNOSE CODE 20 -- GENERAL I/O

With DIAGNOSE Code 20, a virtual machine user can specify any valid CCW chain to be performed on a tape or disk device. No I/O interrupts are reflected to the virtual machine; the DIAGNOSE instruction is complete only when all I/O commands in the specified CCW chain are finished. The<br>register specified as R1 contains the virtual device address. The R2 register specified as R1 contains the virtual device address. register contains the address of the CCW chain.

The CCW string is processed via DMKCCWTR through DMKGIOEX, providing Î. full virtual I/O in a synchronous fashion (self-modifying CCW strings are not permitted, however) to any virtual machine specified. Control returns to the virtual machine only after completion of the operation or

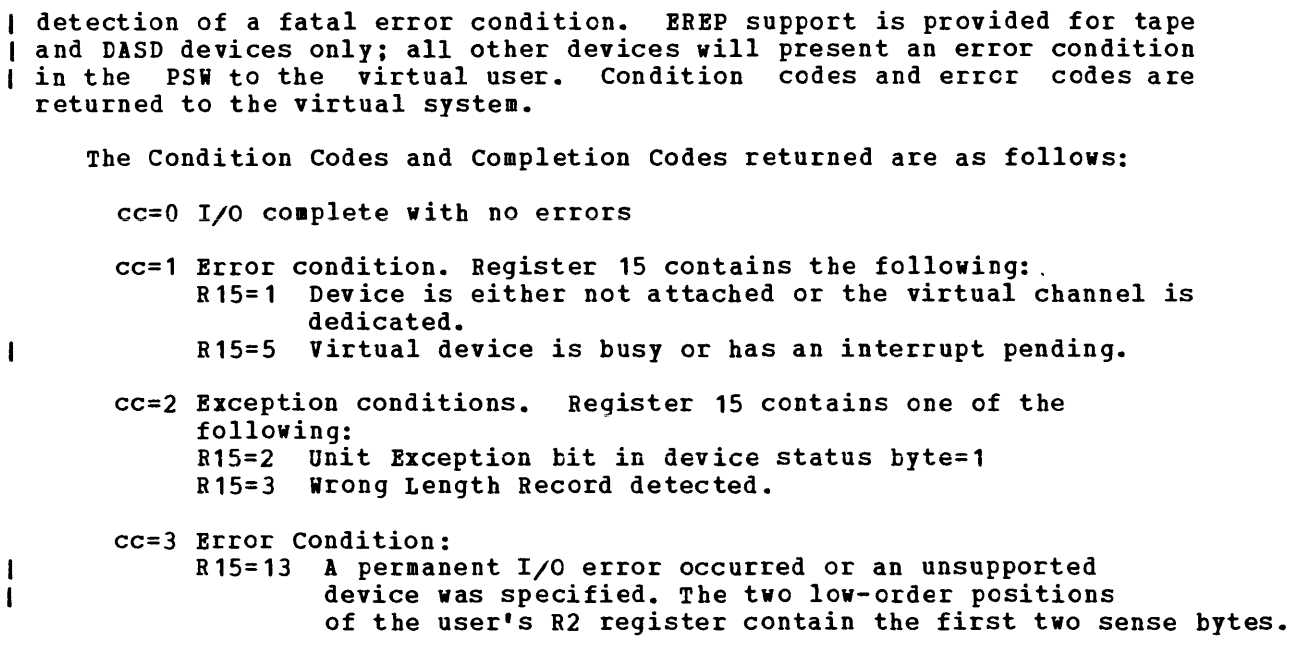

# DIAGNOSE CODE 24 -- DEVICE TYPE AND FEATURES

CP maintains control blocks describing each virtual device and each real device. DIAGNOSE Code 24 causes CP to return to the virtual machine certain information from the virtual device block (VDEVBLOK) and the real device block (RDEVBLOK) associated with a given virtual device address. The R1 register from the caller contains a virtual device address. The allegister from the carrier contains a virtual device<br>address or a value of -1, indicating that the device is a virtual address of a value of  $-1$ , indicating that the device is a virtual<br>console and its address is not known. If the console is found, control returns to the caller with the virtual device address in the low order 2 bytes of the R1 register. The R2 register and the R2+1 register, on return, contain the following one-byte fields:

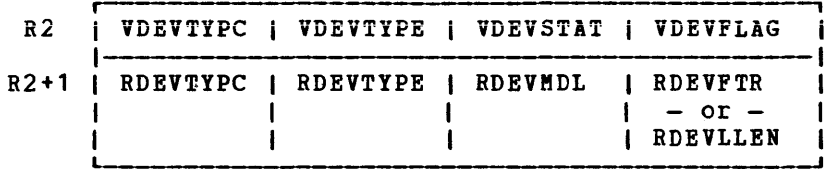

The meanings of these fields are as follows:

 $R<sub>2</sub>$ 

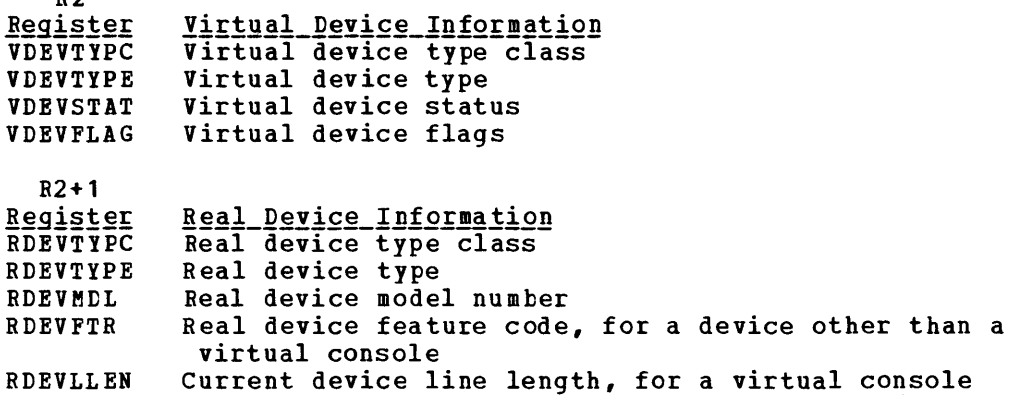

Note: If R2 is register 15, only the virtual device information is returned to the caller.

condition code of 3 indicates that the virtual device address specified was invalid, or that the virtual device does not exist. A condition code of 2 indicates the virtual device exists, but there is no real device associated with it, and therefore no real device information was provided. Spooling devices and Pseudo Timers are examples of such devices. A condition code of 0 indicates normal completion.

# DIAGNOSE CODE 28 -- CHANNEL PROGRAM MODIFICATION

DIAGNOSE Code 28 allows a virtual machine to correctly execute some channel programs modified after the Start I/O (SIO) instruction is issued and before the input/output operation is completed. The channel command word (CCi) modifications allowed are:

- A Transfer in Channel (TIC) CCW modified to a No Operation (NOP) CCW
- A TIC CCW modified to point to a new list of CCWs

• A NOP modified to a TIC CCi

When a virtual machine modifies a TIC CCW, it is modifying a virtual channel program. CP has already translated that channel program and is waiting to execute the real CCis. The DIAGNOSE instructicn, with Code 28, must be issued to inform CP of the change in the virtual channel program, so CP can make the corresponding change to the real CCV before it is executed. In addition, when a NOP CCW is modified to point to a new list of CCis, CP translates the new CCWs.

To be sure that the DIAGNOSE instruction is recognized in time to update the real CCW chain, the virtual machine issuing the DIAGNOSE instruction should have a high favored execution value and a low dispatching priority value. The CP SET command should be issued:

SET FAVORED xx

SET PRIOBITY nn

where xx has a high numeric value and nn has a low numeric value. The virtual machine issuing the DIAGNOSE Code 28 must be in the supervisor mode at the time it issues the DIAGNOSE instruction.

When DIAGNOSE Code 28 is issued, the R1 register contains the address of the TIC or NOP CCW that was modified by the virtual machine. The B2 er the ric of nor con that was modified by the virtual machine. The n2 cannot be the same register. The addresses specified in the Rl cannot be the same register. The addresses specified in the RT<br>register, the new address in the modified TIC CCW, and the new CCW list that the modified TIC CCi points to must all be addresses that appear real to the virtual machine: CP knows these addresses are virtual, but the virtual machine thinks they are real.

The condition codes (cc) and completion codes are as follows:

- cc=O The real channel program was successfully modified; register 15 contains a zero.
- cc=l There was probably an error in issuing the DIAGNOSE instruction. Register 15 (R15) contains one of the following completion codes: R15=1 The same register was specified for Bl and R2.

- R15=2 The device specified by the R2 register was not found.
- R15=3 The address specified by the Rl register was not within the user's storage space.
- R15=4 The address specified by the Rl register was not doubleword aligned.
- R15=5 A CCW string corresponding to the device (R2) and address (Rl) specified was not found.
- R15=6 The CCW at the address specified by the R1 register is not a TIC or a NOP, or the CCW in the channel program is not a TIC or a NOP.
- R15=7 The new address in the modified TIC CCW is not within the user's storage space.
- R15=8 The new address in the modified TIC CCW is not doubleword aligned.
- cc=2 The real channel program cannot be modified because a channel end or device end already occurred. Register 15 contains a 9. The virtual machine should restart the modified channel program.

DIAGNOSE CODE 2C -- RETURN DASD START OF LOGREC

Execution of DIAGNOSE Code 2C allows a user with privileqe class C, E, or F to find the location on disk of the error recording area. The register specified as Rl, on return contains the DASD location (in VM/370 control program internal format) of the first record of the system I/O and machine check error recording area.

DIAGNOSE CODE 30 -- READ ONE PAGE OF LOGREC DATA

Execution of DIAGNOSE Code 30 allows a user with privilege class C, E, or F to read one page of the system error recording area. The register specified as Rl contains the DASD location (in VM/370 control program internal format) of the desired record. The R2 register contains the virtual address of a page-size buffer to receive the data. The DMKRPAGT routine supplies the page of data. The condition codes returned are:

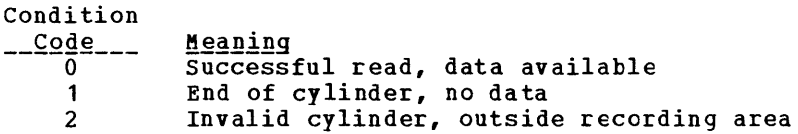

DIAGNOSE CODE 34 -- READ SYSTEM DUMP SPOOL FILE

A user with privilege class C or E can read the system spool file by issuing a DIAGNOSE Code 34 instruction. The register specified as Rl contains the virtual address of a page-size buffer to receive the data. The R2 register, which cannot be register 15, contains the virtual address of the spool input card reader. R2+1, on return, may contain error codes:

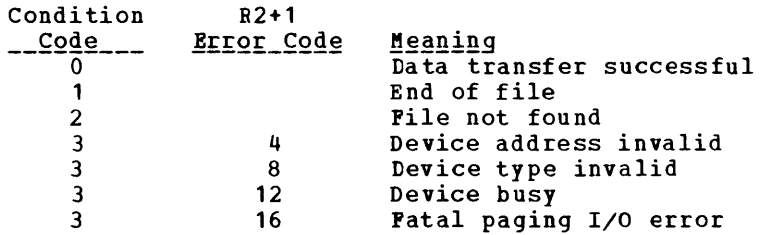

The DMKDRDMP routine searches the system chain of spool input files for the dump file belonging to the user issuing the DIAGNOSE instruction. The first (or next) record from the dump file is provided to the virtual machine via DMKRPAGT and the condition code is set to zero. The dump file is closed via VM/370 console function CLOSE.

## DIAGNOSE CODE 38 -- READ SYSTEM SYMBOL TABLE

Execution of DIAGNOSE Code 38 causes the routine DMKDRDSY to read the system table into storage. The register specified as Rl contains the address of the page buffer to contain the symbol table.

## DIAGNOSE CODE 3C -- VM/370 DIRECTORY

Execution of DIAGNOSE Code 3C allows a user to dynamically update the VM/370 directory. The register specified as Rl contains the first 4 vm/370 directory. The register specified as an contains the first 4<br>bytes of the volume serial label. The first two bytes of R2 contain the last 2 bytes of the volume serial label. The routine DMKUDRDS dynamically updates the directory.

#### DIAGNOSE CODE 4C -- GENERATE ACCOUNTING CARDS FOR THE VIRTUAL USER

This code can be issued only by a user with the account option (ACCT) in his directory.

Rl contains the virtual address of either a 24-byte parameter list identifying the "charge to" user, or a variable length data area that is to be punched into the accounting card. The interpretation of the address is based on a hexadecimal code supplied in R2. If the virtual address represents a parameter list, it must be doubleword aligned; if it represents a data area, the area must not cross a page boundary. If Rl is interpreted as pointing to a parameter list and the value in Rl is zeroes, the accounting card is punched with the identification of the user issuing the DIAGNOSE instruction.

R2 contains a hexadecimal code interpreted by DMKHVC as follows:

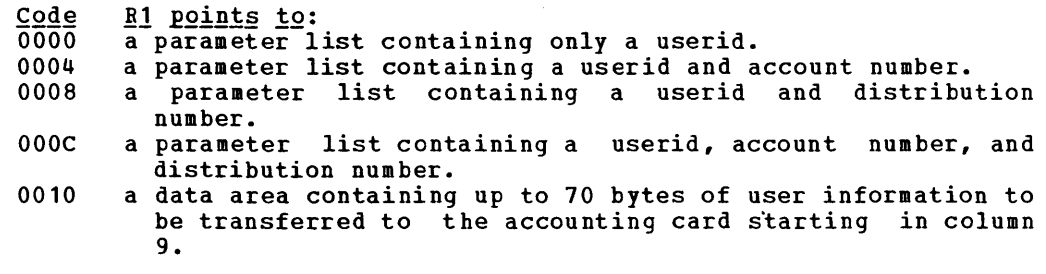

I Note: If R2 contains X'0010', R2 cannot be register 15.

246 IBM VM/370: System Programmer's Guide

 $\mathbf{I}$ 

R2+1 contains the length of the data area pointed to by Rl. If Rl points to a parameter list (R2 not equal to X'0010'), R2+1 is ignored.

DMKHVC checks the VMACCOUN flag in VMPSTAT to verify that the user has the account option and if not, returns control to the user with a condition code of one.

If R2 contains a code of X'0010', DMKHVC performs the following checks:

- I. If the address specified in R1 is negative or greater than the size of the user's virtual storage, an addressing exception is generated.
- If the combination of the address in R1 and the length in R2+1  $\frac{1}{1}$  indicates that the data area crosses a page boundary, a specification exception is generated. exception is generated.
- 1 . If the value in R2+1 is zero, negative or greater than 70, a specification exception is generated.

If both the virtual address and the length are valid, DMFREE is called to obtain storage for an account buffer (ACNTBLOK) which is then initialized to blanks. The userid of the user issuing the DIAGNOSE instruction is placed in columns 1 through 8 and an accounting card identification code of "CO" is placed in columns 79 and 80. The user data pointed to by the address in Rl is moved to the accounting card starting at column 9 for a length equal to the value in R2+1. A call to DMKACOQU queues the ACNTBLOK for real output. If a real punch is available, DMKACOPU is called to punch the card; otherwise, the buffer is stored in main storage until a punch is free. DMKHVC then returns control to the user with a condition code of zero.

If R2 contains other than a X'0010' code, control is passed to DMKCPV i to generate the card. DMKCPV passes control to DMKACO to complete the "charge to" information; either from the User Accounting Block (ACCTBLOK), if a pointer to it exists, or from the user's VMBLOK. DMKCPV then punches the card and passes control back to DMKHVC to release the storage for the ACCTBLOK, if one exists. DMKHVC then checks the parameter list address for the following conditions:

- I. If zero, control is returned to the user with a condition code of zero.
- $\parallel \bullet \parallel$  If invalid, an addressing exception is generated.
- I. I. I. I. I not aligned on a doubleword boundary, a specification exception is generated.

For a parameter list address that is non-zero and valid, the userid in the parameter list is checked against the directory list and if not found, control is returned to the user with a condition code of two. If the function hexadecimal code is invalid, control is returned to the user with a condition code of three. If toth userid and function hexadecimal code are valid, the User Accounting Block (ACCTBLOK) is built and the userid, account number, and distribution number are moved to the block from the parameter list or the User Machine Block belonging to the userid in the parameter list. Control is then passed to the user with a condition code of zero.

## DIAGNOSE CODE 50 -- SAVE THE 3704/3705 CONTRCL PROGRAM IMAGE

(Privilege Class A, B, or C Only) DIAGNOSE Code 50 invokes the CP module DMKSNC (1) to validate the parameter list and (2) write the page-format image of the 3704/3705 control program to the appropriate system volume.

When a 3704/3705 control program load module is created, the CMS service program SAVENCP builds a communications controller list (CCPARM) of control information. It passes this information to CP via a DIAGNOSE Code X'0050'.

The register specified as R1 contains the virtual address of the parameter list (CCPARM). The R2 register is ignored on entry.

upon return, the R2 register contains the following error codes:

- $rac{\text{code}}{044}$ Meaning
- 'ncpname' was not found in system name table.
- 171 system volume specified not currently available.
- 178 Insufficient space reserved for program and system control information.
- 179 System volume specified is not a Cp-owned volume.
- 435 Paging error while writing saved system.

# DIAGNOSE CODE 58 -- 3270 VIRTUAL CONSOLE INTERFACE

Execution of DIAGNOSE Code 58 allows a virtual machine to display large amounts of data on a 3270 in a very rapid fashion. The interface can display the entire 3270 screen with one write operation instead of 22 writes (one for each line in the output area of a 3270 screen).

The register specified as R1 contains the address of the console CCW string. The R2 register contains (in bits 16-31) the device address of the virtual console.

The format of the special display CCW is:

CCW 1'19' ,dataddr,flags,ctl,count

 $where:$ 

dataddr is the beginning address of the data to be displayed.

flags is the standard CCW flag field.

ctl is a control byte that indicates the starting output display line. If the high-order bit is on, the entire 3270 output display area *is* erased before the new data is displayed. A value of X'FF' clears the screen, but writes nothing.

count is the number of bytes to be displayed. The maximum number of bytes is 1760.

When the DIAGNOSE is executed with a valid CCW string, a buffer (whose length is the number of bytes specified by count) is built in free storage. The data pointed to by  $\frac{da \cdot ta \cdot d}{dt}$  is loaded into the buffer. Data chaining may be specified in the CCW to link noncontiguous data areas; however, command chaining is an end of data indication for the current buffer.

Using the starting output line (ctl) and the number of bytes of output (count), CP checks that the data will fit on the screen. CP then does the display. A zero condition code indicates the I/O operation completed successfully; a nonzero condition code indicates an I/O error occurred.

# I DIAGNOSE CODE 5C: ERROR MESSAGE EDITING

 $\mathbf{I}$ ł

-1

Execution of DIAGNOSE Code SC causes the editing of an error message according to the user's setting of the EMSG function:

- I EX contains the address of the message to te edited.
- *EI* contains the length of the message to be edited.

DMKHVC tests the VMMlEVEl field of the VMBlOK and returns to the caller *i* with  $\underline{rx}$  and  $\underline{ry}$  modified as follows:

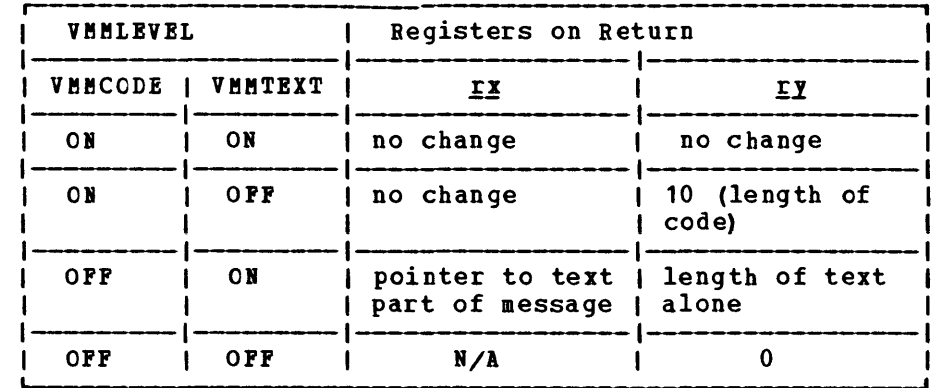

Note: DIAGNOSE Code X'5C' does not write the message; it merely **rearranges** the starting pointer and length. For CMS error messages, a I console write is performed following the DIAGNOSE unless ry is returned with a value of O.

# CP CODING CONVENTIONS

The following are coding conventions used by CP modules. This information should prove helpful if you debug, modify, or update CP.

1. FORMAT:

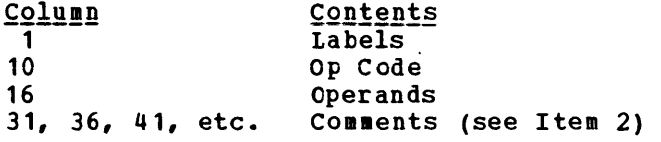

2. COMMENT:

Approximately 75 percent of the source code contains comments. sections of code performing distinct functions are separated from each other by a comment section.

3. CONSTANTS:

Constants follow the executable code and precede the copy files and/or macros that contain CSECTs or system equates. Constants are defined in a section followed by a section containing initialized working storage, followed by working storage. Each of these sections is identified by a comment. Wherever possible for a module that is greater than a page, constants and working storage are within the same page in which they are referenced.

- 4. No program modifies its own instructions during execution.
- 5. No program uses its own unlabeled instructions as data.
- 6. REGISTER USAGE:

For CP, in general

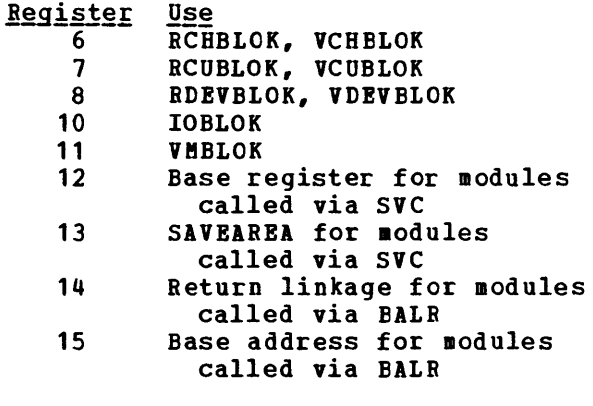

For virtual-to-Real address translation:

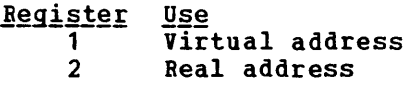

- 7. When describing an area of storage in mainline code, a copy file, or a macro, DSECT is issued containing DS instructions.
- 8. Meaningful names are used instead of self-defining terms, for example 5,X'02',C'I' to represent a quantity (absolute address, offset, length, register, etc.). All labels, displaceaents, and values are symbolic. All bits should be syabolic apd defined by EQU. For example:

VMSTATUS EQU X'02'

To set a bit, use:

01 BYTE, BIT

Where BYTE = name of field, BIT is an EQU symbol.

TO reset a bit, use:

II BYTE,255-BIT

To set mUltiple bits, use:

01 BYTE,BIT1+EIT2

etc.

All registers are referred to as:

RO, R1, . . . , R15 •

All lengths of fields or blocks are symbolic, that is, length of VMBLOK is:

veBLOKSZ EQU \*-veBLOK

- 9. Avoid absolute relative addressing in branches and data references, (that is, location counter value (\*) or symbolic label plus or minus a self-defining term used to form a displacement).
- 10. When using a single operation to reference multiple values, specify each value referenced, for example:

LM R2, R4, CONT SET R2=CON1 SET R3=CON2 SET R4=CON3  $\bullet$ CON1 DC F'1'<br>CON2 DC F'2'  $CON2$  DC CON3 DC F'3'

11. Do no use PRINT NOGEN or PRINT OFF in source code.

12. MODULE NAMES:

Control section Names and External References are as follows:

Control Section or Module Name The first three letters of the name are the assigned component code.

Example: DMK

250 IBM VM/370: System Programmer's Guide

The next three letters of the Module Name identify the module and must be unique.

Example: DSP

This three-letter, unique module identifier is the label of the TITLE card.

Each entry point or external reference must be prefixed by the six letter unique identifier of the module.

Example: DMKDSPCH

13. TITLE Card:

DSP TITLE 'DMKDSP VM/370 DISPATCHER VERSION v LEVEL 1'

14. PTF Card Example:

CP/CMS: PUNCH 'xxxxxxxx APPLIED'

Where  $xxxxxx = APAR$  Number Response

15. ERROR MESSAGES:

There should not be any insertions into the message at execution time and the length of the message should be resolved by the assembler. If insertions must be made, the message must be assembled as different DC statements, and the insert positions are to be individually labeled.

16. For all RX instructions use ',' to specify the base register when indexing is not being used, that is:

 $L$  R2, AB(, R4)

17. To determine if you are executing in a virtual machine or a real machine, issue the Store CPU ID (STIDP) instruction. If STIDP is issued from a virtual machine, the version number (the first byte of the CPUID field) returned will be X'FF'.

### CP LOADLIST REQUIREMENTS

The CP loadlist EXEC contains a list of CP modules used by the VMFLOAD procedures when punching the text decks that will make up the CP system. All modules following DMKCPE in the list are pageable CP spoces. All housies for<br>contain one or more modules. Each 4K page in this area may contain one or more modules. The module grouping is governed the order in which they appear in the loadlist. An SPBI (Set Page Boundary) card is a loader control card which forces the loader to start this module at the next higher 4K boundary. An SPB card is required only for the first module following DMKCPE. If more than one module is to be contained in a 4K page, only the first can be assembled with an SPB card. The second and subsequent modules for a multiple module 4K page must not contain SPB cards.

If changes are made to the loadlist, care must be taken to ensure that any modules loaded together in the pageable area do not exceed the Page boundary crossover is not allowed in the pageable CP modules.

IA 12-2-9 multipunch must be in column 1 of an SPB card.

The position of two modules in the loadlist is critical. All modules following D!KCPE must be reenterable and must not contain any address constants referring to anything in the pageable CP area. DHKCKP must be the last module in the loadlist.

# How to Add a Console Function to CP

You can add your own command to your installation's VM/370. First, code the module to handle the command processing. You should fellow the CP coding convention outlined in an earlier section of this book.

Second, you must add an entry for your command in module. DMKCFM has two entry points: one for logged another for non-logged on users. If your command is for logged on users, be sure its entry is beyond the label COMNBEG1. the CP DMKCFM on users and

TO place an entry for your command in the DMKC1M module, insert a line with the following format:

 $r_{\text{label}}$  | COMND | commandname,class,min,entrypt[,NCL=1]

#### $where:$

commandname is a one- to eight-character name.

- class is the command privilege class (up to four classes are allowed). 0 is coded for non-logged on user commands.
- min is the number of characters allowed as the minimum truncation.
- entrypt is the entry point of the module you write to process the new command.

 $NCL=1$ is specified only when class is "0".

After you have inserted the above entry in the DMKCFM module, you must reload DMKC1M as a resident module being sure it does not cross a page boundary. You must also load your own module which may or may not be a resident module.

# Print BuHers and Forms Control

Buffer images are supplied for the UCS (Universal Character Set) buffer, the UCSB (Universal Character Set Buffer), and the PCB (poras Control Buffer). The VM/370 supplied buffer images are: UCS - POR THE 1403 PRINTER  $_{\texttt{name}}$ Meaning<br>Normal AN arrangement AN HI Normal HN arrangement PCAN Preferred character set, AI PCHN Preferred character set, HN PL/I - 60 graphics QN QNC PL/I - 60 graphics RN PORTRAN, COBOL commercial High speed alphanumeric **YN** TN Text printing 120 graphics PI  $PL/I - 60$  graphics SN Text printing 84 graphics UCSB - FOR THE 3211 PRINTER Name Meaning<br>Standard Commercial **A11** Standard Scientific **H11** G<sub>11</sub> ASCII P 11 PL<sub>1</sub> Tll Text Printing FCB - FOR THE 3211 PRINTER There is only one name provided for an FCB image. Name **Meaning** FCB<sub>1</sub> Space 6 lines/inch Length of page 66 lines Channel Skip Line <u>perisasucea areciileacide</u><br>1 3 2 5 3 7 4 9 5 11 6 13 7 15 8 19 10 21 11 23 12 64 9 Refer to the following publications for the exact contents of the buffer images: IBM 2821 Control Unit Component Description.

IBM 3211 Printer, 3216 Interchangeable Train Cartridge, and 3811<br>Printer Control Unit Component Description and Operator's Guide.

If you find that the supplied buffer images do not meet your needs, you can alter a buffer image or create a new buffer image. Be careful not to violate the VM/370 coding conventions if you add a new buffer image; buffer images must not cross page boundaries.

## ADDING NEW PRINT BUFFER IMAGES

In order to add a new print buffer image to VM/370 you must:

- 1. Provide a buffer image name and 12 byte header for the buffer load.
- 2. Provide the exact image of the print chain.
- 3. Provide a means to print the buffer image if VER is specified on the LOADBUF command.
- 4. Reload the changed CP modules.

Macros are available which make the process of adding buffer images relatively easy.

UCS EUFFER IMAGES

The UCS buffer contains up to 240 characters and supports the 1403 printer. To add a new UCS buffer image, first code the UCS macro. This creates a 12-byte header for the buffer load which is used by the CP module DMKCSO. The format of the UCS macro is:

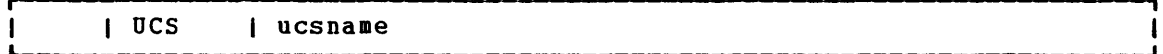

where:

ucsname is a one- to four-character name which is assigned to the buffer load.

Next, supply the exact print image. The print image is supplied by coding DCs in hexadecimal or character format. The print image may consist of several DCs, the total length of the print image cannot exceed 240 characters.

The UCSCCW macro must immediately follow the print image. This macro creates a CCW string to print the buffer load image when VER is specified by the operator on the LOADBUF command. The format of the UCSCCW macro is:

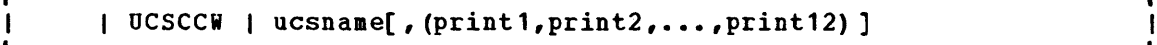

#### $where:$

ucsname is the same as the "ucsname" specified on the UCS macro.

 $[$  (print  $1, \ldots,$  print  $12)$ )

is the line length (or number of characters to be printed by the corresponding CCW) for the verify operation. Each count specified must be between 1 and 132 (the length of the print line on a 1403 printer) and the default line length is 48 characters. Op to 12 print fields may be specified. However, the total number of characters to be printed may not exceed 240.

Finally, insert the macros just coded, UCS and UCSCCW, into the Indity, those che musics just coded, one did obseed, inco the module (with no executable code) that is called by DMKCSO. DMKOCS must be on a page boundary and cannot exceed a full page in size.

# Examples of New UCS Buffer Images

Example 1: You do not have to specify the line length for verification of the buffer load. Insert the following code in DMKOCS:

UCS EX01<br>DC 5CL' DC 5CL'1234567890A ••• Z1234567890\*/' UCSCCW EX01

The buffer image is 5 representations of a 48 character string containing:

- The alphabetic characters
- The numeric digits, twice
- The special characters:  $*$  and /

since the line length for the print verification is not specified on the UCSCCW macro, it defaults to 48 characters per line for 5 lines.

Example 2: Insert the following code in DMKUCS:

UCS NUM<sub>1</sub> DC 24CL'1234567890' OCSCCW NUM1,(60,60,60,60)

The NUM1 print buffer consists of 24 10-character entries. If, after DMKUCS is reloaded, the command

LOADBUF OOE UCS NUM1 VER

is specified, 4 lines of 60 characters (the 10-character string repeated 6 times) are printed to verify the buffer load).

<u>Example</u> 3: The print image can be specified in character or hexadecimal notation, or a combination of the two. The code in DMKUCS to support notation, or a combination of the two. the preferred character set, AN, is as follows:

**UCS** DC DC DC DC DC DC DC DC UCSCCW PCAN,(60,60,60,60) PCAN C'1234567890,-PQR#\$a/STUVWXYZ', X'9C' C'.\*1234567890,-JKLMNOABCDEFGHI+.\*' C'1234567890,-PQR&&\$%/STUVWXYZ', X'9C' C'.\*1234567890,-JKLKBOABCDEFGHI+.\*' C' 1234567890,-PQR#\$a/STUVWXYZ', X'9C' C'.\*1234567890.-JKLMBOABCDEFGHI+.\*' C' 1234567890,-PQR&&\$%/STUVWXYZ', X'9C' C'.\*1234567890,-JKLMBOABCDEFGHI+.\*'

The DCs are coded in both character and hexadecimal notation. The hexadecimal code for the lozenge (X'9C') follows the character notation on 4 of the DCs. The DCs, when taken in pairs, represent 60 characters. When print verification of a buffer load is requested, 4 lines of 60 characters are printed.

#### USCB BUFFER IMAGES

The UCSB buffer contains up to 512 characters and supports the 3211 printer. To add a new UCB buffer image, first code the UCB macro. This .acro creates a 12-byte header record for the buffer load which is used by the CP module, DMKCSO. The format of the UCB macro is:

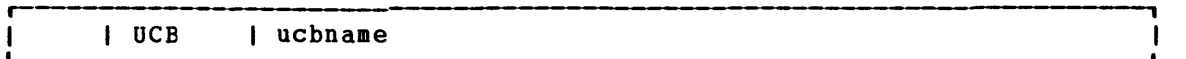

#### where:

ucbname is a one- to four-character name which is assigned to the buffer load.

Next, supply the exact print image. The print image is supplied by coding DCs in hexadecimal or character notation. The total length of the print image cannot exceed 512 characters.

The format of the UCB buffer is:

- Position  $1 - 432$ **Contents** Print train image.
- 433-447 Reserved for IBM use. Must be all zeros.
- 448-511 Associative field. See Figure 30 for an explanation of the contents of this field. The associative of the contents of this field. The associative<br>field is used to check (during print line buffer (PLB) loading) that each character loaded into the PLB for printing also appears in the train image field of the USCB and, therefore, is on the print train. Any character loaded into the PLB without its associated code in the train image field of the USCB is unprintable, and causes a 'print data check' to be set immediately. The associative field also contains dualing control bits.
	- 512 Reserved for IBM use. Must be zero.
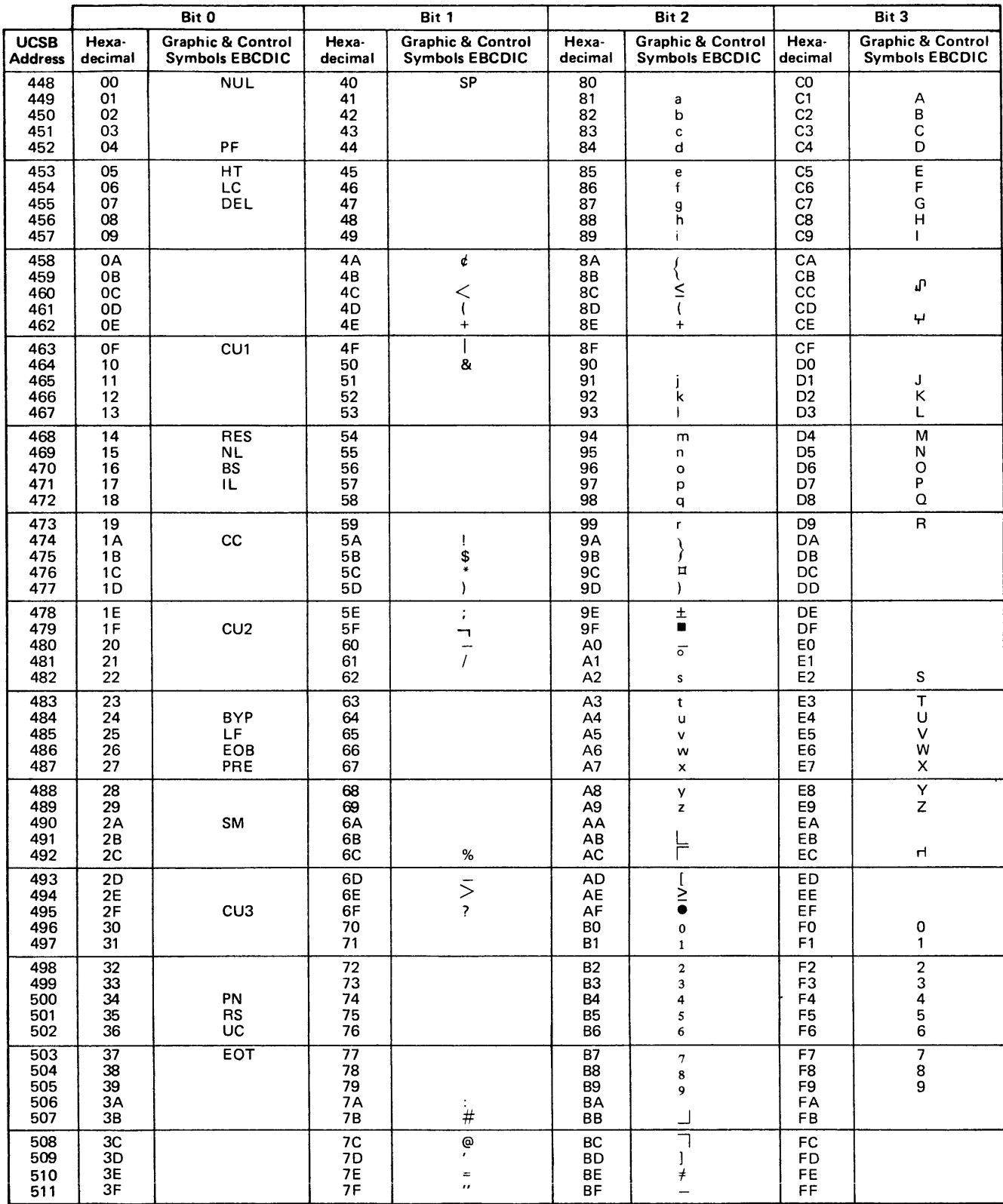

Figure 30. UCSB Associative Field Chart

The UCBCCW macro must immediately follow the print image. This macro creates a CCW string to print the buffer load image when the operator specifies VER on the LOADBUF command. The format of the UCBCCW macro is:

, I UCBCCW | ucbname[, (print1, print2,...print12) ]

where:

l

ucbname is the same name specified on the corresponding UCB macro

 $[$  (print  $1, \ldots,$  print  $12$ ) ] specifies the line length of each line (up to 12) printed to verify the buffer load. The line length must be between 1 and<br>150 (the length of a print line on a 3211 printer). The  $the$  length of a print line on a 3211 printer). default specification for verification is 48 characters per line for 9 lines. The total number of characters to be printed must not exceed the size of the print train image, 432 characters.

Finally, insert the two macros just coded, UCB and UCBCCW, into the DMKUCB module. This module must be reloaded before the new buffer image can be used. DMKUCB is a pageable module (with no executable code) that is called by DMKCSO. DMKUCB must be on a page boundary and cannot exceed a full page in size.

Examples of USCB Buffer Images

The code for the *All* UCB buffer is as follows:

UCB DC  $DC$ DC DC  $DC$ DC DC DC UCBCCW A11, (48,48,48,48,48,48,48,48) EJECT All STANDARD COMMERCIAL 48 GRAPHICS 3211 All 9C'1<.+IHGFEDCBA\*\$-RPQONMLKJ%,&&ZYXWVUTS/@#098765432' X'OOOOOO' 433-435 X'000000000000000000000000101010' 436-450 X'101010101010100040404240004010' 451-465 X' 101010101010101000404041000040' 466-480 X'401010101010101010004040000000' 481-495 X'101010101010101010100040404448' 496-510 X'OOOO' 511-512

Note that the DC specification contains 49 characters and the UCBCCW macro specifies 48 characters. The ampersand, 8, has to be coded twice in order to be accepted by the assembler. The single quote, ', must also be specified twice in order to be accepted.

It would have been acceptable to code the UCBCCW as:

UCBCCW A11

since the default is what was coded.

## FORMS CONTROL BUFFER

It is possible to have a forms control buffer with both a virtual and real 3211 printer. A virtual 3211 file can be printed on a real 1403; in fact, one way to provide forms control for a 1403 is to define it virtually as a 3211.

There is an FCB macro to support forms control. The format of the FCB macro is:

| FCB | fcbname, space, length, (line, channel...), index

#### where:

- fcbname is the name of the forms control buffer. "fcbname" can be one to four alphameric characters.
- space is the number of lines/inch. Valid specifications are 6 or 8. This operand may be omitted, the default is 6 lines/inch. When the space operand is omitted, a comma must be coded. Spacing has no meaning for a virtual printer.
- length is the number of print lines per page or carriage tape (1 to 180).
- $(line, channel...)$ shows which print line (line) prints in each channel (1 to 12). The entries can be specified in any order.
- index is an index value (from 1 to 31). "index" specifies the print position which is to be the first printed position. (The "index" specification can be overridden with the LOADBUF command).

One standard FCB image is supplied, FCB1. You will find FCBl in the module DMKFCB. DMKFCB is a pageable module which is called by DMKCSO. It aust start on a page boundary and cannot exceed a full page in size. As long as you follow these conventions, you can add additional forms control buffer images to DMKFCB.

Note: The GENERATE EXEC procedure has a facility to reassemble only the<br>DHKFCB module. See the description of the GENERATE EXEC procedure in See the description of the GENERATE EXEC procedure in the VM/370: Planning and System Generation Guide.

### $$

If you wanted your printer to print:

- 8 lines/inch<br>60 lines/page
- 
- print line 3 in channel 1
- print line 60 in channel 9
- print line 40 in channel 12
- print position 10 the first print position

you would code the FCB macro (with a name, SPEC) as:

FCB SPEC, 8, 60, (3, 1, 40, 12, 60, 9), 10

If you want another forms control buffer, called LONG, to be exactly the same as SPEC (except that only 6 lines print per inch) you could code either of the following:

FCB  $LONG, 6, 60, (3, 1, 40, 12, 60, 9)$ , 10 FCB LONG,,60, (3,1,40,12,60,9) ,10

## $Example 2:$

You could have your special forms control buffer (SPEC) loaded for either a virtual or real 3211 printer. The LOADVFCB command is for the virtual 3211 and the LOltBUF command is for the real 3211. If INDEX is not specified on these commands, no indexing is done. If INDEX is specified without a value, the value coded in the FCB macro is used and if INDEX is specified with a value, the specified value overrides the value coded in the FCB macro.

If you specify INDEX for the virtual 3211 printer and again for the real 3211 printer, the output is indexed the sum of the two specifications minus 1. For example, the command

LOADVFCB OOF FCB SPEC INDEX

indexes the virtual print file 10 positions because 10 was specified in the FCB macro for the SPEC forms control buffer. When this file is sent to the real printer, the command

LOADBUF OOE FCB SPEC INDEX 20

indexes the file an additional 20 positions. The value specified on the command line (20) overrides the value 1n the FCB macro (10). The output will start printing in print position 29 (10+20-1=29).

 $\label{eq:2.1} \frac{1}{\sqrt{2\pi}}\int_{0}^{\infty}\frac{1}{\sqrt{2\pi}}\left(\frac{1}{\sqrt{2\pi}}\right)^{2\pi} \frac{1}{\sqrt{2\pi}}\int_{0}^{\infty}\frac{1}{\sqrt{2\pi}}\left(\frac{1}{\sqrt{2\pi}}\right)^{2\pi} \frac{1}{\sqrt{2\pi}}\frac{1}{\sqrt{2\pi}}\int_{0}^{\infty}\frac{1}{\sqrt{2\pi}}\frac{1}{\sqrt{2\pi}}\frac{1}{\sqrt{2\pi}}\frac{1}{\sqrt{2\pi}}\frac{1}{\sqrt{2\pi}}\frac{1}{\sqrt{$ 

 $\label{eq:2.1} \frac{1}{\sqrt{2}}\left(\frac{1}{\sqrt{2}}\right)^{2} \left(\frac{1}{\sqrt{2}}\right)^{2} \left(\frac{1}{\sqrt{2}}\right)^{2} \left(\frac{1}{\sqrt{2}}\right)^{2} \left(\frac{1}{\sqrt{2}}\right)^{2} \left(\frac{1}{\sqrt{2}}\right)^{2} \left(\frac{1}{\sqrt{2}}\right)^{2} \left(\frac{1}{\sqrt{2}}\right)^{2} \left(\frac{1}{\sqrt{2}}\right)^{2} \left(\frac{1}{\sqrt{2}}\right)^{2} \left(\frac{1}{\sqrt{2}}\right)^{2} \left(\$ 

# **Part 3: Conversational Monitor System (CMS)**

Part 3 contains the following inforaation:

- Introduction to CMS
- Interrupt Handling
- Functional Information (How CMS works)
	- -- Register usage
	- -- DMSNUC structure
	- -- Storage structure
	- -- Free storage management
	- -- SVC handling
- How To Add a Command or EXEC Procedure to CMS
- os Macro simulation
- Saving the CMS system
- Batch Monitor
- Auxiliary Directories

 $\label{eq:2.1} \frac{1}{\sqrt{2}}\int_{\mathbb{R}^3}\frac{1}{\sqrt{2}}\left(\frac{1}{\sqrt{2}}\right)^2\frac{1}{\sqrt{2}}\left(\frac{1}{\sqrt{2}}\right)^2\frac{1}{\sqrt{2}}\left(\frac{1}{\sqrt{2}}\right)^2\frac{1}{\sqrt{2}}\left(\frac{1}{\sqrt{2}}\right)^2.$ 

 $\label{eq:2.1} \frac{1}{2} \sum_{i=1}^n \frac{1}{2} \sum_{j=1}^n \frac{1}{2} \sum_{j=1}^n \frac{1}{2} \sum_{j=1}^n \frac{1}{2} \sum_{j=1}^n \frac{1}{2} \sum_{j=1}^n \frac{1}{2} \sum_{j=1}^n \frac{1}{2} \sum_{j=1}^n \frac{1}{2} \sum_{j=1}^n \frac{1}{2} \sum_{j=1}^n \frac{1}{2} \sum_{j=1}^n \frac{1}{2} \sum_{j=1}^n \frac{1}{2} \sum_{j=1}^n \frac{$ 

 $\label{eq:2.1} \frac{1}{\sqrt{2}}\left(\frac{1}{\sqrt{2}}\right)^{2} \left(\frac{1}{\sqrt{2}}\right)^{2} \left(\frac{1}{\sqrt{2}}\right)^{2} \left(\frac{1}{\sqrt{2}}\right)^{2} \left(\frac{1}{\sqrt{2}}\right)^{2} \left(\frac{1}{\sqrt{2}}\right)^{2} \left(\frac{1}{\sqrt{2}}\right)^{2} \left(\frac{1}{\sqrt{2}}\right)^{2} \left(\frac{1}{\sqrt{2}}\right)^{2} \left(\frac{1}{\sqrt{2}}\right)^{2} \left(\frac{1}{\sqrt{2}}\right)^{2} \left(\$ 

The Conversational Monitor System (CMS), the major subsystem of VM/370, provides a comprehensive set of conversational facilities to the user. Several copies of CMS may run under CP, thus providing several users<br>with their own time sharing system. CMS is designed specifically for with their own time sharing system. the VM/370 virtual machine environment.

Each copy of CMS supports a single user. This means that the storage area contains only the data pertaining to that user. Likewise, each CMS user has his own machine configuration and his own files. Debugging is simpler because the files and storage area are protected from other users.

Programs can be debugged from the terminal. The terminal is used as a printer to examine limited amounts of data. After examining program data, the terminal user can enter commands on the terminal which will alter the program. This is the most common method used to debug programs that run in CMS.

CMS, operating with the VM/370 Control Program, is a time sharing system suitable for problem solving, program development, and general<br>work. It includes several programming language processors, file It includes several programming language processors, file manipulation commands, utilities, and debugging aids. Additionally, CMS provides facilities to simplify the operation of other operating systems in a virtual machine environment when controlled from a remote terminal. For example, CMS capabilities are used to create and modify job streams, and to analyze virtual printer output.

Part of the CMS environment is related to the virtual machine environment created by CP. Each user is completely isolated from the entivities of all other users, and each machine in which CMS executes has virtual storage available to it and managed for it. The CP commands are recognized by CMS. For example, the commands allow messages to be sent to the operator or to other users, and virtual devices to be dynamically detached from the virtual machine configuration.

## THE CMS COMMAND LANGUAGE

The CMS command language offers terminal users a wide range of functions. It supports a variety of programming languages, service functions, file manipulation, program execution control, and general system control. The CMS commands that are useful in debugging are discussed in the "Debugging with CMS" section of "Part 1: Debugging with VM/370." For detailed information on all other CMS commands, refer to the *VM/370: Command Language Guide for General Users.* 

Figure 34 describes CMS command processing.

## THE FILE SYSTEM

The Conversational Monitor system interfaces with virtual disks, tapes, and unit record equipment. The CMS residence device is kept as a read-only, shared, system disk. Permanent user files may be accessed from up to nine active disks. Logical access to those virtual disks is controlled by CMS, while CP facilities manage the device sharing and virtual-to-real mapping.

User files in CMS are identified with three designators. The first is filename. The second is a filetype designator which may imply specific file characteristics to the CMS file management routines. The third is a filemode designator which describes the location and access mode of the file.

The compilers available under CMS default to particular input filetypes, such as ASSEMBLE, but the file manipulation and listing commands do not. Files of a particular filetype form a logical data library for a user; for example, the collection of all COBOL source files, or of all object (TEXT) decks, or of all EXEC procedures. This allows selective handling of specific groups of files with minimum input by the user.

User files can be created directly from the terminal with the CMS EDIT facility. EDIT provides extensive context editing services. File characteristics such as record length and format, tab locations, and serialization options can be specified. The system includes standard definitions for certain filetypes.

CMS automatically allocates compiler work files at the beginning of command execution on whichever active disk has the greatest amount of available space, and deallocates them at completion. Compiler object decks and listing files are normally allocated on the same disk as the input source file or on the primary read/write disk, and are identified by combining the input filename with the filetypes TEXT and LISTING. These disk locations may be overridden by the user.

The size of a single user file is limited to one virtual disk. The file management system limits the number of files on any one virtual disk to 3400. All CMS disk files are written as 800-byte records, chained together by a specific file entry that is stored in a table called the Master File Directory; a separate Master File Directory is example and masser rine sincecoory, a separate masser rine sincecoory is discontiguous, and are allocated and deallocated automatically. A subset of the Master File Directory (called the User File Directory) is passec of the haster rife streetery (carried the observate streetery) is available to CMS; it is updated on the virtual disk at least once per command if the status of any file on that disk has been changed.

virtual disks may be shared by CMS users; the facility is provided by VM/370 to all virtual machines, although a user interface is directly available in CMS commands. specific files may be spooled between virtual machines to accomplish file transfer between users. Commands allow such file manipulations as writing from an entire disk or from a specific disk file to a tape, printer, punch, or the terminal. Other commands write from a tape or virtual card reader to disk, rename files, copy files, and erase files. Special macro libraries and text or program libraries are provided by CMS, and special commands are provided to update and use them. CMS files can be written onto and restored from unlabeled tapes via CMS commands.

Caution: Multiple write access under CMS can produce unpredictable **results.** 

GC20-1807-3 Page Modified by TNL GN20-2662, March 31, 1975

 $\sim 10^6$ 

Problem programs which execute in CMS can create files on unlabeled tape in any record and block size; the record format can be fixed, variable, or undefined. Figure 31 describes the CMS file system.

 $\sim 10^7$ 

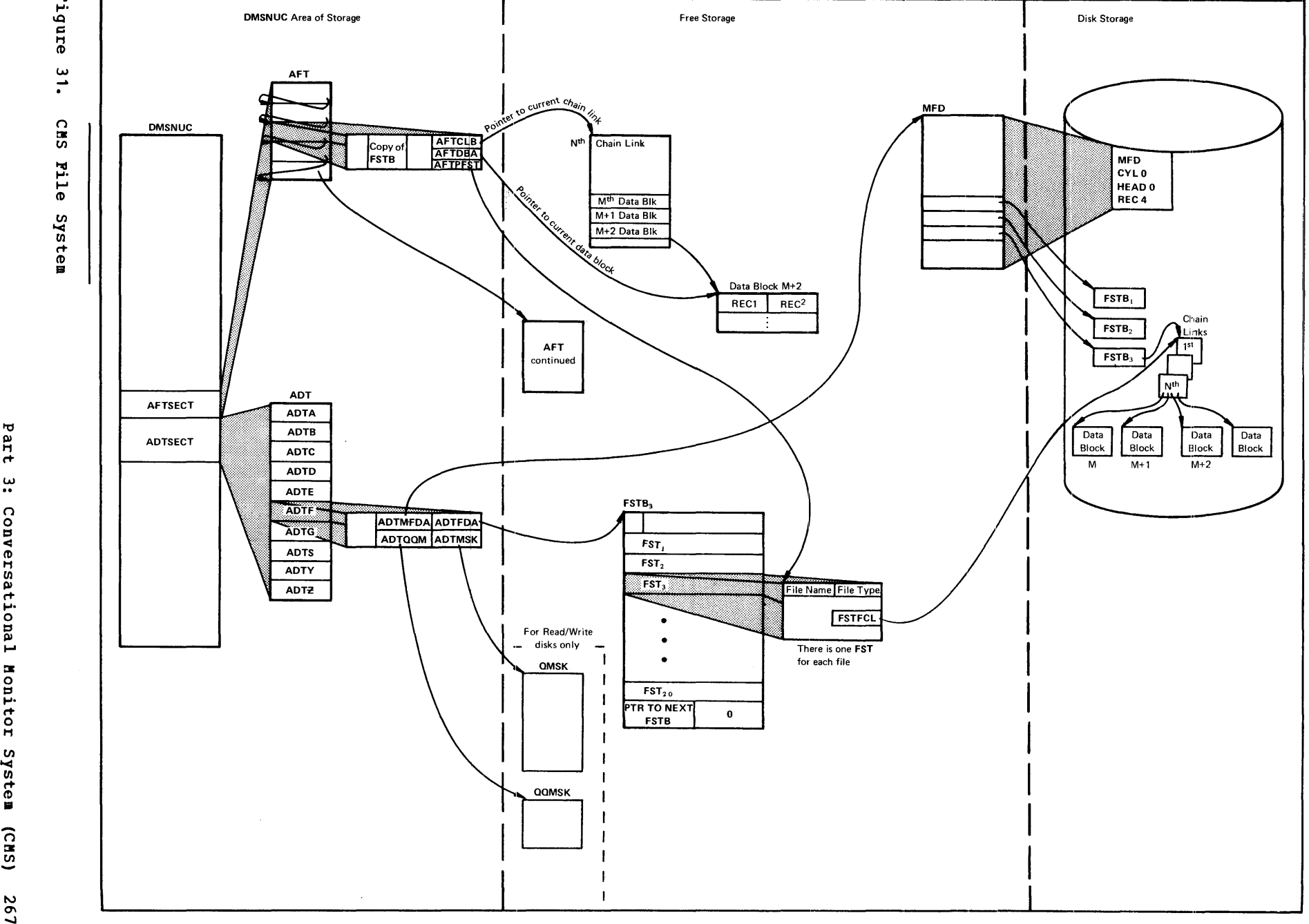

~ **....**  c<sub>HS</sub>

to *t+ w*  n u<br>Sa *en*  I» *t+*  0  $\circ$ *t+*  tn te∎ **zs7** 

#### PROGRAM DEVELOPMENT

The Conversational Monitor System includes commands to create and compile source programs, to modify and correct source programs, to build test files, to execute test programs and to debug from the terminal. The commands of CMS are especially useful for OS program development, but also may be used in combination with other operating systems to provide a virtual machine program development tool.

CMS utilizes the OS compilers via interface modules; the compilers themselves normally are not changed. To provide suitable interfaces, CMS includes a certain degree of OS simulation. The sequential, direct, and partitioned access methods are logically simulated; the data records are physically kept in the chained 800-byte blocks which are standard to CMS, and are processed internally to simulate OS data set characteristics. OS Supervisor Call functions such as GETMAIN/FREEMAIN and TIME are simulated. The simulation restrictions concerning what types of 0S object programs can be executed under CMS are primarily related to the OS/PCP, MPT, and MVT Indexed sequential Access Method (ISAM) and the telecommunications access methods, while functions related to multitasking are ignored by CMS. For more information on OS macro simulation, see "OS Macro Simulation under CMS."

CMS receives virtual SVC, input/output, program, machine, and external interruptions and passes control to the appropriate handling program.

## SVC INTERRUPTIONS

The Conversational Monitor System is SVC (supervisor call) driven. SVC interruptions are handled by the DMSITS resident routines. Two types of SVCs are processed by DMSITS: internal linkage SVC 202 and 203, and any other SVCs. The internal linkage SVC is issued by the command and function programs of the systea when they require the services of other CMS programs. (Commands entered by the user from the terminal are converted to the internal linkage SVC by DMSINT). The OS SVCs are issued by the processing programs (for example, the Assembler).

## INTERNAL LINKAGE SVCS

When DMSITS receives control as a result of an internal linkage SVC (202) or 203), it saves the contents of the general registers, floating-point registers, and the SVC old PSW, establishes the normal and error return addresses, and passes control to the specified routine. (The routine is specified by the first 8 bytes of the parameter list whose address is passed in register 1 for SVC 202, or by a halfword code following SVC 203. )

For SVC 202, if the called program is not found in the internal function table of nucleus (resident) routines, then DMSITS attempts to call in a module (a CMS file with filetype MODULE) of this name via the LOADMOD command.

If the program was not found in the function table, nor was a module successfully loaded, DMSITS returns an error indicator code to the caller.

To return from the called program, DMSITS restores the calling program's registers, and makes the appropriate normal or error return as defined by the calling program.

#### OTHER SVCS

The general approach taken by DMSITS to process other SVCs supported inc generar approach caken by bhoris to process other side supported under CMS is essentially the same as that taken for the internal linkage SVCs. However, rather than passing control to a command or function program, as is the case with the internal linkage SVC, DMSITS passes control to the appropriate simulation routine. The SVC number determines the appropriate routine.

In linking to the particular SVC routine, however, DMSITS uses a different procedure than the search used for SVC 202 or 203 calls.

In handling these other calls, DMSITS uses two tables, a user-defined SVC table (if any  $-$  set up by the DMSHDS program), and the table of standard OS supervisor functions simulated by CMS.

If the user-defined SVC table is present, any SVC number (other than 202 or 203) is looked for in that table. If it is found, control is transferred to the routine at the specified address.

If the SVC number is not found in the user-defined SVC table (or if the table is nonexistent), the standard system table of OS calls is searched for that SVC number. If the SVC number is found, control is transferred to the corresponding address in the usual manner. If the SVC number is not in either table, then the supervisor call is treated as an ABEND call.

The DMSHDS initialization program sets up the user-defined SVC table. It is possible for a user to provide his own SVC routines.

## INPUT/OUTPUT INTERRUPTIONS

All input/output interruptions are received by the I/O interrupt handler, DMSITI. DMSITI saves the I/O old PSW and the CSW (channel status word). It then determines the status and requirements of the device causing the interruption and passes control to the routine that processes interruptions from that device. DMSITI scans the entries in the device table until it finds the one containing the device address that is the same as that of the interrupting device. The device table (DEVTAB) contains an entry for each device in the system. Each entry for a particular device contains, among other things, the address of the program that processes interruptions from that device.

When the appropriate interrupt handling routine completes its processing, it returns control to DMSITI. At this point, DMSITI tests the wait bit in the saved I/O old PSW. If this bit is off, the interruption was probably caused by a terminal (asynchronous) I/O operation. DMSITI then returns control to the interrupted program by loading the I/O old PSW.

If the wait bit is on, the interruption was probably caused by a nonterminal (synchronous) I/O operation. The program that initiated the operation most likely called the DMSIOW function routine to wait for a<br>particular type of interruption (usually a device end.) In this case, particular type of interruption (usually a device end.) DMSITI checks the pseudo-wait bit in the device table entry for the interrupting device. If this bit is off, the system is waiting for some event other than the interruption from the interrupting device; DMSITI returns to the wait state by loading the saved  $I/O$  old PSW. (This PSW has the wait bit on.)

If the pseudo-wait bit is on, the system is waiting for an interruption from that particular device. If this interruption is not the one being waited for, DMSITI loads the saved I/O old PSW. This will again place the machine in the wait state. Thus, the program that is waiting for a particular interruption will be kept waiting until that interruption occurs.

If the interruption is the one being waited for, DMSITI resets both the pseudo-wait bit in the device table entry and the wait bit in the I/O old PSW. It then loads that PSW. This causes control to be returned to the DMSIOW function routine, which, in turn, returns control to the program that called it to wait for the interruption.

## TERMINAL INTERRUPTIONS

Terminal input/output interruptions are handled by the DMSCIT module. All interruptions other than those containing device end, channel end, attention, or unit exception status are ignored. If device end status is present with attention and a write CCW was terminated, its buffer is unstacked. An attention interrupt causes a read to be issued to the terminal, unless attention exits have been queued via the STAX macro. The attention exit with the highest priority is given control at each attention until the queue is exhausted, then a read is issued. Device end status indicates that the last I/O operation has been completed. If the last I/O operation was a write, the line is deleted from the output buffer and the next write, if any, is started. If the last I/O operation was a normal read, the buffer is put on the finished read list and the next operation is started. If the read was caused by an attention interrupt, the line *is* first checked fur the commands RT, HO, HT, or HX, and the appropriate flags are set if one is found. Unit exception indicates a canceled read. The read is reissued, unless it had been issued with ATTREST=NO, in which case unit exception is treated as device end.

## READER/PUNCH/PRINTER INTERRUPTIONS

Interruptions from these devices are handled by the routines that actually issue the corresponding I/O operations. When an interruption from any of these devices occurs, control passes to DMSITI. Then DMSITI passes control to DMSIOW, which returns control to the routine that issued the I/O operation. This routine can then analyze the cause of the interruption.

## USER CONTROLLED DEVICE INTERRUPTIONS

Interrupts from devices under user control are serviced the same as CMS devices except that DMSIOW and DMSITI manipulate a user created device table, and DMSITI passes control to any user written interrupt processing routine that is specified in the user device table. Otherwise, the processing program regains control directly.

#### PROGRAM INTERRUPTIONS

The program interruption handler, DMSITP, receives control when a program interruption occurs. When DMSITP gets control, it stores the program old PSW and the contents of the registers 14, 15, 0, 1, and 2 into the program interruption element (PIE). (The routine that handles the SPIE macro instruction has already placed the address of the program interuption control area (PICA) into PIE.) DMSITP then determines whether or not the event that caused the interruption was one of those selected by a SPIE macro instruction. If it was not, DMSITP passes selected by a SPIE macro instruction. If it was not, DMSITP passes control to the DMSABN ABEND recovery routine.

If the cause of the interruption was one of those selected in a SPIE macro instruction, DMSITP picks up the exit routine address from the PICA and passes control to the exit routine. Upon return from the exit routine, DMSITP returns to the interrupted program by loading the original program check old PSW. The address field of the PSW was modified by a SPIE exit routine in the PIE.

## EXTERNAL INTERRUPTIONS

An external interruption causes control to be passed to the external interrupt handler DMSITE. If the user has issued the HNDEXT macro to trap external interrupts, DMSITE passes contrel to the user's exit routine. If the interrupt was caused by the timer, DMSITE resets the timer and types the BLIP character at the terminal. The standard BLIP timer setting is two seconds, and the standard BLIP character is upper case, followed by the lower case (it moves the typeball without printing). Otherwise, control is passed to the DEBUG routine.

# MACHINE CHECK INTERRUPTIONS

Hard machine check interruptions on the real CPU are not reflected to a cMS virtual user by CP. A message prints on the console indicating the failure. The user is then disabled and must IPL CMS again in order to continue.

The most important thing to remember about CMS, from a debugging standpoint, is that it is a one-user system. The supervisor manages only one user and keeps track of only one user's file and storage chains. Thus, everything in a dump of a particular machine relates only to that virtual machine's activity.

You should be familiar with register usage, save area structuring, and control block relationships before attempting to debug or alter CH<sub>S</sub>.

#### **REGISTER USAGE**

When a CMS routine is called, R1 must point to a valid parameter list (PLIST) for that program. On return, RO mayor may not contain meaningful information (for example, on return from a call to FILEDEF with no change, RO will contain a negative address if a new FCB has been set up; otherwise, a positive address of the already existing FCB). R15 will contain the return code, if any. The use of Registers 0 and 2 through 11 varies.

On entry to a command or routine called by SVC 202:

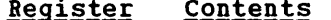

- ~~g!.§!~£ 1 **<u>Syncents</u>**<br>The address of the PLIST supplied by the caller.
	- 12 The address entry point of the called routine.
	- 13 The address of a work area (12 doublewords) supplied by SVCINT.
	- 14 The return address to the SVCINT routine.
	- 15 The entry point (same as register 12).

On return from a routine, Register 15 contains:

Return

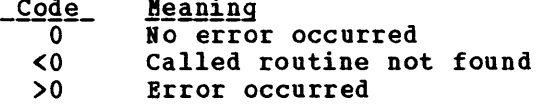

If a CMS routine is called by an SVC 202, registers 0 through 14 are saved and restored by CMS.

Most CMS routines use register 12 as a base register.

## STRUCTURE OF DESNUC

DMSNUC is the portion of storage in a CMS virtual machine that contains system control blocks, flags, constants, and pointers.

The CSECTs in DMSNUC contain only symbolic references. This means that an update or modification to CMS, which changes a CSECT in DMSNUC, does not automatically force all CMS modules to be recompiled. Only those modules that refer to the area that was redefined must be recompiled.

USERSECT (USER AREA)

The USERSECT CSECT defines space that is not used by CMS. A modification or update to CMS can use the 18 fullwords defined for USERSECT. There is a pointer (AUSER) in the NUCON area to the user space.

DEVTAB (DEVICE TABLE)

The DEVTAB CSECT is a table describing the devices available for the CMS system. The table contains the following entries:

- 1 console
- 10 disks
- 1 reader
- 1 punch
- 1 printer
- 4 tapes

You can change some existing entries in DEVTAB. Each device table entry contains the following information:

- virtual device address
- Device flags
- Device types
- Symbol device name
- Address of the interrupt processing routine (for the console)

The virtual address of the console is defined at IPL time. The virtual address of the user disks can be altered dynamically with the ACCESS command. The virtual address of the tapes can be altered in the device table. Changing the virtual address of the reader, printer, or punch will have no effect. Figure 32 describes the devices supported by CMS.

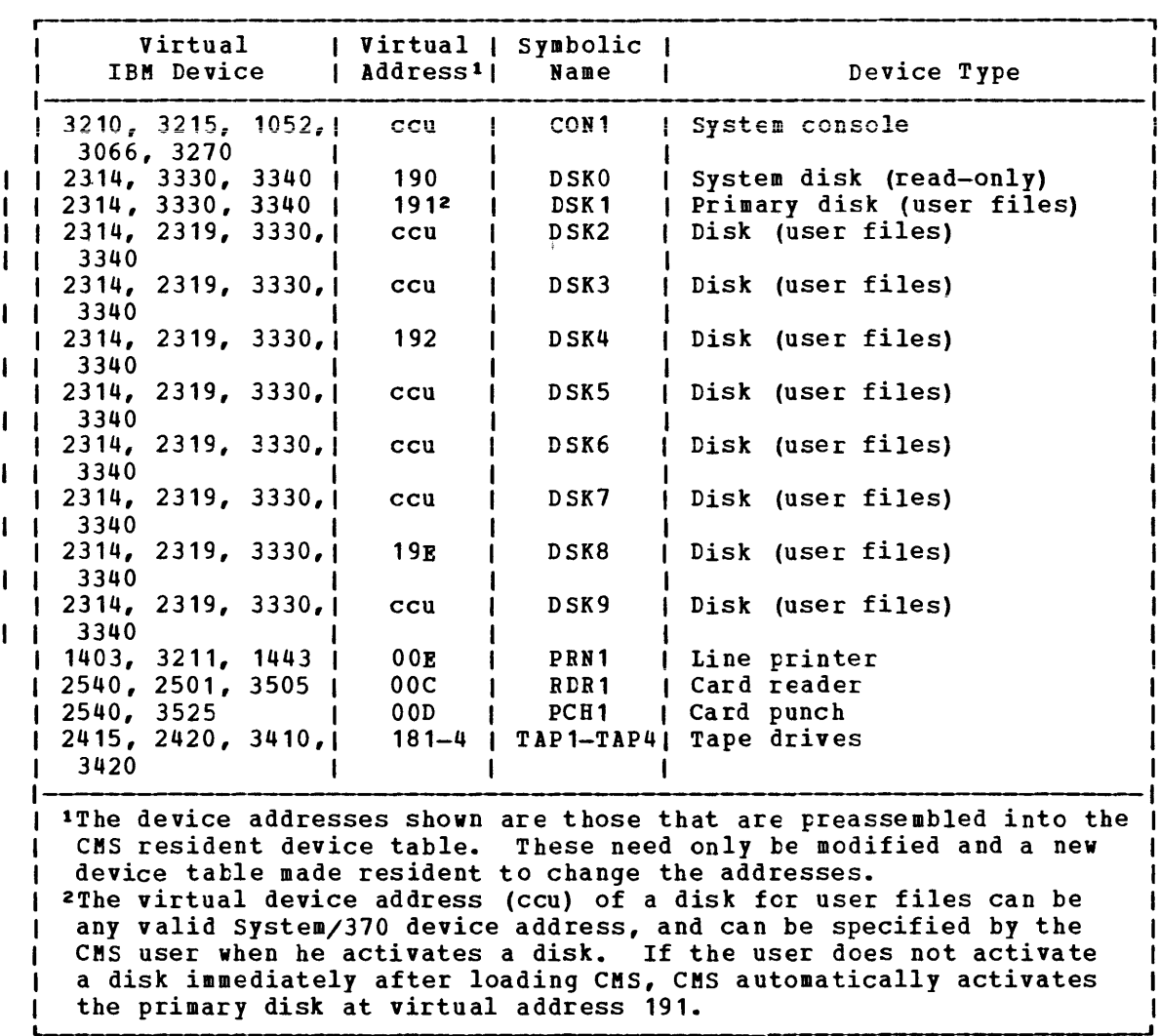

Figure 32. Devices Supported by a CMS virtual Machine

## STRUCTURE OF CMS STORAGE

Figure 33 describes how CMS uses its virtual storage. The pointers indicated (MAINSTRT, MAINHIGH, FREELOWE, and FREEUPPR) are all found in NUCON (the nucleus constant area).

The sections of CMS storage have the following uses:

- pużnuc (X.00000, to approximately X.03000.). **pointers, flags, and other data updated by** routines. This area the various contains system
- Low-Storage DMSFREE Free Storage Area (Approximately X'03000' to **EXALUSTRAL ENSISTS IN STATISTS AND WILLISH STATISTICS** IN THE CONSTRUCTION OF THE CONSTRUCTION OF THE CONSTRUCTS from DMSFREE are allocated. The top part of this area contains the File Directory for the System Disk (SSTAT). If there is enough room (as there will be in most cases), the FREETAB table also occupies this area, just below the SSTAT.
- Transient Program Area (X'OEOOO' to X'10000'). Since it is not essential to keep all nucleus functions resident in storage all the time, some of them are made "transient." This means that when they are needed, they are loaded from the disk into the Transient Program Area. Such programs may not be longer than two pages, because that is the size of the Transient Area. (A page is 4096 bytes of virtual storage.) All transient routines must be serially reusable since they are not read in each time they are needed.
- CHS Nucleus (X'10000' to X'20000'). Segment 1 of storage contains the reenterable code for the CMS Nucleus routines. In shared CMS encelebrative code for the ens wateds foutines. In shared ensured the "protected segment." That is, this segment must consist only of reenterable code, and may not be modified under any circumstances. This fact implies certain system restrictions for functions which require that storage be modified, such as the fact that DEBUG breakpoints or CP address stops cannot be placed in this segment, in a saved system.
- User Program Area (X'20000' to Loader Tables). User programs are loaded into this area by the LOAD command. Storage allocated by means of the GETMAIN macro instruction is taken from this area, starting from the high address of the user program. In addition, this storage area can be allocated from the top down by DMSPREE, if there is not enough storage available in the low DMSFREE storage area. Thus the usable size of the User Program Area is reduced by area. Thus the usable size of the user Program area is fequied by<br>the amount of free storage which has been allocated from it by DMSFREE.
- Loader Tables (Top pages of storage). The top of storage is occupied by the Loader Tables, which are required by the CMS Loader. These tables indicate which modules are currently loaded in the User Program Area (and the Transient Program Area after a LOAD COMMAND) • The size of the Loader Tables can be varied by the SET LDRTBLS command. However, to successfully change the size of the Loader Tables, the SET LDRTBLS command must be issued immediately after IPL.

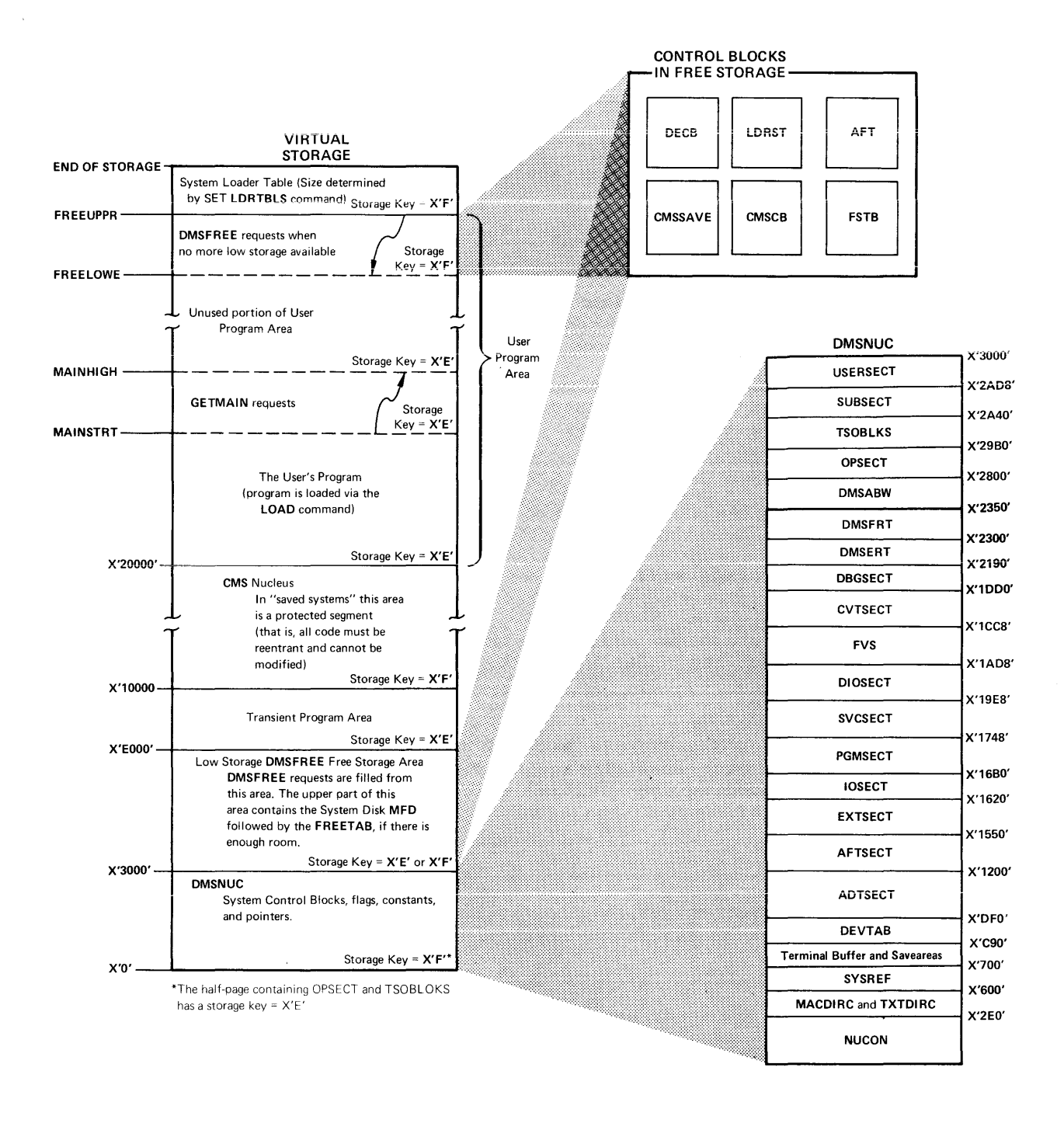

**Figure 33. CMS storage Map** 

## FREE STORAGE MANAGEMENT

Free storage can be allocated by issuing GETMAIN or DMSFREE macros. Storage allocated by the GETMAIN macro is taken from the user program area, beginning after the high-address of the user program.

storage allocated by the DMSFREE macro can be taken from several areas.

If possible, DMSFREE requests are allocated from the low-address free storage area. Otherwise, DMSFREE requests are satisfied from the storage above the user program area.

There are two types of DMSFREE requests for free storage: requests for USER storage and NUCLEUS storage. Because the two types of storage are kept in separate 4K pages, it is possible for storage of one type to be available in low storage, while no storage of the other type is available.

## GETMAIN FREE STORAGE MANAGEMENT

All GETMAIN storage is allocated in the user program area, starting after the end of the user's actual program. Allocation begins at the location pointed to by the NUCON pointer MAINSTRT. The location MAINHIGH in NUCON is the "high-extend" pointer for GETMAIN storage.

Before issuing any GETMAIN macros, user programs must use the STRINIT macro to set up user free storage pointers. The STRINIT macro is issued only once, preceding the initial GETMAIN request. The format of the STRINIT macro is:

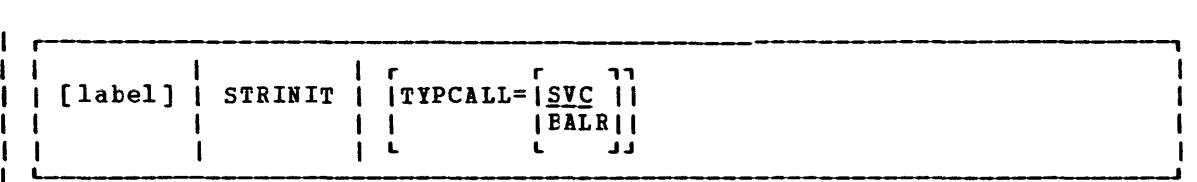

I where:

TYPCALL=[<u>SVC</u> | indicates how control is passed to DMSSMN, the routine IBALRI that processes the STRINIT macro. Since DMSSMN is a i nucleus-resident routine, other nucleus-resident routines can branch directly to it (TYPCALL=BALR) while routines that are not nucleus-resident must use linkage SVC (TYPCALL=SVC). If no operands are specified the default is TYPCALL=SVC.

When the STRINIT macro is executed, both MAINSTRT and MAINHIGH are initialized to the end of the user's program, in the user program area. As storage is allocated from the user program area to satisfy GETMAIN as secrities is differed from the user program area to satisfy chinary<br>requests, the MAINHIGH pointer is adjusted upward. Such adjustments are always in multiples of doublewords, so that this pointer is always on a doubleword boundary. As the allocated storage is released, the MAINHIGB pointer is adjusted downward.

The pointer MAINBIGB can never be higher than FREELOWE, the "low-extend" pointer for DMSFREI storage allocated in the user program area. If a GETMAIN request cannot be satisfied without extending MAINHIGH above FREELOWE, then GETMAIN will take an error exit, indicating that insufficient storage is available to satisfy the request.

The area between MAINSTRT and MAINBIGB may contain blocks of storage The area between MAINSTRT and MAINHIGH may contain blocks of storage<br>
which are not allocated, and which are therefore available for<br>
suilcoation with the first one pointed to by the NUCON location MAINSTRT. Refer to<br>
Figu allocation by a GETMAIN instruction. These blocks are chained together, with the first one pointed to by the NUCON location MAINSTRT. Refer to Figure 33 for a description of CMS virtual storage usage.

The format of an element on the GETMAIN free element chain is as follows:

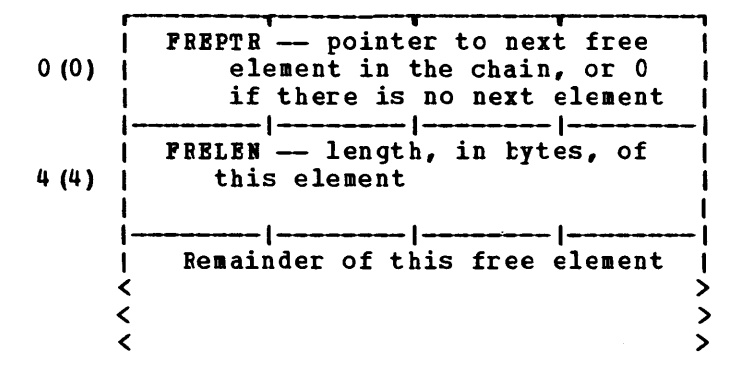

When issuing a variable length GETMAIN, six and a half pages are reserved for CMS usage; this is a design value. A user who needs additional reserved pages (for example, for larger directories) should free up some of the variable GETftAIN storage from the high end.

#### DMSFREE FREE STORAGE nANAGEnENT

The DMSFREE macro allocates CMS free storage. The format of the DMSFREE macro is:

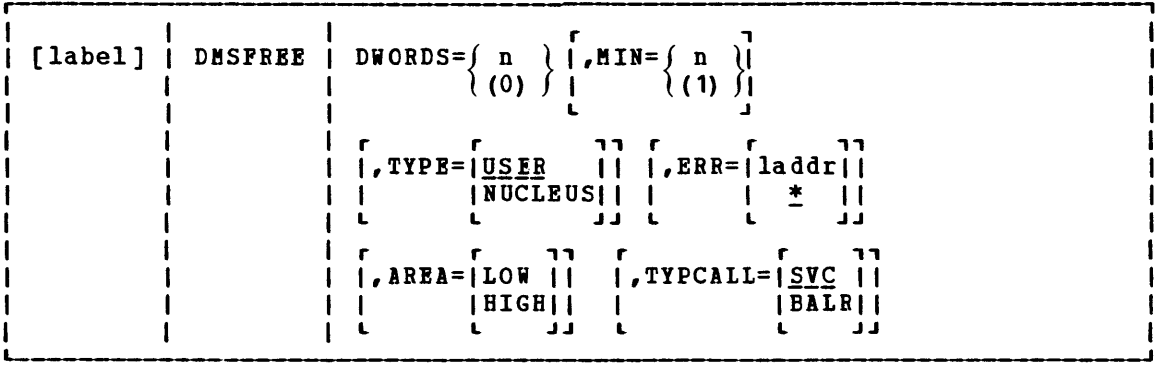

where:

L

label is any valid assembler language label.

DWORDS={ n } (0) is the number of doublewords of free storage requested. DWORDS=n specifies the number of doublewords directly and DVORDS=(O) indicates that register 0 contains the number of doublewords requested.

- $\begin{array}{c} n \text{ and } n \\ (1) \end{array}$ indicates a variable request for free storage. If the exact nuaber of doublewords indicated by the DWORDS operand is not available, then the largest block of storage that is greater than or equal to the minimum is returned. MIN=n specifies the minimum number of doublewords of free storage directly while MIN=(1) indicates that the minimum is in register 1.
- r , TYPE=IY~!~ I indicates the type of CMS storage with which this request INUCLEUSI for free storage is filled: USER or NUCLEUS. ~
- r<br>ERR=[laddr]  $I \pm I$  $\mathbf{L}$   $\mathbf{J}$ is the return address if any error occurs. "laddr" is any address that can be referred to in an LA (load address) instruction. The error return is taken if there is a macro coding error or if there is not enough free storage available to fill the request. If \* is specified for the return address, the error return is the same as a normal return.
- r , AREA=ILOW I IHIGHI  $\mathsf{L}$   $\mathsf{J}$ indicates the area of CMS free storage from which this request for free storage is filled. LOW indicates the low storage area between DMSNUC and the transient program area. HIGH indicates the area of storage between the user program area and the CMS loader tables. If AREA is not specified, storage is allocated wherever it is available.
- TYPCALL=|SVC | indicates how control is passed to DMSFREE. Since DMSFREE ISIS I indicates now control is passed to busined. Since busined<br>|BALR| is a nucleus-resident routine, other nucleus-resident pair is a nucleus-resident routine, other nucleus-resident<br>Later outines can branch directly to it (TYPCALL=BALR) while routines that are not nucleus-resident must use linkage SVC (TYPCALL=SYC).

The pointers FREEUPPR and FREELOWE in NUCON indicate the amount of storage which DMSFREE has allocated from the high portion of the user<br>program area. These pointers are initialized to the beginning of the These pointers are initialized to the beginning of the Loader Tables.

The pointer FREELOWE is the "low-extend" pointer of DMSFREE storage in the user program area. As storage is allocated from the user program area to satisfy DMSFREE requests, this pointer will be adjusted downward. Such adjustments are always in multiples of 4K bytes, so that this pointer is always on a 4K boundary. As the allocated storage is released, this pointer is adjusted upward.

The pointer FREELOWE can never be lower than MAINHIGH, the "high-extend" pointer for GETMAIN storage. If a DMSFREE request cannot be satisfied without extending FREELOWE below MAINHIGH, then DMSFREE will take an error exit, indicating that insufficient storage is available to satisfy the request. Figure 33 shows the relationship of these storage areas.

The FREETAB free storage table is kept in free storage, usually in low-storage, just below the Master File Directory for the System Disk (S-disk). However, the FREETAB may be located at the top of the user program area. This table contains one byte for each page of virtual storage. Each such byte contains a code indicating the use of that page of virtual storage. The codes in this table are as follows:

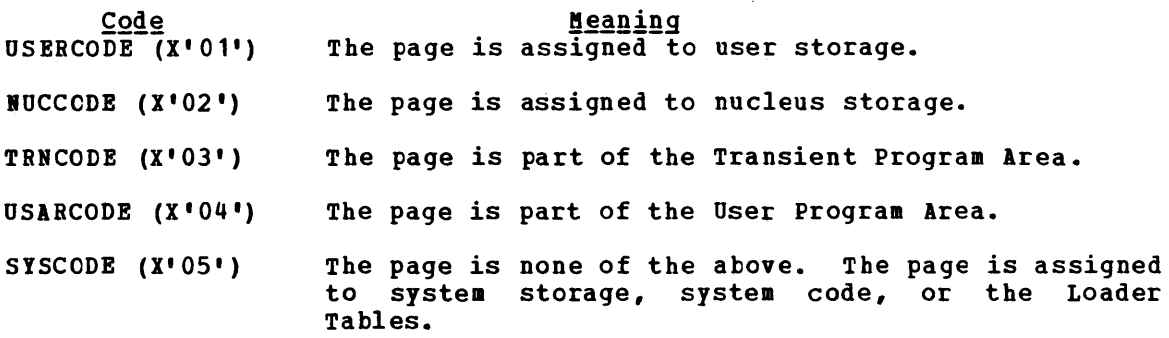

Other DMSFREE storage pointers are maintained in the DMSFRT CSECT, in BUCON. The four chain header blocks are the most important fields in DMSFRT. The four chains of unallocated elements are:

- The low-storage nucleus chain<br>• The low-storage user chain
- The low-storage user chain
- The high-storage nucleus chain<br>• The high-storage user chain
- The high-storage user chain

For each of these chains of unallocated elements, there is a control block consisting of four words, with the following format:

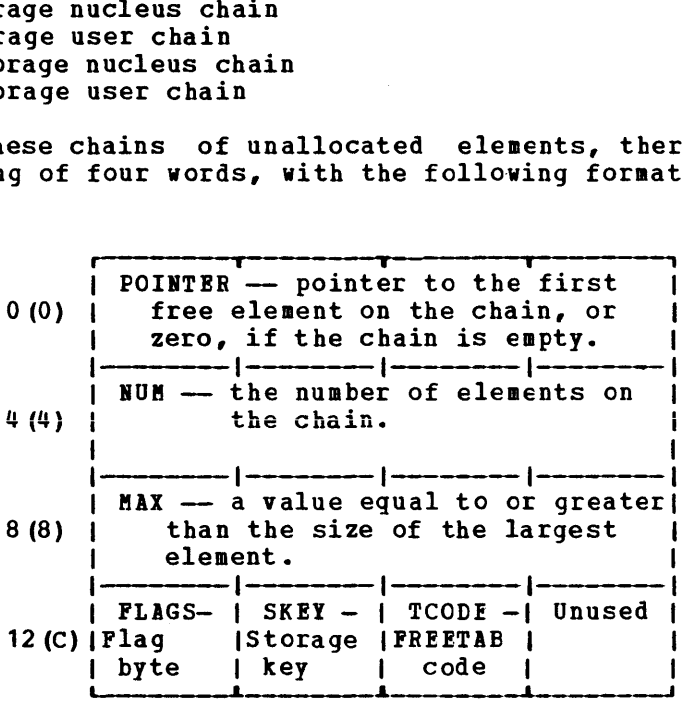

## where:

- POINTER points to the first element on this chain of free elements. If there are no elements on this free chain, then the POINTER field contains all zeros.
- NUM contains the number of elements on this chain of free elements. If there are no elements on this chain of free elements. If there are no elements on this free chain, then this field contains all zeros.
- MAX is used to avoid searches which will fail. It contains a number not exceeding the size, in bytes, of the largest element on the free chain. Thus, a search for an element of a

given size will not be made if that size exceeds the MAX field. However, this number may actually be larger than the size of the largest free element on the chain.

FLAGS The following flags are used:

> FLCLN  $(X'80')$  -- Clean-up flag. This flag is set if the chain must be updated. This will be necessary in the following circumstances:

- If one of the two high-storage chains contains a 4K page which is pointed to by FREELOWE, then that page can be removed from the chain, and FREELOWE can be increased.
- All completely unallocated 4K pages are kept on the user<br>chain, by convention. Thus, if one of the nucleus chains Thus, if one of the nucleus chains (low-storage or high-storage) contains a full page, then this page must be transferred to the corresponding user chain.

FLCLB (XI401) -- Destroyed flag. set if the chain has been destroyed.

FLHC  $(X'20')$  -- High-storage chain. and user high-storage chains. Set for both the nucleus

FLBU (X'10') -- Nucleus chain. set for both the low-storage and high-storage nucleus chains.

FLPA (X'OS') -- Page available. This flag is set if there is a full 4K page available on the chain. This flag may be set even if there is no such page available.

- **SKEY** contains the one-byte storage key assigned to storage on this chain.
- TCODE contains the one-byte FREETAE table code for storage on this chain.

# Allocating User Free Storage

When DMSFREE with TYPE=USER (the default) is called, one or more of the following steps are taken in an attempt to satisfy the request. As soon as one of the following steps succeeds, then user free storage allocation processing terminates.

- 1. Search the low-storage user chain for a block of the required size.
- 2. Search the high-storage user chain for a block of the required size.
- 3. Extend high-storage user storage downward into the User Program Area, modifying FREELOVE in the process.
- 4. For a variable request, put all available storage in the User Program Area onto the high-storage user chain, and then allocate the largest block available on either the high-storage user chain or the low-storage user chain. The allocated block will not be satisfactory unless it is larger than the minimum requested size.

## Allocating Nucleus Free Storage

When DMSFREE with TYPE=NUCLEUS is called, the following steps are taken in an attempt to satisfy the request, until one succeeds:

- 1. Search the low-storage nucleus chain for a block of the required size.
- 2. Get free pages from the low-storage user chain, if any are available, and put them on the low-storage nucleus chain.
- 3. Search the high-storage nucleus chain for a block of the required size.
- 4. Get free pages from the high-storage user chain, if they are available, and put them on the high-storage nucleus chain.
- S. Extend high-storage nucleus storage downward into the User Program Area, modifying FREELOWE in the process.
- 6. For variable requests, put all available pages from the user chains and the User Program Area onto the nucleus chains, and allocate the largest block available on either the low-storage nucleus chains, or the high-storage nucleus chains.

# Releasing Storage

The DMSFRET macro releases free storage previously allocated with the DMSFREE macro. The format of the DMSFRET macro is:

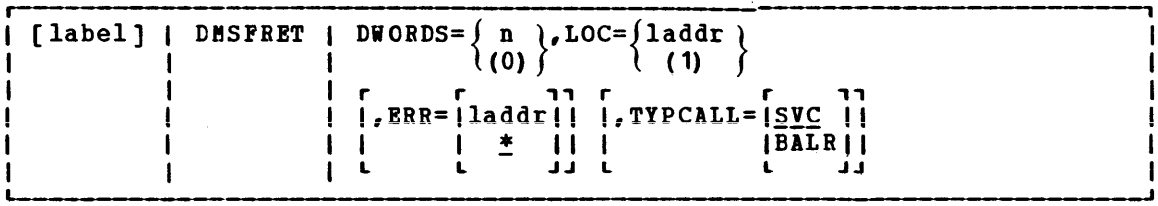

where:

label is any valid assembler language label.

- $DWORDS=\int n$  $(0)$ is the number of doublewords of storage to be released. DWORDS=n specifies the number of doublewords directly and DWORDS=(O) indicates that register 0 contains the number of doublewords being released.
- $Loc=\int 1addr$  $\left\{ \begin{array}{c} (1) \\ (1) \end{array} \right\}$ is the address "laddr" is any (load address) address directly while LOC=(1) indicates the address is in register 1. of the block of storage being released. address that can be referred to in an LA instruction. LOC=laddr specifies the

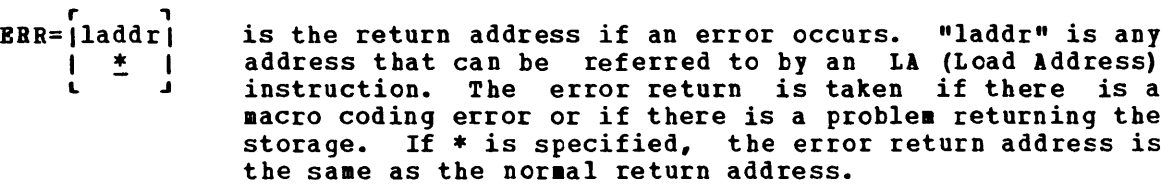

TYPCALL=I<u>SVC</u> | indicates how control is passed to DMSFRET. Since DMSFRET IBALRI is a nucleus-resident routine, other nucleus-resident <sup>L</sup>J routines can branch directly to it (TYPCALL=BALR) while routines that are not nucleus-resident must use SYC linkage (TYPCALL=SVC).

When DMSFRET is called, the block being released is placed on the when basingit is called, the block being teleased is placed on the appropriate chain. At that point, the final update operation is performed, if necessary, to advance FREELOVE, or to move pages from the nucleus chain to the corresponding user chain.

similar update operations will be performed, when necessary, after calls to DMSFREE, as well.

## RELEASING ALLOCATED STORAGE

Storage allocated by the GETMAIN macro instruction may be released in any of the following ways:

- 1. A specific block of such storage may be released by means of the FREEMAIN macro instruction.
- 2. The STRINIT macro instruction releases all storage allocated by any previous GETMAIN requests.
- 3. Almost all CMS commands issue a STRINIT macro instruction. Thus, executing almost any CMS command will cause all GETMAIN storage to be released.

Storage allocated by the DMSFREE macro instruction may be released in any of the following ways:

- 1. A specific block of such storage may be released by means of the DMSPRET macro instruction.
- 2. Whenever any user routine or CMS command abnormally terminates (so that the routine DMSABN is entered), and the ABEND recovery facility of the system is invoked, all DMSPREE storage with TYPE=USER is released automatically.

Except in the case of ABEND recovery, storage allocated by the DMSFREE macro is never released automatically by the system. Thus, storage allocated by means of this macro instruction should always be released explicitly by means of the DMSFRET macro instruction.

## DMSPREE SERYICE ROUTINES

The DMSPRES macro instruction is used by the system to request certain free storage management services.

#### The format of the DMSFRES macro is:

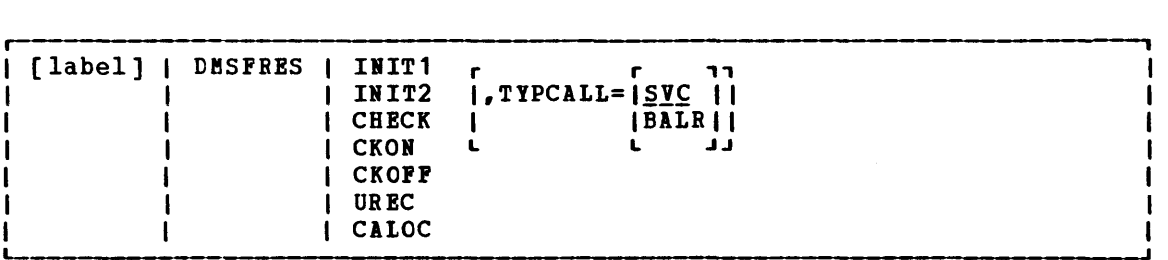

where:

label is any valid assembler language label.

IllT1 invokes the first free storage initialization routine, so that free storage requests can be made to access the system disk. Before this routine is invoked, no free storage requests may be made. After this routine has been invoked, free storage requests may be made, but these are subject to the following restraints until the second free storage management initialization routine has been invoked:

- All requests for USER type storage are changed to requests for IUCLEUS type storage.
- Error checking is limited before initialization is complete. In particular, it is sometimes possible to release a block which was never allocated.
- All requests that are satisfied in high storage must be of a temporary nature, since all storage allocated in high storage is released when the second free storage initialization routine is invoked.

When CP's saved system facility is used, the CMS system is saved at the point just after the A-Disk has been made accessible. It is necessary for DMSFRE to be used before the size of virtual storage is known, since the saved system can be used on any size virtual machine. Thus, the first initialization routine initializes DMSFRE so that limited functions can be requested, while the second initialization routine performs the initialization necessary to allow the full functions of DMSFRE to be exercised.

- IHIT2 invokes the second initialization routine. This routine is invoked after the size of virtual storage is known, and it performs initialization necessary to allow all the functions of DMSFRE to be used. The second functions of DMSFRE to be used. The second<br>initialization routine performs the following steps:
	- Releases all storage which has been allocated in the high-storage area.
	- Allocates the FREETAB free storage table. This table contains one byte for each 4K Fage of virtual storage, and so cannot be allocated until the size of virtual storage is known.
- The FREETAB table is initialized, and all storage protection keys are initialized.
- All completely unallocated 4K pages on the low-storage nucleus free storage chain are removed to the user chain. Any other necessary operations are performed.
- **CHECK** invokes a routine which checks all free storage chains for consistency and correctness. Thus, it checks to see whether any free storage pointers have been destroyed. This option can be used at any time for system debugging.
- **CKON** turns on a flag which causes the CHECK routine to be invoked each time a call is made to DMSFREE or DMSFRET. This can be useful for debugging purposes (for example, when you wish to identify the routine destroying free storage management pointers). Care should be taken when using this option, since the CHECK routine is coded to be thorough rather than efficient. Thus, after the CKON option has been invoked, each call to DMSFREE or DMSFRET will take much longer to be completed than before.
- CKOFF turns off the flag which was turned on by the CKON option.
- UREC is used by DMSABN during the ABEND recovery process to release all user storage.
- CALOC is used by DMSABN after the ABEND recovery process has been completed. It invokes a routine which returns, in register 0, the number of doublewords of free storage which have been allocated. This number is used by DHSABN to determine whether ABEND recovery has been successful.

ERROR CODES FROM DMSFRES, DMSFREE, AND DMSFRET

A nonzero return code upon return from DMSFRES, DMSFREE, or DMSFRET indicates that the request could not be satisfied. Register 15 contains<br>this return code, indicating which error has occurred. The following this return code, indicating which error has occurred. codes apply to the DMSFRES, DMSFREE, and DMSFRET macros.

- $Code$ </u> Error (DMSFREE) Insufficient storage space is available to satisfy the request for free storage. In the case of a variable request, even the minimum request could not be satisfied.
- 2 (DHSFREE or DHSFRET) User storage pointers destroyed.
- 3 (DMSFREE, DMSFRET, or DMSFRES) destroyed. Nucleus storage pointers
- $\mathbf{u}$ (DHSFREE) An invalid size was requested. This error exit is taken if the requested size is not greater than zero. In the case of variable requests, this error exit is taken if the minimum request is greater than the (However, the latter error is not detected if DMSFREE is able to satisfy the maximum request.)
- 5 (DHSFBET) An invalid size was passed to the (DMSFRET) An invalid size was passed to the DMSFRET macro.<br>This error exit is taken if the specified length is not positive.
- 6 (DMSFRET) The block of storage which is being released was never allocated by DMSFREE. Such an error is detected if one of the following errors is found:
	- The block does not lie entirely inside low-storage free storage area or the User Program Area between FREELOWE and FREEUPPR. either the
	- The block crosses a page boundary which separates a page allocated for USER storage from a page allocated for NUCLEUS type storage.
	- The block overlaps another block already on the free storage chain.
- 7 (DMSFRET) The address given for the block being released is not doubleword aligned.
- 8 (DMSFRES) An invalid request code was passed to the DMSFRES routine. Since all request codes are generated by the DMSFRES macro, this error code should never appear.
- 9 (DMSFREE, DMSFRET, or DMSFRES) Unexpected and unexplained error in the free storage management routine.

## CMS HANDLING OF PSW KEYS

The purpose of the CMS Nucleus protection scheme is to protect the CMS nucleus from inadvertent destruction by a user program. Without it, it would be possible, for example, for a FORTRAN user who accidentally assigns an incorrectly subscripted array element to destroy nucleus code, wipe out a crucial table or constant area, or even destroy an entire disk by destroying the contents of the Master File Directory.

In general, user programs and disk-resident CMS commands run with a PSW key of X'E', while nucleus code runs with PSW key of X'O'.

There are, however, some exceptions to this rule. Certain disk-resident CMS commands run with a PSW key of X'O', since they have a constant need to modify nucleus pointers and storage. The nucleus routines called by the GET, PUT, READ, and WRITE macros run with a user PSW key of X'E', to increase efficiency.

Two macros are available to any routine that wishes to change its PSW key for some special purpose. These are the DMSKEY macro and the DMSEXS macro.

The DMSKEY macro may be used to change the PSW key to the user value or the nucleus value. The DMSKEY NUCLEUS option causes the current PSi key to be placed in a stack, and a value of 0 to be placed in the PSW key. The DMSKEY USER option causes the current PSi key to be placed in a stack, and a value of X'E' to be placed in the PSW key. The DMSKEY RESET option causes the top value in the DMSKEY stack to be removed and re-inserted into the PSi.

It is a requirement of the CMS system that when a routine terminates, the DMSKEY stack must be empty. This means that a routine should execute a DMSKEY RESET option for each DMSKEY NUCLEUS option and each DMSKEY USER option executed by the routine.

The DMSKEY key stack has a current maximum depth of seven for each routine. In this context, a "routine" is anything invoked by an SVC call.

The DMSKEY LASTUSER option causes the current PSW key to be placed in the stack, and a new key inserted into the PSW, determined as follows: the SVC system save area stack is searched in reverse order (top to bottom) for the first save area corresponding to a user routine. The PSW key which was in effect in that routine is then taken for the new PSW key. (If no user routine is found in the search, then LASTUSER has the same effect as USER.) This option is used by OS macro simulation routines when they wish to enter a user-supplied exit routine; the exit routine is entered with the PSi key of the last user routine on the SVC system save area stack.

The NOSTACK option of DMSKEY may be used with NUCLEUS, USER, or<br>LASTUSER (as in, for example, DMSKEY NUCLEUS,NOSTACK) if the current key is not to be placed on the DMSKEY stack. If this option is used, then no corresponding DMSKEY RESET should be issued.

The DMSEXS ("execute in system mode") macro instruction is useful in situations where a routine is running with a user protect key, but wishes to execute a single instruction which, for example, sets a bit in the NUCON area. The single instruction may be specified as the argument to the DMSEXS macro, and that instruction will be executed with a system PSW key.

Whenever possible, CMS commands run with a user protect key. This protects the CMS nucleus in cases where there is an error in the system command which would otherwise destroy the nucleus. If the command must execute a single instruction or small group of instructions which modify nucleus storage, then the DMSKEY or DMSEXS macros are used, so that the system PSW key will be used for as short a period of time as possible.

#### CMS SVC HANDLING

DMSITS (INTSVC) is the CMS system SVC handling routine. The general operation of DMSITS is as follows:

- 1. The SVC new PSi (low-storage location X'60') contains, in the address field, the address of DMSITS1. The DMSITS module will be entered whenever a supervisor call is executed.
- 2. DMSITS allocates a system and user save area. The is used as a register save area (or work area) routine. user save area by the called
- 3. The called routine is called (via a LPSW or BALR).
- 4. Upon return from the called routine, the save areas are released.
- 5. Control is returned to the caller (the routine which originally made the SVC call).

SVC TYPES AND LINKAGE CONVENTIONS

SVC conventions are important to any discussion of CMS because the system is driven by SVCs (supervisor calls). SVCs 202 and 203 are the most common CMS SVCs.

 $SVC$  202

SVC 202 is used both for calling nucleus resident routines, and for calling **routines written**  as commands (fer example~ disk resident modules).

A typical coding sequence for an SVC 202 call is the following:

LA R1,PLIST SVC 202<br>DC AL4 AL4 (BRRADD)

Whenever SVC 202 is called, register 1 must point to a parameter list (PLIST). The format of this parameter list depends upon the actual routine or command being called, but the SVC handler will examine the first eight bytes of this parameter list to find the name of the routine or command being called.

The "DC AL4 (address)" instruction following the SVC 202 is optional, and may be omitted if the programmer does not expect any errors to occur in the routine or command being called. If included, an error return is made to the address specified in the DC. DMSITS determines whether this DC was inserted by examining the byte following the SVC call inline. A nonzero byte indicates an instruction, a zero value indicates that "DC AL4(address) " follows.

# SVC 203

SVC 203 is called by CMS macros to perform various internal system functions. It is used to define SVC calls for which no parameter list is provided. For example, DMSFREB parameters are passed in registers 0 and 1.

A typical calling sequence for an SVC 203 call is as follows:

SVC 203 DC H'code'

The halfword decimal code following the SVC 203 indicates the specific routine being called. DMSITS examines this halfword code, taking the absolute value of the code by an LPR instruction. The first byte of the result is ignored, and the second byte of the resulting<br>halfword is used as an index to a branch table. The address of the halfword is used as an index to a branch table. correct routine is loaded, and control is transferred to it.

It is possible for the address in the SVC 203 index table to be zero. In this case, the index entry will contain an 8-byte routine or command name, which will be handled in the same way as the 8-byte name passed in the parameter list to an SVC 202.

The programmer indicates an error return by the sign of the halfword code. If an error return is desired, then the code is negative. If the<br>code is positive, then no error return is made. The sign of the code is positive, then no error return is made. half word code has no effect on determining the routine which is to be called, since DMSITS takes the absolute value of the code to determine the routine called.

Since only the second byte of the absolute value of the code is examined by DMSITS, seven bits (bits 1-7) are available as flags or for other uses. Thus, for example, DMSFRBB uses these seven bits to indicate such things as conditional requests and variable requests.

When an SVC 203 is invoked, DMSITS stores the halfword code into the NUCON location CODE203, so that the called routine can examine the seven bits made available to it.

All calls made by means of SVC 203 should be made by macros, with the macro expansion computing and specifying the correct halfword code.

# User Handled SVCs

The programmer may use the HNDSVC macro to specify the address of a routine which will handle any SVC call other than for SVC 202 and SVC 203.

In this case, the linkage conventions are as required by the user-specified SVC-handling routine.

# OS Macro Simulation SVC Calls

CMS supports selected SVC calls generated by OS macros, by simulating the effect of these macro calls.

The proper linkages will be set up DMSITS does not recognize a "normal" or simulation SVC call. by the OS macro generations. "error" return from an OS macro

# Invalid SVC Calls

There are several types of invalid SVC calls recognized by DMSITS.

- 1. Invalid SiC number. If the SVC number does not fit into any of the four classes described above, then it is not handled by DMSITS. An appropriate error message is displayed at the terminal, and control is returned directly to the caller.
- 2. Invalid routine name in SVC 202 parameter list. If the routine named in the SVC 202 parameter list is invalid or cannot be found, DMSITS handles the situation in the same way it handles an error return from a legitimate SVC routine. The error code is  $-3$ .
- 3. Invalid SVC 203 code. If an invalid code follows SVC 203 inline, then an error message is displayed, and the ABEND routine is called to terminate execution.

#### SEARCH HIERARCHY FOR SVC 202

When a program issues SVC 202, passing a routine or command name in the parameter list, then DMSITS must be searched for the specified routine or command. (In the case of SVC 203 with a zero in the table entry for the specified index, the same logic must be applied.)

The search algorithm is as follows:

290 IBM VM/370: System Programmer's Guide

- 1. First, a check is made to see if there is a routine with the specified name currently occupying the system Transient Area. If this is the case, then control is transferred there.
- 2. Second, the system function name table is searched, to see if a command by this name is nucleus-resident. If successful, control goes to the specified nucleus routine.
- 3. Next, a search is made for a disk file with the specified name as the filename, and MODULE as the filetype. The search is made in the standard disk search order. If this search is successful, then the specified module is loaded control passes to the storage command. **(via the**  location LOADHOD command), now occupied by and the
- 4. If all searches so far have failed, then DMSINA (ABBREV) is called, to see if the specified routine name is a valid system abbreviation for a system command or function. user-defined abbreviations and synonyms are also checked. If this search is successful, then steps 2 through 4 are repeated with the full function name.
- 5. If all searches fail, then an error code of -3 is issued.

# Commands Entered from the Terminal

When a command is entered from the terminal, DMSINT processes the command line, and calls the scan routine to convert it into a parameter list consisting of eight-byte entries. performed:

1. DMSINT searches for a disk file whose filename is the command name, bhoint searches for a disk life whose filehame is the command hame, invoked to process the EXEC file.

If not found, the command name is considered to be an abbreviation and the appropriate tables are examined. If found, the abbreviation is replaced by its full equivalent and the search for an EXEC file is repeated.

- 2. If there is no EXEC file, DMSINT executes SVC 202, passing the scanned parameter list, with the command name in the first eight bytes. DMSITS will perform the search described for SVC 202 in an effort to execute the command.
- 3. If DMSITS returns-to DMSINT with a return code of -3, indicating that the search was unsuccessful, then DMSINT uses the CP DIAGNOSE facility to attempt to execute the command as a CP command.
- 4. If all these searches fail, then DMSINT displays the error message UNKNOWN CP/CMS COMMAND.

See Figure 34 for a description of this search for a command name.

#### USER AND TRANSIENT PROGRAM AREAS

Two areas can hold programs which are loaded from disk. These are called the User Program Area and the Transient Program Area. (See Figure 33 for a description of CMS storage usage.)

The User Program Area starts at location X'20000' and extends upward to the Loader Tables. Generally, all user programs and certain system commands (such as EDIT, and COPYFILE) run in the User Program Area. Since only one program can be running in the User Program Area at any one time, it is impossible (without unpredictable results) for one program running in the User Program Area to invoke, by means of SVC 202, a module which is also intended to be run in the User Program Area.

The Transient Program Area is two pages long, running from location X'EOOO' to location X'PPPP'. It provides an area for system commands which may also be invoked from the User Program Area by means of an SVC 202 call.

The Transient Program Area is also used to handle certain OS macro simulation SVC calls. If DMSITS cannot find the address of a supported OS SVC handling routine, then it loads the file DMSSVT MODULE into the transient area, and lets that routine handle the SVC.

A program running in the Transient Program Area may not invoke another program intended to run in the Transient Program area, including OS macro simulation SVC calls which are handled by DMSSVT. For example, a program running in the Transient Program Area may not invoke the RENAME command. In addition, it may not invoke the OS macro WTO, which generates an SVC 35, which is handled by DMSSVT.
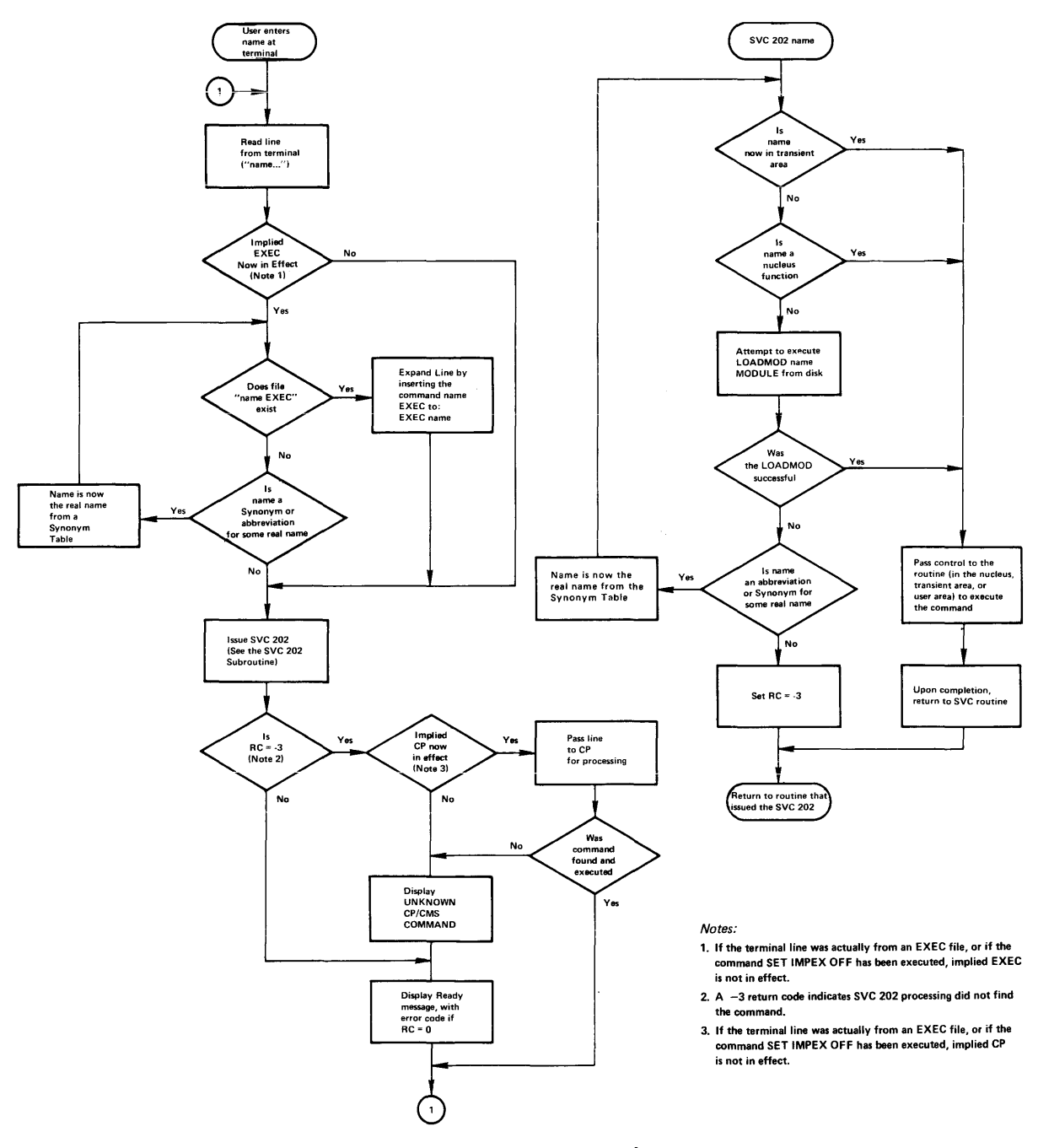

**Figure 34. CMS Command (and Request) Processing** 

 $\hat{\mathbf{z}}$ 

DMSITS starts programs running in the User Program Area enabled for all interrupts but starts programs running in the Transient Program Area disabled for all interrupts. The individual program may have to use the SSM (Set System Mask) instruction to change the current status of its system mask.

# CALLED ROUTINE START-UP TABLE

Figures 35 and 36 show how the PSi and registers are set up when the called routine is entered.

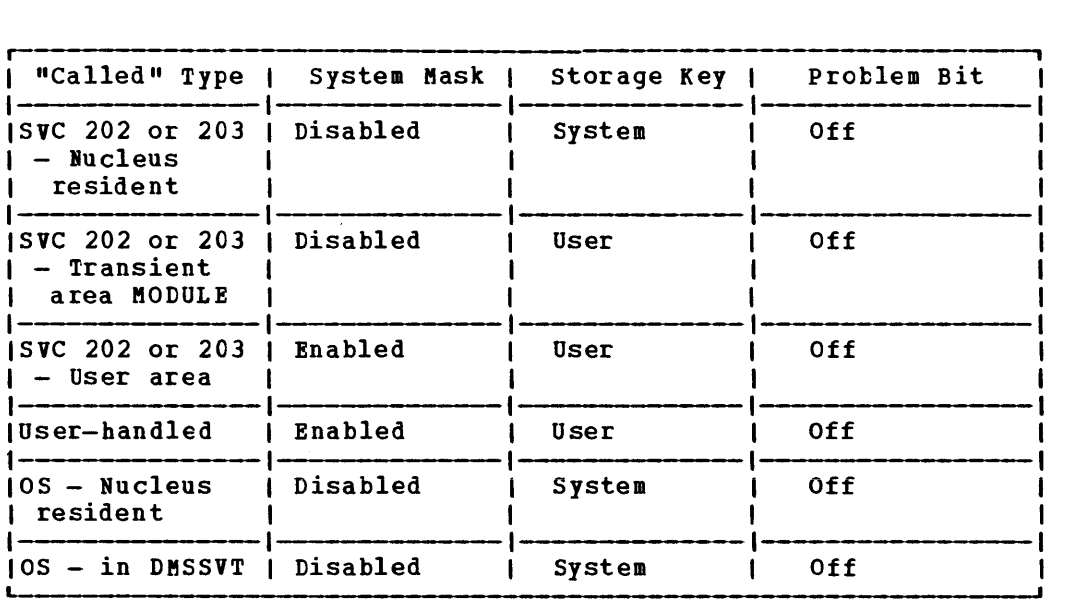

Figure 35. PSW Fields When Called Routine Starts

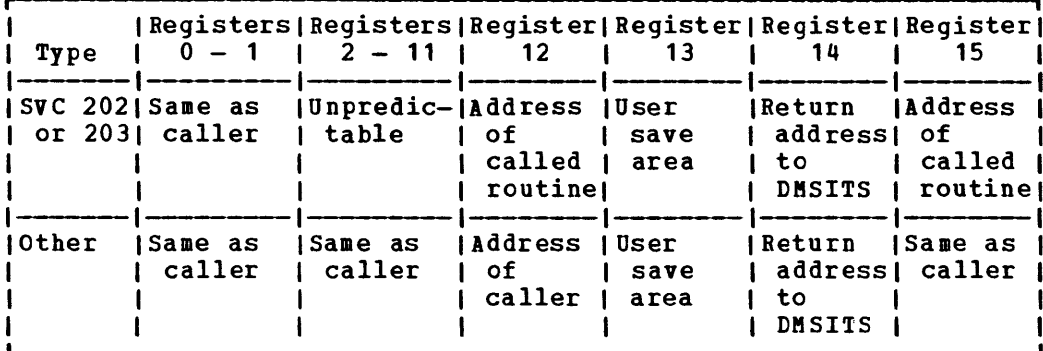

Figure 36. Register Contents When Called Routine Starts

ihen the called routine finishes processing, control is returned to DMSITS, which in turn returns control to the calling routine.

## Return Location

The return is accomplished by loading the original SVC old PSW (which vas saved at the time DMSITS was first entered), after possibly modifying the address field. The address field modification depends upon the type of SVC call, and on whether the called routine indicated an error return.

For SVC 202 and 203, the called routine indicates a normal return by placing a zero in register 15, and an error return by placing a nonzero code in register 15. If the called routine indicates a normal return, then DMSITS makes a normal return to the calling routine. If the called routine indicates an error return, DMSITS passes the error return to the calling routine, if one was specified, and atnormally terminates if none was specified.

For an SVC 202 not followed by "DC AL4 (address)", a normal return is made to the instruction following the SVC instruction, and an error return tauses an ABEID. For an SVC 202 followed by "DC AL4(address)", a normal return is made to the instruction following the DC, and an error return is made to the address specified in the DC. In either case, register 15 contains the return code passed tack by the called routine.

For an SVC 203 with a positive halfword code, a normal return is made to the instruction following the halfword code, and an error return causes an ABEND. For an SVC 203 with a negative halfword code, both normal and error returns are made to the instruction following the halfword code. In any case, register 15 contains the return code passed back by the called routine.

For OS macro simulation SVC calls, and for user-handled SVC calls, no error return is recognized by DMSITS. As a result, DMSITS always returns to the calling routine by loading the SVC old PSW which was saved when DMSITS was first entered.

# Register Restoration

Upon entry to DMSITS, all registers are saved as they were when the SVC instruction was first executed. Upon exiting from DMSITS, all registers are restored from the area in which they were saved at entry.

The exception to this is register 15 in the case of SVC 202 and 203. Upon return to the calling routine, register 15 always contains the value which was in register 15 when the called routine returned to DMSITS after it had completed processing.

# Called Routine Modifications to System Area

If the called routine has system status, so that it runs with a PSi IT the called routine has system status, so that it funs with a PSW<br>storage protect key of 0, then it may store new values into the System Save Area.

If the called routine wishes to modify the location to which control is to be returned, it must modify the following fields:

- For SVC 202 and 203, it must modify the IUMRET and ERRET (normal and error return address) fields.
- For other SVCs, it must modify the address field of OLDPSW.

To modify the registers that are to be returned to the calling routine, the fields EGPR1, EGPR2, ..., EGPR15 must be modified.

If this action is taken by the called routine, then the SVCTRACE facility may print misleading information, since SVCTRACE assumes that these fields are exactly as they were when DMSITS was first entered. Whenever an SVC call is made, DMSITS allocates two save areas for that particular SVC call. Save areas are allocated as needed. For each SVC call, a system and user save area are needed.

When the SVC called routine returns, the save areas are not released, but are kept for the next SVC. At the completion of each command, all SVC save areas allocated by that command are released.

The system Save Area is used by DMSITS to save the value of the SVC old PSW at the time of the SVC call, the calling routine's registers at the time of the call, and any other necessary control information. since SVC calls can be nested, there can be several of these save areas at one time. The system Save Area is allocated in protected free storage.

The User Save Area contains 12 doublewords (24 words), allocated in unprotected free storage. DMSITS does not use this area at all, but simply passes a pointer to this area (via register 13.) The called routine can use this area as a temporary work area, or as a register save area. There is one User Save Area for each System Save Area. The field USAVEPTR in the System Save Area points to the User Save Area.

The exact format of the System Save Area can be found in the  $\underline{V}M/370$ : Conversational Monitor System (CMS) Program Logic. The most important fields, and their uses, are as follows:

- CALLER (Fullword) The address of the SVC instruction which resulted in this call.
- CALLEE (Doubleword) Eight-byte symbolic name of the called routine. For OS and user-handled SVC calls, this field contains a character string of the form SVC nnn, where nnn is the SVC number in decimal.
- CODE (Balfword) For SVC 203, this field contains the halfword code following the SVC instruction line.
- **OLDPSW** (Doubleword) The SVC old PSW at the time that DMSITS was entered.
- IRMRET (Fullword) The address of the calling routine to which control is to be passed in the case of a normal return from the called routine.
- ERRET (Fullword) The address of the calling routine to which control is to be passed in the case of an error return from the called routine.
- EGPRS (16 Fullwords, separately labeled EGPRO, EGPR1, EGPR2, EGPR3, ..., EGPR15) The entry registers. The contents of the general registers at entry to DMSITS are stored in these fields.
- EFPRS (4 Doublewords, separately labeled EFPRO, EFPR2, EFPR4, EFPR6) The entry floating-point registers. The contents of the floating-point registers at entry to DMSITS are stored in these fields.
- SSAVENXT (Fullword) The address of the next System Save Area in the chain. This points to the System Save Area which is being used, or will be used, for any SVC call nested in relation to the current one.
- SSAVEPRV (Fullword) The address of the previous system Save the chain. This points to the System Save Area for call in relation to which the current call is nested. Area in the SVC
- USAVEPTR (Fullword) Pointer to the User Save Area for this SVC call.

# CMS INTERFACE FOR DISPLAY TERMINALS

CMS has an interface that allows it to display large amounts of data in a very rapid fashion. This interface for display terminals is much faster and has less overhead than the normal write because it displays up to 1760 characters in one operation, instead of issuing 22 individual writes of 80 characters each (that is one write per line on a display terminal). Data that is displayed in the screen output area with this interface is not placed in the console spool file.

The DISPW macro allows you to use this display terminal interface.  $\mathbf{I}$ It generates a calling sequence for the CMS display terminal interface module, DMSGIO. DMSGIO creates a channel program and issues a DIAGNOSE instruction (Code 58) to display the data. The format of the CMS DISPW macro is:

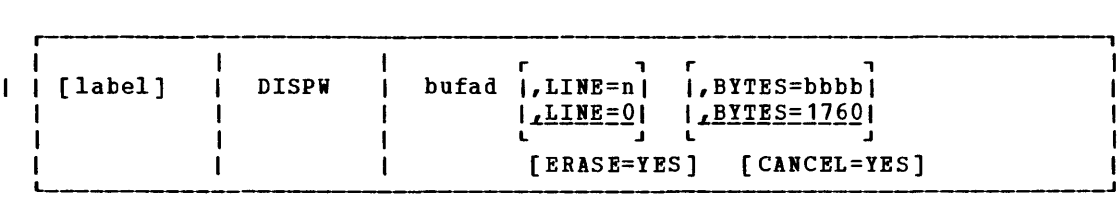

label is an optional macro statement label.

where:

bufad is the address of a buffer containing the data to be written to the display terminal.

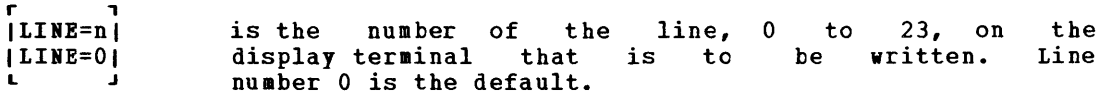

 $\blacksquare$ 

r<br>|BYTES=bbbb| 1BYTES=17601 is the on the number display of bytes terminal. (0 to 1760) to be 1760 bytes is the written default.

- [ERASE=YES] specifies that the display screen is to be erased before the current data is written. The screen is erased regardless of the line or number of bytes to be displayed. Specifying ERASE=YES causes the screen to go into **"MORE"** status.
- [CANCEL=YES] causes the CANCEL operation to be performed: the output area is erased.

# How to Add a Command or EXEC Procedure to CMS

You can create a module or EXEC procedure which executes in the user area and resides on disk. To execute such a comsand or EXEC procedure, you only have to enter the filename from the terminal. However, be Fou only have to enter the firename from the terminal. However, he aware of the CHS search order for terminal input. Once a match is found, the search stops. The search order is:

- 1. EXEC file on any currently accessed disk.
- 2. Valid abbreviation for an EXEC file on any currently accessed disk.
- 3. Nucleus resident or transient area command.
- 4. Command on any currently accessed disk.
- s. Valid abbreviation or synonym for nucleus resident or transient area command.
- 6. Valid abbreviation for disk resident command.

For example, if you create an EXEC file with the same name as a disk resident command, the CMS search will always find the EXEC file first. Thus, the disk resident command will never get executed.

CMS has a function table containing the names of CMS functions. CMS reserves the following names, all entries in the CMS FUNCTAB (found in DMSFNC), for its own use:

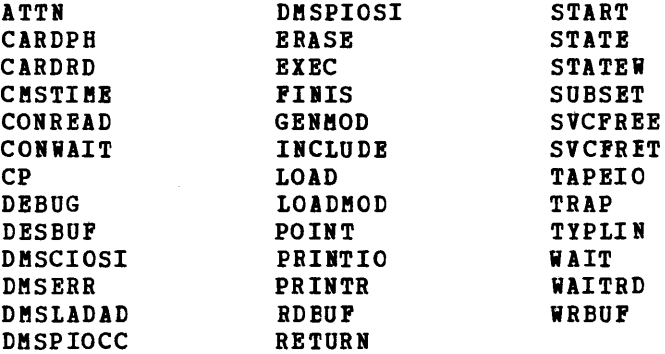

# OS Macro Simulation Under CMS

When a language processor or a user-written program is executing in the CMS environment and using OS-type functions, it is not executing OS code. Instead, CMS provides routines that simulate the OS functions required to support OS language processors and their generated object code.

CMS functionally simulates the OS macros in a way that presents equivalent results to programs executing under CMS. The OS macros are supported only to the extent stated in the publications for the supported language processors, and then only to the extent necessary to successfully satisfy the specific requirement of the supervisory function.

The restrictions for COBOL and PL/I program execution listed in "Executing a Program that Uses OS Macros" in the *VM/370*: Planning and System Generation Guide exist because of the limited simulation by CHS of the OS macros.

Figure 37 shows the OS macro functions that are partially or completely simulated, as defined by SVC number.

## OS DATA MANAGEMENT SIMULATION

I The disk format and data base organization of CMS are different from i those of OS. A CMS file produced by an OS program running under CMS and | written on a CMS disk, has a different format than that of an OS data | set produced by the same OS program running under OS and written on an I OS disk. The data is exactly the same, but its format is different. (An I OS disk is one that has been formatted by an OS program, such as IBCDASDI.)

Because DOS macros are not simulated by CMS, DOS programs cannot run | under CMS. Therefore, DOS files cannot be written on a CMS or OS disk.

## I HANDLING FILES THAT RESIDE ON CMS DISKS

| CMS can read, write, or update any OS data that resides on a CMS disk. I CMS simulates the following access methods so that OS data organized by I these access methods can reside on CMS disks:

- identifying a record by a key or by its relative direct position within the data set.  $\mathbf{I}$
- partitioned seeking a named member within the data set.

sequential accessing a record in a sequence relative to preceding or following items in the data set. -1

Refer to Figure 37 and the "Simulation Notes", then read "Access Method Support" to see how CMS handles these access methods.

Since CMS does not simulate the indexed sequential access method (ISAM), no OS program which uses ISAM can execute under CMS. Therefore, I no program can write an indexed sequential data set on a CMS disk.

300 IBK VM/370: System Programmer's Guide

### I HANDLING FILES THAT RESIDE ON OS OR DOS DISKS

I CMS can read, but not write or update, OS sequential and partitioned I data sets that reside on OS disks. The OS macros simulated by CMS read  $\overline{\phantom{a}}$  i the OS data. Using the same simulated OS macros, CMS can read DOS sequential files that reside on DOS disks. No DOS macros are simulated, but the OS macros handle the DOS data as if it were OS data. Thus a DOS file can be used as input to an OS program running under CMS.

CMS cannot write or update any OS data set that resides on an OS disk. Such a data set can be written or updated only by an OS program running in a real virtual OS machine. The same restriction applies to DOS files that reside on DOS disks.

For more information, see "Reading OS Data Sets and DOS Files", in this section.

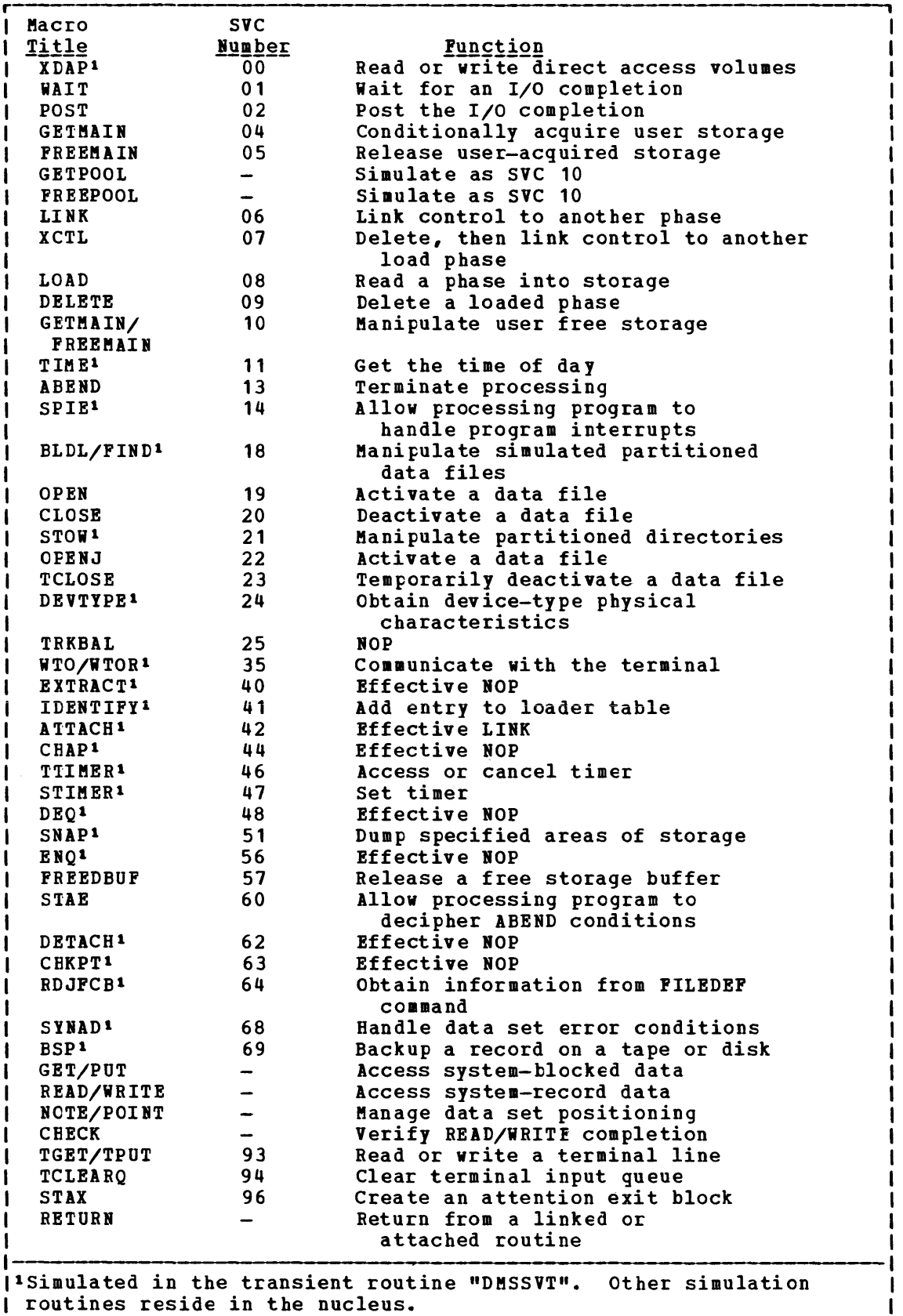

Figure 37. Simulated OS Supervisor Calls

L

#### SIMULATION NOTES

 $\mathbf{I}$ 

Because CMS has its own file system and is a single-user system operating in a virtual machine with virtual storage, there are certain restrictions for the simulated OS function in CMS. For example, HIARCHY options and options that are used only by OS multitasking systems are ignored by CMS.

Listed below are descriptions of all the OS macro functions that are simulated by CMS as seen by the programmer. Implementation and program results that differ from those given in OS/VS Data Management Macro **Instructions and CSLVS Su£ervisor Services and !acrc Instructions are**  stated. HIARCHY options and those used-only-by OS multitasking systems are ignored by CMS. Validity checking is not performed within the simulation routines. The entry point name in LINK, XCTL, and LOAD (SVC 6, 7, 8) must be a member name or alias in a TXTLlB directory uuless the COMPSWT is set to on. If the COMPSWT is on, SVC 6, 7, and 8 must specify a MODULE name. This switch is turned on and off by using the COMPSWT macro. See the VM/370: Command Language Guide for General Users for descriptions of all CMS user macros.

Macro-SVC No. Differences in Implementation

- The TYPE option must be R or W; the V, I, and K  $XDRP-SVCO$ options are not supported. The BLKREF-ADDR must point to an item number acquired by a NOTE macro. Other options associated with V, I, or K are not supported.
- WAIT-SVC1 All options of WAIT are supported. The WAIT routine waits for the completion bit to be set in the specified ECBs.
- POST-SVC2 All options of POST are supported. POST sets a completion code and a completion bit in the specified ECB.
- GETMAIN-SVC4 All the options of GETMAIN are supported. gets blocks of free storage. GETMAIN
- FREEMAIN-SVCS All the options of FREEMAIN are supported. FREEMAIN frees blocks of storage acquired by GETMAIN.
- I LINK-SVC6 The DCB and HIARCHY options are ignored by CMS. All other options of LINK are supported. LINK loads the specified program into storage (if necessary) and passes control to the specified entry point.
	- XCTL-SVC7 The DCB and HIARCHY options are ignored by CMS. All other options of XCTL are supported. XCTL loads the specified program into storage (if necessary) and passes control to the specified entry point.
	- LOAD-svca The DCB and HIARCHY options are ignored by CMS. All other options of LOAD are supported. LOAD loads the specified program into storage (if necessary) and returns the address of the specified entry point in register zero. However, if the specified entry point is not in core when SVC 8 is issued, and the subroutine contains VCONs which cannot be resolved within that TXTLIB member, CMS will attempt to resolve these references, and may return another entry point address. To insure a correct address in register zero, the user should bring such subroutines into core either by the CMS LOAD/INCLUDE commands or by a VCON in the user program.
- Ma<u>cro-SVC No.</u><br>GETPCOL/ FREEPOOL Differences\_in\_Implementation All the options of GETPOOL and FREEPOOL are supported. GETPOOL constructs a buffer pool and stores the address of a buffer pool control block in the DCB. FREEPOOL frees a buffer pool constructed by GETPOOL.
- DELETE-SVC9 All the options of DELETE are supported. DELETE decreases the use count by one and if the result is zero frees the corresponding virtual storage. Code 4 is returned in register 15 if the phase is not found.
- GETMAIN/ FRFEMAIN-SVC10 All the options of GETMAIN and FREEMAIN are supported. Subpool specifications are ignored.
- TIME-SVC11 All the options of TIME except MIC are supported. TIME returns the time of day to the calling program.
- ABEND-SVC13 The completion code parameter is supported. The DUMP parameter is not. If a STAF request is outstanding, parameter is not. It a star request is outstanding,<br>control is given to the proper STAE routine. If a STAE routine is not outstanding, a message indicating an ABEND has occurred is printed on the terminal along with the completion code.
- SPIE-SVC14 All the options of SPIE are supported. The SPIE routine specifies interruption exit routines and program interruption types that will cause the exit routine to receive control.
- BLDL-SVC18 BLDL is an effective NOP for LINKLIBs and JOBLIBs. For MACLIEs, item numbers are filled in the TTR field of the BLDL list; the K, Z, and user data fields, as described in <u>OS/VS Data Management Macro Instructions</u>,<br>are set to zeros. The 'alias' bit of the C field is supported, and the remaining bits in the C field are set to zero.
- FIND-SVC18 All the options of FIND are supported. FIND sets the read/write pointer to the item number of the specified member.
- STOW-SVC21 All the options of STOW are supported. The 'alias' bit is supported, but the user data field is not stored in the MACLIB directory since CMS MACLIBs do not contain user data fields.
- OPEN/OPENJ-SVC19/22 All the options of OPEN and OPENJ are supported except for the DISP and RDBACK options which are ignored. OPEN creates a CMSCB (if necessary), completes the<br>DCB, and merges necessary fields of the DCB and DCB, and merges necessary fields of the DCB CMSCB.
- CLOSE/TCLOSE-SVC20/23 All the options of CLOSE and TCLOSE are supported except for the DISP option, which is ignored. The DCB is restored to its condition before OPEN. If the device type is disk, the file is closed. If the device type is tape, the REREAD option is treated as a REWIND.
- DEVTYPE-SVC24 All the options of DEVTYPE are supported.<br>moves device characteristic information device characteristic information specified data set into a specified user area. DEVTYPE for a

 $\mathbf{I}$ 

Macro-SVC No. Differences\_in\_Implementation

- WTO/WTOR-SVC35 All options of WTO and WTOR are supported except those options concerned with multiple console support. WTO displays a message at the operator's console. WTOR displays a message at the operator's console, waits for a reply, moves the reply to the specified area, sets a completion bit in the specified ECB, and returns.
- EXTBACT-SVC40 The EXTRACT routine in CMS is essentially a NOP. The user provided answer area is set to zeros and control **is returned to the user with a return code of 4 in**  register 15.
- IDENTIFY-SVC41 The IDENTIFY routine in CMS adds a RPQUEST block to the load request chain for the requested name and address.
- ATTACH-SVC42 All the options of ATTACH are supported in CMS as in<br>OS PCP. The following options are ignored by CMS: The following options are ignored by CMS: DCB, LPMOD, DPMOD, HIARCHY, GSPV, GSPL, SHSPV, SHSPL, SZEBO, PURGE, ASYNCH, and TASKLIB. ATTACH passes control to the routine specified, fills in an ECB completion bit if an ECB is specified, passes control to an exit routine if one is specified, and returns control to the instruction following the ATTACH.

Since CMS is not a multitasking system, a phase requested by the ATTACH macro must return to CMS.

- CHAP-SVC44 The CHAP routine in CMS is a NOP. It returns control to the user.
- TTIMER-SVC46 All the options of TTIMER are supported.
- STIMER-SVC47 All options of STIftER are supported except for TASK and WAIT. The TASK option is treated as if the REAL option had been specified, and the WAIT option is treated as a NOP; it returns control to the user.
- DEQ-SVC48 The DEQ routine in CMS is a NOP. It returns control to the user.
- SNAP-SVC51 All the options of SNAP are supported except for the DCB, SDATA, and PDATA options, which are ignored. SNAP always dumps output to the printer. The dump contains the PSW, the registers, and the storage specified.
- ENQ-SVC56 The ENQ routine in CMS is a NOP. to the user. It returns control
- FREEDBUF-SVC57 All the options of FREEDBUF are supported. FREEDBUF returns a buffer to the buffer pool assigned to the specified DCB.
- STAE-SVC60 All the options of STAE are supported except for the and the options of Siam are supported except for the<br>XCTL option, which is set to XCTL=YES; the PURGE action option, which is set to HALT; and the ASYNCH option, which is set to NO. STAE creates, overlays, or cancels a STAE control block as requested. STAE retry is not supported.
- DETACH-SVC62 The DETACH routine in CMS is a NOP. It returns control to the user.
- Macro-SVC No.  $CHKPT-SVC63$ Differences in Implementation The CHKPT routine is a NOP. It returns centrol to the user.
- RDJFCB-SVC64 All the options of RDJFCB are supported. RDJFCB causes a Job File Control Block (JFCB) to be read from a CMS Control Block (CMSCB) into real storage for each data control block specified. CMSCBs are created by FILEDEF commands.
- SYNADAF-SVC68 All the options of SYNADAF are supported. SYNADAF analyzes an I/O error and creates an error message in a work buffer.
- SYNADRLS-SVC68 All the options of SYNADRLS are supported. SYNADRLS frees the work area acquired by SYNAD and deletes the work area from the save area chain.
- BSP-SVC69 All the options of BSP are supported. BSP decrements the item pointer by one block.
- TGET/TPUT-SVC93 TGET and TPUT operate as if EDIT and WAIT were coded. TGET reads a terminal line. TPUT writes a terminal line.
- TCLEARQ-SVC94 TCLEARQ in CMS clears the input terminal queue and returns control to the user.
- STAX-SVC96 Updates a queue of CMTAXEs each of which defines an attention exit level.
- NOTE All the options of NOTE are supported. NOTE returns the item number of the last block read or written.
- POINT All the options of POINT are supported. POINT causes the control program to start processing the next read or write operation at the specified item number. The TTR field in the block address is used as an item number.
- **CHECK** All the options of CHECK are supported. the I/O operation for errors and conditions. CHECK tests exceptional
- DCB The following fields of a DCB may be specified, relative to the particular access method indicated:

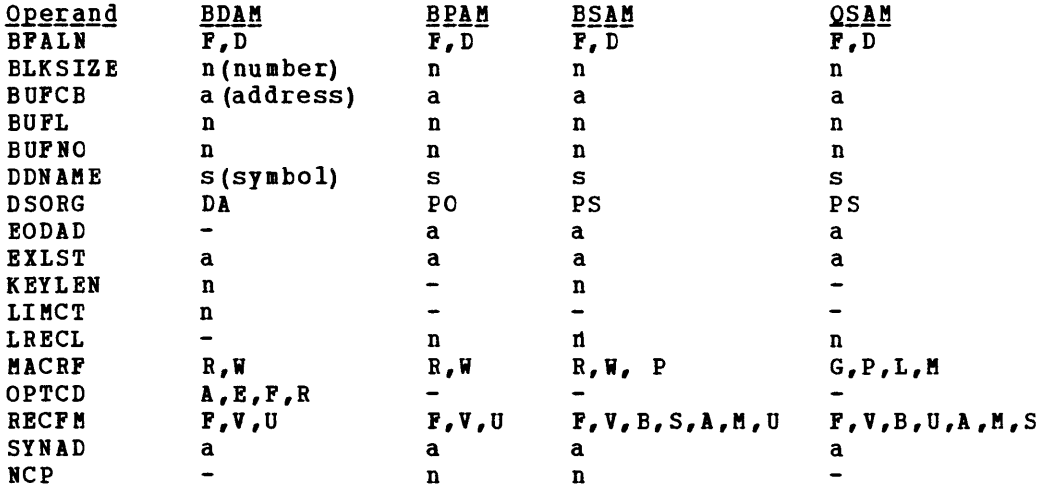

### ACCESS METHOD SUPPORT

The manipulation of data is governed by an access method. To facilitate the execution of OS Code under CMS, the processing program must see data as as would present it. Por instance, when the processors expect an access method to acquire input source cards sequentially, CMS invokes specially written routines that simulate the OS sequential access method and pass data to the processors in the format that the OS access methods would have produced. Therefore, data appears in storage as if it had<br>been manipulated using an OS access method. For example, block been manipulated using an OS access method. descriptor words (BDW), buffer pool management, and variable records are updated in storage as if an OS access method had processed the data. The actual writing to and reading from the I/O device is handled by CMS file management.

The essential work of the Volume Table of contents (VTOC) and the Data set Control Block (DSCB) is done in CMS by a Master Pile Directory (MFD) which updates the disk contents, and a File Status Table (PST) (one for each data file). All disks are: formatted in physical blocks of 800 bytes.

CMS continues to update the OS format, within its own format, on the auxiliary device, for files whose filemode number is 4. That is, the block and record descriptor words (BDW and RDW) are written along with the data. If a data set consists of blocked records, the data is written to, and read from, the I/O device in physical blocks, rather than logical records. CMS also simulates the specific methods of manipulating data sets.

To accomplish this simulation, CMS supports certain essential macros for the following access methods:

- BDAM (direct) -- identifying a record by a key or by its relative position within the data set.
- BPAM (partitioned) -- seeking a named member within data set.
- SAM (sequential) -- accessing a record in a sequence relative to<br>preceding or following records.

CMS also updates those portions of the OS control blocks that are needed by the OS simulation routines to support a program during execution.

Most of the simulated supervisory OS control blocks are contained in the following two CMS control blocks:

CMSCVT

simulates the Communication Vector Table. Location 16 contains the address of the CVT control section.

CMSCB

is allocated from system free storage whenever a FILEDEF command or an OPEN (SVC19) is issued for a data set. The CMS Control Block consists of a File Control Block (FCB) for the data file, and partial simulation of the Job File Control Elock (JPCB), Input/Output Block (lOB), and Data Extent Block (DEB).

The Data Control Block (DCB) and the Data Event Control Block (DECE) are used by the access method simulation routines of CMS.

The GET and PUT macros are not supported for use with spanned records. READ and WRITE are supported for spanned records, provided the filemode number is 4, and the data set is Physical Sequential (BSAM) format. GET (OSAM) are supported. Substitute mode is All the OSAM options of GET If the DCBRECPM is PB, the filemode handled the same as move mode. number is 4, and the last block is a short block, an EOP indicator in the last block after the last (X'61PPPP61') must be present record. GET (OISAM) OISAM is not supported in CMS. PUT (QSAM) All the QSAM options of PUT are supported. Substitute mode is handled the same as move mode. If the DCBRECPM is FB, the filemode number is 4, and the last block is a short block, an BOP indicator is written in the last block after the last record. PUT (QISAM) OISAM is not supported in CMS. PUTX PUTX support is provided only for data sets opened for QSAM-UPDATE with simple buffering. READ/WRITE (BISAM) BISAM is not supported in CMS. READ/WRITE (BSAM and BPAM) All the ESAM and BPAM options of READ and WRITB are supported except for the SE option (read backwards). READ (Offset Read of Keyed EDAM dataset) This type of READ is not supported because it is only used for spanned records. READ/WRITE (BDAM) All the EDAM and BSAM (create) options of READ and WRITB are supported except for the Rand RU options. **BDAM Restrictions** The four methods of accessing EDAM records are: 1. Relative Block RRR<br>2. Relative Track TTR **Relative Track T<u>TR</u>** 3. Relative Track and Key T<u>TK</u>ey<br>4. Actual Address MBBCCHHR Actual Address MBBCCHHR The restrictions on those methods are as follows: • Only the EDAM identifiers underlined above can be used to refer to

• CMS BDAM files are always created with 255 records cn the first logical track, and 256 records on all other logical tracks, regardless of the block size. If BDAM methods 2, 3, or 4 are used and the RECPM is U or V, the BDAM user must either write 255 records

records, since CMS files have a two-byte record identifier.

on the first track and 256 records on every track thereafter, or he must not update the track indicator until a NO SPACE FOUND message is returned on a write. For method 3 (WRITE ADD), this message occurs when no more dummy records can be found on a WRITE request. For methods 2 and *4i* this will not occuri and the track indicator viII be updated only when the record indicator reaches 256 and overflows into the track indicator.

- Two files of the same filetype, which both use keys, cannot be open at the same time. If a program that is updating keys dces not close at the same trme. It a program that is updating keys does not close<br>the file it is updating for some reason, such as a system failure or another IPL operation, the original keys for files that are not fixed format are saved in a temporary file with the same filetype and a filename of \$KEYSAVE. To finish the update, run the program again.
- Once a file is created using keys, additions to the file must not be made without using keys and specifying the original length.
- The number of records in the data set extent must be specified using the FILEDEF command. The default size is 50 records.
- The minimum LRECL for a CMS BDAM file with keys is eight bytes.

READING OS DATA SETS AND DOS FILES

CMS users can read, but not write or update, OS sequential and partitioned data sets that reside on OS disks. The CMS MOVEFILE command can be used to manipulate those data sets, and the OS QSAM, BPAM, and BSAM macros can be executed under CMS to read them.

The CMS MOVEFILE command and the same OS macros can also be used to manipulate and read DOS sequential files that reside on DOS disks. No DOS macros are simulated; the OS macros handle the DOS data as if it I were OS data.

The following OS Release 20.0 BSAM, BPAM, and QSAM macros can be used with CMS to read OS data sets and DOS files:

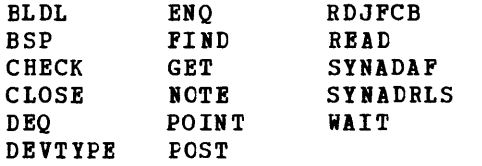

CMS supports the following disk formats for the OS and OS/VS sequential and partitioned access methods:

- split cylinders
- user labels
- track overflow
- alternate tracks

As in OS, the CMS support of the BSP macro produces a return code of 4 when attempting to backspace over a tape mark or when a beginning of an extent is found on an OS data set or a DOS file. If the data set or file contains split cylinders, an attempt to tacks pace within an extent resulting in a cylinder switch, also produces a return code of 4.

I How To Read OS Data Sets and DOS Files under CMS

Before CMS can read an OS data set or DOS file that resides on a non-CMS disk, you must issue the CMS ACCESS command to make the disk on which it resides available to CMS.

 $\mathbf{I}$ The format of the ACCESS command is:

ACCESS cuu moder/ext]

 $\sim$ 

You must not specify options or file identification when accessing an OS or DOS disk.

you then issue the FILEDEF command to assign a CMS file identification to the OS data set or DOS file so that CMS can read it. The format of the FILEDEF command used for this purpose is:

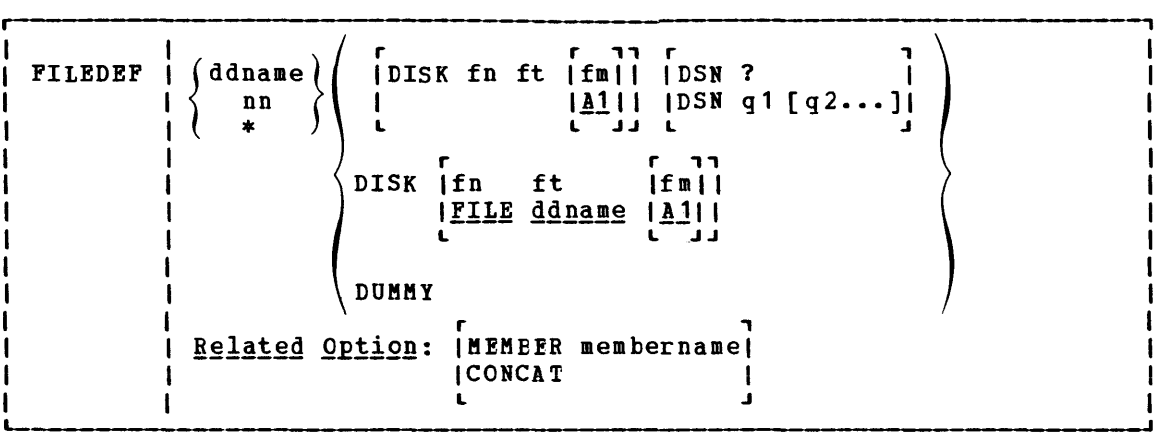

If you are issuing a FILEDEF for a DOS file, note that the OS program I that will use the DOS file must have a DCB for it. For "ddname" in the FILEDEF command line, use the ddname in that DCB. with the DSN operand, enter the file-id of the DOS file.

Sometimes, CMS issues the FILEDEF command for you. Although the CMS MOVEFILE command, the supported CMS program product interfaces, and the CMS OPEN routine each issue a default FILEDEF, you should issue the FILEDEF command yourself to be sure the appropriate file is defined.

After you have issued the ACCESS and FILEDEF commands for an OS sequential or partitioned data set or DOS sequential file, CMS commands (such as ASSEMBLE and STATE) can refer to the OS data set or DOS file just as if it were a CMS file.

Several other CMS commands can be used with OS data sets and DOS **files that do not reside on CMS** disks. See the  $YM/370$ : Command Language Guide for General Users for a complete description of the CMS ACCESS, FILEDEF, LISTDS, MOVEFILE, QUERY, RELEASE, and STATE commands.

For restrictions on reading OS data sets and DOS files under CMS, see the "VM/370 Restrictions" in "Part 1. Debugging with VM/370".

THE FILEDEF CCMMAND

The CMS FILEDEF command allows you to specify The CMS FILEDEF command allows you to specify the I/O device and the<br>file characteristics to be used by a program at execution time. In conjunction vith the OS simulation scheme, FILEDEF simulates the functions of the Data Definition JCL statement. at execution time. In

FILEDEF may be used only with programs using OS macros and functions. For example:

filedef filel disk proga data al

After issuing this command, your program referring to FILEl would access PROGA DATA on your A-disk.

If you wished to supply data from your terminal for FILE1, you could issue the command:

filedef filel terminal

and enter the data for your program without recompiling.

fi tapein tap2 (recfm fb lrecl 50 block 100 9track den 800)

After issuing this command, programs referring to TAPEIH will access a tape at virtual address 182. (Each tape unit in the CMS environment has a symbolic name associated with it.) The tape must have been previously attached to the virtual machine by the VM/370 operator.

# I The AUXPROC Option of the FILEDEF Command

The AUXPROC option can only be used by a program call to FILEDEF and not from the terminal. The CMS language interface programs use this feature for special I/O handling of certain (utility) data sets.

The AUXPROC option, followed by a fullword address of an auxiliary processing routine, allows that routine to receive control from DMSSEB before any device I/O is performed. At the completion of its processing, the auxiliary routine returns control to DMSSEB signalling whether I/O has been performed or not. If not, DMSSEB performs the appropriate device I/O.

GPR15 is used by the auxiliary processing routine to inform to DMSSEB of the action that has been or should be taken with the data block as follows:

GPR15=0 Ho I/O performed by AUXPROC routine; DMSSEB will perform I/O.

1 GPR15<0 I/O performed by AUXPROC routine and error was encountered. DMSSEB will take error action. -1

GPR15)O I/O performed by AUXPROC routine with residual count in GPR15; DMSSEB returns normally.

# Saving the CMS System

Only named systems can be saved. The BAMESYS macro must be used to name a system. A discussion on creating a named system is found under "Generating Bamed System" in "Part 2: Control Program (CP)".

The DMKSBT module must have been configured (by coding the BAMESYS macro) when CP was generated. The DMKSNT module contains the system name, size of the system, and its real disk location. The CMS system aay be saved by entering the command 'SAVESYS name' as the first command after the IPL command (that is, after the CMS version identification is displayed), where 'name' is the name to be assigned to the saved system.

The CMS S, D, and Y disks (and, optionally, the A disk) should be mounted and attached to the virtual machine creating the saved system before the SAVESYS command is issued. This ensures that the CMS file directory is saved correctly.

The status of the saved system proceeds, upon a subsequent IPL, as if an IPL of a specific device had occurred, with the single exception that the file directory for the system disk is part of the nucleus.

# SAVED SYSTEM RESTRICTIONS FOR CMS

There are several coding restrictions that must he imposed on CMS if it is to run as a Saved system.

The first and most obvious one is that CMS may never modify segment 1. The shared segment runs with a real storage key of 0, although the virtual storage key equals F.

A less obvious, but just as important, restriction, is that CMS may never modify, with a single machine instruction (except MVCL), a section of storage which crosses the boundary between two pages with different storage keys. This restriction applies not only to SS instructions, such as MVC and ZAP, but also to RS instructions, such as STM, and to RX instructions, such as ST and STD, which may have nonaligned addresses on the System/370.

It also applies to I/O instructions. If the key specified in the CCW is zero, then the data area for input may not cross the boundary between two pages with different storage keys.

It is not advisable to use the CMS DEBUG command or the CP commands to debug a named system with shared pages because it is impossible to:

- store into shared pages.
- Address stop in shared pages.

IPL a CMS system with no shared pages and then use the VM/370 debug tools while executing.

If you intend to modify a shared CMS system, be sure that all code that is to be shared resides in the shared segment, CMS Nucleus (X'10000'-X'20000'). To make room for additional code in the CMS Nucleus, you may have to move some of the existing code. You can use the USERSECT area of DMSNUC to contain nonshared instructions.

The CMS Batch Facility is a VM/370 programming facility that runs under the CMS subsystem. It allows VM/370 users to run their jobs in batch mode by sending jobs either from their virtual machines or through the real (system) card reader to a virtual machine dedicated to running batch jobs. The Batch Facility then executes these jobs, freeing user machines for other uses.

If both CMS Batch Facility and the Remote Spooling Communications  $i$  Subsystem (RSCS) are running under the same VM/370 system, job input streams can be transmitted to the Batch Facility from remote stations via communication lines. Also, the output of the batch processing can be transmitted back to the remote station. For additional information, see  $\frac{1}{2}$  "Remote Job Entry to CMS Batch" in the *VM/370*: Remote Spooling I Communications Subsystem (RSCS) User's Guide.

The Batch Facility virtual machine is generated and controlled on a userid dedicated to execution of jobs in tatch mode. The system operator generates the "batch machine" by loading (via IPL) the CMS<br>subsystem, and then issuing the CMSBATCH command. The CMSBATCH module subsystem, and then issuing the CMSBATCH command. Subsyscem, and then Issuing the Choracter Command. The Choracter module After each job is executed, the Batch Facility will IPL itself, thereby providing a continuously running batch machine. The Batch Processor will IPL itself by using the PARM option of the CP IPL command, followed by a character string which CMS recognizes as peculiar to a batch virtual machine performing its IPL. Jobs are sent to the batch .achine's virtual card reader from users' terminals and executed sequentially. When there are no jobs waiting for execution, the Batch Facility remains in a wait state ready to execute a user job. See the VM/370: Operator's Guide for more information about controlling the ba tch machine.

The Batch Facility is particularly useful for compute-bound jobs such as assemblies and compilations and for execution of large user programs, since interactive users can continue working at their terminals while their time-consuming jobs are run in another virtual machine.

The System Programmer controls the Batch Facility virtual machine environment by resetting the Batch Facility machine's system limits, by writing routines that handle special installation input to the Batch Facility, and by writing EXEC procedures that make the Batch Facility facility easier to use.

#### RESETTING BATCH FACILITY SYSTEM LIMITS

Each job running under the Batch Facility is limited by default to the maximum value of 32,767 seconds of virtual CPU time, 32,767 punched cards output, and 32,767 printed lines of output. You can reset these limits by modifying the BATLIMIT MACRO file, which is found in the CMSLIB macro library, and reassembling DMSBTP.

## <u>WRITING ROUTINES TO HANDLE SPECIAL INSTALLATION INPUT</u>

The Batch Facility can handle user-specified control language and special installation Batch Facility /JOB control cards. These handling

mechanisms are built into the system in the form of user exits from Batch; you are responsible for generating two routines to make use of them. These routines must be named BATEXITl and BATEXIT2, respectively, and must have a filetype of TEXT and a filemode number of 2, if placed on the system disk or an extension of the system disk. (See the  $VM/370$ : Command Language Guide for General Users for information on how to write and use Batch Facility control cards.) The routines you write are responsible for saving registers, including general register 12, which saves addressability for the Batch Facility. These routines (if made available on the system disk) are included with the Batch Facility each time it is loaded.

## BATEXIT1: PROCESSING USER-SPECIFIED CONTROL LANGUAGE

BATEXIT1 is an entry point provided so that users may write their own routine to check non-CMS control statements. For example, it could be written to scan for the OS job control language needed to compile, link edit, and execute a FORTRAN job. BATEXIT1 receives control after each read from the Batch Facility virtual card reader is issued. General register 1 contains the address of the Batch Facility Read Buffer, which contains the card image to be executed by the Batch Facility. This enables BATEXITl to scan each card it receives as input for the type of control information you specify.

If, after the card is processed by BATEXIT1, general register 15 contains a nonzero return code, the Batch Facility flushes the card and reads the next card. If a zero is returned in general register 15, the Batch Facility continues processing by passing the card to CMS for execution.

# BATEXIT2: PROCESSING THE BATCH FACILITY /JOB CONTROL CARD

BATEXIT2 is an entry point provided so that users can code their own routine to use the /JOB card for additional information. BATEXIT2 receives control before the VM/370 routine used to process the Batch<br>Facility /JOB card begins its processing, but after CMS has scanned the racificy , obs card begins its processing, but after this has scanned the parameter list. When BATEXIT2 is processing, general register 1 points to the CMS parameter list buffer. This buffer is a series of 8-byte entries, one for each item on the /JOB card. If the return code found in general register 15 resulting from BATEXIT2 procesing of this card is nonzero, an error message is generated and the job is flushed. If general register 15 contains a zero, normal checking is done for a valid userid and the existence of an account number. Finally, execution of this job begins.

# EXEC PROCEDURES FOR THE BATCH FACILITY VIRTUAL MACHINE

You can control the Batch Facility virtual machine using EXEC procedures. For example, you can use:

- An EXEC to produce the proper sequence of CP/CMS commands for users who do not know CMS commands and controls.
- An EXEC to provide the sequence of commands needed to execute the most common jobs (assemblies and compilations) in a particular installation.

For information on how to use the EXEC facility to control the Batch Facility virtual machine, see the *YM*/370: EXEC User's Guide.

# DATA SECURITY UNDER THE BATCH FACILITY

After each job, the Batch Facility will IPL itself, destroying all nucleus data and work areas. All disks linked to during the previous job are detached.

At the beginning of each job, the Batch Facility work disk is accessed and then immediately erased, preventing the current user job from accessing files that might remain from the previous job. Because of this, execution of the PROFILE EXEC is disabled for the Batch Facility machine. YoU may, however, create an EXEC procedure called BATPROF EXEC and store it on any system disk to be used instead of the ordinary PROFILE EXEC. The Batch Facility will then execute this EXEC at initialization time.

# Auxiliary Directories

When a disk is accessed, each module that fits the description specified on the ACCESS command is included in the resident directory. An auxiliary directory is an extension of the resident directory, containing the name and location of certain CMS modules that are not included in the resident directory. These modules, if added to the resident directory, would significantly increase its size, thus increasing the search time and storage requirements. An auxiliary directory can reference modules that reside on the system (S) disk; or, if the proper linkage is provided, reference modules that reside on any other read-only CMS disk. To take advantage of the saving in search time and storage, modules that are referenced via an auxiliary directory should not also be in the resident directory. The disk on which these .odules reside should be accessed in a way that excludes these modules.

### HOW TO ADD AN AUXILIARY DIRECTORY

To add an auxiliary directory to CMS, the system programmer must<br>generate the directory, initialize it, and establish the proper linkage. Only when all three tasks are completed, can a module described in an auxiliary directory be properly located.

### GENERATION OF THE AUXILIARY DIRECTORY

An auxiliary directory TEXT deck is generated by assembling a set of DMSFST macros, one for each module name. The format of the DMSFST macro is:

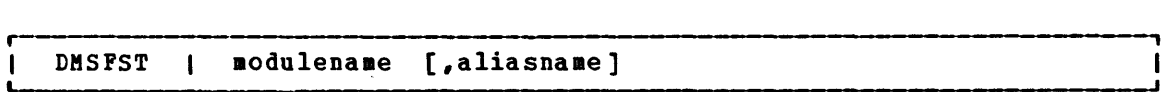

### $\mathbf{v}$  here:

.odulename is the name of the module whose File status Table (FSi) information is to be copied.

aliasname is another name by which the module is to be known.

### INITIALIZING THE AUXILIARY DIRECTORY

After the auxiliary directory is generated via the DMSFST macro, it must be initialized. The CHS GENDIRT command initializes the auxiliary directory with the name and location of the modules to reside in an auxiliary directory. By using the GENDIRT command, the file entries for a given module are loaded only when the module is invoked. The format of the GENDIRT command is:

GENDIRT directoryname [targetmode]

where:

 $\mathbf{I}$  $\mathbf{I}$  directoryname is the entry point of the auxiliary directory.

targetmode is the mode letter of the disk containing the modules referenced in the auxiliary directory. The letter is the mode of the disk containing the modules at execution time, not the mode of the disk at the initialization of the directory. The default value for targetmode is S, the system disk. It is your responsibility to determine the usefulness of this operand at your installation and  $\mathbf{I}$ to inform users of programs utilizing auxiliary directories of the proper accesses.

#### ESTABLISHING THE PROPER LIIKAGE

The CMS module, DMSLAD, entry point DMSLADAD, must be called by a user program or interface to initialize the directory search order. The subroutine, DMSLADAD, must be called via an SVC 202 with register 1 pointing to the apropriate PLIST. The disk containing the modules listed in the auxiliary directory must be accessed as the mode specified, or implied, with the GENDIRT command before the call is specified, of implied, with the GINDIRT command before the call is<br>issued. If it is not, the user will receive messages indicating either 'file not found' or 'error reading file'.

The coding necessary for the call is:

LA R1,PLIST SVC 202<br>DC AL4 AL4 (error return)

This call must be executed before the call to any module that is to be located via an auxiliary directory.

The PLIST should be:

PLIST DS DC DC  $DC$ OF CLS'DMSLADAD' v (directoryname) F'O'

The auxiliary directory is copied to nucleus free storage. The Active Disk Table (ADT) for the targetmode expressed or implied with GENDIRT is found and its file directory address chain (ADTFDA) is<br>modified to include the nucleus copy of the auxiliary directory. A modified to include the nucleus copy of the auxiliary directory. flag, ADTPSTM, in ADTFLG2 is set to indicate that the directory chain has been modified.

The address of the nucleus copy of the auxiliary directory is saved in the third word of the input parameter list and the high order byte of the third word is set to X'80' to indicate that the directory search chain was modified and that the next call to DMSLADAD is a clear request.

To reset the directory search chain, a second call is made to DMSLADAD using the modified PLIST. DMSLADAD removes the nucleus copy of the auxiliary directory from the chain and frees it. DMSLADAD does not, however, restore the caller's PLIST to it initial state.

# **Error Handling and Return Codes**

An error handling routine should be coded to handle non-zero return codes in register 15. When register 15 contains 1 and the condition code is set to 2, the disk specified by the targetmode operand of the GENOIRT command was not accessed as that mode.

When register 15 contains 2 and the condition code is set to 2, the disk specified by the target mode operand of the GENOIRT command has not previously had its file directory chains modified, therefore a call to DMSLADAD to restore the chain is invalid.

# AN EXAMPLE OF CREATING AN AUXILIARY DIRECTORY

Consider an application called PAYROLL consisting of several modules. It is possible to put these modules in an auxiliary directory rather than in the resident directory. It is further possible to put the auxiliary directory on a disk other than the system disk. In this example, the auxiliary directory will be placed on the Y disk.

First, generate the auxiliary directory TEXT deck for the payroll application using the DMSFST macro:

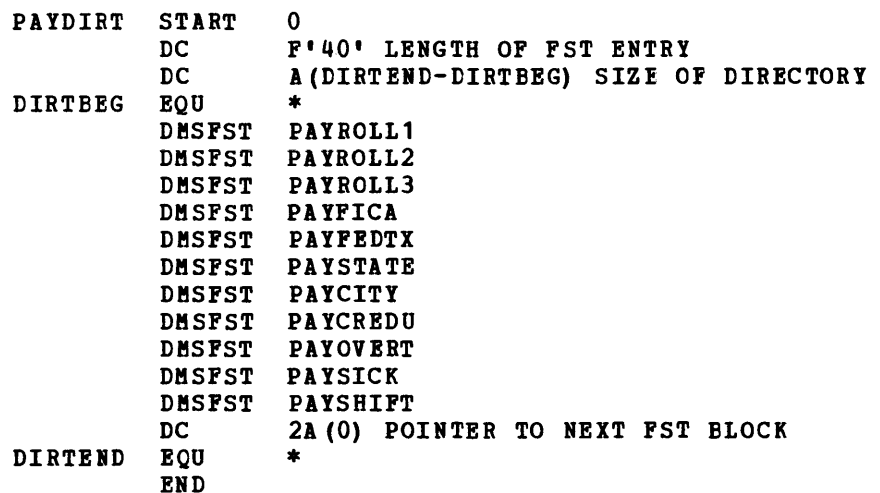

In this example, the payroll control program (PAYROLL), the payroll auxiliary directory (PAYDIRT), and all the payroll modules reside on the 194 disk.

In the payroll control module (PAYROLL), the subroutine DMSLADAD must be called to establish the linkage to the auxiliary directory. This call must be executed before any call is made to a payroll module that is in the PAYDIRT auxiliary directory.

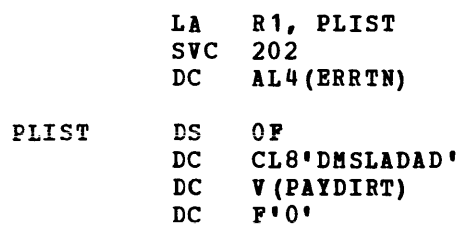

Next, all payroll modules must have their absolute core-image files generated and the payroll auxiliary directory must be initialized. In the example, the payroll control module (PAYROLL) is given a mode number of 2 while the other payroll modules are given a mode number of 1. When the PAYROLL program is finally executed, only the files on the 194 disk with a mode number of 2 will be accessed. This means only the PAYROLL control program (which includes the payroll auxiliary directory) will be referenced from the resident directory. All the other payroll modules, because they have mode numbers of 1, will be referenced via the payroll auxilary directory.

The following sequence of commands will create core-image files for the payroll modules and initialize the payroll auxiliary directory. the absolute

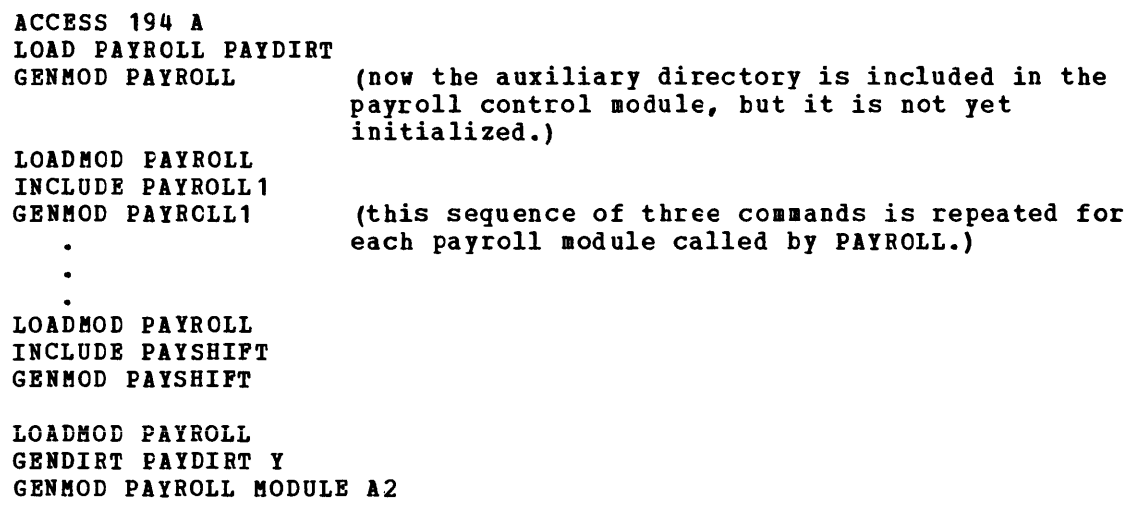

When it is time to execute the PAYROLL program the 194 disk must be accessed as the Y disk (the same mode letter as specified on the GENDIRT command). Also, the 194 disk is accessed in a way that includes the PAYROLL control program in the resident directory but not the other payroll modules. This is done by specifying a mode number of 2 on the ACCESS command.

ACCESS 194 Y/S  $*$  \* Y2

 $\sim$ 

NOw, a request for a payroll module, such as PAYOVERT, can be successfully fulfilled. The auxiliary directory will be searched and PAYOVERT will be found on the Y disk.

Note: A disk referred to by an auxiliary directory must be accessed as a read-only disk.

# Assembler Virtual Storage Requirements

The minimum size virtual machine required by the assembler is bytes. However, better performance is generally achieved if assembler is run in 320K bytes of virtual storage. This size recoamended for medium and large assemblies. 256K the is

If more virtual storage is allocated to the assembler, the size of buffers and work space can be increased. The amount of storage allocated to buffers and work space determines assembler speed and capacity. Generally, as more storage is allocated to work space, larger and aore complex macro definitions can be handled.

You can control the buffer sizes for the asseabler utility data sets (SYSUT1, SYSUT2, and SYSUT3) and the size of the work space used during macro processing, by specifying the BUFSIZI assembler option. Of the storage given, the assembler first allocates storage for the ASSEMBLE and CMSLIB buffers according to the specifications in the DD statements supplied by the FILEDEF for the data sets. It then allocates storage for the modules of the assembler. The remainder of the virtual machine is allocated to utility data set buffers and macro generation dictionaries according to the BUFSIZE option specified:

- BUFSIZE (STD): 37 percent is allocated to buffers, and 63 percent to of percent is directed to buriers, and as percent to<br>work space. This is the default chosen, if you do not specify any BUFSIZE option.
- BUFSIZE(MIN): Each utility data set is allocated a single 790-byte buffer. The remaining storage is allocated to work space. This allows relatively complex macro definitions to be processed in a given virtual machine size, but the speed of the assembly is substantially reduced.

### **OVERLAY STRUCTURES**

An overlay structure can be created in CMS in two different ways, although CMS has no overlay supervision.

See the VM/370: Command Language Guide for General Users for descriptions of all the CMS commands mentioned.

# PRESTRUCTURED OVERLAY

A prestructured overlay program is created using the LOAD, INCLUDE and GENMOD commands. Each overlay phase or segment is a nonrelocatable core-image module, created by GENMOD. The phases may be brought into storage with the LOADMOD command.

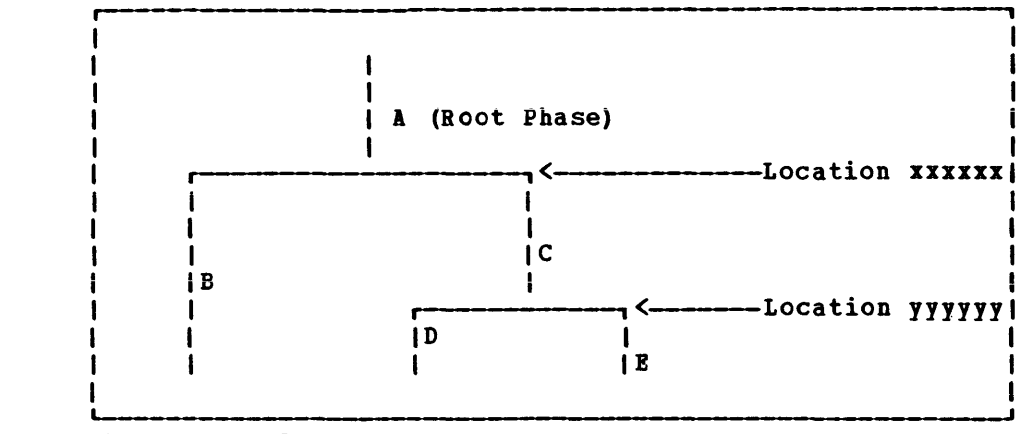

Figure 38. An overlay structure

The overlay structure shown in Figure 38 could be prestructured using the following sequence of commands (Programs A, B, C, D, and E are the names of TEXT files; the overlay phases will be named Root, Second, Third, etc.):

> LOAD A B<br>GENMOD ROOT (FROM A TO B STR) GENHOD SECOND (FROM B) LOADHOD RCOT INCLUDE C D GENMOD THIRD (FROM C TO D) GENMOD FOURTH (FROM D) LOADHOD THIRD INCLUDE E GENMOD FIFTH (FROM E)

The programmer need not know the storage address where each phase begins. A TEXT file can be made to load at the proper address by reloading earlier phases. In the foregoing example, the command sequences, "LOADHOD ROOT/INCLUDE C D" and "LOADHOD THIRD/INCLUDE E," cause TEXT files C, D, and E to load at the proper addresses.

If the root phase contains address constants to the other phases, one copy of the root must be kept in storage while each of the other phases copy of the foot must be kept in storage while each of the other phases<br>is brought in by LOAD or INCLUDE without an intervening GENMOD. The root phase is then processed by GENMOD after all address constants have been satisfied. In this case, the programmer must know the address where nonroot phases begin (in Figure 38, locations xxxxxx and yyyyyy). The following sequence of commands could be used:

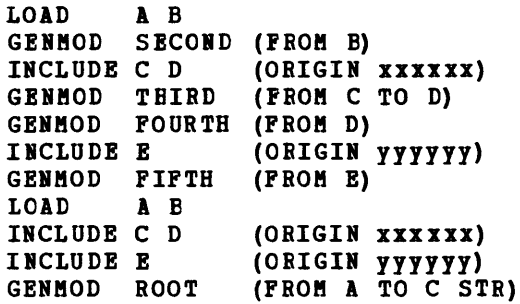

The ORIGIN option of the INCLUDE command is used to cause the included file to overlay a previously loaded file. The address at which a phase begins must be a doubleword boundary. For example, if the root phase were X'2BD' bytes long, starting at virtual storage location X'20000', then location xxxxxx would be the next doubleword boundary, or X'202CO'.

The STR option, which is specified in the GENMOD of the root phase, specifies that whenever that module is brought into storage with the LOADMOD command, the storage Initialization routine should be invoked. This routine initializes user free storage pointers.

At execution time of the prestructed overlay program, each phase is brought into storage with the LOADMOD command. The phases can call LOADMOD. The OS macros LINK, LOAD, and XCTL normally invoke the INCLUDE command, which loads TEXT files. These macros will invoke LOADMOD if a switch, called COMPSWT, in the CMS Nucleus Constant area, NUCON, is turned on.

with COMPSWT set, overlay phases that use LINK, LOAD, and XCTL must be prestructured MODULE files.

### DYNAMIC LOAD CVERLAY

The dynamic load method of using an overlay structure is to have all the phases in the form of relocatable object code in TEXT files or members of a TEXT library, filetype TXTLIB. The os macros, LINK, LeAD, and XCTL may then be used to pass control from one phase to another. The XCTL macro causes the calling program to be overlayed by the called program except when it is issued from the root phase. When issued from the root phase, CMS treats XCTL as a LINK, adding the new code at the end of the root phase.

The COMPSWT flag in OSSFLAGS must be off when the dynamic load method is used.

Part 4 describes the procedures a system programmer must follow to load, test and run a 3704/3705 control program with VM/370. Part 4 includes the following information:

• Introduction

 $\mathbf{I}$  $\mathbf{I}$ 

- \* VM/370 Support of the 3704/3705
- Loading the 3704/3705 Control Program
- Testing the 3704/3705 Control Program

 $\label{eq:2.1} \frac{1}{\sqrt{2}}\int_{\mathbb{R}^3}\frac{1}{\sqrt{2}}\left(\frac{1}{\sqrt{2}}\right)^2\frac{1}{\sqrt{2}}\left(\frac{1}{\sqrt{2}}\right)^2\frac{1}{\sqrt{2}}\left(\frac{1}{\sqrt{2}}\right)^2\frac{1}{\sqrt{2}}\left(\frac{1}{\sqrt{2}}\right)^2.$ 

# **Introduction to the IBM 3704 and 3705 Communications Controllers**

The IBM 3704 and 3705 Communications Controllers are programmable units. One of three programs can be generated to execute in 3704/3705 storage:

- 1. The Network Control Program (NCP) performs many of the teleprocessing line control and line servicing functions previously performed by the central processing unit.
- 2. The Emulation program (EP) permits existing teleprocessing systems, including VM/370, that use the IBM 2701, 2702, or 2703 Transmission Control units or the Integrated Communications Adapter (ICA) of the System/370 Model 135, to run without change on the 3704/3705.
- 3. The Partitioned Emulation Program (PEP) allows the 3704/3705 to be divided so that both the NCP and EP can execute in one 3704/3705.

In this publication, the term "3704/3705 control program is used to refer to any of the three types of control programs: NCP, EP, or PEP.

VM/370 supports both the:

- IBM 3704 Communications Controller, Models A1-A4
- IBM 3705 Communications Controller, Models A1-D8

when attached to an IBM System/370 Model 135, 145, 155 II, 158, 165 II, or 168. Four terminals are supported: 1050, 2741, CPT-TWX 33/35, and 3270. You can generate any of three kinds of 3704/3705 control programs (NCP, EP, or PEP) to run under VM/370. The 3704/3705 must use emulation mode for the 3270 Information Display Systems.

The minimum amount of 3704/3705 storage required for a NCP or PEP control program is 48K and the minimum required by an EP control program is 16K.

### VM/370 SUPPORT OF THE 3704 AND 3705

The IBM 3704/3705 Communications Controllers can support:

- Up to 352 low-speed start-stop lines<br>• Up to 60 medium-speed synchronous li
- Up to 60 medium-speed synchronous lines
- Line speeds from 45.2 baud to 50.0K baud
- Modem capability within the 3704/3705
- Limited-distance "hard-wire" capability.
- 16K to 240K internal storage

VM/370 supports all three versions of the 3704/3705 control programs:

- Emulation Program (EP)
- Network Control Program (NCP)
- Partitioned Emulation Program (PEP)

VM/370's support of the 3704/3705 does not include:

• Remote 3704/3705 Communications Controllers

GC20-1807-3 Page Modified by TNL GN20-2662; March 31, 1975

I. Bisynchronous terminals if attached to lines in other than emulation I mode.

EMULATION PROGRAM (EP) WITH VM/370

The EP 3704/3705 control program under VM/370:

- Emulates 2701, 2702, and 2703 operations
- Attaches to a System/370 byte-multiplexer channel
- supports up to 255 start-stop lines
- supports up to 50 medium-speed sychronous lines

This support is equivalent to that provided in Release 1 of VM/370. However, Release 2 of VM/370 provides additional support:

- Service programs and special CMS commands allow you to easily generate the EP control program in a CMS virtual machine.
- The CP NETWORK command allows you to load or dump the 3704/3705 and provides for automatic dumping and reloading if a fatal error occurs.

NETWORK CONTROL PROGRAM (NCP) WITH VM/370

The NCP 3704/3705 control program under VM/370 provides:

- A device-independent EBCDIC interface
- Communications line control handling
- Attachment to a System/370 byte-multiplexer, block-multiplier, or selector channel
- Block and character checking
- Block and message buffering
- Assembly and disassembly of multiple-block transmissions
- Line error recovery procedures
- Checkpoint/restart switching to a back-up processor
- User-written message processor routines

However, when an NCP 3704/3705 control program is under the control of VM/370:

- The CP DIAL command is not supported.
- The CP TERMINAL APL ON or APL OFF command line is not supported. If you issue the TERMINAL APL ON command at a terminal that is connected to VM/370 on a 3704/3705 line in NCP mode, you will not be able to execute your program and may have to IPL again to continue.
- NCP resources cannot be shared between VM/370 and the virtual machines. A virtual 3704/3705 not supported. (the Control Program) or 2701/2702/2703 is

326 IBM VM/370: system Programmer's Guide

• Special sign-on procedures are required (1) if you have the Multiple Terminal Access feature generated for your NCP control program and (2) if you have a 2741 terminal on an NCP-mode line. These procedures are described in "Step 11. Logging On Through the 3704/3705 Control Program" of the "Generating and Loading the 3704/3705 Control Program" section.

A VM/370 nucleus that supports the NCP version of the 3704/3705 control program is smaller than one that supports the EP or PEP versions. Each line in NCP mode requires 48 bytes of free storage while each line in ewulator mode requires 80 bytes of nucleus storage.

PARTITIONED EMULATION PROGRAM (PEP) WITH VM/370

The PEP 3704/3705 control program under VM/370:

- Combines the 2701/2702/2703 Emulation Program and the Network Control Program
- Allows for the concurrent use of NCP and emulator interfaces
- Provides for programmable switching of lines between NCP mode and emulator mode

If you execute a PEP control program under the control of VM/370, you should know that:

- The CP DIAL command is supported for lines generated as emulator lines and lines generated to vary between emulator mode and NCP mode. If the DIAL command is issued for a line that may be varied (and, if that line is currently in NCP mode), that line is automatically varied to emulator mode.
- The TERMINAL APL ON or APL OFF command line is supported only for lines currently in emulator mode.
- Only 3704/3705 lines in emulator mode may be dedicated.

GENERATING A VM/370 SYSTEM THAT SUPPORTS THE 3704 AND 3705

The VM/370 system that will run the 3704/3705 control program must be generated with:

- An RDEVICE macro describing the 3704/3705.
- One or more entries for the 3704/3705 control program in the system Name Table (DMKSNT).
- Space reserved on a CP-owned volume for a page-format copy of the 3704/3705 control program.

A detailed discussion on coding the RDEVICE macro, creating an entry in the system name table, and reserving DASD space for the 3704/3705 control program image can be found in the  $V$ M/370: Planning and System Generation Guide.

## Loading the 3704/3705 Control Program

There are several commands and EXEC procedures to generate and load the 3704/370S control program. These commands and EXEC procedures run in a CMS virtual machine. The commands are a part of the VM/370 system and are distributed with it.

A special version of the IBM 3704/370S Network Control Program support Package for OS/VS, Order No. S744-EA1, is available from PID for use under VM/370. This version of the 3704/370S package contains two CMS EXEC procedures for generating and loading the 3704/370S control programs that are  $not$  available in the standard OS/VS 3704/3705 support</u> package, Order No. S744-AN1.

A step-by-step procedure for generating the 3704/370S control program can be found in the **VM/370: Planning and System Generations Guide.** Each EXEC procedure and command is described as it is used. The action required at each step is first summarized and then explained in detail.

### SAVE THE 3704/3705 CONTROL PROGRAM IMAGE ON DISK

If the SAVE operand on the GEN370S command was specified during system generation, the SAVENCP command is automatically executed for you. If you did not specify SAVE on the GEN370S command, you must issue the SAVENCP command yourself.

Note: The VM/370 command privilege class A, B, or C is required to use<br>the SAVENCP command.

#### THE SAVENCP COMMAND

Use the CMS SAVENCP command to read a 3704/3705 control program load module created by the LKED command, and to load it into virtual storage in the CMS user area. Once the load has been performed, SAVENCP scans the control program image and extracts the control information required by CP. The control information is accumulated in one or more 4096-byte pages in the CMS user area. When all of the necessary control information has been extracted, SAVENCP builds the Communications Controllers Parameter List (CCPARK) and issues the DIAGNOSE X'SO' instruction to create the page-format copy of the control program on a CP-owned volume. The format of the SAVENCP command is:
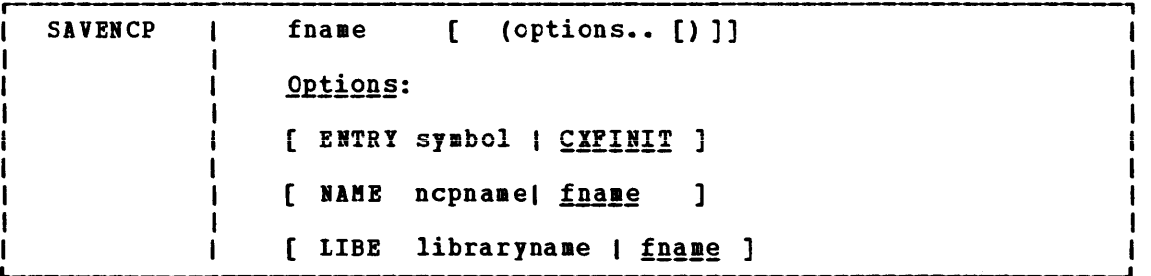

### $where:$

fname is the filename of the LOADLIB file where the 3704/3705 control program load module resides; unless LIBE is specified, control program load module resides; unless libe is specified,<br>in which case, it specifies the member name of the image within the LOADLIB. This name is used as the 'ncpname' for the DIAGNOSE instruction, unless the NAME option is also specified.

# Options

- ENTRY symbol
	- is the external symbol of the entry point in the 3704/3705 control program load module. The default, CXFINIT, is the entry point of the standard NCP or PEP control programs. (The standard entry for the Emulation Program is CYASTART.) If the SAVE option of the GEN3705 command is specified, this symbol is set in the output EXEC file according to the Stage 2 input file.

NAME ncpname

phame<br>is the 'ncpname' to be used when the DIAGNOSE parameter list is the nephane to be abed when the braskobs parameter ribe<br>is built. The nephame specified must match an entry in the system name table. These entries are created with the NAMENCP macro when VM/370 is generated.

LIBE librarynaae

is the filename of a load module library file, filetype LOADLIB, which contains the control program image as member 'fname' •

EXECUTION OF THE SAVENCP PROGRAM

The DIAGNOSE X'50' instruction invokes the CP module DMKSNC to:

- Interpret the parameter list (CCPARM) built by SAVENCP.
- Check the parameter specifications against the NAMENCP macro for the 3704/3705 control program.
- write the page-format image of the control program onto the appropriate CP-owned volume.

The paraaeter list for the DIAGNOSE instruction must start on a 4096-byte boundary. See the VM/370: Service Routines Program Logic for a description of the CCPARM control block.

When the DIAGNOSE X'50' instruction is executed, the module DMKSNC searches the DMKSBT module for a NAMENCP macro of the same 'ncpname' as the one in the CCPARM parameter list. The values specified in the parameter list are compared to those specified in the BAMENCP macro. If any parameters conflict, an error message is displayed at the terminal. If no error conditions are detected, DMKSNC starts to transfer the control program image from CMS virtual storage to the CP-owned volume specified in the NAMENCP macro. Successful completion of this process completes the generation of a 3704/3705 control program for  $VM/370$  use.

# LOAD THE 3704/3705 CONTROL PROGRAM

The 3704/3705 control program is automatically loaded each time the VM/370 system is loaded, if the CPNAME operand was specified on the RDEVICE macro when VM/370 was generated and if the 3704/3705 is online. If the CPNAME operand was not coded, you must issue the CP NETWORK LOAD command line to load a 3704/3705 control program into the 3704/3705 Communications controllers' storage.

### THE NETWORK LOAD COMMAND LINE

Use the NETWORK LOAD command to initiate the loading of an NCP, PEP, or<br>EP control program into a 3704/3705 Communications Controller, The EP control program into a 3704/3705 Communications Controller. format of the NETWORK LOAD command line is:

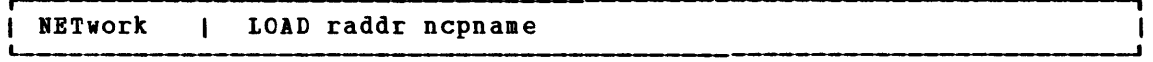

where:

LOAD initiates the control program load operation.

raddr is the real address of the 3704/3705 to be loaded.

ncpname is the name, defined by a NAMENCP macro, of the 3704/3705 control program image to be loaded into the 3704/3705 specified by 'raddr'.

EXECUTION OF THE BETWORK LOAD COMMAND

The NETWORK LOAD command accesses the control program image using the information in DMKSBT created by the BAMENCP macro. If the 3704/3705 specified in the command is not in an "IPL Required" state at the time the command is issued, the message:

DMKNET461R CTLR raddr IPL NOT REQUIRED; ENTER "YES" TO CONTINUE:

appears at the terminal. If the reply to the message is other than "YES", the command terminates without loading the 3704/3705. Otherwise, the loader bootstrap routines are written to the 3704/3705 and loading starts. VM/370 does not run the "bring-up" test routines as a part of the load process. If these tests are to be made they must be run from a virtual machine with the 3704/3705 dedicated.

330 IBM VM/370: System Programmer's Guide

When the load of the control program image is complete, the command processor verifies that the 3704/3705 configuration described by the control program can be serviced by the VM/370 CP control blocks in storage. In the case of CPTYPE=NCP (or PEP), this involves creating (or refreshing) the control list associated with the 3704/3705 RDEVBLOK. The information necessary to do this is contained in the system pages at the beginning of the control program image on secondary storage.

SPECIAL CONSIDERATIONS FOR LOADING THE EP 3704/3705 CONTROL PROGRAM

If a 3704/3705 Emulation Program is automatically reloaded after a 3704/3705 failure, the system may loop after the restart. The message

DMKRNH463I CTLR raddr UNIT CHECK; RESTART IN PROGRESS

and two responses

CTLR raddr DUMP COMPLETE CTLR raddr ncpname LOAD COMPLETE

indicate that the 3704/3705 has been reloaded. If the system loops after tbe second response, you must reset all emulator lines from the 3704/3705 control panel.

If the automatic dump feature is not enabled, one of the messages

DMKRNH462I CTLR raddr UNIT CHECK; IPL REQUIRED DMKRNH464I CTLR 'raddr' CC=3; DEPRESS 370X "LOAD" BUTTON

indicates a 3704/3705 abnormal termination. The 3704/3705 Emulation Program must be reloaded via the NETWORK LOAD command. If the system loops when an attempt is made to enable the lines, *you* must reset all emulator lines from the 3704/3705 control panel.

The IBM 3704 and 3705 Communications Controllers Operator's Guide describes the procedure for resetting emulator lines from the 3704/3705 control panel in its "Generating Channel End/Device End with Emulator Program" section.

SPECIAL CONSIDERATIONS FOR LOADING THE NCP AND PEP 3704/3705 CONTROL PROGRAMS

While the 3704/3705 Emulation Program may be loaded at any time, special care must be taken when loading a Network Control Program or Partitioned Emulation program. The NETWORK LOAD command should not be used to load either an NCP or PEP except at VM/370 system IPL time, unless that same 3704/3705 control program was active just prior to the load (that is, unless it is reloaded immediately). A VM/370 system abnormal termination (code PTR007) may result if the 3704/3705 is loaded, for the first time, during normal operation with an NCP or PEP program. However, if an NCP or PEP 3704/3705 control program must be loaded during system operation, all resources must first be freed.

If there are active resources, the resources must be disabled and the NETWORK SHUTDOWN command must be issued before the operator can successfully issue the NETWORK LOAD command.

Part 4: IEM 3704 and 3705 communications Controllers 331

### LOGGING ON THROUGH THE 3704/3705

Because a 3704/3705 can support emulator-mode lines, NCP-mode lines, and lines that can be varied to either mode, and can also support a variety of terminals, the procedure for logging on is sometimes complicated. Use the following procedure to log on to VM/370.

#### TURN THE POWER ON

First, turn the power on for your terminal and wait 15 to 30 seconds.

# CHECK FOR AN ONLINE MESSAGE

Second, look for an online message at your terminal.

If one of the following messages appears at your terminal

vm/370 online xxxxxx xxxxxx

 $--$  or  $--$ 

### xxxxxx xxxxxx vm/370 online

your terminal is a 2741 connected to VM/370 via a 2701/2702/2703 line or via a 3704/3705 line in emulation mode. You can then proceed with the normal logon procedure for your type of terminal, as described in VM/370: Terminal User's Guide.

If the messsage

vm/370 online

appears at your terminal, it is a 2741 connected to VM/370 via a 3704/3705 line in NCP mode without the Multiple Terminal Access feature, or it is a 1050, or CPT-TWX (Model 33/35) terminal in EP mode. You can proceed with the normal logon procedure for your terminal type. This procedure is described in the  $VM/370$ : Terminal User's Guide.

If you receive a message at your terminal in the form

xxxxxx xxxxxx

where the x's indicate that the message is unintelligible, your terminal where the x s indicate that the message is uninterligible, your columnal for a different terminal type. For example, you may have an EBCD terminal on a line defined for Correspondence terminals. Use the  $\hat{a}$  (at sign) character to determine what kind of terminal you are using. If sign) character to determine what kind of terminal you are using. If<br>the  $\hat{\phi}$  character is an uppercase 2, your terminal is a Correspondence<br>2741; otherwise, it is an EBCD 2741.

If a 2741 terminal is connected to VM/370 via a 3704/3705 line in NCP mode, you must press the Return key before the "vm/370 online" message will appear at the terminal. If a terminal is connected to VM/370 via a 3704/3705 line in NCP mode, and with the Multiple Terminal Access (MTA) feature, the "vm/370 online" message does not appear at the terminal and, after approximately 15 seconds, the terminal locks and unlocks. You must perform a special sign-on procedure tefore continuing with the normal logon procedure.

332 IBM VM/370: System Programmer's Guide

The sign-on procedures for the terminals supported for use with the 3704/3705 under the control of VM/370 are summarized in the following paragraphs. If you have any further difficulties accessing VM/370 through a 3704/3705, see the  $\nu$ M/370: Terminal User's Guide and the 3704 and 3705 Generation and Utilities Guide for complete descriptions of the procedures summarized here.

SPECIAL SIGN-ON PROCEDURES FOR LINES IN NCP MODE WITH MTA FEATURE

Three sign-on procedures are described: the 2741, 1050, and TWX sign-on procedures for terminals on lines with the MTA feature. Once the sign-on procedure is completed, the message

vm/370 online

should appear at your terminal. You can then proceed with the normal logon procedure described in the  $VM/370$ : Terminal User's Guide.

# MTA Sign-on Procedures for IBM 2741

- 1. Dial the telephone number of the MTA line to be used for communicating with the controller.
- 2. When the keyboard unlocks, enter  $/$ ".
- 3. Press the Return key.

If the "vm/370 online" message appears at your terminal, you have signed on successfully and may proceed with the normal logon. If no message appears at your terminal but your terminal unlocks, press the Return key in an attempt to get the "vm/370 online" message. However, if the type element moves back and forth, the sign-on procedure was unsuccessful; you must repeat steps 2 and 3 of the sign-on procedure.

# MTA Sign-on Procedure for IBM 1050

- 1. Dial the telephone number of the MTA line to be used for communicating with the controller.
- 2. When the Proceed light comes on, enter /".
- 3. Press the Return key.
- 4. Enter EOB.

If the "vm/370 online" message appears at your terminal, you have signed on successfully and may proceed with the normal logon. If no message appears at your terminal but your terminal unlocks, press the Return key in an attempt to get the "vm/370 online" message. However, if the type element moves back and forth, the sign-on procedure was unsuccessful; you must repeat steps 2, 3, and 4 of the sign-on procedure.

GC20-1807-3 Page Modified by TNL GN20-2662, March 31, 1975

MTA Sign-on Procedure for CPT-TWX Terminal

- 1. Dial the telephone number of the MTA line to be used for communicating with the controller.
- 2. Press the WRU (Where Are You) key within three seconds after the audible data tone begins.

If the typing mechanism does not "jump" within a few seconds, you have signed on successfully and may proceed with the normal logon. If the typing mechanism does jump, the sign-on procedure was unsuccessful; press the WRU key again or repeat both steps of the sign-on procedure.

LOGGING ON AFTER AN NCP CONTROL PROGRAM HAS ABNORMALLY TERMINATED

If an NCP 3704/3705 control program (with the automatic dump and reload options previously set) abnormally terminates but VM/370 continues to run, VM/370:

- 1. Disconnects all the 3704/3705 users
- 2. Dumps the contents of 3704/3705 storage
- 3. Reloads the 3704/3705 control program
- 4. Enables the lines again

At this point, each user must log on again. Any user that does not log on within 15 minutes is logged off the system.

## APPLYING PTFS TO THE 3704/3705 LOAD LIBRARY

If necessary, it is possible to apply If necessary, it is possible to apply Program Temporary Fixes (PTFs)<br>directly to the 3704/3705 load library using the VM/370 ZAP Service Program. using the VM/370 ZAP Service

I THE ZAP SERVICE PROGRAM

| ZAP is a CMS command that modifies or dumps MODULE, LOADLIB, or TXTLIB files. It is for use by system support personnel only.

Input control records control ZAP processing. They can be submitted either from the terminal or from a disk file. Using the VER and REP control records, you can verify and replace data or instructions in a control section (CSECT). Using the DUMP control record, you can dump I all or part of a CSECT, or an entire member of a LOADLIB or TXTLIB file, or an entire module of a MODULE file.

The format of the ZAP command is:  $\mathbf{I}$ 

334 IBM VM/370: System Programmer's Guide

r---------------------------------------------.-----------------------------,  $\mathbf{I}$ , '{ MODULE } , ,ZAP , LOADLIB [libname 1 ••• libname <sup>3</sup> ][ (option ••• [) ]] ,  $\begin{bmatrix} \frac{1}{2} & \frac{1}{2} & \frac{1}{2$ , , r , r , , ,  $\mathbf{I}$ 'I~~~ "PRINT , IINPUT filename, I NOPRINT <sup>I</sup> , , L J L J  $\mathbf{I}$ -1  $\mathbf{I}$  I l 1 de jaro 1 de jaro 1 de jaro 1 de jaro 1 de jaro 1 de jaro 1 de jaro 1 de jaro 1 de jaro 1 de jaro 1 de jar<br>Listo 1 de jaro 1 de jaro 1 de jaro 1 de jaro 1 de jaro 1 de jaro 1 de jaro 1 de jaro 1 de jaro 1 de jaro 1 de -1 *l where:* MODULE indicates the type of file that is to be modified or dumped. LOADLIB I TXTLIB | libname is the library name containing the member to be modified or<br>| dumped. You can specify one to three library names. The You can specify one to three library names. The  $\mathbf{I}$ libname is valid only for LOADLIB and TXTLIB files.  $\mathbf{I}$ 1 Options r , IERM I PRINT I -1 H L J indicates that input to the ZAP service program is submitted through the terminal. If you specify TERM, the prompting message ENTER: is issued, and you can then enter input control records up to 80 characters long. If you specify PRINT with TERM, all output prints on the printer, but only error terminal. If you specify NOPRINT with TERM, nothing prints on the printer. All output except control records displays at the terminal. r , INPUT filename **!PRINT** Ł ,NOPRINTI L J specifies that input is submitted from a disk file, filename. This file must have a filetype of ZAP, and must be a fixed 80-byte sequential file residing on any accessible device. If you specify PRINT with INPUT filename, all output produced by the ZAP service program prints on the printer. In addition, commands and control records in error and error messages display at the terminal. I If you specify NOPRINT with INPUT filename, nothing prints on the printer. All output displays at the terminal.

The following table shows the resulting output of valid option combinations:

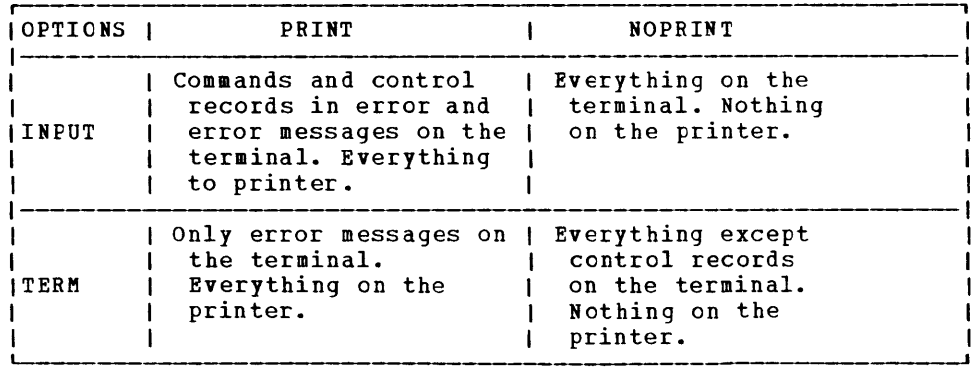

#### I ZAP INPUT CONTROL RECORDS

1  $\blacksquare$  $\mathbf{I}$  $\mathbf{I}$  $\mathbf{I}$ 

-1 1 -1 -1 -1

> Seven types of ZAP control records exist: NAME, DUMP, BASE, VER or VERIFY, REP, comment, and END.

> ZAP control records are free form and need not start in position one  $\mathbf{I}$ of the record but the ZAP program can accept only 80 characters of data for each control record. Separate all information by one or more blanks. All address fields including disp (displacement) fields in VER and REP control records must contain an even number of hexadecimal digits, to a maximum of six digits (OD, 02C8, 014318). Data fields in VER and REP control records must also contain an even number of hexadecimal digits, but are not limited to six digits.

> If you wish, you may separate the data anywhere by commas (for  $\mathbf{1}$ example, 83256482 or 8325,6482). The commas have no effect on the opera tion.

> The program sets the NOGO switch on if a control record is found to  $\mathbf{I}$ be in error. A file cannot be modified once the NOGO switch is turned on. The next valid NAME record turns the NOGO switch off. This means that if the control record is the NAME record, all succeeding records are ignored until the next NAME, DUMP, or END record. For any other error, only REP control records that follow are ignored.

I DUMP Control Record

The DUMP control record resets the NOGO switch off. The DUMP control record must not immediately precede a BASE, VER, or REP control record. A NAME control record must precede the BASE, VER, and REP control records (if any) that follow a DUMP control record.

The DUMP control record allows you to dump a portion or all of a  $\mathbf{I}$ specified control section, or the complete member or module. The format of the output of the dump is hexadecimal with an EBCDIC translation of the hexadecimal data.

The DUMP control record is optional. record is: The format of the DUMP control

336 IBM VM/370: System Programmer's Guide

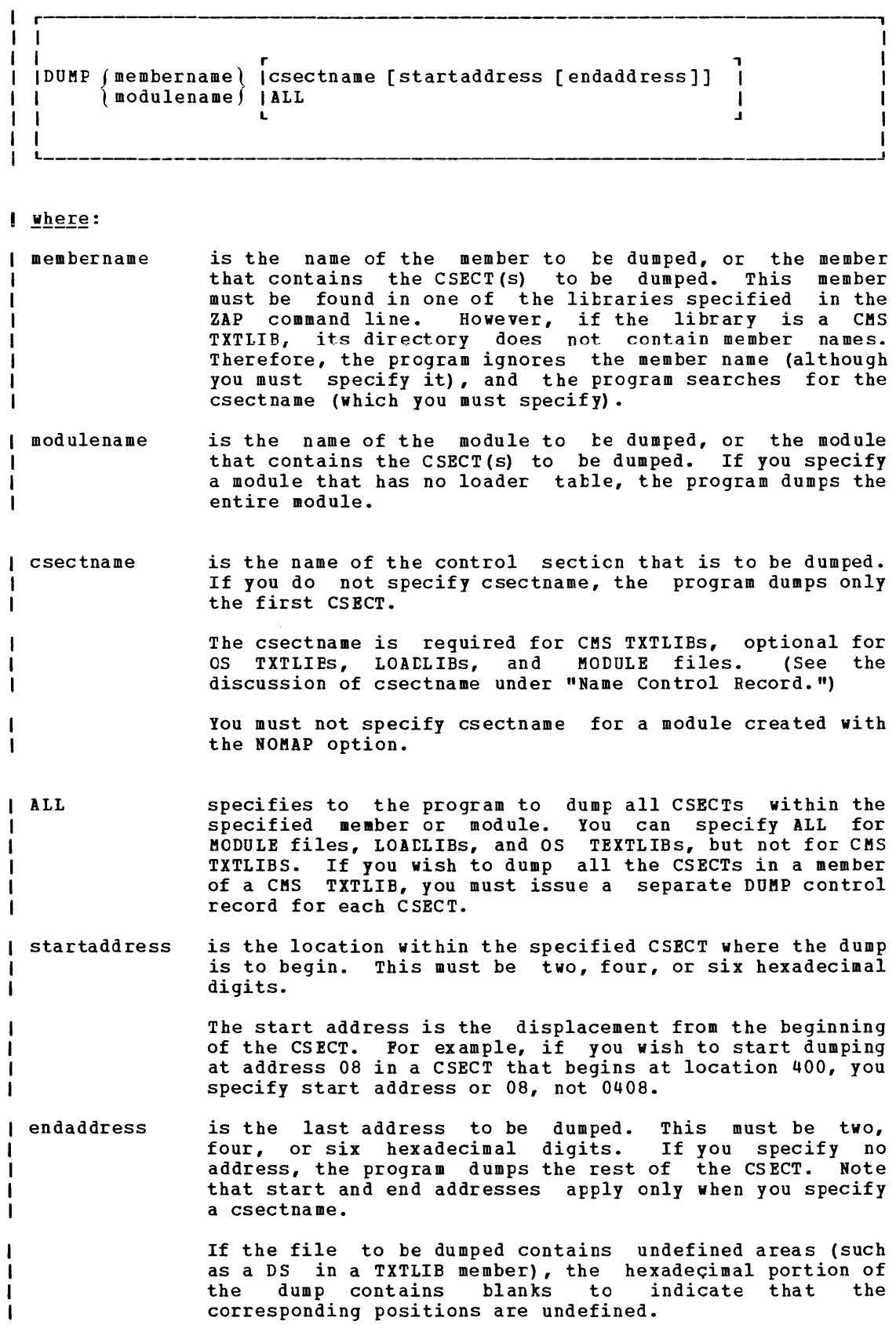

Part 4: IBM 3704 and 3705 Communications Controllers 336.1

I NAME Control Record

The NAME control record specifies the member or module and CSECT that contain the data to be verified or replaced by the ZAP operation. The format of the NAME control record is:

```
I 
I NAME 
 I 
  I 
             { 
modulename 
             membername } [csectname]
```

```
I Where:
```
r

L

 $\mathbf{I}$ -1

membername }  $\mathbf{I}$ { modulename  $\mathbf{I}$ is the member or module that you want to be searched for the desired CSECT.

csectname is the name of the desired control section. You must specify csectname if the CSECT you wish to modify is in a Specify esecurate if the esser you wish to modify is the a from CMS TEXT decks that do not have a NAME card following the END card).

> The directory of a CMS TXTLIB contains only CSECT names and no member names. The CSECT name specified in the NAME record is compared with CSECT names in the directory. If a CSECT match is found and no member name match is found, the member selected is the one that contains the CSECT name.

The csectname is optional if the CSECT you wish to modify is a LOADLIB or an OS TXTLIB (that is, a TXTLIB created by the TITLIB command from CMS TEIT decks that have a NAME card after the END card). The dictionaries of the specified libraries are searched for the member name and the member is then searched for the CSECT name, if you specified one. If you do not specify csectname for a LOADLIB or an OS TXTLIB, the program uses the first control section.

The csectname is optional for a MODULE file. The module named in the NAME control record is located and, if you specified csectname, the first record is read to determine the number of records in the module and the availability of a loader table, which the program can then search for the csectname.

If you do not specify csectname, the program uses the beginning location of the module. You are not allowed to specify csectname if the module was created with the NOMAP option.

The NAME control record must precede the EASE, VER, and REP control records. If it does not, the program sets the NOGO switch on.

**I BASE Control Record** 

ł

The BASE control record adjusts displacement values for subsequent VER Inc Babb control record dujusts displacement values for subsequent via

336.2 IBM VM/370: System Programmer's Guide

location zero in an assembly listing. record is: The format of the BASE control

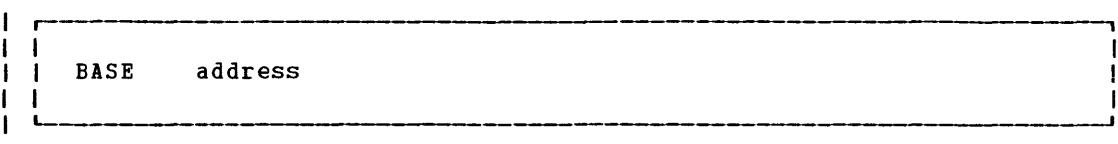

I where:

 $\mathbf{I}$ -1

 $\mathbf{I}$  $\mathbf{I}$ 

 $\mathbf l$ 

**address is the starting address of the CSECT.**  two, four, or six hexadecimal digits. The address must be

> For example, for a CSECT starting at location 400, you would specify the BASE 0400 in the BASE control record. If a subsequent VER card requests verification of location 0408, the BASE of 0400 is subtracted from 0408, and the program verifies lecation 08 in the CSECT. This example applies if you specify TXTLIB, LOADLIB, or MODULE and the module map is present.

> However, if no module map is present for a MODULE file (that is, the module was generated with the NOMAP option), then all operations are performed as if the BASE address is location O. For example, if you specify a BASE of 400 and the address you wish to inspect or modify is 408, then you must specify 08 and not 408 in REP and VER control records. The address in this not 400 In the and ven control records. The dudress in this<br>case is from the start of the module. If you do not specify csectname in the NAME control record, you cannot specify any BASE value other than 00.

> The BASE control record is optional. See the discussion under "VER or VERIFY Control Record." If specified, the BASE control record must follow the NAME record, but it need not follow the NAME record immediately. For example, you could have the following sequence of control records: NAME, VER, REP, BASE, VER, REP.

# I VER OF VERIFY Control Record

The VER control record requests verification of instructions or data within a CSECT. If the verification fails, the program does not perform a subsequent REP operation until it encounters another NAME control record.

The VER control record is optional. More than one VER record can follow a single NAME record.

The format of the VER control record is:

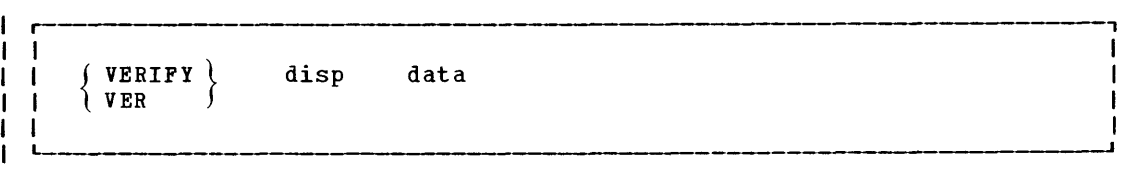

Part 4: IBM 3704 and 3705 Communications Controllers 336.3

I where:

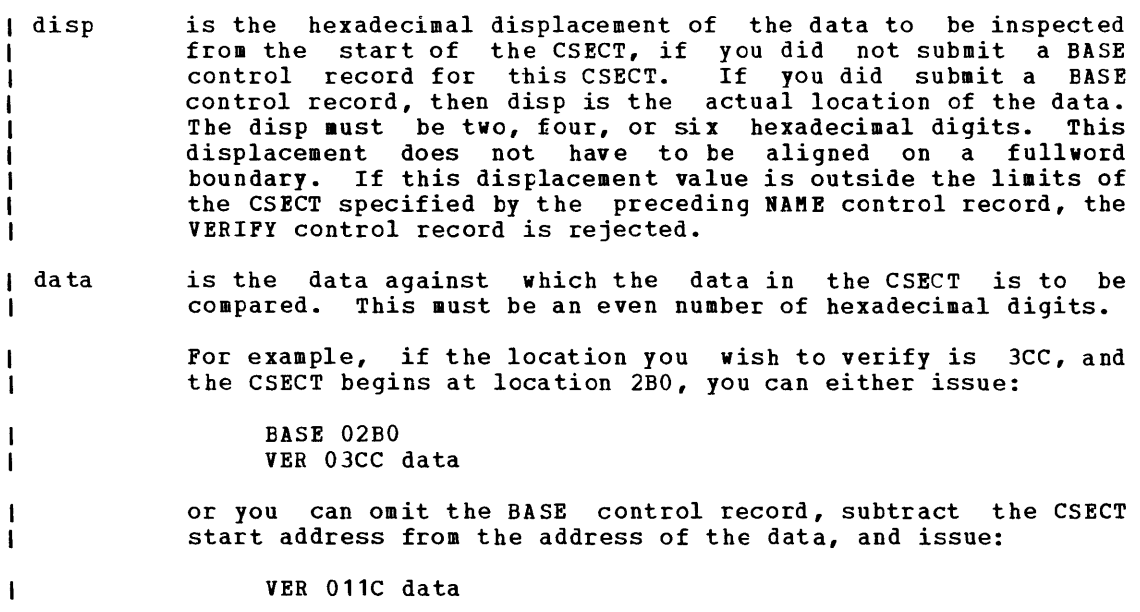

This also applies to the disp operand of the REP control record.

I REP Control Record

 $\mathbf{I}$  $\mathbf{I}$ 

The REP control record modifies instructions or data at the specified location within the CSECT that you specified in a preceding NAME control record. The data specified in the REP control record replaces the data at the CSECT location specified by the disp operand. This replacement at the esser flocation specified by the disp operand. This repracement<br>is on a "one-for-one" basis; that is, one byte of data defined in the control record replaces one byte of data at the location that you specified. If the replacement fails, the program does not perform additional REP operations until it encounters another NAME control record.

| The REP control record is optional. More than one REP record can | follow a single NAME record.  $\mathbf{1}$ 

The format of the REP control record is:  $\mathbf{I}$ 

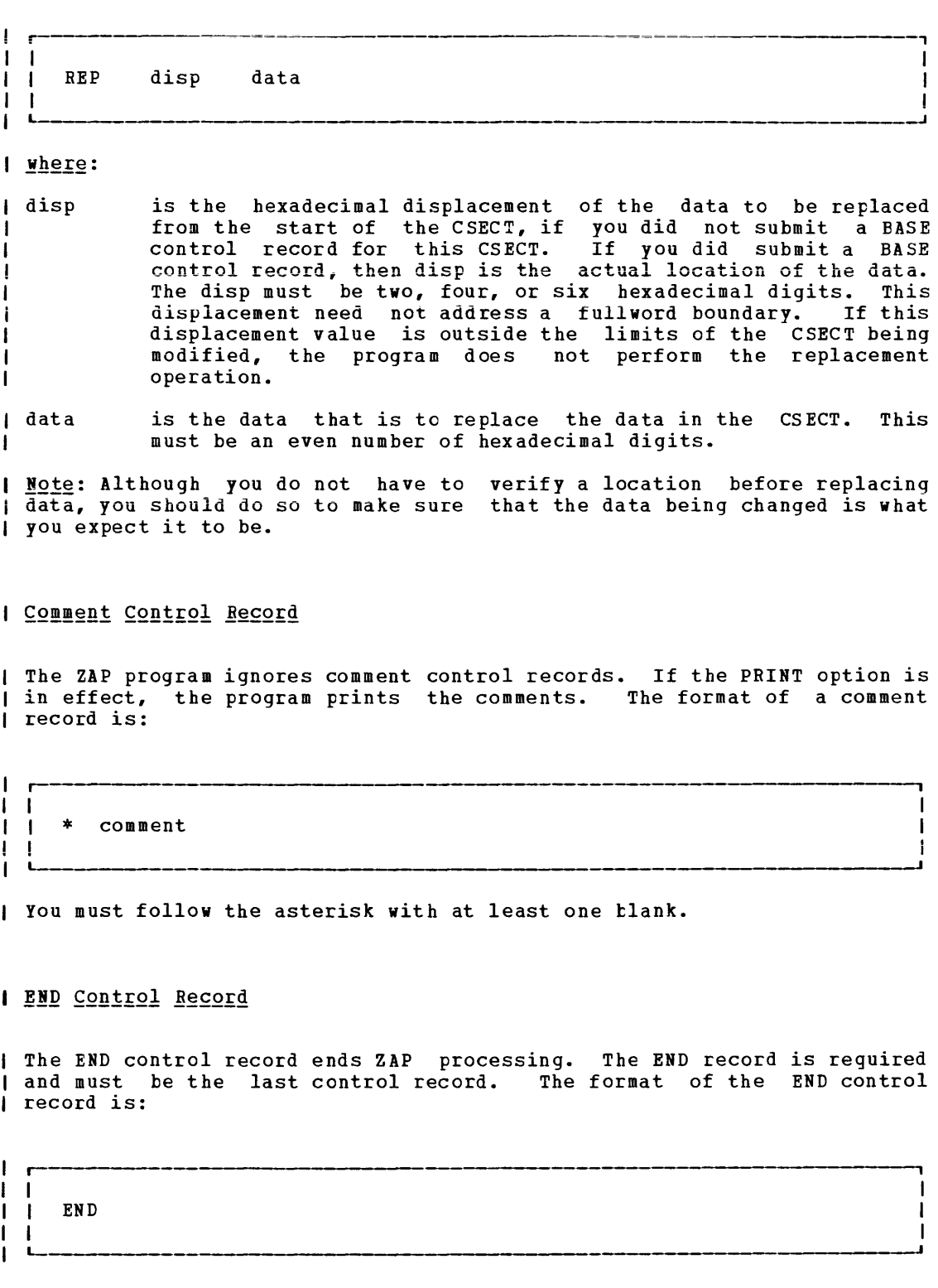

I SPECIAL CONSIDERATIONS FOR USING THE ZAP SERVICE PROGRAM

Before you use the ZAP command against MODULE files, you can use the MODMAP command to determine whether a module map exists and what it contains.

When a ZAP input file has more than one pair of VER and REP control records and a VER control record (other than the first) fails, you must remove the records prior to the failing record and correct the error before you 1ssue the ZAP command again. Otherwise, the file being modified returns to its original status.

If you issue REP control record against a file that contains an  $\mathbf{I}$ undefined area (for example, a Define storage area) within the REP data field and do not issue a VER control record prior to the REP control record, the bytes prior to the undefined area, if any, are modified and all the bytes after the undefined area are not modified. The program prints warning message DMSZAP248W.

After you have generated a 3704/3705 control program, loaded it, and<br>logged on, you may want to test the 3704/3705 control program. Several logged on, you may want to test the 3704/3705 control program. CP commands are provided to control the operation, check the status, and dump the contents of the 3704/3705. The NETWORK command loads and dumps any 3704/3705 control program. It also controls the operation of NCP and PEP 3704/3705 control programs, while the existing CP commands (ENABLE, DISABLE, QUERY, DISPLAY, VARY, and BALT) provide similar support for EP 3704/3705 control programs. The NCPDUMP command formats and prints a dump of 3704/3705 storage. Use these commands to test the 3704/3705 control program.

# **NETWORK**

Privilege Classes: A, B, and F

The CP NETWORK command loads, dumps, and controls the operation of a 3704/3705 control program in the VM/370 environment. NETWORK:

- Causes 3704/3705 dump operations
- Initiates 3704/3705 load operations
- Enables or disables terminal resources
- Varies resources on or offline
- Alters the operating mode of a Partitioned Emulation Program line resource
- Halts a particular resource
- Ceases all 3704/3705 operations
- Queries and displays 3704/3705 resource status and storage
- Traces line activity to and from a 3704/3705 resource

### BOW TO USE THE NETWORK COMMAND

When using the NETWORK command to control the operation of the 3704/3705 Network Control Program (ICP), or the NCP portion of the Partitioned Emulation Program (PEP), the operator must be aware of the different classes of resources which are defined at generation time for the 3704/3705 control program.

When operating with a 2701/2702/2703 or an Emulation Program (EP), there is only a single reference for each logon device, and that is the physical subchannel address for the telecommunications line. When physical subchannel address for the telecommunications line. operating with the NCP, the line is a separate entity, and the actual logon device is the terminal, which is also separately addressable. For GC20-1807-3 Page Modified by TNL GN20-2662, March 31, 1975

a simple leased line configuration, there is one resource 10 for each line, and one resource ID for each terminal (one terminal per line), alternating in numeric value.

The majority of the NETWORK command operations are performed for terminal resources. For example, NETWORK ENABLE, DISABLE, QUERY, HALT, VARY ONLINE, and VARY OFFLINE all operate for terminals. The NETWORK QUERY command line can be used to display the status of a line resource, but only when the 'NETWORK QUERY resource' command format is used. The possible states of a line resource are:

- OFFLINE (that is, inactive)
- ACTIVE
- EP-MODE (PEP only)

While the NETWORK VARY ONLINE and VARY OFFLINE command lines may be used for a line resource, they are primarily intended for use with terminal resources, because the state of the line changes automatically if the terminal is enabled or disabled. Also, NETWORK VARY EP and VARY NCP are valid only for line resources, and in this case the terminal resources change state when the line changes state.

The only way to tell which resources are lines and which are terminals is to examine the output from the first stage of the 3704/3705 control program generation. The installation system programmer (or whoever performs the 3704/3705 control program generation), should prepare a cross-reference list of resource IDs and their characteristics (such as, line or terminal, type of line, location, and so on) for the operations personnel. In summary, use

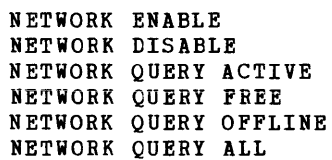

for terminals only. Use

NETWORK VARY EP NETWORK VARY NCP NETWORK TRACE resource

for lines only. And, use

NETWORK QUERY resource NETWORK HALT NETWORK VARY ONLINE NETWORK VARY OFFLINE

for lines or terminals.

The format of the class A NETWORK command is:

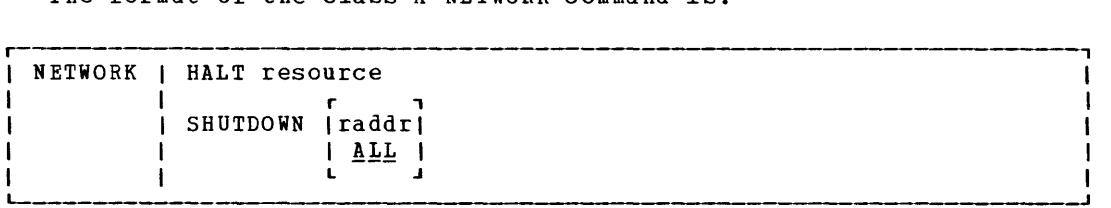

```
where:
```
HALT resource attempts to terminate any active channel prcgram on the specified resource (line or terminal). "resource" is a 4-digit hexadecimal identity of a 3704/3705 resource. The last three digits are the actual NCP resource ID. The first digit is a device sequence number associated with a particular 3704/3705. This device sequence number designates the relative position of the device in the DMKRIO module: the first 3704/3705 listed has a device sequence number 0, the second listed has a device sequence number **1,** and so on.

r , SHUTDOWN Iraddrl  $1$   $ALL$   $1$ 

> ceases all telecommunications on 3704/3705 Communications Controllers. "raddr" is the real address of a 3704/3705. When "raddr" is specified, telecommunications are stopped on only the specified 3704/3705. When ALL is specified, telecommunications are stopped on all 3704/3705s.

> No attempt is made to preserve line status or messages in the 3704/3705. Any virtual machines that depend on a 3704/3705 for which the SHUTDOWN command is issued are placed in a disconnected state.

Responses:

NETWORK HALT

The normal response is:

DEVICE HALTED

This response indicates that VM/370 has attempted to reset status and halt the device.

**NETWORK SHUTDOWN** 

The normal response is:

COMMAND COMPLETE

The format of the class A and B NETWORK command is:

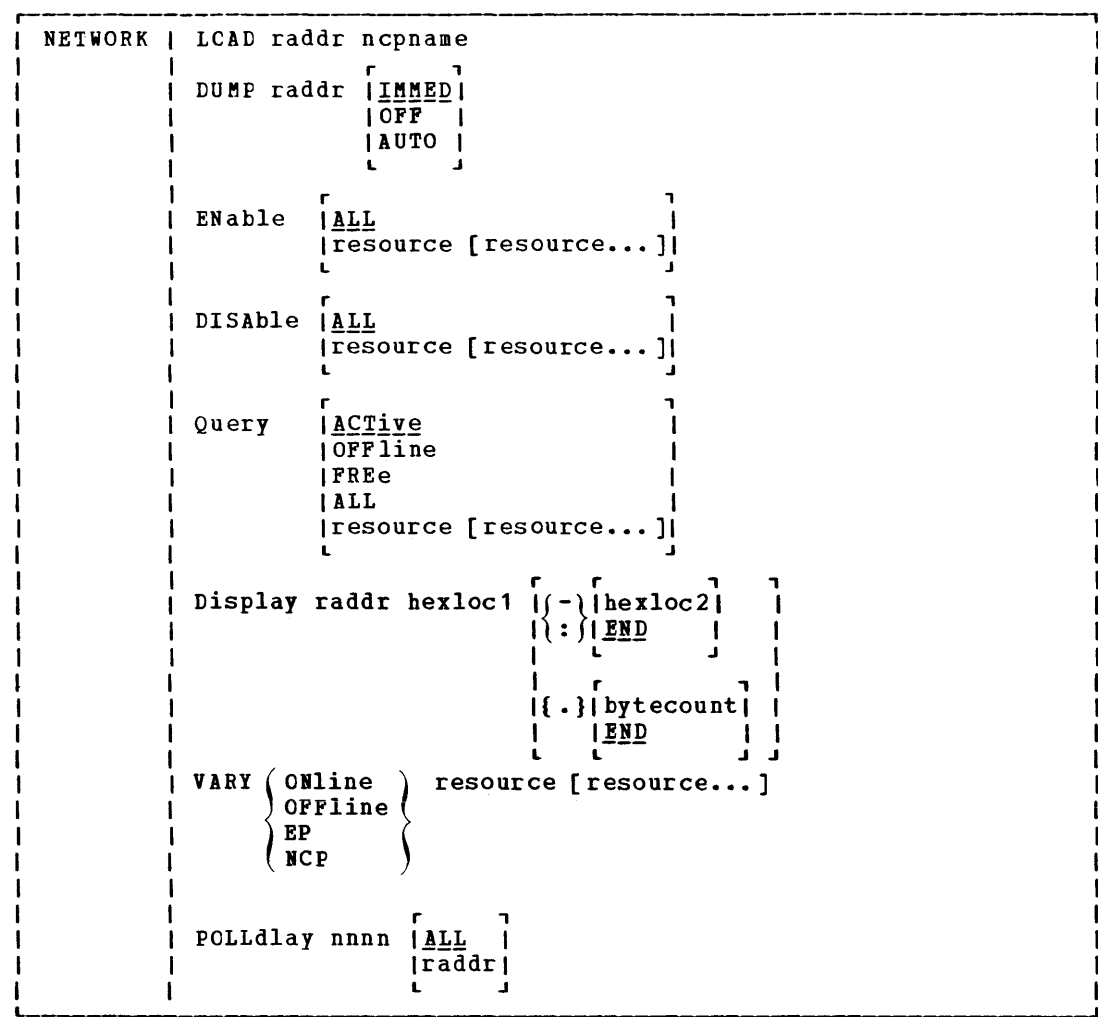

### where:

 $\mathbf{I}$ -1 J.

> LOAD raddr ncpname loads an NCP, PEP, or EP 3704/3705 control program. "raddr" is the real address of the 3704/3705 to be loaded. "ncpname" is the name, previously defined by a NAMENCP macro and saved on a CP volume, of the 3704/3705 control program image to be loaded into the 3704/3705 specified by "raddr".

```
r 1
DUMP raddr | IMMED|
           10FF I 
           IAUTO I L .J 
               dumps the contents of 3704/3705 storage for NCP, PEP, or 
               EP 3704/3705 control programs. "raddr" is the real 
               address of the 3704/3705 to be dumped.
               IMMED specifies 
that the 3704/3705 
is to be dumped 
               immediately. See 
the "NETWORK Dump 
Operations" section
```
GC20-1807-3 Page Modified by TNL GN20-2662, March 31, 1975

Guide in the  $\underline{V}M/370$ : Operator's for additional information.

OFF specifies that the  $3704/3705$  is not to be dumped automatically if the 3704/3705 control program abnormally terminates.

AUTO specifies the automatic dumping and reloading of the 3704/3705 if the 3704/3705 control program abnormally terminates.

r , and the state  $\mathbf r$ ENABLE *ALL* ,resource [resource ••• ]1 L J

 $\mathbf{I}$  $\mathbf{I}$ 

ł

 $\mathbf{I}$  $\mathbf{I}$  activates 3704/3705 resources (terminals only) and remote 3270 resources for use by VM/37C. ALL enables all the available resources. Resources may be enabled selectively by specifying the 4-digit hexadecimal<br>identity of the terminal resource to be enabled. The identity of the terminal resource to be enabled. The last three digits are the actual NCP resource ID. The last three digits are the actual NCP resource ID. first digit is a device sequence number associated with a This device sequence number designates the relative position of the device in the DMKRIO module: the first 3704/3705 listed has a device sequence number 0, the second listed has a device sequence number 1, and so on.

The resource specified must be a terminal device and formats the display station screen for remote 3270 terminals. The NETWORK ENABLE command first ensures that the associated line resource is activated, and then enables the terminal device. Response from the enabled terminal devices causes the "vm/370 online" message to appear on the terminal.

r , and , and , and , and , and , and , and , and , and , and , and , and , and , and , and , and , and , and , and , and , and , and , and , and , and , and , and , and , and , and , and , and , and , and , and , and , an DISABLE *ALL*  $\begin{bmatrix} \text{resource} \\ \text{resource} \\ \text{L} \end{bmatrix}$ 

> disables 3704/3705 resources (terminals only) and remote 3270 resources. ALL disables all 3704/3705 terminals. To disable selective resources, specify the 4-digit, hexadecimal identity of the terminal resources to be disabled. The last three digits are the actual NCP resource ID. The first digit is a device sequence number associated with a particular 3704/3705. This device sequence number designates the relative position of the device in the DMKRIO module: the first 3704/3705 listed has a device sequence number 0, the second listed has a device sequence number 1, and so on.

> If any of the resources specified on the NETWORK DISABLE command are in use at the time the command is issued, they are not immediately disabled. However, as scon as the resource becomes free (usually after a LOGOFF command is issued), the resource is automatically disabled.

, QUERY *ACIIVE* 1 IOFFLINE 1 IFREE 1 IALL 1 |resource [resource...]| L .J displays the status of 3704/3705 resources (lines or terminals) and remote 3270 resources.  $\mathbf{I}$ ACTIVE displays only the resources (terminals, display H and printer staticns) that are active (those being used -1 by VM/370 users). OFFLINE displays only resources (terminals, display and CFFLINE displays only resources (terminals, display and<br>printer stations) that are not available to VM/370 -l users. FREE displays only resources (terminals, display and printer stations) that are not offline and also not ı currently in use. ALL displays all the resources (terminals only) of all the 3704/3705s and all the resources (display and printer stations) of all the 3271/3275 control units. l. "resource" displays only the resources (lines or terminals) whose 4-digit, hexadecimal identity<br>specified. The last three digits are the actual The last three digits are the actual NCP resource ID. The first digit is a device sequence number associated with a particular 3704/3705. This device sequence number designates the relative position of the device in the DMKRIO module: the first 3704/3705 listed has device sequence number 0, the second listed has device sequence number 1, and so on. DISPLAY raddr hexloc1  $\int_{\mathcal{F}} - \iint_{\mathcal{F}}$  r  $\int_{\mathcal{F}}$  r  $\int$  $1$  :  $\overline{1}$  is ndepth 1  $1$ ,  $1$ ,  $1$  $\mathsf{l}$  r , 1  $| \{ . \} |$ bytecount | |  $1$   $1$   $1$   $1$   $1$   $1$   $1$   $1$   $1$ displays the contents of 3704/3705 storage. The data is displayed in fullwords. No EBCDIC translation is provided. "raddr" is the real address of the 3704/3705 whose<br>storage is to be displayed. "hexloc1" specifies the storage is to be displayed. hexadecimal address of the start of the display and must be specified. To display more than one fullword, -, : or . must be specified. "hexloc2" specifies the hexadecimal location of the end of the display. "bytecount"

specifies the number of bytes to be displayed. END indicates that the display will continue until the end of storage is reached and is the default if "hexloc2" or "bytecount" are not specified.

# VARY (ONLINE) OFFLINE (<br>EP<br>NCP  $'$  resource [resource...] varies the status of specified 3704/3705 resources or changes the operational mode of a PEP 3704/3705 control program. ONLINE places a resource (line or terminal) online; OFFLINE places a resource (line cr terminal)

offline. EP changes the operational mode of the PEP 3704/3705 resource (line only) to emulation mode. NCP **changes the operational mode of the PEP 3704/3705**  resource (line only) to NCP mode.

"resource" is a 4-digit hexadecimal identity. The last three digits are the actual resource ID. The first digit is a device sequence number associated with a particular *3704/3705.* This device sequence number designates the relative position of the device in the DMKRIO module: the first 3704/3705 listed has a device sequence number 0, the second listed has a device sequence number 1, and so on.

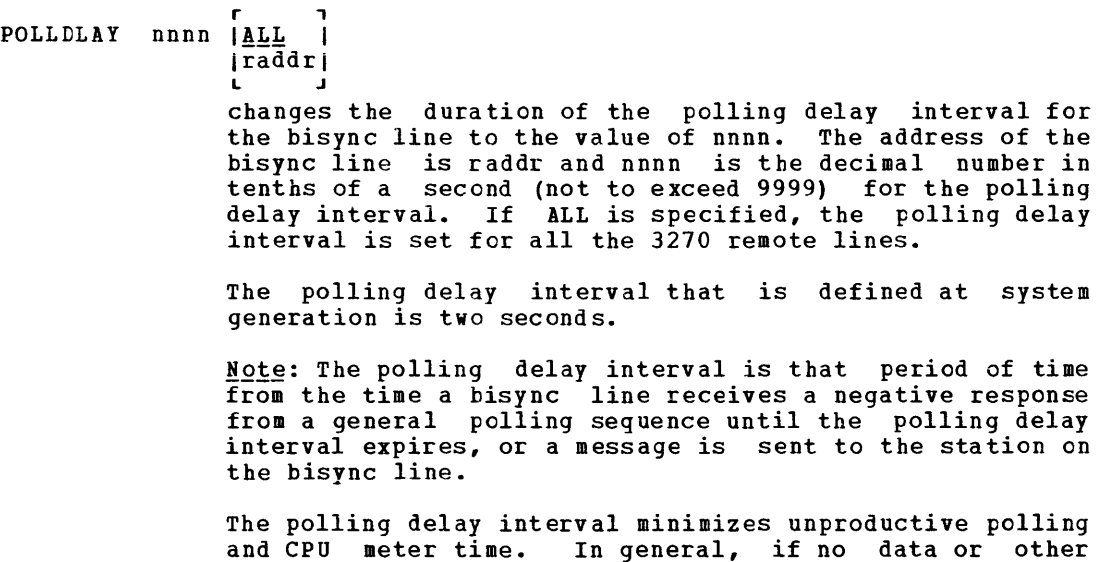

÷  $\mathbf{l}$  $\mathbf{I}$ 1

t ł t  $\mathbf{I}$  $\mathbf{I}$ 

control is given to the dispatcher.

Part 4: IBM 3704 and 3705 Communications Controllers 342.1

communications is being received from the stations on the bisync line, the polling delay interval is started and

# Responses

### **NETWORK LOAD**

CTLR raddr ncpname LOAD COMPLETE

The 3704/3705 'raddr' was successfully loaded with the control program 'ncpname'.

**NETHORK DUMP** 

CTLR raddr DUMP COMPLETE

The 3704/3705 'raddr' was successfully dumped.

NETWORK ENABLE, NETWORK DISABLE, NETWORK VARY

The normal response is:

COMMAND COMPLETE

# **NETWORK HALT**

The normal response is:

DEVICE HALTED

## NETHORK QUERY

DEV rid LOGON AS userid DEV rid DISABLE DEV rid ENABLED DEV rid OFFLINE

LINE rid ACTIVE LINE rid EP-MODE raddr LINE rid OFFLINE

D<mark>EV rid1 ENABLED, DEV rid2 ENABLED, DEV rid3 ENABLED,...</mark><br>DEV rid1 DISABLE, DEV rid2 DISABLE, DEV rid3 DISABLE,... DEV rid1 DISABLE, DEV rid2 DISABLE, DEV rid3 DISABLE,... DEV TIGI DIBRIDE, DEV TIGI DIBRIDE, DEV TIGS DIBRIDE,...

 $where:$ 

- LOGON indicates that the resource is in use as a virtual machine operator console, by 'userid'.
- DISABLE indicates that the resource is available for access to VM/370. online but is not
- ENABLED indicates that the resource is available for user access to **VM/370.**
- ACTIVE indicates that the line resource is online and has been activated. Terminals on the line may or may not be in use.
- EP-MODE indicates that the line resource is a PEP line currently in emulation mode at real address 'raddr'.
- OFFLINE indicates that the resource is inactive and unavailable for use.
- rid is the real resource identifier.

userid is the user identifier.

raddr is the real device address.

The format of the class F NETWORK command is:

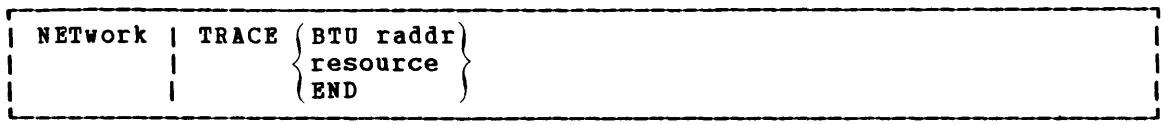

# $where:$

TRACE BTU raddr formats (in hexadecimal) each BTU (Basic Transmission Unit) sent to the specified 3704/3705, and each one received in response. The trace output is spooled to a virtual printer on the virtual machine of the user issuing the command. Each BTU is tiae-stamped at the time when it is traced, and the trace record consists of the 14-byte BTU header plus the first 4 bytes of the BTU data area.

"raddr" is the real address of the 3704/3705 to be traced.

### TRACE resource

activates the BCP line trace facility for the specified resource (lines only). This facility provides a response BTU to the host whenever I/O activity for the specified resource exists. These responses are formatted in a manner similar to the BTU trace output, and they are likewise spooled to a virtual printer.

"resource" is a 4-digit hexadecimal identifier of a specific telecommunication line. The last three digits are the actual resource ID. The first digit is a device sequence number associated with a particular 3704/3705. This device sequence number designates the relative position of this device in the DMKRIO module. The first listed 3704/3705 would be designated as 0, the second 3704/3705 listed in the DMKRIO module would be designated as 1, and so on.

TRACE END terminates the trace operation.

Note: NETWORK TRICE can be set active for only a single physical 3704/3705 at anyone time.

### Responses:

# TRACE STARTED

is the response given to the BTU and the resource operand.

#### COMMAND COMPLETE

is the response given to the END operand (trace termination).

344 IBM VM/370: System Programmer's Guide

### NCPDUMP SERVICE PROGRAM AND HOW TO USE IT

NCPDUMP is a CMS command that processes CP spool reader files created by 3704/3705 dump operations. The NCPDUMP command:

- creates the CMS NCPDUMP file from the spool file.
- Formats the dump.
- Prints the dump.
- Brases the CMS NCPDUMF file (if specified) after printing it.

Although NCPDUMP is a CMS command, its effective use is restricted to a specific user identified by the SYSDUMP operand of the SYSOPER macro in DMKSYS. The operation of NCPDUMP is similar to VMFDUMP operations. A general description of the NCPDUMP operation follows the command description.

The NCPDUMP command has the following format:

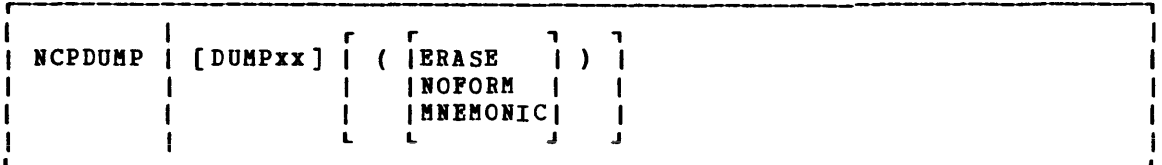

where:

- DUMPxx is the filename of the CMS file containing a 3704/3705 control program dump. This dump was created by a previously invoked NCPDUMP command with the ERASE option not specified.
- ERASE erases the current dump file or a previously created CMS dump file (DUMPxx).
- **NOFORM** suppresses the formatting of the control block.
- MNEftONIC includes the 3705 Assembler mnemonic operation codes in the printed output.

This command is also described in the  $V_2/370$ : Operator's Guide.

USING THE NCPDUMP COMMAND

The NETWORK command invoked with the DUMPxx operand produces CP files. These CP files contain the 3704/3705 storage dump and are spooled reader input assigned to a system-designated user. The CMS NCPDUMP command invoked by this user formats (optionally) and prints the contents of these files.

A CMS file, with a filename DUMPxx, and a filetype of NCPDUMP, is created and the original spooled dump reader file (created when the NETWORK DUMP command was issued) is deleted. If ERASE was specified on the NCPDUMP command line, the CMS dump file is also erased; otherwise, it is saved.

A maximum of ten dumped spooled files can be processed and saved, and later recalled if necessary, by the system assignment of the xx suffix to the CftS-created DUftPxx filename. 'xx' is a decimal number from 00 to 09, depending on any existing files of similar name. For example, if the files 'DUMPOO BCPDUMP' and 'DUMPO1 BCPDUMP' already exist, the new file is called 'DUMP02 NCPDUMP'. The file thus created is retained for later use unless the ERISE option is specified, in which case the file is erased immediately following the dump printing.

# **Part 5: Remote Spooling Communications Subsystem (RSCS)**

Part 5 contains the following inforaa tion:

- $\mathbf{I}$ • Introduction to Rses
- structure of Rses virtual storage  $\mathbf{I}$
- Functional inforaation  $\mathbf{I}$
- Logging I/O activity  $\mathbf{I}$

The Remote Spooling Communications Subsystem (RSCS), a component of Vft/370, provides telecommunication facilities for the transmission of bulk files between VM/370 users and remote stations. RSCS is a single purpose operating system for a virtual machine, dedicated to the management of files spooled to it by VM/370 users or transmitted to it by remote stations via communication lines. Remote stations can submit files to a VM/370 user or CMS Batch facility for processing and receive printer and punch output in return. VM/370 users can submit job streams to a remote HASP- or ASP-type batch processor. Remote stations can send printer and punch files to other remote stations.

# I LOCATIONS AND LINKS

Under RSeS, all remote locations as well as the local Rses virtual machine are assigned a one- to eight-character alphameric location I identification. The transmission path between the RSCS virtual machine and any single remote station is defined as a link. A link has certain attributes that make up a link definition and these attributes are | assigned at system generation time or dynamically via the RSCS DEPINE command. A link definition consists of a linkid (the location identifier of the remote station), the type of remote station, the line address to be used or transmission, the class of files to be processed, and other information unique to the link. Rses maintains a table of link | definitions (link table) in the module DMTSYS. A maximum of 64 links may be defined of which any 16 may be active at anyone time.

# I REMOTE STATIONS

! A remote station, in the context of RSCS, is any terminal or system on I the other end of the link from the RSCS virtual machine. The RSCS  $\mu$  virtual machine is also referred to as the local RSCS station. RSCS supports two general types of I/O configurations used as remote stations.

Nonprogrammable remote terminals, such as the IBM 2780, are I/O configurations where the line protocol necessary for them to function as remote stations *is* provided by the hardware. These devices are managed by the Nonprogrammable Terminal (NPT) line driver of Rses.

Programmable remote stations, such as the IBM System/3 and | System/360, are IBM processing systems with attached binary synchronous communications adapters. These systems must be programmed to provide a ftULTI-LEAVIIG line protocol necessary for their devices to function as | remote stations. For a detailed description of MULTI-LEAVING, see | "Appendix B: MULTI-LEAVING." This programming support is provided by a Remote Terminal Processor (RTP) program generated according to HASP workstation protocol and tailored to the system's hardware configuration. certain programmable remote stations like the System/3 can only be programmed to function as remote terminals. Others, like the System/360 and System/370, can function either as remote terminals or as host batch systems using Rses as a remote job entry workstation. Both | of these types of remote stations are managed by the Spool MULTI-LEAVING (SftL) line driver of Rses.

 $\mathbf{I}$ 

# I VM/370 SPOOL SYSTEM INTERFACE

| RSCS uses the VM/370 spool system to interface with VM/370 users.

When a user generates a file to be transmitted to a remote location p by RSCS, he must comply with two requirements. The file must be spooled to the Rses virtual machine and the spool file tag associated with the file must contain, as the first entry, the linkid (location identifier) of the remote station to which the file is being transmitted.

When a remote station transmits a card file to RSCS, the file must be preceded by an ID card containing the userid of the virtual machine that I is to receive the file. RSCS punches the file on a virtual punch and spools it to the appropriate virtual machine. If the userid is that of the Rses virtual machine and the ID card also contained valid tag data, Rses will retrieve the file from the VM/370 spool system and forward it to the remote station designated by the linkid in the tag data.

# I RSCS COMMAND LANGUAGE

The RSeS command language provides the Rses virtual machine operator with the following capabilities:

- Manipulate the status, transmission priority, class and order of files owned by the RSCS virtual machine.
- Initialize, suspend or terminate transmission of files to remote terminals or stations.
- $\parallel \bullet \parallel$  Reposition or restart files currently being transmitted.
- I Send or forward messages and commands to remote terminals and stations.
- I Query file, link or system information.
- $\vert \cdot \vert$  Monitor link activity for any remote location.

A summary of the RSCS commands is shown in Pigure 39; for a full description and format, refer to "Appendix A: Communications Subsystem Commands" in the VM/370: Communications Subsystem (RSCS) User's Guide. Remote Spooling Re~~e ~E~~~~~~

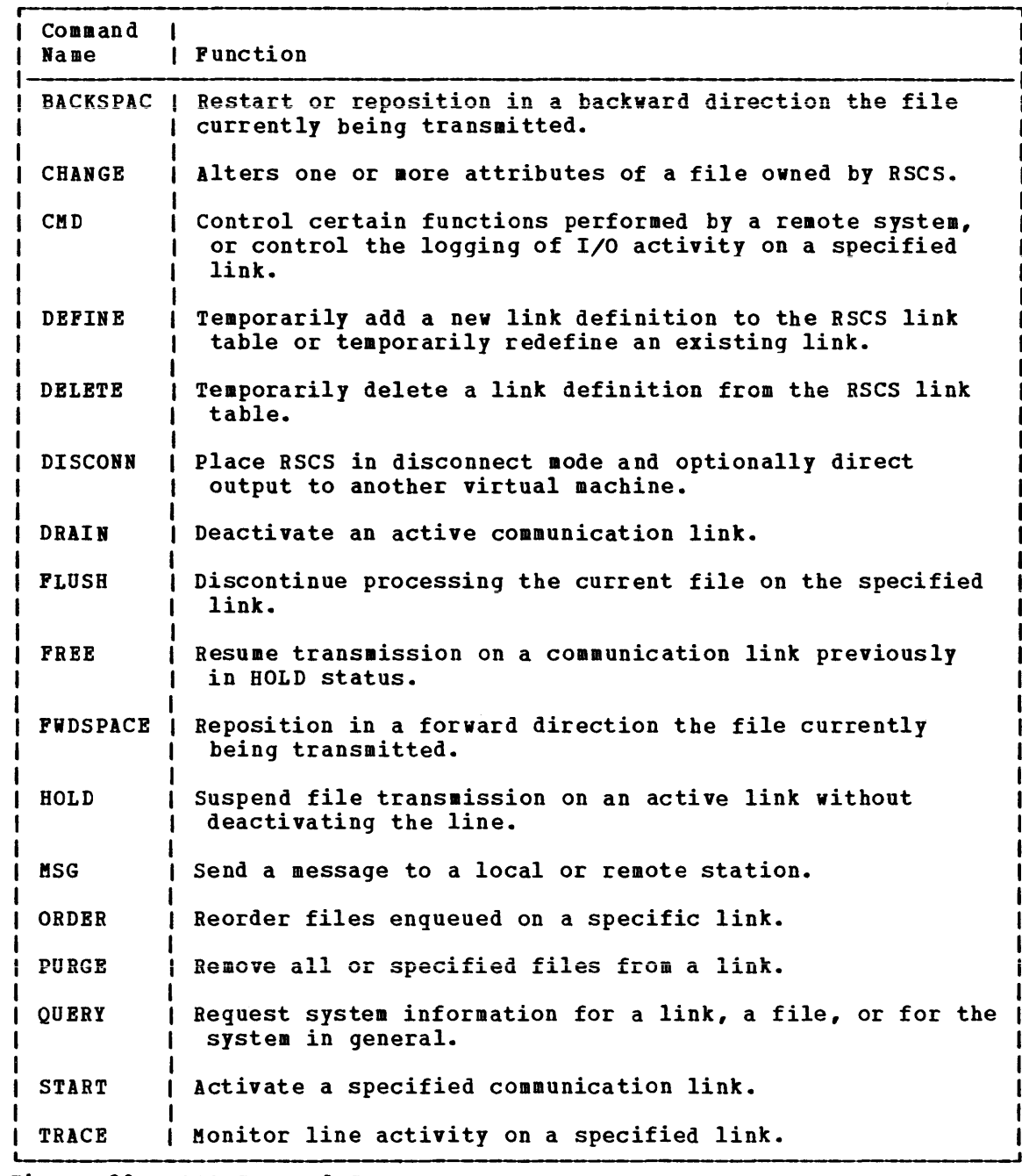

Figure 39. RSCS Command Summary

 $\mathbf{I}$ 1

J.

A subset of the RSCS commands is available to the remote station operators. In general, the remote operator can issue only these commands that offset his specific link. The commands are punched, one per card, and entered at the remote card reader. Commands from remote stations are only accepted before the ID card of an input card file or after the file has been completely processed (end-of-file generated).

# I Structure of RSCS Virtual Storage

RSCS virtual storage is made up of fixed address storage areas, supervisor service routines, system service modules, line driver modules, and available free storage for active tasks. Figure 40 shows how RSCS storage is allocated.

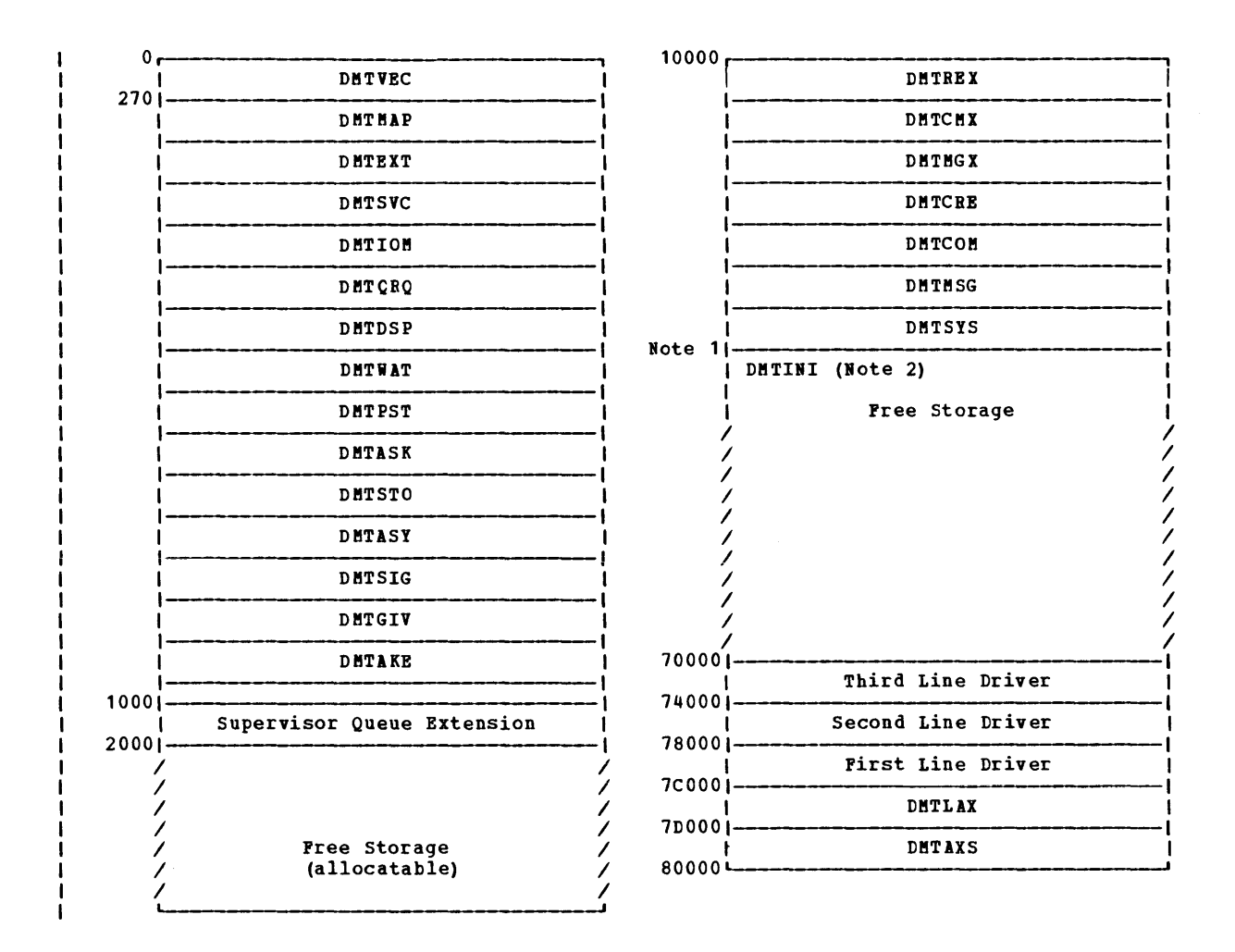

Note 1: The DMTSYS module can vary in size depending on the number of macros specified when the RSCS system was generated. Hold is the binding the end of DHTSIS.<br>When the RSCS System was generated. Free storage starts on the first page boundary<br>following the end of DHTSYS.

Note 2: The DMTINI module is loaded at the beginning of the free storage area. After<br>initialization, the storage it occupied is freed and becomes part of free storage.

Figure 40. RSCS Storage Allocation

# I RSCS SUPERVISOR (X'00000' TO X'01000')

The first 4K bytes of storage contain hardware and supervisor-defined constants, control areas. and supervisor service routines~

| DMTVEC - The first 512 bytes of DMTVEC are defined by System/370 architecture and contain hardware-defined constants. This area is initialized by the DftTIRI routine at initial program load time.

The rest of DMTVEC, 112 bytes, contains supervisor-defined addresses and constants used for dispatching, storage mapping, queue management, and task management.

DftTftAP - The supervisor storage area contains the main storage map and the first extent of the supervisor queue.

The main storage map is a table comprising one byte for each page in accessible main storage. Each byte displacement in the table implies an associated main storage number.

The supervisor queue is a chain of 16 byte elements, formatted during initialization, maintained by the DKTORQ routine, and containing the status information for all system tasks running or waiting to be dispatched. The length of this chain is such that-the service routines that follow are located at the end of the page of storage.

supervisor service Routines - the rest of the service routines that provide services to other thirteen routines and their functions are: supervisor contains system tasks. The

| DMTEXT - Handle external interruptions DftTSVC - Handle SVC interruptions | DMTIOM - Handle I/O interrupts and requests DKTORO - Manage the supervisor status queue DftTDSP - Dispatch eligible tasks DKTWAT - Suspend task execution | DMTPST - Signal completion of an event DKTASK - create and delete system service tasks | DMTSTO - Reserve and release main storage pages DKTASY - Provide asynchronous task-to-task exits | DMTSIG - Interrupt a task, immediately, for an ALERT request DKTGIV - Enqueue a GIVE request element for another task | DMTAKE - Process a GIVE request element

# I SUPERVISOR QUEUE EXTENSION (X'1000' TO X'2000')

The supervisor queue extension is a chain of 16 byte elements that  $\parallel$  provide an extension to the supervisor queue located in DMTMAP.

# I FREE STORAGE (X'2000' TO X'10000')

This area of free storage is managed by the DKTSTO module. System tasks reserve and release virtual storage in full page increaents as required.

I SYSTEM CONTROL TASK (X'10000' TO END OF DMTSYS)

The system control task consists of five executable and two I The system control task consists of the modules. Their functions are: DftTREX - Handle console I/O; process request elements for service routines; terminate system service and line driver tasks.  $\mathbf{I}$ | DMTCRE - Start a line driver task and create the DMTAXS and DMTLAX tasks during initialization.  $\mathbf{I}$ | DMTCMX - Handle all console functions. DftTftGX - Build and forward message request elements. | DMTCOM - Perform miscellaneous system service functions. I DMTMSG - Table of message texts and codes. | DMTSYS - Link table, file tag storage area, tag queue pointers, and switched line port table.  $\mathbf{I}$ 

#### I FREE <u>STORAGE AND LINE DRIVERS (PAGE BOUNDARY FOLLOWING DMTSYS TO</u>  $| X'7C000'$

This area of free storage is also managed by DMTSTO. In addition to inis area of free storage is also managed by DHTSTO. In addition to<br>providing storage for system tasks, it is used for line driver storage. I For each active link that is initialized by DMTCRE, a copy of a DMTSML  $\overline{a}$  or DMTNPT line driver is brought into virtual storage. Line driver storage is assigned downward from X'7COOO', in four-page increments. Free storage for system tasks is assigned upwards from the page boundary I following DMTSYS, in one-page increments.

# I LINE ALLOCATION TASK (X'7C000' TO X'7D000')

| The DMTLAX module allocates a line port to a link when its line driver task is started. If a line address has been previously assigned in the disk is started. It a fine address has been previously assigned in the<br>link definition or is specified in the START command, DMTLAX verifies that the line is for a valid device type and is not already in use. If a line address has not been previously assigned and is not specified in the START command, DMTLAX scans the table of switchable line ports for an available line and assigns it to the link's line driver task. If a line is not available or is incorrectly specified, an error message is issued to the RSCS operator.

### I SPOOL FILE ACCESS TASK (X'7DOOO' TO X'80000')

I The DMTAXS module accepts files from the VM/370 spool system and maintains the queues of main storage file tag slots; executes the ORDER, | CHANGE, and PURGE commands; and opens and closes input and cutput VM/370 spool files.

The RSCS virtual machine performs certain basic functions as it manages the transmission of files between the host VM/370 and remote locations. These functions include:

- Virtual storage management
- File management
	- Task-to-task communication
	- RSCS command processing
	- RSCS message handling
	- Interruption handling

# I VIRTUAL STORAGE MANAGEMENT

The RSCS supervisor controls virtual storage in blocks of either 4096 bytes (page size) or in 16 byte queue elements. Tasks running under the supervisor obtain their working storage area in page size blocks and then allocate variable size blocks as their functions require.

### I PAGE ALLOCATION

Page allocation is performed by the supervisor service routine, DMTSTO. a storage allocation map, 256 bytes in length, is located in the a secrity direction map, 250 spees in renger, is recated in the supervisor area and is pointed to by MAINMAP in the DMTVEC data area. Each byte represents a page of virtual storage and contains X'OO' if the page is free. MAINSIZE, also in DMTVEC, contains the total number of pages defined for the particular RSCS virtual machine.

When a task requires a page of storage, it first searches the storage allocation map for a free page (X'00'). The page number is placed in register 1 and a call to DMTSTO reserves the page. DMTSTO replaces the storage map byte with the one-byte TASKID assigned to the calling task by the supervisor. To release storage, a task has only to clear the appropriate bytes in the storage map.

### QUEUE ELEMENT MANAGEMENT

I With the exception of a few words of low address storage used by the dispatcher, the rest of the supervisor status information is stored in chains of 16-byte queue elements managed by DMTQRQ. The first extent of these queues is in the supervisor and occupies the area between the main storage allocation map and DMTEXT. A supervisor queue extension area, one page in length, is located at X'1000'. Queue elements are dequeued from the free element queue pointed to by FREEQ in DMTVEC and enqueued on one of the active queues (TASKQ, MPXIOQ, SELIOQ, IOEXTQ, EXTQ, ALERTQ or GIVEQ). When the queue element is released, it is returned to the free element queue.

 $\mathbf{I}$ 

÷.  $\mathbf{I}$  $\mathbf{I}$ 1 1

# I FILE MANAGEMENT

I RSCS uses the VM/370 spool file system to interface with VM/370 users. A user who generates a file intended for transmission to a reaote location must spool the file to the RSCS virtual machine via the CP SPOOL command. In addition, he must also enter the identification of the remote location into the spool file tag area via the CP TAG command.

A remote station submitting a file to RSCS for transmission to another remote location must meet the same requirements as a  $VM/370$ user. The ID card that precedes the input card file being transmitted to RSCS must include the userid of the RSCS virtual machine and a tag field containing the location identifier of the remote station that is to receive the file.

A remote station submitting a file destined for a VM/370 user need I only specify that user's userid on the ID card.

When the BSCS virtual machine is initially logged on, one of the i first tasks that is started is the Spool File Access task, DMTAXS. Two **| main functions of DMTAXS are: to provide access to the VM/370 spool file** system, and to manage the queues of tag slots used by RSCS to control the status and flow of files through the system.

TAG SLOT QUEUES

| The DMTAXS task in RSCS manages a file tag storage area pointed to by | TTAGQ in DMTVEC. This area is made up of a fixed number of tag slots, each containing 108 bytes. The total number of slots is determined, at the time RSCS is generated, by the value specified in the GENTAGQ macro. The number of slots reserved for each link is part of the link definition stored in the RSCS link table. The contents of each file tag include file attributes from the file's SFBLOK and transmission destination and priority from the associated spool file tag.

File tags are chained on one of four types of queues:

- I. Pile tags are chained on one of four types of queues:<br>I. The active input queue, pointed to by TAGACIN in TAGAREA, contains the tags for those files that are currently being processed for transmission to remote locations.
- I The active output queue, pointed to by TAGACOUT in TAGAREA, contains the tags for those files that are currently being received from I remote locations.
- I I An inactive file queue exists for each link that has one or more files waiting to be transmitted. Each link's file tag queue is pointed to by the LPOINTER field in the corresponding link table entry. I
- The free slot queue, pointed to by TAGAFREE in TAGAREA, is made up of all the slots not currently on any of the other tag slot queues.

### SPOOL PILE ACCESS

The Spool File Access task, DMTAXS, uses the "retrieve subsequent file descriptor" option of the CP DIAGNOSE X'014' command to access the spool

356 IBM VM/370: System Programmer's Guide

file block (SFBLOK) and spool file tag for each of the files enqueued on the RSCS virtual reader.

Using the location identifier in the spool file tag, DMTAXS interrogates the link table entry for the specified link to determine if a tag slot is available. If so, a tag is built, using information in the SFBLOK and spool file tag, and then enqueued on the link's chain of inactive files pointed to by LPOINTER in the link table entry. If a tag slot is not available, the file is placed in a pending status and the link table entry count of pending files (LPENDING) is incremented by Pending files are added to the inactive file queues as slots become available.

When a line driver task is started for a link via the RSCS START command, the highest priority file on that link's inactive queue (LPOINTER) is dequeued and placed in the system's active input queue (TAGACIN). The file's tag and first spool buffer are then passed to the line driver task for transmission. Any additional spool buffers for that file are directly obtained by the line driver task.

# I TASK-TO-TASK COMMUNICATION

RSCS provides two methods of task-to-task communications: GIVE/TAKE requests, and ALERT requests.

GIVE/TAKE requests are issued by lower priority tasks, such as line drivers, to request a service from a higher priority task, such as a supervisor service routine. The requesting task builds a request table containing the name of the task that is to perform the service, along with pointers to a request buffer containing the data required for the service. If appropriate, a pointer to a response buffer is also survice. In appropriate, a pointer to a response surfer is also supplied. This information is passed to the DMTGIV module. DMTGIV builds a GIVE element that points to the requestor's request table and chains it on the GIVE element queue for execution.

Service tasks pass control to DMTAKE whenever they complete the  $\overline{I}$  execution of a particular service. DMTAKE locates the GIVE element for the service that was just completed: passes any response data back to the requestor via the response buffer, locates the next GIVE element for that service task, and passes the corresponding request table data to the service task for execution.

ALERT requests are issued by high priority tasks for services to be Τ. performed by a lower priority task. These requests are not queued; the lower priority task is executed as soon as it is received. ALERT I requests are handled by the DMTSIG module.

# I RSCS COMMAND PROCESSING

The primary command processor in RSCS is the DftTCMX module of the system control task. DMTCMI receives commands either as a result of a ccnsole I read started by the DMTREX module in response to attention interruption from the RSCS operator console, or through a GIVE request pointer to a command element, provided by an active line driver task.

The DEFINE, DELETE, DISCONN, QUERY and START commands are processed entirely by the system control task, as they may involve the referencing and updating of the system status tables (DMTSYS).
For the CHANGE, PURGE and ORDER commands, DMTCMX builds a formatted  $\mathbf{I}$ table called a command element and passes it, via an ALERT request, to the £MTAXS task for execution.

The BACKSPAC, CMD, DRAIN, FLUSH, FREE, FWDSPACE, HOLD, MSG, and TRACE commands are passed to the line driver task for the associated active link via a command element and ALERT request.

### I RSCS MESSAGE HANDLING

| Messages can occur in response to a command or spontaneously as a result of a system malfunction.

The task that originates the message passes the message number and the variable portion of the message text to the message handler, DMTMGX. DMTMGX obtains the fixed portion of the message text and routing information from the DMTMSG module and issues the message to the appropriate operator.

Messages can be addressed to the local RSCS operator, remote station operator, local VM/370 virtual machine, VM/370 system operator, or combinations of these.

Messages directed to the VM/370 system operator or VM/370 user are issued via the CP MSG command using the Virtual Console Function of the Diagnose interface. Messages for the local RSCS operator are enqueued for output by DMTREX. Messages for the remote station operator are presented to the line drivers for the associated links via an RSCS MSG command element and ALERT request.

#### I INTERRUPTION HANDLING

Three types of interruptions are handled by the supervisor service routines: external interruptions, SVC interruptions, and I/O interruptions.

I EXTERNAL INTERRUPTIONS

External interruptions are handled by the DMTEXT module. Each bit of the external interruption code (bytes 16-31 of the external old PSi in low storage) is inspected. ihen a bit is set to one, a scan of the external exit request queue is made to locate the first requested exit external exit request queue is made to focate the fillst requested exit<br>for the bit that was set. If one is found, the exit is taken; otherwise, processing continues until the entire interruption code has been inspected.

#### I SVC INTERRUPTIONS

The DMTSVC module receives control directly on an SVC interruption. RSCS uses the SVC interruption to "freeze" the execution of a task while RSUS uses the SVC interruption to "ireeze" the<br>it is waiting for the results of some service another task. The left half of the SVC old another task. The reft hard of the sve ord FSW is moved to the reft<br>half of the resume PSW in the task's save area; the right half is loaded execution of a task while<br>that it has requested of PSW is moved to the left with the contents of register 14 (resume PSi address). The register contents at interruption time are also stored in the task's save area.

DMTSVC returns control to the caller by setting register 14 to the I address of the task element of the "frozen" task and loading a PSW with all mask bits set off (except machine eheekj and execution address as I stored in the SVC old PSW.

### I/O IBTERRUPTIOBS

I I/O interruptions are handled by the DMTIOM module at entry point  $\parallel$  DMTICMIN. DMTIOM first searches for an active I/O request element on the appropriate queue (ftPXIOQ or SELIOQ). If one is found, the I/O request table is updated to reflect the new status. If this is net the final interruption, control is immediately returned to the dispatcher. If the I/O has completed without unit check, the synch lock in the I/O table is posted; and, if there is no further I/O enqueued for that subchannel, control is passed to the dispatcher. If I/O is enqueued for that subchannel, it is started.

If the I/O has completed, but there was a unit check and automatic sense was requested, the sense channel program is built in a new element i and the new element is chained to the request element. The sense operation is started and if not completed immediately, control is passed to the dispatcher.

If an active I/O request element was not found, the asynchronous I/O exit queue (IOBXITO) is scanned for a matching device address. If found, the asynchronous exit is taken.

If neither an active I/O request element nor an asynchronous exit request element is found, the interrupt is ignored and control is passed to the dispatcher.

# I Logging I/O Activity

I The RSCS component of VM/370 contains a facility for logging all I/O activity on a particular teleprocessing link. This logging feature can be utilized if a problem arises where tracing I/O activity on a line becomes a necessity.

The RSCS operator can turn the feature on and off by issuing the RSCS I CMD command with the LOG or NOLOG operand. The format of the CMD command, when used to control logging, is as follows:

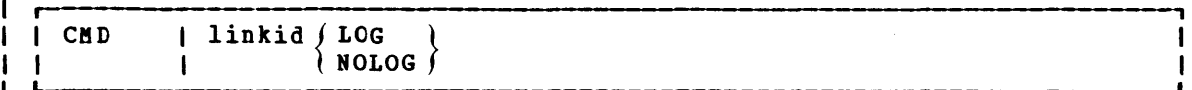

I where:

 $\mathbf{I}$ 

 $\mathbf{I}$ 1  $\mathbf{I}$ 

linkid is the location identifier for the link on which logging is to be performed.

LOG is the keyword that starts the logging of I/O activity.

BOLOG is the keyword that stops the logging of I/O activity.

The logging output is a printer spool file containing a one-line  $\mathbf{I}$ record for each I/O transaction on the teleprocessing line. A transaction is defined as any read or write of a teleprocessing buffer. when logging is turned off, the output is automatically spooled to a printer. The distribution code on the printer output is the linkid that | was specified in the CHD command.

The output log record is printed in hexadecimal notation except for the rightmost field which is an alphabetic character.

The contents of the log record are as follows:

21 bytes The first 21 bytes of the teleprocessing buffer, including BSC bytes, MULTI-LEAVING bytes (for SML only), and enough initial -1 bytes of data to fill the field.  $\mathbf{I}$ 

7 bytes For read I/O: the last seven bytes of the CSW. For SML write I/O: The first seven bytes of the SML buffer header that is used internally by SML but not transmitted. For NPT write I/O: Not applicable.

3 bytes The first three bytes of the RSCS I/O synch lock for this ŧ transaction. -1

3 bytes The first three sense bytes, if any.  $\mathbf{I}$ 

<sup>1</sup>byte "R" for read I/O; "W" for write I/O.  $\mathbf{I}$ 

The fields of the record are separated by blanks. The following are | samples of read and write log records for SML:

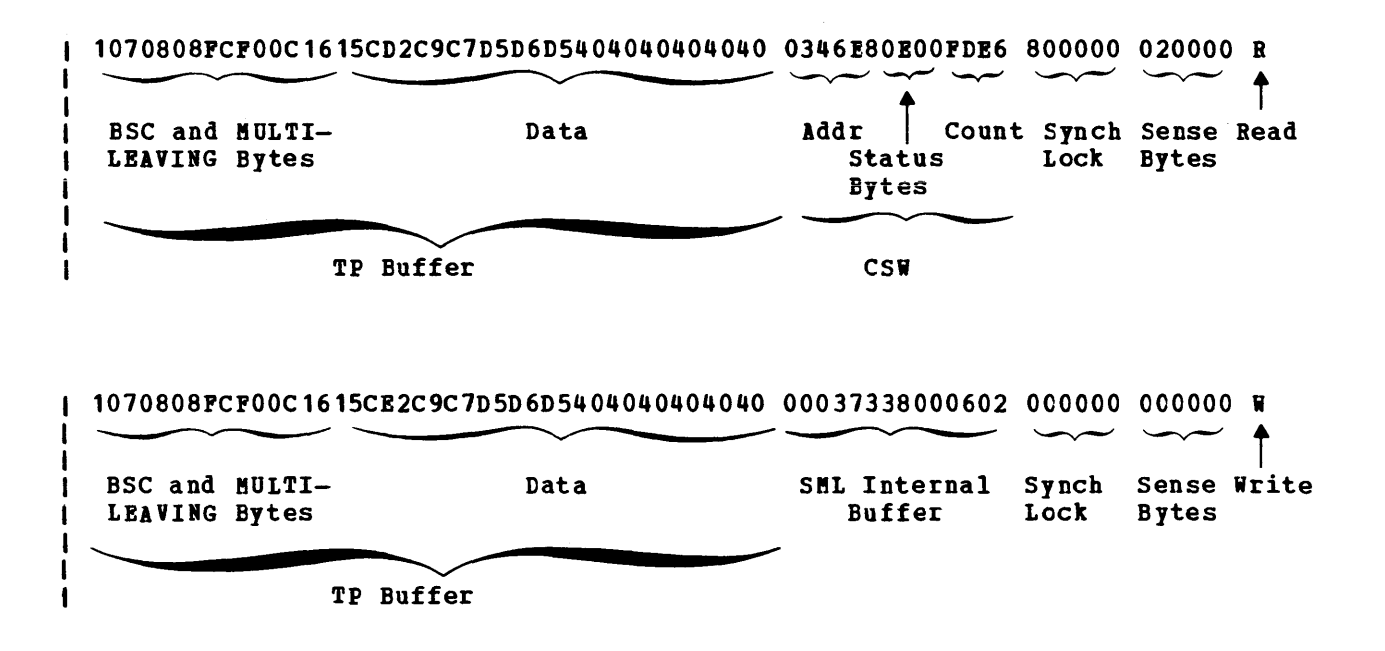

 $\label{eq:2.1} \frac{1}{\sqrt{2}}\left(\frac{1}{\sqrt{2}}\right)^{2} \left(\frac{1}{\sqrt{2}}\right)^{2} \left(\frac{1}{\sqrt{2}}\right)^{2} \left(\frac{1}{\sqrt{2}}\right)^{2} \left(\frac{1}{\sqrt{2}}\right)^{2} \left(\frac{1}{\sqrt{2}}\right)^{2} \left(\frac{1}{\sqrt{2}}\right)^{2} \left(\frac{1}{\sqrt{2}}\right)^{2} \left(\frac{1}{\sqrt{2}}\right)^{2} \left(\frac{1}{\sqrt{2}}\right)^{2} \left(\frac{1}{\sqrt{2}}\right)^{2} \left(\$ 

# CONTROL REGISTERS

The control registers are used to maintain and manipulate information that resides outside the PSW. There are sixteen registers for control purposes. The control registers are not addressable storage. centrol 32-bit part ef

At the time the registers are loaded, the information is not checked for exceptions, such as invalid segment-size or page-size code or an address designating an unavailable or a protected locaticn. The validity of the information is checked and the errors, if any, indicated at the time the information is used.

Figure 41 is a summary of the control register allocation and Figure 42 lists the facility associated with each control register.

Figure 43 is a description of the EC (Extended Control) PSi.

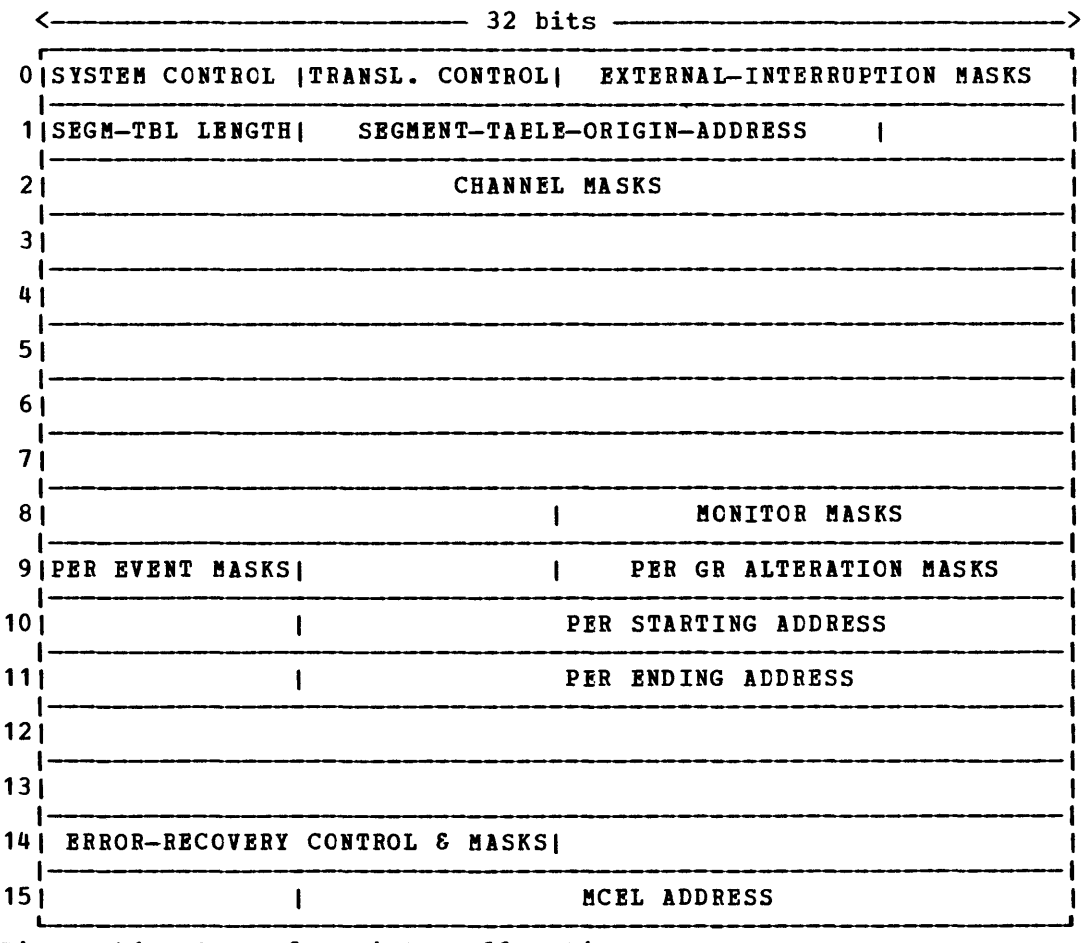

Figure 41. Control Register Allocation

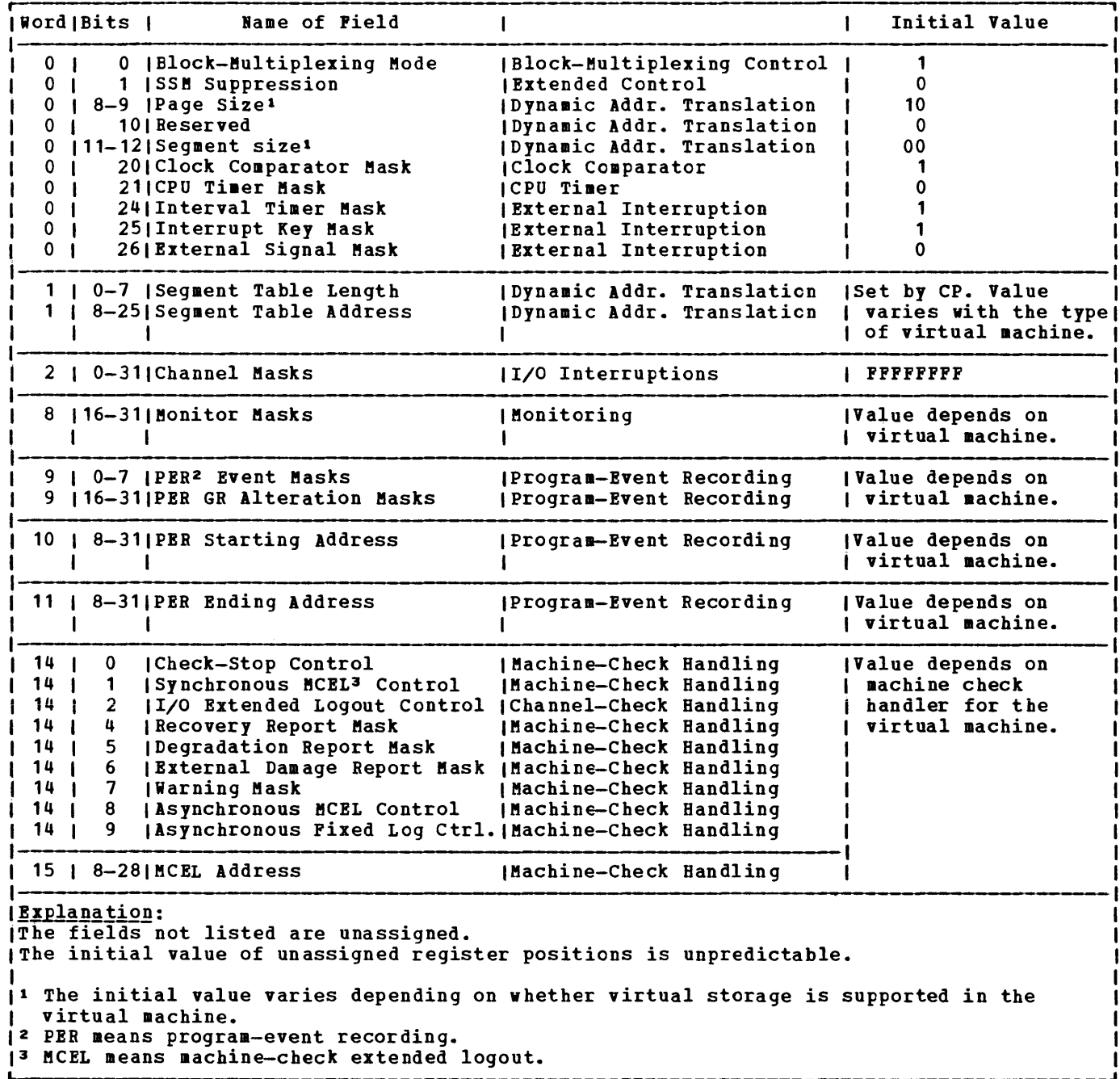

I Pigure 42. Control Register Assignments

 $\label{eq:2.1} \frac{1}{\sqrt{2}}\left(\frac{1}{\sqrt{2}}\right)^{2} \left(\frac{1}{\sqrt{2}}\right)^{2} \left(\frac{1}{\sqrt{2}}\right)^{2} \left(\frac{1}{\sqrt{2}}\right)^{2} \left(\frac{1}{\sqrt{2}}\right)^{2} \left(\frac{1}{\sqrt{2}}\right)^{2} \left(\frac{1}{\sqrt{2}}\right)^{2} \left(\frac{1}{\sqrt{2}}\right)^{2} \left(\frac{1}{\sqrt{2}}\right)^{2} \left(\frac{1}{\sqrt{2}}\right)^{2} \left(\frac{1}{\sqrt{2}}\right)^{2} \left(\$ 

. . I ISystem Mask | Key | EMWP 0 | CC | Program | 0<br>| | | Mask |  $\blacksquare$ <sup>I</sup>I Mask I <sup>I</sup> I I I  $\mathbf{H}$ J 1 o 7 8 11 12 15 16 17 18 19 20 23 24 3i r-----------------------------------------------------------------------, I 0 Instruction Address I  $32 \t 33$  63 The fields of the PSW are: **IBits** Contents o Must be zero.  $\mathbf{1}$ PER (Program Event Recording) enabled.  $12 - 4$ Must be zero. 5 Address translation. 6 Summary I/O mask. 7 Summary extension.  $18 - 11$ The protection key determines if information can be stored or fetched from a particular location. 1 12 Extended control mode. 13 The machine check flag is set to 1 whenever a machine check occurs. 14 The wait state flag is set to 1 when the CPU is in the wait state. The problem state flag is set to 1 when the CPU is 15 operating in the problem rather than the supervisor state. 16-17 Must be zero. The condition code reflects the result of a previous 18-19 arithmetic, logical, or I/O operation.  $120 - 23$ The program mask indicates whether or not various program exceptions are allowed to cause program interrupts. ı  $124 - 32$ Must be zero. 33-63 The instruction address gives the location of the next instruction to be executed for program interrupts or of the instruction last executed for external interrupts.

Figure 43. The Extended Control PSW (Program Status Word)

 $\mathcal{L}^{\text{max}}_{\text{max}}$  and  $\mathcal{L}^{\text{max}}_{\text{max}}$  $\label{eq:2.1} \frac{1}{\sqrt{2}}\int_{\mathbb{R}^3} \frac{1}{\sqrt{2}}\left(\frac{1}{\sqrt{2}}\right)^2\left(\frac{1}{\sqrt{2}}\right)^2\left(\frac{1}{\sqrt{2}}\right)^2\left(\frac{1}{\sqrt{2}}\right)^2\left(\frac{1}{\sqrt{2}}\right)^2.$ 

# **Appendix B: MULTI-LEAVING**

MULTI-LEAVING is a term that describes a computer-to-computer communication technique developed for use by the HASP system and used by the RSCS component of VM/370. MULTI-LEAVING can be defined as the fully synchronized, pseudo-simultaneous, bidirectional transmission of a variable number of data streams between two or more computers using binary synchronous communications facilities.

#### MULTI-LEAVING IN VM/370

The following sections outline the specifications of a comprehensive, MULTI-LEAVING communications system (as is used in HASP/ASP). While the VM/370 support for programmable BSC remote stations is completely consistent with the MULTI-LEAVING design, it does not use certain of the features provided in MULTI-LEAVING:

- The transmission of record types other than print, punch, input, console, and control is not supported.
- The only general control record type used is the terminal sign-on control.
- Only SCB count units of 1 are used.
- No support is included for column binary cards.

#### MULTI-LEAVING PHILOSOPHY

The basic element for multileaved transmission is the character string. One or more character strings are formed from the smallest external element of transmission, the physical record. These physical records are input to MULTI-LEAVING and may be any of the classic record types (card images, printed lines, tape records, etc.). For efficiency in transmission, each of these data records is reduced to a series of character strings of two basic types:

- 1. A variable-length nonidentical series of characters.
- 2. A variable number of identical characters.

An eight-bit control field, termed a String control Byte (SCB), precedes each character string to identify the type and length of the precedes each character string to health for the type and rength of the<br>string. Thus, a string of nonidentical characters (as in 1 above) is represented by an SCB followed by the nonduplicate characters. A string of consecutive, duplicate, non blank characters (as in 2 above) can be represented by an SCB and a single character (the SCB indicates the duplication count, and the character following indicates the character to be duplicated). In the case of an all-blank character string, only an SCB is required to indicate both the type and the number of blank<br>characters. A data record to be transmitted is seqmented into the A data record to be transmitted is segmented into the optimum number of character strings (to take full advantage of the identical character compression) by the transmitting program. A special SCB is used to indicate the grouping of character strings that compose the original physical record. The receiving program can then reconstruct the original record for processing.

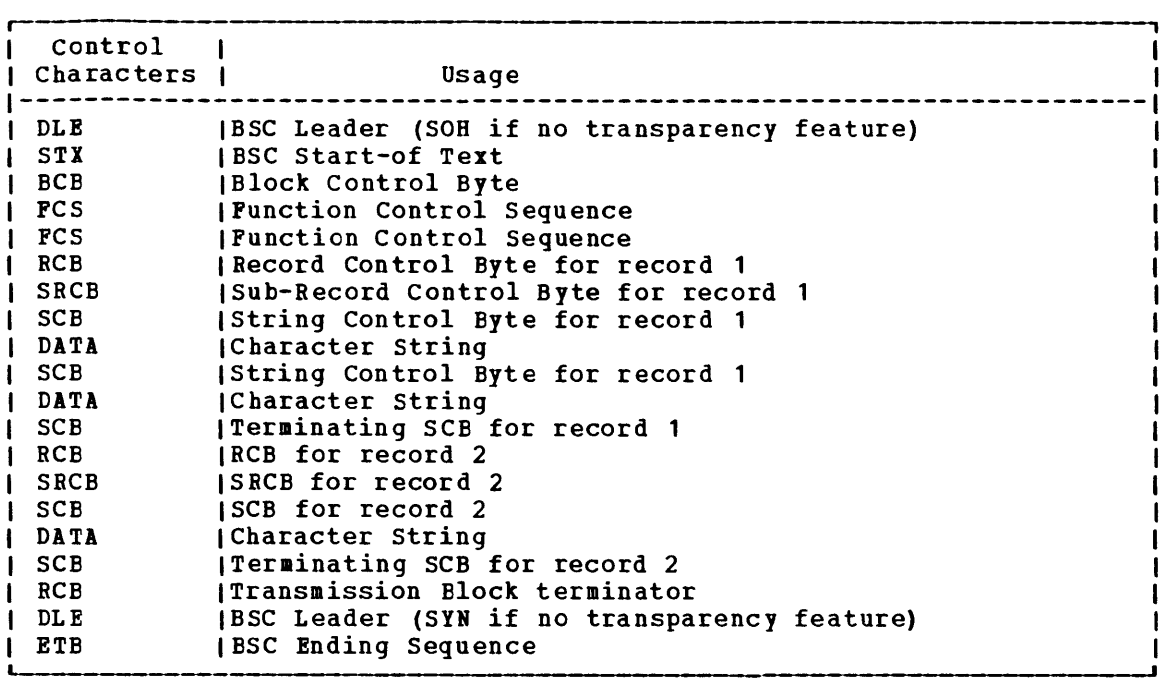

Figure 44. A Typical MULTI-LEAVING Transmission Block

In order to allow multiple physical records of various types to be grouped together in a single transmission block (see Figure 44), an additional eight-bit control field precedes the group of character strings representing the original physical record. This field, the Record Control Byte (RCB), identifies the general type and function of the physical record (input stream, print stream, data set, etc.). A particular RCB type has been designated to allow the passage of control information between the various systems. Also, to provide for simultaneous transmission of similar functions (that is, multiple input streams, etc.), a stream identification code is included in the RCB. A second eight-bit control field, the Sub-Record Control Byte (SRCB), is also included immediately following the RCB. This field is used to supply additional information concerning the record to the receiving program. For example, in the transmission of data to be printed, the SRCB can be used for carriage control information.

For actual MULTI-LEAVING transmission, a variable number of records may be combined into a variable block size, as indicated previously (that is, RCB, SRCB, SCB1, SCB2, ..., SCBn, RCB, SRCB, SCB1, ..., etc.). The MULTI-LEAVING design provides for two (or more) computers to exchange transmission blocks, containing multiple data streams as described above, in an interleaved fashion. To allow optimum use of this capability, however, a system must have the capability to control the flow of a particular data stream while continuing normal transmission of all others. This requirement becomes obvious if one considers the case of the simultaneous transmission of two data streams to a system for immediate transcription to physical I/O devices of different speeds (such as two print streams). To provide for the metering of the flow of individual data streams, a Function Control Sequence (FCS) is added to each transmission block. The FCS is a sequence of bits, each of which represents a particular transmission stream. The receiver of several data streams can temporarily stop the transmission of a particular stream by setting the corresponding FCS bit off in the next transmission to the sender of that stream. The stream can subsequently be resumed by setting the bit on.

Pinally, for error detection and correction purposes, a Elock Control Byte (BCB) is added as the first character of each block transmitted. The BCB, in additional to control information, contains a hexadeciaal block sequence count. This count is aaintained and verified by both the sending and receiving systems to exercise a positive control over lost or duplicated transmission blocks.

In addition to the normal binary synchronous text control characters (STX, ETB, etc.) MULTI-LEAVING uses two of the BSC control characters, ACKO and NAK. ACKO is used as a "filler" by all systems to maintain communications when data is not available for transmission. N1K is used **as the only negative response and indicates that the previous**  transmission was not successfully received.

# MULTI-LEAVING CONTROL SPECIFICATION

This section describes the bit-by-bit definitions of the various ftULTI-LEAVIIG control fields and includes notes concerning their use.

**-------** OIIITTTT o 7

Usage: To identify each record type within a transmission block Bits: OIIITTTT 00000000 End of transmission block --or- o Non-EOT RCB  $\mathbf{1}$ 1110000 III is control information: III 000 Reserved 001 Request to initiate a function transmission (prototype RCB for function in SRCB ) 010 Permission to initiate a function Transmission (RCB for function contained in SRCB ) 011 Reserved 100 Reserved 101 Available for location modification 111 General control record (Type indicated in SRCB) --or- o 1 Non-EOT RCB III is used to identify streams IIITTTT of multiple identical functions (such as multiple print streams to a multiple printer terminal). TTTT is the record type identifier. TTTT 0001 Operator message display request 0010 Operator command 0011 Normal input record 0100 Print record 0101 Punch record 0110 Data set record 0111 Terminal message routing request 1000-1100 Reserved 1101-1111 Available to user

Usage: To provide supplemental information about a record Bits: The contents of this control block depend upon the record type. Several types are shown below.  $\overline{\cdot \cdot}$ CHAR $\overline{\cdot \cdot}$ o 7 Usage: To identify the type of generalized control record Bits: **CHARACTER** A B  $\mathbf{C}$ D E F G H  $I-R$  $S-Z$ Initial terminal sign-on Final terminal sign-off Print initialization record Punch initialization record Input initialization record Data set transmission initialization System configuration status Diagnostic control record Reserved Available to user

# SRCB For Print Records

**OMCCCCCCC** o 7

Usage: To provide carriage control information for print records

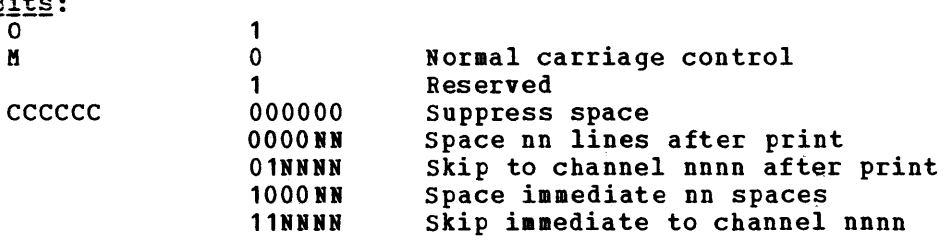

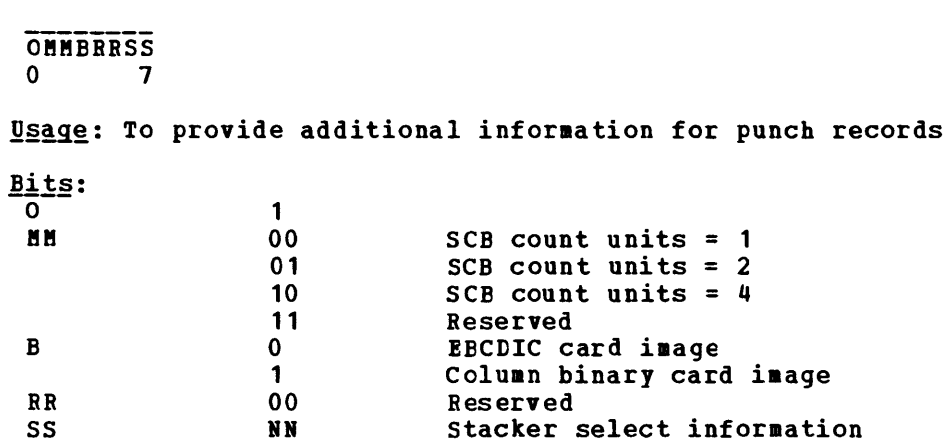

**SRCB for Input Record** 

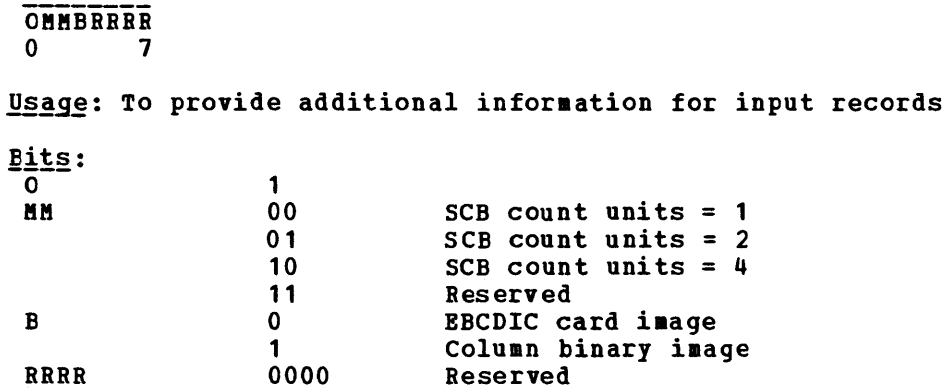

# SRCB for Terminal Message Routine Record

OTTTTTTT  $\mathbf{0}$ Usage: To indicate the destination of a terminal message Bit§:  $\overline{\mathsf{o}}$ TTTTTTT 1 0000000 IIIIIII Broadcase to all remote systems Remote system number (1-99) or

remote system group (100-127)

OKLJJJJJ<br>0 7

Usage: Control field for data character strings

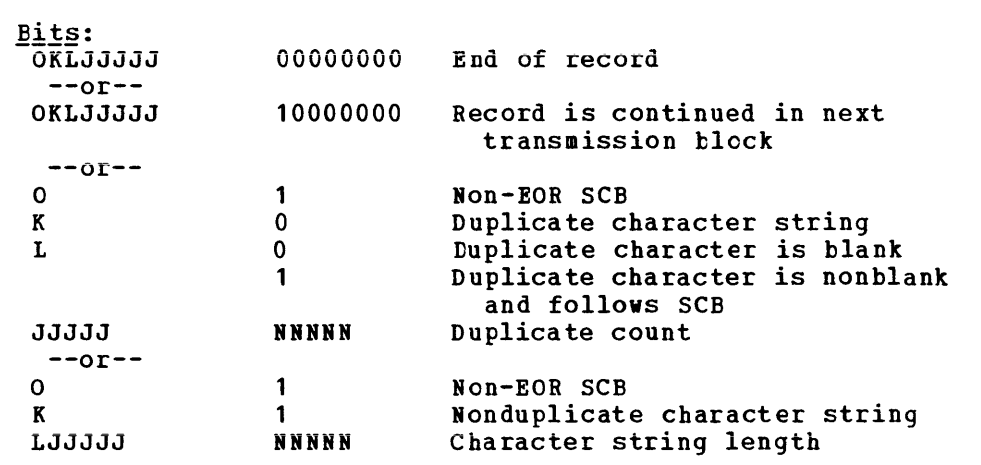

Note: Count units are normally 1 but may be in any other units. the units used may be indicated at function control sign-on or dynamically in the SRCB.

BLOCK CONTRCL BYTE (BCB)

oxxxcccc 0 and 7

Usage: transmission block status and sequence count

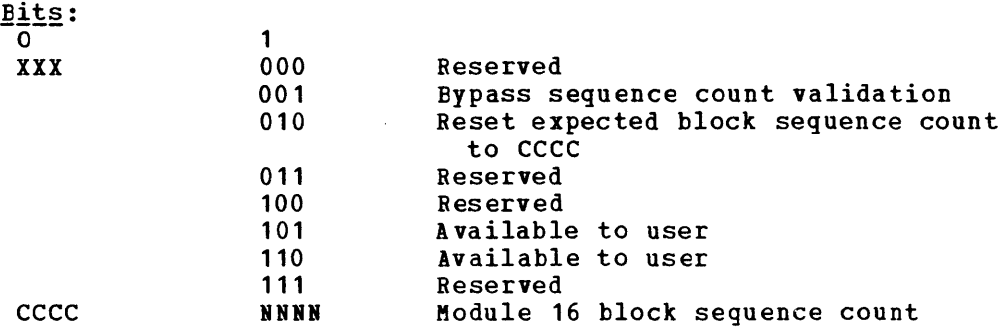

OSRRABCDORRRWXYZ<br>0 7 8 15  $7 \quad 8$ Usage: To control the flow of individual function streams  $\frac{\text{Bits}}{0...0}$ S RR...RRR ABCD WXYZ  $1...1$ o 1  $00...000$ NNBN NNNN Normal processing Suspend all stream transmission (wait-a-bit) Reserved print or input stream identification punch stream identifiers Note: These function stream identifiers are oriented only to the recipient. Presence of a bit indicated that function

transmission is to be continued; its absence indicates that function transmission is to be suspended.

# **Appendix C: VM Monitor Tape Format and Content**

Each time a monitor call interrupt occurs, VM Monitor receives control and collects data appropriate for the particular class and code of MONITOR CALL. (Or, for USER, PERFORM or DASTAP classes, VM Monitor gets control at periodic intervals to collect data.) The data is formatted into records which are collected sequentially in the order that each interrupt occurred. The tape data format is standard Variable end cash interlaps secured. The sape data format is seamadic variance<br>Blocked (VB) format. Data is written at the default tape drive density. The formats and contents of all the kinds of data records for the currently implemented classes and codes of MONITOR CALL are listed below.

All values described in the following records are binary unless otherwise noted.

<sup>I</sup>lIndicates that the field is EBCDIC.

2Indicates that the field is in special timer format described below.

3See CP PLM for field format definition.

I HEADER RECORD

Every data record is preceded by the following 12 byte header:

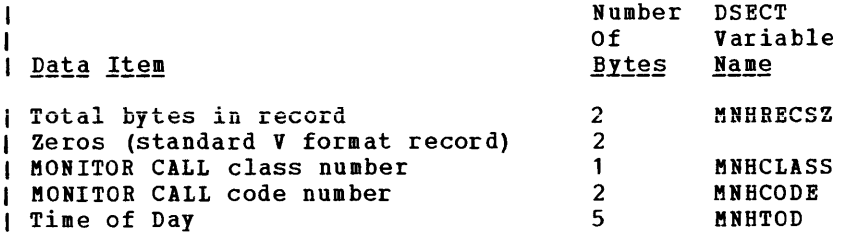

I Note: Time of day occupies 2 full words in storage, with the right hand 1<sup>72</sup> bits zeros. The right hand 2 bytes and the leftmost byte are ignored giving 16 microsecond accuracy instead of 1 microsecond.

The first 4 bytes of this header are the standard variable-format record-length field.

# I DATA RECORDS

I Class Zero - Codes for Tape Header, Trailer, and Data Suspension Records

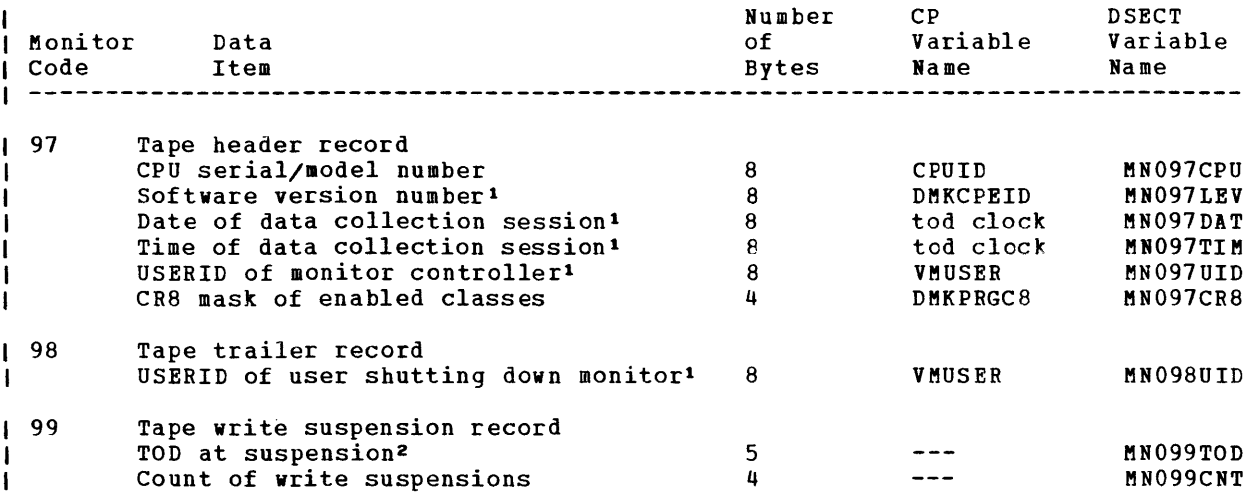

| Class Zero - PERFORM<br>| --------------------

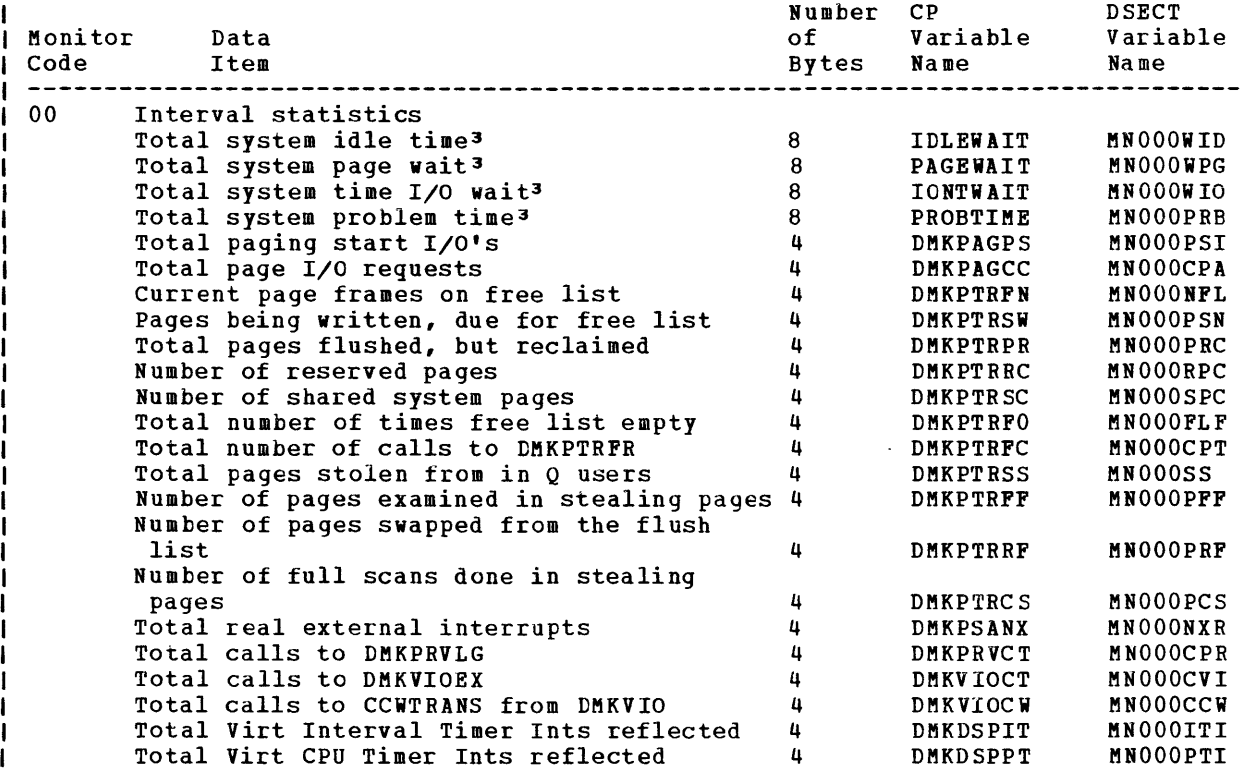

374.2 IBM VM/370: System Programmer's Guide

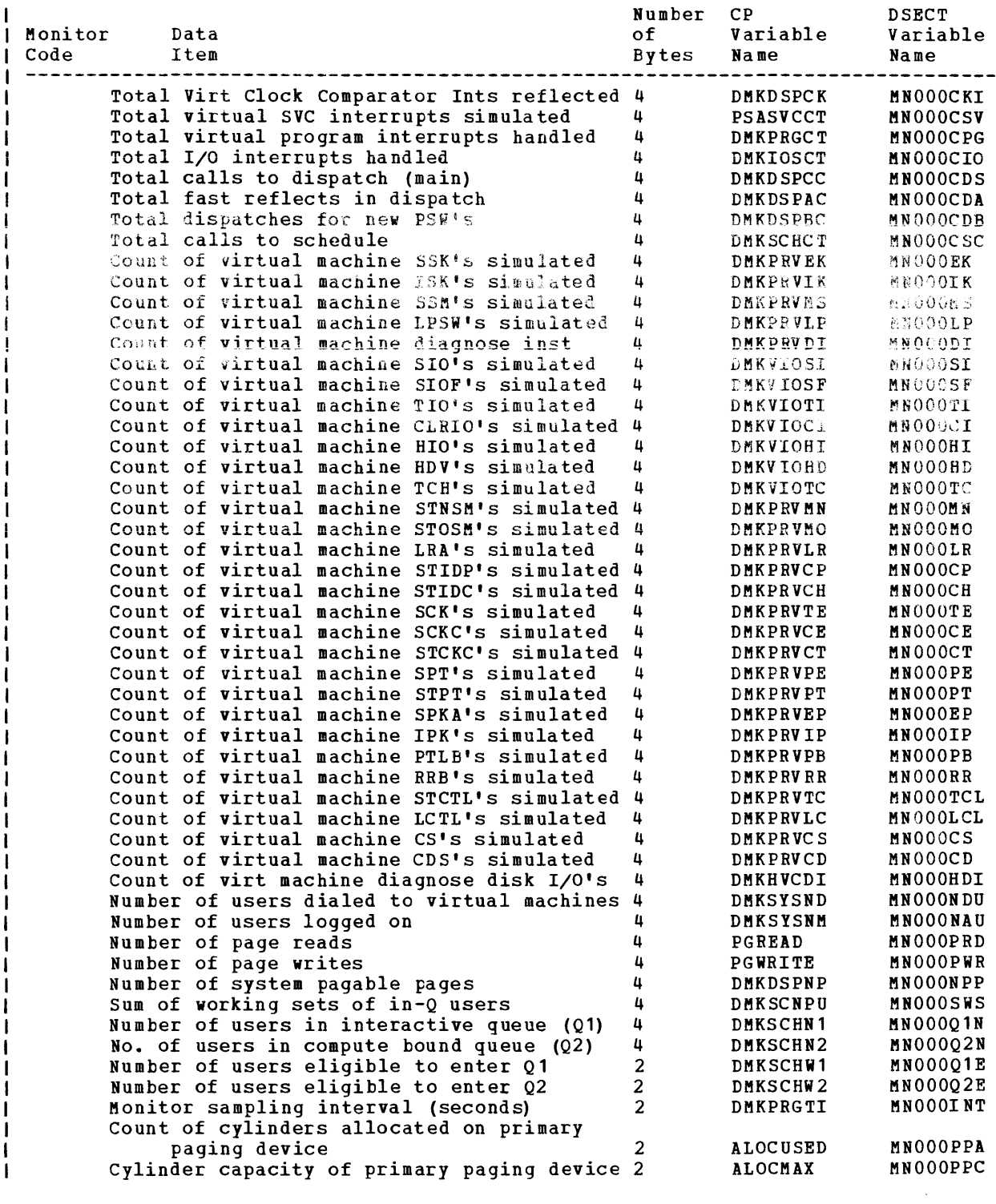

| Class One - RESPONSE<br>| --------------------

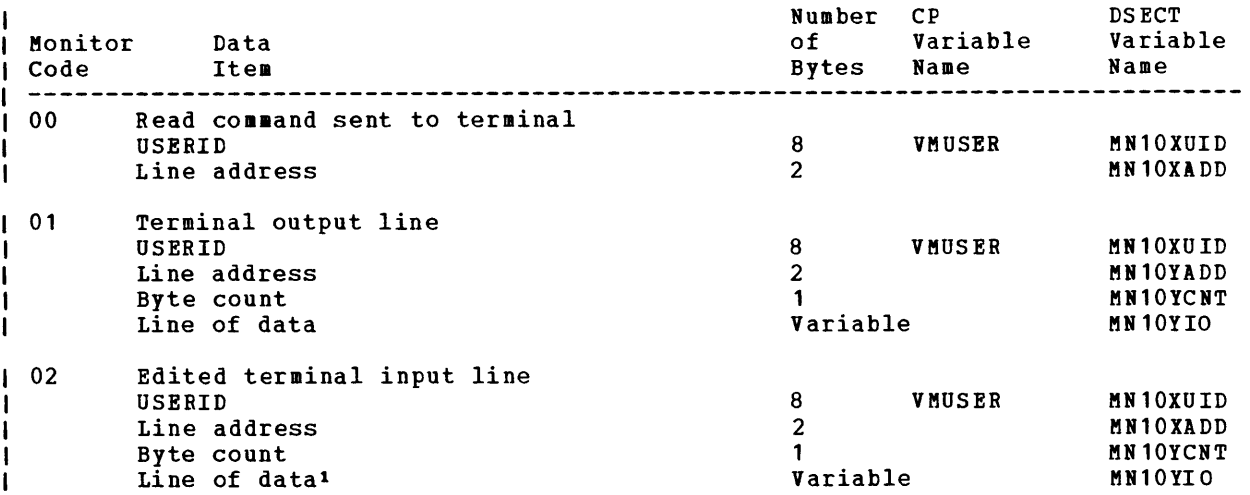

Note that the line addresses for the 370X in NCP mode appear as the base address.

These records are created at the time that DMKQCN handles the console I/O request. This may reflect a slightly different time than that of the SIO or the I/O interrupt. If DMKQCN is called to write a line that is longer than Terminal line size, more than one MC is issued resulting in more than 1 record. Input and output terminal data collected is limited to 128 bytes. Longer lines are truncated.

| Class Two - SCHEDULE<br>| --------------------

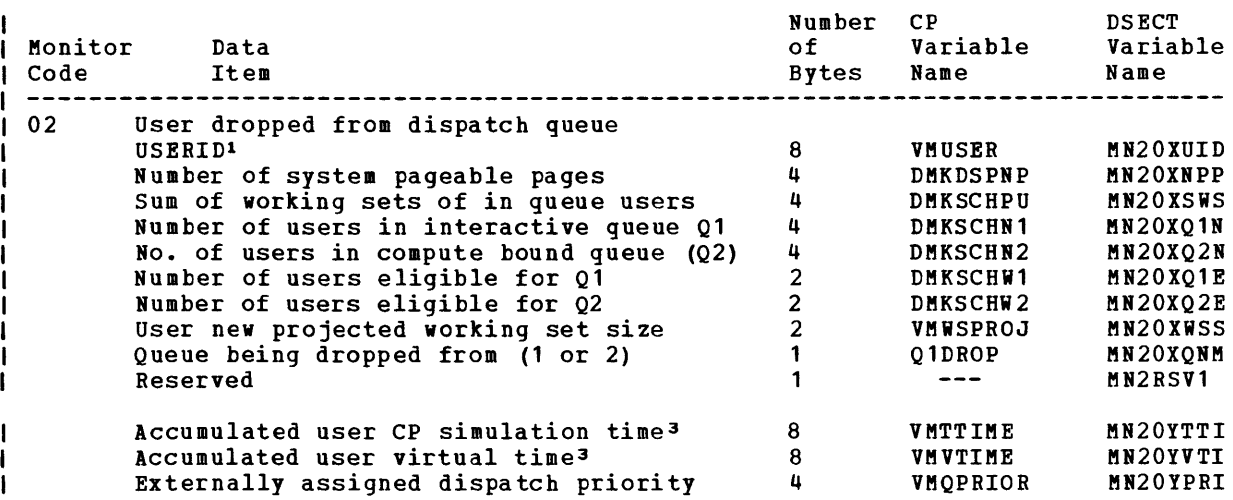

374.4 IBM VM/370: System Programmer's Guide

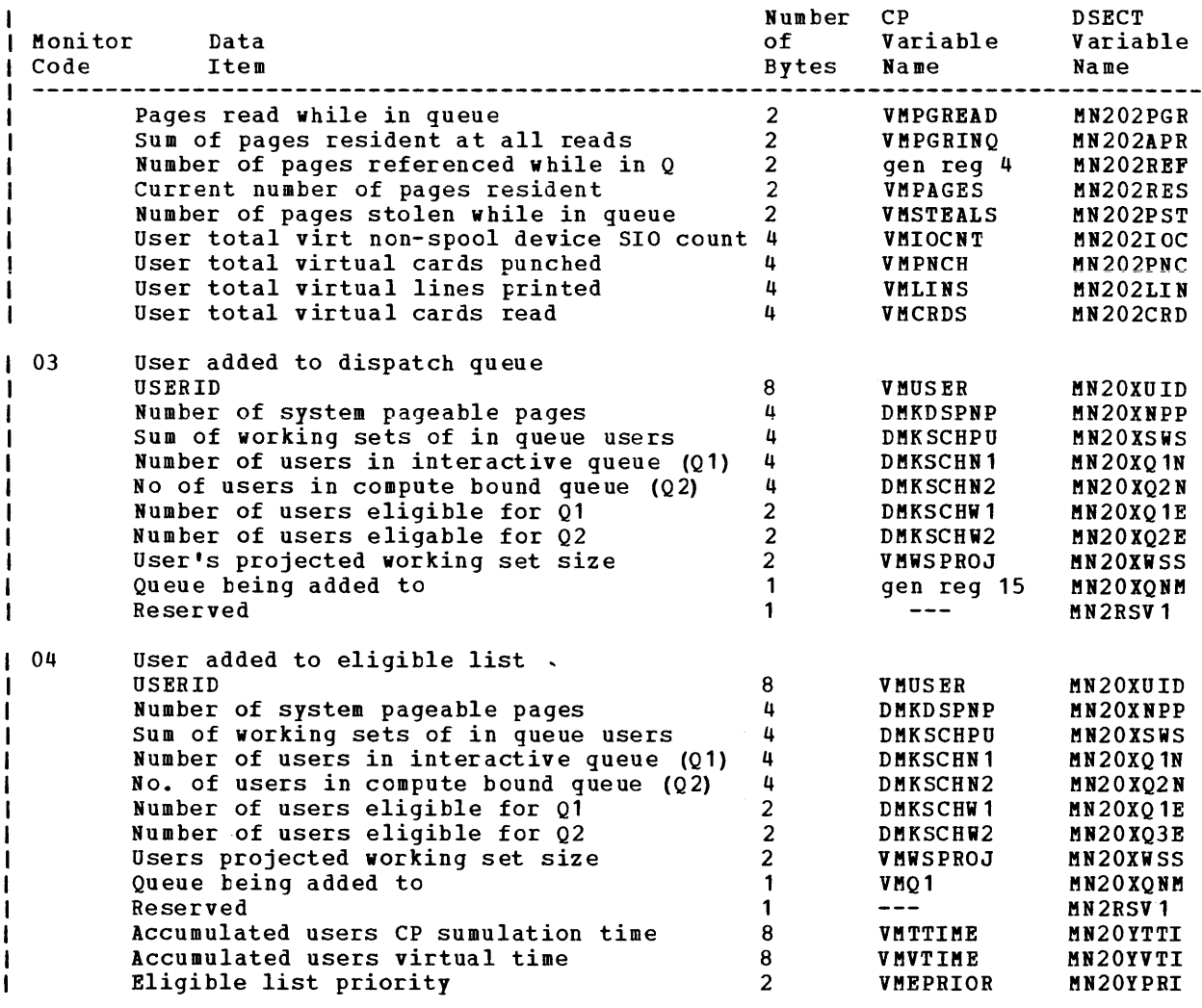

```
| Class Four - USER<br>| -----------------
```
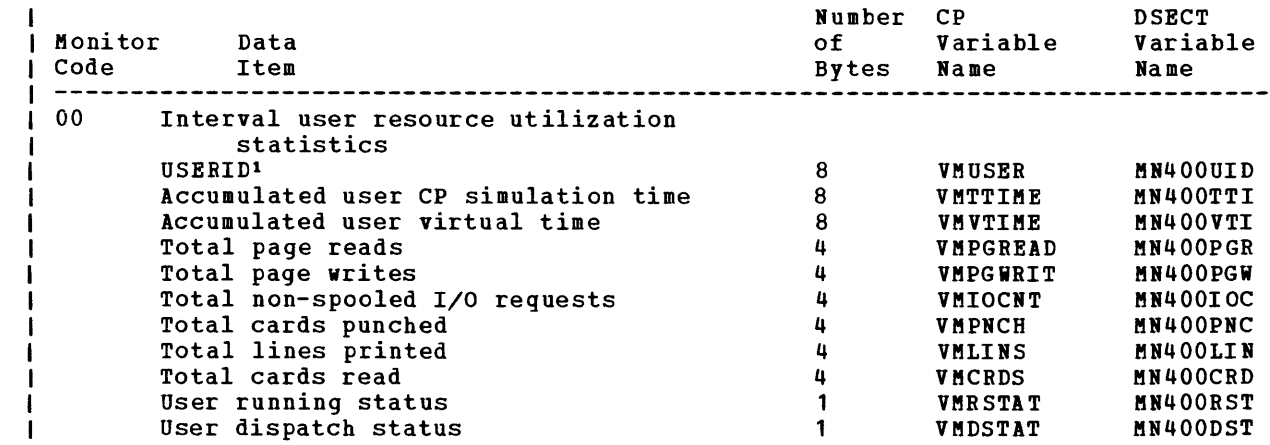

Appendix B: MULTI-LEAVING 374.5

 $\langle \cdot \rangle$ 

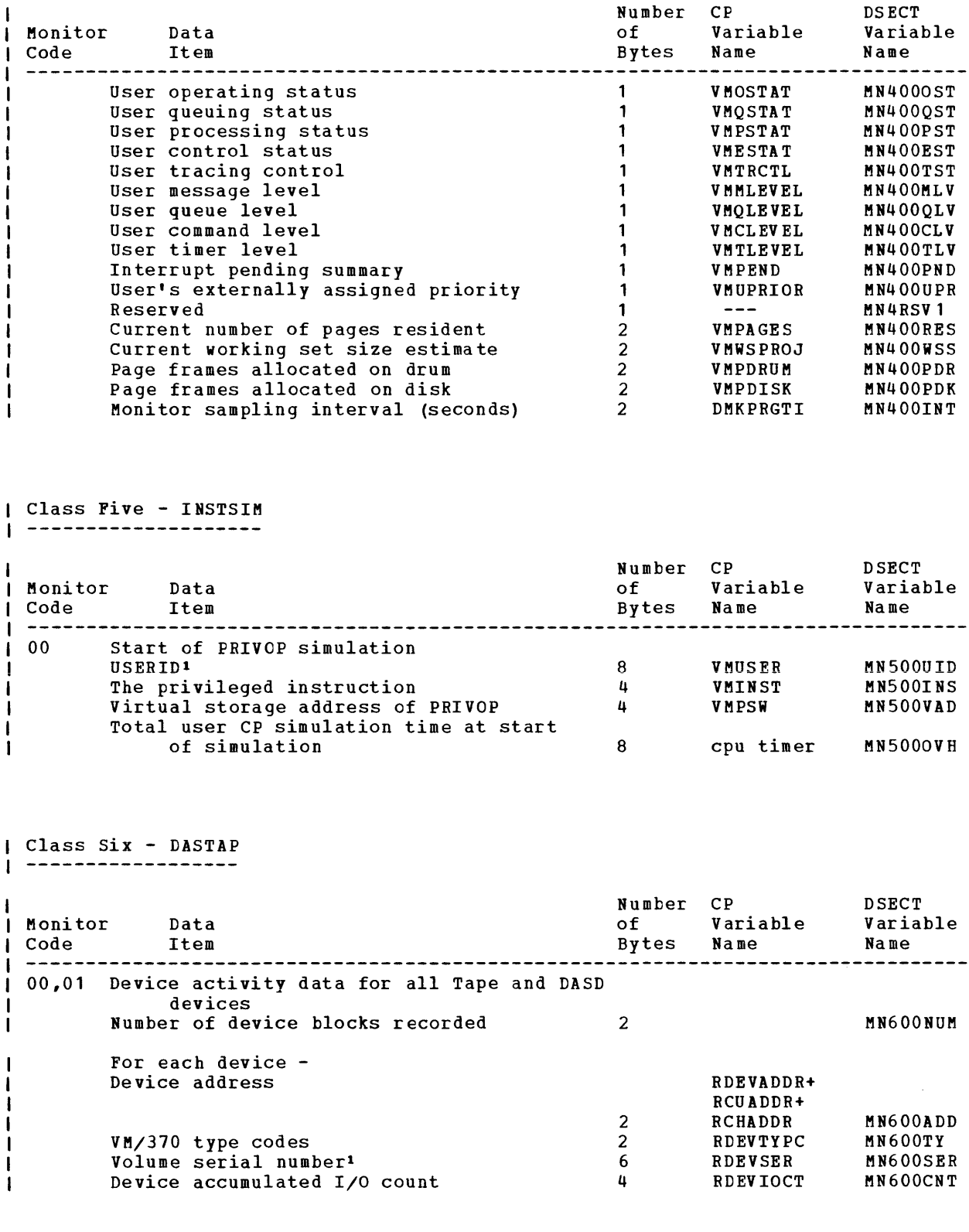

I Note: The monitor code zero record is collected when the MONITOR START<br>| TAPE command is entered. Thereafter, all DASTAP records are collected with a monitor code of one.

374.6 IBM VM/370: system Programmer's Guide

| Class Seven - SEEKS<br>| -------------------

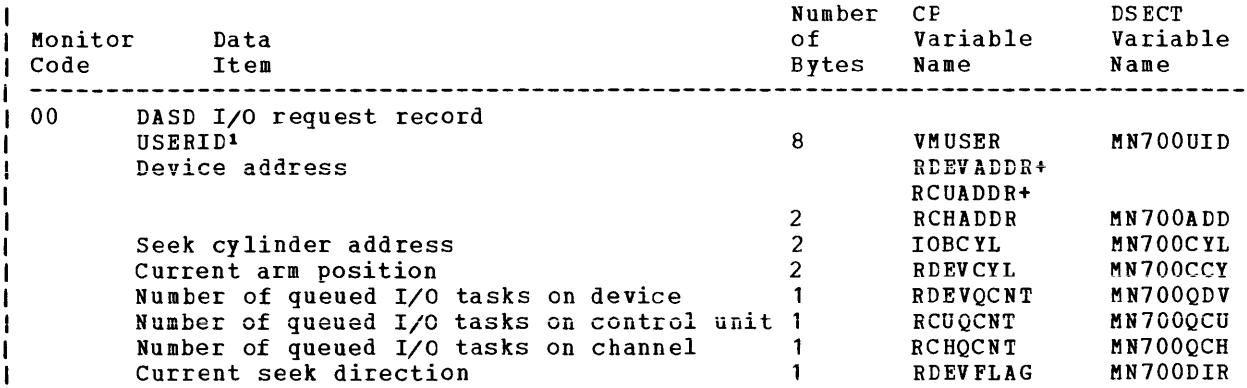

I Note: Current seek direction value is

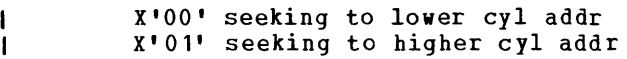

Class Eight - SYSPROF additional data for system profile class

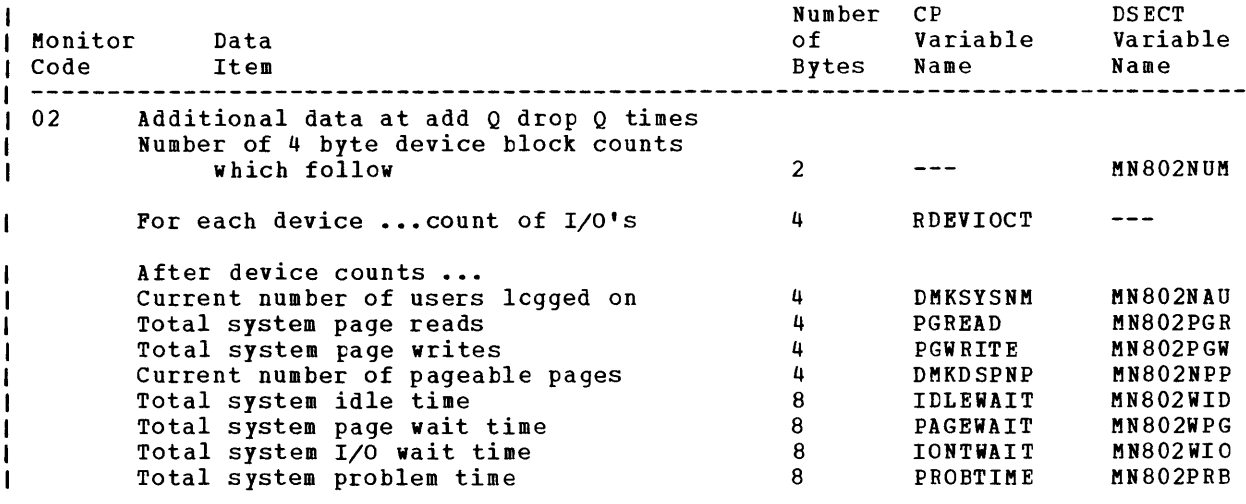

# **Index**

ABEND (see abnormal termination (ABEND)) ABEND macro 304 ABEND, system 29 abnormal termination (ABEND) (see also problem types) abnormal termination (ABEND) 14<br>action for CMS ABEND 169 action for CMS ABEND CMS ABEND code 169<br>CMS ABEND recovery 30 CMS ABEND recovery CMS module 169 collect information 120,171 CP dump 102 dump (see CMS dump) dump  $(see$  CP dump)<br>dump  $102, 104, 167$  $102,104,167$ in CMS 16 in CP 14 in DOS 16 in os 16 internal trace table 120 messages 14,15 program check in CP 26 program interrupt 186 reason for 26,28,105,167 reason for CMS ABEND 169 register usage 120 save area conventions 121 SVC 0 26,105 SYSTEM RESTART button 26 abnormal termination of a system routine 29 ACCESS command, accessing OS data sets 310 access method, OS, support of 307 accounting cards, generating 246 accounting records format for dedicated devices 211 format for virtual machines 211 **when to punch 212**  accounting ACCTOFF routine 213 ACCTON routine 212 user options 212 Active Disk Table 317 address translation example 199 virtual-to-real 199 ADSTOP command format 46 summary 39 use 47 ADT (Active Device Table) 172 AFT (Active File Table) 172 allocating storage 282 Assembler virtual storage requirements 320 assist feature, virtual machine 47 ASSIST operand, of CP SET command 57 ATTACH macro 305 attaching virtual devices 181 auxiliary directories creating 316 error handling 318

A

B establishing linkage 317 example 318 generating 316 initializing 316 saving resources 316 BALRSAVE (BAL register save area) 27,121 Batch Facility BATEXIT1 314 BATEXIT2 314 BATLIMIT MACRO file 313 data security 315 EXEC procedures 314 installation input 313<br>  $\angle JOB$  control card 314 /JOB control card 314 remote input 313 resetting system limits 313 system limits 313 user control cards 314 BATEXIT1 314,314 BATEXIT2 314,314 BATLIMIT 313 BDAM restrictions on 308 support of 307 BEGIN command format 48 summary 39 when to use 48 BLDL macro 304 BPAM, support of 307 BREAK subcommand error messages 138 format 136 use 136 BSP macro 306 buffers forms control 254 print 254

C

calculating, dispatching priority 185 CAW (channel address word), format 139 CAW subcommand error messages 139 format 139 use 139 CAW, virtual machine, displaying 49 channel program, modification 244 CHAP macro 305 CHECK macro 306 CHKPT macro 306 class (device) 131 clock comparator 237 CLOSE command, use 31,102 CLOSE/TCLOSE macros 304 CMNDLINE (command line) 172

CMS (Conversational Monitor System) (see also virtual machine) ABEND macro 29 ABEND recovery 30 abnormal termination 19,25 abnormal termination messages 16 abnormal termination procedure 28,30,167 auxiliary directories 316 Batch Facility 313 called routine table 294 command language 265 command processing 293 commands (see CMS commands) commands 134 control blocks relationships 168 devices supported 275 DEVTAB (Device Table) 274 display the PSW 30 DMSABN macro description 29 DMSFREE 275 DMSFREE free storage management 279 DMSFREE macro description 279 DMSFREE service routines 284 DMSFRES macro description 285 DMSFRET macro description 283 DMSFST macro description 316 DMSITS 288,296 DMSNUC 275 examine low storage 30 file system 266,266 free storage management 279 function table 299 functional information 273 GETMAIN free storage management 278 Halt Execution (HX) 29 how to approach a problem 13 how to save it 312<br>interrupt handling 269 interrupt handling introduction 265 language processors 101 load map 30,165 loader tables 276 nucleus 276 nucleus load map 165 program development facilities 268 program exception 28 register usage 173,273 restrictions 101 returning to calling routine 295 sample load map 166 saved system restrictions 312 storage dump 31,167 storage map 277 storage structure 275 structure of DMSNUC 273 SVC handling 288,296 symbol references 273 system ABEND 29 system save area modification 295 transient area 276,291 user area 291 user program area 276 USERSECT (User Area) 274

CMS commands BREAK subcommand 136 CAW subcommand 139 CSW subcommand 140 DDR 164 DEBUG 134 DEFINE subcommand 142 DUMP subcommand 144 PILEDEP 311 GO subcommand 146 GPR subcommand 148 how to add one 299 HX subcommand 149 LISTF 165 MODMAP 165 ORIGIN subcommand 150 PRINT 165 PSW subcommand 152 RETURN subcommand 153 SET subcommand 154 STORE subcommand 156 SVCTRACE 134,160 X (Examine) subcommand 158 CMS dump at abnormal termination 167 examine low storage 167 format 167 message 167 register usage 173 CMS function table, reserved names 299 CMS interface with display terminals 297 CMS low storage 30 CMSCB (OS control blocks) 171 coding conventions addressing 250 constants 249 CP 249 error messages 251 loadlist requirements 251 module names 250 register usage 249 cold start 189 column binary 99 command language  $(CMS)$  265<br>(RSCS) 350  $(RSCS)$ commands (see CMS commands) commands (see CP commands)  $COMND$  macro  $253$ completion code X'OOB' 186 considerations for virtual=real performance option 207 paging 202 console function (see CP commands) console function 45 how to add one to CP 253 IPL 99 privilege classes 182 CONSOLE operand, of ZAP command 335 control blocks<br>CMS 168 CMS<br>CP CP 122 Control Program (see CP (Control Program) control program, for 3704/3705 Communications Controller 325 control records, for ZAP command 335 control registers allocation 363

assignment 364 Conversational Monitor System (see CMS (Conversational Monitor System)) COpy function statement 88 CP (Control Program) abnormal termination 25 abnormal termination messages 14,15 abnormal termination procedure 26,27,105 abnormal termination with automatic restart 19 abnormal termination without automatic restart 19 coding conventions 249 commands (see CP commands) commands  $45, 182$ concurrent execution of virtual machines 177 control block relationships 123 debugging CP on a virtual machine 93 disabled loop 21 disabled loop procedure 33 disabled wait 20 disabled wait procedure 24,35 enabled loop 21 enabled wait 20 enabled wait procedure 24,36 enabled wait state 99 errors encountered by the warmstart program 14 examine low storage 27 how to approach a problem 13 identifying a pageable module 133 initialization 189 internal trace table (see also CP trace table) internal trace table 27,81,93,120 I/O management on virtual machine 181 load map 27 looping condition 24 low storage 27 machine check 27 page zero handling 180 privileged instruction simulation 177 problem state execution 177 program check 26 program check in the checkpoint program 14 program check in the dump program 14 PSA 27 real control blocks 27 real I/O control blocks 190 register usage 120 restrictions 32,96 RMS (Recovery Management Support) 186 save areas 121 spooling 181 storage dump 26,104 SVC interrupt handling 192 SVC 0 26 SYSTEM RESTART button 26,36 trace table entries (see also CP trace table) trace table entries 95 unexpected results 19,25 unexpected results procedure 32 virtual control blocks 27 virtual I/O control blocks 191

virtual machine interrupt handling 177 wait state status messages 14 CP ABEND code BLD001 through CVT001 106 DRD001 through DSP004 107 FRE001 through FRE004 108<br>FRE005 through FRE010 109 FRE005 through FRE010 109<br>FRE011 through I0S003 110 FRE011 through IOS003 NLDOOl through PGT002 111 PGT003 through PGT006 112 **PGT007** through PRG011 113 PRG012 through PSA 001 114 PSA002 through PTR004 115<br>PTR007 through PTR011 116 PTR007 through PTR011 PTRO 12 through SCHOO1 117 table 106 TDK001 through VDB002 118 VDB003 through VSPOOl 119 CP commands ADSTOP 46 BEGIN 48 DCP 73 DISPLAY 49 DMCP 76 DUMP 54 FILEDEF 104 for system programmers and system analysts 72 format 45 how to add a command 253 LOCATE 79 MONITOR 81 MOVE 104 operands 45 privilege classes 45 QUERY 82 SAVENCP 83 SAVESYS 84 SET 57 STCP 85 STORE 62 SYSTEM 65 TRACE 67 VMFDUMP 103 CP dump at abnormal termination 104 examine ABEND code 105 examine low storage 105 format 104 on disk 103<br>on printer 103 on printer on tape 103 printing disk dump 103<br>printing tape dump 103 printing tape dump CP trace table 27,81 allocation 93 entries 95 restarting tracing 94 size 93 terminating tracing 94 when to use 94,120 CPABEND (ABEND Code) 105 CPEREP program 28 CPSTAT (CP running status) 120 CPU resources 184 CPU timer 236 CPU utilization 184 creating an NCPDUMP file 345

```
CSW (channel status word), format 140 
CSW subcommand 
   error messages 141 
   format 140
   use 140 
CSW, virtual machine, displaying 49 
CVTSECT (CMS Communications vector Table) 
 172
```
o DASD DDR program (see DASD Dump Restore program) DASD Dump Restore program 33,86 COPY statement 88 DUMP statement 88 function statements 88 INPUT statement 86 I/O definition statements 86 OUTPUT statement 86 PRINT statement 92<br>RESTORE statement 88 RESTORE statement restrictions 89 sample output 91 standalone version 86 SYSPRINT statement 87 TYPE statement 92 use 164 DASD I/O function 241 data security, batch 315 Data set control block (DSCB) 307<br>DCB macro 306  $DCB$  macro DCP command format 73 how to use 74 responses 74 when to use 75 DDR (see DASD Dump Restore program) DDR command COPY function statement format 88 DUMP function statement format 88 INPUT control statement format 87 OUTPUT control statement format 87 PRINT function statement format 92 RESTORE function statement format 88 SYSPRINT control statement format 88 TYPE function statement format 92 use 33 DDR control statements 86 DEBUG command BREAK subcommand 136 summary 39 CAW subcommand 139 summary 41 CSW subcommand 140 summary 41 DEFINE subcommand 142 DUMP subcommand 144 summary 39 use 34 GO subcommand 146 summary 39 GPR subcommand 148 summary 40<br>subcommand 149 HX subcommand messages 135 ORIGIN subcommand 150

PSW subcommand 152 summary use 30 RETURN subcommand 153 rules for using 135 SET CAW subcommand, summary 42<br>SET CSW subcommand, summary 42 SET CSW subcommand, summary SET GPR subcommand, summary 41 SET PSW subcommand, summary 42 SET subcommand 154 STORE subcommand 156 summary 41 subcommands 136 use 29 X (Examine) subcommand 158 summary 40 debugging analyzing the problem 22<br>applying a PTF 13,22 applying a PTF comparison of CP and CMS facilities 44 how to start 13,23 identifying a looping condition 23 a looping condition in the virtual machine 16 a wait 23 a wait state in the virtual machine 17 an abnormal termination 23 the problem 16 unexpected results 23 introduction 13 on a virtual machine 31 procedure for abnormal termination 25 for CMS abnormal termination 28 for CP ABEND without dump 27 for CP abnormal termination 26 for CP disabled loop 33 for CP disabled wait 35 for CP enabled wait 36 for CP unexpected results 32 for looping condition 24 for RSCS virtual machine disabled wait 37 for unexpected results 25 for virtual machine abnormal termination 30 for virtual machine disabled loop 34 for virtual machine disabled wait 36<br>for virtual machine enabled loop 34 for virtual machine enabled loop for virtual machine enabled wait 37 for virtual machine unexpected results 32 for wait 24 recognizing a problem 14 summary of VM/370 debugging tools 39 unproductive processing time 17 with VM/370 facilities 26 dedicated device 101 DEFINE subcommand error messages 143 format 142 use 142 DELAYED operand, of CP SET command 57 DELETE macro 304 demand paging 179 DEQ macro 305

DETACH macro 305 detaching virtual devices 181 DEV ICE 31 device sense information 186 device types, models, features, table of 131 device class codes 131 feature codes 133 model codes 133 type codes 131 devices, CMS supported 275<br>DEVTAB (Device Table) 274 DEVTAB (Device Table) DEVTYPE macro 304 DIAGNOSE instruction 239 DIAGNOSE instruction restrictions 99 DIAGNOSE instruction channel program modification 244 clear I/O recording 242 DASD I/O function 241 device type function 243 error message editing 248 examine real storage 239 general I/O function 242 generate accounting cards 246 input spool file manipulation 240 page release function 240 pseudo timer 240 read LOGREC DATA 245 read system dump spool file 245 read system symbol table 246 save 3704/3705 control program 247 start of LOGREC area 245 update user directory 246 virtual console function 239 3270 virtual console interface 247 directory, VM/370 in a virtual machine 221 DISABLE operand, of the NETWORK command 341 disk dump program 164 disk restore program 164 dispatching priority, calculating 185 dispatching scheme, for virtual machines 184 dispatching virtual machines from queue 1 185 from queue 2 185 dispatching interactive users 184 non interactive users 184 display CAW CAW subcommand of DEBUG command 41 DISPLAY command 41 DISPLAY command format 49 responses 51 summary 40 use 30,34,53 display control registers, DISPLAY command 40 display CSW CSW subcommand of DEBUG command 41 DISPLAY command 41 display floating-point registers, DISPLAY command 40 display general registers DISPLAY command 40 GPR subcommand of DEBUG command 40

DISPLAY operand, of the NETWORK command 342 display PSW DISPLAY command 40 PSW subcommand of DEBUG command 40 display storage DISPLAY command 40 X subcommand of DEBUG command 40 display terminals, CMS interface 297 DISPSW macro display terminals, DISPSW macro 297 DMCP command format 76 responses 77 usage of 77 when to use 78 DMKCFM (console function) support 253 DMKCKP DMKCPI 189<br>DMKSAV 189 DMKSAV DMKSNT (system name table) 214 DMSABN (ABEND routine) DMSABN macro 29 operands 29 DMSEXS 287 DMSFREE 275 allocating nucleus free storage 283 allocating user free storage 282 error codes 286 operands 279 service routines 284 storage management 279 DMSFRES 285 error codes 286 operands 285 DMSFRET 283 error codes 286 operands 283 releasing storage 283 DMSINA 291 DMSINT 291 DMSIOW 271 DMSITE 272 DMSITI 270 DMSITP 271 DMSITS 269,288,296 DMSKEY 287 DMSLADAD, entry for auxiliary directory 317 DMSNUC 273,275 DOS (Disk Operating system) abnormal termination messages 16 abnormal termination procedure 31 generating 220 standard label cylinder 220 system residence 220 use with VM/370 220 DSCB 307 dump (see also CMS dump) dump (see also CP dump) dump 26 DUMP command define print limits 55 format 54 responses 56 summary 39 use 34,37,56 DUMP function statement 88

DUMP operand of NCPDUMP command 345 of the NETWORK command 340 dump program 164 dump spool file, reading 245 dump storage DUMP command 39 DUMP subcommand of DEBUG command 39 DUMP subcommand error messages 145 format 144 use 144 dump storage at the printer 44 at the terminal 44 dumping to a real printer 103 dumps from 3704/3705 erasing 345 formatting 345 printing 345 dynamic load overlay 322 dynamically modified program restrictions 96

#### E

EC (Extended Control) mode 34 EC (Extended Control) PSW 365 ECMODE directory option 237 ECRLOG (con trol registers) 171 editing error message 248 efficiency, of VM/370 performance options 200 Emulation Program (EP) with VM/370 326 3704/3705 325 emulators DOS 99 integrated 99 ENABLE operand, of the NETWORK command 341 ENQ macro 305 EBTRY option, of SAVEBCP command 329 EP (see Emulation Program) special considerations for loading 331 ERASE option, of BCPDUMP command 345 erasing 3704/3705 dump files 345 error codes 286<br>DMSFREE 286 **DMSFREE** DMSFRES 286 DMSFRET 286 error message, editing 248 executing, self-modifying channel programs 204 Extended Control mode (§gg EC (Extended Control) mode) extended control register, virtual machine, printing 54 extended control registers, virtual machine, displaying 49 external interrupt BLIP character 272 external console interrupt 187,193 HNDEXT macro 272 in CMS 272 interval timer 187,193

timer 272 TOO clock comparator 193 EXTOPSW (external old PSW) 167 EXTRACT macro 305 EXTSECT (external interrupt work area) 172

F favored execution performance option 204 FCB (File Control Block) 273 FCBTAB (file control block table) 171 feature (dev ice) 133 fetch storage protection 179 File Status Table 316 file system 266 FILEDEF command 311 defining OS data sets 310 when to use 104 files, OS format, support of 307 FIBD macro 304 floating-point registers virtual machine displaying 49 printing 54 formatting 3704/3705 dumps 345 forms control buffer FCB 254 FCB examples 260 FCB macro 260 index feature 260 example 261 FPRLOG (floating-point registers) i7i FREEDBUF macro 305 FREEMAIN macro 303 FREEPOOL macro 304 FREESAVE (DMSFRE register save area) 27,121

```
G 
GENDIRT command 
   creating an auxiliary directory 316 
   format 317 
general registers 
   virtual machine<br>displaying 49
       displaying<br>printing 54
       printing
GET macro 308 
GETMAIB 278 
GETHAIN macro 303
GETMAIB, free element chain 279 
GETMAIN/FREEMAIN macros 304 
GETPOOL macro 304 
GO subcommand 
   error messages 146 
   format 146 
   use 146 
GPR subcommand 
   error messages 148<br>format 148
   format
   use 148 
GPRLOG (general registers) 171
```

```
H 
HALT operand, of NETWORK command 338 
HX subcommand 
   error messages 149 
   format 149 
   use 149
```
#### I

```
IDENTIFY macro 305 
IMMEDIATE operand, of CP SET command 57 
initialization 189 
INPUT control statement 86 
input/output interrupt, in CMS 270 
interrupt handling 186 
   CMS input/output interrupts 270 
   CMS SVC interrupts 269 
   CMS terminal interrupts 271 
   DMSITS 269 
   external interrupts 187,272 
  in CMS 269 
   I/O interrupts 181 
   machine check interrupts 186,272 
   program interrupts 186,271 
   reader/punch/printer interrupts 271 
   SVC interrupts 186 
   user controlled device interrupts 271 
interval timer 236 
INTSVC 288 
I/O control blocks 
  real 190 
  relationship 190,191 
  virtual 191 
I/O function 
  DASD 241 
   general 242 
I/O management 181 
I/O overhead, CP, reducing 201 
I/O recording, clear 242 
IOBLOK 27 
IOSECT (I/O interrupt work area) 172 
IPL, NO CLEAR restriction 99
```
## L

LASTCMND (last command) 31,171 LASTEXEC (last EXEC proced ure) 31,171 L1STLMOD (last module in free storage) LASTLMOD (last module loaded) 30 LASTTMOD (last module in transient area) 171 LASTTMOD (last transient loaded) 30 LIBE option, of SAVENCP command 329 LINK macro 303 load library applying PTFs to 334 updating 334 LOAD macro 303 load map CMS 165 how to print CMS load map 165 LOAD operand of NETWORK command 330 of the NETWORK command 340 load operations, for a 3704/3705 control program 337 loader tables, (CMS) 276 171 loading 3704/3705 EP, considerations 331

loading 3704/3705 NCP, considerations 331 loading 3704/3705 PEP, considerations 331 loadlist requirements Cp 251 SPB card 251 LOCATE command format 79 responses 79 when to use 79 locked pages performance option 202 LOGREC area getting starting address 245 reading 245 loop (see also problem types) loop 33 CP disabled loop 33 virtual machine disabled loop 34 virtual machine enabled loop 34 LOWSAVE (DEBUG save area) 171 M machine check during start-up 186 machine check interrupt 186 in CMS 272 machine check CP 27 not diagnosed 27 unrecoverable 27 macros, OS (see OS macros) MCKOPSW (CMS machine check old PSW) 167 minidisk 181 Minidisk restrictions 96 minidisk, maximum size for CMS 101 MNEMONIC option, of NCPDUMP command 345 model (device) 133 model dependencies restrictions 98 MONITOR command CP internal trace table 81 format 81 responses 81 summary 43 use 81 MOVE command, when to use 104 MULTI-LEAVING block control byte (BCB) 373 character string 367 control fields record control byte (RCB) 370 string control byte (SCB) 373 sub-record control byte (SRCB) 371 description of 367 function control sequence (FCS) 374 in VM/370 367 transmission block 368 multiple path support restrictions 99 N NAME option, of SAVENCP command 329 named systems allocating DASD space 214 generating 214 NAMESYS macro 214 SPB card 214 saved system 214 SAVESYS command 214 shared segments 214 system name table (DMKSNT) 214

NAMESYS macro 214 NCP (see Network Control Program) special considerations for loading 331 ICPDUMP command described 345 DUMP operand 345 use 345 NCPDUMP file, creating 345 NETWORK command described 330,337 DISABLE operand 341 DISPLAY operand 342 DUMP operand 340 ENABLE operand 341 execution described 330 format class A 338 class A and B 340 class F 344 HALT operand 338 LOAD operand 330,340 QUERY operand 341 SHUTDOWN operand 338 TRACE operand 344 VARY operand 342 Network Control Program (NCP) with VM/370 326 3704/3705 325 NOFORM option, of NCPDUMP command 345 NOSVC operand, of CP SET command 57 10TE macro 306 nucleus (CMS) 276 NUCON (nucleus constant area) 171

o OPEN/OPENJ macros 304 operator's console, count control 99 ORIGIN subcommand error messages 150 format 150 use 150 OS (Operating system) abnormal termination messages 16 abnormal termination procedure 31 saving OS 216 OS data management simulation 300 OS data sets, reading 309 OS format files 307 OS macros ABEND 304 ATTACH 305 BLDL 304 BSP 306 CHAP 305 CHECK 306 CHKPT 306 CLOSE/TCLOSE 304 DCB 306 DELETE 304 DEQ 305 descriptions of 303 DETACH 305 DEVTYPE 304 ENQ 305

EXTRACT 305 FIND 304 FREEDBUF 305<br>FREEMAIN 303 **FREEMAIN** 303<br>FREEPOOL 304 FREE POOL GET 308 GETMAIN 303 GETMAIN/FREEMAIN 304 GETPOOL 304 IDENTIFY 305 LINK 303 LOAD 303 NOTE 306 OPEN/OPENJ 304 POINT 306 POST 303 PUT 308 PUTX 308 RDJFCB 306 **READ 308**<br>SNAP 305 SNAP 305<br>SPIE 304 SPIE 304<br>STAE 305 STAE 305<br>STAX 306  $STAX$ STIMER 305 STOW 304<br>SYNADAF 306 **SYNADAF** SYNADRLS 306 TCLEARQ 306<br>TGET/TPUT 306 TGET/TPUT TIME 304 TTIMER 305<br>under CMS 300 under CMS WAIT 303 WRITE 308 WTO/WTOR 305<br>XCTL 303 **XCTL 303**<br>XDAP 303  $XDAP$ OS/VS2 Uniprocessor under VM/370 219 OUTPUT control statement 86 overhead, CP, reducing for I/O 201 overlay structures under CMS 320 overlays dynamic load 322 example 321 prestructured 320

P page exceptions, effects of 202 page frame 178 reserved 180,203 page release 240 page selection 195 page table 178 page zero restrictions 99,180 page, SPB (Set Page Boundary) card 251 pageable module, identifying 133 pages, locking 202 paging 178 address translation 195 by demand 179 considerations 202 lock page 195 page selection 195 paper tape 100

partitioned Emulation Program (PEP) with VM/370 327 3704/3705 325<br>PEP (see Partition (see Partitioned Bmulation Program) special considerations for loading 331 performance 200 performance options favored execution 204 locked pages 202 priority 206 reserved page frames 203,206 virtual machine 204 virtual=real 207 performance avoiding IPL avoiding IPL 214<br>virtual=real 180 PFnn operand, of CP SET command PGKOPSW (program old PSW) 167 PGKSECT (program check interrupt work area) 172 180 PLIST (parameter list) 273 POINT macro 306 POST macro 303 preferred virtual machine 204 57 Prefix Storage Area (see PSA (Prefix Storage Area) ) prestructured overlays 320 PREVCMND (previous command) 31,171 PREVEXEC (previous EXEC procedure) 31,171 print buffers adding new images 255 LOADBUF command 255 print chain image 255 UCB macro 257 UCBCCW macro 259 UCS examples 256 UCS macro 255 UCS, 1403 254 UCSB associative fields 258 UCSB examples 259 UCSB, 3211 254 UCSCCW macro 255 PRINT function statement 92 printer interrupt 271 printing 3704/3705 dumps 345 priority of execution 178 priority performance option 206 privilege classes 182 privileged instructions 200 problem programs, unexpected results 25 problem types abnormal termination 18 loop 21 unexpected results 19 wait 20 program check in the checkpoint program 14 in the dump program 14 program function keys 60 delayed execution of 59 immediate execution of 59 program interrupt 194 in CMS 271 problem state 186 supervisor state 186 program states 183 Program Status Word (§gg PSW) PROPSW (program old PSW) 105

 $\mathcal{L}_{\mathbf{a}}$ 

protection keys 179 PSA (Prefix storage Area) 27 PSA ARIOCH (address of first RCHBLOK) 127<br>ARIOCH (address of first RCHBLOK) 128 ARIOCU (address of first RCUBLOK) ARIODV (address of first RDEVBLOK) 128 pseudo timer 237,240 PSW 120 PSW keys, CMS 287 PSW subcommand PSW error messages 152 format 152 use 152 interruption code 30 virtual machine, displaying 49 PTF application 13,22 PTFs, applying to 3704/3705 load library 334 punch interrupt 271<br>punch-feed-read 99 punch-feed-read PUT macro 308 PUTX macros 308  $\Omega$ QUERY command format 82 operands 82 responses 82 use 83 QUERY operand, of the NETWORK command 341 queue 1, dispatching virtual machines from 185 queue 2, dispatching virtual machines from 185  $Q1$  (see queue 1)<br> $Q2$  (see queue 2)  $(ggeq$  queue 2) R RCHBLOK 127 RCHADD (address) 127 RCHFIOB (first IOBLOK pointer) 127 RCHSTAT (status) 127<br>RCHTYPE (type) 127 RCHTYPE (type)<br>BLOK 128 RCUBLOK RCUADD (address) 128 RCUFIOB (first IOBLOK pointer) 128<br>RCULIOB (last IOBLOK pointer) 128 RCULIOB (last IOBLOK pointer) RCUSTAT (status) 128<br>RCUTYPE (type) 128 RCUTYPE (type)<br>VBLOK 128 RDEVBLOK RDEVADD (address) 128 RDEVAIOB (IOBLOK pointer) 129 RDEVATT (attached virtual address) 129 RDEVCKPT (address of enable CKPBLOK) 129 RDEVEPDV (address of EP free list) 129 RDEVFLAG (device dependent flags) RDEVIOER (address of IOERBLOK) 129<br>RDEVMAX (highest valid NCP name) 129 RDEVMAX (highest valid NCP name) RDEVNCP (reference name of active 3705 NCP) 129 RDEVNICL (address of network control list) 129 RDEVSPL (RSPLCTL pointer) 129 RDEVSTAT (status) 128

RDEVTPLG (flags) 130 RDEVTMCD (terminal flags) 130<br>RDEVTYPC (class) 129 RDEVTYPC (class) RDEVUSER (dedicated user) 129 RDEVICE macro, CPNAME operand 330 RDJPCB macro, 306 READ macro 308 reader interrupt 271 reading OS data sets 309 real address 199 real printer dumping to 103 real spooling 197 real storage examine 239 optimizing use of 178 REAL TIMER option 236 reduction of CP overhead, for virtual machine I/O 201 of paging activity 202 of SIO operation 201 reenterable code, use of 202 register usage, CMS 273 releasing allocated storage 284 releasing storage 283 remote Spooling communications subsystem (RSCS) 349 reserved page frame 180 reserved page frames performance option 203,206 resources, CPU 184 responses DCP command 74 DISPLAY command 51 DMCP command 77 DUMP command 56 LOCATE command 79 MONITOR command 81 QUERY command 82 SAVESYS command 84 STCP command 85 STORE command 64 SYSTEM command 65 TRACE command 69 RESTORE function statement 88 restore program 164 restrictions for reading OS data sets 310 restrictions BDAM 308 CMS 101 CMS minidisk 101 CMS saved system 312 column binary 99 count control 99 CP 96 dedicated device 101 DIAGNOSE instruction 99 DOS emulator 99 DOS object programs 102 dynamically modified program 96 integrated emulators 99 I PL command 99 IPL with NOCLEAR option 99 language processors under CMS 101 minidisk 96 model dependencies 98 multiple path support 93 page zero 99

paper tape 100 punch-feed-read 99 SET CLOCK command 99 stacker selection 99 STORE CLOCK command 99 timing dependency 97 resume execution BEGIN command 39 GO subcommand of DEBUG command 39 RETURN subcommand error messages 153 format 153 use 153 RSCS (Remote Spooling Communications subsystem) command language 350 command processing 357 command summary 351 DMTMAP 353 DMTVEC 353 external interruptions 358 file management 356 free storage 353 functional information 355 interruption handling 358 I/O interruptions 359<br>I/O logging output 360 I/O logging output I/O logging record 360 line allocation task 354 line driver storage link definition 349 link table links 349<br>locations 349 locations logging I/O activity 360 message handling 358 nonprogrammable remote terminals 349 page allocation 355 programmable remote stations 349 queue element management 355 remote stations 349 spool file access 356 spool file access task 354 storage allocation 352 storage, structure 352 supervisor 353 supervisor queue 353 supervisor queue extension 353 supervisor service routines 353 SVC interruptions 358 system control task 354 tag slot queues 356 task to task communications 357 virtual storage management 355 VM/370 spool system interface 350 RSCS virtual machine disabled wait 21 disabled wait procedure disabled wait X'001' 37 disabled wait X'007' 38 disabled wait X'011' 38 enabled wait 21,38 RUNUSER (current user) 120 S 37 SAM (sequential access methods), support of 307

save area BALRSAVE 27 CMS system 296 CMS system save area format 296 FREESAVE 27 SAVEAREA 27 user save area format 296 save areas BALBSAVE 121 FREESAVE 121 SAVEAREA 121 SAVEAREA (active save area) 27,121 saved systems 214 saved systems CMS 312 saved systems how to save DOS 220 how to save OS 216 SAVESYS command 215 using a saved OS 218 when to save a system 216 when to save OS 216 SAVENCP command 83 described 328 ENTBY option 329 execution described 329 LIBE option 329 NAME option 329 SAVESYS command 214 format 84 responses 84 use 84 segment table 178 SET CLOCK command 99 SET command ASSIST operand 57 format 57,103 NOSVC operand 57 operands 57 SVC operand 57 when to use 61,103 SET RESERVE command 180 SET subcommand error messages 155 format 154 use 154 setting address stops 44 setting program function keys 60 setting tabs on your terminal 60<br>shared segments 214 shared segments SHUTDOWN operand, of the NETWORK command 338 simulated OS supervisor calls 302 simulation 200 single instruction mode 182 SIO (see Start I/O) SNAP macro 305 spanned records, use of 308 SPB (Set Page Boundary) card 251 SPIE macro 304 spool file, manipulation 240 spooling 181 spooling terminal input 182 spooling terminal output 182 spooling via RSCS 181 spooling considerations 225 real 197 virtual 196

stacker selection 99 STAE macro 305 Start I/O (SIO) instruction, reducing 201 Start I/O (SIO) instructions, handling 201 STAX macro 306 STCP command format 85 responses 85 when to use 85 STIMEB macro 305 stop execution ADSTOP command 39 BREAK subcommand of DEBUG command 39 stop tracing SVCTRACE command 43 TRACE command 43 storage dump CMS 31 CP 26 storage keys, virtual machine, printing 54 storage locations real machine displaying 74 printing 77 virtual machine displaying 49 printing 54 storage protection fetch 179 store 179 storage requirements, Assembler 320 storage allocation 282 CMS 277 releasing 283 STORE CLOCK command 99 STORE command format 62 operands 62 responses 64 summary 41,42 when to use 64 store data into CAW, SET CAW subcommand of DEBUG command 42 store data into control registers, STORE command 42 store data into CSW, SET CSW subcommand of DEBUG command 42 store data into floating-point registers, STORE command 41 store data into general registers SET GPR subcommand of DEBUG command 41 STORE command 41 store data into PSW SET PSW subcommand of DEBUG command 42 STORE command 42 store.data STORE command 41 STORE subcommand of DEBUG command 41 store storage protection 179 STORE subcommand error messages 156 format 156 use 156 storing information 44 STOW macro 304 STRINIT macro 278 structure of BSCS storage 352

SVC handling by user 290 commands entered from the terminal 291 invalid SVCs 290 linkage 288 os SVC simulation 290 type of SVC 288 SVC interrupt CMS internal linkage SVCs 269 handling 192 other CMS SVCs 269 problem state 186,192 supervisor state 186,192 SVC operand, of CP SET command 57 SVC 202 289 search hierarchy 290 SVC 203 289 SVCOPSW (SVC old PSW) 167 SVCSECT (SVC interrupt work area) 172 SVCTRACE command 134 format 160 FPRS output line 162 FPRSS output line 162 GPRS AFTER output line 161 GPRSB output line 161 GPRSS output line 162 interpreting the output 160 N/D output line 161 PARM output line 162 summary 42 summary of output 163 use 37,160 SYNADAF macro 306 SYNADRLS macro 306 SYSPRINT control statement 87 system ABEND 29 SYSTEM command format 65 responses 65 when to use 65 system dump spool file, reading 245 system name table (DMKSNT) 214 system routine, abnormal termination of 29 system symbol table, reading 246 systea/370 information 363

T TAB operand, of CP SET command 57 tabs, setting for your terminal 60 TCLEARQ macro 306 terminal interrupt, in CMS 271 terminal, setting tabs on 60 TGET/TPUT macros 306 TIME macro 304 time management 178 Time of Day (TOD) clock 237 time slice 184 timers clock comparator 237 CPU timer 236 interval timer 236 pseudo timer 237 Time of Day (TOD) clock 237 timing dependency restrictions 97

TRACCURR (current trace table entry) 120 TRACE command format 67 operands 67 responses 69 summary 42 use 31,32,34,37,71 TRACE operand, of NETWORK command 344 trace all user I/O operations, TRACE command 42 branches TRACE command 42 TRACE command 43 CCWs, TRACE command 43 external interrupts, TRACE command 42 instructions TRACE command 42 TRACE command 43 interrupts, TRACE command 42 I/O interrupts, TRACE command 42 privileged instructions, TRACE command 42 program interrupts, TRACE command 42 real machine events, MONITOR command 43 SVC interrupts SVCTRACE command 42 TRACE command 42 user operations, TRACE command 43 TRACEND (end of trace table) 120 tracing information 44 tracing line activity, for a 3704/3705 control program 337 tracing CP trace table 93 interrupts 93 I/O 93 NCP BTU 93 queue drop 93 run user requests 93 scheduling storage management 93 virtual 198 TRACSTRT (start of trace table) transient area (CMS) 276 TTIMER macro 305 type (device) 131 120

```
\Piunexpected output 16 
unexpected results (see also problem
 types) 
   reason for 32 
unit record device, sharing 181 
unproductive processing time 16 
user controlled device interrupts 271
user directory
  reading 246 
   updating 246 
USERSECT (User Area) 274
```
TYPE function statement 92
V VARY operand, of the NETWORK command 342 VCHBLOK 125 VCHADD (virtual channel address) 125 VCHSTAT (status) 125 VCHTYPE (type) 125 VCUBLOK 125 VCUADD (virtual control unit address) 125 VCUSTAT (status) 125 VCUTYPE (type) 125 VDEVBLCK 126 VDEVADD (virtual device address) 126 VDEVCFLG (virtual console flags) VDEVCSW (virtual CSW) 126 vDEVEXTN (virtual spool extension) <sup>127</sup> VDEVFLAG (device dependent information) 126 VDEVIOB (active IOBLOK pointer) 126 VDEVREAL (real device block address) 126 VDEVSFLG (virtual spooling flags) 127 VDEVSTAT (status) 126 virtual address 199 virtual block multiplexer channel option 210 virtual console function 239 virtual CPU 177 virtual I/O devices 177 virtual machine 177 virtual machine assist feature 47 described 208 querying status of 82 restrictions for use of 209 use 59 used to reduce real supervisor state time 208 using 209 with TRACE command 68 Virtual Machine Facility/370 (see VM/370) virtual machine ABEND dump 31 abnormal termination 19,25,31 CAW, displaying 49 creation 177 CSW, displaying 49 directory 177 disabled loop 21 disabled loop procedure 34 disabled looping condition 24 disabled wait 20 disabled wait procedure 24,36 dispatching scheme 184 enabled loop 22 enabled loop procedure 34 enabled looping condition 24 enabled wait 20 enabled wait procedure 24,37 enabled wait with "real timer" option 37 enabled wait without "real timer" option 37 extended control registers displaying 49 printing 54 floating-point registers displaying 49 printing 54

general registers displaying 49 printing 54 interrupt handling by CP 177<br>I/O management dedicated devices 181 directory 180 shared devices 181 spooled devices 181 I/O operation 201 operating system 177 performance options 204 preferred 204 PSW 183 displaying 49 printing 54 storage keys, printing 54 storage locations displaying 49 printing 54 storage management directory 178 virtual storage 178 time management conversational user 178 nonconversational user 178 priority of execution 178 unexpected results 19,25 unexpected results procedure 32 virtual storage locations, printing 54 virtual operator's console 177 virtual spooling card reader printer 196 punch 196 virtual storage 177 virtual tracing 198 virtual=real performance option 180,207 virtual-to-real address translation 199 VMBLOK 27,36,122 VCUSTRT (address of VCUBLOK table) 125 VMCHSTRT (address of VCHBLOK table) 125 VMCOMND (last command) VMDSTAT (dispatching status) 122 VMDVSTRT (address of VDEVBLOK table) 126 VMEXTINT (external interrupts) 124 VMIOACTV (active channel mask) 124 VMIOINT (I/O interrupts) 124 VMPEND (interrupts pending) 124 VMPSW (virtual PSW) 122 VMRSTAT (running status) 122 VMFDUMP command 103 when to use 104 VM/370 in a virtual machine accessing devices 224 configuration 222 devices, accessing 224 directory definition 221 example 225 I.PL 223 operation 223 systems residence volume 222 using DASD Dump Restore 221 virtual disks 225 VM/370 control program 177 Conversational Monitor System 265

device types in 243 DIAGNOSE instruction in 239 directory 177,221 in a virtual machine 221 program states 183 Remote Spooling Communications Subsystem 349 Volume Table of Contents (VTOC), support of 307 W<br>Wait (see also problem types) wait 35 WAIT macro 303 wait CP disabled wait 35 CP enabled wait 36,99 RSCS virtual machine disabled wait procedure 37 RSCS virtual machine enabled wait 38 virtual machine disabled wait messages 36 virtual machine enabled wait procedure warm start 189 WRITE macro 308 WTO/WTOR macros 305 I I (Examine) subcommand error messages 158 format 158 use 158 XCTL macro, 303 IDAP macro 303 Z ZAP command 3 CONSOLE operand 335 control records \* <sup>335</sup> BASE 335 END 335 NAME 335 REP 335 VERIFY 335 described 334 3270, virtual console interface 247 3704/3705 Communications Controllers generating a VM/370 system to support 327 introduction 325 planning considerations 327 3704/3705 control program, saving 247 3704/3705 control programs controlling resources of 337 dumping 337 image saved on disk 328 loading 328,337 testing 337 3704/3705 Emulation Program CEP) 325 3704/3705 Network Control Program (NCP) 325 3704/3705 Partitioned Emulation Program

```
(PEP) 325
```
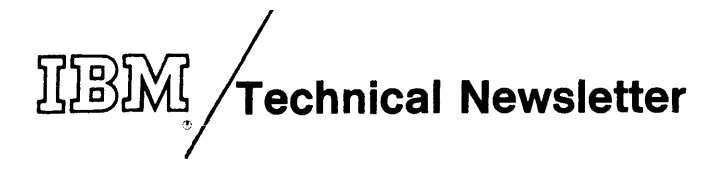

This Newsletter No. Date GN20-2662

March 31, 1975

Base Publication No. GC20-1807-3 File No. S370-37 (VM/370 Reiease 2 PLC 13)

Previous Newsletters None

IBM Virtual Machine Facility $/370$ : System Programmer's Guide

 $©$  IBM Corp. 1975

This Technical Newsletter, a part of Release 2 PLC 13 of IBM virtual Machine Facility/370, provides replacement pages for your publication. These replacement pages remain in effect for subsequent VM/370 releases unless specifically altered. Pages to be removed and/or inserted are listed below.

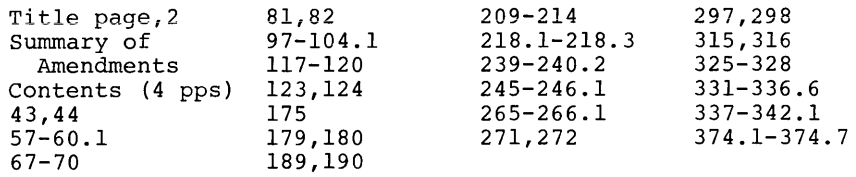

Changes or additions to the text and illustrations are indicated by a vertical line to the left of the change.

## SUMMARY OF AMENDMENTS

This Technical Newsletter incorporates changes reflecting support for the following program features:

- 
- VM/VS Handshaking<br>VM/370 Measurement Facility (new class G command, INDICATE; new operands to MONITOR command)
- Support of IBM 3270 as a remote virtual machine console
- Two additional options to the class G SET command (SET ECMODE, SET ISAM)
- User formatted accounting records

Note: Please file this cover letter at the back of your publication to provide a record of changes.

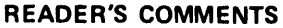

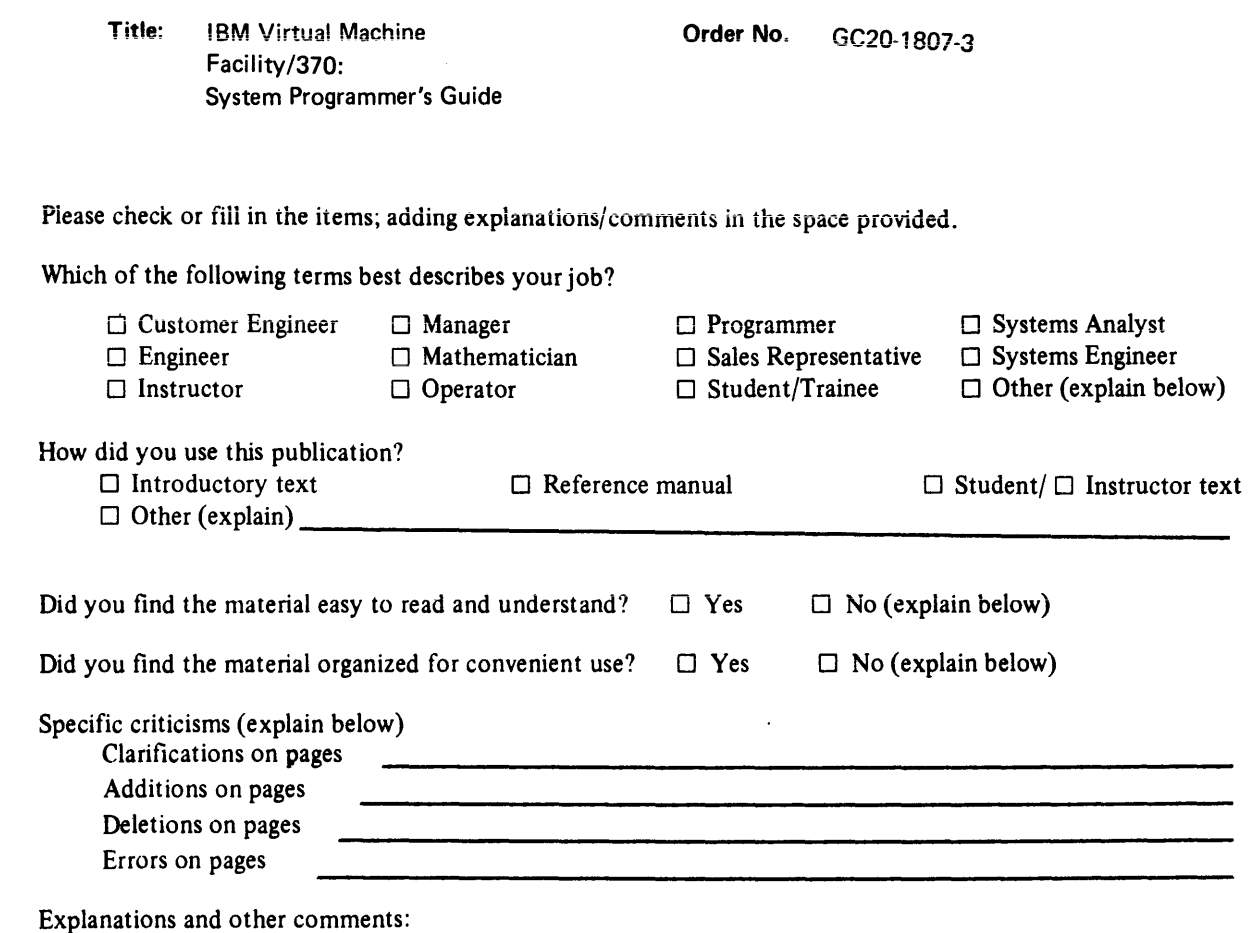

Trim Along Trim Along Trim Along Trim Along Trim Along Trim Along Trim Along Trim Along Trim Along Trim Along Trim Along Trim Along Trim Along Trim Along Trim Along Trim Along Trim Along Trim Along Trim Along Trim Along Tr

 $\ddot{\cdot}$ 

## YOUR COMMENTS PLEASE . . .

This manual is one of a series which serves as a reference source for systems analysts, programmers, and operators of IBM systems. Your comments on the back of this form will be carefully reviewed by the persons responsible for writing and publishing this material. All comments and suggestions become the property of IBM.

Please note: Requests for copies of publications and for assistance in utilizing your IBM system should be directed to your IBM representative or to the IBM sales office serving your locality.

FOLD

## **BUSINESS REPLY MAIL**

NO POSTAGE STAMP NECESSARY IF MAILED IN U.S.A.

POSTAGE WILL BE PAID BY

**IBM CORPORATION VM/370 PUBLICATIONS** 24 NEW ENGLAND EXECUTIVE PARK BURLINGTON, MASS. 01803

FOLD

**International Business Machines Corporation Data Processing Division** 1133 Westchester Avenue, White Plains, New York 10604 (U.S.A. only)

**IBM World Trade Corporation** 821 United Nations Plaza, New York, New York 10017 (International)

Trim Along This Line<br>Trim Along This Line

FOLD

FOLD

**FIRST CLASS** PERMIT NO. 172 **BURLINGTON, MASS.**